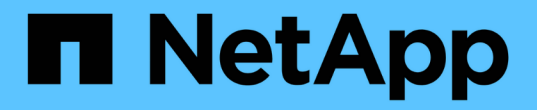

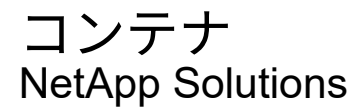

NetApp September 10, 2024

This PDF was generated from https://docs.netapp.com/ja-jp/netapp-solutions/containers/a-wn\_anthos\_VMW.html on September 10, 2024. Always check docs.netapp.com for the latest.

# 目次

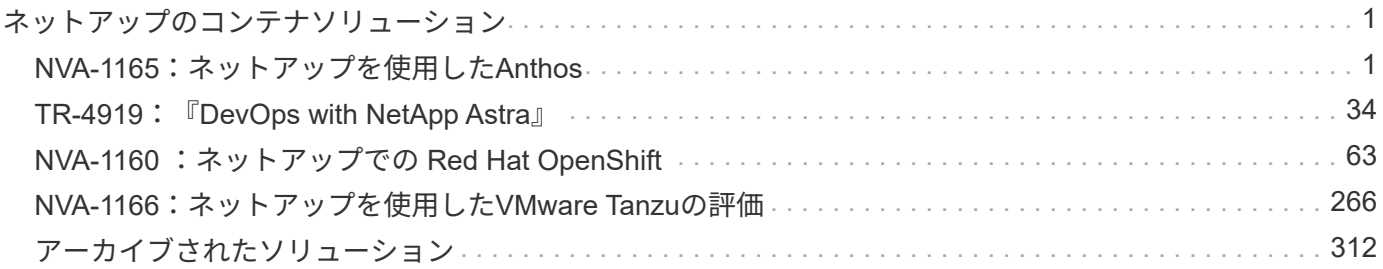

# <span id="page-2-0"></span>ネットアップのコンテナソリューション

# <span id="page-2-1"></span>**NVA-1165**:ネットアップを使用した**Anthos**

ネットアップBanu SundharとSuresh Thoppay

このリファレンスガイドで解決策 は、ネットアップとエンジニアリングパートナーの協 力のもと、Anthosを複数のデータセンター環境に導入する際の検証について説明しま す。また、ネットアップストレージシステムとのストレージ統合の詳細について も、Astra Tridentストレージオーケストレーションツールを使用して永続的ストレージ を管理する方法を紹介しています。最後に、解決策 検証と実際のユースケースをいくつ か確認して文書化します。

#### ユースケース

NetApp解決策 を搭載したAnthosは、以下のユースケースでお客様に卓越した価値を提供するように設計され ています。

- ベアメタル上の「bmctl」ツールまたはVMware vSphere上の「gkectl」ツールを使用して展開され たAnthos環境の導入と管理が容易になります。
- エンタープライズコンテナと仮想化ワークロードのパワーを、vSphere上またはとベアメタル上に仮想的 に導入されたAnthosで活用できます ["Kubevirt"](https://cloud.google.com/anthos/clusters/docs/bare-metal/1.9/how-to/vm-workloads)。
- ネットアップストレージとKubernetes向けオープンソースストレージオーケストレーションツールであ るAstra Tridentとともに使用されるAnthosの特徴を強調した実際の構成とユースケース

#### ビジネスバリュー

企業は、新しい製品の作成、リリースサイクルの短縮、新機能の迅速な追加を目的として、 DevOps の手法 を採用する傾向に迫られています。即応性に優れた本来の性質から、コンテナやマイクロサービスは、 DevOps の実践を支援するうえで重要な役割を果たします。しかし、エンタープライズ環境で本番環境規模で DevOps を実践する場合、独自の課題が生じ、基盤となるインフラに次のような一定の要件が課せられます。

- スタック内のすべてのレイヤで高可用性を実現します
- 導入手順の簡易化
- ノンストップオペレーションとアップグレード
- API ベースのプログラム可能なインフラで、マイクロサービスの即応性を維持します
- パフォーマンスを保証するマルチテナンシー
- 仮想ワークロードとコンテナ化されたワークロードを同時に実行できます
- ワークロードのニーズに応じてインフラを個別に拡張できること

NetApp解決策 を搭載したAnthosは、このような課題に対応し、お客様のデータセンター環境にオンプレミス 環境に完全に自動化された導入を実装することで、それぞれの問題に対処できる解決策 を提供します。

## テクノロジの概要

NetApp解決策 を搭載したAnthosは、以下の主要コンポーネントで構成されています。

#### オンプレミスの**Anthos**

オンプレミスのAnthosは、VMware vSphereハイパーバイザーや、選択したベアメタルインフラに導入可能 な、完全にサポートされているエンタープライズ向けKubernetesプラットフォームです。

Anthos の詳細については、 Anthos の Web サイトを参照してください ["](https://cloud.google.com/anthos)[こ](https://cloud.google.com/anthos)[ち](https://cloud.google.com/anthos)[らを](https://cloud.google.com/anthos)[ご覧](https://cloud.google.com/anthos)[く](https://cloud.google.com/anthos)[だ](https://cloud.google.com/anthos)[さい](https://cloud.google.com/anthos)["](https://cloud.google.com/anthos)。

ネットアップストレージシステム

ネットアップには、エンタープライズデータセンターやハイブリッドクラウド環境に最適なストレージシステ ムが複数あります。ネットアップのポートフォリオには、NetApp ONTAP ストレージシステム用のNetApp ONTAP 、Cloud Volumes ONTAP 、Cloud Volumes Service 、Azure NetApp Files 、FSxNが含まれており、 いずれもコンテナ化されたアプリケーション用の永続的ストレージを提供できます。

詳細については、ネットアップの Web サイトをご覧ください ["](https://www.netapp.com)[こ](https://www.netapp.com)[ち](https://www.netapp.com)[らを](https://www.netapp.com)[ご覧](https://www.netapp.com)[く](https://www.netapp.com)[だ](https://www.netapp.com)[さい](https://www.netapp.com)["](https://www.netapp.com)。

ネットアップとストレージの統合

Astra Tridentは、オープンソースで、Anthosを含むコンテナやKubernetesディストリビューション向けの完全 にサポートされているストレージオーケストレーションツールです。

詳細については、 Astra Trident の Web サイトをご覧ください ["](https://docs.netapp.com/us-en/trident/index.html)[こ](https://docs.netapp.com/us-en/trident/index.html)[ち](https://docs.netapp.com/us-en/trident/index.html)[らを](https://docs.netapp.com/us-en/trident/index.html)[ご覧](https://docs.netapp.com/us-en/trident/index.html)[く](https://docs.netapp.com/us-en/trident/index.html)[だ](https://docs.netapp.com/us-en/trident/index.html)[さい](https://docs.netapp.com/us-en/trident/index.html)["](https://docs.netapp.com/us-en/trident/index.html)。

#### **Advanced Configuration Options** (詳細設定オプション)

このセクションは、実環境のユーザがこの解決策を本番環境に導入するときに実行する必要があるカスタマイ ズ(専用のプライベートイメージレジストリの作成やカスタムロードバランサインスタンスの導入など)に特 化したものです。

検証済みリリースの現在のサポートマトリックスです

を参照してください ["](https://cloud.google.com/anthos/docs/resources/partner-storage#netapp)[こ](https://cloud.google.com/anthos/docs/resources/partner-storage#netapp)[ち](https://cloud.google.com/anthos/docs/resources/partner-storage#netapp)[らを](https://cloud.google.com/anthos/docs/resources/partner-storage#netapp)[ご覧](https://cloud.google.com/anthos/docs/resources/partner-storage#netapp)[く](https://cloud.google.com/anthos/docs/resources/partner-storage#netapp)[だ](https://cloud.google.com/anthos/docs/resources/partner-storage#netapp)[さい](https://cloud.google.com/anthos/docs/resources/partner-storage#netapp)["](https://cloud.google.com/anthos/docs/resources/partner-storage#netapp) を参照してください。

### **Anthos**の概要

ネットアップのAnthosは、信頼性に優れた信頼性の高い方法でオンプレミスのGoogle Kubernetes Engine(GKE)環境を導入するための、検証済みのベストプラクティスに基 づくハイブリッドクラウドアーキテクチャです。このNetApp Verified Architectureリファ レンスドキュメントは、NetApp解決策 をベアメタル環境と仮想環境に導入した場合 のAnthosの設計ガイドと導入検証の両方を対象としています。本ドキュメントで説明し ているアーキテクチャは、ネットアップとGoogle Cloudのエキスパートによる検証を受 けたもので、エンタープライズデータセンター環境でAnthosを実行するメリットを提供 します。

Anthosは、Kubernetesを使用したハイブリッドクラウド対応データセンター解決策 です。最新のハイブリッ ドクラウドインフラを構築、管理しつつ、アプリケーション開発に重点を置いた即応性に優れたワークフロー を採用できます。オープンソーステクノロジを基盤とした解決策を基盤とする Anthos は、 VMware vSphere ベースのインフラにオンプレミスで稼働し、 Google Cloud の Anthos GKE との接続と相互運用が可能です。 コンテナ、サービスメッシュ、その他の変革テクノロジを採用することで、ローカルおよびクラウドベースの 環境で一貫したアプリケーション開発サイクルと本番環境対応のワークロードを体験できるようになります。 次の図は、 Anthos 解決策と、オンプレミスのデータセンターに導入し、クラウドのインフラと相互接続する 方法を示しています。

Anthos の詳細については、 Anthos の Web サイトを参照してください ["](https://cloud.google.com/anthos)[こ](https://cloud.google.com/anthos)[ち](https://cloud.google.com/anthos)[らを](https://cloud.google.com/anthos)[ご覧](https://cloud.google.com/anthos)[く](https://cloud.google.com/anthos)[だ](https://cloud.google.com/anthos)[さい](https://cloud.google.com/anthos)["](https://cloud.google.com/anthos)。

Anthos には次のような機能があります。

- \* Anthos の構成管理。 \* ハイブリッド Kubernetes 環境のポリシーとセキュリティを自動化します。
- \* Anthos サービスメッシュ \* は、 Istio 電源のサービスメッシュにより、アプリケーションのオブザーバ ビリティ、セキュリティ、および制御を強化します。
- \* Google Cloud Marketplace for Kubernetes Applications 。 \* キュレーションされたコンテナアプリケーシ ョンのカタログを利用して、簡単に導入できます。
- \* Anthos \* に移行。オンプレミスからクラウドへの物理サービスと VM の自動移行を実現します。
- \*Stackdriver. \* クラウド・インスタンスのロギングと監視のために Google が提供する管理サービス。

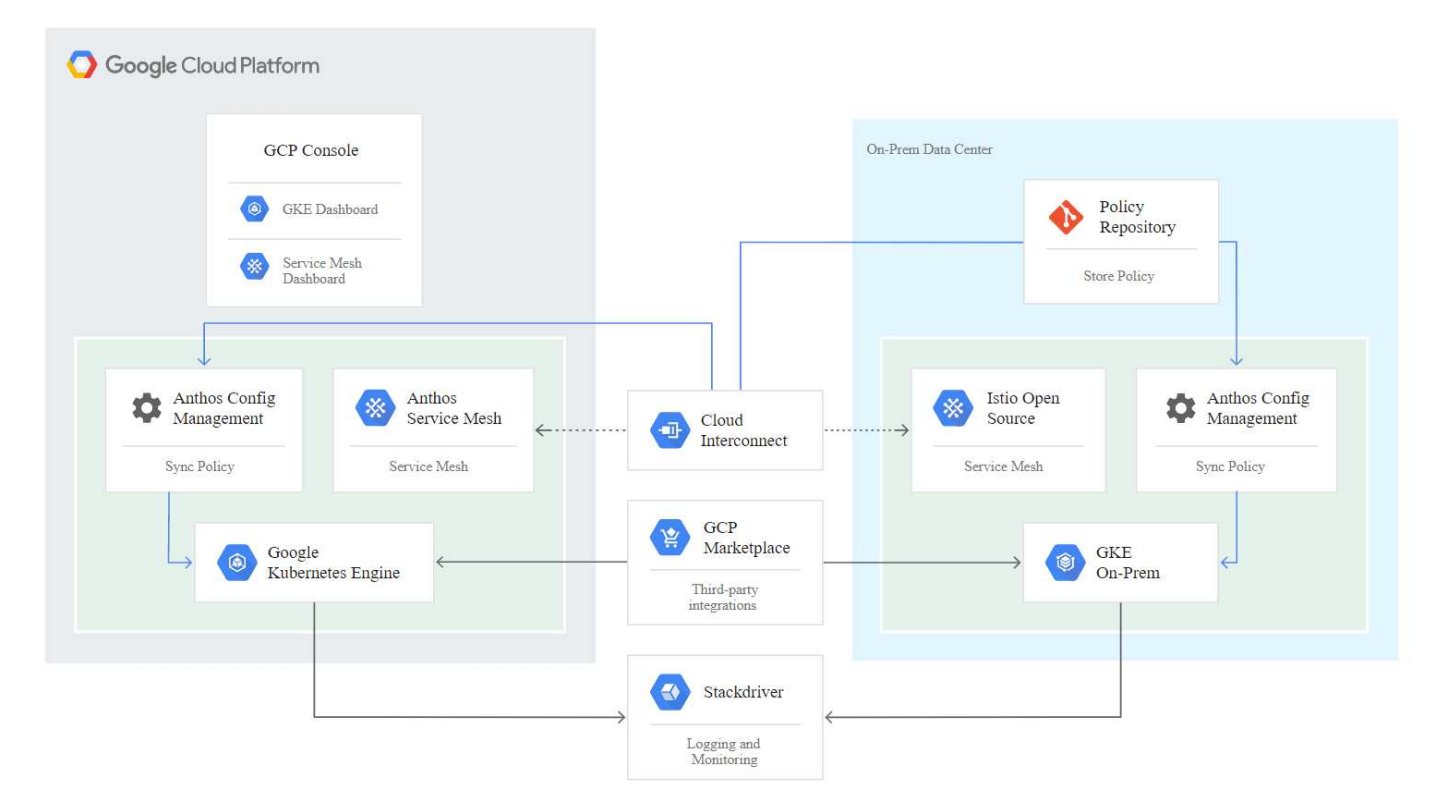

#### **Anthos**の導入方法

#### **VMware**上の**Anthos**クラスタ

VMware vSphere環境に導入されるAnthosクラスタは、ほとんどのエンドユーザ向けKubernetesワークロード

の導入、保守、拡張が容易です。

ネットアップとともに導入されるVMware上のAnthosクラスタの詳細については、このページを参照してくだ さい ["](#page-5-0)[こ](#page-5-0)[ち](#page-5-0)[らを](#page-5-0)[ご覧](#page-5-0)[く](#page-5-0)[だ](#page-5-0)[さい](#page-5-0)["](#page-5-0)。

#### ベアメタルの **Anthos**

ベアメタルサーバに導入されたAnthosクラスタはハードウェアに依存しないため、お客様に合わせて最適化 されたコンピューティングプラットフォームを選択できます。

ネットアップとともに導入されたベアメタルクラスタ上のAnthosの詳細については、を参照してください ["](#page-9-0)[こ](#page-9-0) [ち](#page-9-0)[らを](#page-9-0)[ご覧](#page-9-0)[く](#page-9-0)[だ](#page-9-0)[さい](#page-9-0)["](#page-9-0)。

#### <span id="page-5-0"></span>**VMware**上の**Anthos**クラスタ

VMware上のAnthosクラスタは、エンドユーザのプライベートデータセンターに導入さ れているGoogle Kubernetes Engineの拡張機能です。組織は、オンプレミス のKubernetesクラスタ内のGoogle Cloud内のコンテナで実行するように設計されたもの と同じアプリケーションを導入できます。VMware上のAnthosクラスタは、データセン ター内の既存のVMware vSphere環境に導入できます。これにより、資本コストを削減 し、導入と拡張の処理をより迅速に実行できます。

VMware環境にAnthosクラスタを導入するには、次のコンポーネントが必要です。

- \*Anthos管理ワークステーション\*gkectl'および'kubectl'コマンドを実行してAnthos展開を展開および操作 できる配置ホスト
- 管理クラスタ。 VMware上でAnthosクラスタをセットアップする際に最初に導入されたクラスタ。このク ラスタは、導入、拡張、アップグレードなど、下位のユーザクラスタ操作をすべて管理します。
- \*ユーザクラスタ。\*各ユーザクラスタには独自のロードバランサインスタンスまたはパーティションが導 入されているため、ユーザまたはグループごとにスタンドアロンのKubernetesクラスタとして機能し、マ ルチテナンシーを完全に実現できます。

次の図は、VMware環境のAnthos-clusters-onの概要 を示しています。

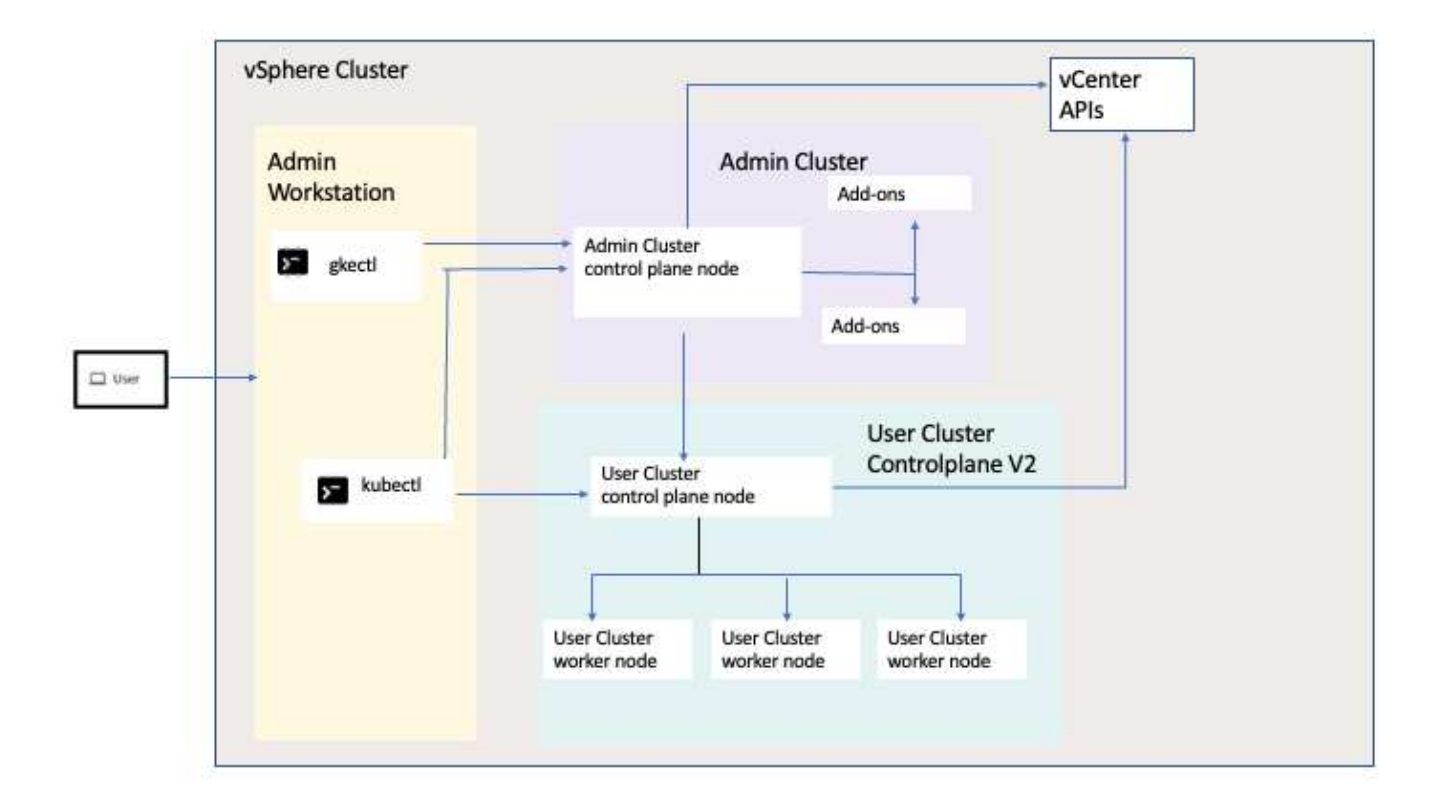

利点

VMware上のAnthosクラスタには次のようなメリットがあります。

- \*高度なマルチテナンシー。\*各エンドユーザには、独自の開発環境に必要な仮想リソースを使用して、独 自のユーザクラスタを割り当てることができます。
- \*コスト削減。\*エンドユーザーは、複数のユーザークラスタを同じ物理環境に導入し、Google Cloud環境 や大規模なベアメタルクラスターにリソースをプロビジョニングする代わりに、アプリケーション導入に 独自の物理リソースを使用することで、大幅なコスト削減を実現できます。
- \*開発して公開。\*アプリケーションの開発中にオンプレミス環境を使用できます。これにより、ローカル データセンターのプライバシーでアプリケーションをテストしてから、クラウドで公開することができま す。
- \* セキュリティー要件。 \* セキュリティーの懸念が高まるお客様や、パブリッククラウドに保存できない 機密データセットをお持ちのお客様は、自社のデータセンターのセキュリティーからアプリケーションを 実行できるため、組織の要件を満たすことができます。

**VMware vSphere** の場合

VMware vSphere は、 ESXi ハイパーバイザー上で実行される多数の仮想サーバとネットワークを一元管理す るための仮想化プラットフォームです。

VMware vSphere の詳細については、を参照してください ["VMware vSphere](https://www.vmware.com/products/vsphere.html) [の](https://www.vmware.com/products/vsphere.html) [Web](https://www.vmware.com/products/vsphere.html) [サイト](https://www.vmware.com/products/vsphere.html)["](https://www.vmware.com/products/vsphere.html)。

VMware vSphere には次の機能があります。

- \* VMware vCenter Server\* 。 VMware vCenter Server は、 1 つのコンソールからすべてのホストと VM を 統合管理し、クラスタ、ホスト、 VM のパフォーマンス監視を集約します。
- \* VMware vSphere vMotion。\* VMware vCenterでは、要求に応じて、無停止でクラスタ内のノード間

でVMをホット移行できます。

- \* vSphere High Availability。\*ホスト障害時のシステム停止を避けるため、VMware vSphereを使用する と、ホストをクラスタ化して高可用性を構成することができます。ホストの障害によってシステムが停止 した VM は、クラスタ内の他のホストでまもなくリブートされ、サービスがリストアされます。
- \* DRS ( Distributed Resource Scheduler )。 \* VMware vSphere クラスタは、ホストしている VM のリ ソースニーズを負荷分散するように構成できます。リソース競合のある VM は、十分なリソースを使用で きるように、クラスタ内の他のノードにホット移行できます。

ハードウェア要件

コンピューティング

Google Cloudは、Anthos Readyプラットフォームパートナープログラムを通じて、新しいリリースのAnthos を使用したパートナーサーバプラットフォームの更新検証を定期的に要求しています。現在検証済みのサーバ プラットフォームとサポートされているAnthosのバージョンの一覧が表示されます ["](https://cloud.google.com/anthos/docs/resources/partner-platforms)[こ](https://cloud.google.com/anthos/docs/resources/partner-platforms)[ち](https://cloud.google.com/anthos/docs/resources/partner-platforms)[らを](https://cloud.google.com/anthos/docs/resources/partner-platforms)[ご覧](https://cloud.google.com/anthos/docs/resources/partner-platforms)[く](https://cloud.google.com/anthos/docs/resources/partner-platforms)[だ](https://cloud.google.com/anthos/docs/resources/partner-platforms)[さい](https://cloud.google.com/anthos/docs/resources/partner-platforms)["](https://cloud.google.com/anthos/docs/resources/partner-platforms)。

オペレーティングシステム

VMware上のAnthosクラスタは、お客様の現在のデータセンターインフラに合わせて、vSphere 7環境 とvSphere 8環境のどちらにも導入できます。

次の表に、ネットアップとパートナーが解決策 の検証に使用したvSphereのバージョンを示します。

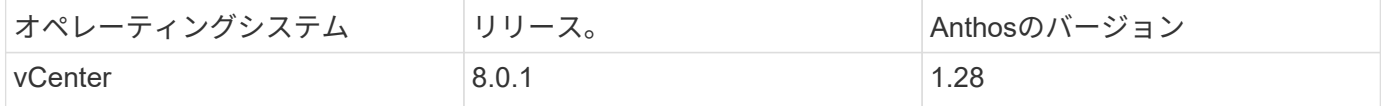

追加のハードウェア

ネットアップをフル検証済みの解決策 として導入したAnthosには、ネットアップとパートナーのエンジニア によって、ネットワークとストレージ用のデータセンターコンポーネントが追加でテストされています。

次の表に、これらの追加インフラコンポーネントに関する情報を示します。

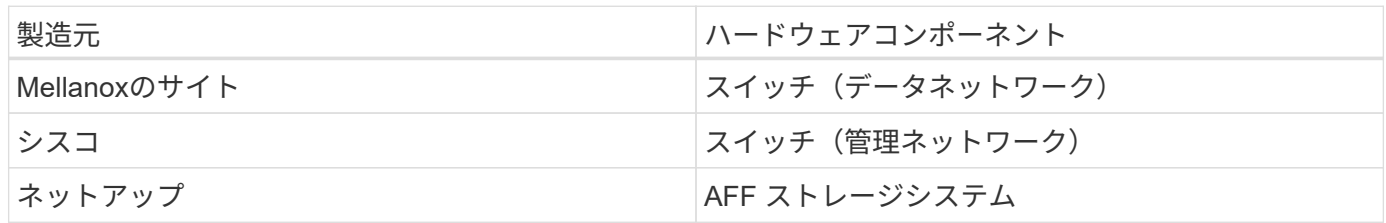

追加のソフトウェア

次の表に、検証環境で導入されたソフトウェアバージョンの一覧を示します。

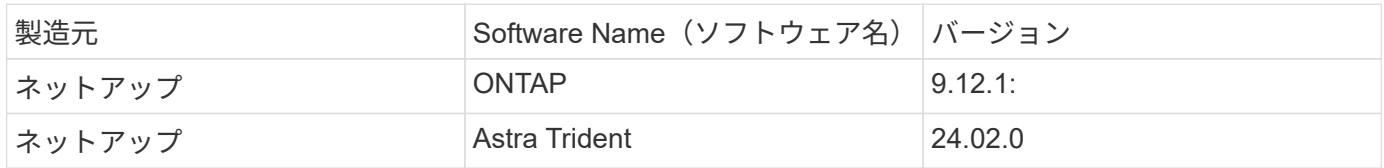

ネットアップが実施したAnthos Readyプラットフォームの検証では、次の図に基づいてラボ環境を構築し、

さまざまなNetApp ONTAP ストレージバックエンドを使用して複数のシナリオをテストできました。

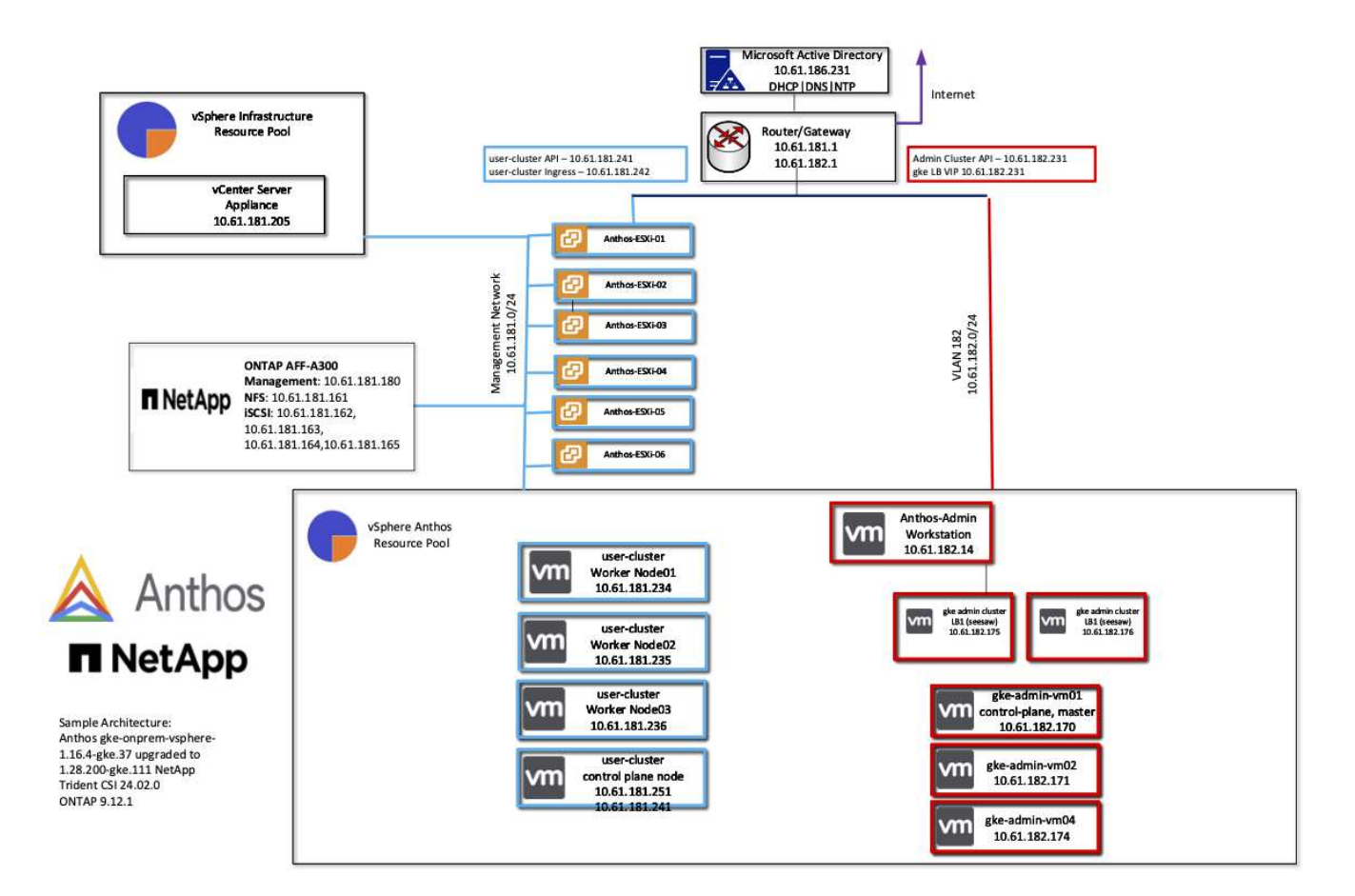

ネットワークインフラストラクチャサポートリソース

Anthosを導入する前に、以下のインフラを導入する必要があります。

- インバンド管理ネットワークと VM ネットワークからアクセス可能な完全なホスト名解決を提供する DNS サーバが少なくとも 1 台必要です。
- インバンド管理ネットワークおよび VM ネットワークからアクセスできる NTP サーバが少なくとも 1 台 必要です。
- クラスタを動的に拡張する必要がある場合に、ネットワークアドレスのリースをオンデマンドで提供する ために使用できるDHCPサーバ。
- (オプション)インバンド管理ネットワークと VM ネットワークの両方のアウトバウンドインターネット 接続。

本番環境の導入に関するベストプラクティス

このセクションでは、この解決策を本番環境に導入する前に考慮する必要があるベストプラクティスをいくつ か紹介します。

**Anthos**は、**3**ノード以上の**ESXi**クラスタに導入します

Anthosは、デモや評価用に3ノード未満のvSphereクラスタにインストールすることは可能ですが、本番環境 のワークロードには推奨されません。2つのノードでは基本的なHAとフォールトトレランスを実現できます

が、デフォルトのホストアフィニティを無効にするようにAnthosクラスタ構成を変更する必要があります。 この導入方法はGoogle Cloudではサポートされていません。

仮想マシンとホストのアフィニティを設定します

Anthosクラスタノードを複数のハイパーバイザーノードに分散するには、VMとホストのアフィニティを有効 にします。

アフィニティまたは非アフィニティは、 VM やホストのセットに対してルールを定義する方法で、グループ内 の同じホストまたはホスト上で VM を一緒に実行するか、別のホスト上で実行するかを決定します。VM とホ ストで構成されるアフィニティグループを作成することで、 VM に適用されます。このアフィニティグループ には同じパラメータと条件が設定されます。アフィニティグループ内の VM がグループ内の同じホストで実行 されているのか、または別々のホストで実行されているのかに応じて、アフィニティグループのパラメータで は正のアフィニティまたは負のアフィニティを定義できます。

アフィニティグループを設定するには、使用しているVMware vSphereのバージョンに応じた以下の該当する リンクを参照してください。

["vSphere 6.7](https://docs.vmware.com/en/VMware-vSphere/6.7/com.vmware.vsphere.resmgmt.doc/GUID-FF28F29C-8B67-4EFF-A2EF-63B3537E6934.html) [ド](https://docs.vmware.com/en/VMware-vSphere/6.7/com.vmware.vsphere.resmgmt.doc/GUID-FF28F29C-8B67-4EFF-A2EF-63B3537E6934.html)[キ](https://docs.vmware.com/en/VMware-vSphere/6.7/com.vmware.vsphere.resmgmt.doc/GUID-FF28F29C-8B67-4EFF-A2EF-63B3537E6934.html)[ュメント:「](https://docs.vmware.com/en/VMware-vSphere/6.7/com.vmware.vsphere.resmgmt.doc/GUID-FF28F29C-8B67-4EFF-A2EF-63B3537E6934.html) [DRS](https://docs.vmware.com/en/VMware-vSphere/6.7/com.vmware.vsphere.resmgmt.doc/GUID-FF28F29C-8B67-4EFF-A2EF-63B3537E6934.html) [アフ](https://docs.vmware.com/en/VMware-vSphere/6.7/com.vmware.vsphere.resmgmt.doc/GUID-FF28F29C-8B67-4EFF-A2EF-63B3537E6934.html)[ィ](https://docs.vmware.com/en/VMware-vSphere/6.7/com.vmware.vsphere.resmgmt.doc/GUID-FF28F29C-8B67-4EFF-A2EF-63B3537E6934.html)[ニテ](https://docs.vmware.com/en/VMware-vSphere/6.7/com.vmware.vsphere.resmgmt.doc/GUID-FF28F29C-8B67-4EFF-A2EF-63B3537E6934.html)[ィ](https://docs.vmware.com/en/VMware-vSphere/6.7/com.vmware.vsphere.resmgmt.doc/GUID-FF28F29C-8B67-4EFF-A2EF-63B3537E6934.html)[ルールの使用](https://docs.vmware.com/en/VMware-vSphere/6.7/com.vmware.vsphere.resmgmt.doc/GUID-FF28F29C-8B67-4EFF-A2EF-63B3537E6934.html)["](https://docs.vmware.com/en/VMware-vSphere/6.7/com.vmware.vsphere.resmgmt.doc/GUID-FF28F29C-8B67-4EFF-A2EF-63B3537E6934.html)。https://docs.vmware.com/en/VMwarevSphere/7.0/com.vmware.vsphere.resmgmt.doc/GUID-FF28F29C-8B67-4EFF-A2EF-63B3537E6934.html["vSphere 7.0のドキュメント:「Using DRS Affinity Rules"^]。

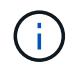

Anthosには'cluster.yamlファイルごとに構成オプションがあり'環境内のESXiホストの数に基づ いて有効または無効にできるノードアフィニティルールが自動的に作成されます

<span id="page-9-0"></span>ベアメタルの **Anthos**

ハードウェアに依存しないベアメタル上のAnthos機能により、お客様に合わせて最適化 されたコンピューティングプラットフォームを選択でき、さらに多くのメリットがあり ます。

利点

ハードウェアに依存しないベアメタル上のAnthos機能により、お客様に合わせて最適化されたコンピューテ ィングプラットフォームを選択でき、さらに多くのメリットがあります。

たとえば、次のようなものです。

- \*既存のインフラストラクチャに対応したサーバを使用して、設備投資と管理コストを削減できます。
- 独自の**Linux OS**をお持ちください。 Anthosオンベアメタル環境を導入するLinux OSを選択すること で、Anthos環境を既存のインフラストラクチャと管理スキームに適切に適合させることができます。
- \*パフォーマンスの向上とコストの削減\*ハイパーバイザを必要としないAnthosオンベアメタルクラスタ は、GPUなどのパフォーマンスに最適化されたハードウェアデバイスを含むサーバハードウェアリソース への直接アクセスを求めています。
- ネットワークパフォーマンスの向上とレイテンシの低減 Anthos-ベア メタルサーバノードは仮想抽象化レ イヤーを使用せずに直接ネットワークに接続されているため、低レイテンシと低パフォーマンスを実現す るように最適化できます。

コンピューティング

Google Cloudは、Anthos Readyプラットフォームパートナープログラムを通じて、新しいリリースのAnthos を使用したパートナーサーバプラットフォームの更新検証を定期的に要求しています。現在検証済みのサーバ プラットフォームとサポートされているAnthosのバージョンの一覧が表示されます ["](https://cloud.google.com/anthos/docs/resources/partner-platforms)[こ](https://cloud.google.com/anthos/docs/resources/partner-platforms)[ち](https://cloud.google.com/anthos/docs/resources/partner-platforms)[らを](https://cloud.google.com/anthos/docs/resources/partner-platforms)[ご覧](https://cloud.google.com/anthos/docs/resources/partner-platforms)[く](https://cloud.google.com/anthos/docs/resources/partner-platforms)[だ](https://cloud.google.com/anthos/docs/resources/partner-platforms)[さい](https://cloud.google.com/anthos/docs/resources/partner-platforms)["](https://cloud.google.com/anthos/docs/resources/partner-platforms)。

以下の表は、ネットアップとネットアップパートナーのエンジニアが、ベアメタル環境でのAnthosの検証に テストしたサーバプラットフォームを示しています。

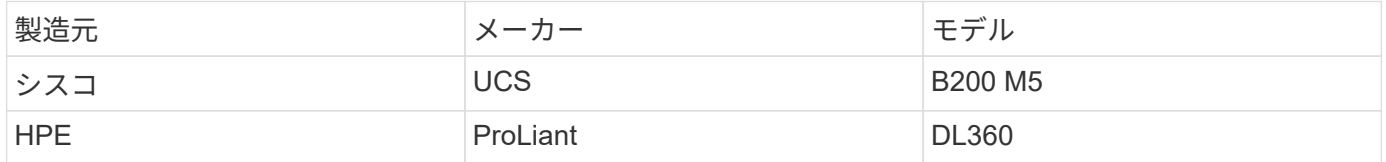

オペレーティングシステム

Anthosオンベアメタルノードには、現在のデータセンターインフラに合わせて、お客様が選択した複数 のLinuxディストリビューションを構成できます。

次の表に、ネットアップとパートナー各社が解決策 の検証に使用してきたLinuxオペレーティングシステムを まとめます。

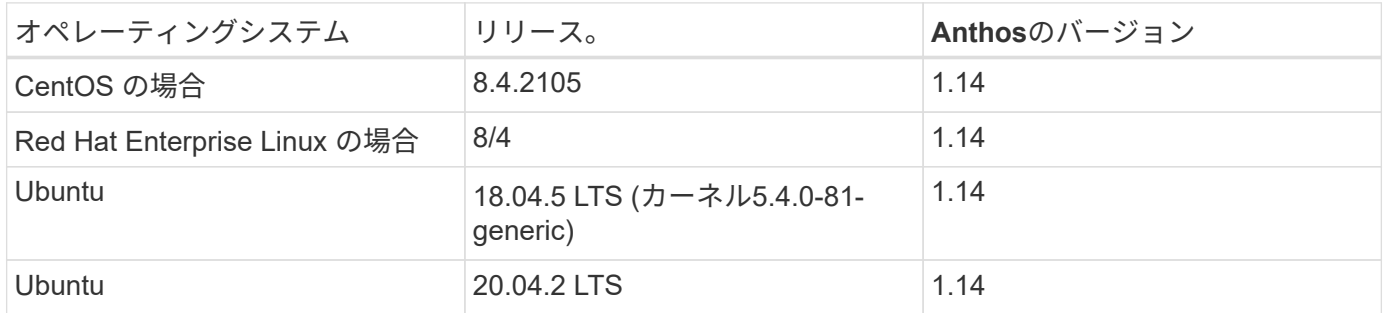

追加のハードウェア

ネットアップとパートナーのエンジニアは、検証済みの解決策 としてベアメタルにAnthosを導入するため に、ネットアップとストレージ用のデータセンターコンポーネントを追加でテストしました。

次の表に、これらの追加インフラコンポーネントに関する情報を示します。

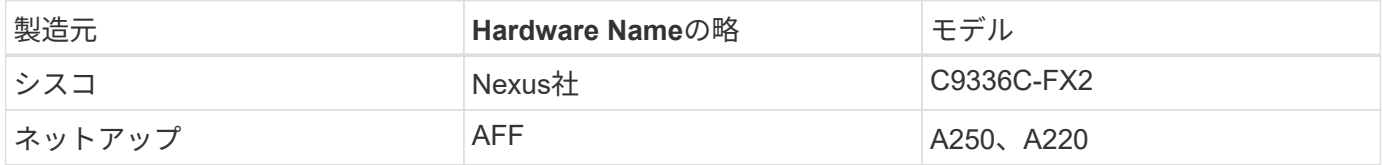

追加のソフトウェア

次の表に、検証環境に導入されているその他のソフトウェアバージョンを示します。

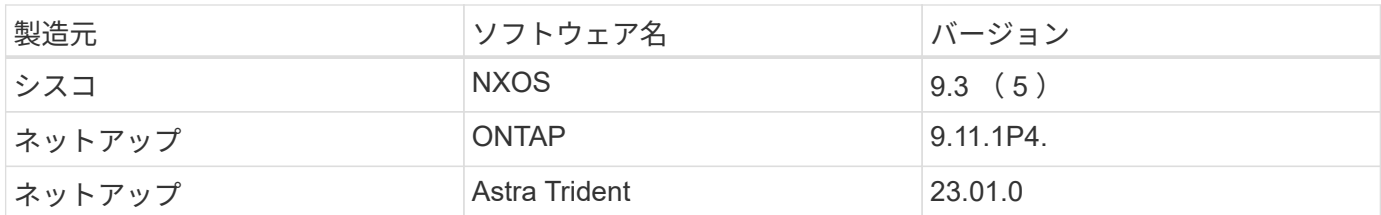

Anthos Readyプラットフォームの検証では、ネットアップとパートナーチームがWorld Wide Technology (WWT)を担当し、以下の図に基づいてラボ環境を構築しました。この図を参考に、サーバタイプ、オペレ ーティングシステム、ネットワークデバイス、 および解決策 に導入されているストレージシステム。

#### Anthos BareMetal Physical Hardware and Network Diagram

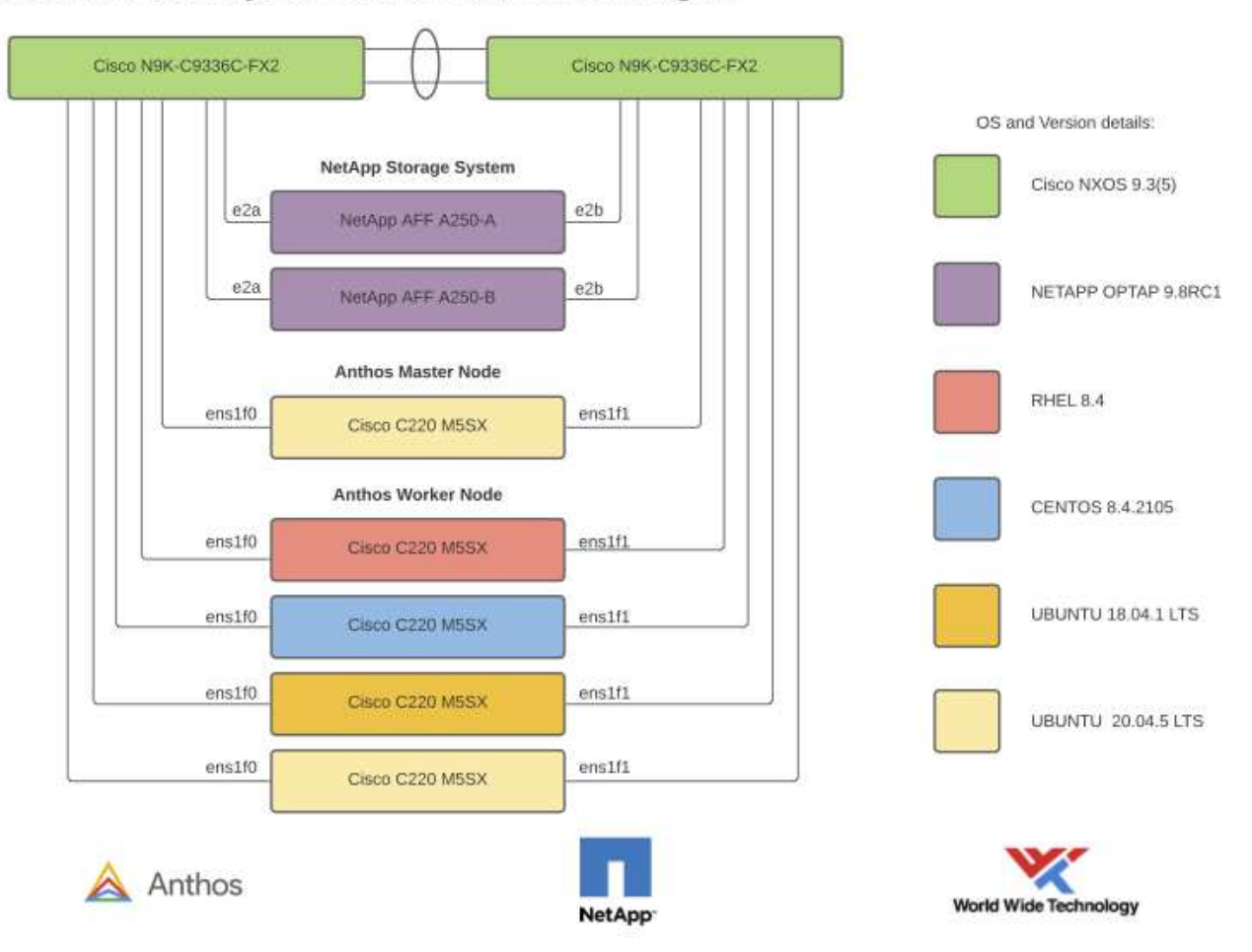

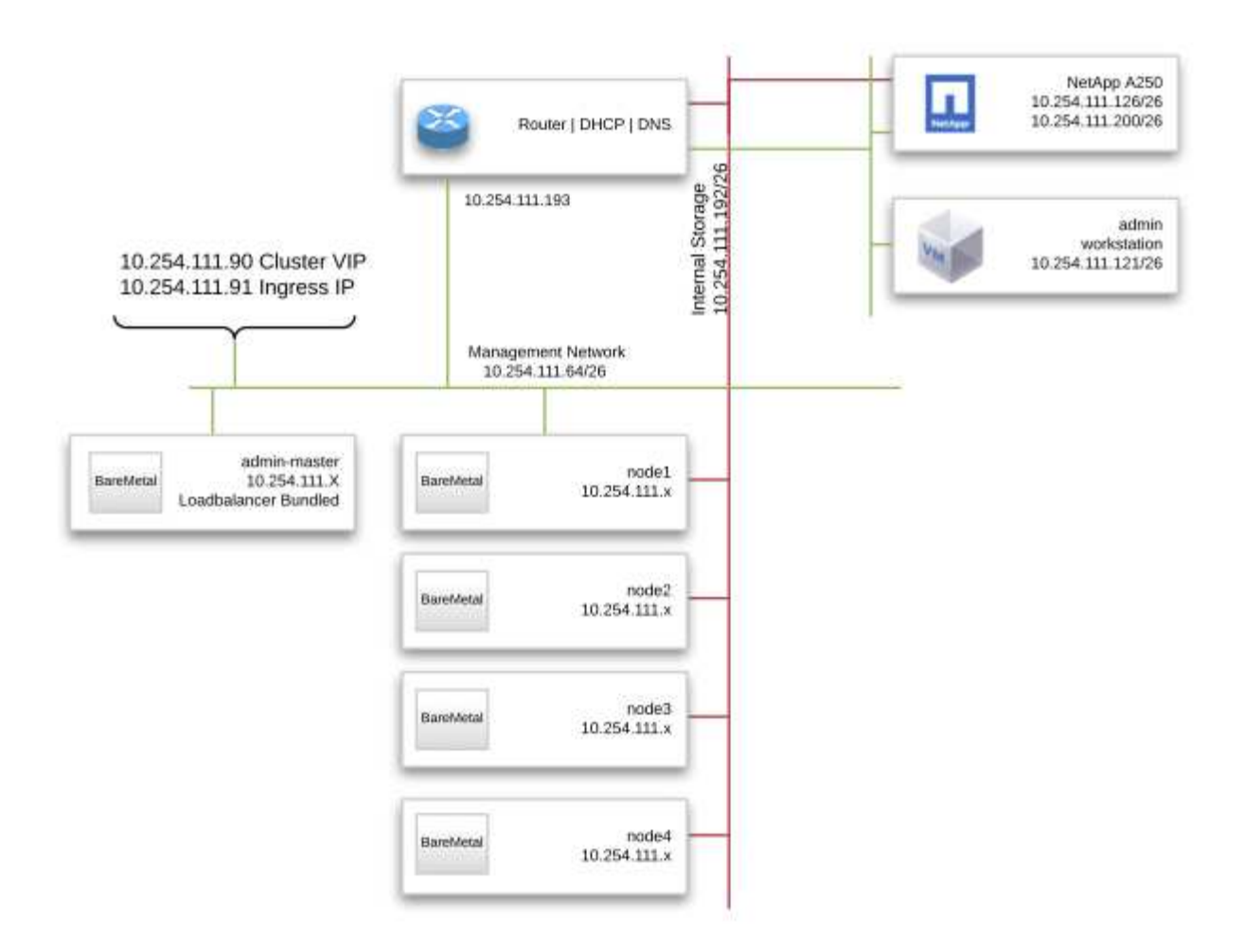

 $\bigcirc$ 

このマルチOS環境では、Anthos-On-by-Metal解決策 でサポートされているOSバージョンとの 相互運用性が示されています。導入のために、お客様が1つまたは一部のオペレーティングシス テムを標準化することを期待しています。

インフラサポートリソース

Anthosをベアメタルに導入する前に、以下のインフラを導入する必要があります。

- 管理ネットワークからアクセス可能な完全なホスト名解決を提供するDNSサーバが少なくとも1つ必要で す。
- 管理ネットワークからアクセスできるNTPサーバが少なくとも1台必要です。
- (任意)インバンド管理ネットワークの両方のアウトバウンドインターネット接続。

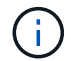

本ドキュメントの「ビデオとデモ」セクションには、ベアメタル環境に導入されたAnthosのデ モビデオがあります。

ネットアップストレージの概要

ネットアップには、Astra Trident Storage Orchestratorで認定された複数のストレージプ ラットフォームがあり、コンテナとして導入されるアプリケーション用のストレージを プロビジョニングできます。

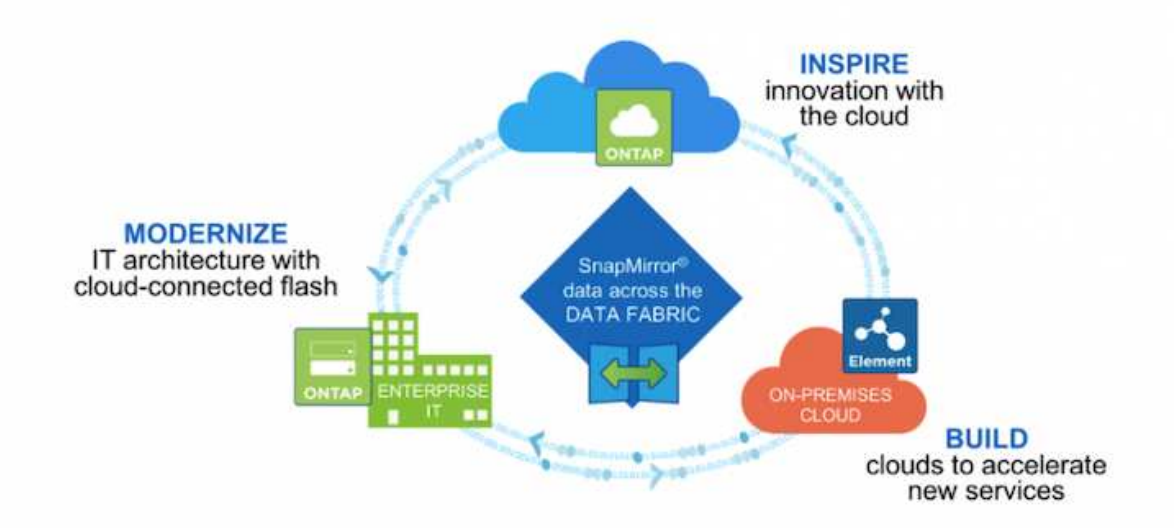

- AFF システムと FAS システムは、 NetApp ONTAP を実行し、ファイルベース( NFS )とブロックベー ス( iSCSI)の両方のユースケースにストレージを提供します。
- Cloud Volumes ONTAP と ONTAP Select は、それぞれクラウドと仮想スペースに同じメリットをもたら します。
- NetApp Cloud Volumes Service (GCP)とAzure NetApp Files は、クラウドでファイルベースストレージ を提供します。
- Amazon FSx for NetApp ONTAP は、AWS上で提供されるフルマネージドサービスで、ファイルベースの ユースケースにストレージを提供します。

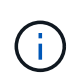

ネットアップのポートフォリオに含まれる各ストレージシステムでは、オンプレミスサイトと クラウド間でのデータ管理と移動の両方を容易に行えるため、データがアプリケーションの配 置場所にあることを保証できます。

#### **NetApp ONTAP**

NetApp ONTAP は、わかりやすい GUI 、自動化統合機能を備えた REST API 、 AI に基 づく予測分析と修正措置、ハードウェアの無停止アップグレード、ストレージ間インポ ートなどの機能を備えた強力なストレージソフトウェアツールです。

NetApp ONTAP ストレージシステムの詳細については、を参照してください ["](https://www.netapp.com/data-management/ontap-data-management-software/)[ネットアップの](https://www.netapp.com/data-management/ontap-data-management-software/) [ONTAP Web](https://www.netapp.com/data-management/ontap-data-management-software/) [サイト](https://www.netapp.com/data-management/ontap-data-management-software/)["](https://www.netapp.com/data-management/ontap-data-management-software/)。

ONTAP は以下の機能を提供します。

- NFS 、 CIFS 、 iSCSI 、 FC 、 FCoE を同時にデータアクセスと管理できるユニファイドストレージシス テム FC-NVMe プロトコルが必要です。
- 導入モデルには、オンプレミスのオールフラッシュ、ハイブリッド、オール HDD のハードウェア構成、 ONTAP Select などのサポートされるハイパーバイザーを使用する VM ベースのストレージプラットフォ ーム、 Cloud Volumes ONTAP などのクラウドがあります。
- ONTAP システムでは、データの自動階層化、インラインデータ圧縮、重複排除、コンパクションがサポ ートされ、データストレージ効率が向上しています。
- ワークロードベースの QoS 制御ストレージ:

(i)

- パブリッククラウドとのシームレスな統合により、データの階層化と保護を実現ONTAP は、あらゆる環 境に対応する堅牢なデータ保護機能も備えています。
	- \* NetApp Snapshot コピー。 \* 最小限のディスク・スペースでデータをポイント・イン・タイムで高 速バックアップし、パフォーマンス・オーバーヘッドを追加する必要はありません。
	- \* NetApp SnapMirror 。 \* 1 つのストレージ・システムから別のストレージ・システムへデータの Snapshot コピーをミラーリングします。ONTAP では、他の物理プラットフォームやクラウドネイテ ィブのサービスへのデータのミラーリングもサポートされています。
	- \* NetApp SnapLock 。\*指定された期間にわたって上書きまたは消去できない特殊なボリュームに書き 込むことにより、書き換え不可能なデータを効率的に管理します。
	- \* NetApp SnapVault 。 \* は、複数のストレージ・システムのデータを、指定されたすべてのシステム のバックアップとして機能する中央の Snapshot コピーにバックアップします。
	- \* NetApp SyncMirror 。 \* 同じコントローラに物理的に接続された 2 つの異なるディスクプレックスに 対して、データをリアルタイムで RAID レベルでミラーリングします。
	- \* NetApp SnapRestore \* を使用すると、 Snapshot コピーからオンデマンドでバックアップされたデ ータを迅速にリストアできます。
	- \* NetApp FlexClone 。 \* Snapshot コピーに基づいて、ネットアップボリュームの読み書き可能なフル コピーを瞬時にプロビジョニングできます。

ONTAP の詳細については、を参照してください ["ONTAP 9](https://docs.netapp.com/ontap-9/index.jsp) [ド](https://docs.netapp.com/ontap-9/index.jsp)[キ](https://docs.netapp.com/ontap-9/index.jsp)[ュメンテーション](https://docs.netapp.com/ontap-9/index.jsp)[・](https://docs.netapp.com/ontap-9/index.jsp)[センター](https://docs.netapp.com/ontap-9/index.jsp)["](https://docs.netapp.com/ontap-9/index.jsp)。

NetApp ONTAP は、オンプレミス、仮想環境、クラウド環境で利用できます。

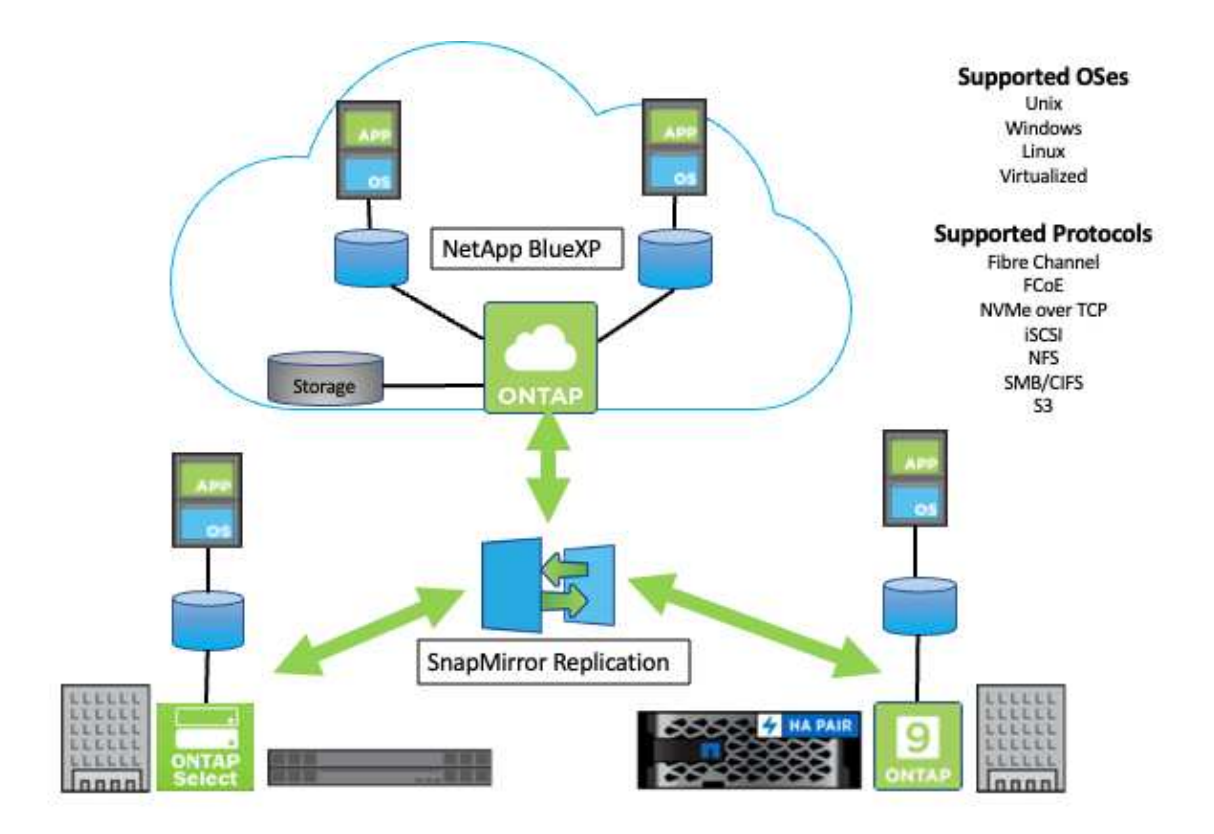

ネットアップのプラットフォーム

#### **NetApp AFF/FAS**

ネットアップは、堅牢なオールフラッシュ(AFF )およびスケールアウトハイブリッド(FAS )ストレージ プラットフォームを提供し、低レイテンシのパフォーマンス、統合データプロテクション、マルチプロトコル のサポートを通じて、お客様のニーズに合わせてカスタマイズします。

どちらのシステムも、NetApp ONTAP データ管理ソフトウェアを搭載しています。NetApp Data Management ソフトウェアは、可用性が高く、クラウドと統合されたシンプルなストレージ管理を実現する業界最先端のデ ータ管理ソフトウェアで、データファブリックのニーズに合わせてエンタープライズクラスのスピード、効率 性、セキュリティを提供します。

ネットアップのAFF プラットフォームとFAS プラットフォームの詳細については、をクリックしてください ["](https://docs.netapp.com/platstor/index.jsp) [こ](https://docs.netapp.com/platstor/index.jsp)[ち](https://docs.netapp.com/platstor/index.jsp)[らを](https://docs.netapp.com/platstor/index.jsp)[ご覧](https://docs.netapp.com/platstor/index.jsp)[く](https://docs.netapp.com/platstor/index.jsp)[だ](https://docs.netapp.com/platstor/index.jsp)[さい](https://docs.netapp.com/platstor/index.jsp)["](https://docs.netapp.com/platstor/index.jsp)。

#### **ONTAP Select** の場合

ONTAP Select は、お客様の環境のハイパーバイザーに導入できる、ソフトウェアで定義された NetApp ONTAP の導入です。VMware vSphere または KVM にインストールでき、ハードウェアベースの ONTAP シ ステムの全機能とエクスペリエンスを提供します。

ONTAP Select の詳細については、をクリックしてください ["](https://docs.netapp.com/us-en/ontap-select/)[こ](https://docs.netapp.com/us-en/ontap-select/)[ち](https://docs.netapp.com/us-en/ontap-select/)[らを](https://docs.netapp.com/us-en/ontap-select/)[ご覧](https://docs.netapp.com/us-en/ontap-select/)[く](https://docs.netapp.com/us-en/ontap-select/)[だ](https://docs.netapp.com/us-en/ontap-select/)[さい](https://docs.netapp.com/us-en/ontap-select/)["](https://docs.netapp.com/us-en/ontap-select/)。

#### **Cloud Volumes ONTAP**

NetApp Cloud Volumes ONTAP は、クラウドで導入される NetApp ONTAP のバージョンで、 Amazon AWS 、 Microsoft Azure 、 Google Cloud などのさまざまなパブリッククラウドに導入できます。

Cloud Volumes ONTAP の詳細については、をクリックしてください ["](https://docs.netapp.com/us-en/occm/#discover-whats-new)[こ](https://docs.netapp.com/us-en/occm/#discover-whats-new)[ち](https://docs.netapp.com/us-en/occm/#discover-whats-new)[らを](https://docs.netapp.com/us-en/occm/#discover-whats-new)[ご覧](https://docs.netapp.com/us-en/occm/#discover-whats-new)[く](https://docs.netapp.com/us-en/occm/#discover-whats-new)[だ](https://docs.netapp.com/us-en/occm/#discover-whats-new)[さい](https://docs.netapp.com/us-en/occm/#discover-whats-new)["](https://docs.netapp.com/us-en/occm/#discover-whats-new)。

ネットアップストレージ統合の概要

ネットアップは、Anthosなどのコンテナベース環境における永続的データのオーケスト レーションや管理を支援する製品を多数提供しています。

**Anthos Ready**ストレージパートナープログラム:

Google Cloudは、Anthos Readyストレージパートナープログラムを通じて、パートナー様のストレージ統合 とAnthosの新しいリリースの統合に関する最新検証を定期的にリクエストしています。現在検証済みのスト レージソリューション、CSIドライバ、使用可能な機能、サポートされているAnthosのバージョンのリストが 見つかります ["](https://cloud.google.com/anthos/docs/resources/partner-storage)[こ](https://cloud.google.com/anthos/docs/resources/partner-storage)[ち](https://cloud.google.com/anthos/docs/resources/partner-storage)[らを](https://cloud.google.com/anthos/docs/resources/partner-storage)[ご覧](https://cloud.google.com/anthos/docs/resources/partner-storage)[く](https://cloud.google.com/anthos/docs/resources/partner-storage)[だ](https://cloud.google.com/anthos/docs/resources/partner-storage)[さい](https://cloud.google.com/anthos/docs/resources/partner-storage)["](https://cloud.google.com/anthos/docs/resources/partner-storage)。

ネットアップは、Astra Trident CSIに準拠したストレージオーケストレーションツールとONTAP ストレージ システムをAnthosのバージョンで検証するよう求められ、四半期ごとに定期的にコンプライアンスを維持し ています。

次の表に、ネットアップおよびネットアップパートナーのエンジニアが、Anthos Readyストレージパートナ ープログラムの一環としてNetApp Astra CSIドライバおよび機能セットの検証にテストしたAnthosのバージョ ンを示します。

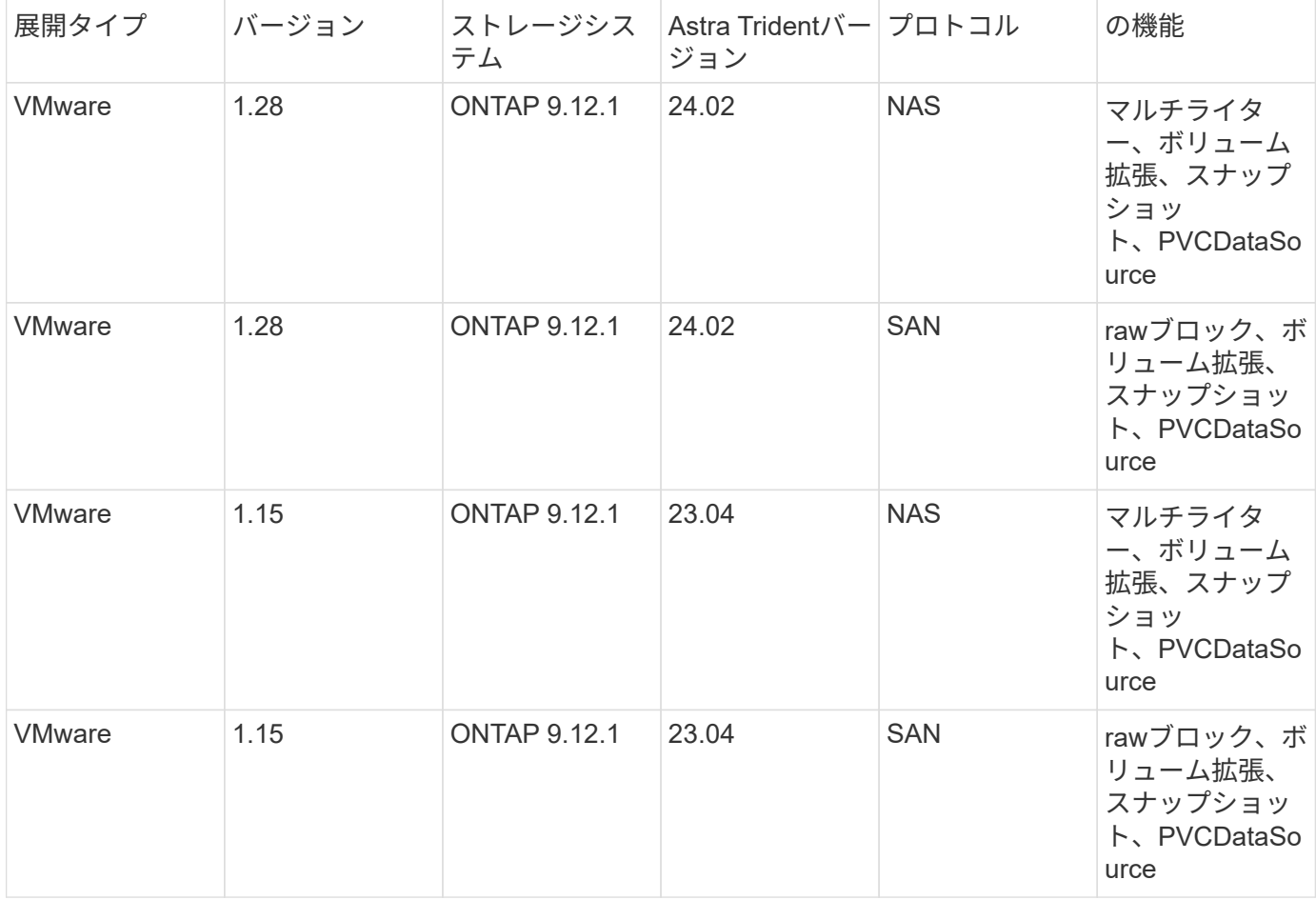

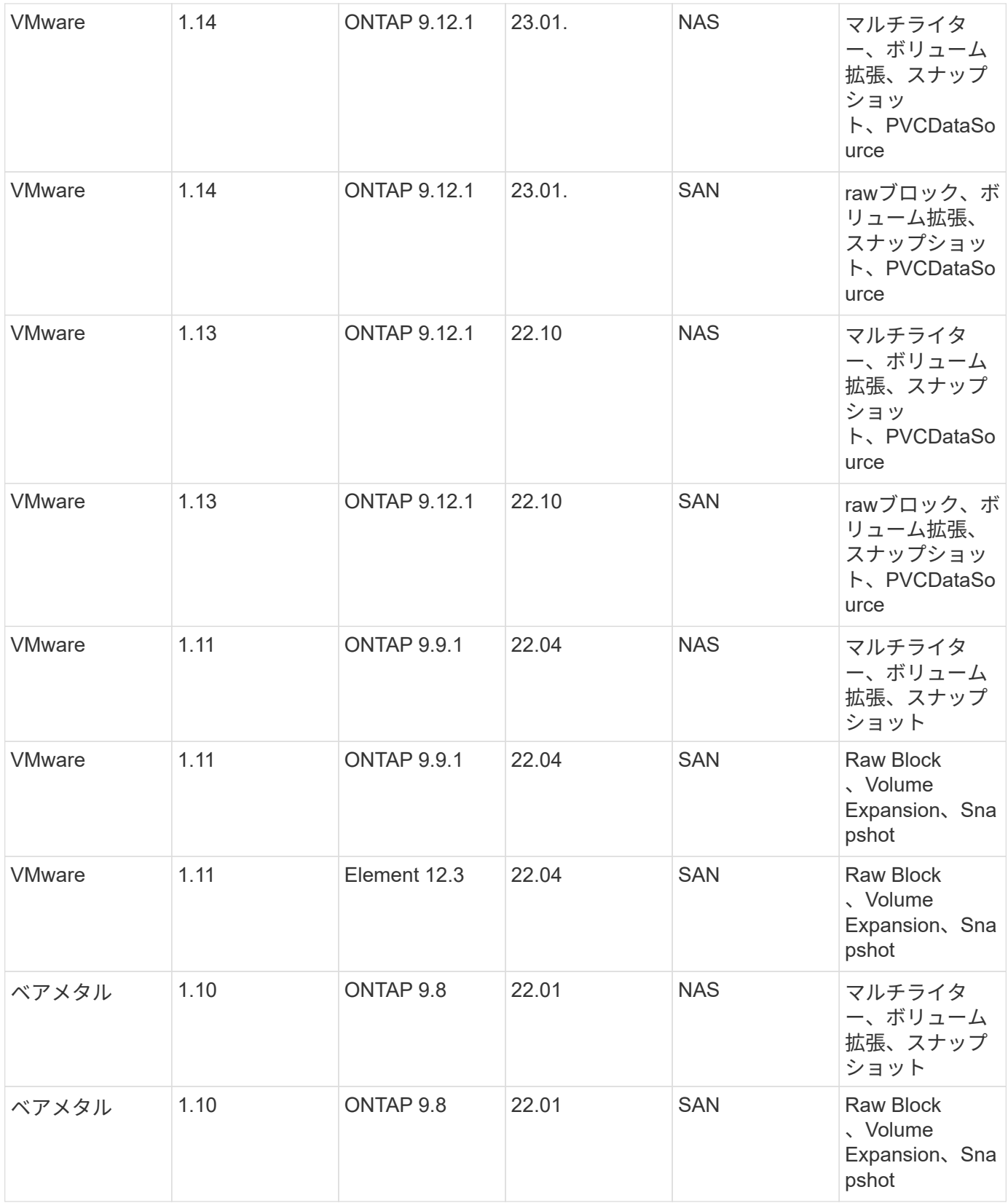

ネットアップとストレージの統合

ネットアップは、Anthosなどのコンテナベース環境における永続的データのオーケストレーションと管理に 役立つ製品を多数提供しています。

NetApp Astra Tridentは、オープンソースで、Anthosを含むコンテナやKubernetesディストリビューション 向けの完全にサポートされているストレージオーケストレーションツールです。詳細については、 Astra Trident の Web サイトをご覧ください ["](https://docs.netapp.com/us-en/trident/index.html)[こ](https://docs.netapp.com/us-en/trident/index.html)[ち](https://docs.netapp.com/us-en/trident/index.html)[らを](https://docs.netapp.com/us-en/trident/index.html)[ご覧](https://docs.netapp.com/us-en/trident/index.html)[く](https://docs.netapp.com/us-en/trident/index.html)[だ](https://docs.netapp.com/us-en/trident/index.html)[さい](https://docs.netapp.com/us-en/trident/index.html)["](https://docs.netapp.com/us-en/trident/index.html)。

以下のページでは、追加情報 解決策 を使用したAnthosでアプリケーションおよび永続的ストレージの管理向 けに検証されたネットアップ製品について説明します。

#### **Astra Trident** の概要

Astra Tridentは、Anthosを含むコンテナとKubernetesディストリビューション向けの、 完全サポートされたオープンソースストレージオーケストレーションツールで す。Tridentは、NetApp ONTAP を含むネットアップのストレージポートフォリオ全体と 連携し、NFS接続とiSCSI接続もサポートします。Trident を使用すると、ストレージ管 理者の手を煩わせることなく、エンドユーザがネットアップストレージシステムからス トレージをプロビジョニングして管理できるため、 DevOps ワークフローが高速化され ます。

管理者は、プロジェクトのニーズとストレージシステムモデルに基づいて複数のストレージバックエンドを構 成し、圧縮、特定のディスクタイプ、QoSレベルなどの高度なストレージ機能を有効にして一定のレベルのパ フォーマンスを保証できます。定義されたバックエンドは、プロジェクトの開発者が永続的ボリューム要求( PVC)を作成し、永続的ストレージをオンデマンドでコンテナに接続するために使用できます。

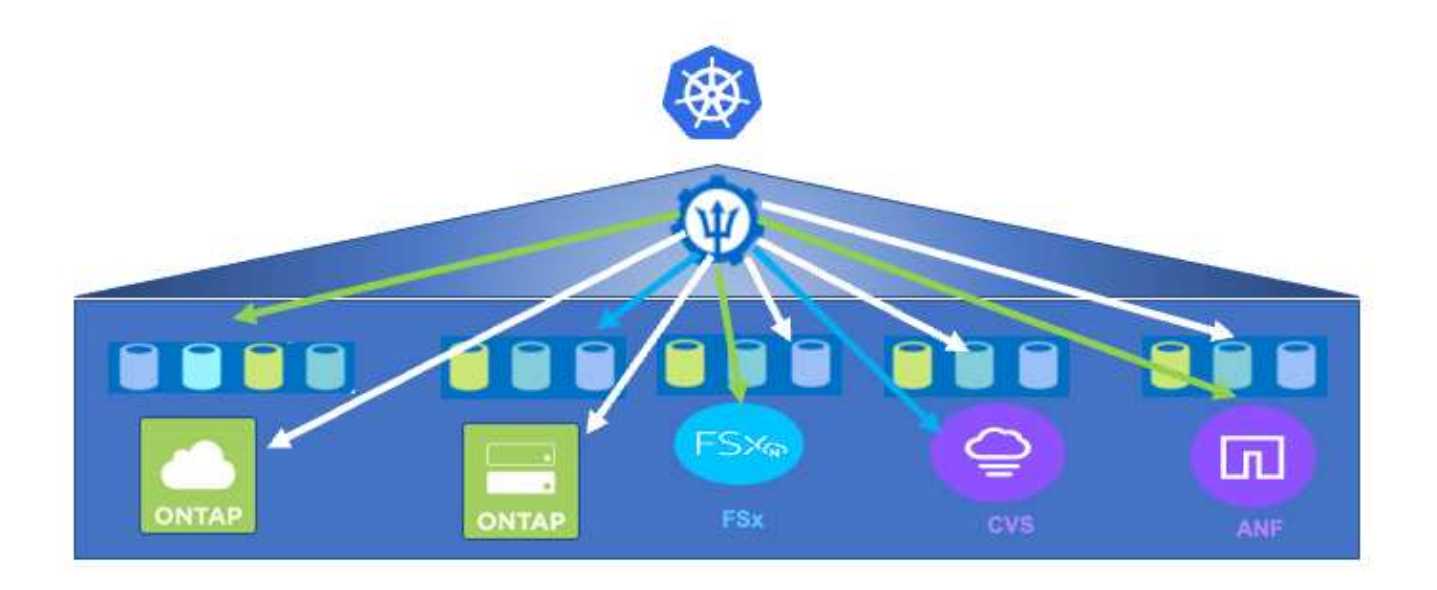

Astra Tridentは、迅速な開発サイクルを実現し、Kubernetesと同様、年間4回リリースされます。

Astra Tridentの最新バージョンに関するドキュメントを参照できます ["](https://docs.netapp.com/us-en/trident/index.html)[こ](https://docs.netapp.com/us-en/trident/index.html)[ち](https://docs.netapp.com/us-en/trident/index.html)[らを](https://docs.netapp.com/us-en/trident/index.html)[ご覧](https://docs.netapp.com/us-en/trident/index.html)[く](https://docs.netapp.com/us-en/trident/index.html)[だ](https://docs.netapp.com/us-en/trident/index.html)[さい](https://docs.netapp.com/us-en/trident/index.html)["](https://docs.netapp.com/us-en/trident/index.html)。Trident のどの バージョンがサポートされているかを確認できます Kubernetes ディストリビューションのテストに使用 ["](https://docs.netapp.com/us-en/trident/trident-get-started/requirements.html#supported-frontends-orchestrators)[こ](https://docs.netapp.com/us-en/trident/trident-get-started/requirements.html#supported-frontends-orchestrators) [ち](https://docs.netapp.com/us-en/trident/trident-get-started/requirements.html#supported-frontends-orchestrators)[らを](https://docs.netapp.com/us-en/trident/trident-get-started/requirements.html#supported-frontends-orchestrators)[ご覧](https://docs.netapp.com/us-en/trident/trident-get-started/requirements.html#supported-frontends-orchestrators)[く](https://docs.netapp.com/us-en/trident/trident-get-started/requirements.html#supported-frontends-orchestrators)[だ](https://docs.netapp.com/us-en/trident/trident-get-started/requirements.html#supported-frontends-orchestrators)[さい](https://docs.netapp.com/us-en/trident/trident-get-started/requirements.html#supported-frontends-orchestrators)["](https://docs.netapp.com/us-en/trident/trident-get-started/requirements.html#supported-frontends-orchestrators)。

20.04 リリース以降、 Trident のセットアップは Trident オペレータによって実行されます。オペレータが大規

模な導入を容易にし、 Trident インストールの一部として導入されたポッドの自己修復などの追加サポート を提供します。

22.04リリースでは、Trident Operatorのインストールを容易にするためにHelmチャートを使用できるように なりました。

Astra Tridentのインストールの詳細については、を参照してください ["](https://docs.netapp.com/us-en/trident/trident-get-started/kubernetes-deploy.html)[こ](https://docs.netapp.com/us-en/trident/trident-get-started/kubernetes-deploy.html)[ち](https://docs.netapp.com/us-en/trident/trident-get-started/kubernetes-deploy.html)[らを](https://docs.netapp.com/us-en/trident/trident-get-started/kubernetes-deploy.html)[ご覧](https://docs.netapp.com/us-en/trident/trident-get-started/kubernetes-deploy.html)[く](https://docs.netapp.com/us-en/trident/trident-get-started/kubernetes-deploy.html)[だ](https://docs.netapp.com/us-en/trident/trident-get-started/kubernetes-deploy.html)[さい](https://docs.netapp.com/us-en/trident/trident-get-started/kubernetes-deploy.html)["](https://docs.netapp.com/us-en/trident/trident-get-started/kubernetes-deploy.html)。

ストレージ・システム・バックエンドを作成します

Astra Trident Operator のインストールが完了したら、使用するネットアップストレージプラットフォームに 合わせてバックエンドを設定する必要があります。Astra Tridentのセットアップと設定を続行するには、次の リンクを参照してください。["](https://docs.netapp.com/us-en/trident/trident-get-started/kubernetes-postdeployment.html#step-1-create-a-backend)[バックエンドを作成します。](https://docs.netapp.com/us-en/trident/trident-get-started/kubernetes-postdeployment.html#step-1-create-a-backend)["](https://docs.netapp.com/us-en/trident/trident-get-started/kubernetes-postdeployment.html#step-1-create-a-backend)

ストレージクラスを作成する。

バックエンドを作成したら、Kubernetesユーザがボリュームを作成するタイミングを指定するストレージク ラスを作成する必要があります。Kubernetesユーザは、ストレージクラスを名前で指定する永続的ボリュー ム要求(PVC)を使用してボリュームをプロビジョニングします。ストレージクラスを作成するには、次のリ ンクをクリックしてください。["](https://docs.netapp.com/us-en/trident/trident-get-started/kubernetes-postdeployment.html#step-2-create-a-storage-class)[ストレージクラスを作成する。](https://docs.netapp.com/us-en/trident/trident-get-started/kubernetes-postdeployment.html#step-2-create-a-storage-class)["](https://docs.netapp.com/us-en/trident/trident-get-started/kubernetes-postdeployment.html#step-2-create-a-storage-class)

ボリュームを動的にプロビジョニングします

ボリュームを動的にプロビジョニングするには、ストレージクラスを使用してKubernetesの永続的ボリュー ム要求(PVC)オブジェクトを作成する必要があります。PVCオブジェクトを作成するには、次のリンクを クリックしてください。["PVC](https://docs.netapp.com/us-en/trident/trident-get-started/kubernetes-postdeployment.html#step-3-provision-your-first-volume)[を作成します](https://docs.netapp.com/us-en/trident/trident-get-started/kubernetes-postdeployment.html#step-3-provision-your-first-volume)["](https://docs.netapp.com/us-en/trident/trident-get-started/kubernetes-postdeployment.html#step-3-provision-your-first-volume)

ボリュームを使用します

上記の手順でプロビジョニングしたボリュームは、ポッドにボリュームをマウントすることでアプリケーショ ンで使用できます。下のリンクは例を示しています。["](https://docs.netapp.com/us-en/trident/trident-get-started/kubernetes-postdeployment.html#step-4-mount-the-volumes-in-a-pod)[ボ](https://docs.netapp.com/us-en/trident/trident-get-started/kubernetes-postdeployment.html#step-4-mount-the-volumes-in-a-pod)[リュームを](https://docs.netapp.com/us-en/trident/trident-get-started/kubernetes-postdeployment.html#step-4-mount-the-volumes-in-a-pod)[ポ](https://docs.netapp.com/us-en/trident/trident-get-started/kubernetes-postdeployment.html#step-4-mount-the-volumes-in-a-pod)[ッドにマ](https://docs.netapp.com/us-en/trident/trident-get-started/kubernetes-postdeployment.html#step-4-mount-the-volumes-in-a-pod)[ウ](https://docs.netapp.com/us-en/trident/trident-get-started/kubernetes-postdeployment.html#step-4-mount-the-volumes-in-a-pod)[ントします](https://docs.netapp.com/us-en/trident/trident-get-started/kubernetes-postdeployment.html#step-4-mount-the-volumes-in-a-pod)["](https://docs.netapp.com/us-en/trident/trident-get-started/kubernetes-postdeployment.html#step-4-mount-the-volumes-in-a-pod)

**Advanced Configuration Options** (詳細設定オプション)

一般的には、最も簡単に導入できる解決策が最適ですが、場合によっては、特定のアプ リケーションまたは解決策の導入先環境の要件または仕様を満たすために、高度なカス タマイズが必要になります。そのため、 NetApp 解決策を使用した Red Hat OpenShift では、これらのニーズに合わせて次のカスタマイズを行うことができます。

 $(i)$ 

このセクションでは、サードパーティ製のロードバランサを使用するか、カスタマイズしたコ ンテナイメージをホストするプライベートレジストリを作成するなど、いくつかの高度な設定 オプションについて説明しました。どちらも NetApp Astra Control Center をインストールする ための前提条件です。

以下のページでは、解決策追加情報を使用した Red Hat OpenShift で検証済みの高度な構成オプションについ て説明します。

ロードバランサのオプションを確認する

Anthosに導入されたアプリケーションは、オンプレミス環境のAnthosに導入されたロー ドバランサによって提供されるサービスによって世界に公開されます。

以下のページでは、NetApp解決策 を搭載したAnthosで検証済みのロードバランサオプションについて、追加 情報 を紹介します。

- ["F5 BIG-IP](#page-20-0)[ロードバランサのインストール](#page-20-0)["](#page-20-0)
- ["MetalLB](#page-30-0)[ロードバランサをインストールしています](#page-30-0)["](#page-30-0)
- ["Seesaw](#page-32-0)[ロードバランサをインストールしています](#page-32-0)["](#page-32-0)

<span id="page-20-0"></span>**F5 BIG-IP**ロードバランサのインストール

F5 BIG-IPは、L4-L7ロードバランシング、SSL/TLSオフロード、DNS、ファイアウォー ルなど、高度な本番環境レベルのトラフィック管理およびセキュリティサービスを幅広 く提供するApplication Delivery Controller(ADC)です。これらのサービスにより、アプ リケーションの可用性、セキュリティ、パフォーマンスが大幅に向上します。

F5 BIG-IPは、専用ハードウェア、クラウド、オンプレミスの仮想アプライアンスなど、さまざまな方法で導 入、使用できます。F5 BIG-IPの詳細と導入方法については、ここで説明しているドキュメントを参照してく ださい。

F5 BIG-IPは、オンプレミスのAnthosで最初に提供されているロードバランサソリューションの1つ で、NetApp解決策 を搭載したAnthosの初期のReadyパートナー検証で使用されていました。

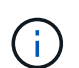

F5 BIG-IPは、スタンドアロンモードまたはクラスタモードで導入できます。この検証のため に、F5 BIG-IPはスタンドアロンモードで導入されました。ただし本番環境では、単一点障害を 避けるために、ビッグIPインスタンスで構成されるクラスタを作成することを推奨します。

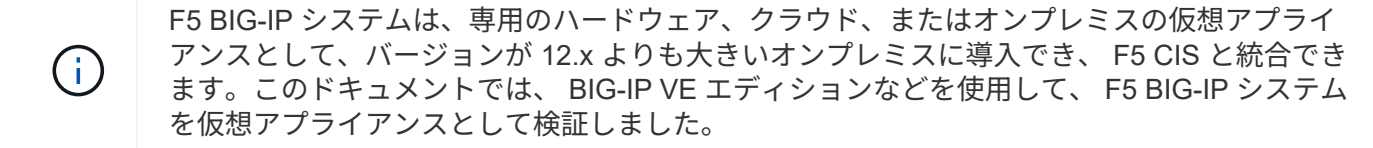

検証済みのリリース

この解決策 は、VMware vSphereに導入された仮想アプライアンスを使用します。F5 BIG-IP 仮想アプライア ンスのネットワークは、ネットワーク環境に基づいて、 2 アームまたは 3 アームの構成で設定できます。本 ドキュメントでの導入は、 2 つの設定に基づいています。Anthosで仮想アプライアンスを使用するための構 成方法については、こちらをご覧ください ["](https://cloud.google.com/solutions/partners/installing-f5-big-ip-adc-for-gke-on-prem)[こ](https://cloud.google.com/solutions/partners/installing-f5-big-ip-adc-for-gke-on-prem)[ち](https://cloud.google.com/solutions/partners/installing-f5-big-ip-adc-for-gke-on-prem)[らを](https://cloud.google.com/solutions/partners/installing-f5-big-ip-adc-for-gke-on-prem)[ご覧](https://cloud.google.com/solutions/partners/installing-f5-big-ip-adc-for-gke-on-prem)[く](https://cloud.google.com/solutions/partners/installing-f5-big-ip-adc-for-gke-on-prem)[だ](https://cloud.google.com/solutions/partners/installing-f5-big-ip-adc-for-gke-on-prem)[さい](https://cloud.google.com/solutions/partners/installing-f5-big-ip-adc-for-gke-on-prem)["](https://cloud.google.com/solutions/partners/installing-f5-big-ip-adc-for-gke-on-prem)。

ネットアップのソリューションエンジニアリングチームでは、今回のラボの以下の表に示すリリースを、オン プレミスのAnthos環境で機能することを検証しました。

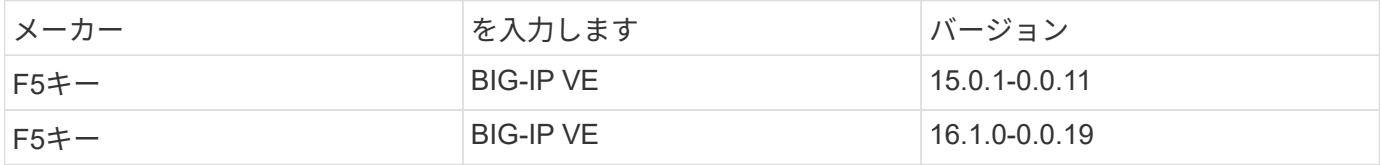

インストール

F5 BIG-IPをインストールするには、次の手順を実行します。

1. から Virtual Application Open Virtual Appliance (OVA;仮想アプリケーションオープン仮想アプライア ンス)ファイルをダウンロードします F5 キー ["](https://downloads.f5.com/esd/serveDownload.jsp?path=/big-ip/big-ip_v15.x/15.0.1/english/virtual-edition/&sw=BIG-IP&pro=big-ip_v15.x&ver=15.0.1&container=Virtual-Edition&file=BIGIP-15.0.1-0.0.11.ALL-vmware.ova)[こ](https://downloads.f5.com/esd/serveDownload.jsp?path=/big-ip/big-ip_v15.x/15.0.1/english/virtual-edition/&sw=BIG-IP&pro=big-ip_v15.x&ver=15.0.1&container=Virtual-Edition&file=BIGIP-15.0.1-0.0.11.ALL-vmware.ova)[ち](https://downloads.f5.com/esd/serveDownload.jsp?path=/big-ip/big-ip_v15.x/15.0.1/english/virtual-edition/&sw=BIG-IP&pro=big-ip_v15.x&ver=15.0.1&container=Virtual-Edition&file=BIGIP-15.0.1-0.0.11.ALL-vmware.ova)[らを](https://downloads.f5.com/esd/serveDownload.jsp?path=/big-ip/big-ip_v15.x/15.0.1/english/virtual-edition/&sw=BIG-IP&pro=big-ip_v15.x&ver=15.0.1&container=Virtual-Edition&file=BIGIP-15.0.1-0.0.11.ALL-vmware.ova)[ご覧](https://downloads.f5.com/esd/serveDownload.jsp?path=/big-ip/big-ip_v15.x/15.0.1/english/virtual-edition/&sw=BIG-IP&pro=big-ip_v15.x&ver=15.0.1&container=Virtual-Edition&file=BIGIP-15.0.1-0.0.11.ALL-vmware.ova)[く](https://downloads.f5.com/esd/serveDownload.jsp?path=/big-ip/big-ip_v15.x/15.0.1/english/virtual-edition/&sw=BIG-IP&pro=big-ip_v15.x&ver=15.0.1&container=Virtual-Edition&file=BIGIP-15.0.1-0.0.11.ALL-vmware.ova)[だ](https://downloads.f5.com/esd/serveDownload.jsp?path=/big-ip/big-ip_v15.x/15.0.1/english/virtual-edition/&sw=BIG-IP&pro=big-ip_v15.x&ver=15.0.1&container=Virtual-Edition&file=BIGIP-15.0.1-0.0.11.ALL-vmware.ova)[さい](https://downloads.f5.com/esd/serveDownload.jsp?path=/big-ip/big-ip_v15.x/15.0.1/english/virtual-edition/&sw=BIG-IP&pro=big-ip_v15.x&ver=15.0.1&container=Virtual-Edition&file=BIGIP-15.0.1-0.0.11.ALL-vmware.ova)["](https://downloads.f5.com/esd/serveDownload.jsp?path=/big-ip/big-ip_v15.x/15.0.1/english/virtual-edition/&sw=BIG-IP&pro=big-ip_v15.x&ver=15.0.1&container=Virtual-Edition&file=BIGIP-15.0.1-0.0.11.ALL-vmware.ova)。

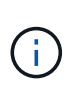

アプライアンスをダウンロードするには、 F5 に登録する必要があります。これらは、 Big IP Virtual Edition ロードバランサ用の 30 日間のデモライセンスを提供します。アプライア ンスを本番環境に導入するには、 10Gbps の永続的ライセンスを推奨します。

2. インフラストラクチャリソースプールを右クリックし、[Deploy OVF Template]を選択します。手順 1 で ダウンロードした OVA ファイルを選択するためのウィザードが起動します。次へをクリックします。

## Deploy OVF Template

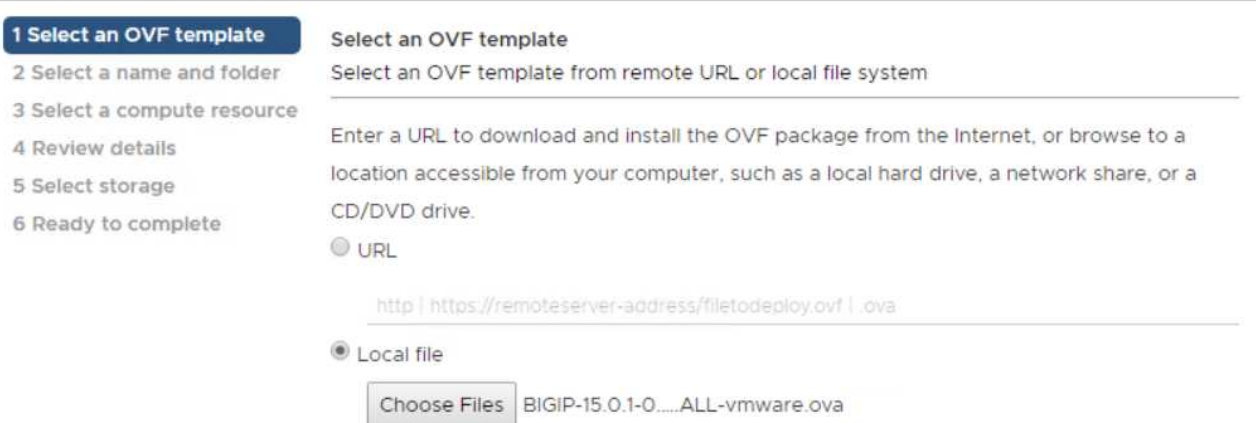

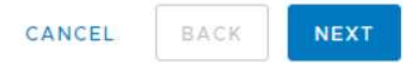

- 3. [ 次へ ] をクリックして各手順を続行し、ストレージ選択画面に達するまで表示される各画面のデフォル ト値を受け入れます。仮想マシンを導入するVM\_Datastoreを選択し、Nextをクリックします。
- 4. ウィザードの次の画面では、環境で使用する仮想ネットワークをカスタマイズできます。[External] フィ ールドに VM\_Network を選択し、 [Management] フィールドに [Management\_Network] を選択します。 内部および HA は、 F5 BIG-IP アプライアンスの高度な設定に使用され、設定されていません。これらの パラメータは単独で使用することも、インフラストラクチャ以外の分散ポートグループに接続するように 設定することもできます。次へをクリックします。

# Deploy OVF Template

- ✔ 1 Select an OVF template
- $\checkmark$  2 Select a name and folder
- ✔ 3 Select a compute resource
- $\sqrt{4}$  Review details
- $\checkmark$  5 License agreements
- $6$  Configuration
- $\checkmark$  7 Select storage

#### 8 Select networks

9 Ready to complete

#### Select networks

Select a destination network for each source network.

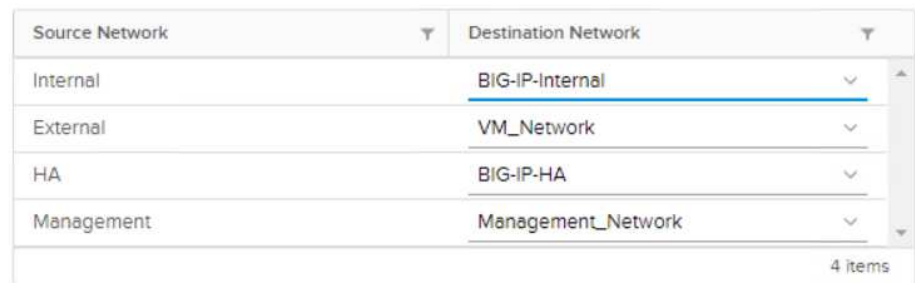

#### IP Allocation Settings

IP allocation:

IP protocol:

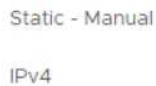

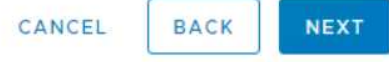

- 5. アプライアンスの概要画面を確認し、すべての情報が正しい場合は、 Finish をクリックして展開を開始し ます。
- 6. 仮想アプライアンスを導入したら、右クリックして電源をオンにします。管理ネットワークで DHCP ア ドレスが割り当てられている必要があります。アプライアンスはLinuxベースで、VMware Toolsが導入さ れているため、vSphereクライアントで受信したDHCPアドレスを表示できます。

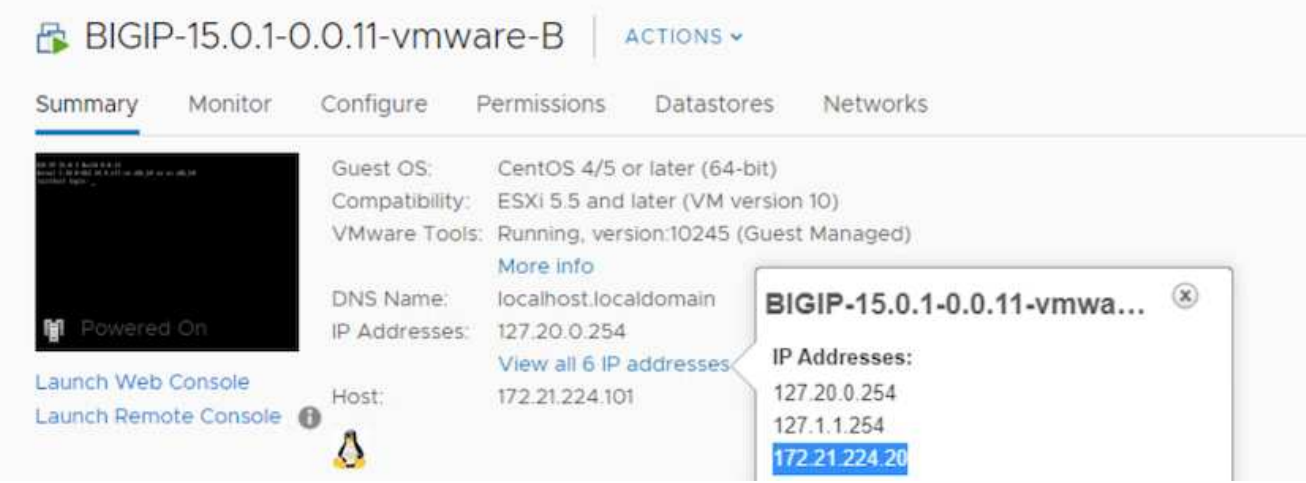

7. Web ブラウザを開き、前の手順で確認した IP アドレスでアプライアンスに接続します。デフォルトのロ グインは admin/admin で、初回ログイン後はすぐに admin パスワードを変更するように要求されます。 新しいクレデンシャルでログインする必要がある画面に戻ります。

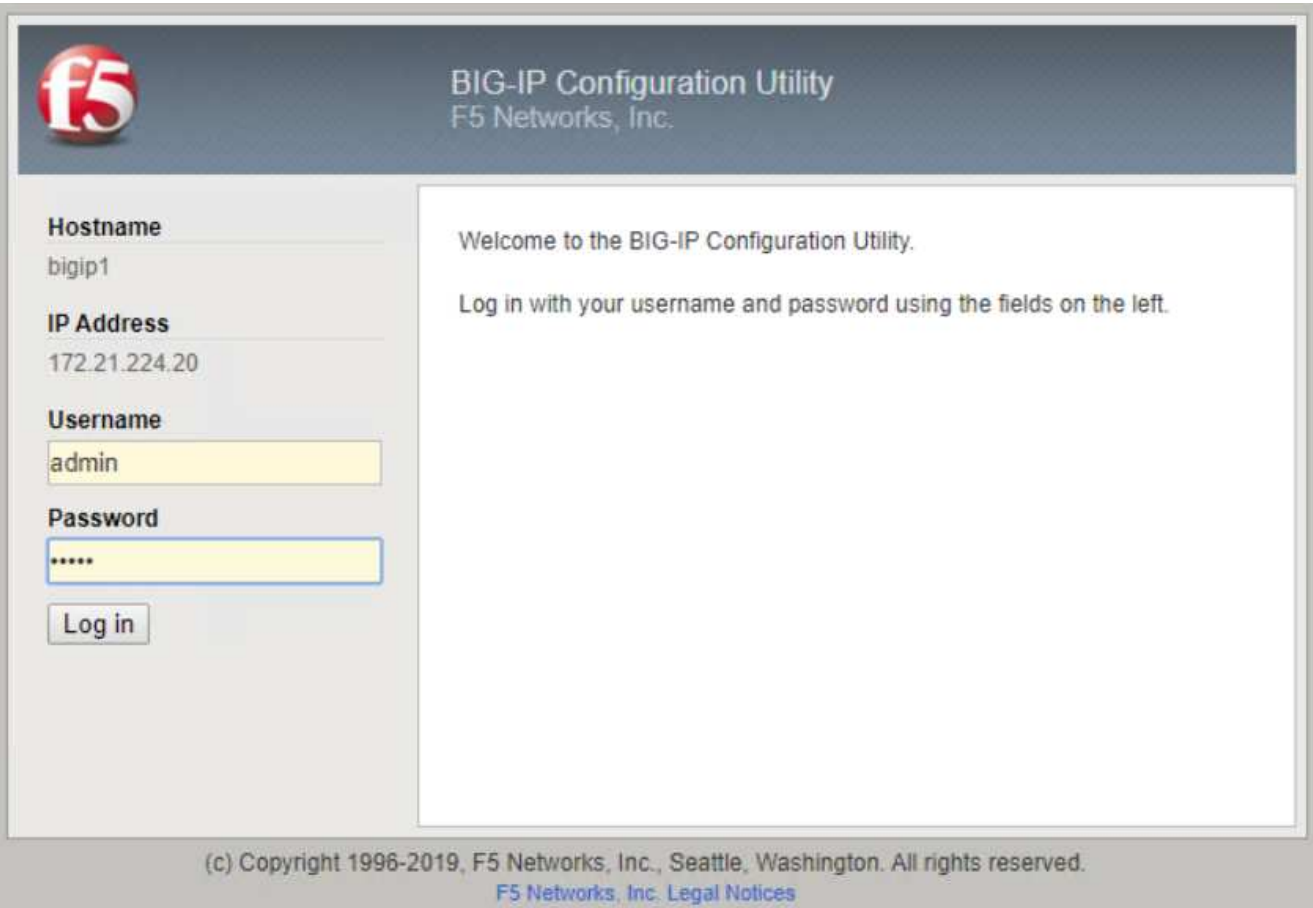

8. 最初の画面で、セットアップユーティリティを完了するように指示されます。[ 次へ ] をクリックして ' ユ ーティリティを開始します

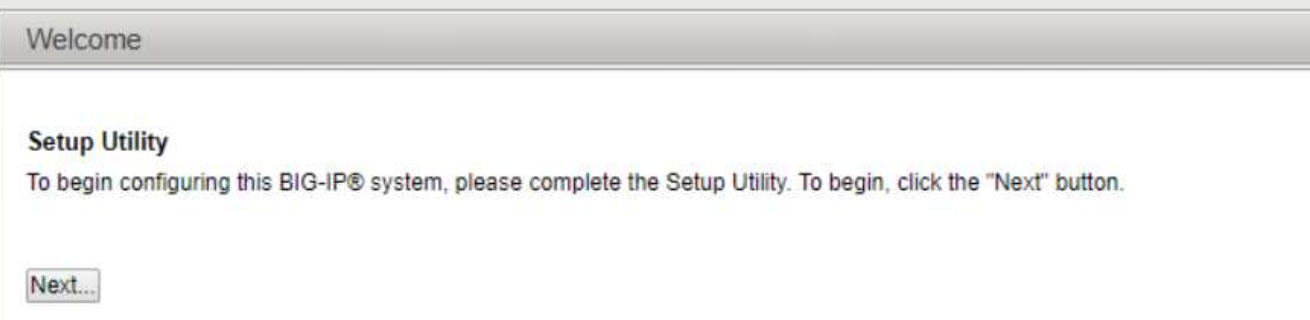

9. 次の画面では、アプライアンスのライセンスを有効にするよう求められます。Activate をクリックして開 始します。次のページでメッセージが表示されたら、ダウンロード用に登録したときに受け取った 30 日 間の評価ライセンスキーか、アプライアンスの購入時に取得した永久ライセンスのいずれかを貼り付けま す。次へをクリックします。

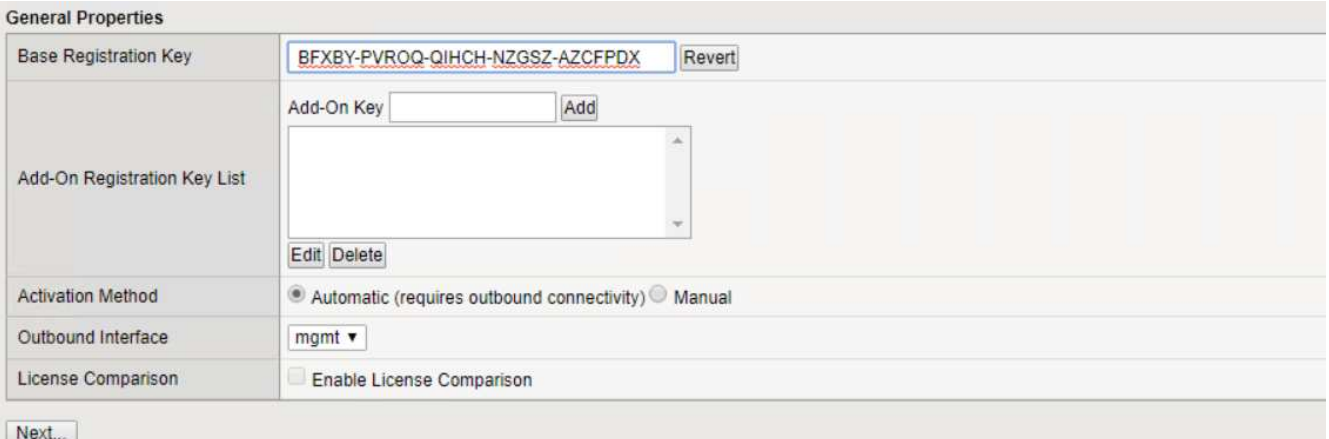

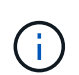

デバイスがアクティベーションを実行するには、管理インターフェイスで定義されたネッ トワークがインターネットに接続できる必要があります。

- 10. 次の画面では、エンドユーザライセンス契約( EULA )が表示されます。ライセンスの条件に同意する場 合は、 [ 同意する ] をクリックします。
- 11. 次の画面では、これまでに行われた設定変更を確認するまでの経過時間がカウントされます。Continue ( 続行)をクリックして、初期設定を再開します。

#### BIG-IP system configuration has changed

Tue Nov 05 2019 18:10:20

The configuration for this device has been updated. Consequently, the features and functionality previously available on the BIG-IP system might have changed.

Elapsed Time: 49 seconds

Please wait while the configuration changes are verified... The BIG-IP Configuration utility will be updated momentarily.

Configuration changes have been verified You may now continue using the BIG-IP Configuration utility.

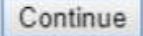

12. 設定変更ウィンドウが閉じ、セットアップユーティリティにリソースプロビジョニングメニューが表示さ れます。このウィンドウには、現在ライセンスされている機能、および仮想アプライアンスと各実行サー ビスの現在のリソース割り当てが表示されます。

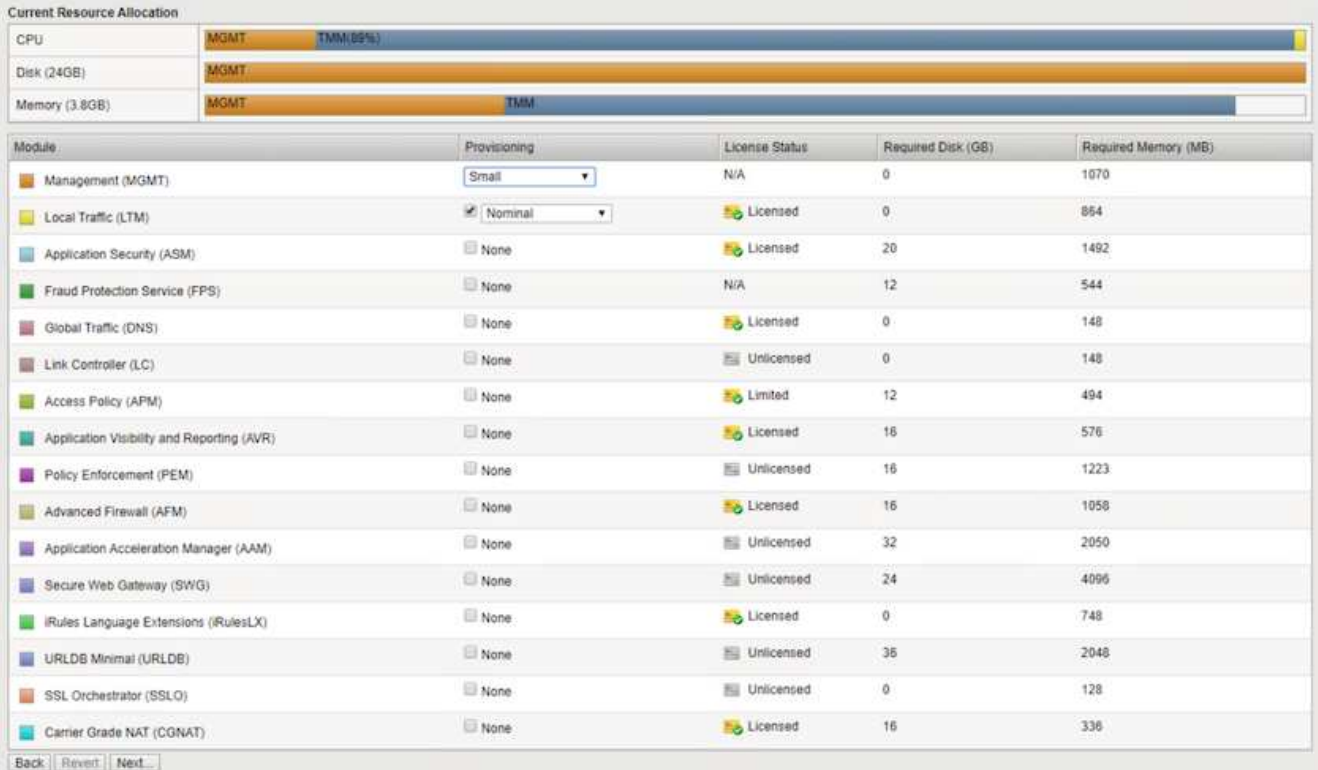

13. 左側の [ プラットフォーム( Platform ) ] メニューオプションをクリックすると、プラットフォームをさ らに変更できます。変更内容には、 DHCP を使用して設定された管理 IP アドレスの設定、アプライアン スをインストールするホスト名とタイムゾーンの設定、 SSH からのアクセスの保護などがあります。

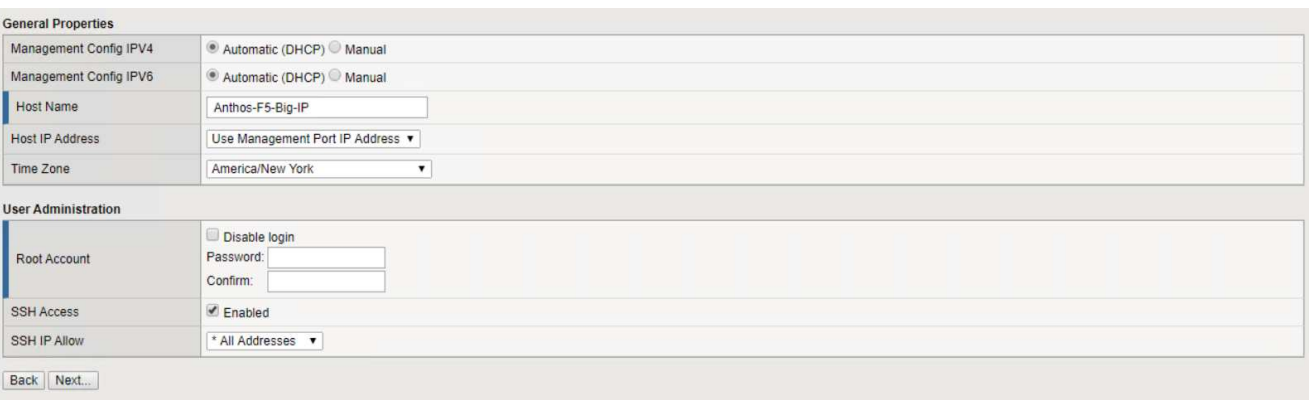

14. 次に、標準ネットワーク機能を設定できる [ ネットワーク ] メニューをクリックします。[ 次へ ] をクリッ クして、標準ネットワーク構成ウィザードを開始します。

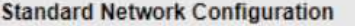

Create a standard network configuration by configuring these features:

- Redundancy
- VLANs
- $\bullet$  NTP
- DNS
- Config Sync
- · Failover
- · Mirroring
- Peer Device Discovery (for Redundant Configurations)

Next...

#### **Advanced Network Configuration**

Create advanced device configurations by clicking Finished and navigating to the Main tab of the Configuration Utility. Finished

15. ウィザードの最初のページでは冗長性が設定されます。デフォルトのままで Next (次へ)をクリックし ます。次のページでは、ロードバランサに内部インターフェイスを設定できます。インターフェイス1.1 は、OVF DeploymentウィザードでInternalというラベルの付いたVMNICにマッピングされます。

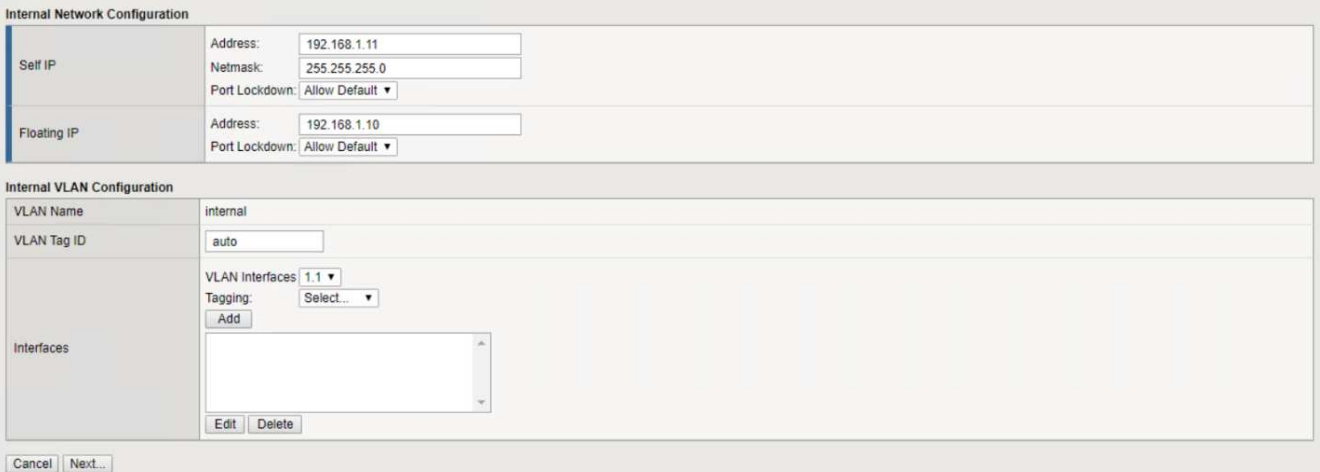

 $\mathbf{d}$  .

このページの「自己IPアドレス」、「ネットマスク」、「フローティング」の各IPアドレス には、プレースホルダとして使用するルーティング不可のIPを入力できます。また、 3 段 階の設定を導入する場合は、仮想ゲスト用の分散ポートグループとして設定された内部ネ ットワークにも接続できます。ウィザードを続行するには、これらの手順を完了する必要 があります。

16. 次のページでは、 Kubernetes で導入されたポッドにサービスをマッピングするために使用する外部ネッ トワークを設定できます。VM\_Network の範囲内の静的 IP 、適切なサブネットマスク、および同じ範囲 のフローティング IP を選択します。インターフェイス1.2は、OVF導入ウィザードでExternalというラベ ルのVMNICにマッピングされます。

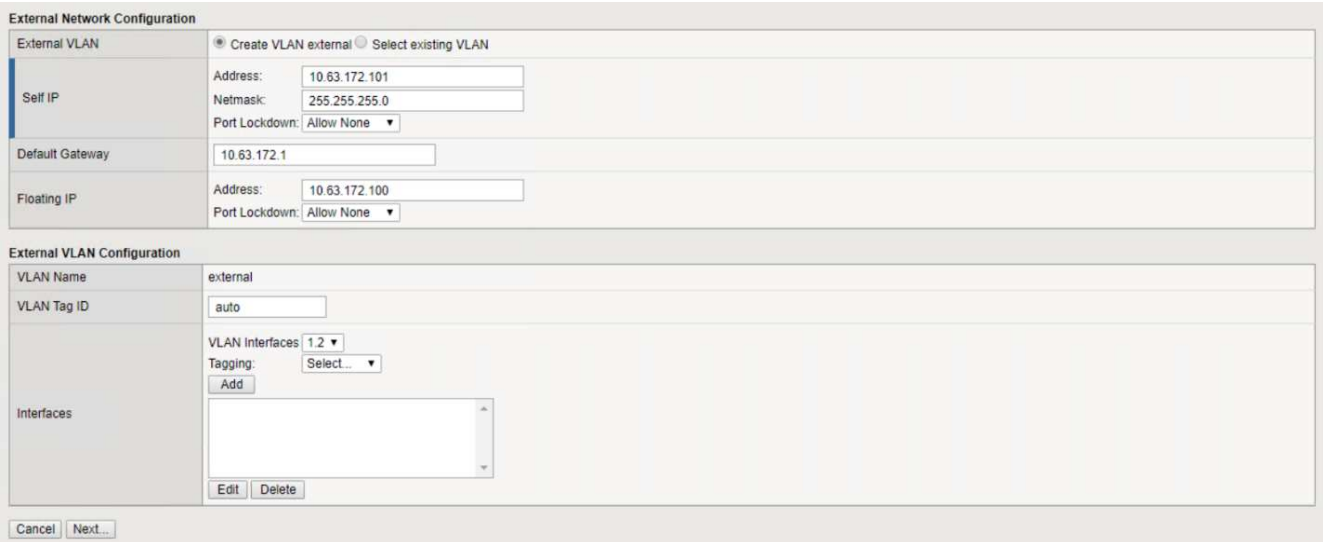

17. 環境に複数の仮想アプライアンスを導入する場合は、次のページで内部 HA ネットワークを設定できま す。続行するには、 Self-IP Address フィールドと Netmask フィールドに値を入力し、 VLAN インターフ ェイスとしてインターフェイス 1.3 を選択し、 OVF テンプレートウィザードで定義された HA ネットワ ークにマッピングする必要があります。

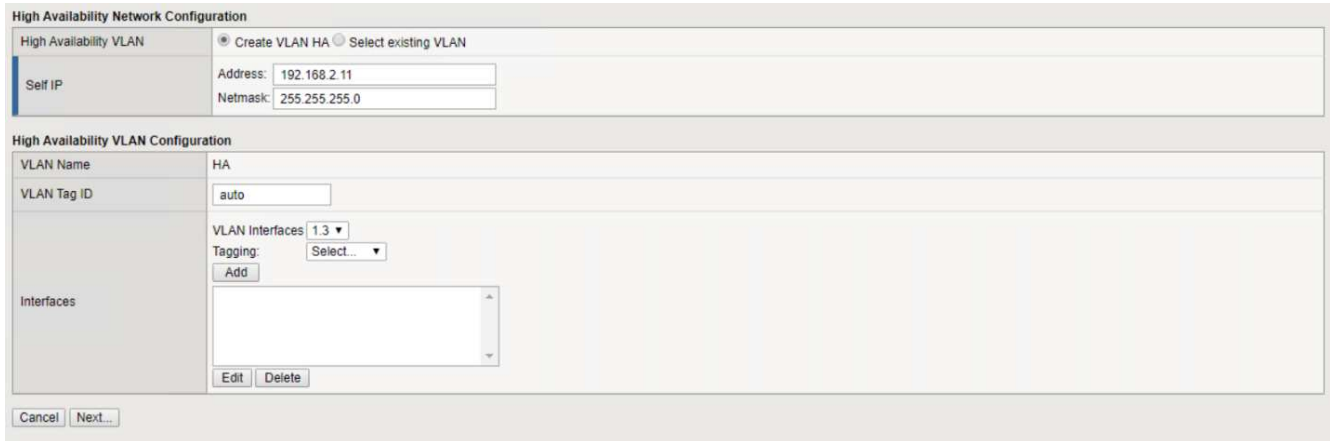

- 18. 次のページでは、 NTP サーバを設定できます。次へをクリックして、 DNS セットアップに進みま す。DNS サーバとドメインの検索リストは、 DHCP サーバによってすでに入力されている必要がありま す。[ 次へ ] をクリックしてデフォルトを受け入れ、続行します。
- 19. ウィザードの残りの部分については、 [Next] をクリックして、詳細なピアリング設定を行います。この設 定は、このマニュアルでは説明していません。完了をクリックしてウィザードを終了します。
- 20. Anthos 管理クラスタと環境内に導入されているユーザクラスタごとに、個別のパーティションを作成し ます。左側のメニューで [ システム ] をクリックし、 [ ユーザー ] に移動して、 [ パーティションリスト ] をクリックします。

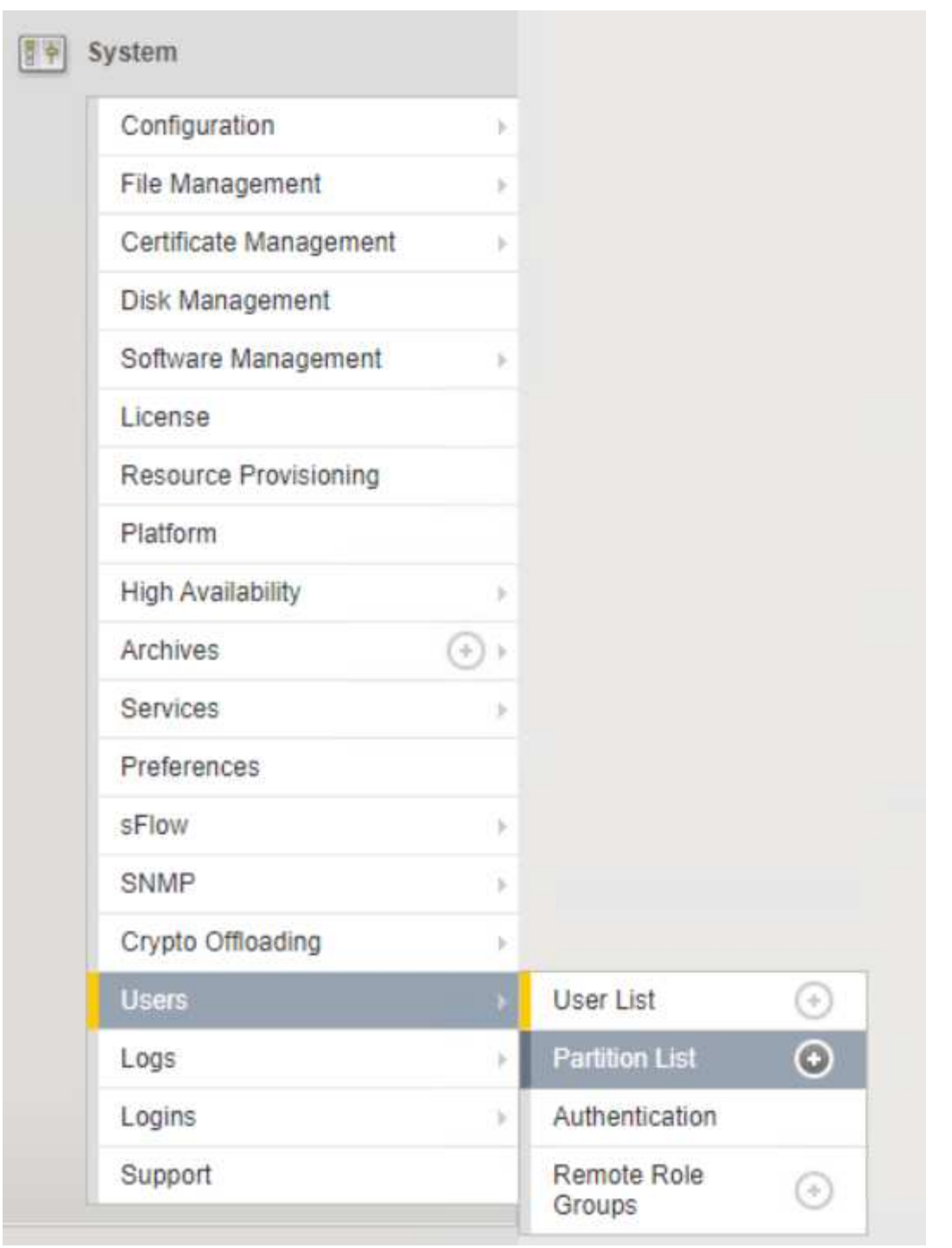

21. 表示される画面には、現在の共通パーティションのみが表示されます。右側の[作成]をクリックして最初 の追加パーティションを作成し、「GKE-ADMIN」という名前を付けます。[繰り返し]をクリックし'パー ティションにUser-Cluster-1という名前を付けます[繰り返し]ボタンをもう一度クリックして'次のパーティ ションにUser-Cluster-2'という名前を付けます最後に、 [ 終了 ] をクリックしてウィザードを完了しま す。パーティションリスト画面が表示され、すべてのパーティションが表示されます。

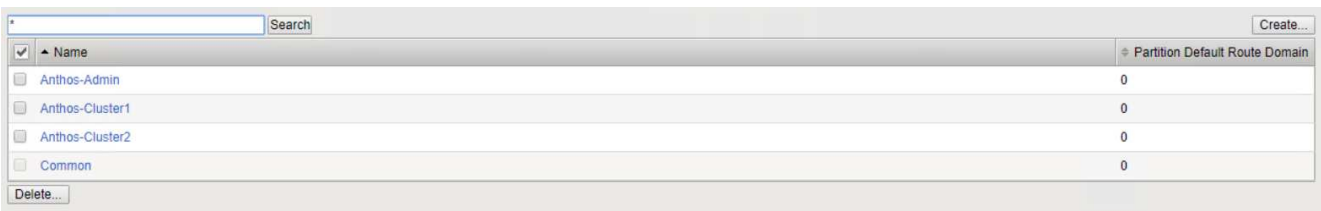

#### **Anthos**との統合

管理クラスタ用の各構成ファイルにはセクションがあり、導入するユーザクラスタごとにロードバランサを設 定し、オンプレミスのAnthosで管理されるようにします。

次のスクリプトは、GKE-Adminクラスタ用パーティションの設定例です。コメントを解除して変更する必要 がある値は、次の太字で表示されます。

# (Required) Load balancer configuration **loadBalancer:** # (Required) The VIPs to use for load balancing **vips:** # Used to connect to the Kubernetes API **controlPlaneVIP: "10.61.181.230"** # # (Optional) Used for admin cluster addons (needed for multi cluster features). Must # # be the same across clusters # # addonsVIP: "" # (Required) Which load balancer to use "F5BigIP" "Seesaw" or "ManualLB". Uncomment # the corresponding field below to provide the detailed spec **kind: F5BigIP** # # (Required when using "ManualLB" kind) Specify pre-defined nodeports # manualLB: # # NodePort for ingress service's http (only needed for user cluster) # ingressHTTPNodePort: 0 # # NodePort for ingress service's https (only needed for user cluster) # ingressHTTPSNodePort: 0 # # NodePort for control plane service # controlPlaneNodePort: 30968 # # NodePort for addon service (only needed for admin cluster) # addonsNodePort: 31405 # # (Required when using "F5BigIP" kind) Specify the already-existing partition and # # credentials **f5BigIP: address: "172.21.224.21" credentials: username: "admin" password: "admin-password" partition: "GKE-Admin"** # # # (Optional) Specify a pool name if using SNAT # # snatPoolName: "" # (Required when using "Seesaw" kind) Specify the Seesaw configs # seesaw: # (Required) The absolute or relative path to the yaml file to use for IP allocation # for LB VMs. Must contain one or two IPs. # ipBlockFilePath: "" # (Required) The Virtual Router IDentifier of VRRP for the Seesaw group. Must # be between 1-255 and unique in a VLAN. # vrid: 0 # (Required) The IP announced by the master of Seesaw group # masterIP: "" # (Required) The number CPUs per machine # cpus: 4 # (Required) Memory size in MB per machine # memoryMB: 8192 # (Optional) Network that the LB interface of Seesaw runs in (default: cluster # network) # vCenter: # vSphere network name # networkName: VM\_Network # (Optional) Run two LB VMs to achieve high availability (default: false) # enableHA: false

<span id="page-30-0"></span>**MetalLB**ロードバランサをインストールしています

このページでは、MetalLB管理対象ロードバランサのインストールおよび設定手順を示 します。

**MetalLB** ロードバランサをインストールします

MetalLBロードバランサは、VMware上のAnthosクラスタと完全に統合されており、1.11リリース以降 のAdminおよびUserクラスタセットアップの一部として自動展開を実行しています。ロード・バランサ情報を 提供するために変更する必要がある'対応する'cluster.yamlの構成ファイル内にテキストのブロックがあります サポートされている他のロードバランサソリューションのような外部リソースの導入を必要とするのではな く、Anthosクラスタで自己ホストされます。また、IPプールを作成し、クラウドプロバイダで実行されていな いクラスタでロードバランサタイプのKubernetesサービスの作成時にアドレスを自動的に割り当てることも できます。

#### **Anthos**との統合

Anthos管理用のMetalLBロードバランサをイネーブルにする場合、「admin-cluster .yaml」ファイルにあ る「Loadbalancer:」セクションの一部の行を変更する必要があります。変更する必要がある値 は、「controlPlaneVip:」アドレスを設定し、「kind:」をMetalLBとして設定することだけです。例について は、次のコードスニペットを参照してください。

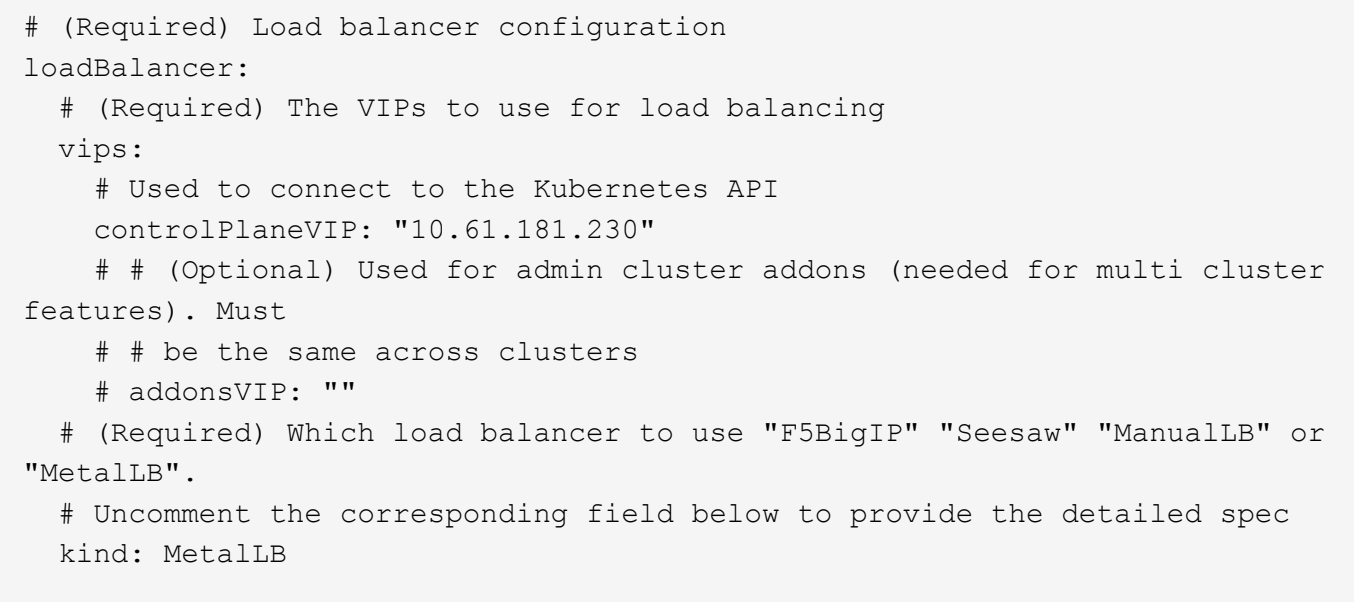

AnthosユーザクラスタでMetalLBロードバランサをイネーブルにする場合、更新が必要な「usercluster.yaml」ファイルごとに2つの領域があります。まず'admin-cluster.yaml'ファイルと同様 に'controlPlaneVip:'ingressVip:'と'kind :'の値をLoadbalancerの:`セクションで変更する必要があります例につ いては、次のコードスニペットを参照してください。

loadBalancer: # (Required) The VIPs to use for load balancing vips: # Used to connect to the Kubernetes API controlPlaneVIP: "10.61.181.240" # Shared by all services for ingress traffic ingressVIP: "10.61.181.244" # (Required) Which load balancer to use "F5BigIP" "Seesaw" "ManualLB" or "MetalLB". # Uncomment the corresponding field below to provide the detailed spec kind: MetalLB

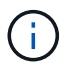

設定の後半で、MetalLBロードバランサに割り当てられたIPアドレスのプール内に、ingressVIP IPアドレスが存在している必要があります。

次に'metalLB:'サブセクションに移動し'addressPools:'セクションを修正して'-name:'変数にプールの名前を付 けますまた、MetalLBが「address:」変数に範囲を提供することで、LoadBalancer型のサービスに割り当てる ことができるIPアドレスのプールを作成する必要があります。

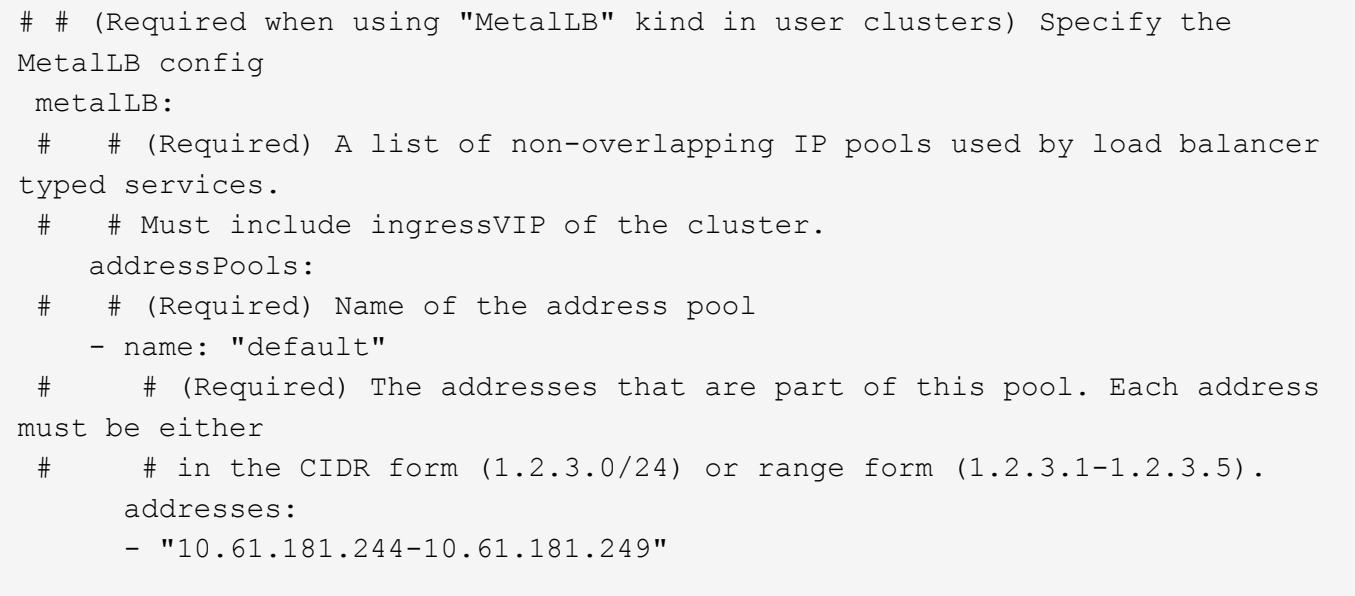

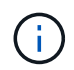

この例のような範囲を指定すると、特定のサブネット内のアドレス数に制限することも、サブ ネット全体が使用可能になった場合にCIDR表記として指定することもできます。

1. LoadBalancerタイプのKubernetesサービスが作成されると、MetalLBは自動的にそのサービスに外部IPを 割り当て、ARP要求に応答してIPアドレスをアドバタイズします。

<span id="page-32-0"></span>**Seesaw**ロードバランサをインストールしています

このページには、Seesaw管理対象ロードバランサのインストールおよび設定手順がリス トされています。

Seesawは、VMware環境のAnthosクラスタにインストールされているデフォルトのマネージドネットワーク ロードバランサで、バージョン1.6~1.10です。

シーソーロードバランサの取り付け

Seesawロードバランサは、VMware上のAnthosクラスタと完全に統合されており、AdminクラスタとUserク ラスタセットアップの一部として自動で導入されています。'cluster.yaml'コンフィギュレーションファイルに は'ロード・バランサ情報を提供するために変更する必要があるテキストのブロックがあります次に'組み込み のgkectl'ツールを使用してロード・バランサを導入するためのクラスタ配備の前に'追加のステップがあります

シーソーロードバランサは、HAモードまたは非HAモードで展開できます。この検証の目的 で、シーソーロードバランサはデフォルト設定である非HAモードで展開されました。本番環境  $(i)$ では、フォールトトレランスと信頼性を確保するために、HA構成でシーソーを導入することを 推奨します。

**Anthos**との統合

管理クラスタ用の各構成ファイルと、オンプレミスのAnthosで管理されるようにロードバランサを構成する ために導入するユーザクラスタごとにセクションがあります。

次のテキストは、GKE-Adminクラスタ用パーティションの設定例です。コメントを解除して変更する必要が ある値は、次の太字で表示されます。

```
loadBalancer:
    # (Required) The VIPs to use for load balancing
    vips:
      # Used to connect to the Kubernetes API
      controlPlaneVIP: "10.61.181.230"
      # # (Optional) Used for admin cluster addons (needed for multi cluster
features). Must
      # # be the same across clusters
      # # addonsVIP: ""
    # (Required) Which load balancer to use "F5BigIP" "Seesaw" or
"ManualLB". Uncomment
    # the corresponding field below to provide the detailed spec
    kind: Seesaw
    # # (Required when using "ManualLB" kind) Specify pre-defined nodeports
    # manualLB:
    # # NodePort for ingress service's http (only needed for user cluster)
    ingressHTTPNodePort: 0
    # # NodePort for ingress service's https (only needed for user
cluster)
    # ingressHTTPSNodePort: 0
    # # NodePort for control plane service
    # controlPlaneNodePort: 30968
    # # NodePort for addon service (only needed for admin cluster)
    # addonsNodePort: 31405
    # # (Required when using "F5BigIP" kind) Specify the already-existing
partition and
    # # credentials
    # f5BigIP:
    # address:
    # credentials:
    # username:
    # password:
    # partition:
    # # # (Optional) Specify a pool name if using SNAT
    # # snatPoolName: ""
    # (Required when using "Seesaw" kind) Specify the Seesaw configs
    seesaw:
    # (Required) The absolute or relative path to the yaml file to use for
IP allocation
    # for LB VMs. Must contain one or two IPs.
    ipBlockFilePath: "admin-seesaw-block.yaml"
    # (Required) The Virtual Router IDentifier of VRRP for the Seesaw
group. Must
    # be between 1-255 and unique in a VLAN.
      vrid: 100
```

```
  # (Required) The IP announced by the master of Seesaw group
     masterIP: "10.61.181.236"
    # (Required) The number CPUs per machine
      cpus: 1
    # (Required) Memory size in MB per machine
     memoryMB: 2048
    # (Optional) Network that the LB interface of Seesaw runs in (default:
cluster
    # network)
     vCenter:
    # vSphere network name
        networkName: VM_Network
    # (Optional) Run two LB VMs to achieve high availability (default:
false)
      enableHA: false
```
Seesawロードバランサには、クラスタの展開ごとに提供する必要のある個別の静的な「seesaw-block.yaml」 ファイルもあります。このファイルは'cluster.yaml配備ファイルと同じディレクトリに配置する必要がありま すまたは'上記のセクションでフルパスを指定する必要があります

「admin-seesa-block.yaml」ファイルのサンプルは、次のスクリプトのようになります。

blocks:

 - netmask: "255.255.255.0" gateway: "10.63.172.1" ips: - ip: "10.63.172.152" hostname: "admin-seesaw-vm"

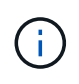

このファイルは、ロードバランサが基盤となるクラスタに提供するネットワークのゲートウェ イとネットマスク、およびロードバランサを実行するために導入された仮想マシンの管理IPと ホスト名を提供します。

解決策の検証とユースケース

このページには、ネットアップを使用したAnthosでの解決策 の検証とユースケースが含 まれています。

["Google Cloud Console](https://docs.netapp.com/ja-jp/netapp-solutions/containers/a-w-n_use_case_deploy_app_with_cloud_console.html)[を使用してアプリケーションをインストールします](https://docs.netapp.com/ja-jp/netapp-solutions/containers/a-w-n_use_case_deploy_app_with_cloud_console.html)["](https://docs.netapp.com/ja-jp/netapp-solutions/containers/a-w-n_use_case_deploy_app_with_cloud_console.html)

### ビデオとデモ

次のビデオでは、このドキュメントで説明している機能の一部を紹介します。

[ベアメタル](https://netapp.hosted.panopto.com/Panopto/Pages/Embed.aspx?id=a9e5fd88-6bdc-4d23-a4b5-b01200effc06)[へ](https://netapp.hosted.panopto.com/Panopto/Pages/Embed.aspx?id=a9e5fd88-6bdc-4d23-a4b5-b01200effc06)[の](https://netapp.hosted.panopto.com/Panopto/Pages/Embed.aspx?id=a9e5fd88-6bdc-4d23-a4b5-b01200effc06)[Anthos](https://netapp.hosted.panopto.com/Panopto/Pages/Embed.aspx?id=a9e5fd88-6bdc-4d23-a4b5-b01200effc06)[の導入](https://netapp.hosted.panopto.com/Panopto/Pages/Embed.aspx?id=a9e5fd88-6bdc-4d23-a4b5-b01200effc06)[- NetApp](https://netapp.hosted.panopto.com/Panopto/Pages/Embed.aspx?id=a9e5fd88-6bdc-4d23-a4b5-b01200effc06)[を使用した](https://netapp.hosted.panopto.com/Panopto/Pages/Embed.aspx?id=a9e5fd88-6bdc-4d23-a4b5-b01200effc06)[Anthos](https://netapp.hosted.panopto.com/Panopto/Pages/Embed.aspx?id=a9e5fd88-6bdc-4d23-a4b5-b01200effc06)

追加情報の参照先

このドキュメントに記載されている情報の詳細については、次の Web サイトを参照して ください。

• NetApp のドキュメント

["https://docs.netapp.com/"](https://docs.netapp.com/)

• ネットアップAstra Tridentドキュメント

["https://docs.netapp.com/us-en/trident/index.html"](https://docs.netapp.com/us-en/trident/index.html)

• NetApp Astra Control Center のドキュメント

["https://docs.netapp.com/us-en/astra-control-center/"](https://docs.netapp.com/us-en/astra-control-center/)

• VMwareドキュメントのAnthosクラスタ

["https://cloud.google.com/anthos/clusters/docs/on-prem/latest/overview"](https://cloud.google.com/anthos/clusters/docs/on-prem/latest/overview)

• 『Anthos on bare metal Documentation』

["https://cloud.google.com/anthos/clusters/docs/bare-metal/latest"](https://cloud.google.com/anthos/clusters/docs/bare-metal/latest)

• VMware vSphere のドキュメント

["https://docs.vmware.com/"](https://docs.vmware.com)

# <span id="page-35-0"></span>**TR-4919**:『**DevOps with NetApp Astra**』

このテクニカルレポートでは、コンテナ化されたアプリケーションを使用する場合に、 ネットアップがDevOpsのユースケースを複数の面で簡単かつ効率的に作成する方法を説 明します。まずは、ネットアップのストレージシステムの詳細と、ネットアップ のKubernetesプラットフォームとの統合を紹介するAstraポートフォリオを活用します。 最後に、解決策検証と実際の使用事例をいくつか確認して文書化します。

ネットアップ、 Alan Cowles 氏と Nikhil M Kulkarni 氏

## ユースケース

ネットアップのAstra解決策 を使用したDevOpsは、次のユースケースにおいて、卓越した価値をお客様に提 供するように設計されています。

- サポートされているKubernetesディストリビューションに導入されたアプリケーションや開発環境の導入 と管理が容易です。
- DevOpsワークフローの実際のユースケースと、ネットアップが提供するツールやメソッドの例について 説明し、これらの手法の採用や利用を簡易化する方法を紹介します。
• アプリケーションと整合性のあるSnapshot、バックアップ、クローンを使用してDevOpsエクスペリエン スを向上する方法をご紹介します。

ビジネスバリュー

企業は、新しい製品の作成、リリースサイクルの短縮、新機能の迅速な追加を目的として、 DevOps の手法 を採用する傾向に迫られています。即応性に優れた本来の性質から、コンテナやマイクロサービスは、 DevOps の実践を支援するうえで重要な役割を果たします。しかし、エンタープライズ環境で本番環境規模で DevOps を実践する場合、独自の課題が生じ、基盤となるインフラに次のような一定の要件が課せられます。

- ワークフローが中断されないように、スタック内のすべてのレイヤで高可用性を実現します。
- エンドユーザ向けの導入と管理の手順が簡単です。
- APIベースのプログラム可能なインフラで、マイクロサービスや開発者の即応性に対応します。
- ワークロードのニーズに基づいて、インフラを個別に、自動化された方法で拡張できます。
- DevOpsワークフロー向けの永続的データセットと並行してアプリケーションを保護することで、再導入 や手動によるデータコピーに頼ることなく、製品化サイクルを短縮できます。

このテクニカルレポートでは、これらの機能と課題を認識し、さまざまなネットアップ製品ポートフォリオを 使用してコンテナ化されたアプリケーションのDevOpsユースケースを改善、簡易化するプロセスについて説 明します。

#### テクノロジの概要

NetApp解決策 を使用したDevOpsには、次の主要コンポーネントが含まれています。

#### **DevOps**の手法

DevOpsの手法は、自動化され、反復可能で容易に管理できる運用に重点が置かれます。この運用では、開発 ワークフローが強化され、エンドユーザがコードを開発する環境を制御できるようになります。この解決策 には、ネットアップテクノロジがこのような運用の最大のメリットになる例とユースケースがいくつかありま す。

コンテナオーケストレーション

現在、多数のコンテナオーケストレーションプラットフォームが使用されています。これらのプラットフォー ムのほとんどはKubernetesをベースにしていますが、それぞれに長所と短所があります。そのため、DevOps ワークフロー用のコンテナオーケストレーションプラットフォームを選択する際には、機能セットと統合につ いて理解することが重要です。ネットアップは、NetApp Astra製品スイートを通じて、本格的なDevOpsユー スケース向けに次のプラットフォームをサポートしています。

- ["Red Hat OpenShift](https://www.redhat.com/en/technologies/cloud-computing/openshift) [のサービスです](https://www.redhat.com/en/technologies/cloud-computing/openshift)["](https://www.redhat.com/en/technologies/cloud-computing/openshift) 4.6.8以降
- ["](https://rancher.com/)[ランチマー](https://rancher.com/)["](https://rancher.com/) 2.5以上
- ["Kubernetes"](https://kubernetes.io/) 1.20以降
- ["VMware Tanzu Kubernetes](https://docs.vmware.com/en/VMware-Tanzu-Kubernetes-Grid/index.html)[グリッド](https://docs.vmware.com/en/VMware-Tanzu-Kubernetes-Grid/index.html)["](https://docs.vmware.com/en/VMware-Tanzu-Kubernetes-Grid/index.html) 1.4以降
- ["VMware Tanzu Kubernetes Grid](https://docs.vmware.com/en/VMware-Tanzu-Kubernetes-Grid-Integrated-Edition/index.html)[統合エデ](https://docs.vmware.com/en/VMware-Tanzu-Kubernetes-Grid-Integrated-Edition/index.html)[ィ](https://docs.vmware.com/en/VMware-Tanzu-Kubernetes-Grid-Integrated-Edition/index.html)[ション](https://docs.vmware.com/en/VMware-Tanzu-Kubernetes-Grid-Integrated-Edition/index.html)["](https://docs.vmware.com/en/VMware-Tanzu-Kubernetes-Grid-Integrated-Edition/index.html) 1.12.2+

ネットアップストレージシステム

ネットアップには、エンタープライズデータセンターやハイブリッドクラウド環境に最適なストレージシステ ムが複数あります。ネットアップのポートフォリオには、コンテナ化されたアプリケーションに永続的ストレ ージを提供できる NetApp ONTAP 、 NetApp Element 、および NetApp E シリーズストレージシステムが含 まれています。

詳細については、ネットアップのWebサイトを参照してください ["](https://www.netapp.com)[こ](https://www.netapp.com)[ち](https://www.netapp.com)[らを](https://www.netapp.com)[ご覧](https://www.netapp.com)[く](https://www.netapp.com)[だ](https://www.netapp.com)[さい](https://www.netapp.com)["](https://www.netapp.com)。

ネットアップとストレージの統合

NetApp Astra Control Centerは、オンプレミス環境に導入され、信頼性の高いネットアップのデータ保護テク ノロジを基盤とするステートフルKubernetesワークロード向けに、豊富なストレージサービスとアプリケー ション対応データ管理サービスを提供します。

詳細については、 NetApp Astra の Web サイトをご覧ください ["](https://cloud.netapp.com/astra)[こ](https://cloud.netapp.com/astra)[ち](https://cloud.netapp.com/astra)[らを](https://cloud.netapp.com/astra)[ご覧](https://cloud.netapp.com/astra)[く](https://cloud.netapp.com/astra)[だ](https://cloud.netapp.com/astra)[さい](https://cloud.netapp.com/astra)["](https://cloud.netapp.com/astra)。

Astra Tridentは、コンテナやKubernetesディストリビューション向けの、完全にサポートされているオープン ソースのストレージオーケストレーションツールです。{k8s\_distribution\_name}などが挙げられます。

詳細については、 Astra Trident の Web サイトをご覧ください ["](https://docs.netapp.com/us-en/trident/index.html)[こ](https://docs.netapp.com/us-en/trident/index.html)[ち](https://docs.netapp.com/us-en/trident/index.html)[らを](https://docs.netapp.com/us-en/trident/index.html)[ご覧](https://docs.netapp.com/us-en/trident/index.html)[く](https://docs.netapp.com/us-en/trident/index.html)[だ](https://docs.netapp.com/us-en/trident/index.html)[さい](https://docs.netapp.com/us-en/trident/index.html)["](https://docs.netapp.com/us-en/trident/index.html)。

#### **DevOps**の概要

ここ数年、ソフトウェアを開発している組織がDevOpsの概念をすでに採用していま す。DevOpsの手法は組織の壁を取り払い、開発チームと運用チームをより緊密に連携さ せます。DevOpsの手法は、サービス提供の高速化、可用性の向上、サービスとアプリケ ーションの安定化を可能にし、チームの生産性を向上させます。また、自動化フレーム ワークの採用は、大規模なアプリケーションの構築、テスト、運用、完全に自動化され たインフラプラットフォームやスタックの管理など、成功の鍵となる要素でもありま す。以下に、DevOpsの一般的なユースケースをいくつか紹介します。DevOpsの実践で 実践している実践的な経験を強化するために、ネットアップのソリューションを導入す ることができます。

**DevOps**のユースケース

DevOpsには普遍的に受け入れられている単一の定義はありませんが、DevOps実践者向けのソリューション には、大規模な実装、繰り返し、管理を容易に行える同様の構造やイデオロギーが含まれています。以降のセ クションでは、ネットアップのソリューションで実現するDevOpsワークフローのユースケースについて説明 します。

継続的統合、継続的導入、継続的導入(**CI / CD**)

継続的統合、継続的導入、継続的導入(CI / CD)は、コードの更新、テスト、導入を一貫して自動化する方 法を確立することで、コーディング手法の実装と変革を開発者に奨励するコーディング哲学です。ほとんど のDevOpsワークフローでCI / CDを実装する最も一般的な方法は、CI / CDパイプラインを使用する方法であ り、この方法を実現するために役立つサードパーティ製のソフトウェアアプリケーションがいくつかありま す。

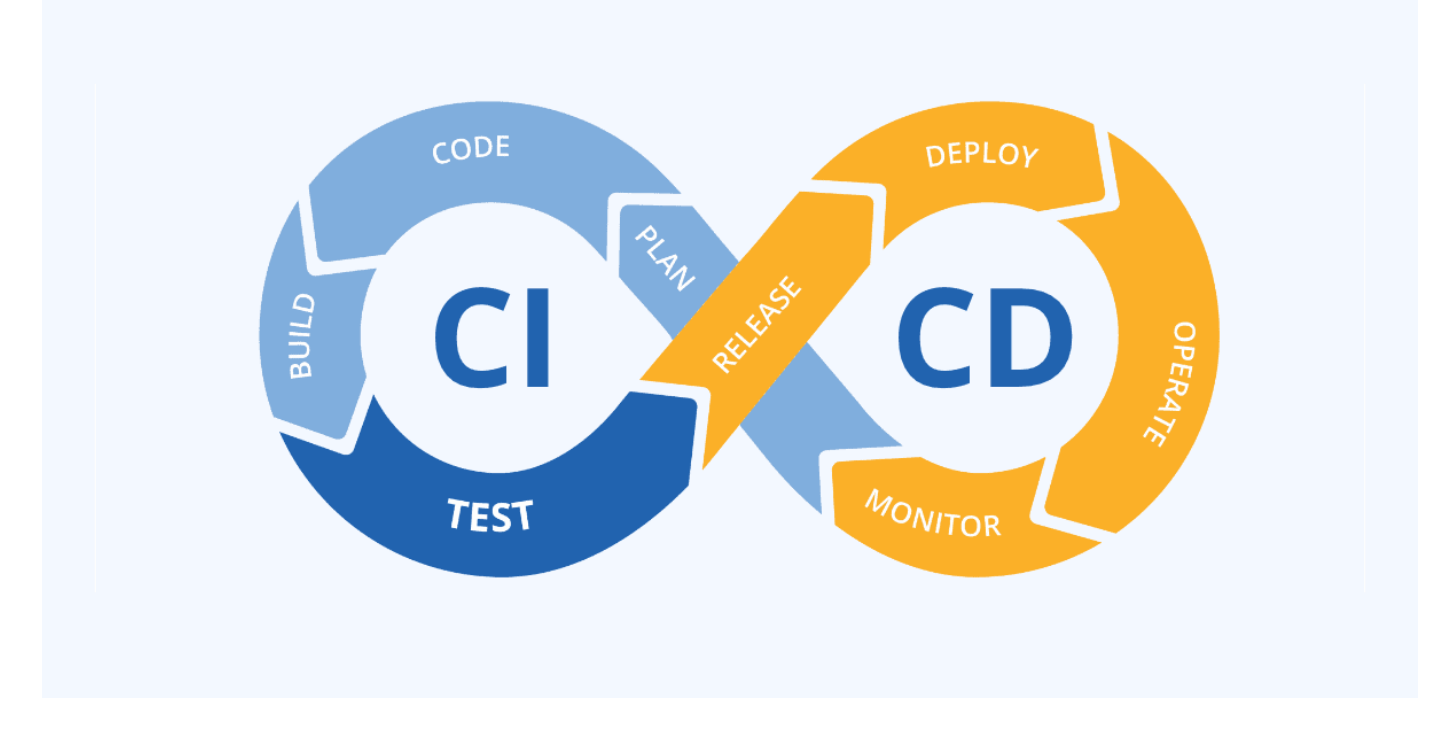

CI / CDタイプのワークフローに役立つ一般的なアプリケーションの例を次に示します。

["](https://argoproj.github.io/cd/)[アル](https://argoproj.github.io/cd/)[ゴ](https://argoproj.github.io/cd/)[CD"](https://argoproj.github.io/cd/) ["Jenkins"](https://jenkins.io) ["](https://tekton.dev)[テクトン](https://tekton.dev)["](https://tekton.dev)

このテクニカルレポートの後半で紹介するユースケースの中には、Jenkinsで紹介したものもありますが、CI / CDの主な原理は、組織が独自の方法で実装したどのツールにも適用できます。

コードとしてのインフラ

Infrastructure as codeは、自動化されたコマンド、API、およびソフトウェア開発キット(SDK)を通じてIT リソースのプロビジョニングと管理を支援します。この概念は、開発者が目標を達成できなくなる可能性のあ る物理データセンターやリソースの制限を取り除くことで、DevOpsエクスペリエンスを大幅に向上させま す。

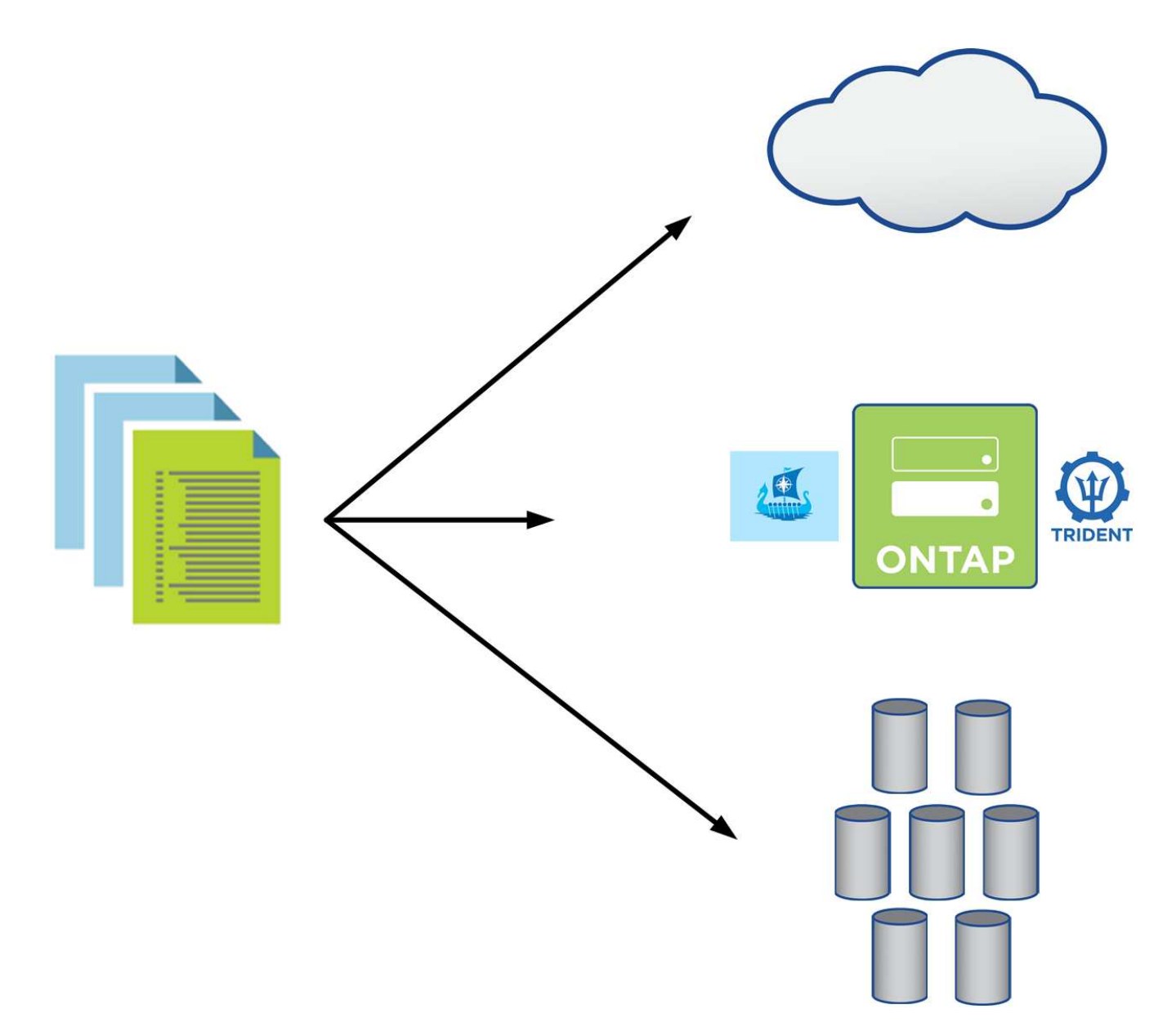

エンドユーザーは、などのプログラミング言語を頻繁に使用します ["Python"](https://www.python.org/) などの自動化ツールを使用でき ます ["Ansible"](https://www.ansible.com/) または ["](https://puppet.com/)[パペット](https://puppet.com/)["](https://puppet.com/) 必要に応じて開発者が呼び出すことができる、自動化された反復可能なイン フラ拡張アクションを作成するため。

NetApp ONTAP とAstra Controlには、パブリック向けのAPIとAnsibleモジュールまたはソフトウェア開発ツー ルキットが含まれているため、運用を自動化しやすく、DevOpsプロセスへの統合が容易です。

ネットアップストレージシステムの概要

ネットアップには、Astra TridentとAstra Controlで認定された複数のストレージプラット フォームがあり、コンテナ化されたアプリケーションのデータをプロビジョニング、保 護、管理し、DevOpsのスループットを定義して最大化するのに役立ちます。

ネットアップには、Astra TridentとAstra Controlで認定された複数のストレージプラットフォームがあり、コ ンテナ化されたアプリケーションのデータをプロビジョニング、保護、管理できます。

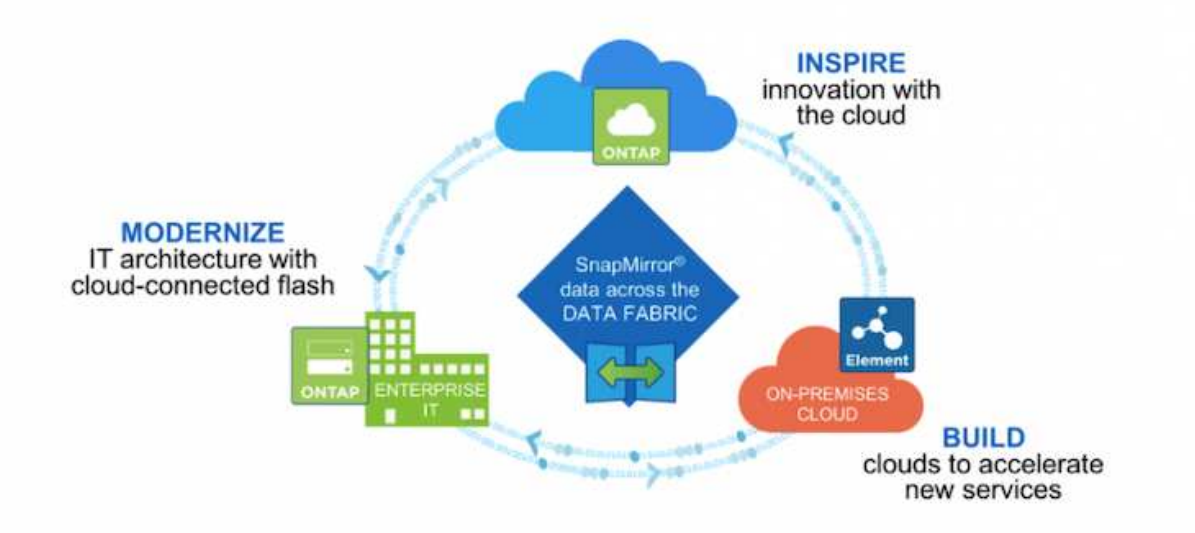

- AFF システムと FAS システムは、 NetApp ONTAP を実行し、ファイルベース( NFS )とブロックベー ス( iSCSI)の両方のユースケースにストレージを提供します。
- Cloud Volumes ONTAP と ONTAP Select は、それぞれクラウドと仮想スペースに同じメリットをもたら します。
- NetApp Cloud Volumes Service ( AWS / GCP )と Azure NetApp Files は、クラウドでファイルベースの ストレージを提供します。

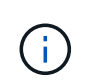

ネットアップのポートフォリオに含まれる各ストレージシステムでは、データ管理とオンプレ ミスサイトとクラウド間の移動の両方を容易に行えるため、データはアプリケーションの配置 場所になります。

次のページでは、 {solution\_name}解決策 で検証されたネットアップストレージシステムに関する追加情報 を使用しています。

• ["NetApp ONTAP"](#page-40-0)

#### <span id="page-40-0"></span>**NetApp ONTAP**

NetApp ONTAP は、わかりやすい GUI 、自動化統合機能を備えた REST API 、 AI に基 づく予測分析と修正措置、無停止のハードウェアアップグレード、ストレージ間インポ ートなどの機能を備えた強力なストレージソフトウェアツールです。

NetApp ONTAP は、わかりやすい GUI 、自動化統合機能を備えた REST API 、 AI に基づく予測分析と修正 措置、無停止のハードウェアアップグレード、ストレージ間インポートなどの機能を備えた強力なストレージ ソフトウェアツールです。

NetApp ONTAP ストレージシステムの詳細については、を参照してください ["](https://www.netapp.com/data-management/ontap-data-management-software/)[ネットアップの](https://www.netapp.com/data-management/ontap-data-management-software/) [ONTAP Web](https://www.netapp.com/data-management/ontap-data-management-software/) [サイト](https://www.netapp.com/data-management/ontap-data-management-software/)["](https://www.netapp.com/data-management/ontap-data-management-software/)。

ONTAP は以下の機能を提供します。

- NFS 、 CIFS 、 iSCSI 、 FC 、 FCoE を同時にデータアクセスと管理できるユニファイドストレージシス テム FC-NVMe プロトコルが必要です。
- 導入モデルには、オンプレミスのオールフラッシュ、ハイブリッド、オール HDD のハードウェア構成、 ONTAP Select などのサポートされるハイパーバイザーを使用する VM ベースのストレージプラットフォ ーム、 Cloud Volumes ONTAP などのクラウドがあります。
- ONTAP システムでは、データの自動階層化、インラインデータ圧縮、重複排除、コンパクションがサポ ートされ、データストレージ効率が向上しています。
- ワークロードベースの QoS 制御ストレージ:
- パブリッククラウドとのシームレスな統合により、データの階層化と保護を実現ONTAP は、あらゆる環 境に対応する堅牢なデータ保護機能も備えています。
	- \* NetApp Snapshot コピー。 \* 最小限のディスク・スペースでデータをポイント・イン・タイムで高 速バックアップし、パフォーマンス・オーバーヘッドを追加する必要はありません。
	- \* NetApp SnapMirror 。 \* 1 つのストレージ・システムから別のストレージ・システムへデータの Snapshot コピーをミラーリングします。ONTAP では、他の物理プラットフォームやクラウドネイテ ィブのサービスへのデータのミラーリングもサポートされています。
	- \* NetApp SnapLock 。 \* 指定された期間にわたって上書きまたは消去できない特殊なボリュームに書 き込むことにより、書き換え不可能なデータを効率的に管理します。
	- \* NetApp SnapVault 。 \* は、複数のストレージ・システムのデータを、指定されたすべてのシステム のバックアップとして機能する中央の Snapshot コピーにバックアップします。
	- \* NetApp SyncMirror 。 \* 同じコントローラに物理的に接続された 2 つの異なるディスクプレックスに 対して、データをリアルタイムで RAID レベルでミラーリングします。
	- \* NetApp SnapRestore \* を使用すると、 Snapshot コピーからオンデマンドでバックアップされたデ ータを迅速にリストアできます。
	- \* NetApp FlexClone 。 \* Snapshot コピーに基づいて、ネットアップボリュームの読み書き可能なフル コピーを瞬時にプロビジョニングできます。

ONTAP の詳細については、を参照してください ["ONTAP 9](https://docs.netapp.com/us-en/ontap/index.html) [ド](https://docs.netapp.com/us-en/ontap/index.html)[キ](https://docs.netapp.com/us-en/ontap/index.html)[ュメンテーション](https://docs.netapp.com/us-en/ontap/index.html)[・](https://docs.netapp.com/us-en/ontap/index.html)[センター](https://docs.netapp.com/us-en/ontap/index.html)["](https://docs.netapp.com/us-en/ontap/index.html)。

 $(i)$ 

NetApp ONTAP は、オンプレミス、仮想環境、クラウド環境で利用できます。

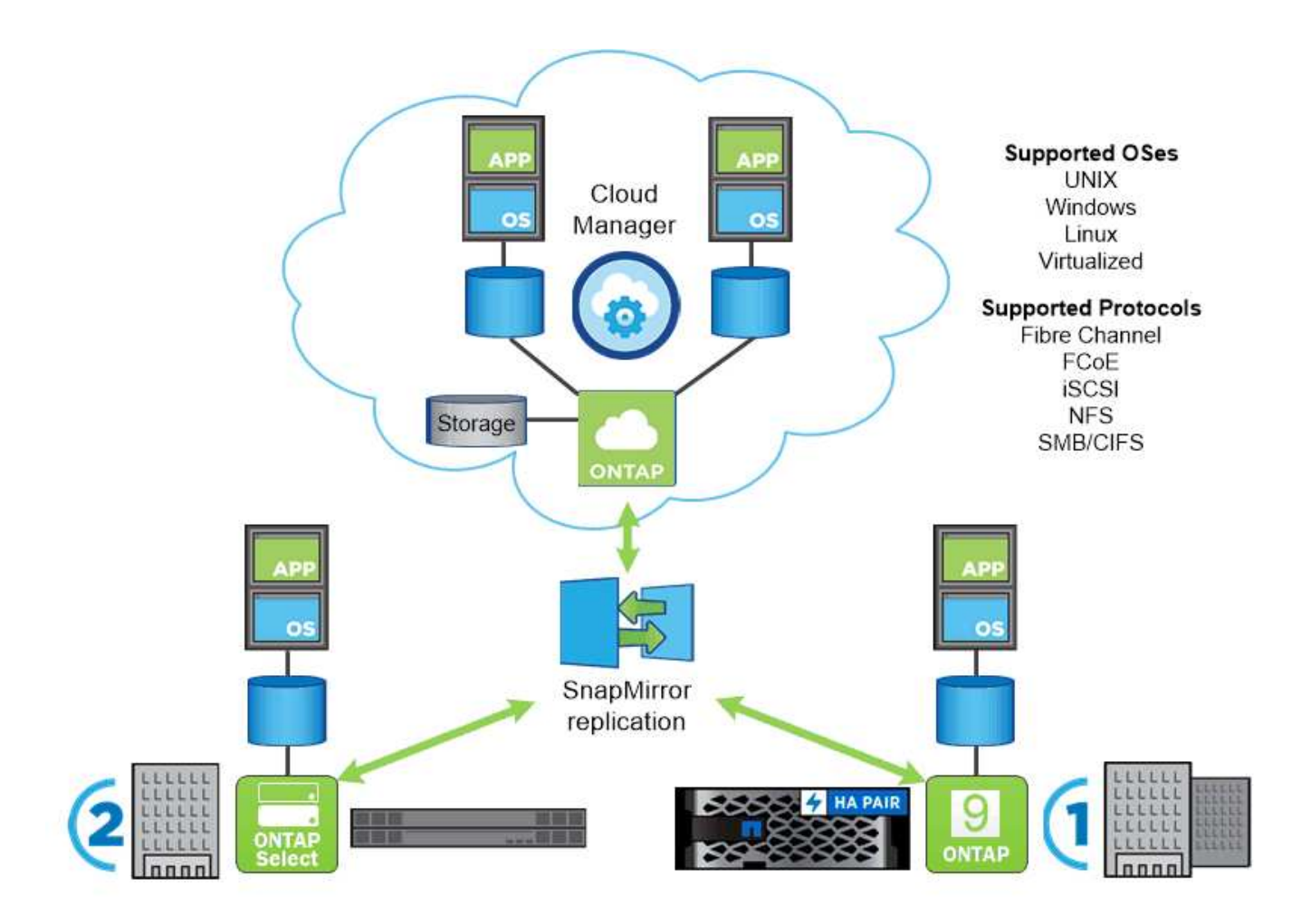

ネットアップのプラットフォーム

#### **NetApp AFF/FAS**

ネットアップは、堅牢なオールフラッシュ (AFF) およびスケールアウトハイブリッド (FAS) ストレージ プラットフォームを提供し、低レイテンシのパフォーマンス、統合データプロテクション、マルチプロトコル のサポートのそれぞれに合わせてカスタマイズします。

どちらのシステムも、NetApp ONTAP データ管理ソフトウェアを搭載しています。NetAppは、シンプルで可 用性の高いクラウド統合ストレージ管理を実現する業界最先端のデータ管理ソフトウェアで、データファブリ ックのニーズに合わせてエンタープライズクラスのスピード、効率性、セキュリティを提供します。

NetApp AFF / FAS プラットフォームの詳細については、をクリックしてください ["](https://docs.netapp.com/platstor/index.jsp)[こ](https://docs.netapp.com/platstor/index.jsp)[ち](https://docs.netapp.com/platstor/index.jsp)[らを](https://docs.netapp.com/platstor/index.jsp)[ご覧](https://docs.netapp.com/platstor/index.jsp)[く](https://docs.netapp.com/platstor/index.jsp)[だ](https://docs.netapp.com/platstor/index.jsp)[さい](https://docs.netapp.com/platstor/index.jsp)["](https://docs.netapp.com/platstor/index.jsp)。

#### **ONTAP Select** の場合

ONTAP Select は、お客様の環境のハイパーバイザーに導入できる、ソフトウェアで定義された NetApp ONTAP の導入です。VMware vSphereまたはKVMにインストールでき、ハードウェアベースのONTAP シス テムの全機能とエクスペリエンスを提供します。

ONTAP Select の詳細については、をクリックしてください ["](https://docs.netapp.com/us-en/ontap-select/)[こ](https://docs.netapp.com/us-en/ontap-select/)[ち](https://docs.netapp.com/us-en/ontap-select/)[らを](https://docs.netapp.com/us-en/ontap-select/)[ご覧](https://docs.netapp.com/us-en/ontap-select/)[く](https://docs.netapp.com/us-en/ontap-select/)[だ](https://docs.netapp.com/us-en/ontap-select/)[さい](https://docs.netapp.com/us-en/ontap-select/)["](https://docs.netapp.com/us-en/ontap-select/)。

#### **Cloud Volumes ONTAP**

NetApp Cloud Volumes ONTAP は、クラウドで導入されるNetApp ONTAP のバージョンで、Amazon AWS 、Microsoft Azure、Google Cloudなどのさまざまなパブリッククラウドに導入できます。

Cloud Volumes ONTAP の詳細については、をクリックしてください ["](https://docs.netapp.com/us-en/occm/#discover-whats-new)[こ](https://docs.netapp.com/us-en/occm/#discover-whats-new)[ち](https://docs.netapp.com/us-en/occm/#discover-whats-new)[らを](https://docs.netapp.com/us-en/occm/#discover-whats-new)[ご覧](https://docs.netapp.com/us-en/occm/#discover-whats-new)[く](https://docs.netapp.com/us-en/occm/#discover-whats-new)[だ](https://docs.netapp.com/us-en/occm/#discover-whats-new)[さい](https://docs.netapp.com/us-en/occm/#discover-whats-new)["](https://docs.netapp.com/us-en/occm/#discover-whats-new)。

ネットアップストレージ統合の概要

ネットアップは、コンテナベースの環境における永続的データのオーケストレーション や管理を支援する、さまざまな製品を提供しています。

ネットアップは、ステートフルなコンテナ化アプリケーションとそのデータのオーケストレーション、管理、 保護、移行を支援するための製品を多数提供しています。

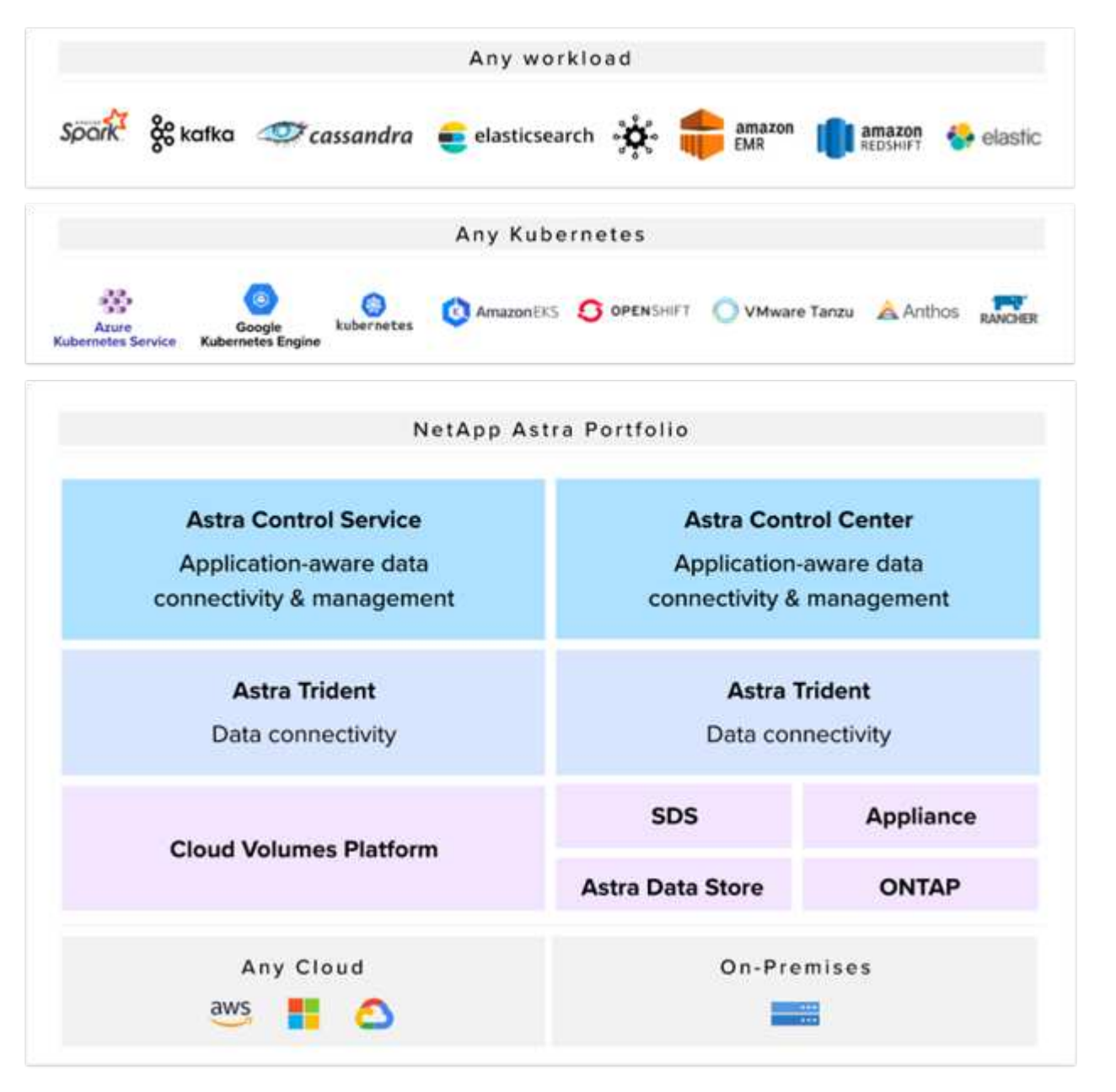

NetApp Astra Controlは、ネットアップのデータ保護テクノロジを基盤とするステートフルKubernetesワーク

ロード向けに、充実したストレージサービスとアプリケーション対応データ管理サービスを提供します。Astr a Control Service は、クラウドネイティブの Kubernetes 環境でステートフルワークロードをサポートするた めに利用できます。Astra Control Centerは、{k8s\_distribution\_name}などのエンタープライズKubernetes プラットフォームをオンプレミスで導入する場合に、ステートフルワークロードをサポートするために使用で きます。詳細については、 NetApp Astra Control の Web サイトをご覧ください ["](https://cloud.netapp.com/astra)[こ](https://cloud.netapp.com/astra)[ち](https://cloud.netapp.com/astra)[らを](https://cloud.netapp.com/astra)[ご覧](https://cloud.netapp.com/astra)[く](https://cloud.netapp.com/astra)[だ](https://cloud.netapp.com/astra)[さい](https://cloud.netapp.com/astra)["](https://cloud.netapp.com/astra)。

NetApp Astra Tridentは、コンテナ向けのオープンソースで完全にサポートされているストレージオーケスト レーションツールであり、{k8s\_distribution\_name}などのKubernetesディストリビューションに対応して います。詳細については、 Astra Trident の Web サイトをご覧ください ["](https://docs.netapp.com/us-en/trident/index.html)[こ](https://docs.netapp.com/us-en/trident/index.html)[ち](https://docs.netapp.com/us-en/trident/index.html)[らを](https://docs.netapp.com/us-en/trident/index.html)[ご覧](https://docs.netapp.com/us-en/trident/index.html)[く](https://docs.netapp.com/us-en/trident/index.html)[だ](https://docs.netapp.com/us-en/trident/index.html)[さい](https://docs.netapp.com/us-en/trident/index.html)["](https://docs.netapp.com/us-en/trident/index.html)。

次のページには、{solution name}解決策 でアプリケーションおよび永続的ストレージの管理用に検証され たネットアップ製品に関する追加情報 があります。

- ["](#page-44-0)[ネットアップアストラコントロールセンター](#page-44-0)["](#page-44-0)
- ["](#page-45-0)[ネットアップアストラト](#page-45-0) [Trident"](#page-45-0)

#### <span id="page-44-0"></span>**NetApp Astra Control**の概要

NetApp Astra Control Center は、 NetApp の信頼できるデータ保護テクノロジを基盤と するオンプレミス環境に導入された、ステートフル Kubernetes ワークロード向けの豊 富なストレージおよびアプリケーション対応データ管理サービスを提供します。

NetApp Astra Control Center は、オンプレミス環境に導入され、ネットアップのデータ保護テクノロジを基盤 とするステートフル Kubernetes ワークロード向けの充実したストレージサービスとアプリケーション対応デ ータ管理サービスを提供します。

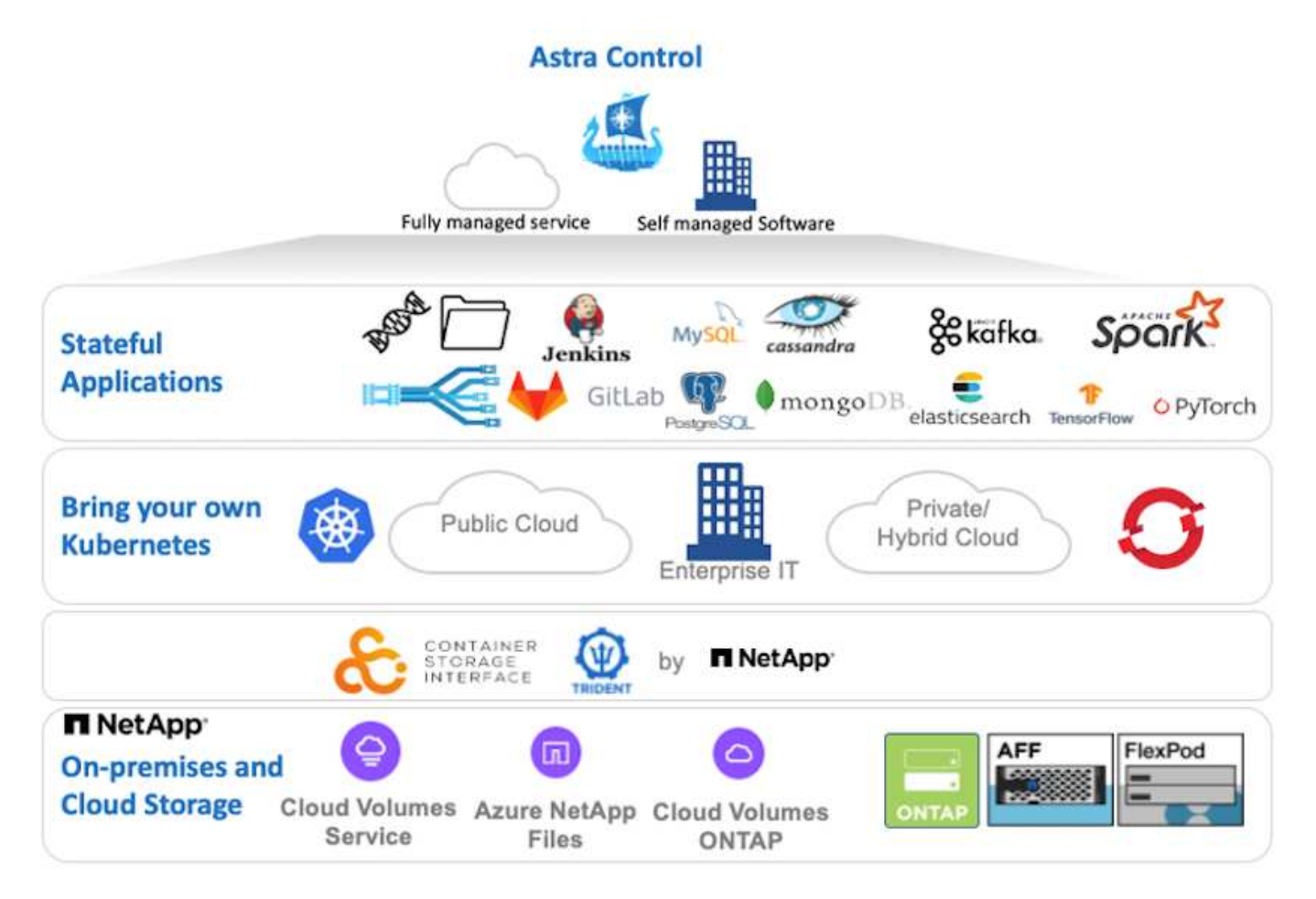

NetApp Astra Control Centerは、Astra Tridentストレージオーケストレーションツールを導入して、NetApp ONTAP ストレージシステムにストレージクラスとストレージバックエンドで構成されている {k8s\_distribution\_name}クラスタにインストールできます。

Astra Tridentの詳細については、を参照してください ["](#page-45-0)[このド](#page-45-0)[キ](#page-45-0)[ュメントはこ](#page-45-0)[ち](#page-45-0)[ら](#page-45-0)["](#page-45-0)。

クラウド接続環境では、 Cloud Insights を使用して高度なモニタリングとテレメトリを提供します。Cloud Insights 接続がない場合は、限定的な監視と計測(7日間の指標)を使用でき、オープン指標エンドポイント を介してKubernetesの標準の監視ツール(PrometheusとGrafana)にエクスポートされます。

Astra Control Centerは、NetApp AutoSupportとActive IQのデジタルアドバイザ(デジタルアドバイザとも呼 ばれます)エコシステムに完全に統合されており、ユーザのサポート、トラブルシューティングの支援、使用 状況の統計の表示を提供します。

支払い済みのAstra Control Centerに加えて、90日間の評価ライセンスも利用できます。評価版は、Eメール とSlackコミュニティチャネルを通じてサポートされます。お客様は、これらのリソース、その他のナレッジ ベース記事、および製品サポートダッシュボードから入手できるドキュメントにアクセスできます。

Astraポートフォリオの詳細については、を参照してください ["Astra](https://cloud.netapp.com/astra) [の](https://cloud.netapp.com/astra) [Web](https://cloud.netapp.com/astra) [サイト](https://cloud.netapp.com/astra)["](https://cloud.netapp.com/astra)。

Astra Control Centerのインストールと操作の詳細については、のマニュアルを参照してください ["](https://docs.netapp.com/us-en/astra-control-center/index.html)[こ](https://docs.netapp.com/us-en/astra-control-center/index.html)[ち](https://docs.netapp.com/us-en/astra-control-center/index.html)[らを](https://docs.netapp.com/us-en/astra-control-center/index.html)[ご](https://docs.netapp.com/us-en/astra-control-center/index.html) [覧](https://docs.netapp.com/us-en/astra-control-center/index.html)[く](https://docs.netapp.com/us-en/astra-control-center/index.html)[だ](https://docs.netapp.com/us-en/astra-control-center/index.html)[さい](https://docs.netapp.com/us-en/astra-control-center/index.html)["](https://docs.netapp.com/us-en/astra-control-center/index.html)。

#### **Astra Control Center**自動化

Astra Control Centerには、プログラム経由でアクセスするための完全に機能するREST APIが用意されていま す。任意のプログラミング言語またはユーティリティを使用して、Astra Control REST APIエンドポイントと やり取りできます。このAPIの詳細については、のドキュメントを参照してください ["](https://docs.netapp.com/us-en/astra-automation/index.html)[こ](https://docs.netapp.com/us-en/astra-automation/index.html)[ち](https://docs.netapp.com/us-en/astra-automation/index.html)[らを](https://docs.netapp.com/us-en/astra-automation/index.html)[ご覧](https://docs.netapp.com/us-en/astra-automation/index.html)[く](https://docs.netapp.com/us-en/astra-automation/index.html)[だ](https://docs.netapp.com/us-en/astra-automation/index.html)[さい](https://docs.netapp.com/us-en/astra-automation/index.html) ["](https://docs.netapp.com/us-en/astra-automation/index.html)。

すぐに利用できる、Astra Control REST APIと連携するためのソフトウェア開発ツールキットを探している場 合、ネットアップはAstra Control Python SDKツールキットを提供しています。このツールキットはこちらか らダウンロードできます ["](https://github.com/NetApp/netapp-astra-toolkits/)[こ](https://github.com/NetApp/netapp-astra-toolkits/)[ち](https://github.com/NetApp/netapp-astra-toolkits/)[らを](https://github.com/NetApp/netapp-astra-toolkits/)[ご覧](https://github.com/NetApp/netapp-astra-toolkits/)[く](https://github.com/NetApp/netapp-astra-toolkits/)[だ](https://github.com/NetApp/netapp-astra-toolkits/)[さい](https://github.com/NetApp/netapp-astra-toolkits/)["](https://github.com/NetApp/netapp-astra-toolkits/)。

環境に適したプログラミングでない場合に構成管理ツールを使用するには、ネットアップが公開してい るAnsibleプレイブックのクローンを作成して実行します ["](https://github.com/NetApp-Automation/na_astra_control_suite)[こ](https://github.com/NetApp-Automation/na_astra_control_suite)[ち](https://github.com/NetApp-Automation/na_astra_control_suite)[らを](https://github.com/NetApp-Automation/na_astra_control_suite)[ご覧](https://github.com/NetApp-Automation/na_astra_control_suite)[く](https://github.com/NetApp-Automation/na_astra_control_suite)[だ](https://github.com/NetApp-Automation/na_astra_control_suite)[さい](https://github.com/NetApp-Automation/na_astra_control_suite)["](https://github.com/NetApp-Automation/na_astra_control_suite)。

#### <span id="page-45-0"></span>**Astra Trident** の概要

Astra Trident は、コンテナや Kubernetes ディストリビューション向けの、 Red Hat OpenShift などのオープンソースで完全にサポートされているストレージオーケストレ ーションツールです。

Astra Tridentは、コンテナやKubernetesディストリビューション向けの、完全にサポートされているオープン ソースのストレージオーケストレーションツールです。 {k8s distribution\_name} などが挙げられま す。Trident は、 NetApp ONTAP や Element ストレージシステムを含むネットアップストレージポートフォ リオ全体と連携し、 NFS 接続と iSCSI 接続もサポートします。Trident を使用すると、ストレージ管理者の手 を煩わせることなく、エンドユーザがネットアップストレージシステムからストレージをプロビジョニングし て管理できるため、 DevOps ワークフローが高速化されます。

管理者は、プロジェクトのニーズやストレージシステムモデルに基づいて複数のストレージバックエンドを構 成し、圧縮、特定のディスクタイプ、 QoS レベルなどの高度なストレージ機能を有効にして一定のレベルの パフォーマンスを保証できます。定義されたバックエンドは、プロジェクトの開発者が永続的ボリューム要求 ( PVC )を作成し、永続的ストレージをオンデマンドでコンテナに接続するために使用できます。

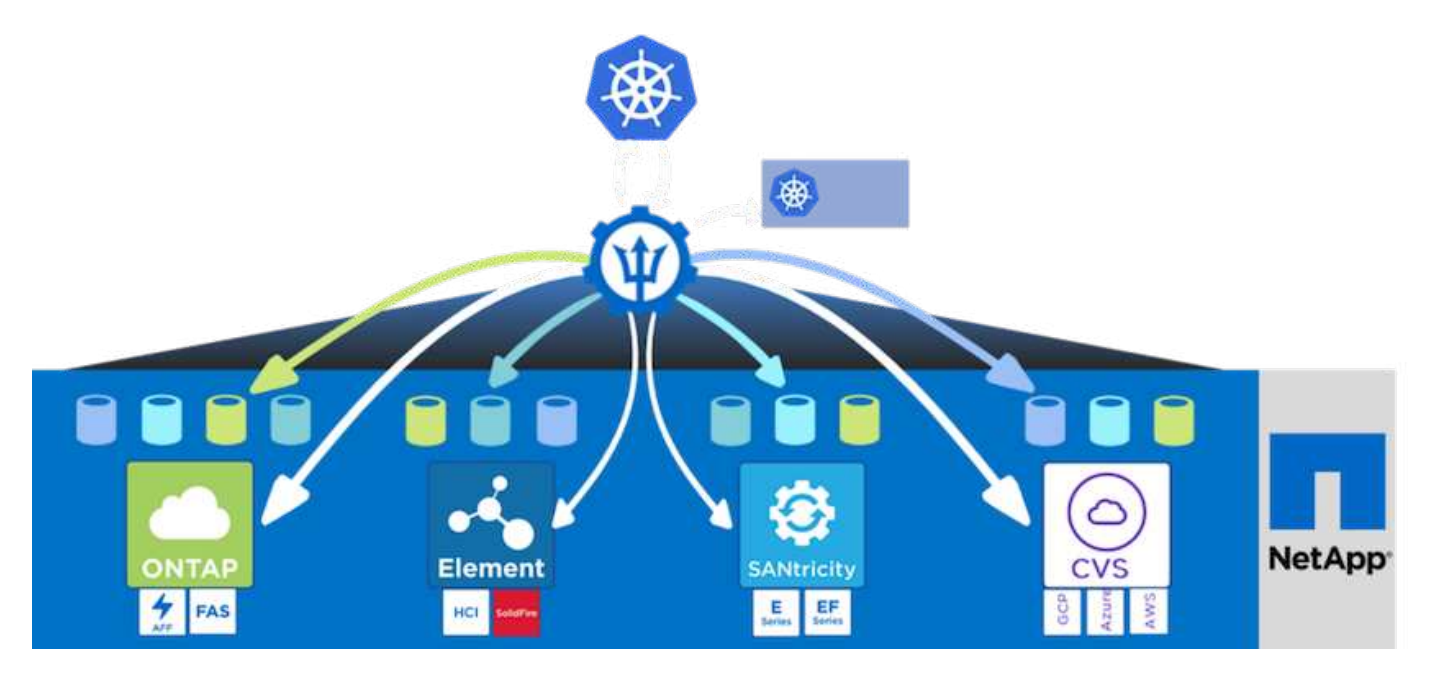

Astra Tridentは、迅速な開発サイクルを実現し、Kubernetesと同様、年間4回リリースされます。

Tridentの最新バージョンは2022年4月に22.04にリリースされました。Trident のどのバージョンがサポートさ れているかを確認できます Kubernetes ディストリビューションのテストに使用 ["](https://docs.netapp.com/us-en/trident/trident-get-started/requirements.html#supported-frontends-orchestrators)[こ](https://docs.netapp.com/us-en/trident/trident-get-started/requirements.html#supported-frontends-orchestrators)[ち](https://docs.netapp.com/us-en/trident/trident-get-started/requirements.html#supported-frontends-orchestrators)[らを](https://docs.netapp.com/us-en/trident/trident-get-started/requirements.html#supported-frontends-orchestrators)[ご覧](https://docs.netapp.com/us-en/trident/trident-get-started/requirements.html#supported-frontends-orchestrators)[く](https://docs.netapp.com/us-en/trident/trident-get-started/requirements.html#supported-frontends-orchestrators)[だ](https://docs.netapp.com/us-en/trident/trident-get-started/requirements.html#supported-frontends-orchestrators)[さい](https://docs.netapp.com/us-en/trident/trident-get-started/requirements.html#supported-frontends-orchestrators)["](https://docs.netapp.com/us-en/trident/trident-get-started/requirements.html#supported-frontends-orchestrators)。

20.04 リリース以降、 Trident のセットアップは Trident オペレータによって実行されます。オペレータが大規 模な導入を容易にし、Tridentのインストールの一部として導入されるポッドの自己修復などの追加サポートを 提供します。

21.01 リリースでは、 Trident Operator のインストールを容易にするために Helm チャートを使用できるよう になりました。

のドキュメントを参照してください ["](https://docs.netapp.com/us-en/trident/trident-get-started/kubernetes-deploy-operator.html)[こ](https://docs.netapp.com/us-en/trident/trident-get-started/kubernetes-deploy-operator.html)[ち](https://docs.netapp.com/us-en/trident/trident-get-started/kubernetes-deploy-operator.html)[らを](https://docs.netapp.com/us-en/trident/trident-get-started/kubernetes-deploy-operator.html)[ご覧](https://docs.netapp.com/us-en/trident/trident-get-started/kubernetes-deploy-operator.html)[く](https://docs.netapp.com/us-en/trident/trident-get-started/kubernetes-deploy-operator.html)[だ](https://docs.netapp.com/us-en/trident/trident-get-started/kubernetes-deploy-operator.html)[さい](https://docs.netapp.com/us-en/trident/trident-get-started/kubernetes-deploy-operator.html)["](https://docs.netapp.com/us-en/trident/trident-get-started/kubernetes-deploy-operator.html) Astra Tridentの導入と使用方法

## ユースケースの検証:ネットアップ**Astra**を使用した**DevOps**

ネットアップAstraを使用してDevOps向けに検証されたユースケースは次のとおりで す。

- ["NetApp Astra Control](#page-46-0)[により、](#page-46-0)[CI / CD](#page-46-0)[パイプライン](#page-46-0)[へ](#page-46-0)[の保](#page-46-0)[護](#page-46-0)[を統合](#page-46-0)["](#page-46-0)
- ["](#page-53-0)[アストラ](#page-53-0)[制御](#page-53-0)[を活用して、](#page-53-0)[事](#page-53-0)[後](#page-53-0)[分析](#page-53-0)[とアプリケーションの](#page-53-0)[復](#page-53-0)[元](#page-53-0)[を容易にします](#page-53-0)["](#page-53-0)
- ["](#page-58-0)[ネットアップの](#page-58-0)[FlexClone](#page-58-0)[でソフト](#page-58-0)[ウェ](#page-58-0)[ア開](#page-58-0)[発](#page-58-0)[を高速化](#page-58-0)["](#page-58-0)

<span id="page-46-0"></span>**NetApp Astra Control**により、**CI / CD**パイプラインへの保護を統合

NetApp Astra Control Center は、 NetApp の信頼できるデータ保護テクノロジを基盤と するオンプレミス環境に導入された、ステートフル Kubernetes ワークロード向けの豊 富なストレージおよびアプリケーション対応データ管理サービスを提供します。

DevOpsワークフローの最も一般的な用途の1つは、継続的統合と継続的導入 (CI / CD) パイプラインです。 開発者が新しいコードをコミットする際に、アプリケーションでテストスイートの自動構築、統合、実行を行 うことができます。通常、DevOpsエンジニアやサイト信頼性エンジニア(SRE)は、新機能の開発、回帰テ スト、バグ修正、品質エンジニアリングなど、開発プロセスのさまざまな機能に特化したパイプラインを備え ています。

チームの自動化レベルが上がると、本番環境のアプリケーションの変化のペースが圧倒的に高まります。その ため、一部のチームは、本番環境のアプリケーションやサービスの保護を希望しています。コードおよびコン テナイメージを保護するだけでなく、アプリケーションの状態、構成データ(アプリケーションに関連付けら れたKubernetesオブジェクトやリソースなど)、およびアプリケーションの永続データも保護したいと考え ています。

このユースケースでは、まず新しいバージョンのアプリケーションをステージング環境に導入してから本番環 境に導入する、本番への昇格パイプラインについて詳しく見ていきます。この例は、主要なパブリッククラウ ドとオンプレミス環境に同様に当てはまります。アプリケーションの1つのバージョンの展開を示しています が、パイプラインは、青/緑、カナリアデプロイメントなどの他の戦略でも使用できます。CI/CDパイプライン の一部として、アプリケーションの完全なバックアップを作成してアプリケーションを保護します。本番環境 のアプリケーションと、そのデータ、状態、設定をアプリケーションに対応したバックアップでバックアップ すると、多数のDevOpsワークフローに役立ちます。

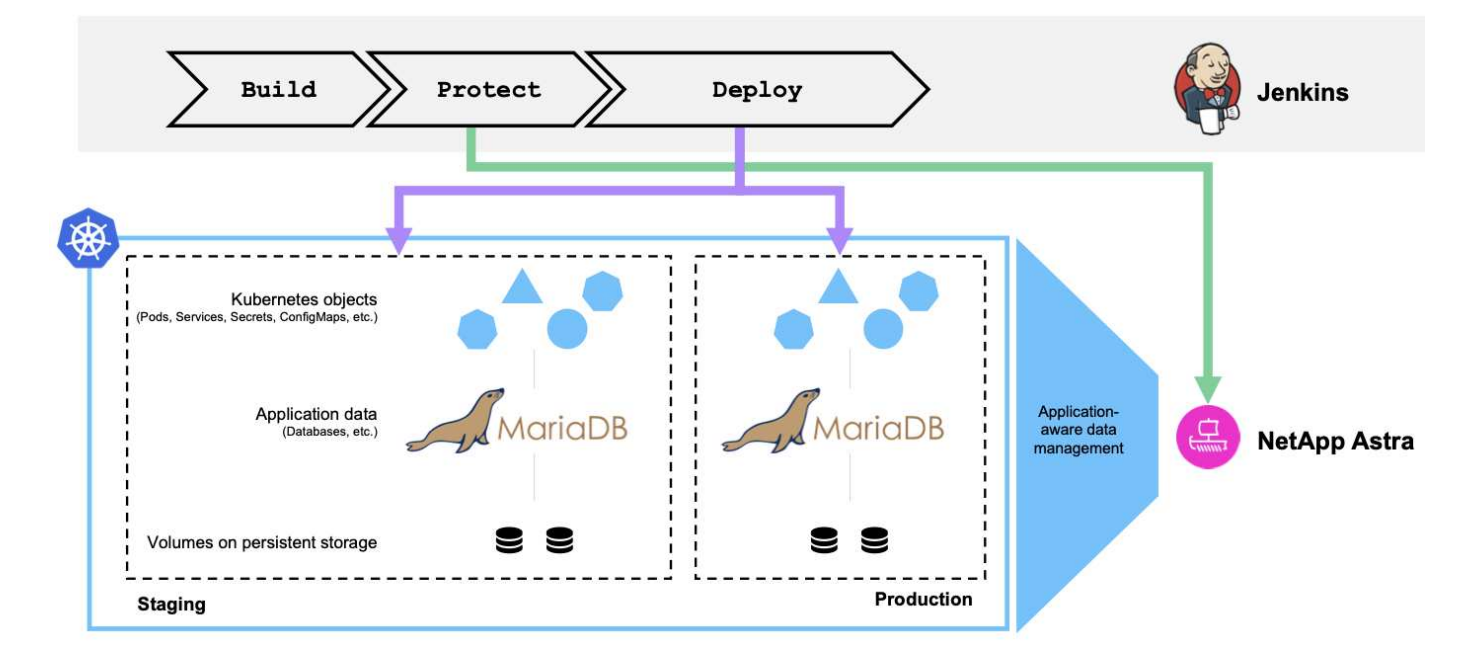

このユースケースの検証に使用したアプリケーションはです ["Magento"](https://magento.com/)は、Webベースのフロントエンドを備 えたEコマース解決策 、検索および分析機能用のElasticsearchインスタンス、ショッピングインベントリとト ランザクションの詳細をすべて追跡するMariaDBデータベースです。このコンテナ化されたアプリケーション は、Red Hat OpenShiftクラスタにインストールされました。アプリケーション内のすべてのポッドで、永続 ボリュームを使用してデータを格納しました。永続ボリュームは、コンテナストレージインターフェイスに準 拠したKubernetes向けストレージオーケストレーションツールであるNetApp Astra Tridentによって自動的に 作成され、ネットアップストレージシステムでストレージをプロビジョニングできるようになりました。さら に、Astra Control Centerのアプリケーション保護機能を利用するために、問題のアプリケーションはAstra Controlによって管理されました。Astra Controlは、永続的ボリュームに保存されたデータとともに、アプリケ ーションの状態を保存したアプリケーションのバックアップをトリガするために使用されました。使用しまし た ["NetApp Astra Control Python SDK"](https://github.com/NetApp/netapp-astra-toolkits) アプリケーションのバックアップを開始するプロセスを自動化するた めに、CI / CDパイプラインに導入されました。このパイプラインは、という一般的なCI / CDツールを使用し て作成、実行されました [["Jenkins"\]](https://www.jenkins.io/)を選択すると、アプリケーションの構築、保護、導入のためのフローが自

動化されます。

CI/CDパイプラインに保護機能を導入するための前提条件と手順 について説明します。

ユースケースの検証の前提条件

前提条件として、次のツールまたはプラットフォームを導入および設定しました。

- 1. Red Hat OpenShift Container Platform
- 2. ネットアップのOpenShiftにTridentをインストールし、バックエンドからNetApp ONTAP システムを構成
- 3. NetApp ONTAP バックエンドをポイントするデフォルトのストレージクラスが設定されている
- 4. OpenShiftクラスタにNetApp Astraコントロールセンターをインストール
- 5. OpenShiftクラスタをAstra Control Centerにマネージドクラスタとして追加
- 6. JenkinsをOpenShiftクラスタにインストールし、Dockerエンジンがインストールされたエージェントノー ドで構成します

アプリケーションをインストールしています

まず、ステージング環境と本番環境にアプリケーションを最初にインストールします。このユースケースで は、この手順が前提条件となるため、手動で実行します。CI / CDパイプラインは、アプリケーションの新し いバージョンリリースの結果として、以降のビルドおよび導入ワークフローに使用されます。

この使用事例の本番環境は「Magent-prod」という名前のネームスペースであり、対応するステージング環境 はRed Hat OpenShiftクラスタ上で構成される「Magent-staging」という名前のネームスペースです。アプリ ケーションをインポートするには、次の手順を実行します。

1. bitnami helmチャートを使用して、生産環境にMagentoアプリケーションをインストールします。ジェン トポッドとMariaDBポッドにRWX PVSを使用します。

```
[netapp-user@rhel7 na_astra_control_suite]$ helm install --version 14
magento bitnami/magento -n magento-prod --create-namespace --set
image.tag=2.4.1-debian-10-
r11,magentoHost=10.63.172.243,persistence.magento.accessMode=ReadWriteMa
ny,persistence.apache.accessMode=ReadWriteMany,mariadb.master.persistenc
e.accessModes[0]=ReadWriteMany
```
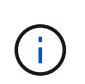

Magento bitnami Helmチャートには、Magento GUIサービスを公開するためのロードバラ ンササービスが必要です。使用しました ["MetalLB"](https://metallb.universe.tf/) この例では、オンプレミスのロードバ ランササービスを提供します。

2. 数分後に、すべてのポッドとサービスが実行されていることを確認します。

```
[netapp-user@rhel7 na_astra_control_suite]$ oc get pods -n magento-prod
NAME STATUS
RESTARTS AGE
magento-9d658fd96-qrxmt 1/1 Running
0 49m
magento-elasticsearch-coordinating-only-69869cc5-768rm 1/1 Running
0 49m
magento-elasticsearch-data-0 1/1 Running
0 49m
magento-elasticsearch-master-0 1/1 Running
0 49m
magento-mariadb-0 1/1 Running
0 49m
```
3. ステージング環境についても同じ手順 を繰り返します。

**Astra Control Center**で**Magento**アプリケーションを管理します

- 1. [アプリケーション]に移動し、[検出されたアプリケーション]タブを選択します。
- 2. 本番環境でMagentoアプリケーション(「Magent-prod`」)の省略記号をクリックし、「管理」をクリック します。
- 3. Magentoアプリケーションは、Astra Control Centerによって管理されるようになりました。Astra Control でサポートされているすべての操作をアプリケーションで実行できます。アプリケーションのバージョン も記録します。

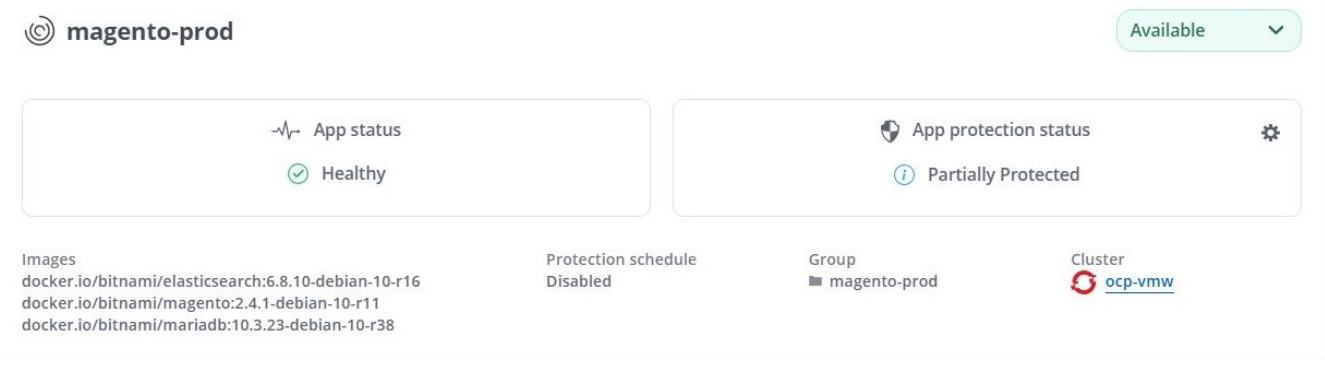

4. ステージング環境でMagentoアプリケーションを管理するための手順を繰り返します(「Magent-staging 」)。

保護機能を統合した**CI / CD**パイプライン

新しいバージョンのアプリケーションを使用する場合は、CI / CDパイプラインを使用してコンテナイメージ を作成し、ステージング環境と本番環境の両方のバックアップを作成し、新しいバージョンのアプリケーショ ンをステージング環境に導入し、本番環境への昇格の承認を待ちます。 その後、新しいバージョンのアプリ ケーションを本番環境に導入します。CI / CDパイプラインを使用するには、次の手順を実行します。

1. Jenkinsにログインし、必要なクレデンシャルを作成します。Magento作成する場合は1つ、MariaDB管理 作成する場合は1つ、MariaDBルート作成する場合は3つ目です。

- 2. Manage Jenkins > Manage Credentialsと進み、適切なドメインをクリックします。
- 3. [資格情報の追加]をクリックし、[種類]を[パスワードと有効範囲を使用するユーザー名]に設定して[グロー バル]に設定します。ユーザー名、パスワード、および資格情報のIDを入力し、[OK]をクリックします。

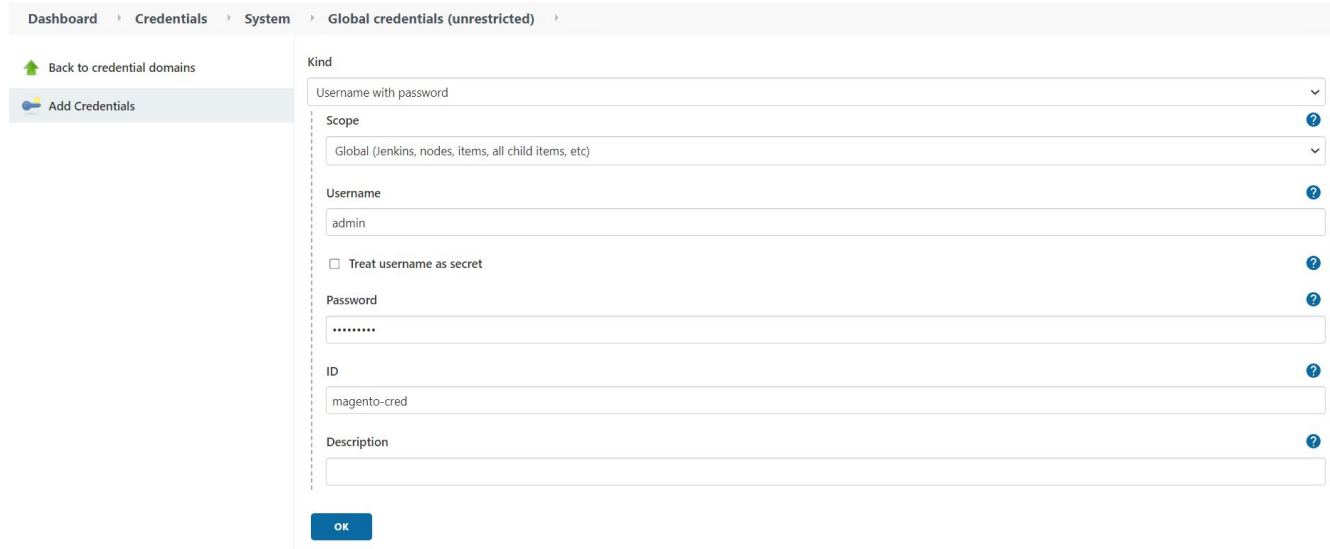

- 4. 他の2つのクレデンシャルについても同じ手順 を繰り返します。
- 5. ダッシュボードに戻り、[新しいアイテム]をクリックしてパイプラインを作成し、[パイプライン]をクリッ クします。
- 6. Jenkinsfileからパイプラインをコピーします ["](https://github.com/NetApp/netapp-astra-toolkits/blob/main/ci_cd_examples/jenkins_pipelines/protecting_apps_in_ci_cd_pipelines/Jenkinsfile)[こ](https://github.com/NetApp/netapp-astra-toolkits/blob/main/ci_cd_examples/jenkins_pipelines/protecting_apps_in_ci_cd_pipelines/Jenkinsfile)[ち](https://github.com/NetApp/netapp-astra-toolkits/blob/main/ci_cd_examples/jenkins_pipelines/protecting_apps_in_ci_cd_pipelines/Jenkinsfile)[らを](https://github.com/NetApp/netapp-astra-toolkits/blob/main/ci_cd_examples/jenkins_pipelines/protecting_apps_in_ci_cd_pipelines/Jenkinsfile)[ご覧](https://github.com/NetApp/netapp-astra-toolkits/blob/main/ci_cd_examples/jenkins_pipelines/protecting_apps_in_ci_cd_pipelines/Jenkinsfile)[く](https://github.com/NetApp/netapp-astra-toolkits/blob/main/ci_cd_examples/jenkins_pipelines/protecting_apps_in_ci_cd_pipelines/Jenkinsfile)[だ](https://github.com/NetApp/netapp-astra-toolkits/blob/main/ci_cd_examples/jenkins_pipelines/protecting_apps_in_ci_cd_pipelines/Jenkinsfile)[さい](https://github.com/NetApp/netapp-astra-toolkits/blob/main/ci_cd_examples/jenkins_pipelines/protecting_apps_in_ci_cd_pipelines/Jenkinsfile)["](https://github.com/NetApp/netapp-astra-toolkits/blob/main/ci_cd_examples/jenkins_pipelines/protecting_apps_in_ci_cd_pipelines/Jenkinsfile)。
- 7. パイプラインをJenkinsパイプラインセクションに貼り付け、保存をクリックします。
- 8. Helmチャートバージョン、アップグレード先のMagentoアプリケーションバージョン、Astraツールキッ トバージョン、Astra Control Center FQDN、APIトークン、インスタンスIDなど、Jenkinsパイプラインの パラメータをそれぞれの詳細に入力します。本番環境とステージング環境の両方でDockerレジストリ、ネ ームスペース、MagentoのIPを指定し、作成したクレデンシャルのクレデンシャルIDも指定します。

```
MAGENTO VERSION = '2.4.1-debian-10-r14'
CHART_VERSION = '14'
RELEASE_TYPE = 'MINOR'
ASTRA TOOLKIT VERSION = '2.0.2'
ASTRA_API_TOKEN = 'xxxxxxxx'
ASTRA_INSTANCE_ID = 'xxx-xxx-xxx-xxx-xxx'
ASTRA_FQDN = 'netapp-astra-control-center.org.example.com'
DOCKER_REGISTRY = 'docker.io/netapp-solutions-cicd'
PROD NAMESPACE = 'magento-prod'
PROD_MAGENTO_IP = 'x.x.x.x'
STAGING NAMESPACE = 'magento-staging'
STAGING MAGENTO IP = 'x.x.x.x'
MAGENTO CREDS = credentials('magento-cred')
MAGENTO MARIADB CREDS = credentials('magento-mariadb-cred')
MAGENTO MARIADB ROOT CREDS = credentials('magento-mariadb-root-cred')
```
9. [今すぐ構築]をクリックしますパイプラインが実行を開始し'ステップを進めますアプリケーションイメー ジは最初にビルドされ、コンテナレジストリにアップロードされます。

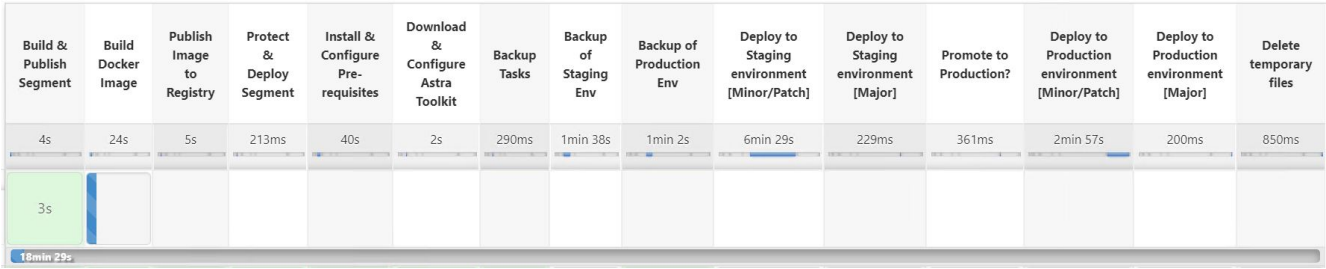

10. アプリケーションのバックアップは、Astra Controlを使用して開始します。

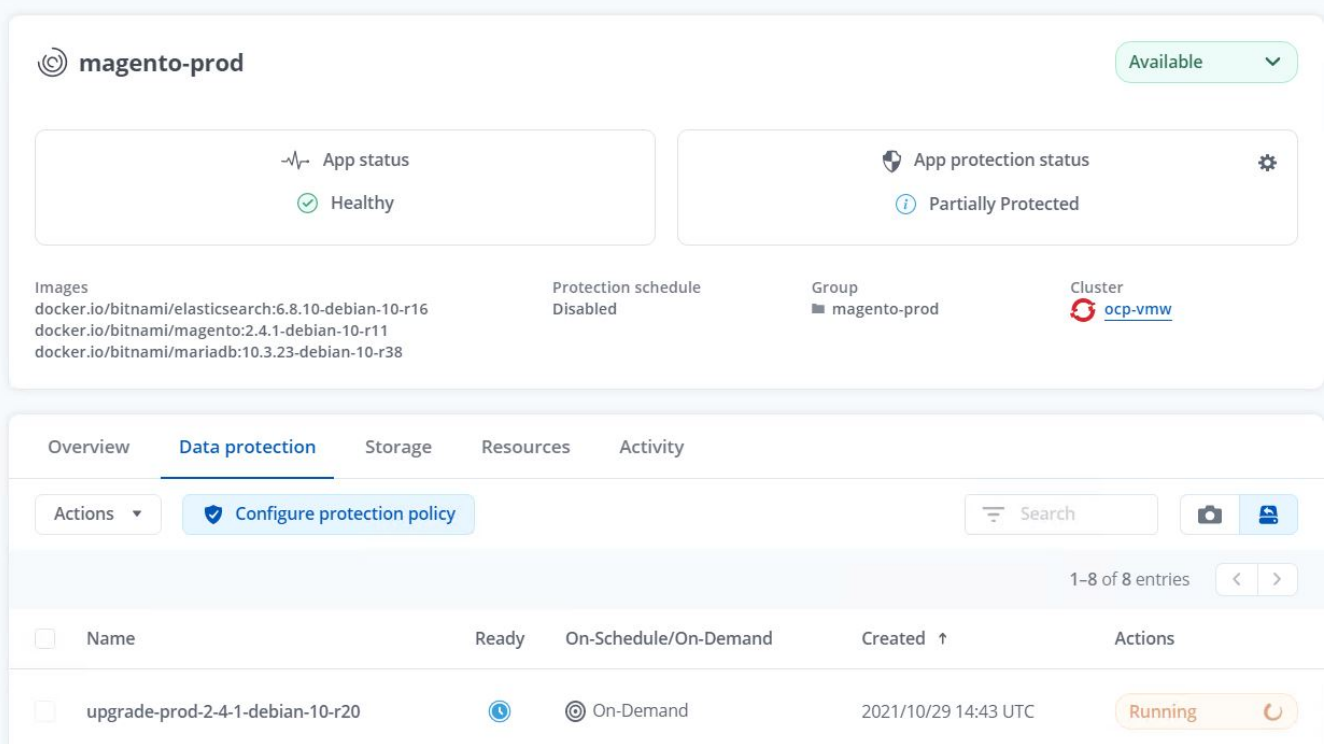

11. バックアップステージが正常に完了したら、Astra Control Centerからのバックアップを確認します。

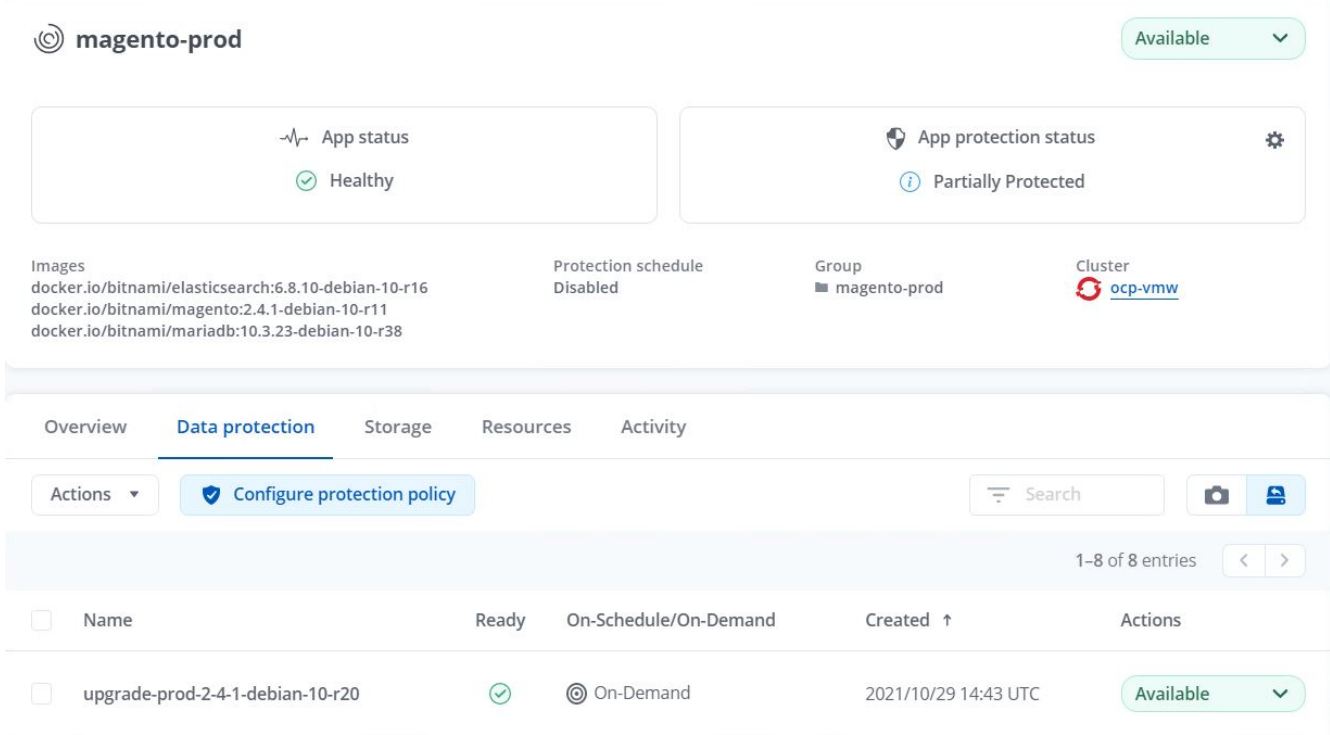

12. 新しいバージョンのアプリケーションがステージング環境に展開されます。

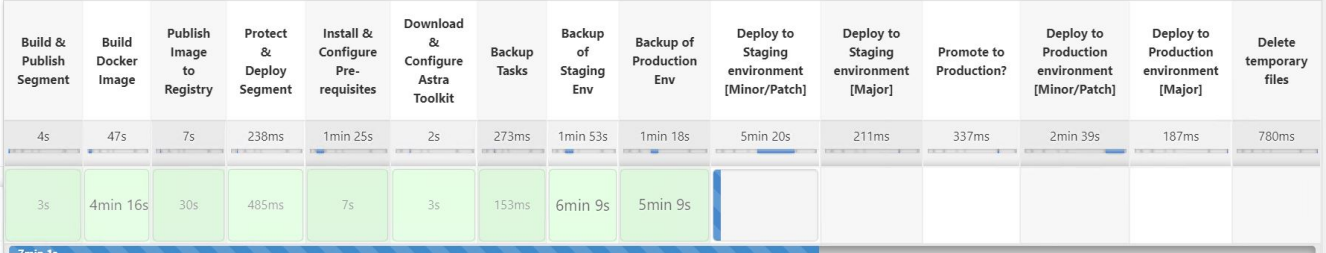

13. この手順が完了すると、ユーザが本番環境への導入を承認するまで待機します。この段階では、QAチー ムがいくつかの手動テストを実行し、本番環境を承認すると仮定します。次に、[承認]をクリックして、 新しいバージョンのアプリケーションを本番環境に展開できます。

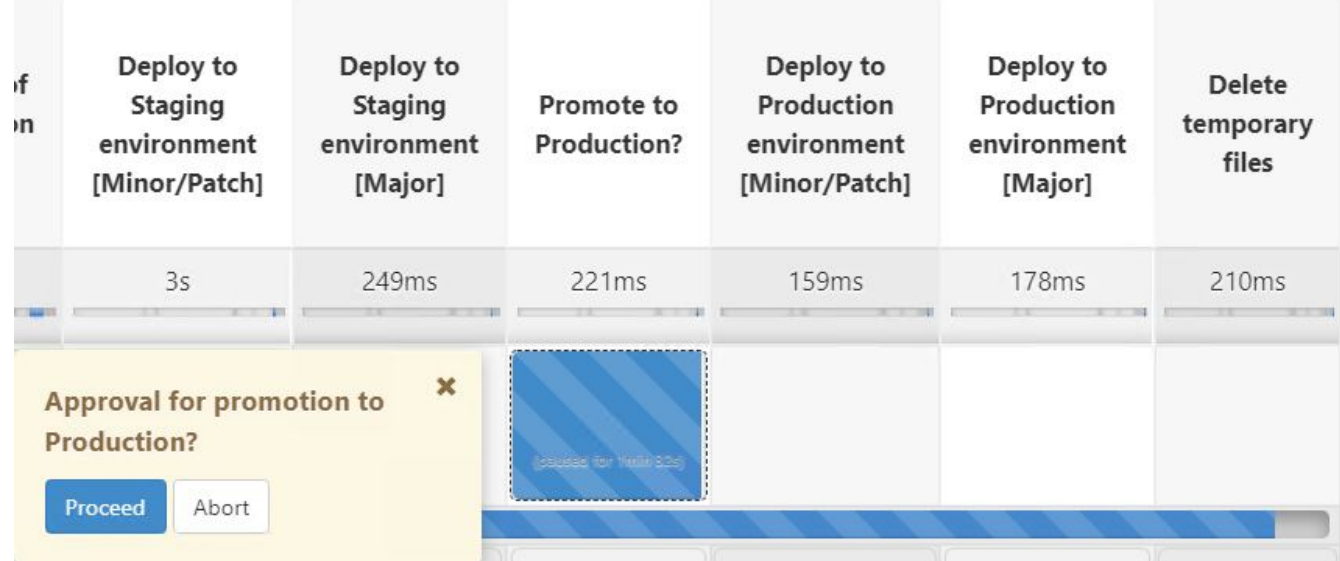

14. 本番アプリケーションが目的のバージョンにアップグレードされていることも確認します。

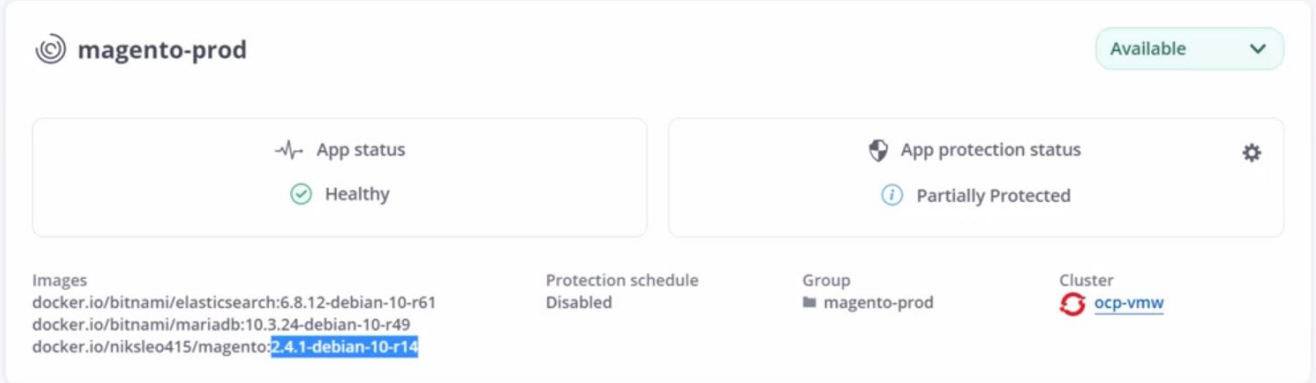

CI / CDパイプラインの一環として、アプリケーションに対応した完全なバックアップを作成してアプリケー ションを保護できることを実証しました。アプリケーション全体が本番への昇格パイプラインの一部としてバ ックアップされているため、高度に自動化されたアプリケーションの導入について、自信を持って実行できま す。アプリケーションのデータ、状態、設定を含むこのアプリケーション対応バックアップは、多数 のDevOpsワークフローに役立ちます。予期しない問題が発生した場合は、アプリケーションの前のバージョ ンにロールバックすることが重要なワークフローとなります。

Jenkinsツールを使用してCI / CDワークフローをデモしましたが、コンセプトはさまざまなツールや戦略に簡 単かつ効率的に外挿できます。このユースケースの実際の動作を確認するには、以下のビデオをご覧くださ  $U<sub>o</sub>$ 

[Astra Control Center](https://netapp.hosted.panopto.com/Panopto/Pages/Embed.aspx?id=a6400379-52ff-4c8f-867f-b01200fa4a5e)[を使用した](https://netapp.hosted.panopto.com/Panopto/Pages/Embed.aspx?id=a6400379-52ff-4c8f-867f-b01200fa4a5e)[CI / CD](https://netapp.hosted.panopto.com/Panopto/Pages/Embed.aspx?id=a6400379-52ff-4c8f-867f-b01200fa4a5e)[パイプラインのデータ保](https://netapp.hosted.panopto.com/Panopto/Pages/Embed.aspx?id=a6400379-52ff-4c8f-867f-b01200fa4a5e)[護](https://netapp.hosted.panopto.com/Panopto/Pages/Embed.aspx?id=a6400379-52ff-4c8f-867f-b01200fa4a5e)

<span id="page-53-0"></span>アストラ制御を使用すると、事後分析やアプリケーションのリストアが容易になります

NetApp Astra Control Center は、 NetApp の信頼できるデータ保護テクノロジを基盤と するオンプレミス環境に導入された、ステートフル Kubernetes ワークロード向けの豊 富なストレージおよびアプリケーション対応データ管理サービスを提供します。

を参照してください ["](#page-46-0)[最](#page-46-0)[初](#page-46-0)[のユースケース](#page-46-0)["](#page-46-0)では、ネットアップのAstra Control Centerを使用してKubernetes でアプリケーションを保護する方法を紹介しました。このセクションでは、NetApp Astraツールキット のPython SDKを使用して、Astra Controlを介したアプリケーションバックアップを開発ワークフローに直接 統合する方法について説明します。このアプローチにより、継続的統合/継続的導入 (CI / CD) プロセスでオ ンデマンドバックアップを自動化することで、開発環境と本番環境の保護が可能になります。アプリケーショ ンと整合性のあるデータ保護のこの追加レイヤーがCI / CDパイプラインと本番アプリケーションに追加され たことで、プロセスに何か問題が発生しても開発プロセスは安全になり、ビジネス継続性のプラクティスが促 進されます。

従来のワークフローでは、アプリケーションを新しいバージョンにアップグレードするときにエラーが発生し た場合、開発チームはお客様から提供されたバグレポートに基づいて問題 のトラブルシューティングをリア ルタイムで試みます。また、最初に問題が発生したときに、チームはアプリケーションを並列デバッグ環境に 再配置して、そのプロセスをオフラインにすることもできます。以前のバージョンの古いコードベースを本番 環境に再導入することで、アプリケーションを作業順序に復元できます。

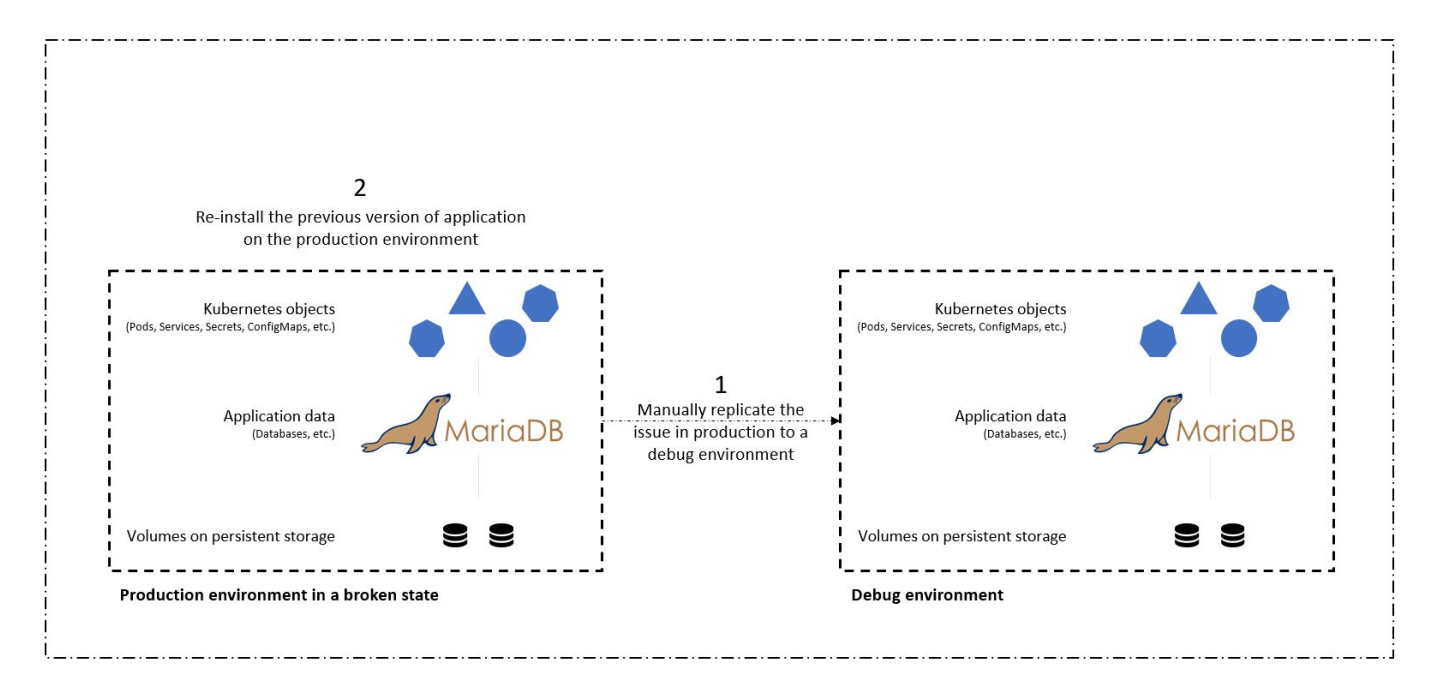

このアプローチは機能しますが、問題が発生したときに本番環境で使用されていたバージョンと破損した本番 アプリケーションの状態が一致していることを確認する必要があります。また、リポジトリからコードを取得 し、マシンイメージを再展開してアプリケーションを良好な稼働状態に復元することで、動作確認済みビルド を本番環境にプロモートするための時間も必要になります。また、このシナリオでは、本番環境のデータベー ス自体が、障害のあるコードによって破損していないかどうかを考慮しませんでした。データベースデータの バックアッププロセスが別に用意されているのは理想的ですが、公開時にアプリケーションの状態と整合性が あると仮定する必要があります。ここでは、Astra Controlを使用して、ステートフルでアプリケーションと整 合性のあるバックアップ、リストア、クローンを作成することのメリットが、まさにその価値を示していま す。

まず、アストラ制御を使用して、アプリケーションの状態に関する事後分析を容易に行うことができます。そ のためには、アプリケーションと整合性のある方法で、バグのある本番バージョンを並行テスト環境にクロー ニングします。この環境をバグ非表示状態にしておくと、リアルタイムで問題のトラブルシューティングを行 うことができます。

さらに、Astra Controlでは、インプレースリストア機能がサポートされているため、本番アプリケーションを 最後の許容可能なバックアップ(コードのバージョンが古い場合)にリストアできます。復元されたバージョ ンは、以前に割り当てられた入力IPを含む、アプリケーションと一貫性のあるステートフルな方法で、以前の バグのある本番アプリケーションの位置を想定しています。そのため、フロントエンドにアクセスするお客様 は、バックアップバージョンへの移行を認識しません。

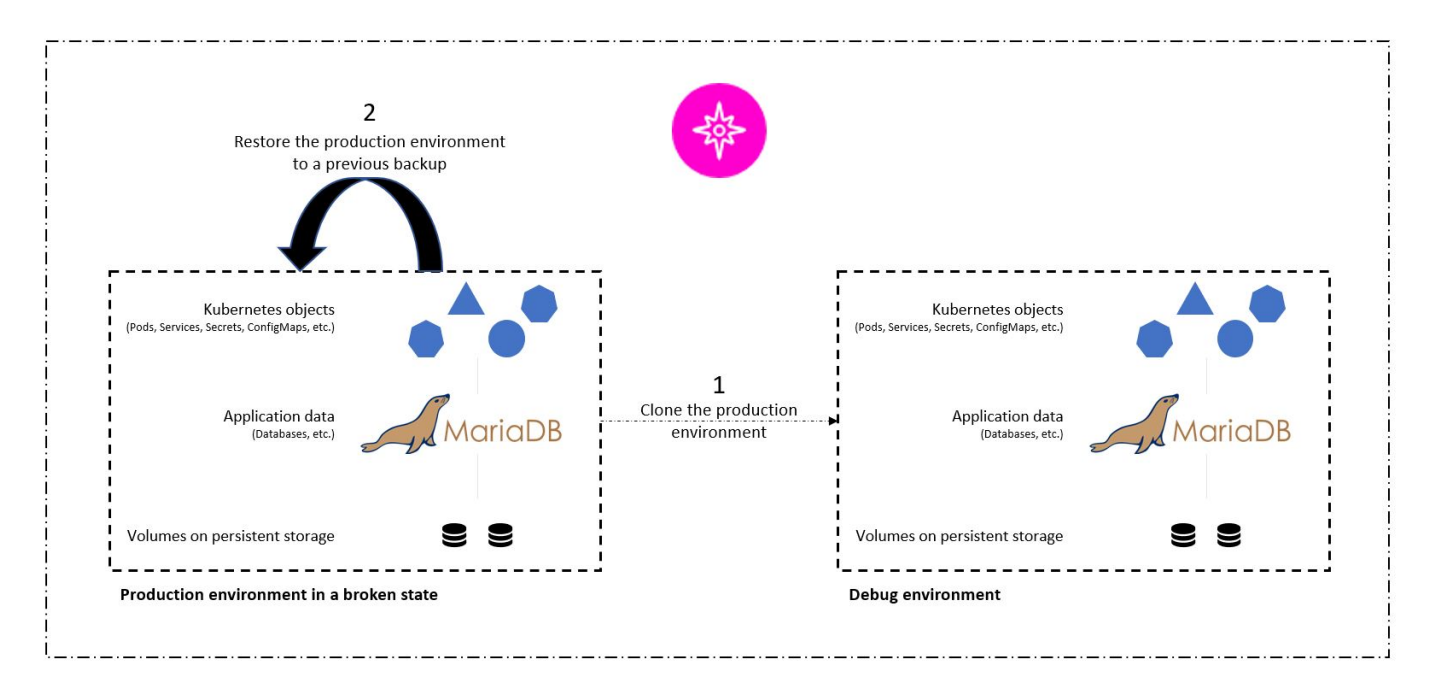

ユースケースの検証の前提条件

前提条件として、次のツールまたはプラットフォームを導入および設定しました。

- Red Hat OpenShift Container Platform:
- NetApp ONTAP システムにバックエンドを設定して、OpenShiftにNetApp Astra Tridentをインストールし ます。
- NetApp ONTAP バックエンドをポイントするデフォルトのストレージクラスが設定されている
- OpenShiftクラスタにNetApp Astraコントロールセンターをインストール。
- OpenShiftクラスタをAstra Control Centerにマネージドクラスタとして追加。
- OpenShiftクラスタにJenkinsをインストールしました。
- 本番環境にインストールされたMagentoアプリケーション。このユースケースの本番環境は、Red Hat OpenShiftクラスタで「ジェント本番環境」という名前のネームスペースです。
- 本番アプリケーションはAstra Control Centerによって管理されます。
- Astra Controlでキャプチャされた、本番アプリケーションの正常なバックアップ。

クローニングとリストアのパイプライン

アプリケーションが新しいバージョンにアップグレードされたことを考慮して、本番環境のアプリケーション (「Magent-prod」)はアップグレード後に意図したとおりに動作しません。フロントエンドクエリから返さ れるデータがリクエストと一致しないか、データベースが実際に破損しているとします。パイプラインをクロ ーニングしてリストアするには、次の手順を実行します。

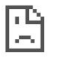

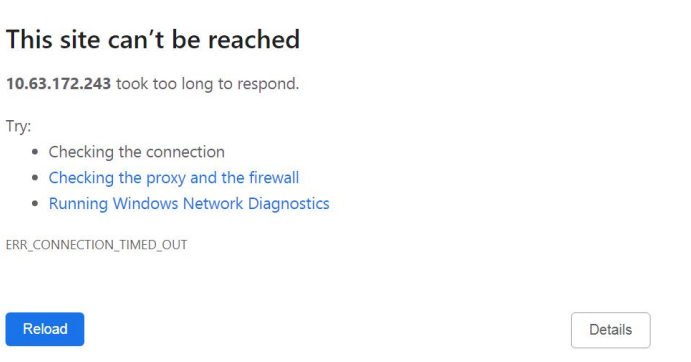

- 1. Jenkinsにログインし、[新しいアイテム]、[パイプライン]の順にクリックしてパイプラインを作成しま す。
- 2. Jenkinsfileからパイプラインをコピーします ["](https://github.com/NetApp/netapp-astra-toolkits/blob/main/ci_cd_examples/jenkins_pipelines/clone_for_postmortem_and_restore/Jenkinsfile)[こ](https://github.com/NetApp/netapp-astra-toolkits/blob/main/ci_cd_examples/jenkins_pipelines/clone_for_postmortem_and_restore/Jenkinsfile)[ち](https://github.com/NetApp/netapp-astra-toolkits/blob/main/ci_cd_examples/jenkins_pipelines/clone_for_postmortem_and_restore/Jenkinsfile)[らを](https://github.com/NetApp/netapp-astra-toolkits/blob/main/ci_cd_examples/jenkins_pipelines/clone_for_postmortem_and_restore/Jenkinsfile)[ご覧](https://github.com/NetApp/netapp-astra-toolkits/blob/main/ci_cd_examples/jenkins_pipelines/clone_for_postmortem_and_restore/Jenkinsfile)[く](https://github.com/NetApp/netapp-astra-toolkits/blob/main/ci_cd_examples/jenkins_pipelines/clone_for_postmortem_and_restore/Jenkinsfile)[だ](https://github.com/NetApp/netapp-astra-toolkits/blob/main/ci_cd_examples/jenkins_pipelines/clone_for_postmortem_and_restore/Jenkinsfile)[さい](https://github.com/NetApp/netapp-astra-toolkits/blob/main/ci_cd_examples/jenkins_pipelines/clone_for_postmortem_and_restore/Jenkinsfile)["](https://github.com/NetApp/netapp-astra-toolkits/blob/main/ci_cd_examples/jenkins_pipelines/clone_for_postmortem_and_restore/Jenkinsfile)。
- 3. パイプラインをJenkinsパイプラインセクションに貼り付け、保存をクリックします。
- 4. Jenkinsパイプラインのパラメータに、本番環境の現在のMagentoアプリケーションバージョン、Astra Control Center FQDN、APIトークン、本番環境とデバッグ環境のインスタンスIDとアプリケーション名ま たはネームスペース、ソースクラスタ名とデスティネーションクラスタ名など、それぞれの詳細を入力し ます。このユースケースのために、本番環境は「メント本番」と呼ばれるネームスペースであり、デバッ グ環境はRed Hat OpenShiftクラスタで構成される「メントデバッグ」と呼ばれるネームスペースです。

```
MAGENTO VERSION = '2.4.1-debian-10-r14'
ASTRA TOOLKIT VERSION = '2.0.2'
ASTRA_API_TOKEN = 'xxxxx'
ASTRA_INSTANCE_ID = 'xxx-xxx-xxx-xxx-xxx'
ASTRA_FQDN = 'netapp-astra-control-center.org.example.com'
PROD APP NAME = 'magento-prod'
DEBUG APP NAME = 'magento-debug'
DEBUG NAMESPACE = 'magento-debug'
PROD KUBERNETES CLUSTER = 'ocp-vmw'
DEBUG_KUBERNETES_CLUSTER = 'ocp-vmw'
```
5. [今すぐ構築]をクリックしますパイプラインが実行を開始し'ステップを進めますアプリケーションは、最 初に現在の状態でデバッグ環境にクローニングされ、その後、動作確認済みのバックアップにリストアさ れます。

## Pipeline magento\_clone-for-triage\_restore-from-backup

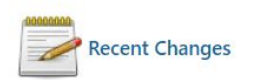

## **Stage View**

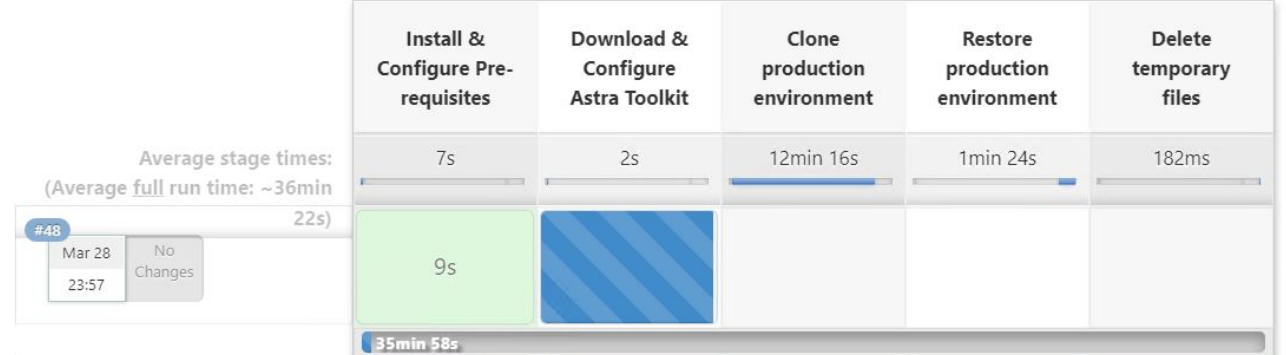

6. クローニングしたアプリケーションのバージョンがバグを含むことを確認します。

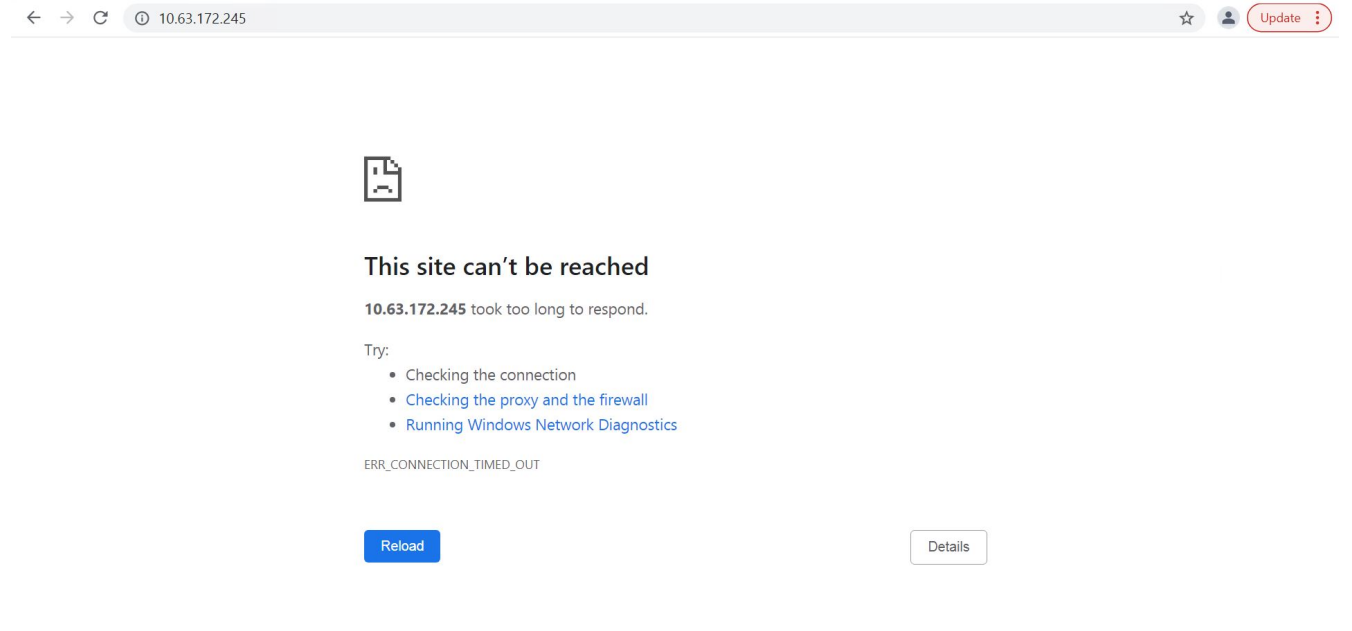

7. 本番環境が稼働中のバックアップにリストアされ、本番環境のアプリケーションが想定どおりに動作する ことを確認します。

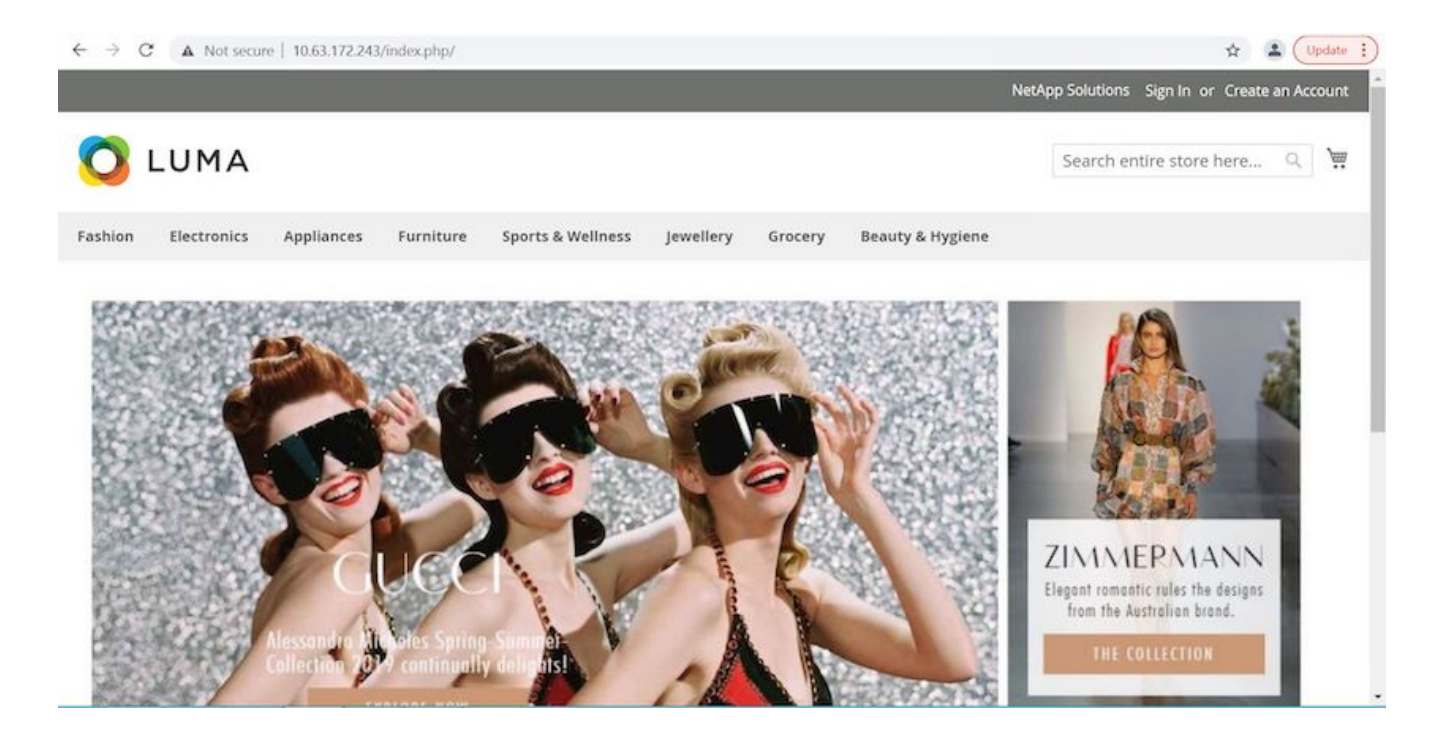

これら2つのオペレーションを同時に行うことで、通常の業務に迅速に復帰できます。このユースケースの実 際の動作を確認するには、以下のビデオをご覧ください。

[NetApp Astra Control](https://netapp.hosted.panopto.com/Panopto/Pages/Embed.aspx?id=3ae8eb53-eda3-410b-99e8-b01200fa30a8) [を活用して、](https://netapp.hosted.panopto.com/Panopto/Pages/Embed.aspx?id=3ae8eb53-eda3-410b-99e8-b01200fa30a8)[事](https://netapp.hosted.panopto.com/Panopto/Pages/Embed.aspx?id=3ae8eb53-eda3-410b-99e8-b01200fa30a8)[後](https://netapp.hosted.panopto.com/Panopto/Pages/Embed.aspx?id=3ae8eb53-eda3-410b-99e8-b01200fa30a8)[分析](https://netapp.hosted.panopto.com/Panopto/Pages/Embed.aspx?id=3ae8eb53-eda3-410b-99e8-b01200fa30a8)[とアプリケーションのリストアを実行](https://netapp.hosted.panopto.com/Panopto/Pages/Embed.aspx?id=3ae8eb53-eda3-410b-99e8-b01200fa30a8)

<span id="page-58-0"></span>**NetApp FlexClone**テクノロジでソフトウェア開発を高速化

このセクションでは、NetApp FlexCloneテクノロジを使用して解決策を迅速に導入する 方法について説明します。

#### 概要

Kubernetesクラスタに導入されたアプリケーションをクローニングすると、開発者は、パートナーと環境を 共有したり、現在作業しているバージョンを妨げずに開発環境で新しいバージョンのコードをテストしたりす ることで、ワークフローを迅速化したいと考えています。これは非常に便利なツールです。Kubernetesアプ リケーションのステートフルでアプリケーションと整合性のあるクローニングは、NetApp Astra Controlに含 まれる主要な機能であり、アプリケーションのバックアップとリストアに加えて提供されます。さらに、同じ ストレージバックエンドを使用して同じKubernetesクラスタ内でアプリケーションをクローニングした場 合、Astra Controlでは、永続的データボリュームの重複に対してNetApp FlexCloneテクノロジがデフォルトで 使用されるため、処理時間が大幅に短縮されます。このプロセスを短縮することで、クローニングした環境の プロビジョニングが完了し、数秒で使用できるようになります。そのため、開発者はテスト環境や開発環境を 再導入する場合と比べて、作業を一時的に中断することなく再開できます。さらに、NetApp Astra Controlで 使用できるすべての機能をAPIで呼び出すことができるため、Ansibleなどの自動フレームワークに簡単に統合 できます。このため、クローニング手順 を開始するためにプレイブックまたはロールに必要な変更はわずか なため、環境のステージング時間をさらに短縮できます。

#### **NetApp FlexClone**テクノロジとは

NetApp FlexCloneテクノロジは、NetApp FlexVol の書き込み可能なポイントインタイムSnapshotベースのコ ピーです。ほぼ瞬時にプロビジョニングされ、ソースボリュームのデータがすべて含まれます。新しいボリュ ームのデータがソースボリュームと異なる状態になるまで、追加のストレージスペースは消費されません。ス テージング目的でデータの複数のコピーが有用で、ストレージシステムでボリュームのプロビジョニングに使 用できるリソースが限られている場合、開発環境やテンプレートベースの環境でよく使用されます。従来のス トレージシステムではデータを何度もコピーする必要があるため、ストレージスペースや時間が大幅に消費さ れるため、NetApp FlexCloneテクノロジを使用するとストレージに依存するタスクを高速化できます。

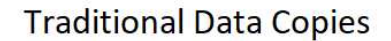

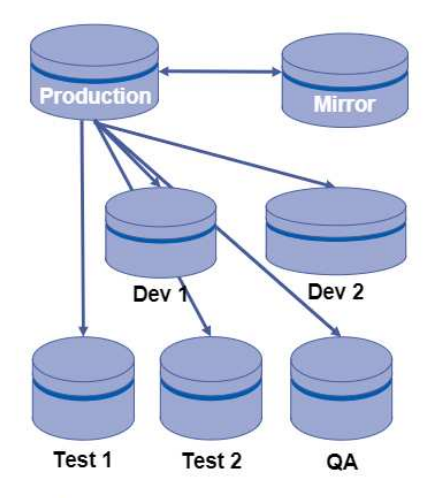

Traditional physical copies take additional time and consume additional storage space **NetApp FlexClone Copies** 

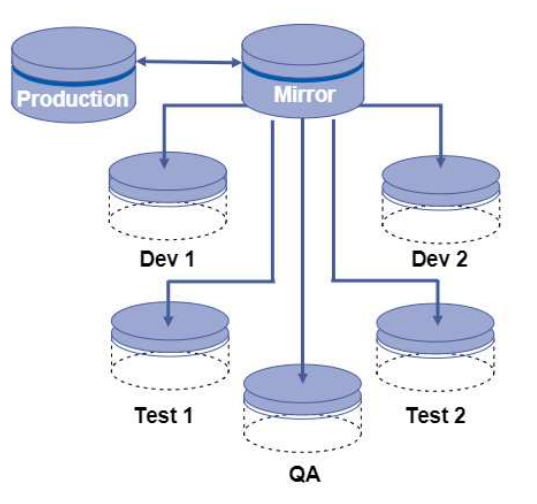

NetApp FlexClone copies are near instantaneous and only consume space when written to

NetApp FlexCloneテクノロジの詳細については、のページを参照してください ["](https://docs.netapp.com/us-en/ontap/concepts/flexclone-volumes-files-luns-concept.html)[ネットアップのド](https://docs.netapp.com/us-en/ontap/concepts/flexclone-volumes-files-luns-concept.html)[キ](https://docs.netapp.com/us-en/ontap/concepts/flexclone-volumes-files-luns-concept.html)[ュメント](https://docs.netapp.com/us-en/ontap/concepts/flexclone-volumes-files-luns-concept.html) ["](https://docs.netapp.com/us-en/ontap/concepts/flexclone-volumes-files-luns-concept.html)。

#### 前提条件

- 1. Red Hat OpenShift 4.6.8+、Rancher 2.5+、Kubernetes 1.19+などのサポートされるKubernetesディスト リビューション。
- 2. ネットアップアストラコントロールセンター21.12以降
- 3. NetApp ONTAP システム。ネットアップのTrident経由でストレージバックエンドを設定します。
- 4. Ansible 2.9以降
- 5. NetApp Astra Controlの管理対象アプリケーションとしてクローニングする環境用のテンプレート。

ユースケースの概要

このユースケースでは、次のワークフローのような情報が表示されます。

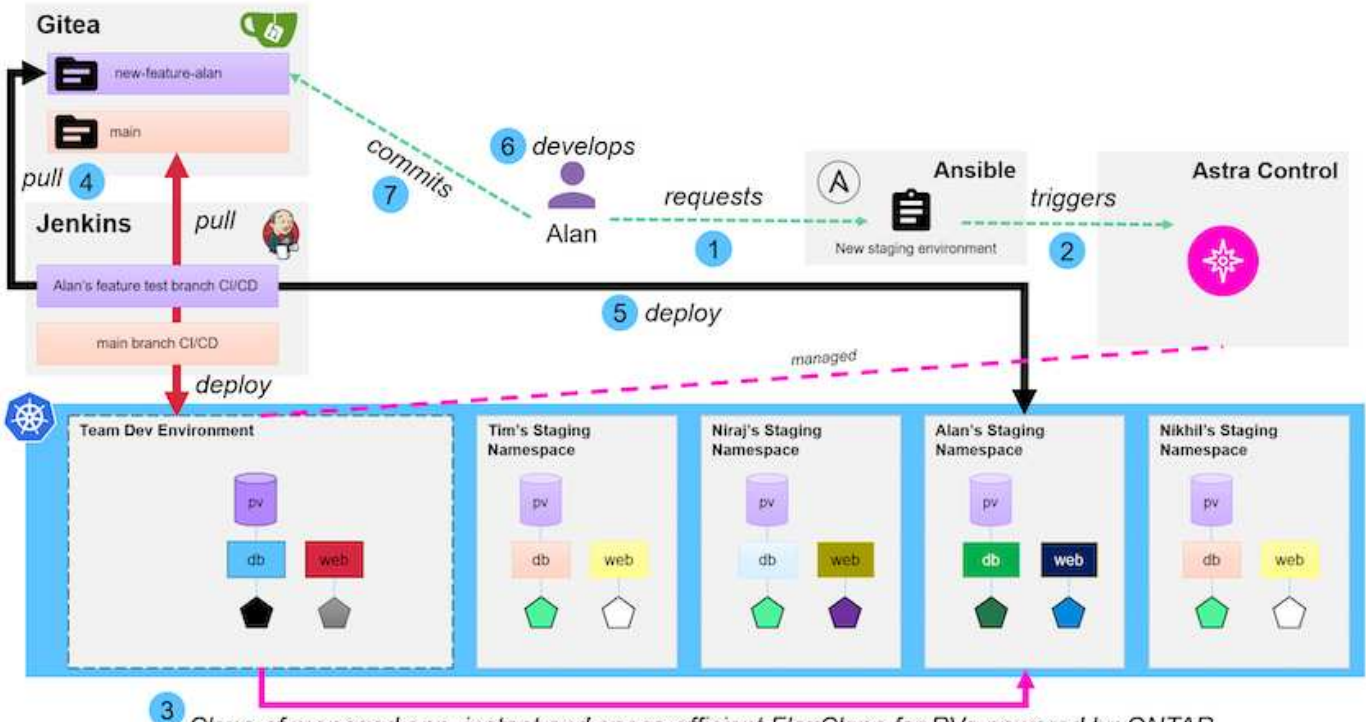

**m** NetApp

Clone of managed app, instant and space-efficient FlexClone for PVs powered by ONTAP

- 1. ユーザがAnsibleプレイブックを実行して、新しいステージング環境を作成します。
- 2. Ansibleは、uri -APIモジュールを使用してAstra Controlに呼び出し、クローニング処理を実行します。
- 3. Astra Controlは、プロビジョニング済みのテンプレート環境でクローニング処理を実行して、新しい管理 対象アプリケーションを作成する。

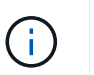

この環境は、開発中の単一のスタンドアロンアプリケーションである場合もあれ ば、Jenkins CI/CDパイプラインなどの開発環境全体である場合もあります。

- 4. 次に'ユーザは'コードのバージョンを'Giteaなどのオンラインリポジトリからクローン開発環境にプルしま す
- 5. 新しいバージョンのアプリケーションは、NetApp Astra Controlによって導入および管理されます。

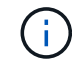

どちらのプロセスも自動化できます。

- 6. ユーザーは、このクローン環境で新しいコードを開発できます。
- 7. ユーザーが開発作業に満足したら、ホストされているリポジトリにコードを戻すことができます。

ここで紹介する使用事例は、クローンを作成する特定の環境またはアプリケーション用のゴールデンテンプレ ートの存在によって異なります。この環境では、ワードプレス展開用に、Magento展開用に、Giteaを持 つJenkins CI/CD環境用に、DevToolsというタイトルの3つのテンプレートを作成しました。

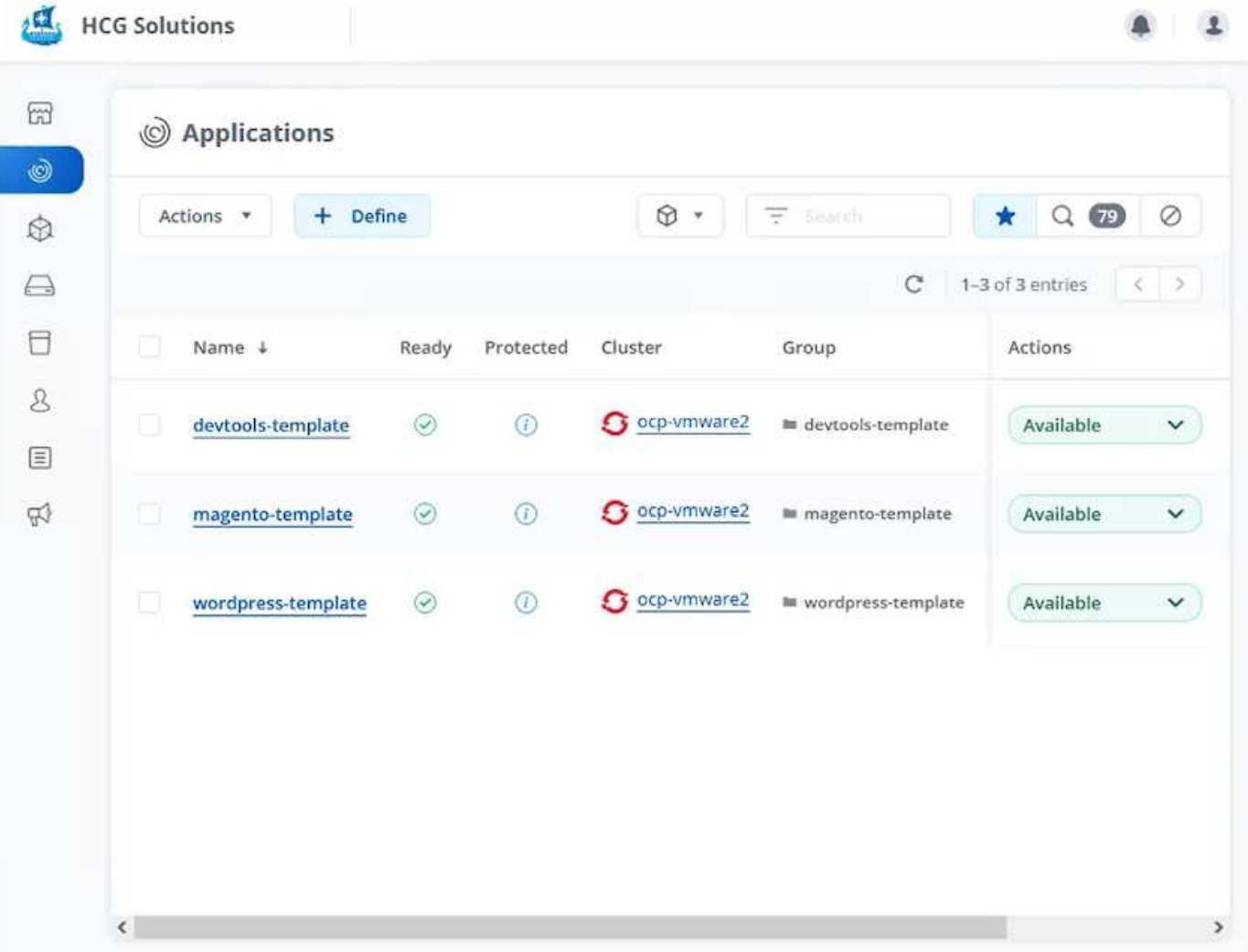

各環境はNetApp Astra制御によって管理され、ネットアップONTAP ストレージシステムに現在格納されてい る永続的ボリュームは、ネットアップAstra Tridentが提供するNFSバックエンドを使用している。

ユースケースの検証

1. ネットアップのソリューションエンジニアリングチームが提供するAnsibleツールキットをクローニングし ます。これには、クローニングのロールとアプリケーションの更新に関するプレイブックが含まれます。

```
[netapp-user@rhel7 ~]$ git clone https://github.com/NetApp-
Automation/na_astra_control_suite.git
[netapp-user@rhel7 ~]$ cd na_astra_control_suite
```
2. 'vars/clone\_vars.yml'を編集し、Astra Control環境に適したグローバル値を入力します。

```
astra control fqdn: astra-control-center.example.com
astra control account id: "xxxx-xxxx-xxxx-xxxx-xxxx"
astra control api token: "xxxxx"
```
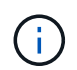

入力する必要があるグローバル環境値は、NetApp Astra ControlのAPIアクセスメニューに あるユーザプロファイルアイコンで確認できます。

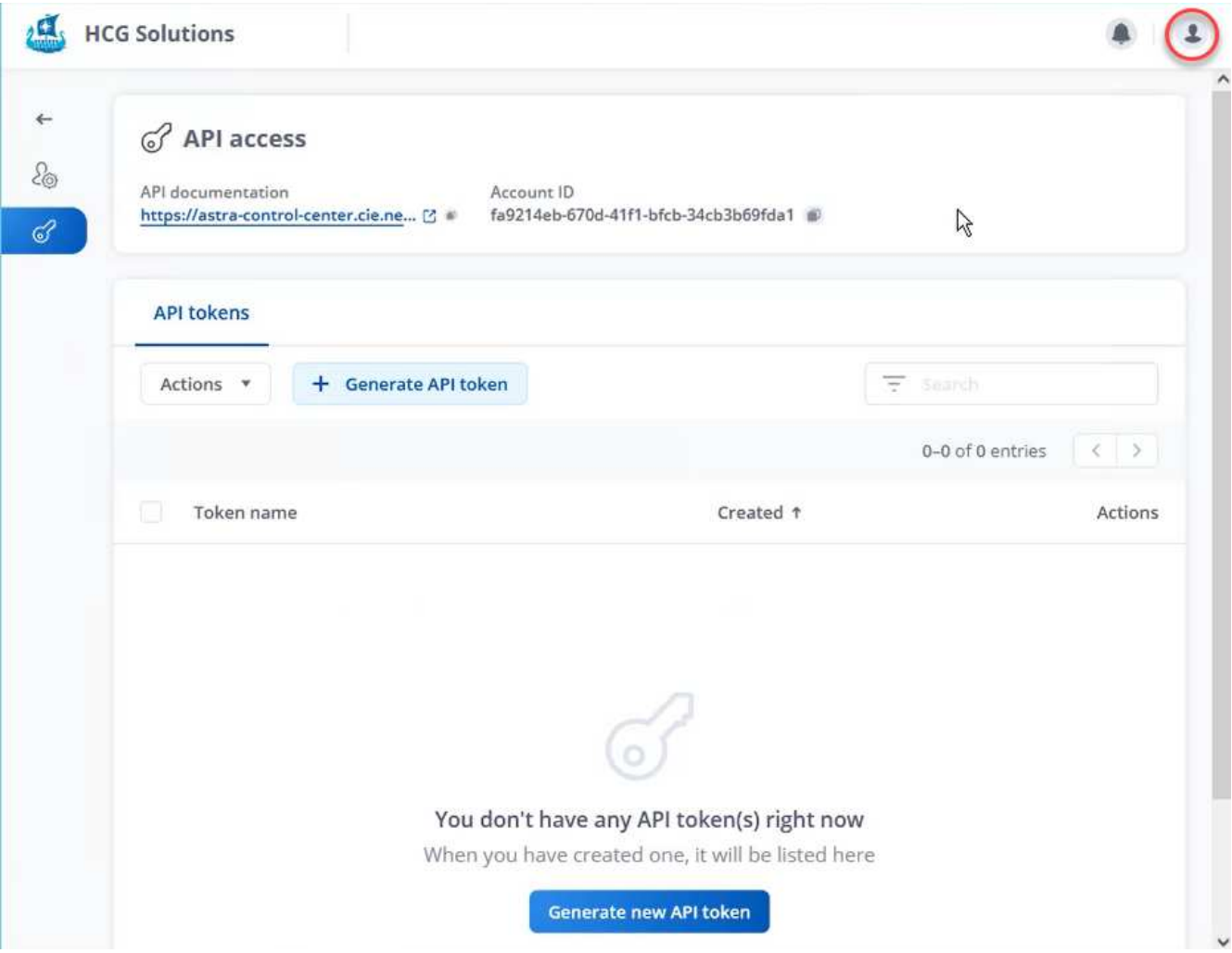

3. グローバル変数が完成したら、複製する特定のアプリケーションの値を選択できます。DevTools環境 を'Alan - DevTools'という個人環境にクローンを作成するには'次の手順を実行します

clone details: - clone name: alan-devtools destination namespace: alan-dev-namespace source\_cluster\_name: ocp-vmware2 destination cluster name: ocp-vmware2 source application name: devtools-template

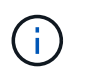

クローン作成プロセスでNetApp FlexCloneテクノロジを活用するには'src-cluster'とdestcluster'を同じにする必要があります

4. プレイブックを実行してアプリケーションをクローニングできるようになりました。

```
[netapp-user@rhel7 na_astra_control_suite]$ ansible-playbook -K
clone_app_playbook.yml]
```
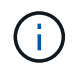

記載されたプレイブックは、rootユーザ、またはsudoプロセスを介して「-K」引数を渡して エスカレーションできるユーザが実行する必要があります。

5. プレイブックの実行が完了すると、クローニングされたアプリケーションがAstra Control Centerコンソー ルに表示されます。

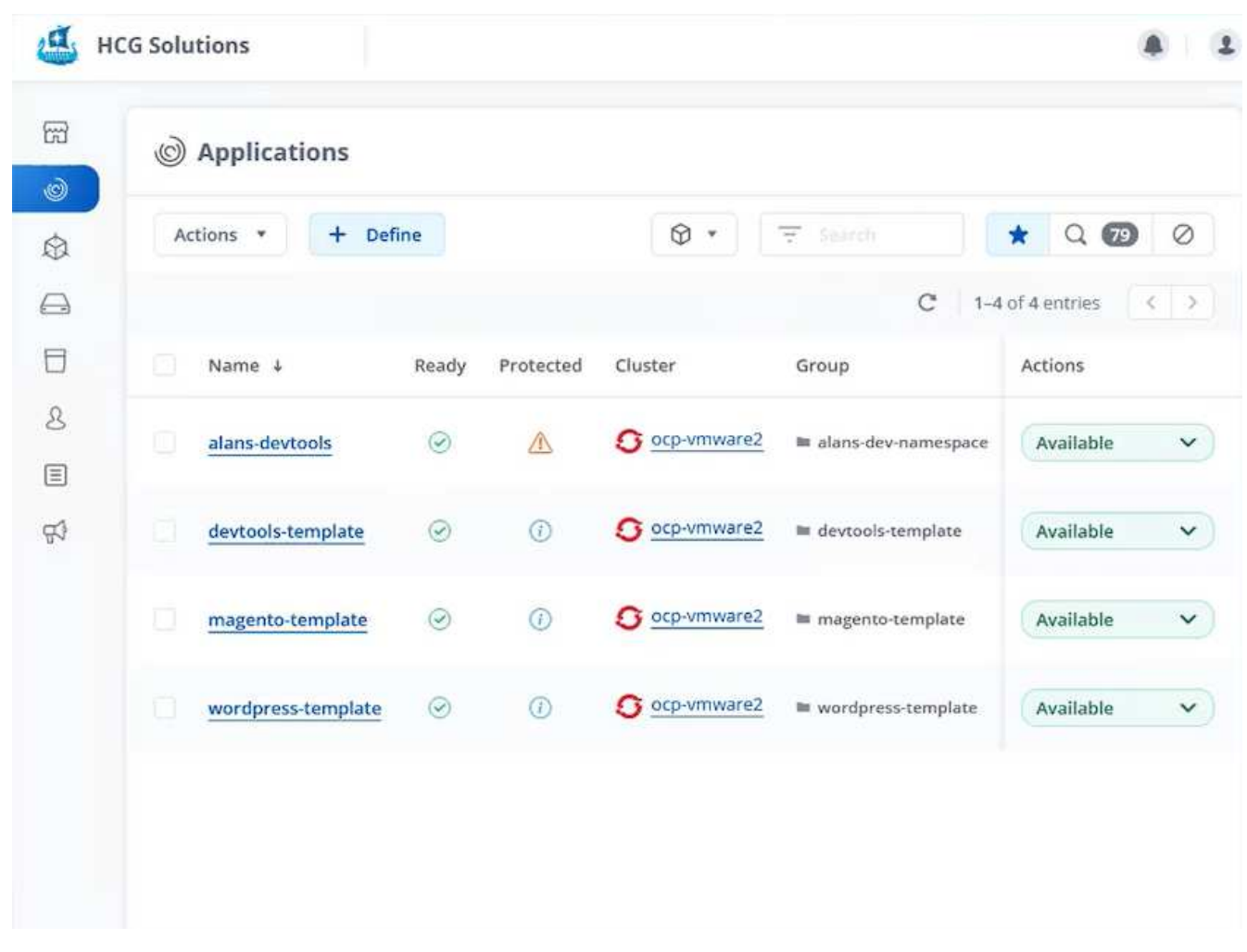

6. ユーザは、アプリケーションが導入されたKubernetes環境にログインし、アプリケーションが新しいIPア ドレスで公開されていることを確認して、開発作業を開始できます。

この使用例のデモとアプリケーションのアップグレード例については、以下のビデオをご覧ください。

[Astra Control](https://netapp.hosted.panopto.com/Panopto/Pages/Embed.aspx?id=26b7ea00-9eda-4864-80ab-b01200fa13ac)[と](https://netapp.hosted.panopto.com/Panopto/Pages/Embed.aspx?id=26b7ea00-9eda-4864-80ab-b01200fa13ac)[NetApp FlexClone](https://netapp.hosted.panopto.com/Panopto/Pages/Embed.aspx?id=26b7ea00-9eda-4864-80ab-b01200fa13ac)[テクノロジでソフト](https://netapp.hosted.panopto.com/Panopto/Pages/Embed.aspx?id=26b7ea00-9eda-4864-80ab-b01200fa13ac)[ウェ](https://netapp.hosted.panopto.com/Panopto/Pages/Embed.aspx?id=26b7ea00-9eda-4864-80ab-b01200fa13ac)[ア開](https://netapp.hosted.panopto.com/Panopto/Pages/Embed.aspx?id=26b7ea00-9eda-4864-80ab-b01200fa13ac)[発](https://netapp.hosted.panopto.com/Panopto/Pages/Embed.aspx?id=26b7ea00-9eda-4864-80ab-b01200fa13ac)[を高速化](https://netapp.hosted.panopto.com/Panopto/Pages/Embed.aspx?id=26b7ea00-9eda-4864-80ab-b01200fa13ac)

## ビデオとデモ:**NetApp Astra**を使用した**DevOps**

次のビデオでは、このドキュメントで説明する機能の一部を紹介します。

[Astra Control Center](https://netapp.hosted.panopto.com/Panopto/Pages/Embed.aspx?id=a6400379-52ff-4c8f-867f-b01200fa4a5e)[を使用した](https://netapp.hosted.panopto.com/Panopto/Pages/Embed.aspx?id=a6400379-52ff-4c8f-867f-b01200fa4a5e)[CI / CD](https://netapp.hosted.panopto.com/Panopto/Pages/Embed.aspx?id=a6400379-52ff-4c8f-867f-b01200fa4a5e)[パイプラインのデータ保](https://netapp.hosted.panopto.com/Panopto/Pages/Embed.aspx?id=a6400379-52ff-4c8f-867f-b01200fa4a5e)[護](https://netapp.hosted.panopto.com/Panopto/Pages/Embed.aspx?id=a6400379-52ff-4c8f-867f-b01200fa4a5e)

[NetApp Astra Control](https://netapp.hosted.panopto.com/Panopto/Pages/Embed.aspx?id=3ae8eb53-eda3-410b-99e8-b01200fa30a8) [を活用して、](https://netapp.hosted.panopto.com/Panopto/Pages/Embed.aspx?id=3ae8eb53-eda3-410b-99e8-b01200fa30a8)[事](https://netapp.hosted.panopto.com/Panopto/Pages/Embed.aspx?id=3ae8eb53-eda3-410b-99e8-b01200fa30a8)[後](https://netapp.hosted.panopto.com/Panopto/Pages/Embed.aspx?id=3ae8eb53-eda3-410b-99e8-b01200fa30a8)[分析](https://netapp.hosted.panopto.com/Panopto/Pages/Embed.aspx?id=3ae8eb53-eda3-410b-99e8-b01200fa30a8)[とアプリケーションのリストアを実行](https://netapp.hosted.panopto.com/Panopto/Pages/Embed.aspx?id=3ae8eb53-eda3-410b-99e8-b01200fa30a8)

[Astra Control](https://netapp.hosted.panopto.com/Panopto/Pages/Embed.aspx?id=26b7ea00-9eda-4864-80ab-b01200fa13ac)[と](https://netapp.hosted.panopto.com/Panopto/Pages/Embed.aspx?id=26b7ea00-9eda-4864-80ab-b01200fa13ac)[NetApp FlexClone](https://netapp.hosted.panopto.com/Panopto/Pages/Embed.aspx?id=26b7ea00-9eda-4864-80ab-b01200fa13ac)[テクノロジでソフト](https://netapp.hosted.panopto.com/Panopto/Pages/Embed.aspx?id=26b7ea00-9eda-4864-80ab-b01200fa13ac)[ウェ](https://netapp.hosted.panopto.com/Panopto/Pages/Embed.aspx?id=26b7ea00-9eda-4864-80ab-b01200fa13ac)[ア開](https://netapp.hosted.panopto.com/Panopto/Pages/Embed.aspx?id=26b7ea00-9eda-4864-80ab-b01200fa13ac)[発](https://netapp.hosted.panopto.com/Panopto/Pages/Embed.aspx?id=26b7ea00-9eda-4864-80ab-b01200fa13ac)[を高速化](https://netapp.hosted.panopto.com/Panopto/Pages/Embed.aspx?id=26b7ea00-9eda-4864-80ab-b01200fa13ac)

## 追加情報 :ネットアップの**Astra**を使用した**DevOps**

このドキュメントに記載されている情報の詳細については、次の Web サイトを参照して ください。

• NetApp のドキュメント

["https://docs.netapp.com/"](https://docs.netapp.com/)

• Astra Trident のドキュメント

["https://docs.netapp.com/us-en/trident/"](https://docs.netapp.com/us-en/trident/)

• NetApp Astra Control Center のドキュメント

["https://docs.netapp.com/us-en/astra-control-center/"](https://docs.netapp.com/us-en/astra-control-center/)

• Ansibleのドキュメント

["https://docs.ansible.com/"](https://docs.ansible.com/)

• Red Hat OpenShift のドキュメント

["https://access.redhat.com/documentation/en-us/openshift\\_container\\_platform/4.8/"](https://access.redhat.com/documentation/en-us/openshift_container_platform/4.8/)

• Rancherドキュメント

["https://rancher.com/docs/"](https://rancher.com/docs/)

• Kubernetesのドキュメント

["https://kubernetes.io/docs/home/"](https://kubernetes.io/docs/home/)

# **NVA-1160** :ネットアップでの **Red Hat OpenShift**

ネットアップ、 Alan Cowles 氏と Nikhil M Kulkarni 氏

このリファレンスドキュメントでは、ネットアップによって検証済みの複数の異なるデ ータセンター環境に Installer Provisioned Infrastructure ( IPI )を通じて導入された Red Hat OpenShift 解決策の導入を検証します。また、ネットアップストレージシステムとの 統合についても、 Astra Trident ストレージオーケストレーションツールを使用して永続 的ストレージを管理することで詳しく説明します。最後に、解決策検証と実際の使用事 例をいくつか確認して文書化します。

## ユースケース

ネットアップ解決策を使用した Red Hat OpenShift は、次のユースケースでお客様に卓越した価値を提供する ように設計されています。

- ベアメタル、 Red Hat OpenStack Platform 、 Red Hat Virtualization 、 VMware vSphere に IPI (インス トーラでプロビジョニングされたインフラ)を使用して導入した Red Hat OpenShift の導入と管理が容易 です。
- OSP 、 RHV 、 vSphere 、または OpenShift Virtualization を使用したベアメタルに導入された Red Hat OpenShift を使用して、エンタープライズコンテナと仮想化ワークロードのパワーを組み合わせたもの。
- ネットアップストレージと Kubernetes 向けオープンソースストレージオーケストレーションツールであ る Astra Trident とともに使用される Red Hat OpenShift の機能を紹介する実際の構成とユースケース。

## ビジネスバリュー

企業は、新しい製品の作成、リリースサイクルの短縮、新機能の迅速な追加を目的として、 DevOps の手法 を採用する傾向に迫られています。即応性に優れた本来の性質から、コンテナやマイクロサービスは、 DevOps の実践を支援するうえで重要な役割を果たします。しかし、エンタープライズ環境で本番環境規模で DevOps を実践する場合、独自の課題が生じ、基盤となるインフラに次のような一定の要件が課せられます。

- スタック内のすべてのレイヤで高可用性を実現します
- 導入手順の簡易化
- ノンストップオペレーションとアップグレード
- API ベースのプログラム可能なインフラで、マイクロサービスの即応性を維持します
- パフォーマンスを保証するマルチテナンシー
- 仮想ワークロードとコンテナ化されたワークロードを同時に実行できます
- ワークロードのニーズに応じてインフラを個別に拡張できる

ネットアップとともに Red Hat OpenShift を導入することで、これらの課題に対応し、お客様が選択したデー タセンター環境に RedHat OpenShift IPI を完全に自動で導入できるようになり、それぞれの問題に対処でき る解決策が提供されます。

## テクノロジの概要

NetApp 解決策を使用した Red Hat OpenShift は、次の主要コンポーネントで構成されています。

#### **Red Hat OpenShift Container Platform**

Red Hat OpenShift Container Platform は、完全にサポートされているエンタープライズ向け Kubernetes プラ ットフォームです。Red Hat は、オープンソースの Kubernetes をいくつか強化して、コンテナ化されたアプ リケーションの構築、導入、管理を完全に統合したすべてのコンポーネントを備えたアプリケーションプラッ トフォームを提供します。

詳細については、 OpenShift の Web サイトを参照してください ["](https://www.openshift.com)[こ](https://www.openshift.com)[ち](https://www.openshift.com)[らを](https://www.openshift.com)[ご覧](https://www.openshift.com)[く](https://www.openshift.com)[だ](https://www.openshift.com)[さい](https://www.openshift.com)["](https://www.openshift.com)。

ネットアップストレージシステム

ネットアップには、エンタープライズデータセンターやハイブリッドクラウド環境に最適なストレージシステ

ムが複数あります。ネットアップのポートフォリオには、コンテナ化されたアプリケーションに永続的ストレ ージを提供できる NetApp ONTAP 、 NetApp Element 、および NetApp E シリーズストレージシステムが含 まれています。

詳細については、ネットアップの Web サイトをご覧ください ["](https://www.netapp.com)[こ](https://www.netapp.com)[ち](https://www.netapp.com)[らを](https://www.netapp.com)[ご覧](https://www.netapp.com)[く](https://www.netapp.com)[だ](https://www.netapp.com)[さい](https://www.netapp.com)["](https://www.netapp.com)。

ネットアップとストレージの統合

NetApp Astra Controlは、オンプレミス環境に導入され、信頼性の高いNetAppデータ保護テクノロジを基盤と する、ステートフルなKubernetesワークロード向けのストレージとアプリケーション対応のデータ管理サー ビスの豊富なセットを提供します。

詳細については、 NetApp Astra の Web サイトをご覧ください ["](https://docs.netapp.com/us-en/astra-family/)[こ](https://docs.netapp.com/us-en/astra-family/)[ち](https://docs.netapp.com/us-en/astra-family/)[らを](https://docs.netapp.com/us-en/astra-family/)[ご覧](https://docs.netapp.com/us-en/astra-family/)[く](https://docs.netapp.com/us-en/astra-family/)[だ](https://docs.netapp.com/us-en/astra-family/)[さい](https://docs.netapp.com/us-en/astra-family/)["](https://docs.netapp.com/us-en/astra-family/)。

Astra Trident は、コンテナや Kubernetes ディストリビューション向けの、 Red Hat OpenShift などのオープ ンソースで完全にサポートされているストレージオーケストレーションツールです。

詳細については、 Astra Trident の Web サイトをご覧ください ["](https://docs.netapp.com/us-en/trident/index.html)[こ](https://docs.netapp.com/us-en/trident/index.html)[ち](https://docs.netapp.com/us-en/trident/index.html)[らを](https://docs.netapp.com/us-en/trident/index.html)[ご覧](https://docs.netapp.com/us-en/trident/index.html)[く](https://docs.netapp.com/us-en/trident/index.html)[だ](https://docs.netapp.com/us-en/trident/index.html)[さい](https://docs.netapp.com/us-en/trident/index.html)["](https://docs.netapp.com/us-en/trident/index.html)。

### **Advanced Configuration Options** (詳細設定オプション)

このセクションは、実環境のユーザがこの解決策を本番環境に導入するときに実行する必要があるカスタマイ ズ(専用のプライベートイメージレジストリの作成やカスタムロードバランサインスタンスの導入など)に特 化したものです。

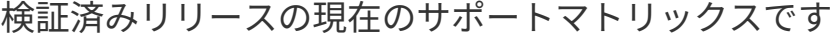

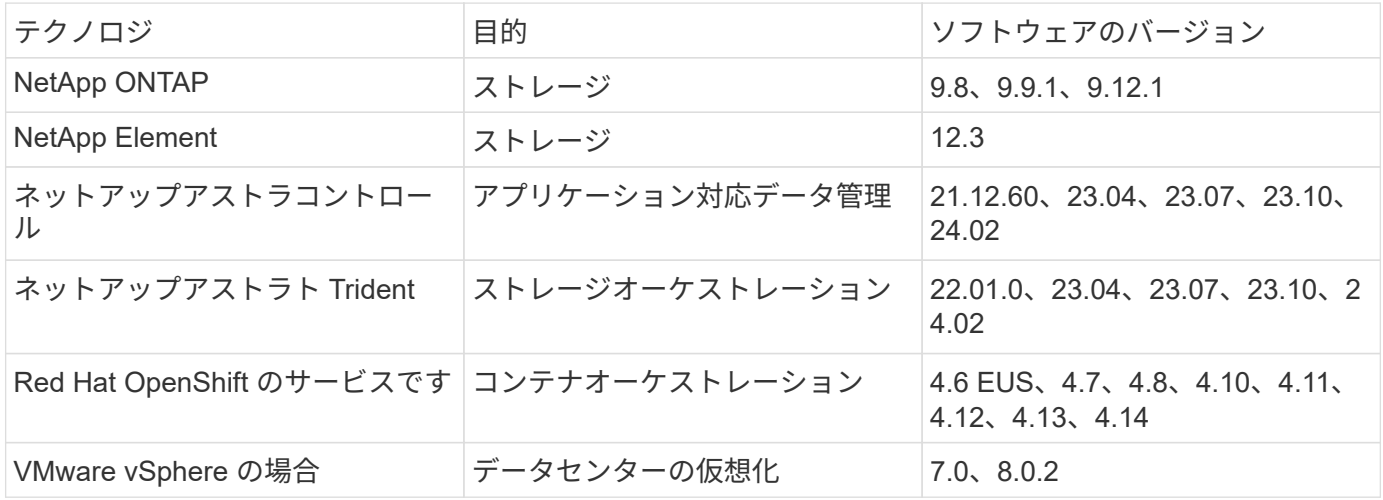

## **OpenShift** の概要

Red Hat OpenShift Container Platform は、開発と IT の運用を単一のプラットフォーム 上に統合し、オンプレミスとハイブリッドクラウドのインフラ全体でアプリケーション を一貫して構築、導入、管理します。Red Hat OpenShift は、コンテナベースのワーク ロード向けに設計された、世界をリードするエンタープライズ Linux ディストリビュー ションである Kubernetes や Red Hat Enterprise Linux CoreOS など、オープンソースの イノベーションと業界標準に基づいて構築されています。OpenShift は Cloud Native Computing Foundation (CNCF)認定 Kubernetes プログラムの一部であり、コンテナ ワークロードの移植性と相互運用性を提供します。

**Red Hat OpenShift** には次の機能があります。

- \*セルフサービスプロビジョニング\*開発者は、最も頻繁に使用するツールを使用して、必要に応じてアプ リケーションをすばやく簡単に作成できます。また、運用担当者は、環境全体を完全に制御できます。
- 永続的ストレージ OpenShift Container Platformは、永続的ストレージをサポートすることで、ステートフ ルアプリケーションとクラウドネイティブのステートレスアプリケーションの両方を実行できます。
- \*継続的統合および継続的開発(CI/CD)\*このソースコードプラットフォームは、大規模なビルドおよび 展開イメージを管理します。
- \*オープンソース標準\*これらの標準には、他のオープンソーステクノロジに加えて、コンテナオーケスト レーションのためのOpen Container Initiative(OCI)とKubernetesが組み込まれています。お客様は、特 定のベンダーのテクノロジやビジネスロードマップに制限されることはありません。
- \* CI/CDパイプライン\* OpenShiftは、CI/CDパイプラインを即座にサポートします。これにより、開発チー ムはアプリケーション配信プロセスのすべてのステップを自動化し、アプリケーションのコードまたは構 成に加えられたすべての変更に対して確実に実行できるようになります。
- \*ロールベースアクセス制御(RBAC)\*この機能は、チームとユーザーの追跡を提供し、大規模な開発者グル ープを編成するのに役立ちます。
- ビルドとデプロイの自動化 OpenShiftを使用すると、開発者は、コンテナ化されたアプリケーションをビ ルドしたり、アプリケーションのソースコードやバイナリからコンテナをプラットフォームにビルドさせ ることができます。プラットフォームは、アプリケーションに定義された特性に基づいて、これらのアプ リケーションのインフラストラクチャへの導入を自動化します。たとえば、割り当てられるリソースの量 や、サードパーティのライセンスに準拠するために導入するインフラストラクチャ上の場所などです。
- 一貫した環境 OpenShiftにより、開発者向けにプロビジョニングされた環境が、オペレーティングシステ ム、ライブラリ、ランタイムバージョン(Javaランタイムなど)、アプリケーションのライフサイクル全 体にわたって一貫していることが保証されます。 また、一貫性のない環境に起因するリスクを排除するた めに使用されているアプリケーションランタイム(Tomcatなど)でも使用されています。
- \*構成管理\*構成と機密データ管理がプラットフォームに組み込まれているため、アプリケーションの構築 に使用されるテクノロジーや環境に依存しない一貫したアプリケーション構成がアプリケーションに提供 されます。 導入済み:
- \*アプリケーションのログとメトリック。\*迅速なフィードバックは、アプリケーション開発の重要な側面 です。OpenShift に統合された監視機能とログ管理機能により、開発者はアプリケーションがどのように 変化しても動作しているかを調査し、アプリケーションのライフサイクルの早い段階で問題を修正できる ようになります。
- セキュリティとコンテナカタログ OpenShiftはマルチテナンシーを提供し、Security-Enhanced Linux (SELinux)、cgroups、Secure Computing Mode(seccomp)で確立されたセキュリティを使用してコン テナを分離および保護することで、有害なコード実行からユーザーを保護します。また、さまざまなサブ システム用の TLS 証明書による暗号化、およびエンドユーザーに認証済みの信頼できるセキュアなアプ リケーションコンテナを提供するためにセキュリティを重視してスキャンおよび採点される Red Hat 認定 コンテナ( access.redhat.com/containers )へのアクセスも提供します。

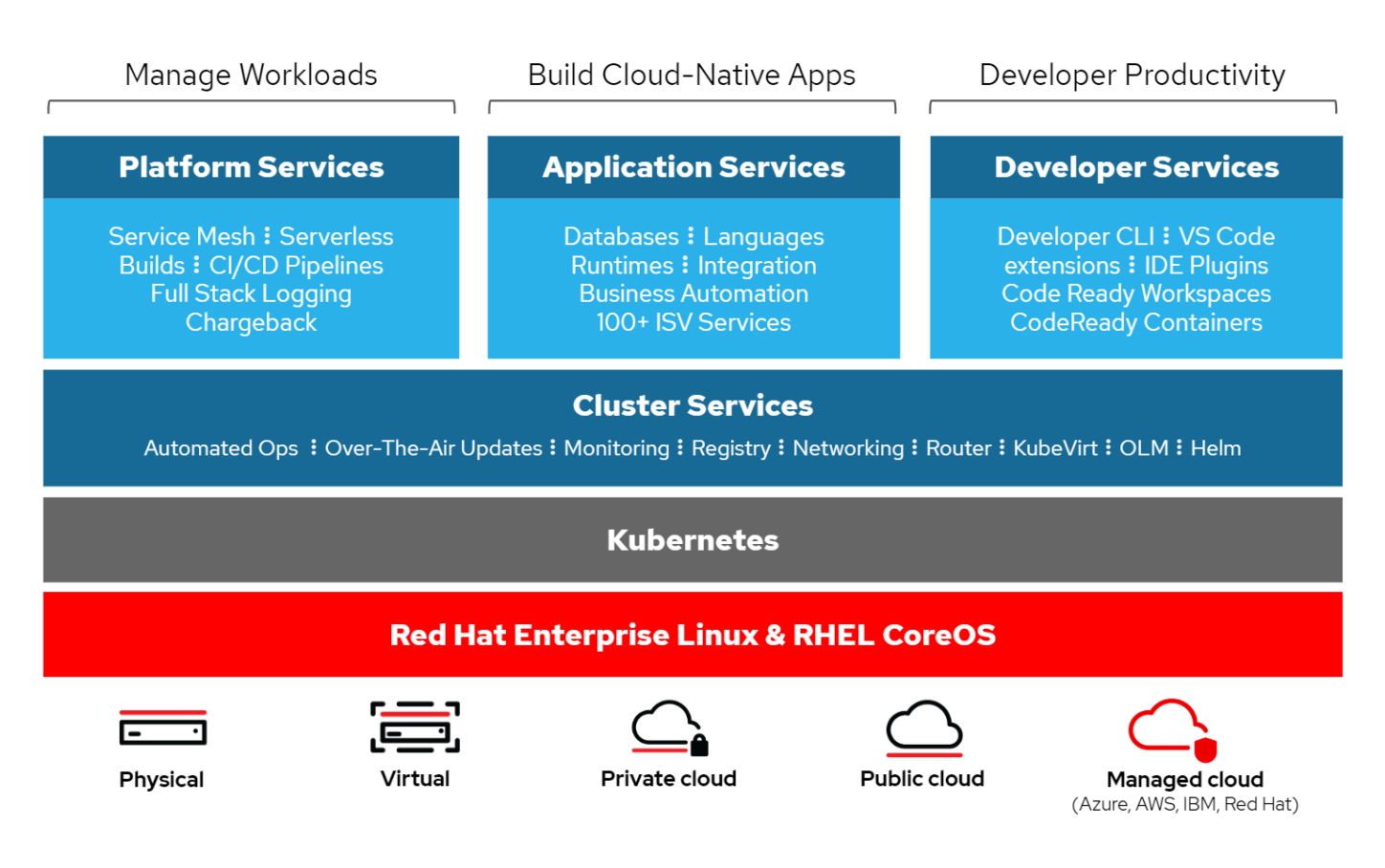

### **Red Hat OpenShift** の導入方法

Red Hat OpenShift 4 以降、 OpenShift の導入方法には、高度にカスタマイズされた導入に User Provisioned Infrastructure ( UPI ;ユーザプロビジョニングインフラ)を使用する手動導入、または Installer Provisioned Infrastructure (IPI) を使用した完全に自動化された導入が含まれます。

開発、テスト、本番環境向けにOpenShiftクラスタを迅速に導入できるため、ほとんどの場合、IPIのインスト ール方法が推奨されます。

**Red Hat OpenShift** の **IPI** インストール

OpenShift の Installer Provisioned Infrastructure ( IPI )導入には、次の高度な手順が含まれます。

- 1. Red Hat OpenShift をご覧ください ["Web](https://www.openshift.com) [サイト](https://www.openshift.com)["](https://www.openshift.com) SSO クレデンシャルでログインします。
- 2. Red Hat OpenShift を導入する環境を選択します。

Clusters > Create > OpenShift Container Platform

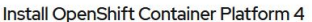

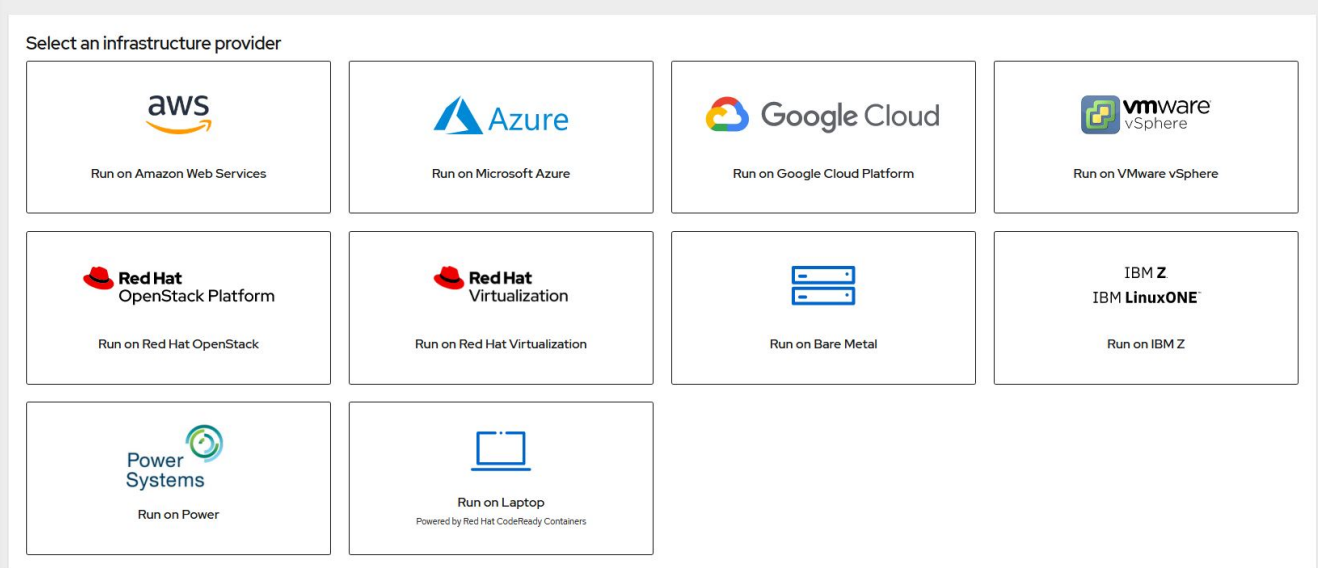

3. 次の画面で、インストーラ、独自のプルシークレット、および管理用の CLI ツールをダウンロードしま す。

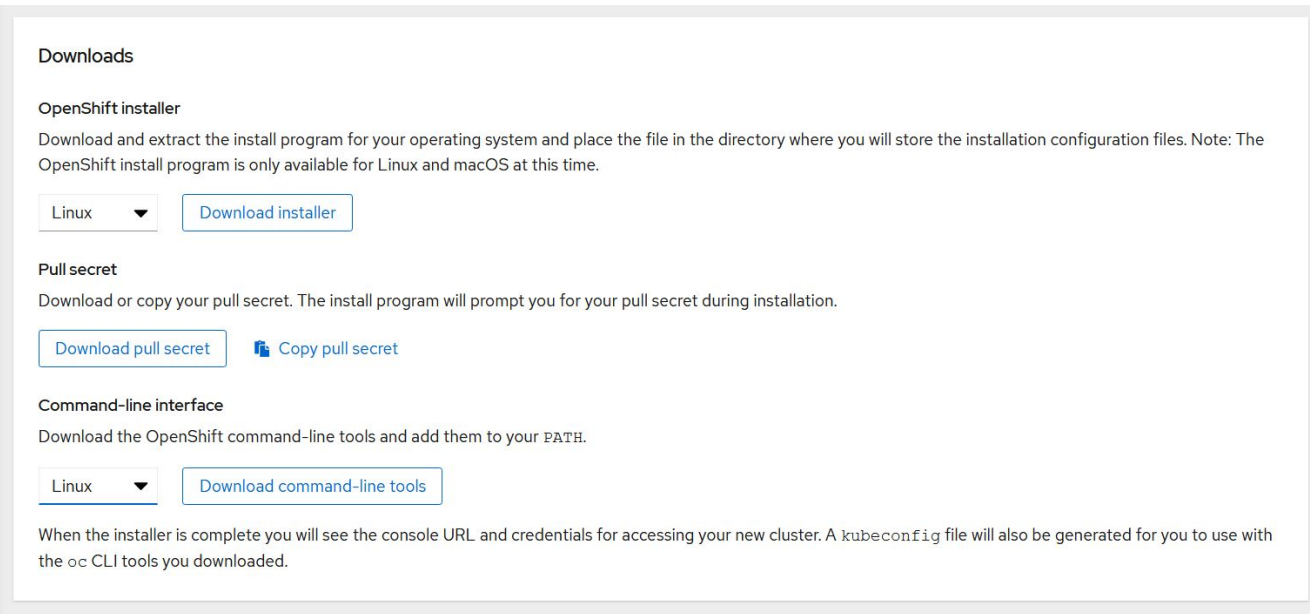

4. に従ってください ["](https://docs.openshift.com/container-platform/4.7/installing/index.html)[インストール手順](https://docs.openshift.com/container-platform/4.7/installing/index.html)["](https://docs.openshift.com/container-platform/4.7/installing/index.html) Red Hat が提供する、お客様の環境への導入サービスです。

ネットアップが検証済みの **OpenShift** 環境

ネットアップでは、以下の各データセンター環境で Installer Provisioned Infrastructure (IPI) 導入方法を使 用して、 Red Hat OpenShift のラボへの導入をテストし、検証しています。

- ["](#page-70-0)[ベアメタルで実](#page-70-0)[装](#page-70-0)[された](#page-70-0) [OpenShift"](#page-70-0)
- ["Red Hat OpenStack Platform](#page-72-0) [上の](#page-72-0) [OpenShift"](#page-72-0)
- ["Red Hat](#page-76-0) [仮想化を基盤とした](#page-76-0) [OpenShift"](#page-76-0)

• ["VMware vSphere](#page-79-0) [上の](#page-79-0) [OpenShift"](#page-79-0)

<span id="page-70-0"></span>ベアメタルで実装された **OpenShift**

ベアメタル上の OpenShift では、コモディティサーバ上に OpenShift Container Platform を自動で導入できます。

ベアメタル上の OpenShift は、コンテナ化の準備ができていないアプリケーションの仮想ワークロードをサポ ートしながら、 OpenShift クラスタの導入、迅速なプロビジョニング、拡張を容易にする OpenShift の仮想導 入に似ています。ベアメタルに導入することで、 OpenShift 環境に加えてホストハイパーバイザー環境の管理 に必要な追加のオーバーヘッドを必要としません。ベアメタルサーバに直接導入することで、ホストと OpenShift 環境間でリソースを共有する必要がある物理的なオーバーヘッドの制限を軽減できます。

ベアメタル上の **OpenShift** には次の機能があります。

- \* IPIまたはAssisted Installer Deployment \* Installer Provisioned Infrastructure(IPI)によってベアメタルサ ーバにOpenShiftクラスタを導入すると、ハイパーバイザーレイヤを管理することなく、汎用性が高く拡 張性の高いOpenShift環境を汎用サーバに直接導入できます。
- \*コンパクトなクラスタ設計\*ハードウェア要件を最小限に抑えるために、OpenShiftをベアメタルで使用す ると、OpenShiftコントロールプレーンノードがワーカーノードおよびホストコンテナとしても機能する ため、わずか3ノードのクラスタを導入できます。
- \* OpenShift仮想化\* OpenShiftは、OpenShift仮想化を使用して、コンテナ内で仮想マシンを実行できま す。このコンテナネイティブの仮想化では、コンテナ内で KVM ハイパーバイザーを実行し、 VM ストレ ージ用の永続ボリュームを接続します。
- \* AI / MLに最適化されたインフラ\* GPUベースのワーカーノードをOpenShift環境に組み込み、OpenShift Advanced Schedulingを活用することで、Kubeflowなどのアプリケーションを機械学習アプリケーション に導入できます。

ネットワーク設計

NetApp 解決策上の Red Hat OpenShift では、 2 つのデータスイッチを使用して 25Gbps でプライマリデータ 接続を提供します。また、ストレージノードのインバンド管理用に 1Gbps で接続を提供する管理スイッチを 2 台使用し、 IPMI 機能のアウトオブバンド管理も使用します。

OpenShift ベアメタル IPI 環境では、プロビジョニングノード、つまりネットワークインターフェイスが別々 のネットワークに接続されている Red Hat Enterprise Linux 8 マシンを作成する必要があります。

- \*プロビジョニングネットワーク\*このネットワークは、ベアメタルノードをブートし、OpenShiftクラスタ の導入に必要なイメージとパッケージをインストールするために使用されます。
- \*ベアメタルネットワーク\*このネットワークは、クラスタ導入後のパブリック側通信に使用されます。

プロビジョニングノードをセットアップするために、お客様は、トラフィックをノード自体と、導入用にプロ ビジョニングされたブートストラップ VM に適切にルーティングできるようにするブリッジインターフェイス を作成します。クラスタが導入されると、 API および入力 VIP アドレスがブートストラップノードから新し く導入されたクラスタに移行されます。

次の図は、 IPI の導入時と導入の完了後の環境を示しています。

#### Internet access

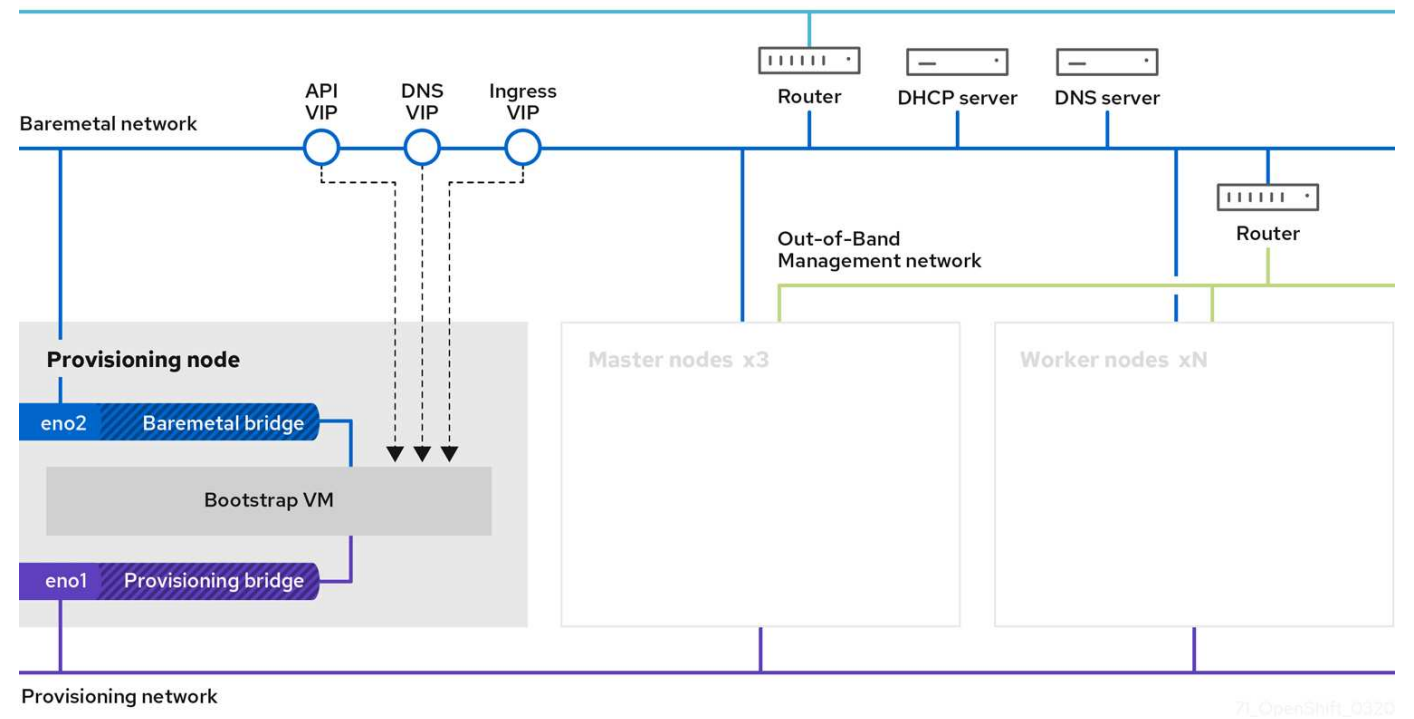

```
Internet access
```
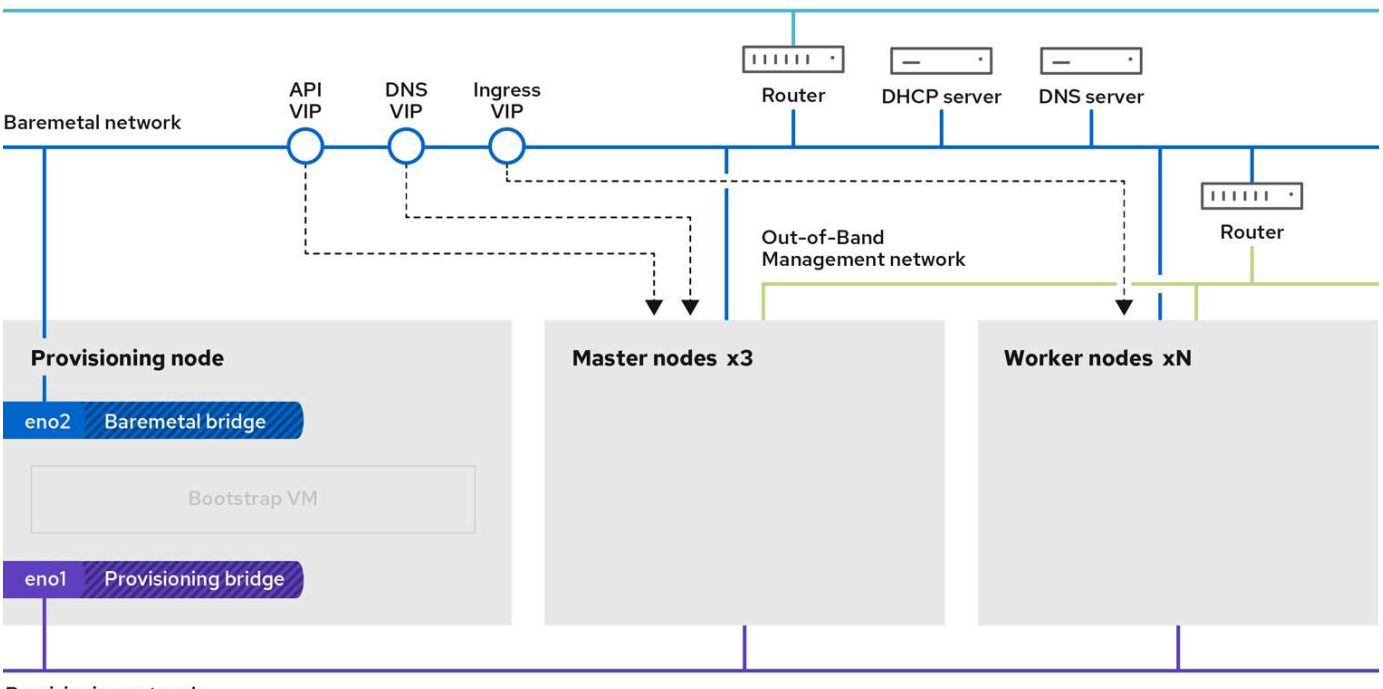

Provisioning network

#### **VLAN** の要件

ネットアップ解決策を使用した Red Hat OpenShift は、仮想ローカルエリアネットワーク(VLAN)を使用 して、ネットワークトラフィックを論理的に分離するように設計されています。
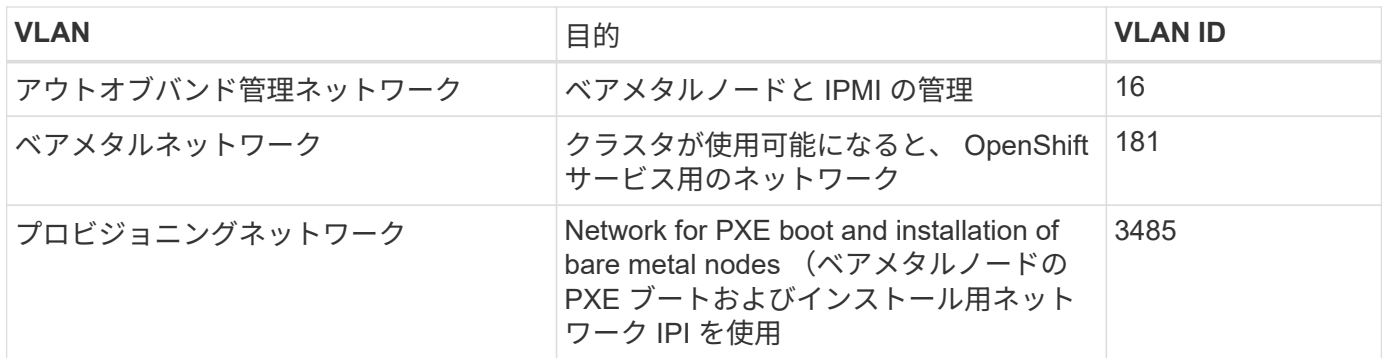

 $(i)$ 

これらの各ネットワークは仮想的に VLAN で分離されますが、 PXE ブートシーケンス中に VLAN タグを渡す方法がないため、各物理ポートをプライマリ VLAN が割り当てられたアクセ スモードで設定する必要があります。

ネットワークインフラストラクチャサポートリソース

OpenShift Container Platform を導入する前に、次のインフラを用意する必要があります。

- インバンド管理ネットワークと VM ネットワークからアクセス可能な完全なホスト名解決を提供する DNS サーバが少なくとも 1 台必要です。
- インバンド管理ネットワークおよび VM ネットワークからアクセスできる NTP サーバが少なくとも 1 台 必要です。
- (オプション)インバンド管理ネットワークと VM ネットワークの両方のアウトバウンドインターネット 接続。

### **Red Hat OpenStack Platform** 上の **OpenShift**

Red Hat OpenStack Platform は、セキュアで信頼性の高いプライベート OpenStack ク ラウドの構築、導入、拡張を行うための統合基盤を提供します。

OSP は、コンピューティング、ストレージ、ネットワークリソースを管理する一連の制御サービスによって 実装される IaaS (インフラサービス)クラウドです。この環境の管理には Web ベースのインターフェイス を使用します。このインターフェイスを使用すると、管理者とユーザは OpenStack リソースの制御、プロビ ジョニング、自動化を行うことができます。さらに、 OpenStack インフラは、広範なコマンドラインインタ ーフェイスと API を通じて管理者とエンドユーザにフルオートメーション機能を提供します。

OpenStack プロジェクトは、短期間で開発されたコミュニティプロジェクトで、 6 カ月ごとに更新リリース を提供します。最初の Red Hat OpenStack Platform は、すべてのアップストリームリリースに加えて新しい リリースを公開することで、このリリースサイクルのペースを維持していました。また、 3 回目のリリース ごとに長期的なサポートを提供します。最近、 OpenStack Train をベースとした OSP リリース 16.0 ではリ リース番号に対応しないことが選択されましたが、新しい機能はサブリリースにバックポートされています。 最新のリリースは Red Hat OpenStack Platform 16.1 です。これには、アップストリームの Usuri および Victoria リリースからバックポートされた高度な機能が含まれています。

OSP の詳細については、を参照してください ["Red Hat OpenStack Platform](https://www.redhat.com/en/technologies/linux-platforms/openstack-platform) [の](https://www.redhat.com/en/technologies/linux-platforms/openstack-platform) [Web](https://www.redhat.com/en/technologies/linux-platforms/openstack-platform) [サイト](https://www.redhat.com/en/technologies/linux-platforms/openstack-platform)["](https://www.redhat.com/en/technologies/linux-platforms/openstack-platform)。

### **OpenStack** サービス

OpenStack Platform サービスはコンテナとして導入されます。コンテナはサービスを分離するため、アップ グレードも簡単です。OpenStack Platform は、 Kolla によって構築、管理された一連のコンテナを使用しま

す。サービスの導入は、 Red Hat Custom Portal からコンテナイメージを取得することによって行われま す。これらのサービスコンテナは、 Podman コマンドを使用して管理され、 Red Hat OpenStack Director で 導入、設定、および管理されます。

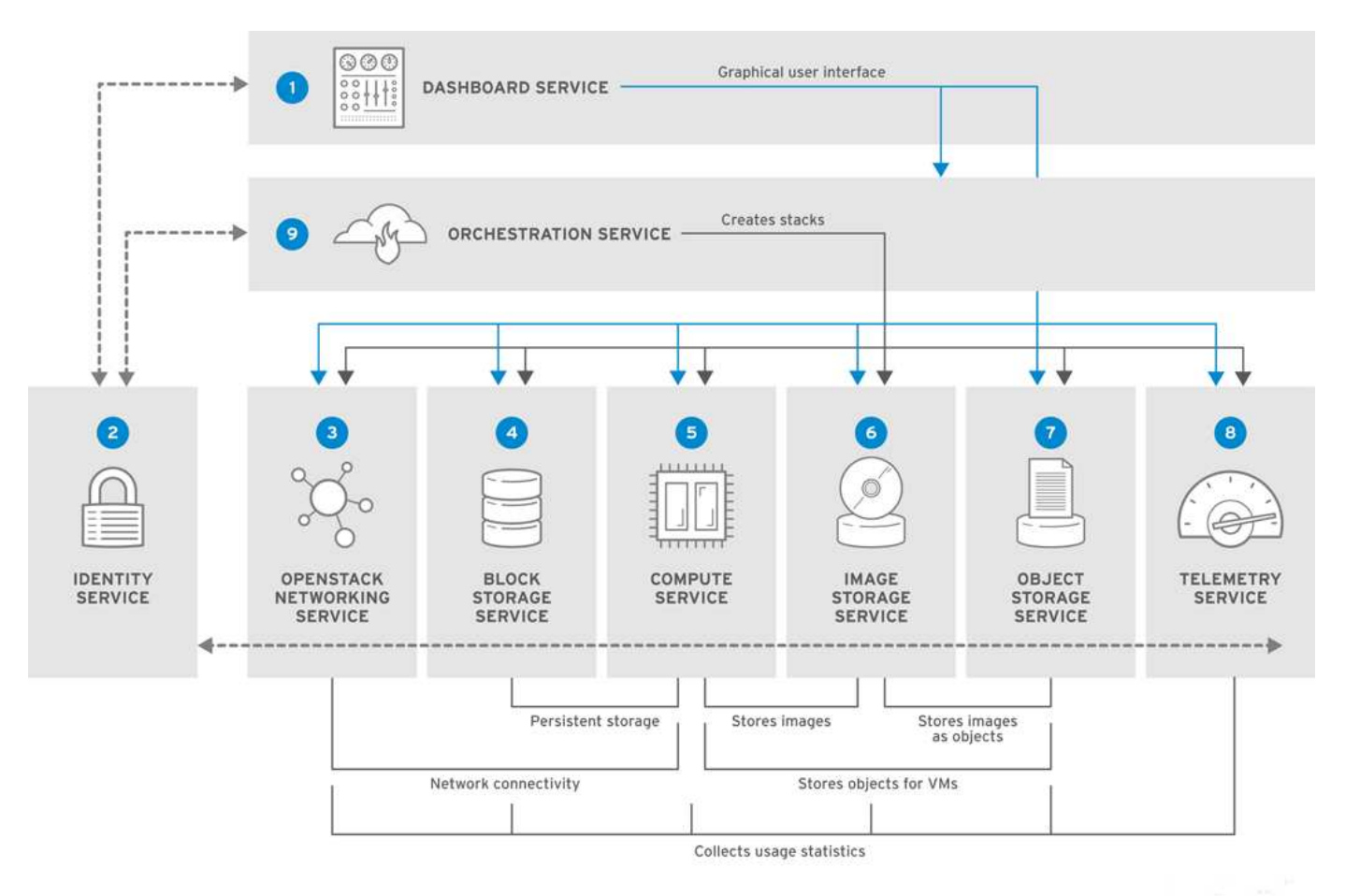

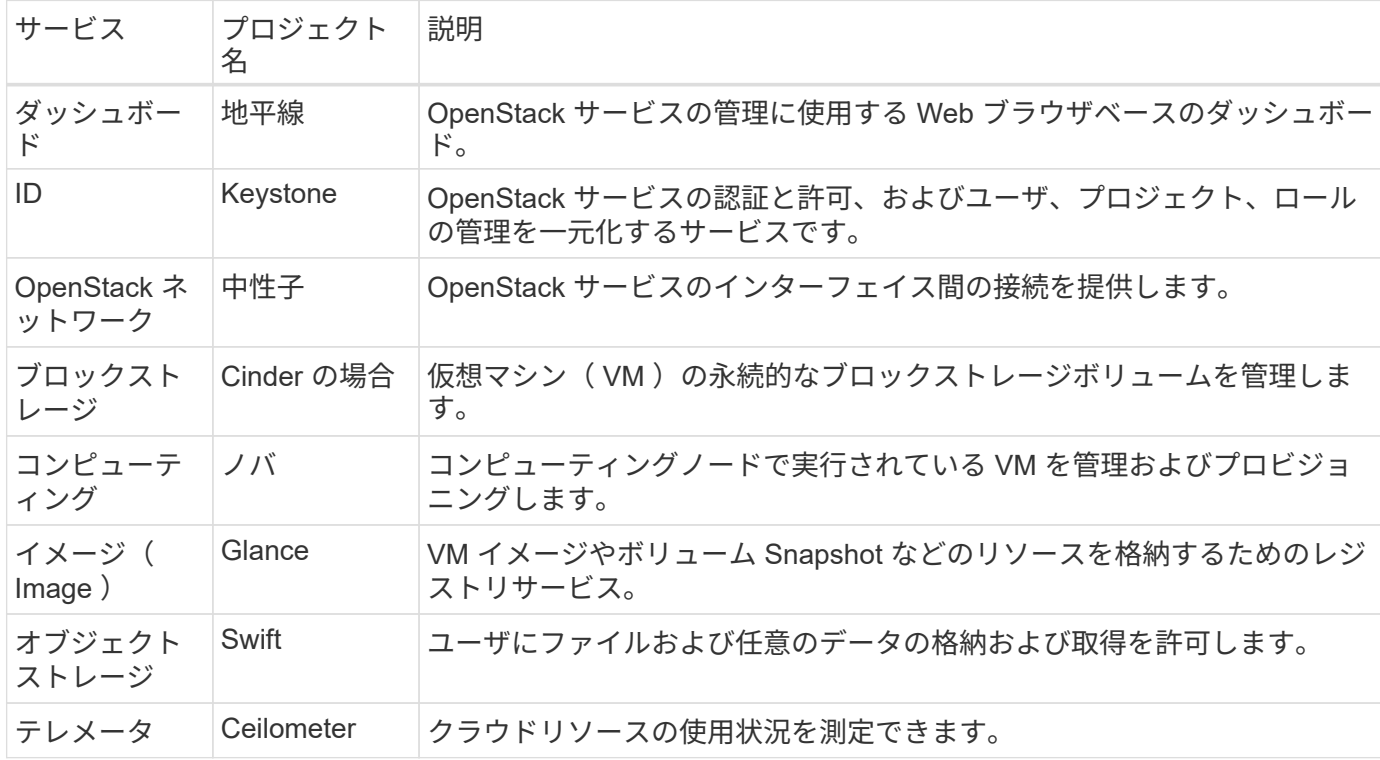

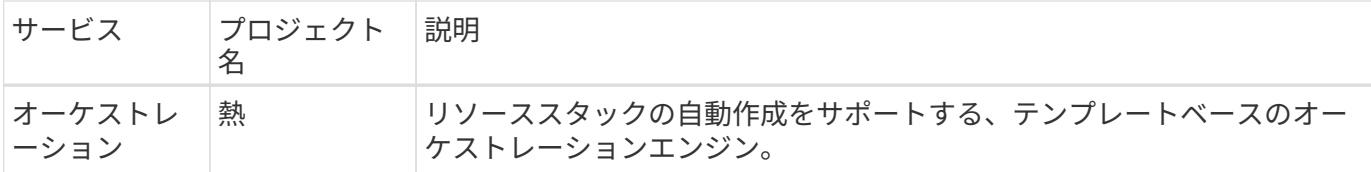

### ネットワーク設計

NetApp 解決策を使用した Red Hat OpenShift では、 2 つのデータスイッチを使用して 25Gbps でプライマリ データ接続を提供します。また、ストレージノードのインバンド管理用に 1Gbps で接続を提供する管理スイ ッチをさらに 2 台使用し、 IPMI 機能のアウトオブバンド管理も行います。

Red Hat OpenStack Director では、皮肉なベアメタルプロビジョニングサービスを使用して Red Hat OpenStack Platform を導入するために、 IPMI 機能が必要です。

### **VLAN** の要件

ネットアップとともに Red Hat OpenShift を実装することで、仮想ローカルエリアネットワーク( VLAN ) を使用してネットワークトラフィックを論理的に分離するように設計されています。この構成は、お客様のニ ーズに合わせて拡張することも、特定のネットワークサービスをさらに分離することもできます。次の表に、 ネットアップで解決策を検証する際に解決策を実装するために必要な VLAN を示します。

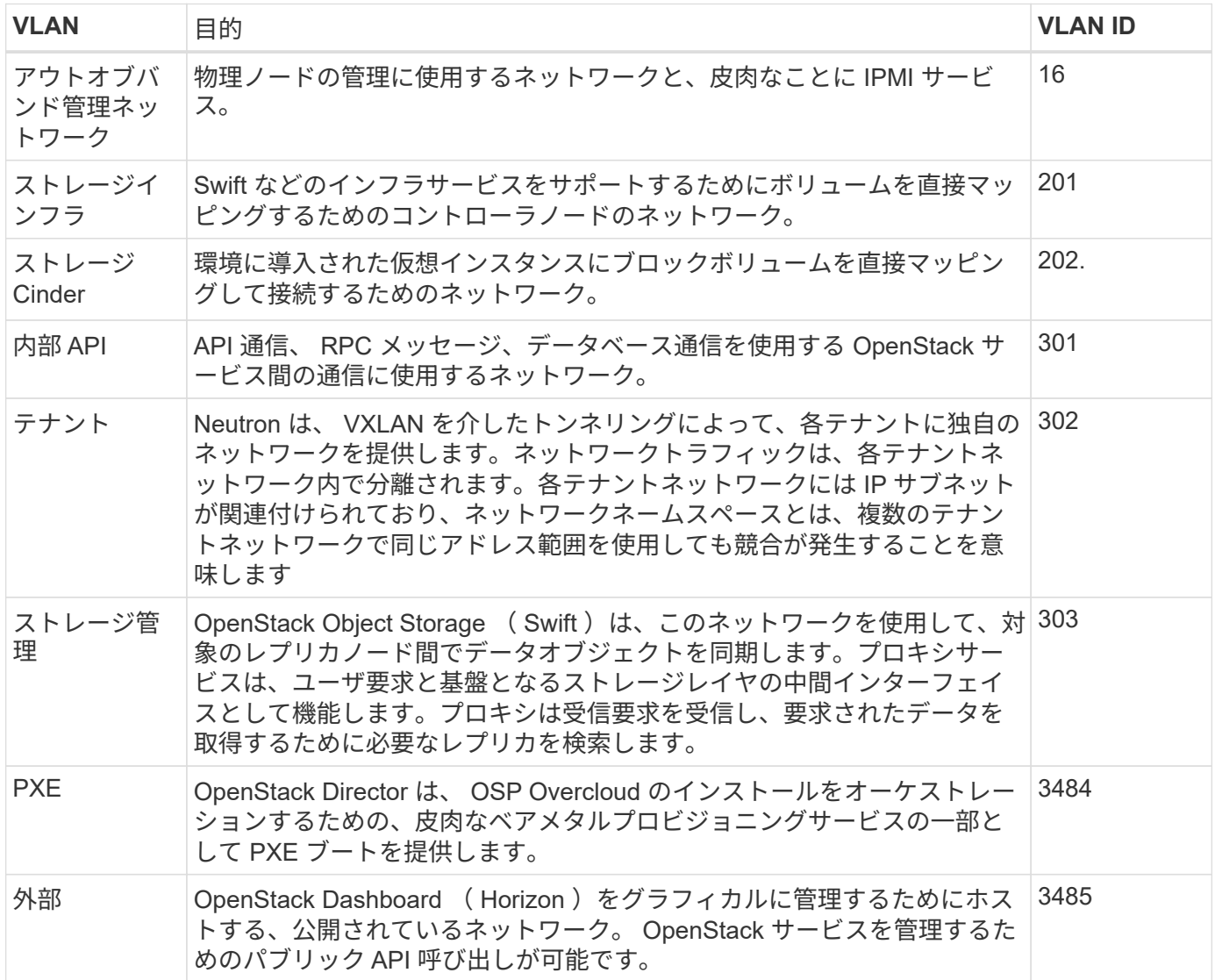

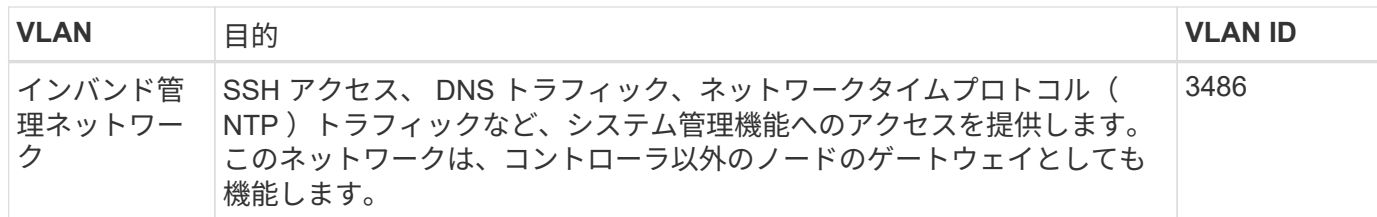

ネットワークインフラストラクチャサポートリソース

OpenShift Container Platform を導入する前に、次のインフラを用意する必要があります。

- ホスト名の完全な解決を可能にする DNS サーバが少なくとも 1 つ必要です。
- 解決策内のサーバの時刻を同期できる NTP サーバが 3 台以上ある。
- (オプション) OpenShift 環境でのアウトバウンドのインターネット接続。

本番環境の導入に関するベストプラクティス

このセクションでは、この解決策を本番環境に導入する前に考慮する必要があるベストプラクティスをいくつ か紹介します。

少なくとも **3** つのコンピューティングノードで構成された **OSP** プライベートクラウドに **OpenShift** を導入 します。

このドキュメントで説明する検証済みのアーキテクチャでは、 3 つの OSP コントローラノードと 2 つの OSP コンピューティングノードを導入して、 HA 運用に適した最小限のハードウェアを導入します。このア ーキテクチャにより、耐障害性を備えた構成が実現し、両方のコンピューティングノードで仮想インスタンス を起動し、導入した VM を 2 つのハイパーバイザー間で移行できます。

Red Hat OpenShift 原因では最初に 3 つのマスターノードを導入するため、 2 ノード構成では少なくとも 2 つ のマスターが同じノードを占有する可能性があり、その特定のノードが使用できなくなった場合には OpenShift が停止する可能性があります。そのため、 Red Hat では、少なくとも 3 つの OSP コンピューティ ングノードを導入して、 OpenShift マスターを均等に分散させ、解決策にフォールトトレランスを強化するこ とをベストプラクティスとして推奨します。

仮想マシンとホストのアフィニティを設定します

仮想マシンとホストのアフィニティを有効にすると、複数のハイパーバイザーノードに OpenShift マスターを 分散できます。

アフィニティとは、 VM やホストのセットに対してルールを定義する方法で、グループ内の同じホストで複数 の VM が実行されるか、別々のホストで実行されるかを決定します。VM とホストで構成されるアフィニティ グループを作成することで、 VM に適用されます。このアフィニティグループには同じパラメータと条件が設 定されます。アフィニティグループ内の VM がグループ内の同じホストで実行されているのか、または別々の ホストで実行されているのかに応じて、アフィニティグループのパラメータでは正のアフィニティまたは負の アフィニティを定義できます。Red Hat OpenStack Platform では、サーバグループを作成し、 Nova で導入さ れたインスタンスが異なるコンピューティングノードに導入されるようにフィルタを設定することで、ホスト アフィニティルールと非アフィニティルールを作成して適用することができます。

サーバグループには、配置を管理できる最大 10 個の仮想インスタンスがデフォルトで存在します。Nova の デフォルトクォータを更新することで変更できます。

OSP サーバグループには、特定のハードアフィニティや非アフィニティの制限があります。ノ ードを共有するために十分なリソースが別々のノードに導入できない場合や、リソースが不足 している場合は、 VM をブートできません。

アフィニティグループを設定するには、を参照してください ["OpenStack](https://access.redhat.com/solutions/1977943) [インスタンス用にアフ](https://access.redhat.com/solutions/1977943)[ィ](https://access.redhat.com/solutions/1977943)[ニテ](https://access.redhat.com/solutions/1977943)[ィ](https://access.redhat.com/solutions/1977943)[およ](https://access.redhat.com/solutions/1977943) [び非](https://access.redhat.com/solutions/1977943)[アフ](https://access.redhat.com/solutions/1977943)[ィ](https://access.redhat.com/solutions/1977943)[ニテ](https://access.redhat.com/solutions/1977943)[ィ](https://access.redhat.com/solutions/1977943)[を設定するには](https://access.redhat.com/solutions/1977943)[ど](https://access.redhat.com/solutions/1977943)[うすれ](https://access.redhat.com/solutions/1977943)[ば](https://access.redhat.com/solutions/1977943)[よいですか](https://access.redhat.com/solutions/1977943)[?](https://access.redhat.com/solutions/1977943)["](https://access.redhat.com/solutions/1977943)。

**OpenShift** 環境にカスタムインストールファイルを使用します

IPI を使用すると、このドキュメントで前述した対話型ウィザードを使用して、 OpenShift クラスタを簡単に 導入できます。ただし、クラスタ導入の一環として、一部のデフォルト値の変更が必要になる場合がありま す。

このような場合は、クラスタをすぐに導入せずにウィザードを実行してタスクを実行できます。代わりに、あ とでクラスタを導入できる構成ファイルを作成します。これは、 IPI のデフォルト値を変更する必要がある場 合や、マルチテナンシーなどの他の用途のために環境内に同一のクラスタを複数導入する必要がある場合に非 常に便利です。OpenShift 用にカスタマイズされたインストール構成の作成の詳細については、を参照してく ださい ["Red Hat OpenShift](https://docs.openshift.com/container-platform/4.7/installing/installing_openstack/installing-openstack-installer-custom.html) [カ](https://docs.openshift.com/container-platform/4.7/installing/installing_openstack/installing-openstack-installer-custom.html)[スタマイズを使用した](https://docs.openshift.com/container-platform/4.7/installing/installing_openstack/installing-openstack-installer-custom.html) [OpenStack](https://docs.openshift.com/container-platform/4.7/installing/installing_openstack/installing-openstack-installer-custom.html) [へ](https://docs.openshift.com/container-platform/4.7/installing/installing_openstack/installing-openstack-installer-custom.html)[のクラスタのインストール](https://docs.openshift.com/container-platform/4.7/installing/installing_openstack/installing-openstack-installer-custom.html)["](https://docs.openshift.com/container-platform/4.7/installing/installing_openstack/installing-openstack-installer-custom.html)。

# **Red Hat** 仮想化を基盤とした **OpenShift**

 $\bigcap$ 

Red Hat Virtualization ( RHV ) は、 Red Hat Enterprise Linux ( RHEL ) で実行され、 KVM ハイパーバイザーを使用するエンタープライズ仮想データセンタープラットフォー ムです。

RHV の詳細については、を参照してください ["Red Hat Virtualization](https://www.redhat.com/en/technologies/virtualization/enterprise-virtualization) [の](https://www.redhat.com/en/technologies/virtualization/enterprise-virtualization) [Web](https://www.redhat.com/en/technologies/virtualization/enterprise-virtualization) [サイト](https://www.redhat.com/en/technologies/virtualization/enterprise-virtualization)["](https://www.redhat.com/en/technologies/virtualization/enterprise-virtualization)。

RHV は以下の機能を提供します。

- 仮想マシンとホストの一元管理 RHVマネージャは、導入環境内で物理マシンまたは仮想マシン(VM)と して実行され、中央インターフェイスから解決策を管理するためのWebベースのGUIを提供します。
- \*自己ホスト型エンジン\*ハードウェア要件を最小限に抑えるために、RHV Manager(RHV-M)をゲス トVMを実行するホスト上にVMとして導入できます。
- \*高可用性\*ホストで障害が発生した場合の中断を回避するために、RHVではVMを高可用性用に構成でき ます。高可用性 VM は、耐障害性ポリシーを使用してクラスタレベルで制御されます。
- 高い拡張性 1つのRHVクラスタに最大200のハイパーバイザホストを配置できるため、IT部門は大規模 なVMの要件をサポートし、リソースを大量に消費するエンタープライズクラスのワークロードをホスト できます。
- 強化されたセキュリティ RHVから継承された、Secure Virtualization(sVirt)およびSecurity Enhanced Linux(SELinux)テクノロジーは、ホストおよびVMの高度なセキュリティと強化を目的として、RHVに 採用されています。これらの機能の主なメリットは、 VM とそれに関連するリソースを論理的に分離でき ることです。

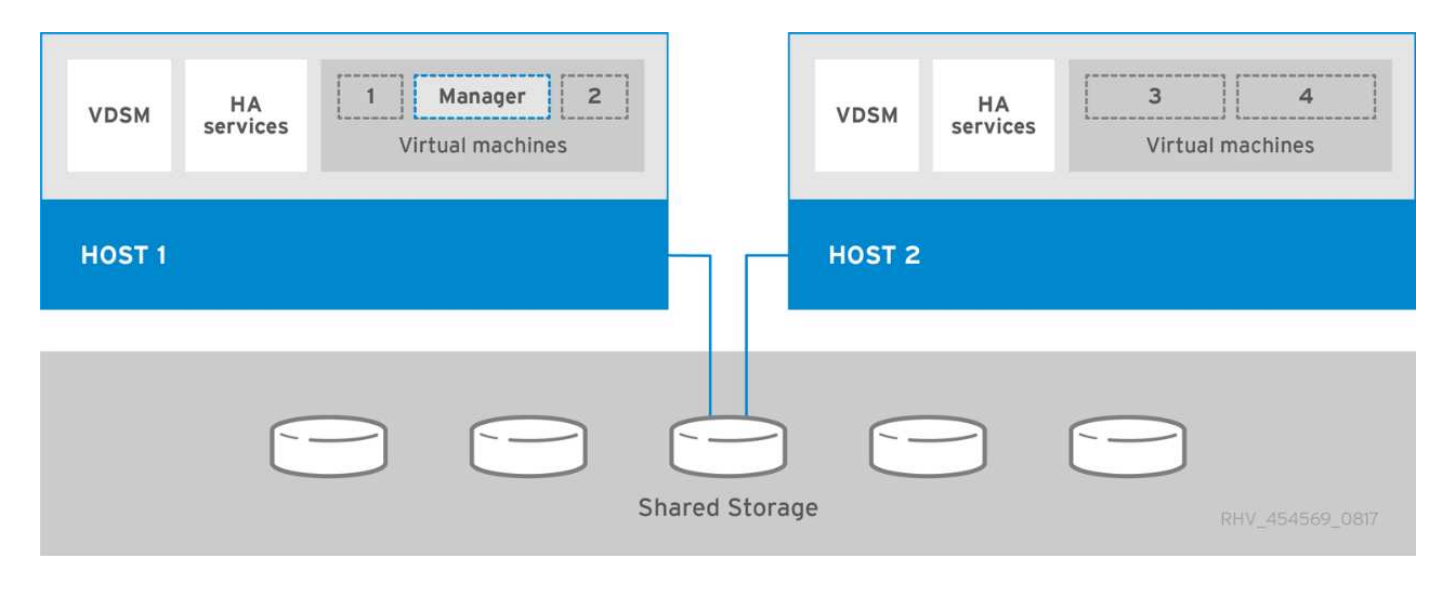

ネットワーク設計

NetApp 解決策上の Red Hat OpenShift では、 2 つのデータスイッチを使用して 25Gbps でプライマリデータ 接続を提供します。また、ストレージノードのインバンド管理用に 1Gbps で接続を提供する管理スイッチを 2 台追加し、 IPMI 機能用にアウトオブバンド管理を使用します。OCP は、クラスタ管理に RHV 上の仮想マ シン論理ネットワークを使用します。このセクションでは、解決策で使用される各仮想ネットワークセグメン トの配置と目的について説明し、解決策を導入するための前提条件について説明します。

### **VLAN** の要件

RHV 上の Red Hat OpenShift は、仮想ローカルエリアネットワーク( VLAN )を使用して、さまざまな目的 でネットワークトラフィックを論理的に分離するように設計されています。この構成は、お客様のニーズに合 わせて拡張することも、特定のネットワークサービスをさらに分離することもできます。次の表に、ネットア ップで解決策を検証する際に解決策を実装するために必要な VLAN を示します。

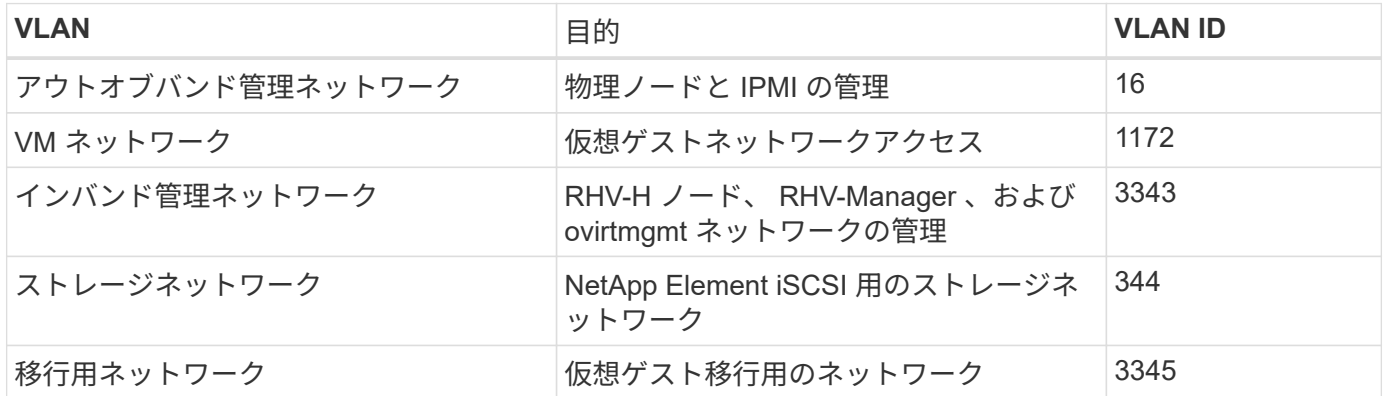

ネットワークインフラストラクチャサポートリソース

OpenShift Container Platform を導入する前に、次のインフラを用意する必要があります。

- インバンド管理ネットワークと VM ネットワークからアクセス可能な完全なホスト名解決を提供する DNS サーバが少なくとも 1 台必要です。
- インバンド管理ネットワークおよび VM ネットワークからアクセスできる NTP サーバが少なくとも 1 台 必要です。
- (オプション)インバンド管理ネットワークと VM ネットワークの両方のアウトバウンドインターネット

接続。

本番環境の導入に関するベストプラクティス

このセクションでは、この解決策を本番環境に導入する前に考慮する必要があるベストプラクティスをいくつ か紹介します。

少なくとも **3** つの **RHV** クラスタに **OpenShift** を導入します ノード

このドキュメントで説明する検証済みのアーキテクチャは、 2 つの RHV-H ハイパーバイザーノードを導入 し、ホスト型エンジンと導入済み VM を両方のホストで管理して 2 つのハイパーバイザー間で移行できるフ ォールトトレラントな構成を確保することによって、 HA 処理に適した最小限のハードウェア導入を示してい ます。

Red Hat OpenShift は最初に 3 つのマスターノードで導入するため、 2 ノード構成で少なくとも 2 つのマスタ ーが同じノードを占有します。そのため、特定のノードが使用できなくなった場合に OpenShift が停止する可 能性があります。そのため、解決策の一部として少なくとも 3 つの RHV - H ハイパーバイザーノードを導入 して、 OpenShift マスターを均等に分散できるようにし、解決策にさらにフォールトトレランスを追加するこ とが Red Hat のベストプラクティスです。

仮想マシンとホストのアフィニティを設定します

VM とホストのアフィニティを有効にすると、 OpenShift マスターを複数のハイパーバイザーノードに分散で きます。

アフィニティとは、 VM やホストのセットに対してルールを定義する方法で、グループ内の同じホストで複数 の VM が実行されるか、別々のホストで実行されるかを決定します。VM とホストで構成されるアフィニティ グループを作成することで、 VM に適用されます。このアフィニティグループには同じパラメータと条件が設 定されます。アフィニティグループ内の VM がグループ内の同じホストで実行されているのか、または別々の ホストで実行されているのかに応じて、アフィニティグループのパラメータでは正のアフィニティまたは負の アフィニティを定義できます。

パラメータに定義された条件は、強制またはソフト強制のいずれかです。強制をハードに行うことで、アフィ ニティグループ内の VM は、外部条件に関係なく常に正または負のアフィニティに従って配置されます。ソフ トな適用では、可能なかぎり、アフィニティグループ内の VM に対して肯定的または否定的なアフィニティに 従って高い優先度が設定されます。このドキュメントで説明する 2 つまたは 3 つのハイパーバイザー構成で は、ソフトアフィニティが推奨される設定です。大規模なクラスタでは、ハードアフィニティによって OpenShift ノードを適切に分散できます。

アフィニティグループを設定するには、を参照してください ["Red Hat 6.11](https://access.redhat.com/documentation/en-us/red_hat_virtualization/4.4/html/virtual_machine_management_guide/sect-affinity_groups)[アフ](https://access.redhat.com/documentation/en-us/red_hat_virtualization/4.4/html/virtual_machine_management_guide/sect-affinity_groups)[ィ](https://access.redhat.com/documentation/en-us/red_hat_virtualization/4.4/html/virtual_machine_management_guide/sect-affinity_groups)[ニテ](https://access.redhat.com/documentation/en-us/red_hat_virtualization/4.4/html/virtual_machine_management_guide/sect-affinity_groups)[ィ](https://access.redhat.com/documentation/en-us/red_hat_virtualization/4.4/html/virtual_machine_management_guide/sect-affinity_groups)[グループのド](https://access.redhat.com/documentation/en-us/red_hat_virtualization/4.4/html/virtual_machine_management_guide/sect-affinity_groups)[キ](https://access.redhat.com/documentation/en-us/red_hat_virtualization/4.4/html/virtual_machine_management_guide/sect-affinity_groups)[ュメ](https://access.redhat.com/documentation/en-us/red_hat_virtualization/4.4/html/virtual_machine_management_guide/sect-affinity_groups) [ント](https://access.redhat.com/documentation/en-us/red_hat_virtualization/4.4/html/virtual_machine_management_guide/sect-affinity_groups)["](https://access.redhat.com/documentation/en-us/red_hat_virtualization/4.4/html/virtual_machine_management_guide/sect-affinity_groups)。

**OpenShift** 環境にカスタムインストールファイルを使用します

IPI を使用すると、このドキュメントで前述した対話型ウィザードを使用して、 OpenShift クラスタを簡単に 導入できます。ただし、一部のデフォルト値については、クラスタの導入時に変更が必要になる場合がありま す。

このような場合は、クラスタをすぐに導入せずにウィザードを実行してタスクを実行できます。クラスタの導 入に使用する構成ファイルが作成されます。これは、 IPI のデフォルト値を変更する場合や、マルチテナンシ ーなどの他の用途のために環境内に同一のクラスタを複数導入する場合に非常に便利です。OpenShift 用にカ スタマイズされたインストール構成の作成の詳細については、を参照してください ["Red Hat OpenShift](https://docs.openshift.com/container-platform/4.4/installing/installing_rhv/installing-rhv-customizations.html) [カ](https://docs.openshift.com/container-platform/4.4/installing/installing_rhv/installing-rhv-customizations.html)[ス](https://docs.openshift.com/container-platform/4.4/installing/installing_rhv/installing-rhv-customizations.html) [タマイズを使用した](https://docs.openshift.com/container-platform/4.4/installing/installing_rhv/installing-rhv-customizations.html) [RHV](https://docs.openshift.com/container-platform/4.4/installing/installing_rhv/installing-rhv-customizations.html) [へ](https://docs.openshift.com/container-platform/4.4/installing/installing_rhv/installing-rhv-customizations.html)[のクラスタのインストール](https://docs.openshift.com/container-platform/4.4/installing/installing_rhv/installing-rhv-customizations.html)["](https://docs.openshift.com/container-platform/4.4/installing/installing_rhv/installing-rhv-customizations.html)。

VMware vSphere は、 ESXi ハイパーバイザー上で実行される多数の仮想サーバとネッ トワークを一元管理するための仮想化プラットフォームです。

VMware vSphere の詳細については、を参照してください ["VMware vSphere](https://www.vmware.com/products/vsphere.html) [の](https://www.vmware.com/products/vsphere.html) [Web](https://www.vmware.com/products/vsphere.html) [サイト](https://www.vmware.com/products/vsphere.html)["](https://www.vmware.com/products/vsphere.html)。

VMware vSphere には次の機能があります。

- \* VMware vCenter Server\* VMware vCenter Server は、 1 つのコンソールからすべてのホストと VM を統 合管理し、クラスタ、ホスト、 VM のパフォーマンス監視を集約します。
- \* VMware vSphere vMotion \* VMware vCenterを使用すると、要求に応じて、システムを停止せずにクラ スタ内のノード間でVMをホット移行できます。
- \* vSphere High Availability \*ホスト障害時のシステム停止を回避するために、VMware vSphereではホスト をクラスタ化し、高可用性を実現できるように構成できます。ホストの障害によってシステムが停止した VM は、クラスタ内の他のホストでまもなくリブートされ、サービスがリストアされます。
- \* Distributed Resource Scheduler(DRS)\* VMware vSphereクラスタは、ホストしているVMのリソース ニーズを負荷分散するように設定できます。リソース競合のある VM は、十分なリソースを使用できるよ うに、クラスタ内の他のノードにホット移行できます。

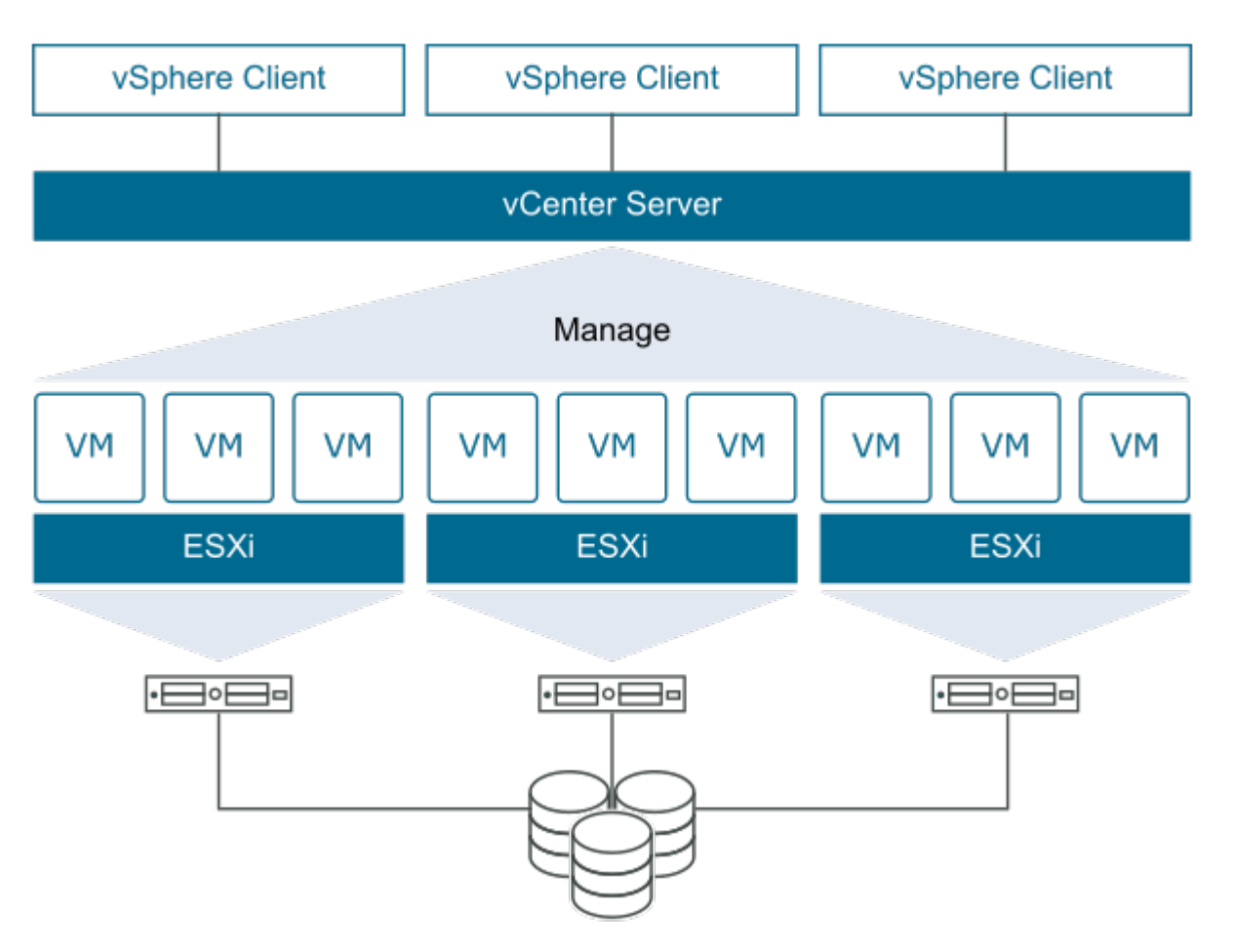

ネットワーク設計

NetApp 解決策上の Red Hat OpenShift では、 2 つのデータスイッチを使用して 25Gbps でプライマリデータ 接続を提供します。また、ストレージノードのインバンド管理用に 1Gbps で接続を提供する管理スイッチを

さらに 2 台使用し、 IPMI 機能のアウトオブバンド管理も行います。OCP のクラスタ管理には、 VMware vSphere 上の VM 論理ネットワークが使用されます。このセクションでは、解決策で使用される各仮想ネット ワークセグメントの配置と目的について説明し、解決策を導入するための前提条件について説明します。

### **VLAN** の要件

VMware vSphere 上の Red Hat OpenShift は、仮想ローカルエリアネットワーク( VLAN )を使用して、ネッ トワークトラフィックを論理的に分離するように設計されています。この構成は、お客様のニーズに合わせて 拡張することも、特定のネットワークサービスをさらに分離することもできます。次の表に、ネットアップで 解決策を検証する際に解決策を実装するために必要な VLAN を示します。

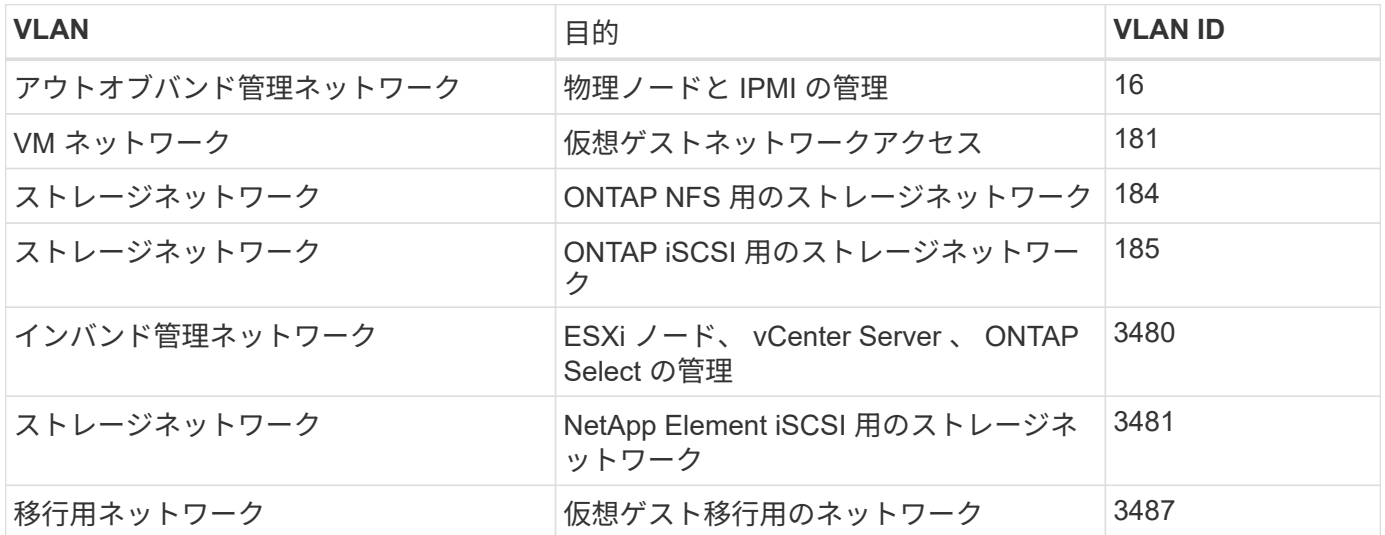

ネットワークインフラストラクチャサポートリソース

OpenShift Container Platform を導入する前に、次のインフラを用意する必要があります。

- インバンド管理ネットワークと VM ネットワークからアクセス可能な完全なホスト名解決を提供する DNS サーバが少なくとも 1 台必要です。
- インバンド管理ネットワークおよび VM ネットワークからアクセスできる NTP サーバが少なくとも 1 台 必要です。
- (オプション)インバンド管理ネットワークと VM ネットワークの両方のアウトバウンドインターネット 接続。

本番環境の導入に関するベストプラクティス

このセクションでは、この解決策を本番環境に導入する前に考慮する必要があるベストプラクティスをいくつ か紹介します。

少なくとも **3** つのボリュームからなる **ESXi** クラスタに **OpenShift** を導入します ノード

本ドキュメントで説明する検証済みのアーキテクチャには、 VMware vSphere HA と VMware vMotion を有効 にして、 2 つの ESXi ハイパーバイザーノードを導入し、フォールトトレラント構成を確保することで、 HA 処理に適した最小限のハードウェア環境が示されています。この構成では、導入した VM を 2 つのハイパー バイザー間で移行し、 1 つのホストが使用できなくなった場合にリブートすることができます。

Red Hat OpenShift では最初に 3 つのマスターノードを導入するため、 2 ノード構成の少なくとも 2 つのマス ターが同じノードを占有することがあります。その場合、特定のノードが使用できなくなったときに

OpenShift が停止する可能性があります。そのため、 Red Hat のベストプラクティスでは、 OpenShift マス ターを均等に分散してフォールトトレランスを高めるために、少なくとも 3 つの ESXi ハイパーバイザーノー ドを導入する必要があります。

仮想マシンとホストのアフィニティを設定します

VM とホストのアフィニティを有効にすることで、複数のハイパーバイザーノードに OpenShift マスターを確 実に分散させることができます。

アフィニティまたは非アフィニティは、 VM やホストのセットに対してルールを定義する方法で、グループ内 の同じホストまたはホスト上で VM を一緒に実行するか、別のホスト上で実行するかを決定します。VM とホ ストで構成されるアフィニティグループを作成することで、 VM に適用されます。このアフィニティグループ には同じパラメータと条件が設定されます。アフィニティグループ内の VM がグループ内の同じホストで実行 されているのか、または別々のホストで実行されているのかに応じて、アフィニティグループのパラメータで は正のアフィニティまたは負のアフィニティを定義できます。

アフィニティグループを設定するには、を参照してください ["vSphere 6.7](https://docs.vmware.com/en/VMware-vSphere/6.7/com.vmware.vsphere.resmgmt.doc/GUID-FF28F29C-8B67-4EFF-A2EF-63B3537E6934.html) [ド](https://docs.vmware.com/en/VMware-vSphere/6.7/com.vmware.vsphere.resmgmt.doc/GUID-FF28F29C-8B67-4EFF-A2EF-63B3537E6934.html)[キ](https://docs.vmware.com/en/VMware-vSphere/6.7/com.vmware.vsphere.resmgmt.doc/GUID-FF28F29C-8B67-4EFF-A2EF-63B3537E6934.html)[ュメント:「](https://docs.vmware.com/en/VMware-vSphere/6.7/com.vmware.vsphere.resmgmt.doc/GUID-FF28F29C-8B67-4EFF-A2EF-63B3537E6934.html) [DRS](https://docs.vmware.com/en/VMware-vSphere/6.7/com.vmware.vsphere.resmgmt.doc/GUID-FF28F29C-8B67-4EFF-A2EF-63B3537E6934.html) [アフ](https://docs.vmware.com/en/VMware-vSphere/6.7/com.vmware.vsphere.resmgmt.doc/GUID-FF28F29C-8B67-4EFF-A2EF-63B3537E6934.html)[ィ](https://docs.vmware.com/en/VMware-vSphere/6.7/com.vmware.vsphere.resmgmt.doc/GUID-FF28F29C-8B67-4EFF-A2EF-63B3537E6934.html)[ニテ](https://docs.vmware.com/en/VMware-vSphere/6.7/com.vmware.vsphere.resmgmt.doc/GUID-FF28F29C-8B67-4EFF-A2EF-63B3537E6934.html) [ィ](https://docs.vmware.com/en/VMware-vSphere/6.7/com.vmware.vsphere.resmgmt.doc/GUID-FF28F29C-8B67-4EFF-A2EF-63B3537E6934.html)[ルールの使用](https://docs.vmware.com/en/VMware-vSphere/6.7/com.vmware.vsphere.resmgmt.doc/GUID-FF28F29C-8B67-4EFF-A2EF-63B3537E6934.html)["](https://docs.vmware.com/en/VMware-vSphere/6.7/com.vmware.vsphere.resmgmt.doc/GUID-FF28F29C-8B67-4EFF-A2EF-63B3537E6934.html)。

**OpenShift** 環境にカスタムインストールファイルを使用します

IPI を使用すると、このドキュメントで前述した対話型ウィザードを使用して、 OpenShift クラスタを簡単に 導入できます。ただし、クラスタ導入の一環として、一部のデフォルト値の変更が必要になる場合がありま す。

このような場合は、クラスタをすぐに導入せずにウィザードを実行してタスクを実行できますが、代わりに、 あとでクラスタを導入できる構成ファイルが作成されます。これは、 IPI のデフォルトを変更する必要がある 場合や、マルチテナンシーなどの他の用途のために環境内に同一のクラスタを複数導入する場合に非常に便利 です。OpenShift 用にカスタマイズされたインストール構成の作成の詳細については、を参照してください ["Red Hat OpenShift](https://docs.openshift.com/container-platform/4.7/installing/installing_vsphere/installing-vsphere-installer-provisioned-customizations.html) [カ](https://docs.openshift.com/container-platform/4.7/installing/installing_vsphere/installing-vsphere-installer-provisioned-customizations.html)[スタマイズを使用して](https://docs.openshift.com/container-platform/4.7/installing/installing_vsphere/installing-vsphere-installer-provisioned-customizations.html) [vSphere](https://docs.openshift.com/container-platform/4.7/installing/installing_vsphere/installing-vsphere-installer-provisioned-customizations.html) [にクラスタをインストールします](https://docs.openshift.com/container-platform/4.7/installing/installing_vsphere/installing-vsphere-installer-provisioned-customizations.html)["](https://docs.openshift.com/container-platform/4.7/installing/installing_vsphere/installing-vsphere-installer-provisioned-customizations.html)。

ネットアップストレージの概要

ネットアップには、 Red Hat OpenShift に導入されたアプリケーション用のストレージ をプロビジョニングするための、ネットアップの Astra Trident ストレージオーケストレ ーションツールで認定されているストレージプラットフォームが複数あります。

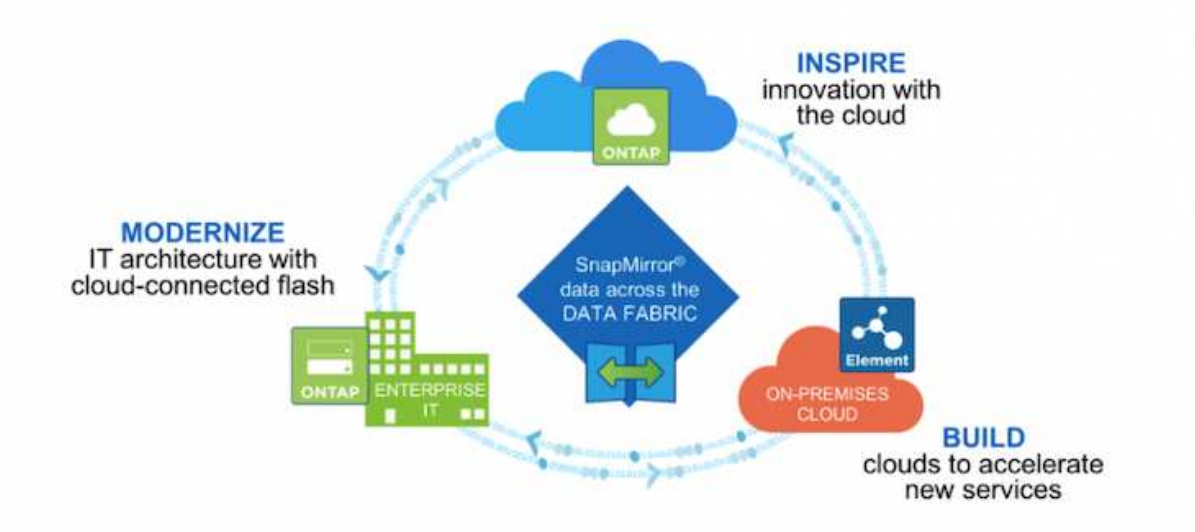

- AFF システムと FAS システムは、 NetApp ONTAP を実行し、ファイルベース( NFS )とブロックベー ス( iSCSI)の両方のユースケースにストレージを提供します。
- Cloud Volumes ONTAP と ONTAP Select は、それぞれクラウドと仮想スペースに同じメリットをもたら します。
- NetApp Cloud Volumes Service ( AWS / GCP )と Azure NetApp Files は、クラウドでファイルベースの ストレージを提供します。
- NetApp Element ストレージシステムは、拡張性に優れた環境でブロックベース( iSCSI )のユースケー スに対応します。

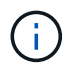

ネットアップのポートフォリオに含まれる各ストレージシステムでは、オンプレミスサイトと クラウド間でのデータ管理と移動の両方を容易に行えるため、データがアプリケーションの配 置場所にあることを保証できます。

以下のページでは、 Red Hat OpenShift with NetApp 解決策で検証されたネットアップストレージシステムに 関する追加情報について説明します。

- ["NetApp ONTAP"](#page-82-0)
- ["NetApp Element"](#page-85-0)

# <span id="page-82-0"></span>**NetApp ONTAP**

NetApp ONTAP は、わかりやすい GUI 、自動化統合機能を備えた REST API 、 AI に基 づく予測分析と修正措置、無停止のハードウェアアップグレード、ストレージ間インポ ートなどの機能を備えた強力なストレージソフトウェアツールです。

NetApp ONTAP ストレージシステムの詳細については、を参照してください ["](https://www.netapp.com/data-management/ontap-data-management-software/)[ネットアップの](https://www.netapp.com/data-management/ontap-data-management-software/) [ONTAP Web](https://www.netapp.com/data-management/ontap-data-management-software/) [サイト](https://www.netapp.com/data-management/ontap-data-management-software/)["](https://www.netapp.com/data-management/ontap-data-management-software/)。

ONTAP は以下の機能を提供します。

- NFS 、 CIFS 、 iSCSI 、 FC 、 FCoE を同時にデータアクセスと管理できるユニファイドストレージシス テム FC-NVMe プロトコルが必要です。
- 導入モデルには、オンプレミスのオールフラッシュ、ハイブリッド、オール HDD のハードウェア構成、 ONTAP Select などのサポートされるハイパーバイザーを使用する VM ベースのストレージプラットフォ ーム、 Cloud Volumes ONTAP などのクラウドがあります。
- ONTAP システムでは、データの自動階層化、インラインデータ圧縮、重複排除、コンパクションがサポ ートされ、データストレージ効率が向上しています。
- ワークロードベースの QoS 制御ストレージ:
- パブリッククラウドとのシームレスな統合により、データの階層化と保護を実現ONTAP は、あらゆる環 境に対応する堅牢なデータ保護機能も備えています。
	- \* NetApp Snapshot コピー。 \* 最小限のディスク・スペースでデータをポイント・イン・タイムで高 速バックアップし、パフォーマンス・オーバーヘッドを追加する必要はありません。
	- \* NetApp SnapMirror 。 \* 1 つのストレージ・システムから別のストレージ・システムへデータの Snapshot コピーをミラーリングします。ONTAP では、他の物理プラットフォームやクラウドネイテ ィブのサービスへのデータのミラーリングもサポートされています。
	- \* NetApp SnapLock 。 \* 指定された期間にわたって上書きまたは消去できない特殊なボリュームに書 き込むことにより、書き換え不可能なデータを効率的に管理します。
	- \* NetApp SnapVault 。 \* は、複数のストレージ・システムのデータを、指定されたすべてのシステム のバックアップとして機能する中央の Snapshot コピーにバックアップします。
	- \* NetApp SyncMirror 。 \* 同じコントローラに物理的に接続された 2 つの異なるディスクプレックスに 対して、データをリアルタイムで RAID レベルでミラーリングします。
	- \* NetApp SnapRestore \* を使用すると、 Snapshot コピーからオンデマンドでバックアップされたデ ータを迅速にリストアできます。
	- \* NetApp FlexClone 。 \* Snapshot コピーに基づいて、ネットアップボリュームの読み書き可能なフル コピーを瞬時にプロビジョニングできます。

ONTAP の詳細については、を参照してください ["ONTAP 9](https://docs.netapp.com/ontap-9/index.jsp) [ド](https://docs.netapp.com/ontap-9/index.jsp)[キ](https://docs.netapp.com/ontap-9/index.jsp)[ュメンテーション](https://docs.netapp.com/ontap-9/index.jsp)[・](https://docs.netapp.com/ontap-9/index.jsp)[センター](https://docs.netapp.com/ontap-9/index.jsp)["](https://docs.netapp.com/ontap-9/index.jsp)。

(i)

NetApp ONTAP は、オンプレミス、仮想環境、クラウド環境で利用できます。

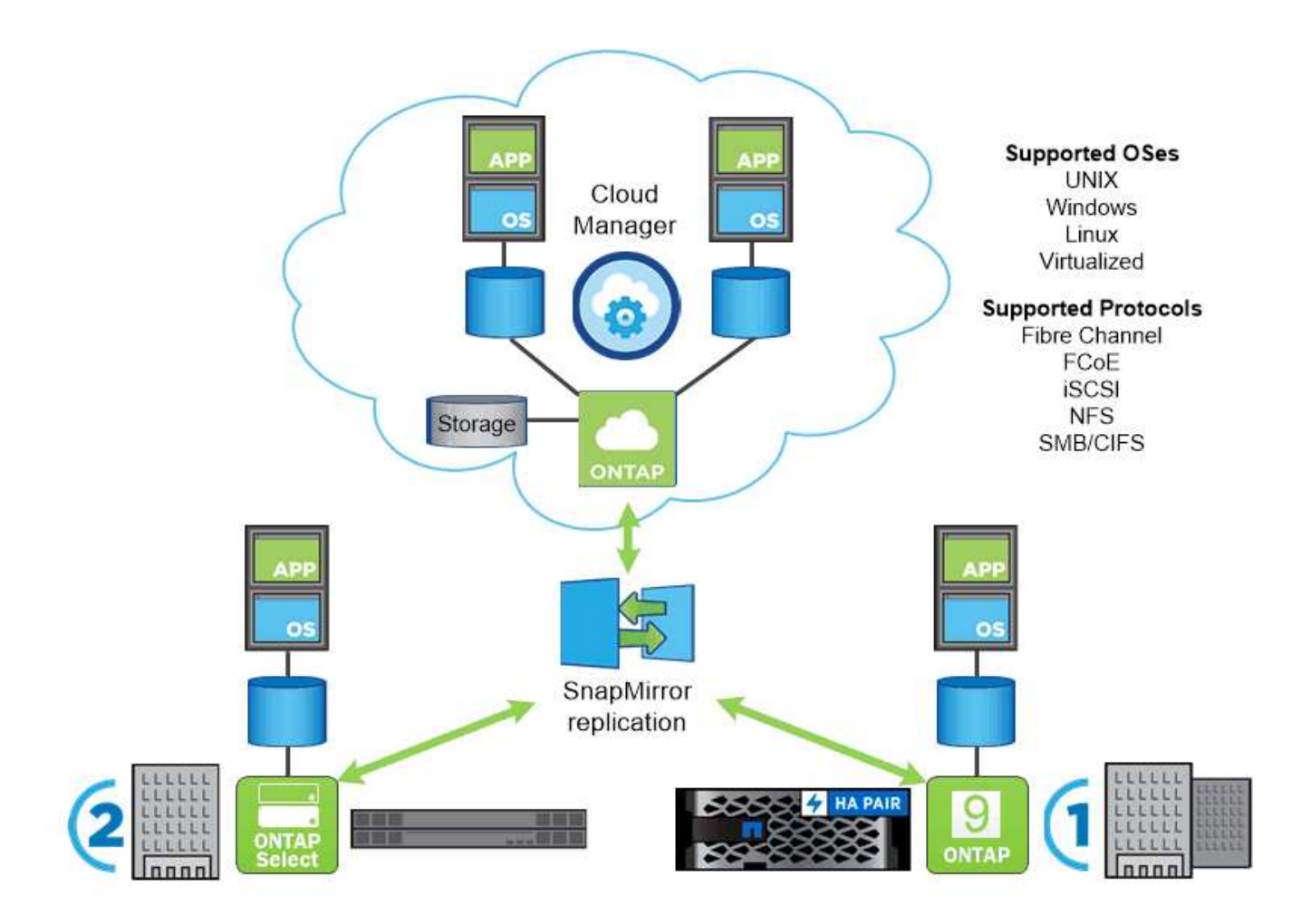

ネットアップのプラットフォーム

### **NetApp AFF/FAS**

ネットアップは、堅牢なオールフラッシュ (AFF) およびスケールアウトハイブリッド (FAS) ストレージ プラットフォームを提供し、低レイテンシのパフォーマンス、統合データプロテクション、マルチプロトコル のサポートのそれぞれに合わせてカスタマイズします。

どちらのシステムも、 NetApp ONTAP データ管理ソフトウェアを搭載しています。 NetApp は、可用性が高 く、クラウドと統合されたシンプルなストレージ管理を実現する業界最先端のデータ管理ソフトウェアで、デ ータファブリックのニーズに応じたエンタープライズクラスのスピード、効率性、セキュリティを提供しま す。

NetApp AFF / FAS プラットフォームの詳細については、をクリックしてください ["](https://docs.netapp.com/platstor/index.jsp)[こ](https://docs.netapp.com/platstor/index.jsp)[ち](https://docs.netapp.com/platstor/index.jsp)[らを](https://docs.netapp.com/platstor/index.jsp)[ご覧](https://docs.netapp.com/platstor/index.jsp)[く](https://docs.netapp.com/platstor/index.jsp)[だ](https://docs.netapp.com/platstor/index.jsp)[さい](https://docs.netapp.com/platstor/index.jsp)["](https://docs.netapp.com/platstor/index.jsp)。

# **ONTAP Select** の場合

ONTAP Select は、お客様の環境のハイパーバイザーに導入できる、ソフトウェアで定義された NetApp ONTAP の導入です。VMware vSphere または KVM にインストールでき、ハードウェアベースの ONTAP シ ステムの全機能とエクスペリエンスを提供します。

ONTAP Select の詳細については、をクリックしてください ["](https://docs.netapp.com/us-en/ontap-select/)[こ](https://docs.netapp.com/us-en/ontap-select/)[ち](https://docs.netapp.com/us-en/ontap-select/)[らを](https://docs.netapp.com/us-en/ontap-select/)[ご覧](https://docs.netapp.com/us-en/ontap-select/)[く](https://docs.netapp.com/us-en/ontap-select/)[だ](https://docs.netapp.com/us-en/ontap-select/)[さい](https://docs.netapp.com/us-en/ontap-select/)["](https://docs.netapp.com/us-en/ontap-select/)。

# **Cloud Volumes ONTAP**

NetApp Cloud Volumes ONTAP は、クラウドで導入される NetApp ONTAP のバージョンで、 Amazon AWS 、 Microsoft Azure 、 Google Cloud などのさまざまなパブリッククラウドに導入できます。

Cloud Volumes ONTAP の詳細については、をクリックしてください ["](https://docs.netapp.com/us-en/occm/#discover-whats-new)[こ](https://docs.netapp.com/us-en/occm/#discover-whats-new)[ち](https://docs.netapp.com/us-en/occm/#discover-whats-new)[らを](https://docs.netapp.com/us-en/occm/#discover-whats-new)[ご覧](https://docs.netapp.com/us-en/occm/#discover-whats-new)[く](https://docs.netapp.com/us-en/occm/#discover-whats-new)[だ](https://docs.netapp.com/us-en/occm/#discover-whats-new)[さい](https://docs.netapp.com/us-en/occm/#discover-whats-new)["](https://docs.netapp.com/us-en/occm/#discover-whats-new)。

### **NetApp ONTAP** 対応の **Amazon FSX**

Amazon FSx for NetApp ONTAPは、ONTAPの一般的なデータアクセス機能と管理機能を使用して、AWSクラ ウドでフルマネージドの共有ストレージを提供します。Amazon FSx for NetApp ONTAPの詳細については、 ["](https://docs.aws.amazon.com/fsx/latest/ONTAPGuide/what-is-fsx-ontap.html) [こ](https://docs.aws.amazon.com/fsx/latest/ONTAPGuide/what-is-fsx-ontap.html)[ち](https://docs.aws.amazon.com/fsx/latest/ONTAPGuide/what-is-fsx-ontap.html)[らを](https://docs.aws.amazon.com/fsx/latest/ONTAPGuide/what-is-fsx-ontap.html)[ご覧](https://docs.aws.amazon.com/fsx/latest/ONTAPGuide/what-is-fsx-ontap.html)[く](https://docs.aws.amazon.com/fsx/latest/ONTAPGuide/what-is-fsx-ontap.html)[だ](https://docs.aws.amazon.com/fsx/latest/ONTAPGuide/what-is-fsx-ontap.html)[さい](https://docs.aws.amazon.com/fsx/latest/ONTAPGuide/what-is-fsx-ontap.html)["](https://docs.aws.amazon.com/fsx/latest/ONTAPGuide/what-is-fsx-ontap.html)。

### **Azure NetApp Files** の特長

Azure NetApp Filesは、Azureネイティブのファーストパーティ機能を備えたエンタープライズクラスのハイ パフォーマンスファイルストレージサービスです。NetAppアカウント、容量プール、ボリュームを作成でき るボリュームサービスを提供します。また、サービスレベルとパフォーマンスレベルを選択し、データ保護を 管理することもできます。使い慣れたオンプレミスと同じプロトコルとツールを使用して、ハイパフォーマン ス、可用性、拡張性に優れたファイル共有を作成、管理できます。Azure NetApp Filesの詳細については、 ["](https://learn.microsoft.com/en-us/azure/azure-netapp-files/) [こ](https://learn.microsoft.com/en-us/azure/azure-netapp-files/)[ち](https://learn.microsoft.com/en-us/azure/azure-netapp-files/)[らを](https://learn.microsoft.com/en-us/azure/azure-netapp-files/)[ご覧](https://learn.microsoft.com/en-us/azure/azure-netapp-files/)[く](https://learn.microsoft.com/en-us/azure/azure-netapp-files/)[だ](https://learn.microsoft.com/en-us/azure/azure-netapp-files/)[さい](https://learn.microsoft.com/en-us/azure/azure-netapp-files/)["](https://learn.microsoft.com/en-us/azure/azure-netapp-files/)。

# **Google Cloud NetApp**ボリューム

Google Cloud NetApp Volumesは、高度なデータ管理機能と拡張性に優れたパフォーマンスを提供する、フル マネージドのクラウドベースデータストレージサービスです。ファイルベースのアプリケーションをGoogle Cloudに移行できます。Network File System(NFSv3およびNFSv4.1)プロトコルとServer Message Block (SMB;サーバメッセージブロック)プロトコルを標準でサポートしているため、アプリケーションを再設 計する必要がなく、アプリケーションに永続的ストレージを引き続き使用できます。Google Cloud NetApp VolumesPの詳細については、 ["](https://cloud.google.com/netapp/volumes/docs/discover/overview)[こ](https://cloud.google.com/netapp/volumes/docs/discover/overview)[ち](https://cloud.google.com/netapp/volumes/docs/discover/overview)[らを](https://cloud.google.com/netapp/volumes/docs/discover/overview)[ご覧](https://cloud.google.com/netapp/volumes/docs/discover/overview)[く](https://cloud.google.com/netapp/volumes/docs/discover/overview)[だ](https://cloud.google.com/netapp/volumes/docs/discover/overview)[さい](https://cloud.google.com/netapp/volumes/docs/discover/overview)["](https://cloud.google.com/netapp/volumes/docs/discover/overview)。

<span id="page-85-0"></span>**NetApp Element** :ネットアップを使用した **Red Hat OpenShift**

NetApp Element ソフトウェアは、拡張性に優れたモジュラ型のパフォーマンスを提供 し、ストレージノードごとに容量とスループットを保証します。NetApp Element システ ムは、 1 つのクラスタで 4~100 ノードまで拡張でき、高度なストレージ管理機能も多数 備えています。

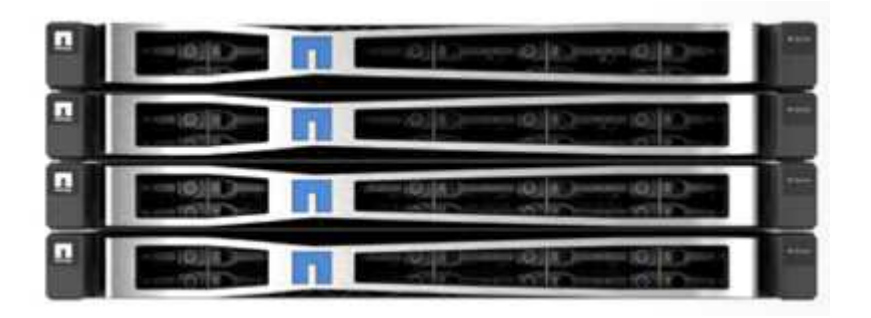

NetApp Element ストレージ・システムの詳細については、を参照してください ["](https://www.netapp.com/data-storage/solidfire/)[ネットアップの](https://www.netapp.com/data-storage/solidfire/) [SolidFire](https://www.netapp.com/data-storage/solidfire/) [Web](https://www.netapp.com/data-storage/solidfire/) [サイト](https://www.netapp.com/data-storage/solidfire/)["](https://www.netapp.com/data-storage/solidfire/)。

**iSCSI** ログインのリダイレクト機能と自己回復機能

NetApp Element ソフトウェアは、 iSCSI ストレージプロトコルを利用します。これは、従来の TCP/IP ネッ トワーク上で SCSI コマンドをカプセル化する標準的な方法です。SCSI 標準が変更された場合や、イーサネ ットネットワークのパフォーマンスが向上した場合、 iSCSI ストレージプロトコルには変更は必要ありませ ん。

すべてのストレージノードには管理 IP とストレージ IP が設定されますが、 NetApp Element ソフトウェア は、クラスタ内のすべてのストレージトラフィックについて、ストレージ仮想 IP アドレス( SVIP アドレス )を 1 つアドバタイズします。iSCSI のログインプロセスでは、ストレージはターゲットボリュームが別のア ドレスに移動されたことを応答するため、ネゴシエーションプロセスを続行できません。その後、ホスト側の 再設定を必要としないプロセスで、ホストはログイン要求を新しいアドレスに再発行します。このプロセス は、 iSCSI ログインリダイレクトと呼ばれます。

iSCSI ログインリダイレクトは、 NetApp Element ソフトウェアクラスタの重要な要素です。ホストログイン 要求を受信すると、ノードは、 IOPS とボリュームの容量要件に基づいて、トラフィックを処理するクラスタ のメンバーを決定します。ボリュームは NetApp Element ソフトウェアクラスタ全体に分散され、単一のノー ドがボリュームのトラフィックを大量に処理している場合や新しいノードが追加された場合に再配置されま す。特定のボリュームの複数のコピーがアレイ全体に割り当てられます。

この方法では、ノード障害のあとにボリュームの再配分が発生しても、ログアウトして新しい場所にリダイレ クトしてログインした場合を超えてホスト接続には影響はありません。iSCSI ログインリダイレクションを使 用する NetApp Element ソフトウェアクラスタは、無停止のアップグレードと運用が可能な自己回復型のスケ ールアウトアーキテクチャです。

#### **NetApp Element** ソフトウェアクラスタの **QoS**

NetApp Element ソフトウェアクラスタでは、 QoS をボリューム単位で動的に設定できます。ボリュームご との QoS 設定を使用して、定義した SLA に基づいてストレージパフォーマンスを制御できます。QoS は、 次の 3 つの設定可能なパラメータで定義されます。

- \* 最小 IOPS 。 \* NetApp Element ソフトウェアクラスタがボリュームに提供する平常時の最小 IOPS 。ボ リュームに設定された最小 IOPS は、そのボリュームに対して最低限保証されるパフォーマンスレベルで す。ボリュームごとのパフォーマンスがこのレベルを下回ることはありません。
- \* 最大 IOPS 。 \* NetApp Element ソフトウェアクラスタが特定のボリュームに提供する平常時の最大 IOPS 。
- \* Burst IOPS 。 \* 短時間のバースト時に許容される最大 IOPS 。バースト期間の設定は、デフォルトの 1 分に設定できます。ボリュームが最大 IOPS レベル未満で動作しているときは、バーストクレジットが蓄 積されます。パフォーマンスレベルが非常に高くなってプッシュされると、ボリュームで IOPS が最大 IOPS を超えた短時間のバーストが許容されます。

マルチテナンシー

セキュアマルチテナンシーには、次の機能があります。

- \* セキュアな認証。 \* Challenge Handshake Authentication Protocol ( CHAP ;チャレンジハンドシェイ ク認証プロトコル)は、ボリュームへのセキュアなアクセスに使用されます。Lightweight Directory Access Protocol (LDAP) は、管理とレポートのためのクラスタへのセキュアなアクセスに使用されま す。
- \* ボリュームアクセスグループ( VAG )。 \* 必要に応じて、任意の数の iSCSI イニシエータ固有の iSCSI Qualified Name (IQN) を 1 つ以上のボリュームにマッピングし、認証の代わりに VAG を使用できま す。VAG 内のボリュームにアクセスするには、イニシエータの IQN がボリュームグループの許可された IQN リストに含まれている必要があります。
- \* テナント仮想 LAN ( VLAN )。 \* ネットワークレベルでは、 iSCSI イニシエータと NetApp Element ソ フトウェアクラスタ間のエンドツーエンドのネットワークセキュリティは、 VLAN を使用することで容易 になります。ワークロードまたはテナントを分離するために作成された VLAN については、 NetApp Element ソフトウェアが、特定の VLAN 経由でのみアクセス可能な iSCSI ターゲット SVIP アドレスを別 途作成します。
- \* VRF 対応 VLAN 。 \* データセンターのセキュリティと拡張性をさらにサポートするため、 NetApp Element ソフトウェアを使用すると、 VRF に似た機能を持つテナント VLAN を有効にできます。この機 能には、次の 2 つの主要機能が追加されて
	- \* テナント SVIP アドレスへの L3 ルーティング。 \* この機能を使用すると、 iSCSI イニシエータを、 NetApp Element ソフトウェアクラスタとは別のネットワークまたは VLAN に配置できます。
	- \* IP サブネットの重複または重複 \* 。この機能を使用すると、テナント環境にテンプレートを追加 し、各テナント VLAN に同じ IP サブネットから IP アドレスを割り当てることができます。この機能 は、 IPspace の拡張と保持が重要なサービスプロバイダ環境に役立ちます。

エンタープライズクラスのストレージ効率化

NetApp Element ソフトウェアクラスタを使用すると、全体的なストレージ効率とパフォーマンスが向上しま す。次の機能はインラインで実行されます。常時有効であり、ユーザによる手動設定は必要ありません。

- \* 重複排除。 \* システムには、一意の 4K ブロックのみが保存されます。重複する 4K ブロックは格納済み のデータバージョンに自動的に関連付けられます。データはブロックドライブに格納され、 NetApp Element ソフトウェアの Helix データ保護を使用してミラーリングされます。このシステムは、システム 内の容量消費と書き込み処理数を大幅に削減します。
- \* 圧縮。 \* 圧縮は、データが NVRAM に書き込まれる前にインラインで実行されます。データは 4K ブロ ック単位で圧縮され、システム内で圧縮されたままとなります。この圧縮により、クラスタ全体での容量 消費、書き込み処理数、および帯域幅消費が大幅に削減されます。
- \* シンプロビジョニング。 \* この機能は、必要なときに必要な量のストレージを提供し、オーバープロビ ジョニングされたボリュームや利用率の低いボリュームによる容量消費を排除します。
- \* Helix 。 \* 個々のボリュームのメタデータはメタデータドライブに格納され、セカンダリメタデータドラ イブにレプリケートされて冗長性が確保されます。

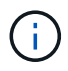

Element は自動化を目的として設計されました。ストレージ機能はすべて API を使用して利用 できます。これらの API は、システムの制御に UI で使用される唯一のメソッドです。

ネットアップストレージ統合の概要

ネットアップは、 Red Hat OpenShift などのコンテナベースの環境における永続的デー タのオーケストレーションと管理に役立つさまざまな製品を提供します。

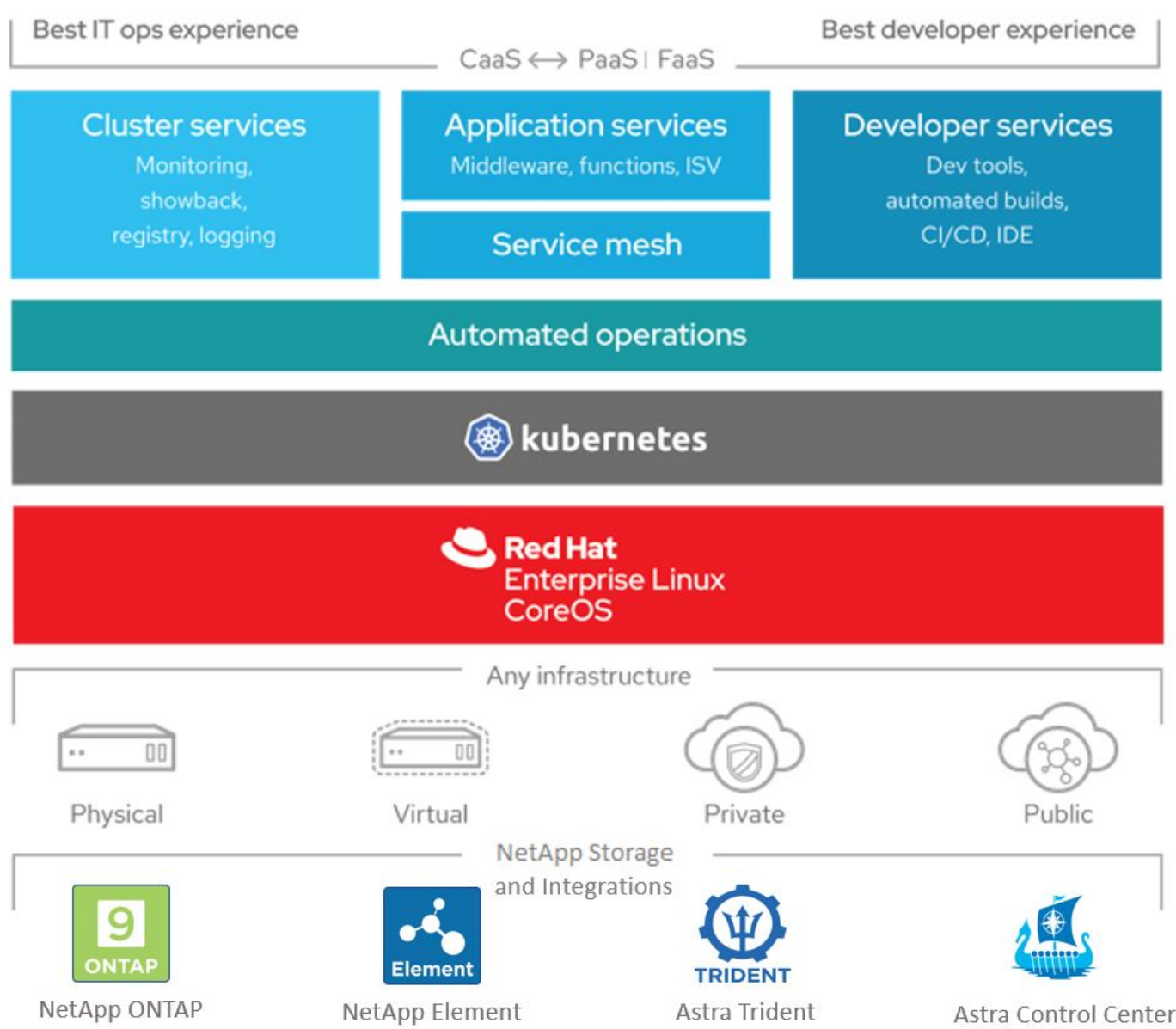

NetApp Astra Control は、ネットアップのデータ保護テクノロジを基盤とするステートフル Kubernetes ワー クロード向けの充実したストレージサービスとアプリケーション対応データ管理サービスを提供しま す。Astra Control Service は、クラウドネイティブの Kubernetes 環境でステートフルワークロードをサポー トするために利用できます。Astra Control Center は、 Red Hat OpenShift などのオンプレミス環境でステー トフルワークロードをサポートするために使用できます。詳細については、 NetApp Astra Control の Web サ イトをご覧ください ["](https://cloud.netapp.com/astra)[こ](https://cloud.netapp.com/astra)[ち](https://cloud.netapp.com/astra)[らを](https://cloud.netapp.com/astra)[ご覧](https://cloud.netapp.com/astra)[く](https://cloud.netapp.com/astra)[だ](https://cloud.netapp.com/astra)[さい](https://cloud.netapp.com/astra)["](https://cloud.netapp.com/astra)。

NetApp Astra Trident は、コンテナや Kubernetes ディストリビューション向けの、 Red Hat OpenShift など のオープンソースで完全にサポートされているストレージオーケストレーションツールです。詳細について は、 Astra Trident の Web サイトをご覧ください ["](https://docs.netapp.com/us-en/trident/index.html)[こ](https://docs.netapp.com/us-en/trident/index.html)[ち](https://docs.netapp.com/us-en/trident/index.html)[らを](https://docs.netapp.com/us-en/trident/index.html)[ご覧](https://docs.netapp.com/us-en/trident/index.html)[く](https://docs.netapp.com/us-en/trident/index.html)[だ](https://docs.netapp.com/us-en/trident/index.html)[さい](https://docs.netapp.com/us-en/trident/index.html)["](https://docs.netapp.com/us-en/trident/index.html)。

以下のページには、解決策追加情報に実装された Red Hat OpenShift でアプリケーションおよび永続的ストレ ージ管理のために検証されたネットアップ製品に関する があります。

- ["](#page-89-0)[ネットアップアストラコントロールセンター](#page-89-0)["](#page-89-0)
- ["](#page-117-0)[ネットアップアストラト](#page-117-0) [Trident"](#page-117-0)

<span id="page-89-0"></span>NetApp Astra Control Center は、オンプレミス環境に導入され、ネットアップのデータ 保護テクノロジを基盤とするステートフル Kubernetes ワークロード向けの充実したス トレージサービスとアプリケーション対応データ管理サービスを提供します。

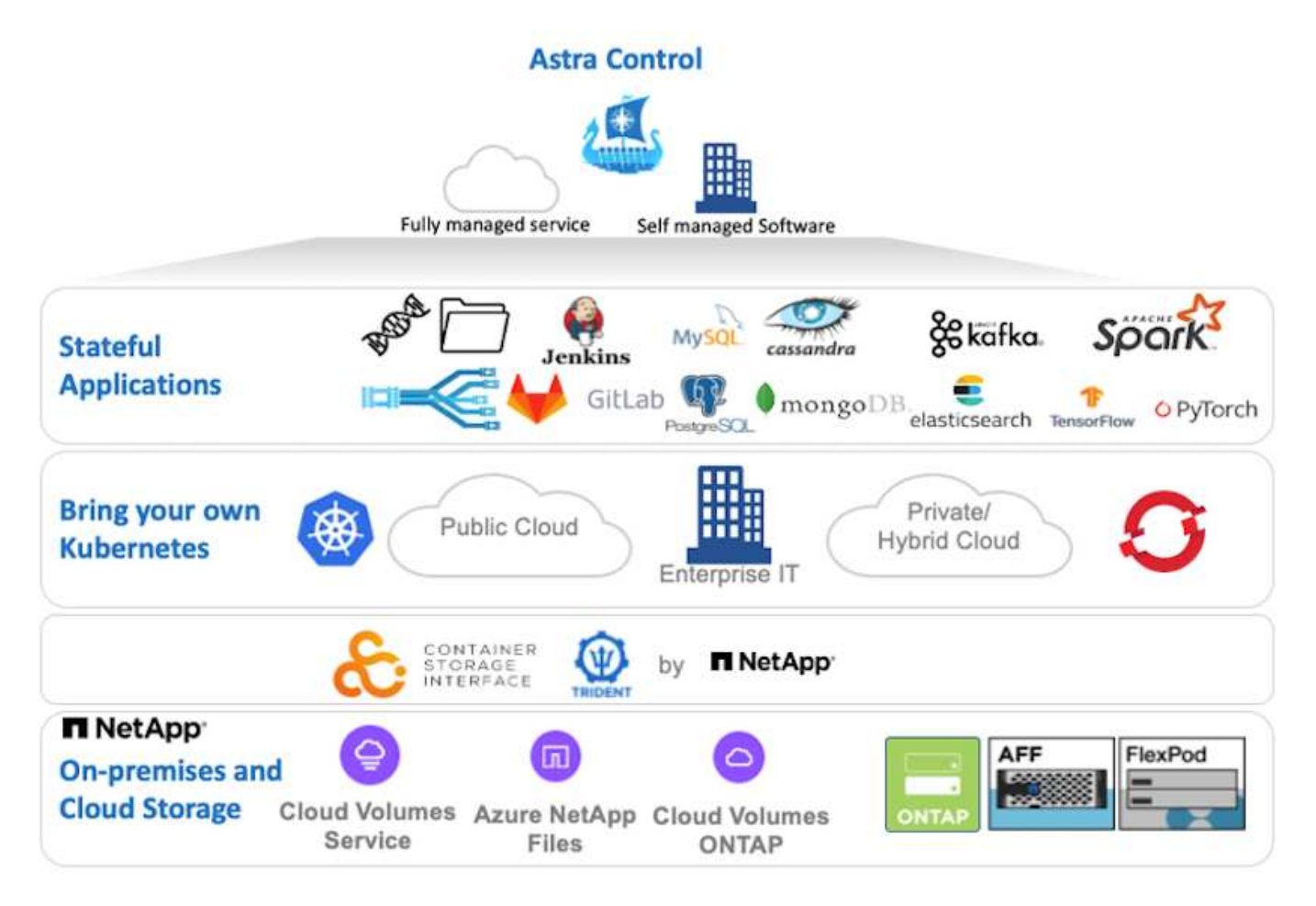

NetApp Astra Control Center は、 Astra Trident ストレージオーケストレーションツールを導入し、 NetApp ONTAP ストレージシステムにストレージクラスとストレージバックエンドを使用して構成した Red Hat OpenShift クラスタにインストールできます。

Astra Trident のインストールと設定を行い、 Astra Control Center をサポートするには、を参照してください ["](#page-117-0)[このド](#page-117-0)[キ](#page-117-0)[ュメントはこ](#page-117-0)[ち](#page-117-0)[ら](#page-117-0)["](#page-117-0)。

クラウド接続環境では、 Cloud Insights を使用して高度なモニタリングとテレメトリを提供します。Cloud Insights 接続がない場合は、限定的な監視と計測( 7 日間相当の指標)を使用でき、オープン指標エンドポイ ントを介して Kubernetes の標準の監視ツール( Prometheus および Grafana )にエクスポートされます。

Astra Control Centerは、NetApp AutoSupportとActive IQのデジタルアドバイザ(デジタルアドバイザとも呼 ばれます)エコシステムに完全に統合されており、ユーザのサポート、トラブルシューティングの支援、使用 状況の統計の表示を提供します。

Astra Control Center の有料版に加え、 90 日間の評価ライセンスも提供されています。評価版は、 E メール とコミュニティ( Slack チャンネル)を通じてサポートされています。お客様は、これらの記事やその他のナ レッジベース記事、および製品サポートダッシュボードから入手可能なドキュメントにアクセスできます。

ネットアップアストラコントロールセンターの利用を開始するには、にアクセスしてください ["Astra](https://cloud.netapp.com/astra) [の](https://cloud.netapp.com/astra) [Web](https://cloud.netapp.com/astra)

# [サイト](https://cloud.netapp.com/astra)["](https://cloud.netapp.com/astra)。

**Astra Control Center** のインストールの前提条件

- 1. 1 つ以上の Red Hat OpenShift クラスタ。バージョン 4.6 EUS および 4.7 が現在サポートされています。
- 2. 各 Red Hat OpenShift クラスタに Astra Trident をインストールして設定しておく必要があります。
- 3. ONTAP 9.5 以降を実行している NetApp ONTAP ストレージシステムが 1 つ以上必要です。

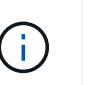

サイトに各 OpenShift インストールを実装し、永続的ストレージ専用の SVM を用意するこ とがベストプラクティスです。マルチサイト環境では、追加のストレージシステムが必要 です。

- 4. Trident ストレージバックエンドは、 ONTAP クラスタがサポートする SVM を含む各 OpenShift クラスタ で設定する必要があります。
- 5. ストレージプロビジョニングツールとして Astra Trident を使用し、各 OpenShift クラスタに設定されたデ フォルトのストレージクラス。
- 6. ロードバランシングや OpenShift Services の公開のために、各 OpenShift クラスタにロードバランサをイ ンストールして構成する必要があります。

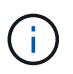

リンクを参照してください ["](#page-137-0)[こ](#page-137-0)[ち](#page-137-0)[らを](#page-137-0)[ご覧](#page-137-0)[く](#page-137-0)[だ](#page-137-0)[さい](#page-137-0)["](#page-137-0) この目的で検証済みのロードバランサ に関する情報。

7. NetApp アストラ Control Center イメージをホストするには、プライベートイメージのレジストリを設定 する必要があります。

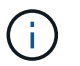

リンクを参照してください ["](#page-157-0)[こ](#page-157-0)[ち](#page-157-0)[らを](#page-157-0)[ご覧](#page-157-0)[く](#page-157-0)[だ](#page-157-0)[さい](#page-157-0)["](#page-157-0) この目的のために OpenShift プライベ ートレジストリをインストールして構成します。

- 8. Red Hat OpenShift クラスタにクラスタ管理者アクセス権限が必要です。
- 9. NetApp ONTAP クラスタへの管理者アクセスが必要です。
- 10. Docker または podman 、 tridentctl 、 OC または kubectl ツールがインストールされ、 \$path に追加され た管理ワークステーション。

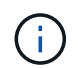

Docker をインストールする場合は、 20.10 よりも前のバージョンの Docker 、 Podman を インストールする場合は、バージョン 3.0 よりも前の podman が必要です。

**Astra Control Center** をインストールします

### **OperatorHub** を使用する

1. ネットアップサポートサイトにログインし、最新バージョンの NetApp Astra Control Center をダウ ンロードします。そのためには、ネットアップアカウントにライセンスを関連付ける必要がありま す。tarball をダウンロードしたら、 admin ワークステーションに転送します。

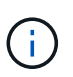

Astra Control の試用版ライセンスの使用を開始するには、にアクセスしてください ["Astra](https://cloud.netapp.com/astra-register) [登録](https://cloud.netapp.com/astra-register)[サイト](https://cloud.netapp.com/astra-register)["](https://cloud.netapp.com/astra-register)。

2. tar ボールを開梱し、作業ディレクトリを作成されたフォルダに変更します。

```
[netapp-user@rhel7 ~]$ tar -vxzf astra-control-center-
21.12.60.tar.gz
[netapp-user@rhel7 ~]$ cd astra-control-center-21.12.60
```
3. インストールを開始する前に、 Astra Control Center イメージをイメージレジストリにプッシュしま す。この手順では、 Docker または Podman のいずれかを使用して実行します。両方の手順について は、この手順で説明します。

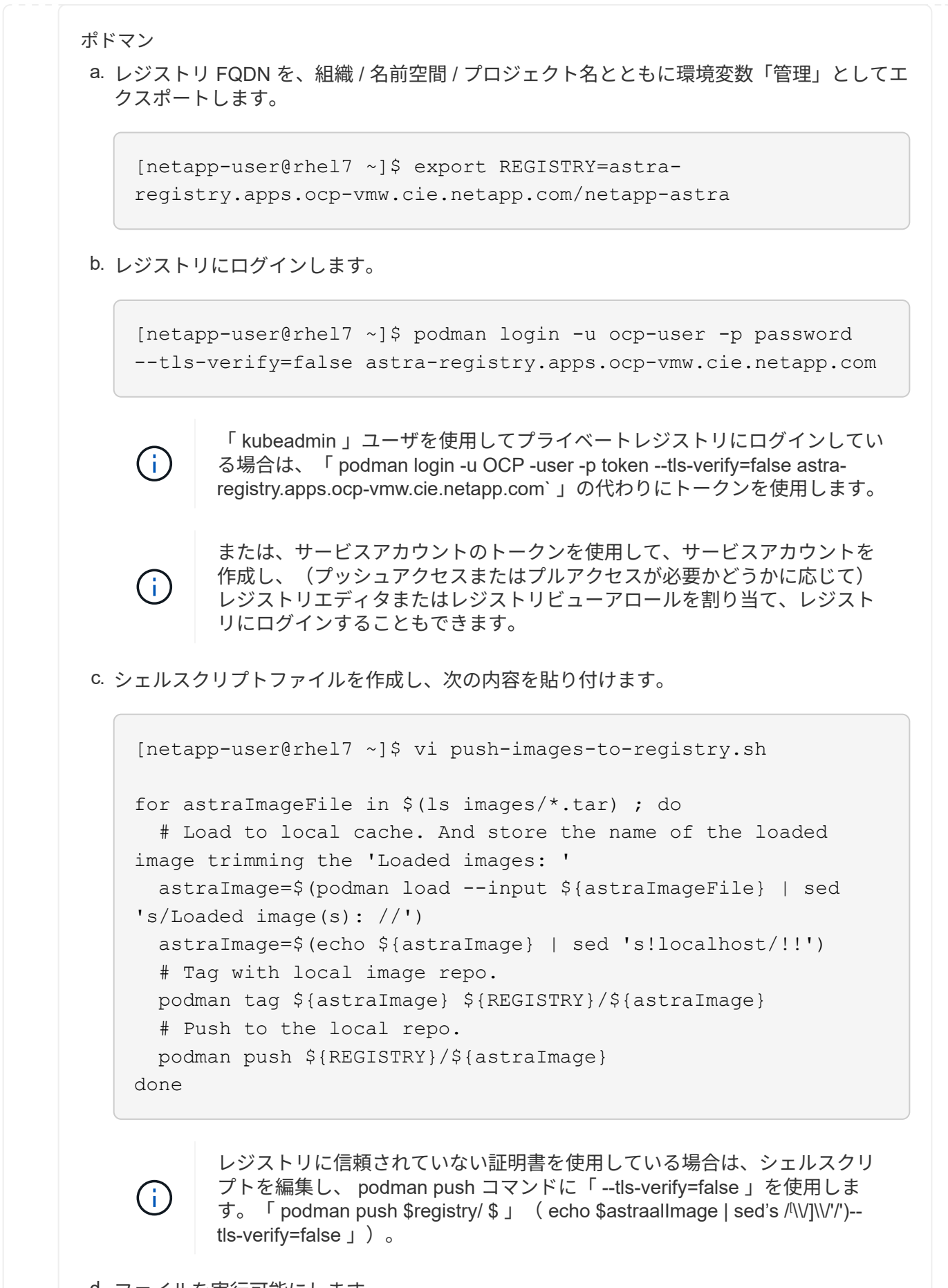

d. ファイルを実行可能にします

[netapp-user@rhel7 ~]\$ chmod +x push-images-to-registry.sh

e. シェルスクリプトを実行します。

[netapp-user@rhel7 ~]\$ ./push-images-to-registry.sh

**Docker** です

a. レジストリ FQDN を、組織 / 名前空間 / プロジェクト名とともに環境変数「管理」としてエ クスポートします。

[netapp-user@rhel7 ~]\$ export REGISTRY=astraregistry.apps.ocp-vmw.cie.netapp.com/netapp-astra

b. レジストリにログインします。

[netapp-user@rhel7 ~]\$ docker login -u ocp-user -p password astra-registry.apps.ocp-vmw.cie.netapp.com

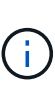

「 kubeadmin 」ユーザを使用してプライベートレジストリにログインする場 合は、「 password - d Occker login -u OCP-user-p token astraregistry.apps.ocp-vmw.cie.netapp.com 」の代わりにトークンを使 用します。

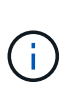

または、サービスアカウントのトークンを使用して、サービスアカウントを 作成し、(プッシュアクセスまたはプルアクセスが必要かどうかに応じて) レジストリエディタまたはレジストリビューアロールを割り当て、レジスト リにログインすることもできます。

c. シェルスクリプトファイルを作成し、次の内容を貼り付けます。

```
[netapp-user@rhel7 ~]$ vi push-images-to-registry.sh
for astraImageFile in $(ls images/*.tar) ; do
    # Load to local cache. And store the name of the loaded
image trimming the 'Loaded images: '
    astraImage=$(docker load --input ${astraImageFile} | sed
's/Loaded image: //')
    astraImage=$(echo ${astraImage} | sed 's!localhost/!!')
    # Tag with local image repo.
   docker tag ${astraImage} ${REGISTRY}/${astraImage}
    # Push to the local repo.
    docker push ${REGISTRY}/${astraImage}
done
```
d. ファイルを実行可能にします

[netapp-user@rhel7 ~]\$ chmod +x push-images-to-registry.sh

e. シェルスクリプトを実行します。

[netapp-user@rhel7 ~]\$ ./push-images-to-registry.sh

4. 公開されていないプライベートイメージレジストリを使用する場合は、イメージレジストリ TLS 証 明書を OpenShift ノードにアップロードします。そのためには、 TLS 証明書を使用して OpenShift -config ネームスペースに ConfigMap を作成し、クラスタイメージ構成にパッチを適用して証明書を 信頼できるようにします。

[netapp-user@rhel7 ~]\$ oc create configmap default-ingress-ca -n openshift-config --from-file=astra-registry.apps.ocp -vmw.cie.netapp.com=tls.crt

[netapp-user@rhel7 ~]\$ oc patch image.config.openshift.io/cluster --patch '{"spec":{"additionalTrustedCA":{"name":"default-ingressca"}}}' --type=merge

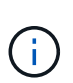

ルートとともに入力オペレータからのデフォルト TLS 証明書を含む OpenShift 内部レ ジストリを使用している場合は、前の手順に従って、ルートホスト名に証明書をパッ チする必要があります。入力オペレータから証明書を抽出するには、コマンド「 oc extract secret/router-ca --keys=tls.crt-n OpenShift ingress-operator 」を使用します。

5. Astra Control Center 用の名前空間 NetApp-acc-operator' を作成します

[netapp-user@rhel7 ~]\$ oc create ns netapp-acc-operator

```
namespace/netapp-acc-operator created
```
6. NetApp-acc-operator ネームスペースのイメージレジストリにログインするためのクレデンシャルを 含むシークレットを作成します。

```
[netapp-user@rhel7 ~]$ oc create secret docker-registry astra-
registry-cred --docker-server=astra-registry.apps.ocp
-vmw.cie.netapp.com --docker-username=ocp-user --docker
-password=password -n netapp-acc-operator
```
secret/astra-registry-cred created

- 7. クラスタ管理者アクセスで Red Hat OpenShift GUI コンソールにログインします。
- 8. Perspective ドロップダウンから Administrator を選択します。
- 9. [ 演算子 ]>[ 演算子ハブ ] の順に移動し、 Astra を検索します。

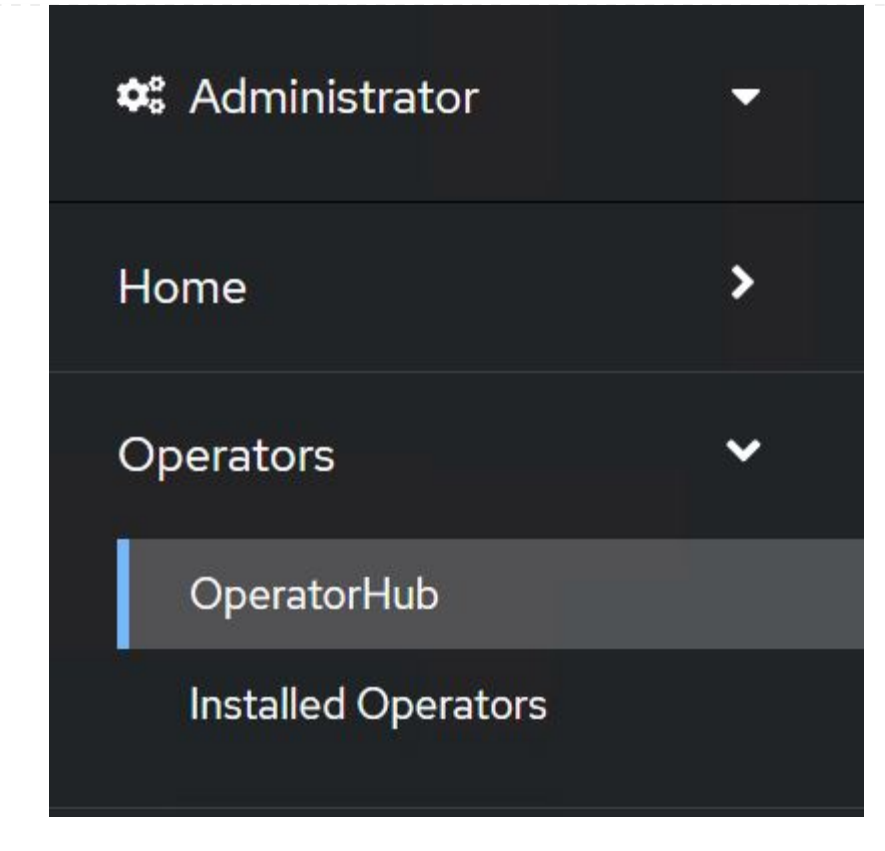

10. NetApp-acc-operator' タイルを選択し、 [ インストール ] をクリックします。

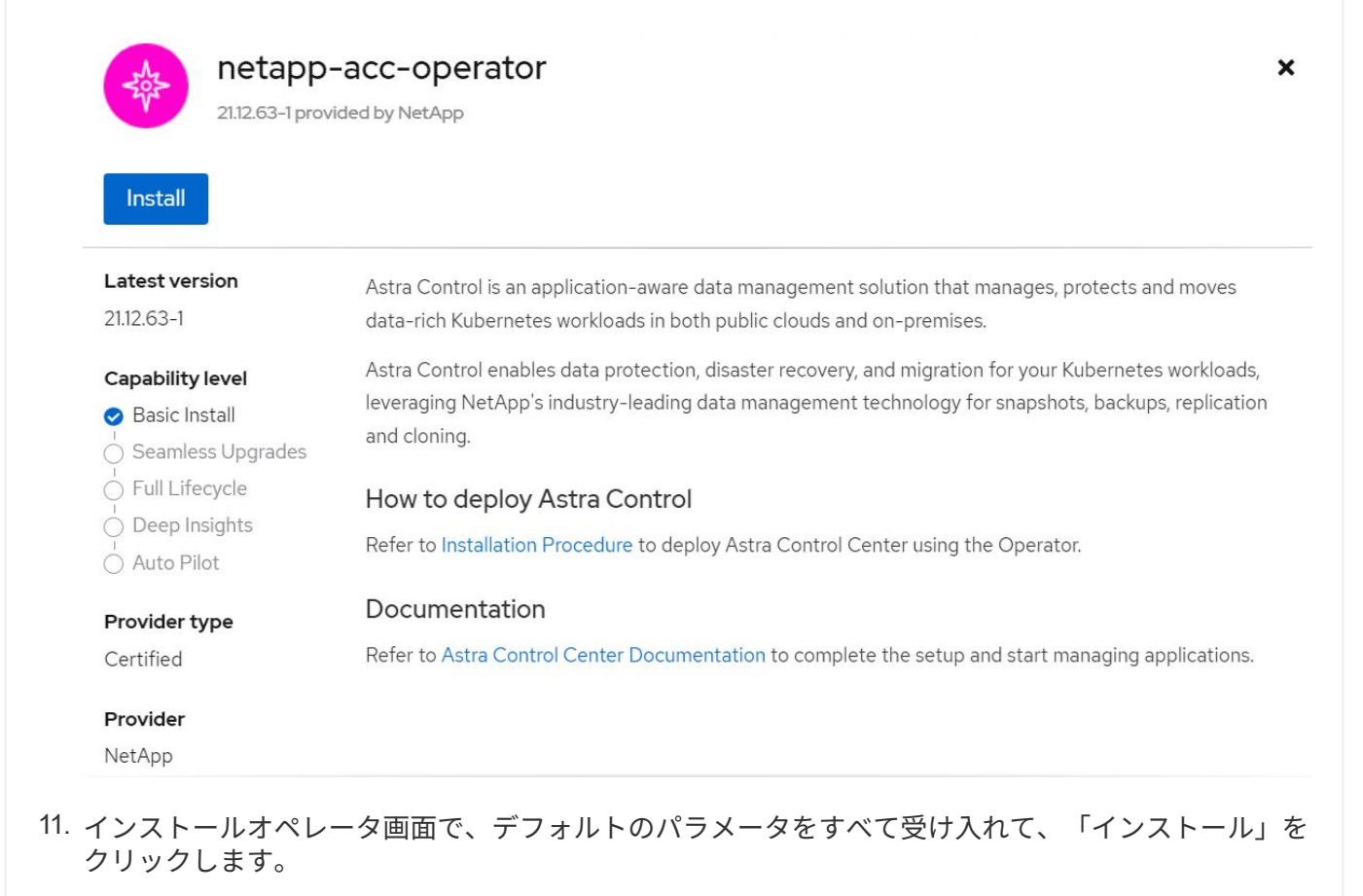

95

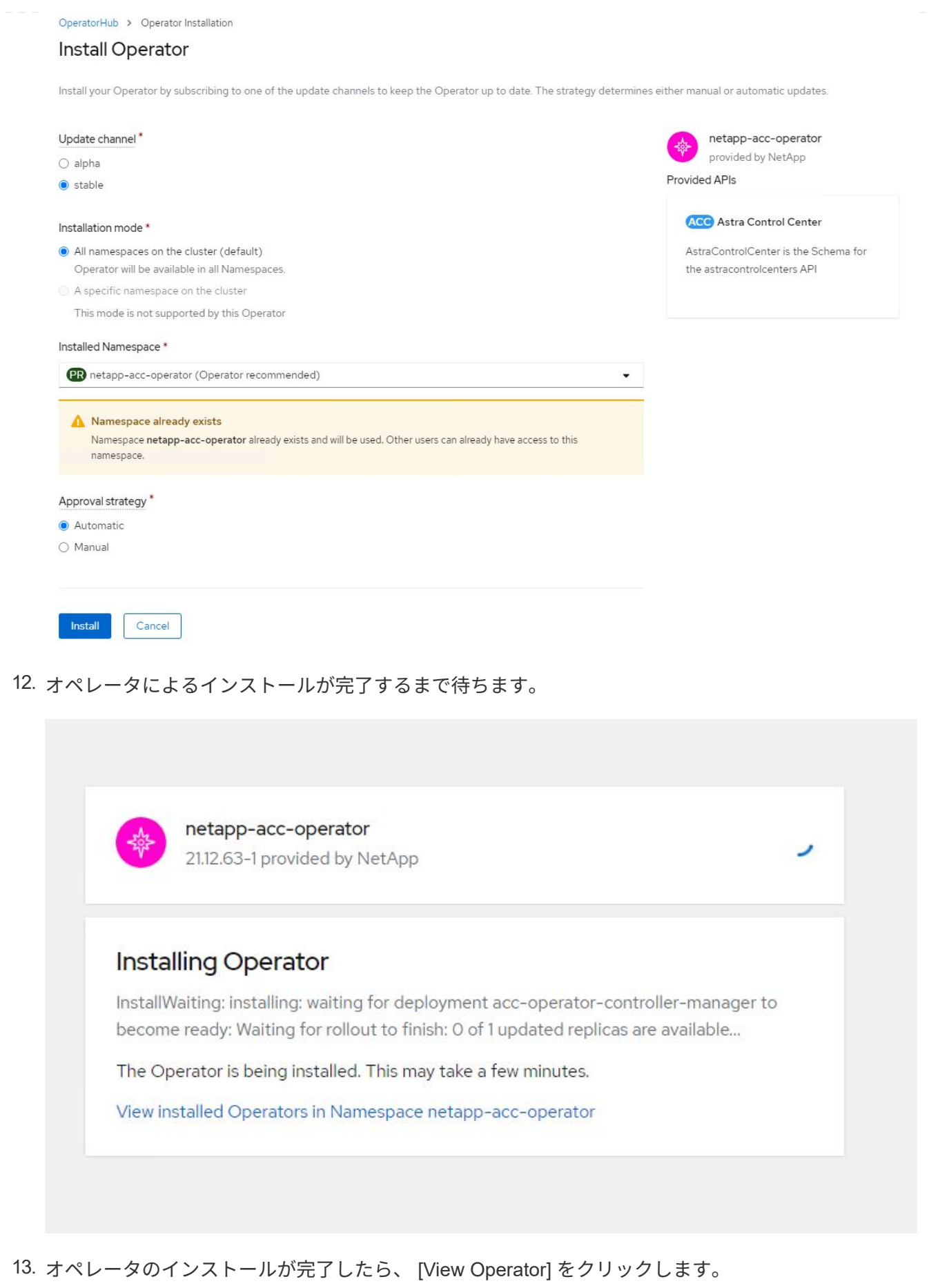

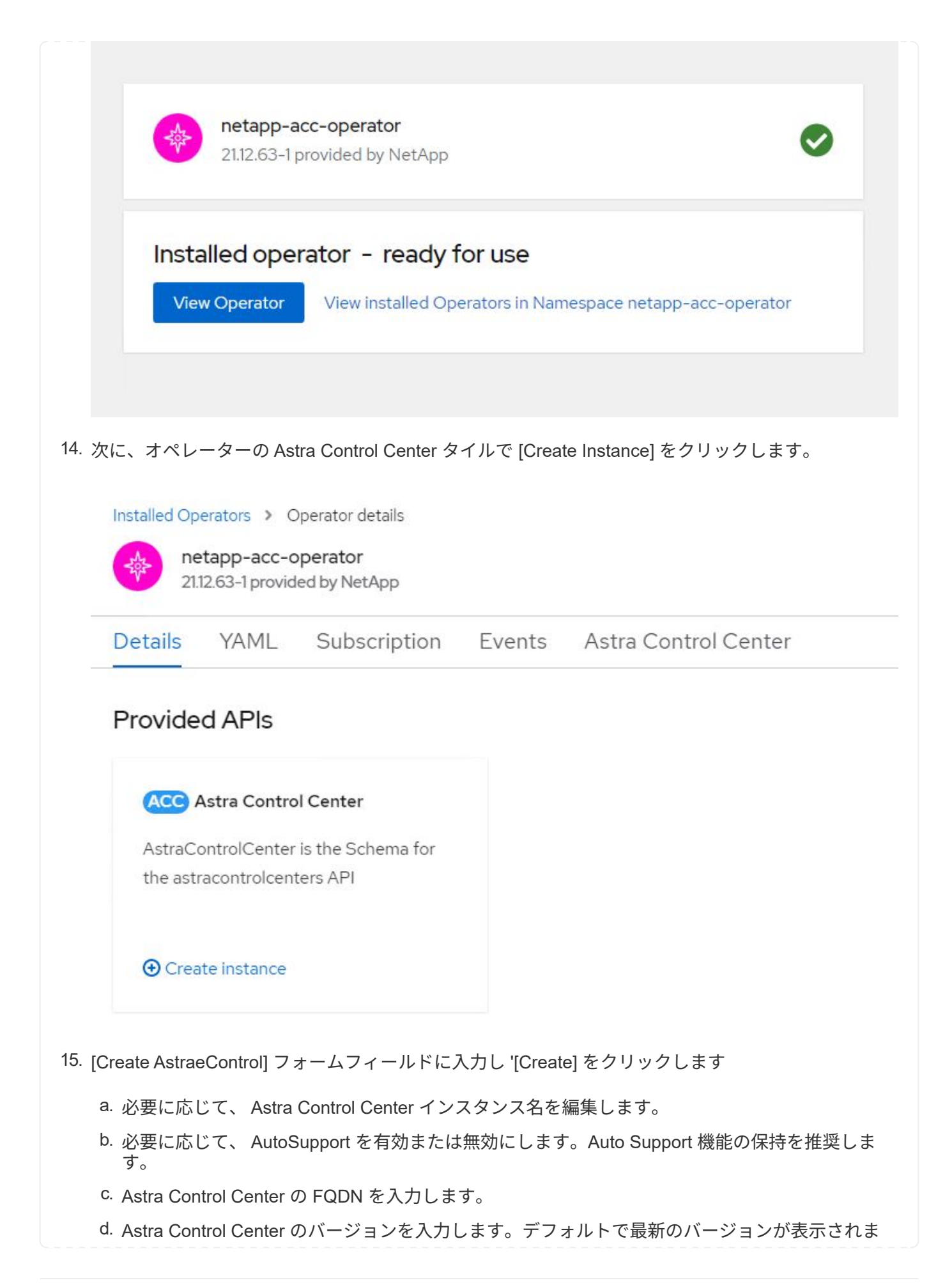

```
す。
```
- e. Astra Control Center のアカウント名を入力し、管理者の詳細(名、姓、メールアドレスなど) を入力します。
- f. ボリューム再利用ポリシーを入力します。デフォルトは Retain です。
- g. Image Registry に、レジストリの FQDN と、イメージをレジストリにプッシュする際に指定し た組織名を入力します(この例では「 astra-registry.apps.ocp-vmw.cie.netapp.com/netapp-astra` 」)。
- h. 認証が必要なレジストリを使用する場合は、 [ イメージレジストリ ] セクションにシークレット 名を入力します。
- i. Astra Control Center のリソース制限のスケーリングオプションを設定します。
- j. デフォルト以外のストレージクラスに PVC を配置する場合は、ストレージクラス名を入力しま す。
- k. CRD 処理の環境設定を定義します。

#### Project: netapp-acc-operator v

# Name\*

astra

# Labels

app=frontend

#### Account Name\*

**HCG Solutions Engineering** 

Astra Control Center account name

#### Astra Address<sup>\*</sup>

astra-control-center.cie.netapp.com

AstraAddress defines how Astra will be found in the data center. This IP address and/or DNS A record must be created prior to provisioning Astra Control Center. Example - "astra.example.com" The A record and its IP address must be allocated prior to provisioning Astra Control Center

#### Astra Version \*

# 2112.60

Version of AstraControlCenter to deploy. You are provided a Helm repository with a corresponding version. Example - 1.5.2, 1.4.2-patch

### Fmail\*

#### solutions\_tme@netapp.com

EmailAddress will be notified by Astra as events warrant.

#### Auto Support\*

AutoSupport indicates willingness to participate in NetApp's proactive support application, NetApp Active IQ. The default election is true and indicates support data will be sent to NetApp. An empty or blank election is the same as a default election. Air gapped installations should enter false.

#### **First Name**

#### **HCG**

The first name of the SRE supporting Astra.

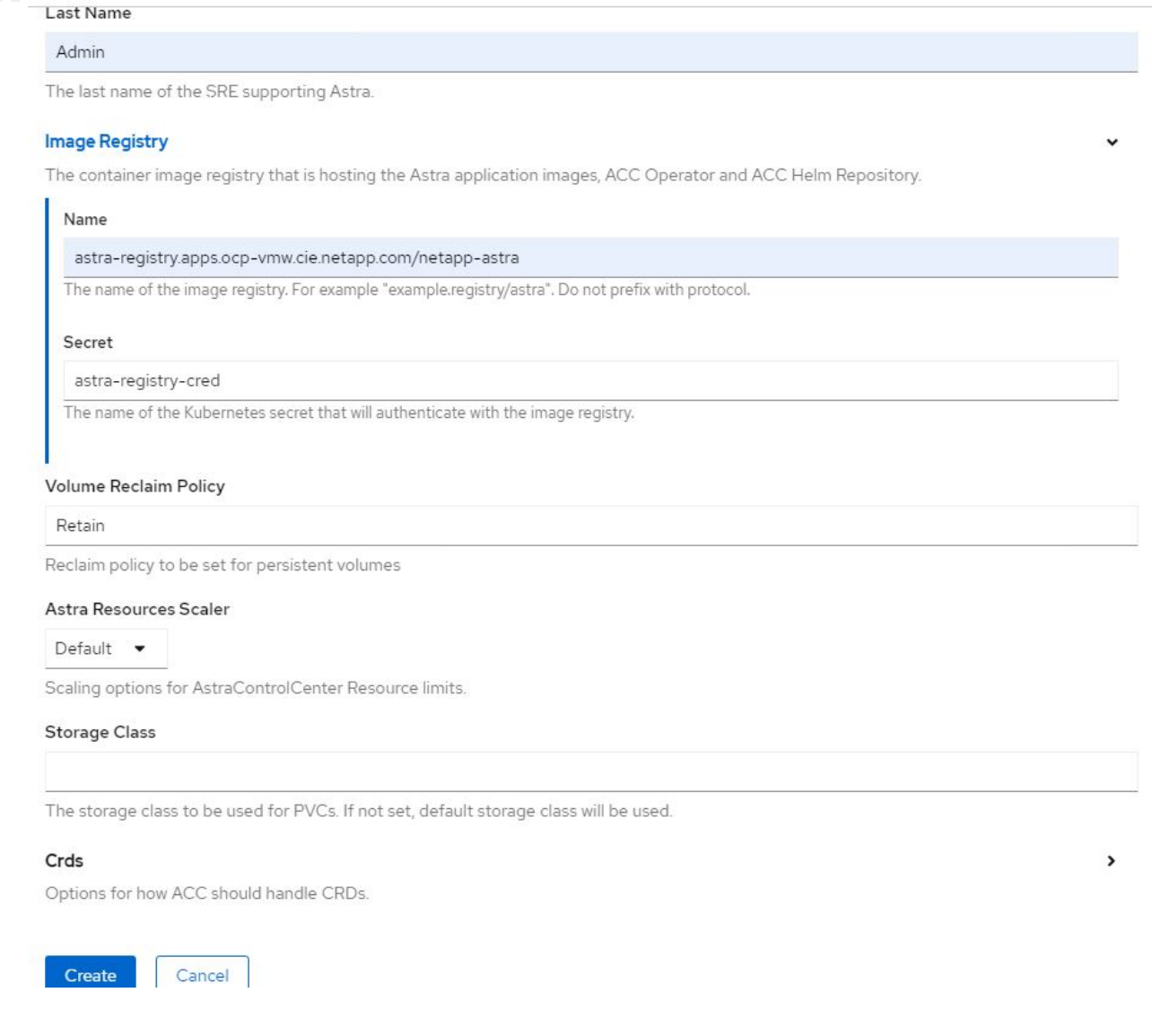

# 自動化された **[Ansible ]**

- 1. Ansibleプレイブックを使用してAstra Control Centerを導入するには、Ansibleがインストールされ たUbuntu / RHELマシンが必要です。手順に従います ["](https://docs.netapp.com/ja-jp/netapp-solutions/automation/getting-started.html)[こ](https://docs.netapp.com/ja-jp/netapp-solutions/automation/getting-started.html)[ち](https://docs.netapp.com/ja-jp/netapp-solutions/automation/getting-started.html)[らを](https://docs.netapp.com/ja-jp/netapp-solutions/automation/getting-started.html)[ご覧](https://docs.netapp.com/ja-jp/netapp-solutions/automation/getting-started.html)[く](https://docs.netapp.com/ja-jp/netapp-solutions/automation/getting-started.html)[だ](https://docs.netapp.com/ja-jp/netapp-solutions/automation/getting-started.html)[さい](https://docs.netapp.com/ja-jp/netapp-solutions/automation/getting-started.html)["](https://docs.netapp.com/ja-jp/netapp-solutions/automation/getting-started.html) UbuntuおよびRHELの 場合。
- 2. Ansible コンテンツをホストする GitHub リポジトリをクローニングします。

git clone https://github.com/NetApp-Automation/na\_astra\_control\_suite.git

3. ネットアップサポートサイトにログインし、最新バージョンのNetApp Astra Control Centerをダウン ロードします。そのためには、ネットアップアカウントにライセンスを関連付ける必要がありま す。tar ファイルをダウンロードしたら、ワークステーションに転送します。

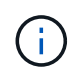

Astra Control の試用版ライセンスの使用を開始するには、にアクセスしてください ["Astra](https://cloud.netapp.com/astra-register) [登録](https://cloud.netapp.com/astra-register)[サイト](https://cloud.netapp.com/astra-register)["](https://cloud.netapp.com/astra-register)。

4. Astra Control CenterをインストールするOpenShiftクラスタにadminとしてアクセスし、kubeconfig

ファイルを作成または取得します。

5. ディレクトリを na Astra control site に変更します。

cd na\_astra\_control\_suite

6. 「vars/vars.yml」ファイルを編集し、必要な情報を変数に入力します。

#Define whether or not to push the Astra Control Center images to your private registry [Allowed values: yes, no] push\_images: yes #The directory hosting the Astra Control Center installer installer\_directory: /home/admin/ #Specify the ingress type. Allowed values - "AccTraefik" or "Generic" #"AccTraefik" if you want the installer to create a LoadBalancer type service to access ACC, requires MetalLB or similar. #"Generic" if you want to create or configure ingress controller yourself, installer just creates a ClusterIP service for traefik. ingress\_type: "AccTraefik" #Name of the Astra Control Center installer (Do not include the extension, just the name) astra tar ball name: astra-control-center-22.04.0 #The complete path to the kubeconfig file of the kubernetes/openshift cluster Astra Control Center needs to be installed to. hosting k8s cluster kubeconfig path: /home/admin/clusterkubeconfig.yml #Namespace in which Astra Control Center is to be installed astra\_namespace: netapp-astra-cc #Astra Control Center Resources Scaler. Leave it blank if you want to accept the Default setting. astra resources scaler: Default #Storageclass to be used for Astra Control Center PVCs, it must be created before running the playbook [Leave it blank if you want the PVCs to use default storageclass]

astra trident storageclass: basic

#Reclaim Policy for Astra Control Center Persistent Volumes [Allowed

```
values: Retain, Delete]
storageclass reclaim policy: Retain
#Private Registry Details
astra registry name: "docker.io"
#Whether the private registry requires credentials [Allowed values:
yes, no]
require_reg_creds: yes
#If require reg creds is yes, then define the container image
registry credentials
#Usually, the registry namespace and usernames are same for
individual users
astra registry namespace: "registry-user"
astra registry username: "registry-user"
astra registry_password: "password"
#Kuberenets/OpenShift secret name for Astra Control Center
#This name will be assigned to the K8s secret created by the
playbook
astra registry secret name: "astra-registry-credentials"
#Astra Control Center FQDN
acc_fqdn_address: astra-control-center.cie.netapp.com
#Name of the Astra Control Center instance
acc account name: ACC Account Name
#Administrator details for Astra Control Center
admin_email_address: admin@example.com
admin first name: Admin
admin_last_name: Admin
```
7. プレイブックを実行して Astra Control Center を導入します。Playbookには、特定の構成用のroot権 限が必要です。

このプレイブックを実行しているユーザがrootである場合、またはパスワードを使用しないsudoが設 定されている場合は、次のコマンドを実行してプレイブックを実行します。

ansible-playbook install\_acc\_playbook.yml

ユーザにパスワードベースのsudoアクセスが設定されている場合は、次のコマンドを実行してこ のPlaybookを実行し、sudoパスワードを入力します。

ansible-playbook install\_acc\_playbook.yml -K

インストール後の手順

1. インストールが完了するまでに数分かかることがあります。NetApp-AstrA-cc' ネームスペース内のすべて のポッドとサービスが稼働していることを確認します

[netapp-user@rhel7 ~]\$ oc get all -n netapp-astra-cc

2. 「 acc-operator-controller-manager 」ログをチェックし、インストールが完了したことを確認します。

```
[netapp-user@rhel7 ~]$ oc logs deploy/acc-operator-controller-manager -n
netapp-acc-operator -c manager -f
```
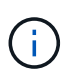

Ĥ.

次のメッセージは、 Astra Control Center のインストールが正常に完了したことを示しま す。

```
{"level":"info","ts":1624054318.029971,"logger":"controllers.AstraContro
lCenter","msg":"Successfully Reconciled AstraControlCenter in
[seconds]s","AstraControlCenter":"netapp-astra-
cc/astra","ae.Version":"[21.12.60]"}
```
3. Astra Control Center にログインするためのユーザ名は、 CRD ファイルに提供された管理者の電子メール アドレスで、パスワードは Astra Control Center UUID に付加された文字列「 ACC-` 」です。次のコマン ドを実行します。

```
[netapp-user@rhel7 ~]$ oc get astracontrolcenters -n netapp-astra-cc
NAME UUID
astra 345c55a5-bf2e-21f0-84b8-b6f2bce5e95f
```
この例では、パスワードは「 ACC-345c55a5 -bf2e-21f0 -84b8 -b6f2bce5e95f 」です。

4. traefik サービスのロードバランサ IP を取得します。

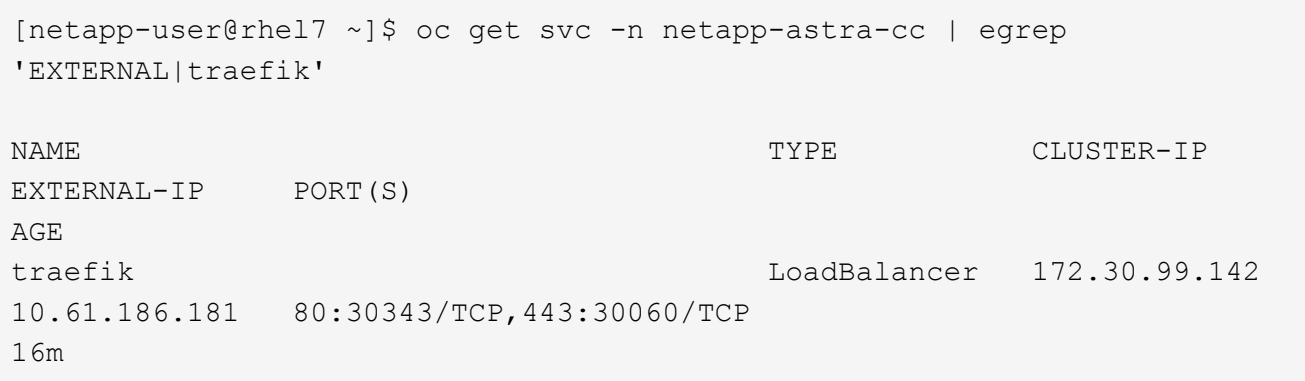

5. Astra Control Center CRD ファイルに指定された FQDN を指す DNS サーバーのエントリを、 traefik サー ビスの「 external-IP 」に追加します。

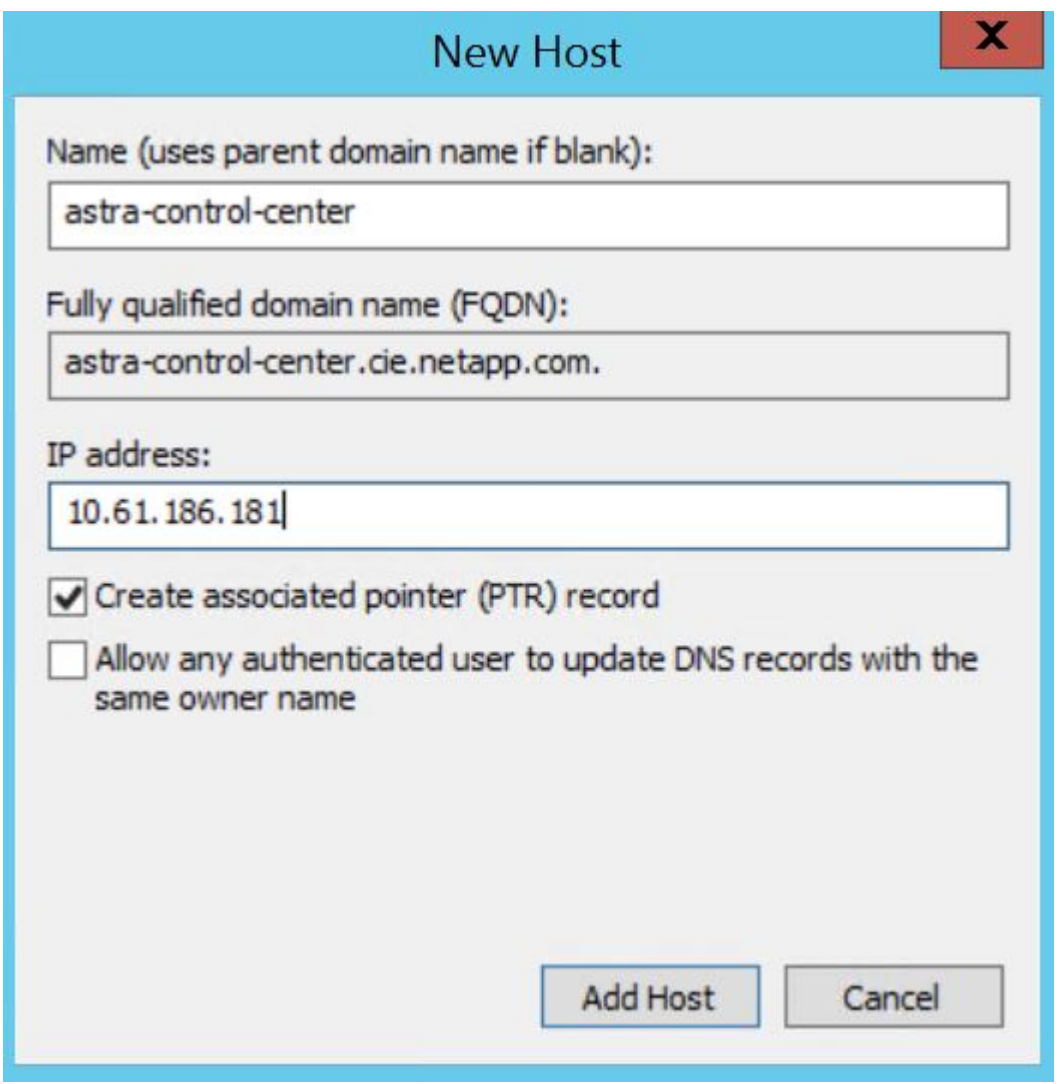

6. Astra Control Center GUI に、 FQDN を参照してログインします。

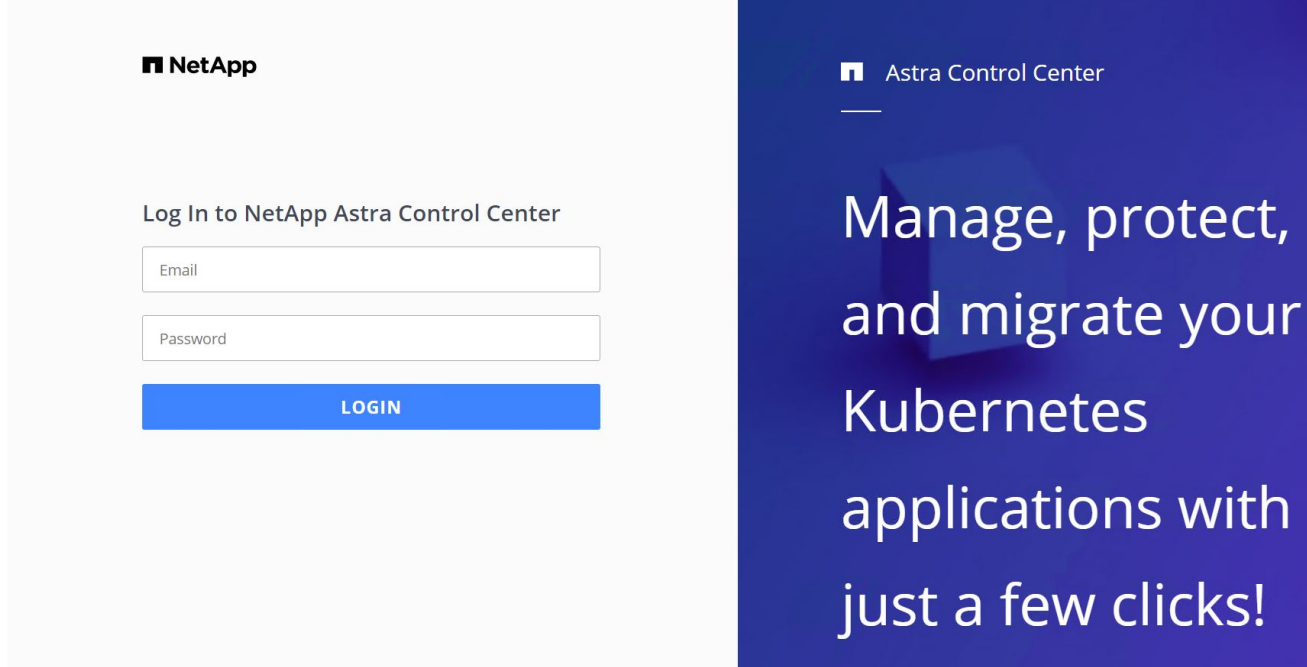

7. CRD で提供された管理者メールアドレスを使用して初めて Astra Control Center GUI にログインする場合 は、パスワードを変更する必要があります。

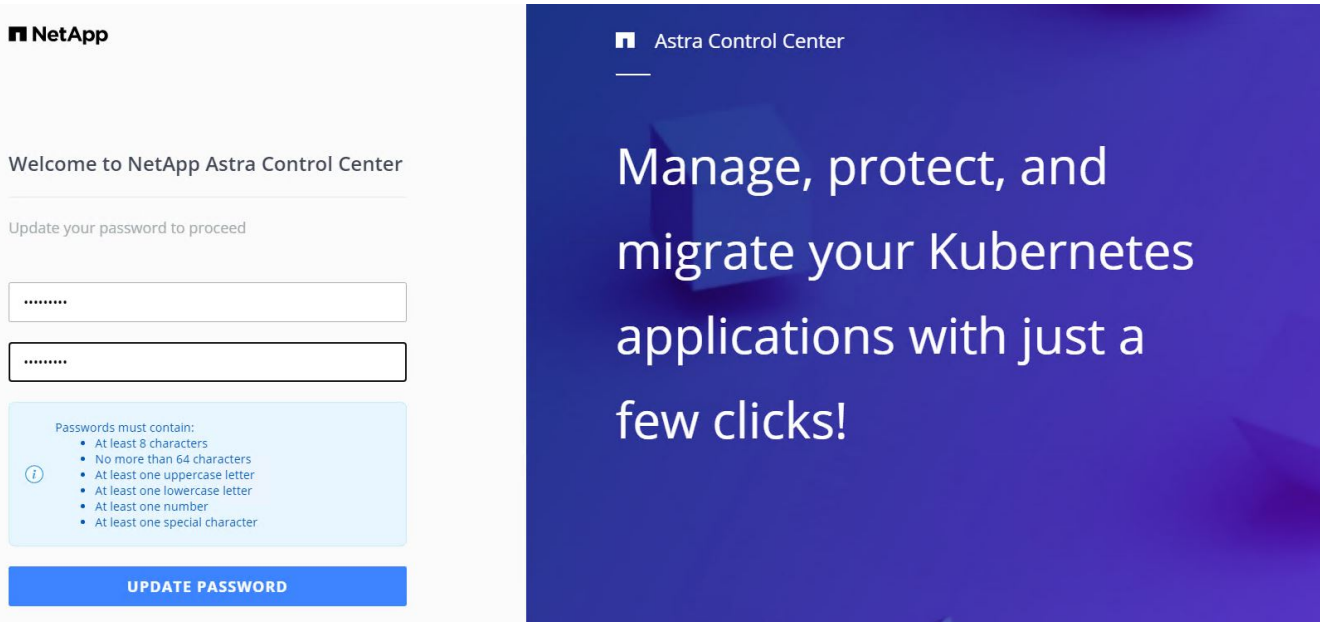

8. ユーザーを Astra Control Center に追加する場合は、 [ アカウント ]>[ ユーザー ] の順に選択し、 [ 追加 ] をクリックしてユーザーの詳細を入力し、 [ 追加 ] をクリックします。

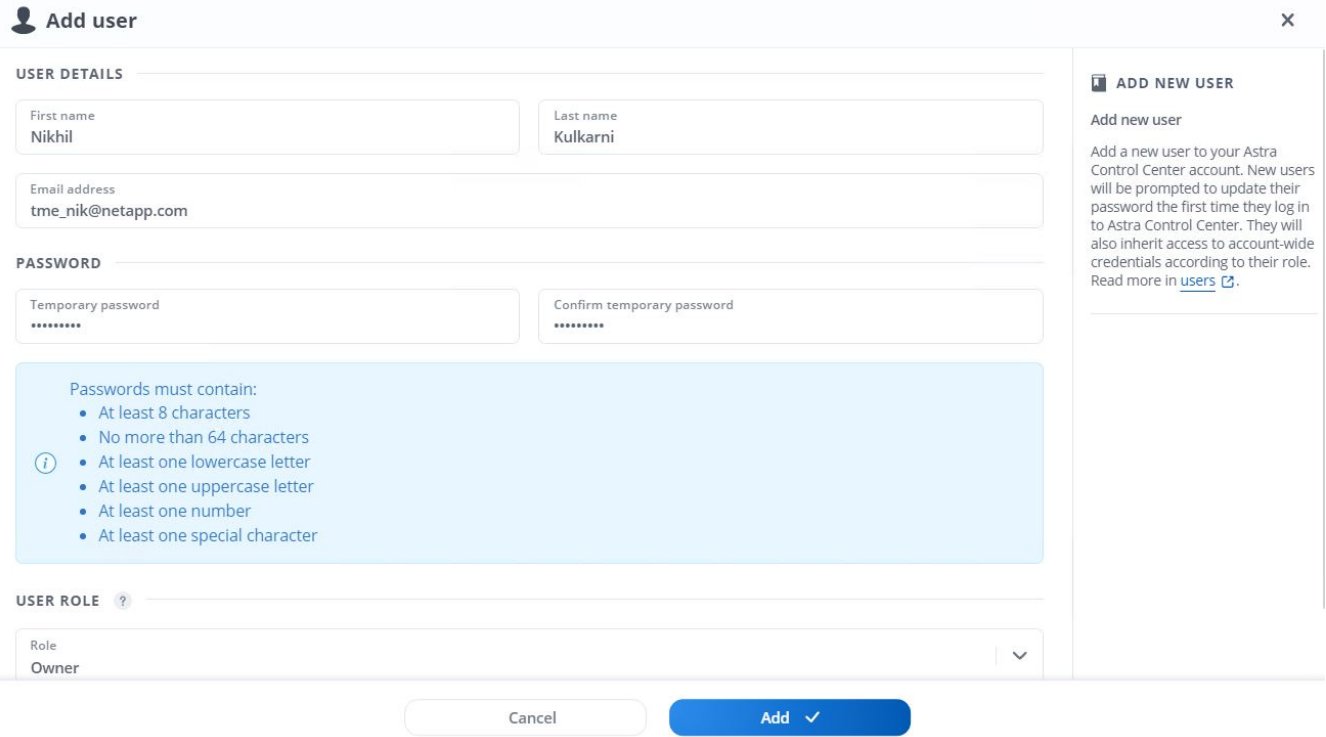

9. Astra Control Center では、すべての機能が動作するためにライセンスが必要です。ライセンスを追加す るには、 [ アカウント ] > [ ライセンス ] の順に選択し、 [ ライセンスの追加 ] をクリックして、 ライセンスファイルをアップロードします。

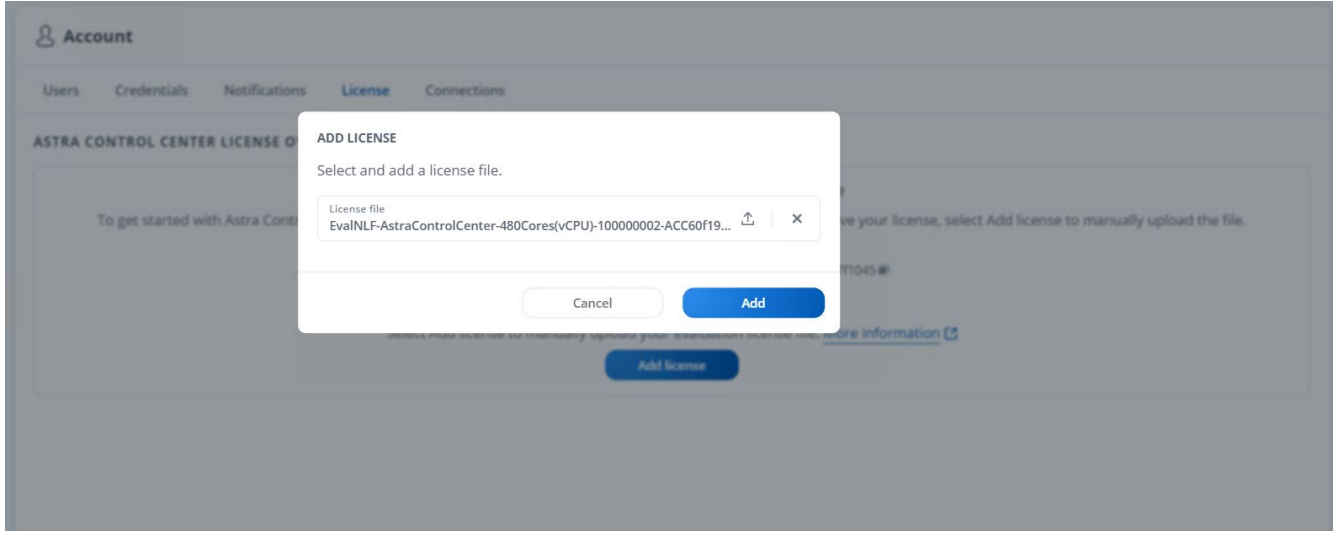

NetApp Astra Control Center のインストールまたは設定で問題が発生した場合は、既知の 問題のナレッジベースを利用できます ["](https://kb.netapp.com/Advice_and_Troubleshooting/Cloud_Services/Astra)[こ](https://kb.netapp.com/Advice_and_Troubleshooting/Cloud_Services/Astra)[ち](https://kb.netapp.com/Advice_and_Troubleshooting/Cloud_Services/Astra)[らを](https://kb.netapp.com/Advice_and_Troubleshooting/Cloud_Services/Astra)[ご覧](https://kb.netapp.com/Advice_and_Troubleshooting/Cloud_Services/Astra)[く](https://kb.netapp.com/Advice_and_Troubleshooting/Cloud_Services/Astra)[だ](https://kb.netapp.com/Advice_and_Troubleshooting/Cloud_Services/Astra)[さい](https://kb.netapp.com/Advice_and_Troubleshooting/Cloud_Services/Astra)["](https://kb.netapp.com/Advice_and_Troubleshooting/Cloud_Services/Astra)。

**Red Hat OpenShift** クラスタを **Astra Control Center** に登録します

 $\binom{1}{1}$ 

Astra Control Center でワークロードを管理できるようにするには、まず Red Hat OpenShift クラスタを登録する必要があります。

## **Red Hat OpenShift** クラスタを登録します

1. 最初のステップでは、 OpenShift クラスタを Astra Control Center に追加して管理します。クラスタに移 動してクラスタの追加をクリックし、 OpenShift クラスタの kubeconfig ファイルをアップロードして、 ストレージの選択をクリックします。

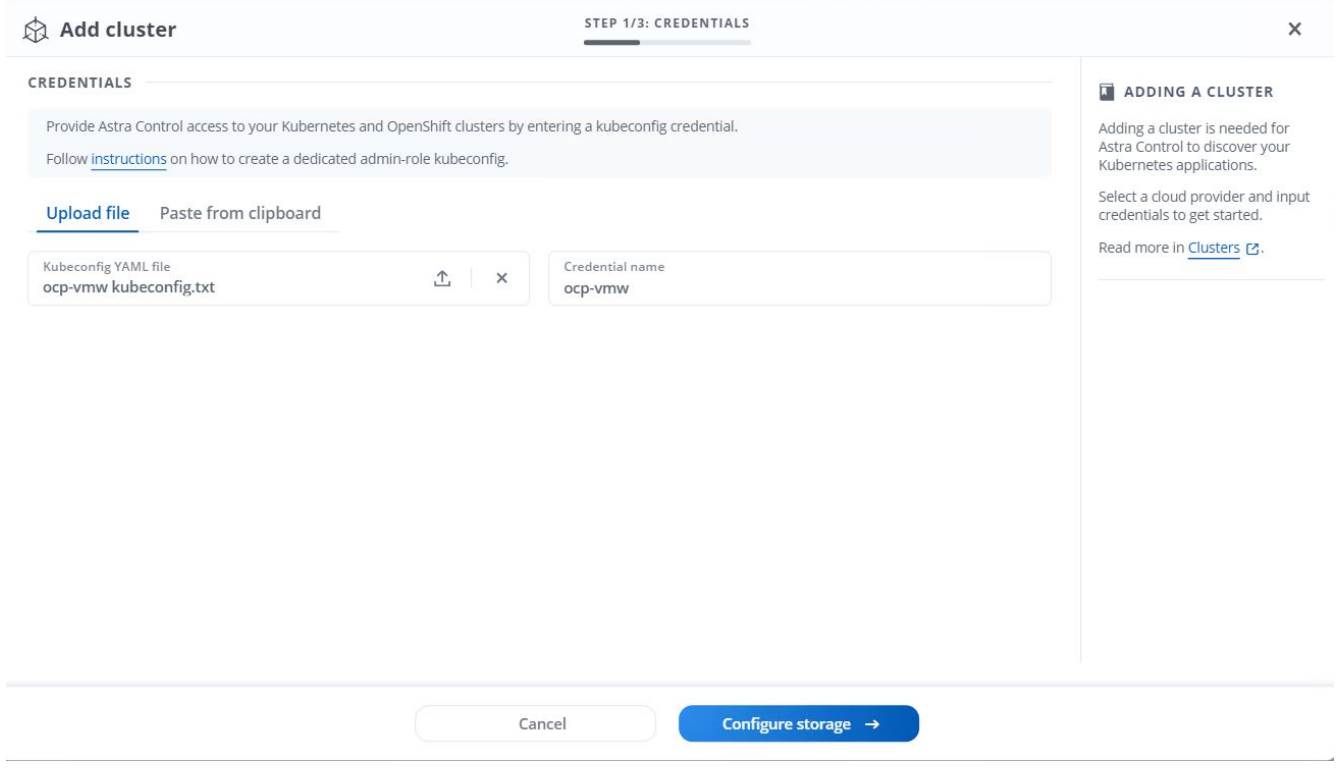

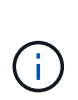

ユーザ名とパスワードまたはトークンを使用して認証するために kubeconfig ファイルを生 成できます。トークンが期限切れになるまでの時間は制限されており、登録されたクラス タに到達できなくなる可能性があります。ネットアップでは、 OpenShift クラスタを Astra Control Center に登録するために、ユーザ名とパスワードを付けた kubeconfig ファイルを 使用することを推奨します。

2. Astra Control Center で、対象となるストレージクラスが検出される。次に、ストレージクラスが NetApp ONTAP 上の SVM がサポートする Trident を使用してボリュームをプロビジョニングする方法を選択し、 Review (確認)をクリックします。次のペインで詳細を確認し、 Add Cluster をクリックします。
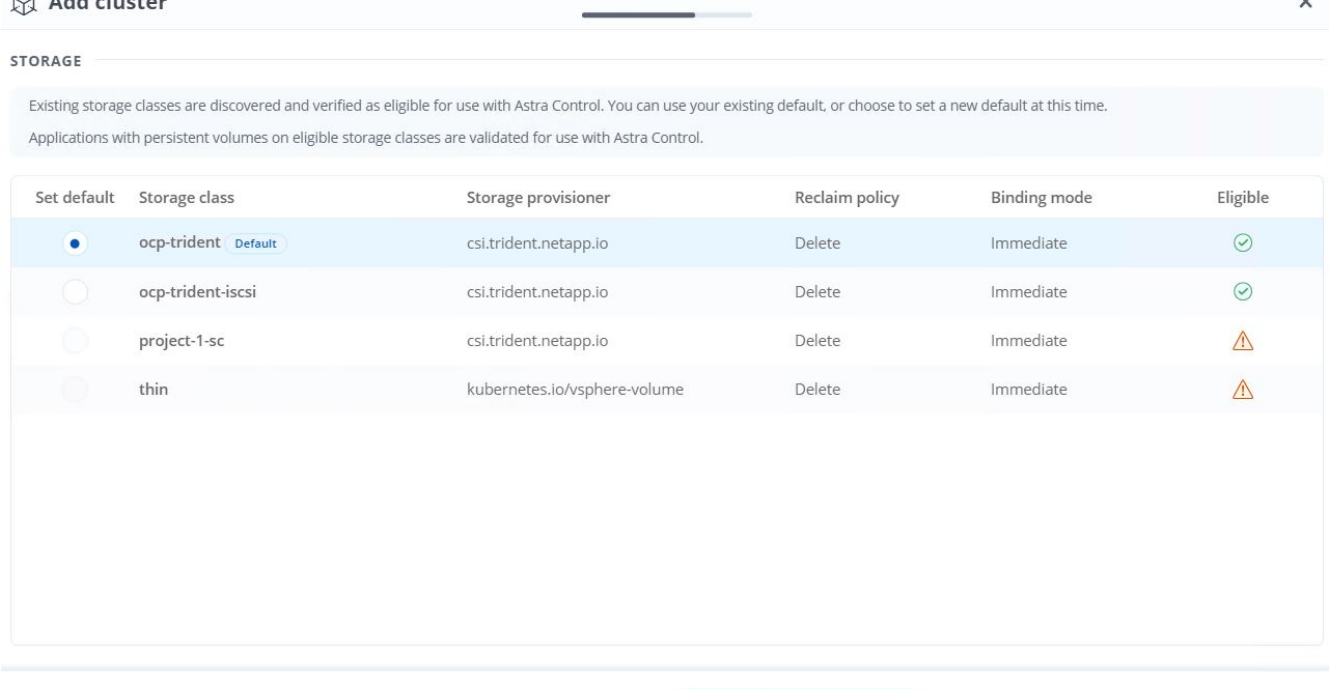

STEP 2/3: STORAGE

3. 手順 1 の説明に従って、両方の OpenShift クラスタを登録します。追加すると、 Astra Control Center が クラスタを検査して必要なエージェントをインストールしながら、クラスタは Discovering ステータスに 移行します。クラスタが登録されると、クラスタのステータスが「 Running 」に変わります。

 $\leftarrow$  Select credentials

Review  $\rightarrow$ 

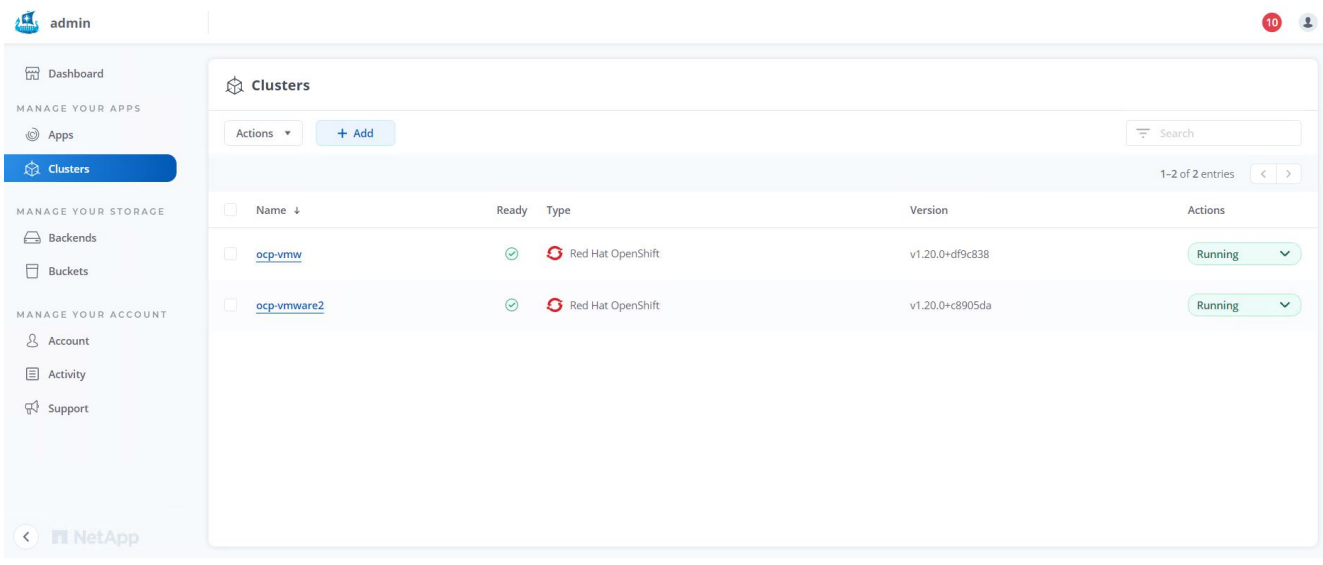

 $\left(\mathsf{i}\right)$ 

 $\triangle$  and direction

Astra Control Center で管理するすべての Red Hat OpenShift クラスタは、管理対象クラス タにインストールされたエージェントとしてインストールに使用されたイメージレジスト リにアクセスできる必要があります。このレジストリからイメージがプルされます。

4. ONTAP クラスタをストレージリソースとして Astra Control Center でバックエンドとして管理するように インポートします。ストレージクラスが設定されている Astra に OpenShift クラスタが追加されると、ス トレージクラスをサポートする ONTAP クラスタが自動的に検出されて検査されますが、 Astra コントロ ールセンターにインポートされて管理されません。

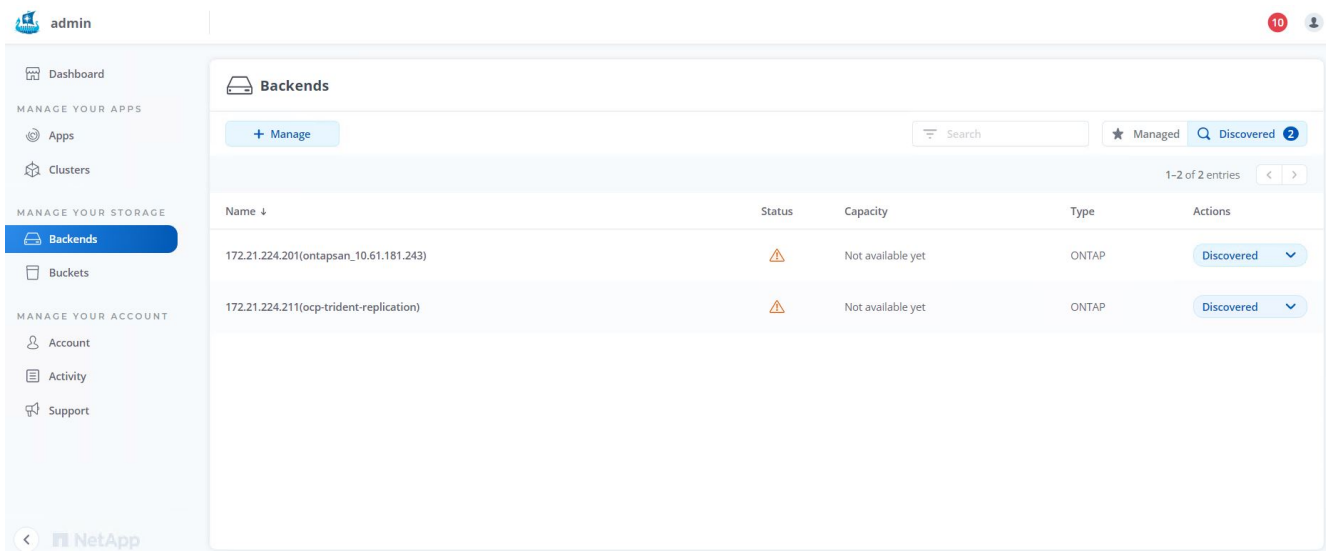

5. ONTAP クラスタをインポートするには、バックエンドに移動し、ドロップダウンをクリックして、管理 対象の ONTAP クラスタの横にある Manage を選択します。ONTAP クラスタの資格情報を入力し、 [ 情 報の確認 ] をクリックして、 [ ストレージバックエンドのインポート ] をクリックします。

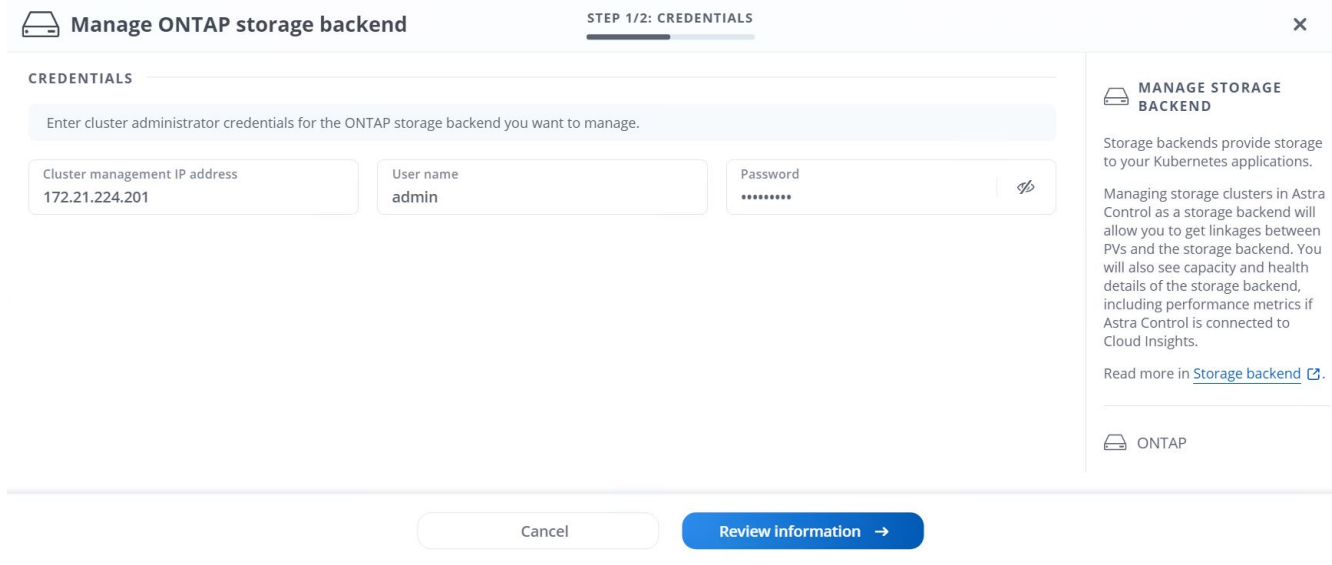

6. バックエンドを追加すると、ステータスが Available に変わります。このバックエンドには、 OpenShift クラスタ内の永続ボリュームと ONTAP システム上の対応するボリュームに関する情報が含まれます。

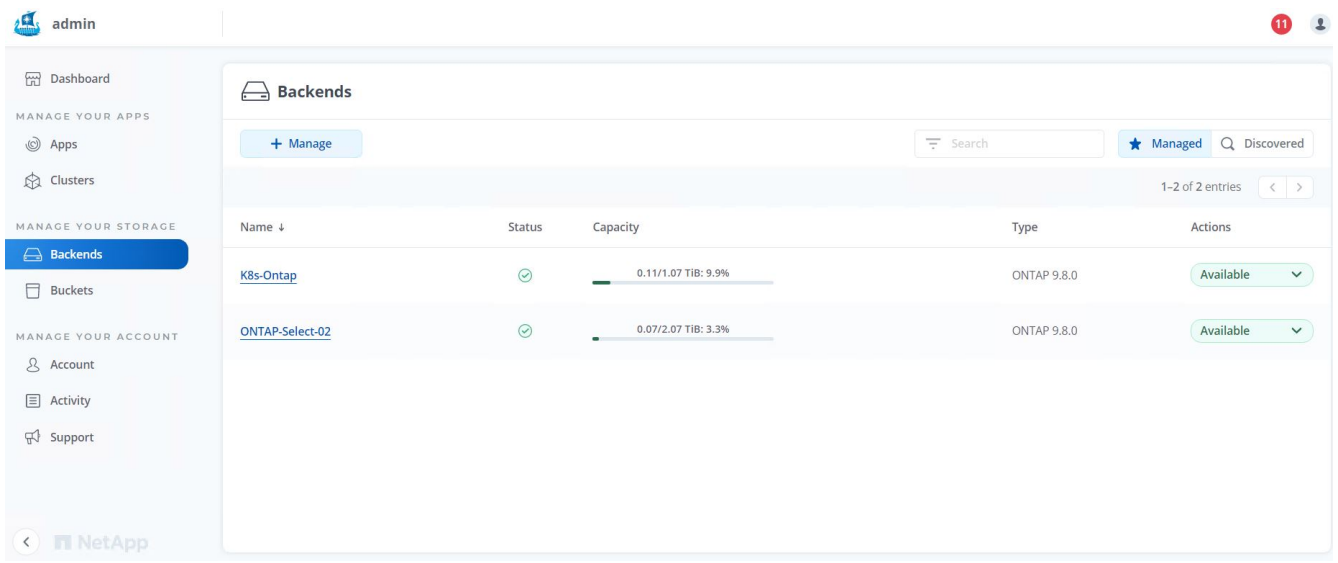

7. Astra Control Center を使用して OpenShift クラスタ間でバックアップとリストアを行うには、 S3 プロト コルをサポートするオブジェクトストレージバケットをプロビジョニングする必要があります。現在サポ ートされているオプションは、 ONTAP S3 、 StorageGRID 、および AWS S3 です。このインストールの ために、 AWS S3 バケットを設定します。バケットに移動し、バケットの追加をクリックして、汎用 S3 を選択します。S3 バケットの詳細とアクセスするためのクレデンシャルを入力し、「 Make this bucket the default bucket for the cloud 」のチェックボックスをオンにして、 Add をクリックします。

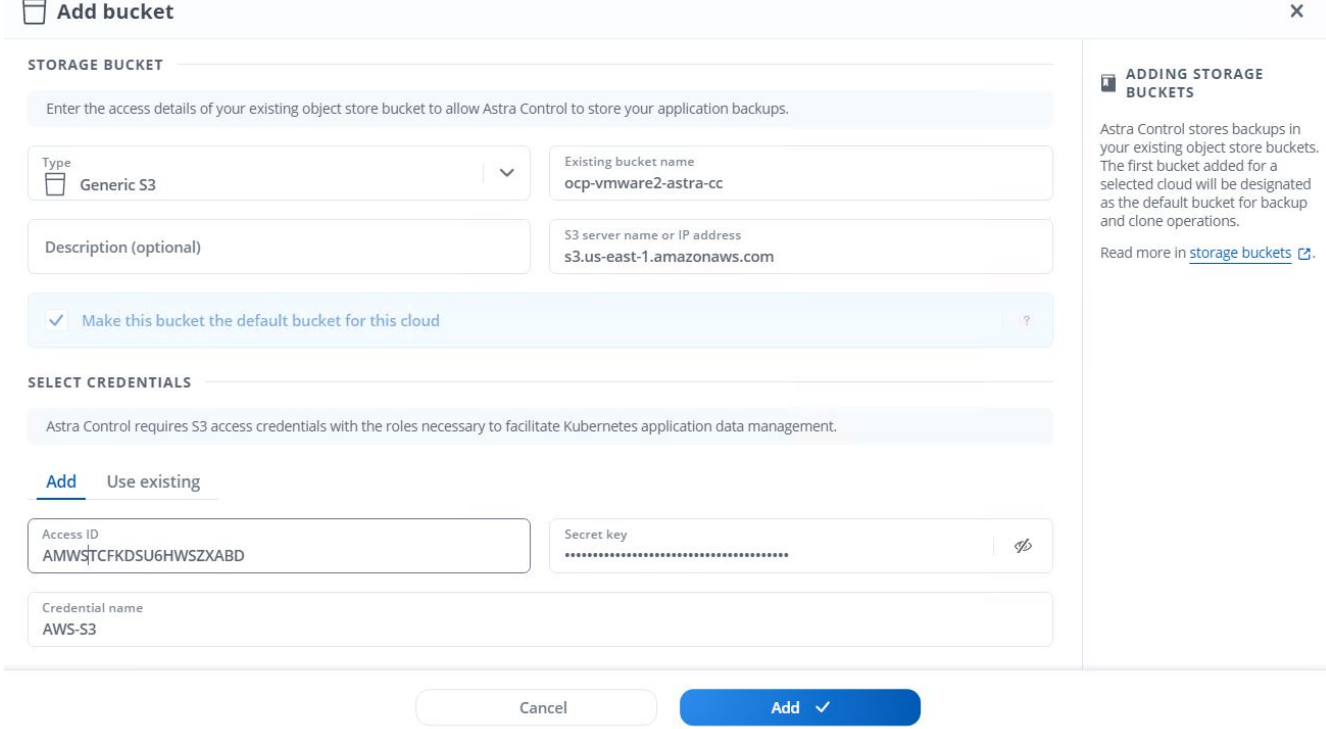

保護するアプリケーションを選択します

Red Hat OpenShift クラスタを登録したら、 Astra Control Center を使用して導入および 管理するアプリケーションを検出できます。

アプリケーションを管理します

1. OpenShift クラスタと ONTAP バックエンドが Astra Control Center に登録されると、コントロールセンタ ーは、指定した ONTAP バックエンドで構成されたストレージクラスを使用するすべてのネームスペース 内のアプリケーションを自動的に検出します。

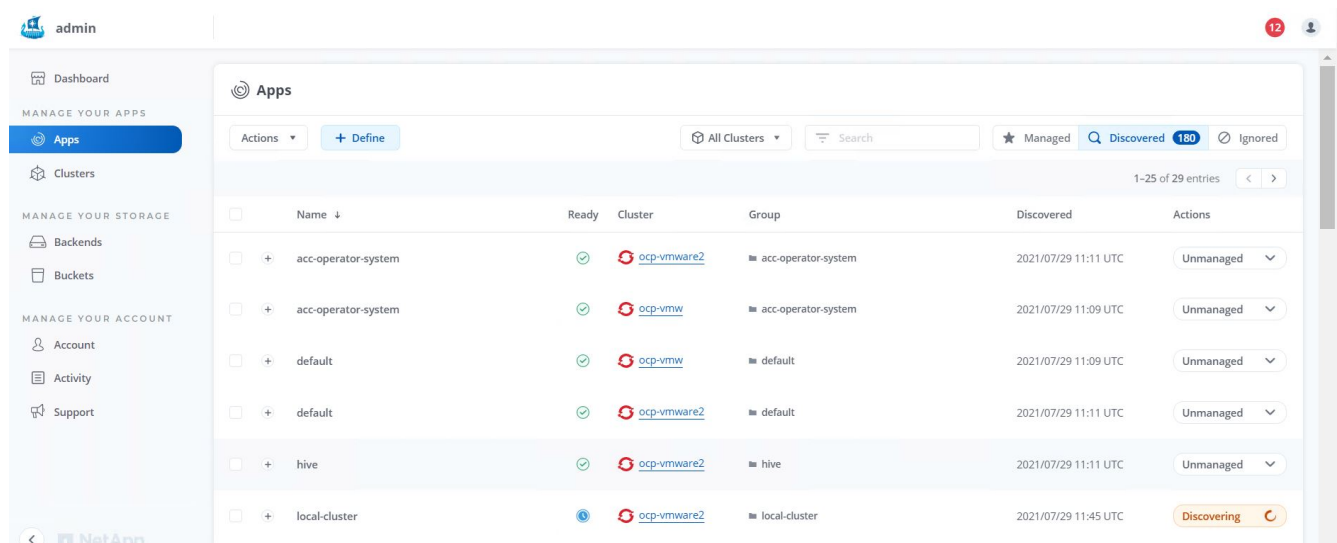

2. [ アプリケーション ]>[ 検出済み ] の順に移動し、 Astra を使用して管理するアプリケーションの横にある ドロップダウンメニューをクリックします。[ 管理 ] をクリックします。

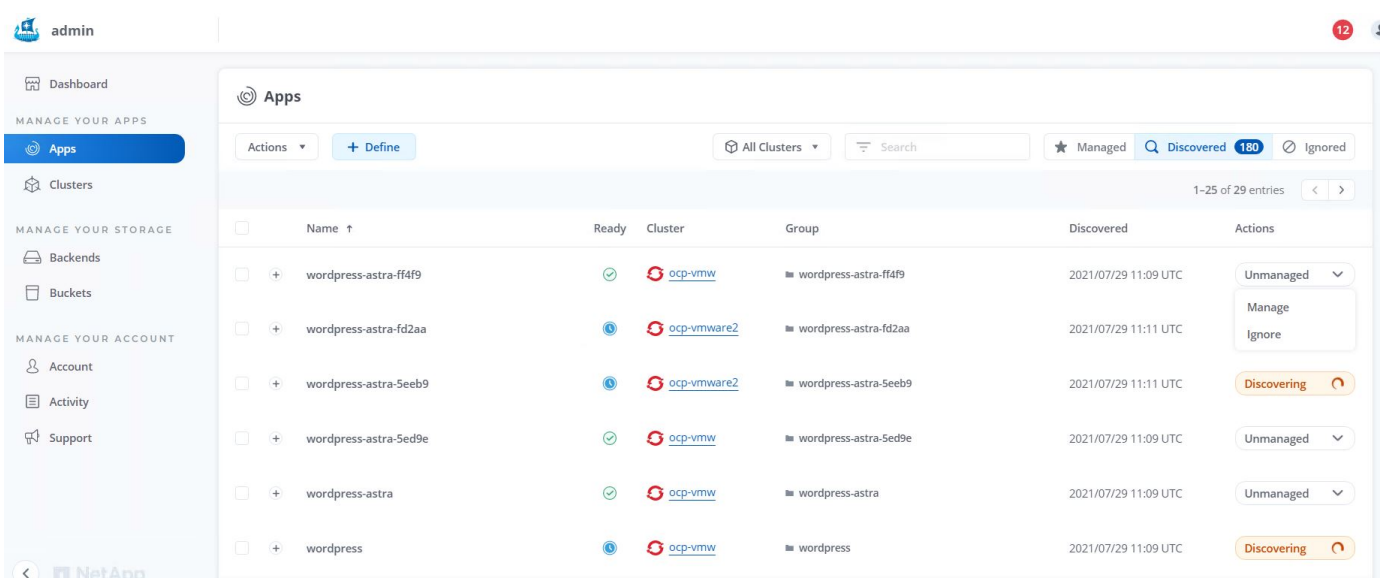

1. アプリケーションが [ 使用可能( Available ) ] 状態になり、 [ アプリケーション( Apps ) ] セクション の [ 管理( Managed ) ] タブで表示できます。

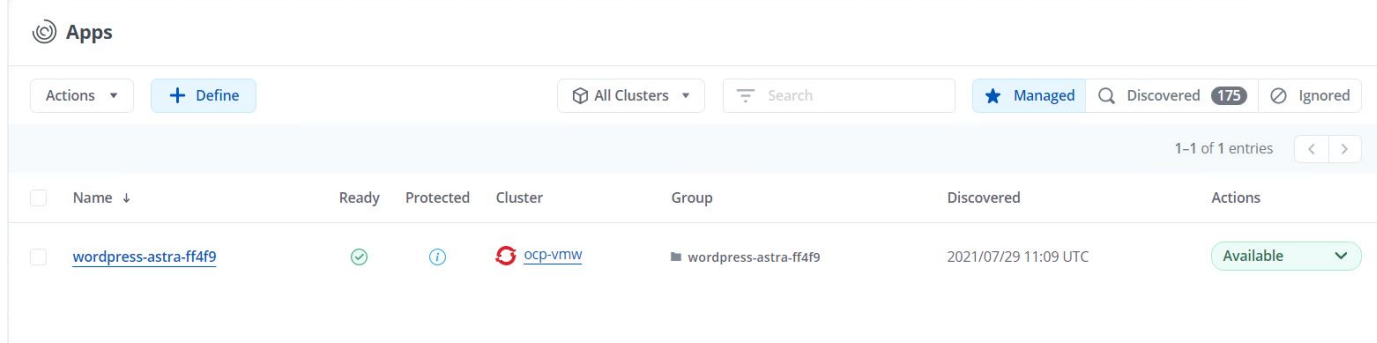

アプリケーションを保護

アプリケーションワークロードを Astra Control Center で管理した後、それらのワーク ロードの保護設定を構成できます。

アプリケーションスナップショットを作成しています

アプリケーションの Snapshot コピーを作成すると、 ONTAP Snapshot コピーが作成されます。 Snapshot コ ピーに基づいて、アプリケーションを特定の時点にリストアまたはクローニングできます。

1. アプリケーションのスナップショットを作成するには、 [ アプリ ] > [ 管理 ] タブに移動し、 Snapshot コ ピーを作成するアプリケーションをクリックします。アプリケーション名の横にあるドロップダウンメニ ューをクリックし、 Snapshot をクリックします。

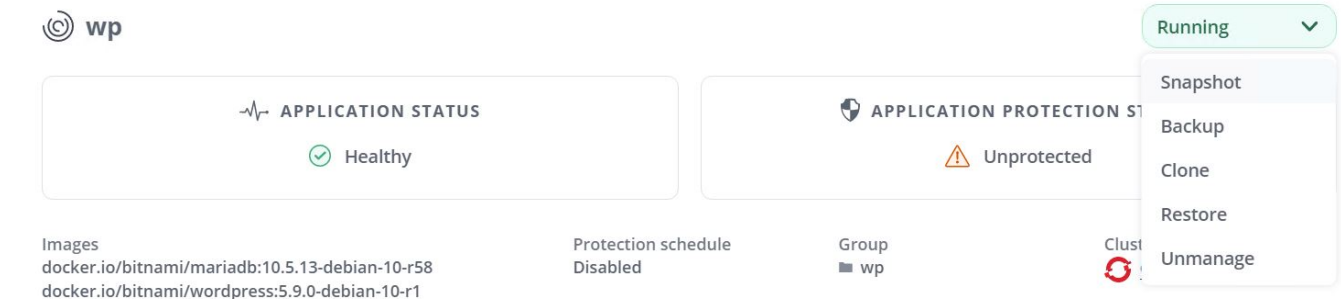

2. スナップショットの詳細を入力し、 [ 次へ ] をクリックして、 [ スナップショット ] をクリックしま す。Snapshot の作成には約 1 分かかり、作成が完了するとステータスを確認できるようになります。

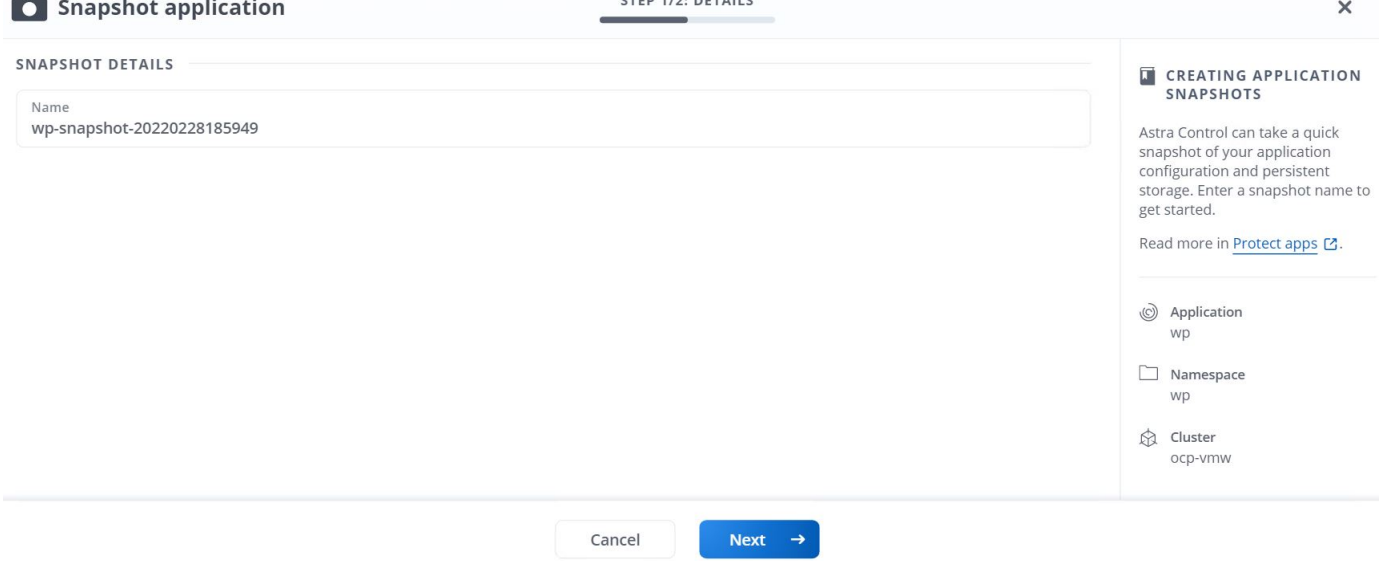

アプリケーションのバックアップを作成しています

アプリケーションのバックアップは、アプリケーションのアクティブな状態とそのリソースの設定をキャプチ ャしてファイルに変換し、リモートのオブジェクトストレージバケットに格納します。

Astra Control Center で管理対象アプリケーションのバックアップとリストアを行うには、バッキング ONTAP システムのスーパーユーザ設定を前提条件として設定する必要があります。そのためには、次のコマンドを入 力します。

ONTAP::> export-policy rule modify -vserver ocp-trident -policyname default -ruleindex 1 -superuser sys ONTAP::> export-policy rule modify -policyname default -ruleindex 1 -anon 65534 -vserver ocp-trident

1. Astra Control Center で管理対象アプリケーションのバックアップを作成するには、 [ アプリ ] > [ 管理 ] タ ブに移動し、バックアップを作成するアプリケーションをクリックします。アプリケーション名の横にあ るドロップダウンメニューをクリックし、 [ バックアップ ] をクリックします。

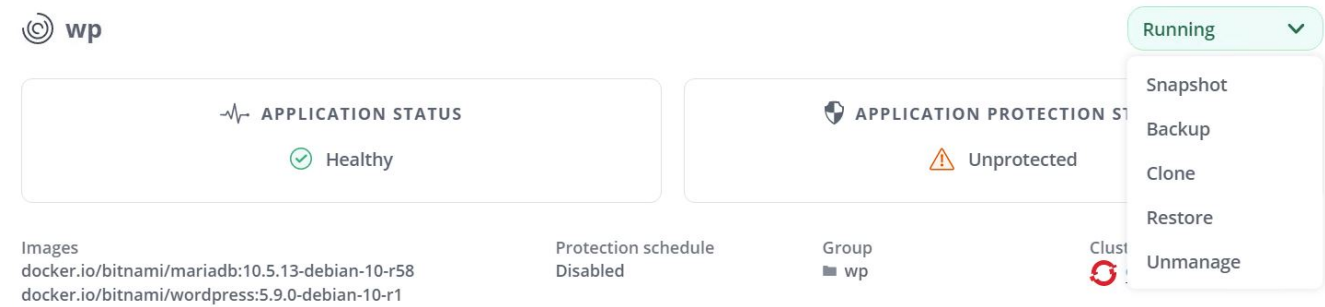

2. バックアップの詳細を入力し、バックアップファイルを保存するオブジェクトストレージバケットを選択 して次へをクリックします。詳細を確認したら、バックアップをクリックします。アプリケーションのサ イズとデータによっては、バックアップに数分かかることがあり、バックアップが正常に完了したあとで バックアップのステータスを確認できるようになります。

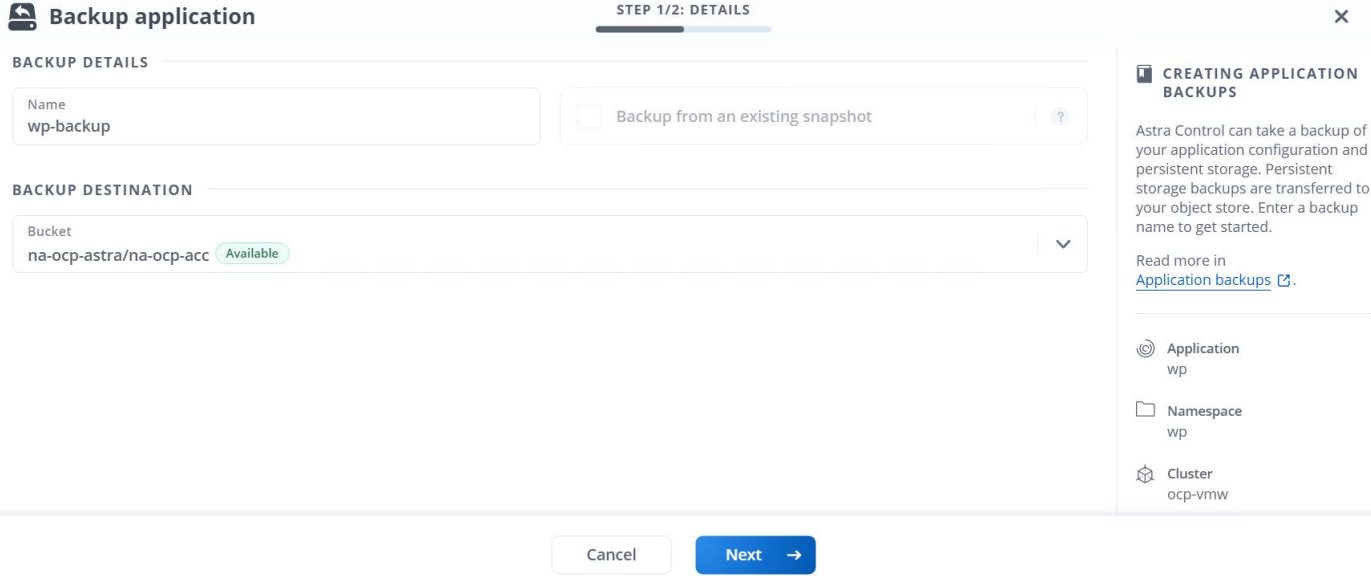

# アプリケーションのリストア

ボタンを押すだけで、アプリケーションを同じクラスタ内の元のネームスペースまたはリモートクラスタにリ ストアし、アプリケーションを保護してディザスタリカバリに使用できます。

1. アプリケーションを復元するには、 [ アプリ ] > [ 管理 ] タブに移動し、該当するアプリをクリックしま す。アプリケーション名の横にあるドロップダウン・メニューをクリックし '[ リストア ] をクリックしま す

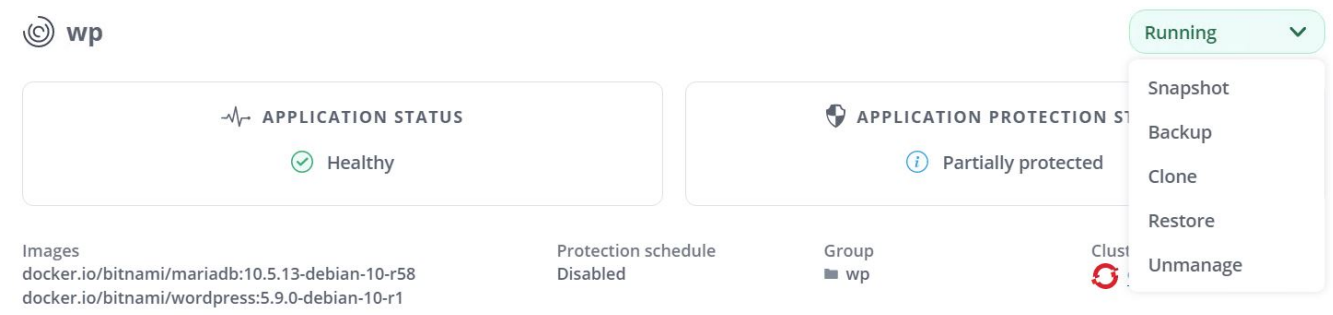

2. リストアネームスペースの名前を入力し、リストア先のクラスタを選択して、既存の Snapshot からリス トアするかアプリケーションのバックアップからリストアするかを選択します。次へをクリックします。

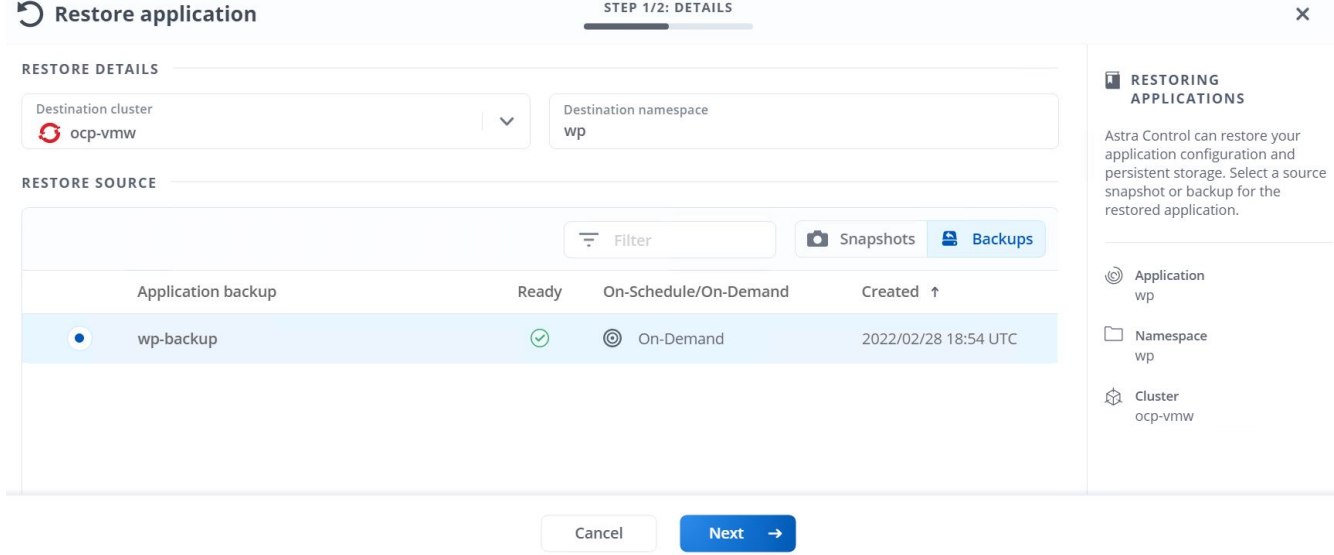

3. レビューペインで「 restore 」と入力し、詳細を確認した後で「 Restore 」をクリックします。

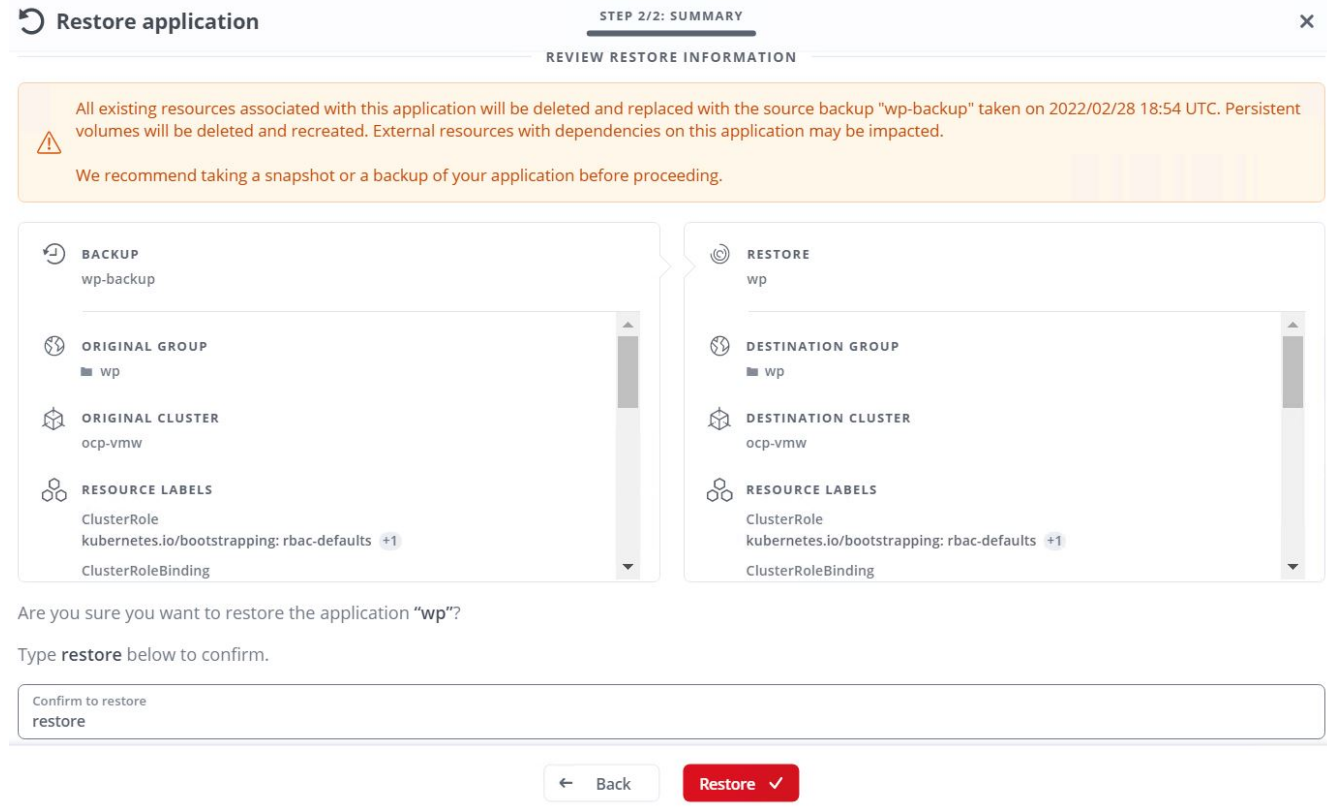

4. 新しいアプリケーションは、 Astra Control Center が選択したクラスタ上のアプリケーションを復元して いる間、 Restoring 状態になります。アプリケーションのすべてのリソースが Astra によってインストー ルおよび検出されると、アプリケーションは Available 状態になります。

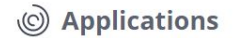

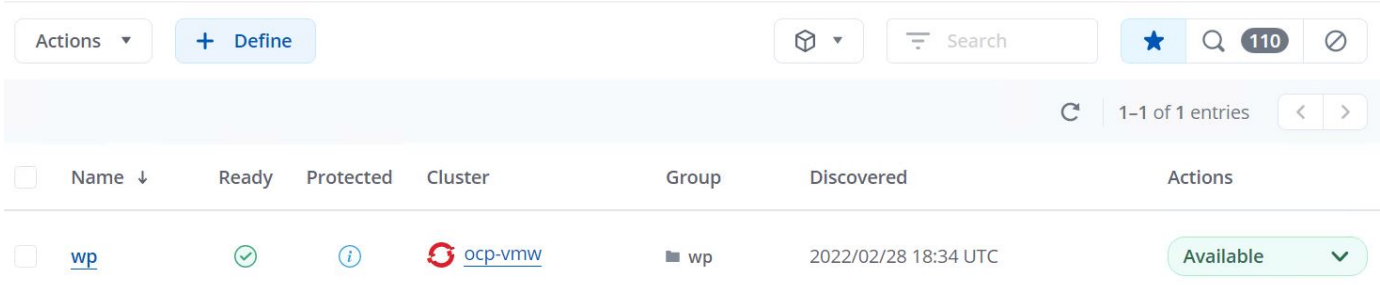

アプリケーションのクローニング

アプリケーションは、開発 / テストやアプリケーションの保護およびディザスタリカバリ目的で、元のクラス タまたはリモートクラスタにクローニングできます。同じストレージバックエンドで同じクラスタ内にあるア プリケーションをクローニングする場合、 NetApp FlexClone テクノロジを使用します。 FlexClone テクノロ ジを使用すると、 PVC のクローンを瞬時に作成し、ストレージスペースを節約できます。

1. アプリケーションをクローンするには、 [ アプリケーション( Apps ) ] > [ 管理( Managed ) ] タブに 移動し、該当するアプリケーションをクリックします。アプリケーション名の横にあるドロップダウンメ ニューをクリックし、 Clone をクリックします。

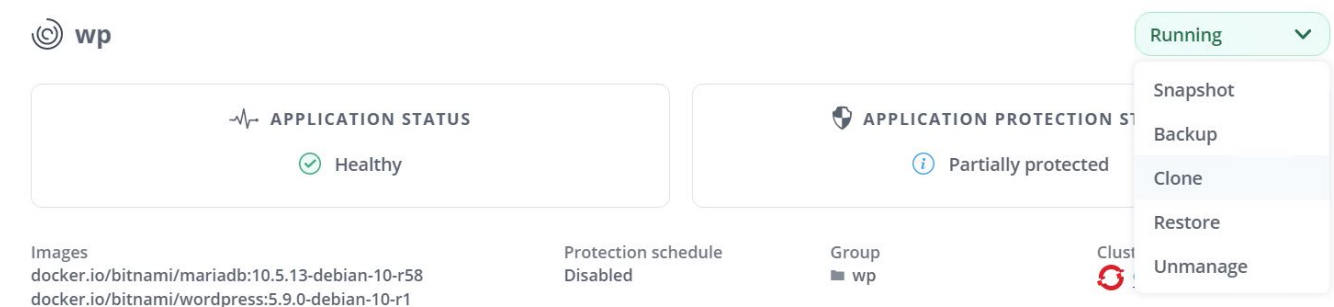

2. 新しいネームスペースの詳細を入力し、クローニング先のクラスタを選択します。クローンを既存の Snapshot 、バックアップ、またはアプリケーションの現在の状態から作成するかどうかを選択します。 詳細を確認したら、 [ 次へ ] をクリックして、 [ レビューペインに複製 ] をクリックします。

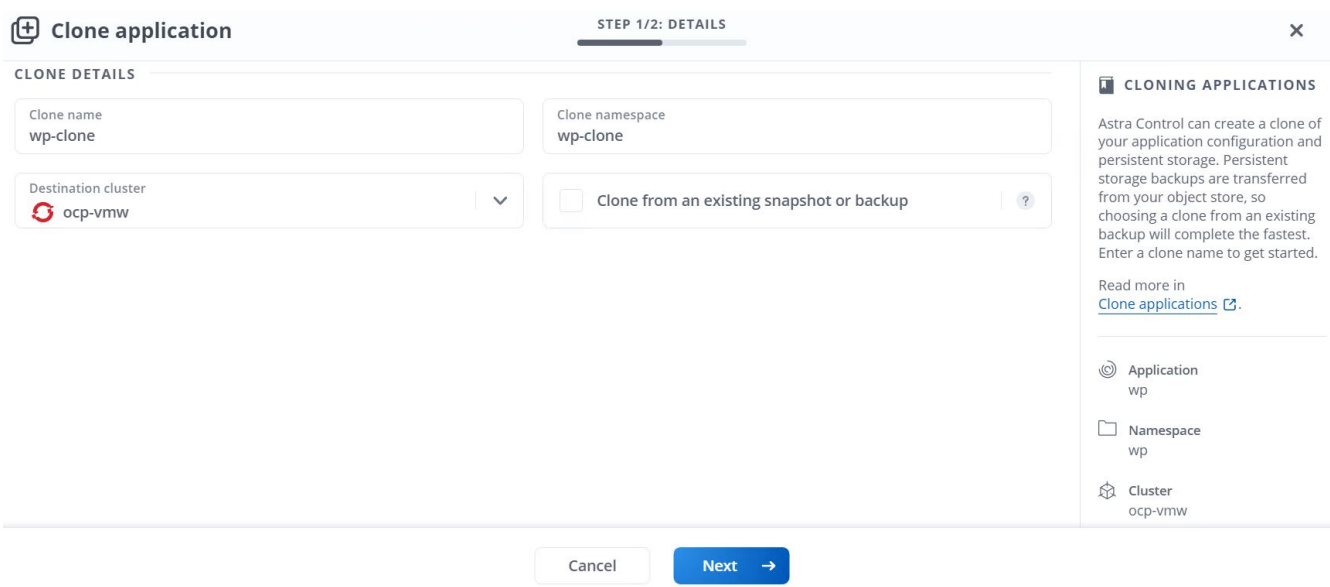

3. 新しいアプリケーションは Discovering 状態になり、 Astra Control Center は選択したクラスタにアプリ ケーションを作成します。アプリケーションのすべてのリソースが Astra によってインストールおよび検 出されると、アプリケーションは Available 状態になります。

```
(c) Applications
```
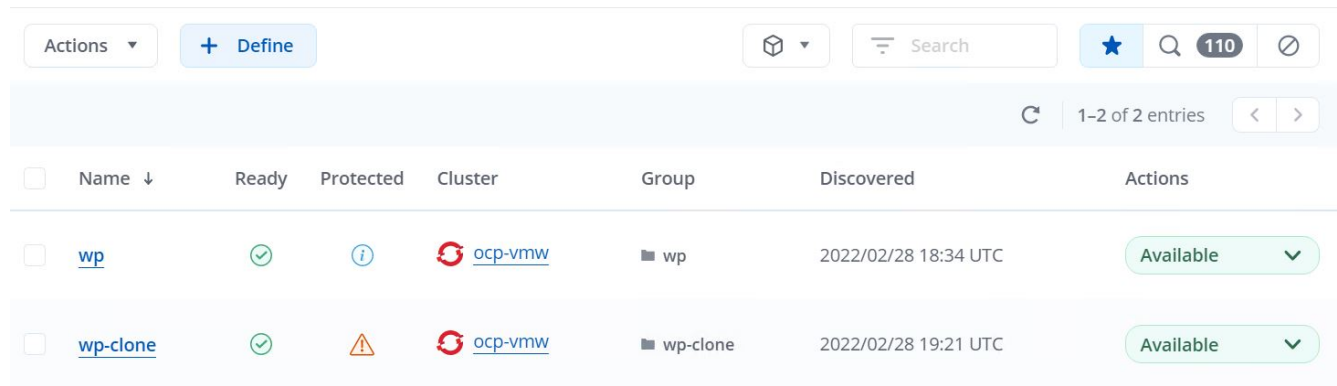

# **Astra Trident** の概要

Astra Trident は、コンテナや Kubernetes ディストリビューション向けの、 Red Hat OpenShift などのオープンソースで完全にサポートされているストレージオーケストレ ーションツールです。Trident は、 NetApp ONTAP や Element ストレージシステムを含 むネットアップストレージポートフォリオ全体と連携し、 NFS 接続と iSCSI 接続もサ ポートします。Trident を使用すると、ストレージ管理者の手を煩わせることなく、エン ドユーザがネットアップストレージシステムからストレージをプロビジョニングして管 理できるため、 DevOps ワークフローが高速化されます。

管理者は、プロジェクトのニーズやストレージシステムモデルに基づいて複数のストレージバックエンドを構 成し、圧縮、特定のディスクタイプ、 QoS レベルなどの高度なストレージ機能を有効にして一定のレベルの パフォーマンスを保証できます。定義されたバックエンドは、プロジェクトの開発者が永続的ボリューム要求 ( PVC )を作成し、永続的ストレージをオンデマンドでコンテナに接続するために使用できます。

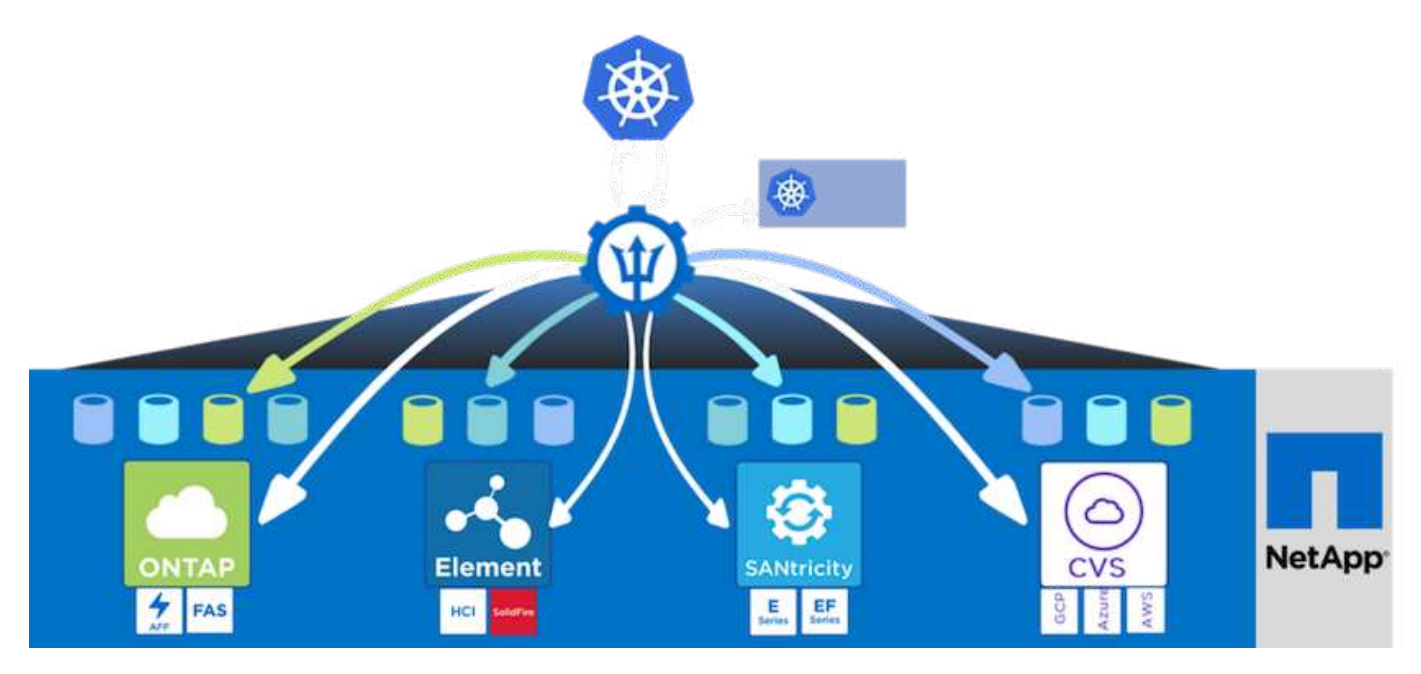

Astra Trident は、 Kubernetes と同様、迅速な開発サイクルを 1 年に 4 回リリースしています。

2022 年 1 月にリリースされた最新バージョンの Astra Trident は 22.01 です。Trident のどのバージョンがサ ポートされているかを確認できます Kubernetes ディストリビューションのテストに使用 ["](https://docs.netapp.com/us-en/trident/trident-get-started/requirements.html#supported-frontends-orchestrators)[こ](https://docs.netapp.com/us-en/trident/trident-get-started/requirements.html#supported-frontends-orchestrators)[ち](https://docs.netapp.com/us-en/trident/trident-get-started/requirements.html#supported-frontends-orchestrators)[らを](https://docs.netapp.com/us-en/trident/trident-get-started/requirements.html#supported-frontends-orchestrators)[ご覧](https://docs.netapp.com/us-en/trident/trident-get-started/requirements.html#supported-frontends-orchestrators)[く](https://docs.netapp.com/us-en/trident/trident-get-started/requirements.html#supported-frontends-orchestrators)[だ](https://docs.netapp.com/us-en/trident/trident-get-started/requirements.html#supported-frontends-orchestrators) [さい](https://docs.netapp.com/us-en/trident/trident-get-started/requirements.html#supported-frontends-orchestrators)["](https://docs.netapp.com/us-en/trident/trident-get-started/requirements.html#supported-frontends-orchestrators)。

20.04 リリース以降、 Trident のセットアップは Trident オペレータによって実行されます。オペレータが大規 模な導入を容易にし、 Trident インストールの一部として導入されたポッドの自己修復などの追加サポートを 提供します。

21.01 リリースでは、 Trident Operator のインストールを容易にするために Helm チャートを使用できるよう になりました。

**Astra Trident** をダウンロード

導入したユーザクラスタに Trident をインストールし、永続ボリュームをプロビジョニングするには、次の手 順を実行します。

1. インストールアーカイブを管理ワークステーションにダウンロードし、内容を展開します。Trident の最新 バージョンは 22.01 で、ダウンロードできます ["](https://github.com/NetApp/trident/releases/download/v22.01.0/trident-installer-22.01.0.tar.gz)[こ](https://github.com/NetApp/trident/releases/download/v22.01.0/trident-installer-22.01.0.tar.gz)[ち](https://github.com/NetApp/trident/releases/download/v22.01.0/trident-installer-22.01.0.tar.gz)[らを](https://github.com/NetApp/trident/releases/download/v22.01.0/trident-installer-22.01.0.tar.gz)[ご覧](https://github.com/NetApp/trident/releases/download/v22.01.0/trident-installer-22.01.0.tar.gz)[く](https://github.com/NetApp/trident/releases/download/v22.01.0/trident-installer-22.01.0.tar.gz)[だ](https://github.com/NetApp/trident/releases/download/v22.01.0/trident-installer-22.01.0.tar.gz)[さい](https://github.com/NetApp/trident/releases/download/v22.01.0/trident-installer-22.01.0.tar.gz)["](https://github.com/NetApp/trident/releases/download/v22.01.0/trident-installer-22.01.0.tar.gz)。

```
[netapp-user@rhel7 ~]$ wget
https://github.com/NetApp/trident/releases/download/v22.01.0/trident-
installer-22.01.0.tar.gz
--2021-05-06 15:17:30--
https://github.com/NetApp/trident/releases/download/v22.01.0/trident-
installer-22.01.0.tar.gz
Resolving github.com (github.com)... 140.82.114.3
Connecting to github.com (github.com)|140.82.114.3|:443... connected.
HTTP request sent, awaiting response... 302 Found
Location: https://github-
releases.githubusercontent.com/77179634/a4fa9f00-a9f2-11eb-9053-
98e8e573d4ae?X-Amz-Algorithm=AWS4-HMAC-SHA256&X-Amz-
Credential=AKIAIWNJYAX4CSVEH53A%2F20210506%2Fus-east-
1%2Fs3%2Faws4_request&X-Amz-Date=20210506T191643Z&X-Amz-Expires=300&X-
Amz-
Signature=8a49a2a1e08c147d1ddd8149ce45a5714f9853fee19bb1c507989b9543eb36
30&X-Amz-
SignedHeaders=host&actor_id=0&key_id=0&repo_id=77179634&response-
content-disposition=attachment%3B%20filename%3Dtrident-installer-
22.01.0.tar.gz&response-content-type=application%2Foctet-stream
[following]
--2021-05-06 15:17:30-- https://github-
releases.githubusercontent.com/77179634/a4fa9f00-a9f2-11eb-9053-
98e8e573d4ae?X-Amz-Algorithm=AWS4-HMAC-SHA256&X-Amz-
Credential=AKIAIWNJYAX4CSVEH53A%2F20210506%2Fus-east-
1%2Fs3%2Faws4_request&X-Amz-Date=20210506T191643Z&X-Amz-Expires=300&X-
Amz-
```

```
Signature=8a49a2a1e08c147d1ddd8149ce45a5714f9853fee19bb1c507989b9543eb36
30 & X-Amz-
SignedHeaders=host&actor_id=0&key_id=0&repo_id=77179634&response-
content-disposition=attachment%3B%20filename%3Dtrident-installer-
22.01.0.tar.gz&response-content-type=application%2Foctet-stream
Resolving github-releases.githubusercontent.com (github-
releases.githubusercontent.com)... 185.199.108.154, 185.199.109.154,
185.199.110.154, ...
Connecting to github-releases.githubusercontent.com (github-
releases.githubusercontent.com)|185.199.108.154|:443... connected.
HTTP request sent, awaiting response... 200 OK
Length: 38349341 (37M) [application/octet-stream]
Saving to: 'trident-installer-22.01.0.tar.gz'
100%[===================================================================
===============================================>] 38,349,341 88.5MB/s
in 0.4s
2021-05-06 15:17:30 (88.5 MB/s) - 'trident-installer-22.01.0.tar.gz'
saved [38349341/38349341]
```
2. ダウンロードしたバンドルから Trident のインストールを解凍します。

```
[netapp-user@rhel7 ~]$ tar -xzf trident-installer-22.01.0.tar.gz
[netapp-user@rhel7 ~]$ cd trident-installer/
[netapp-user@rhel7 trident-installer]$
```
**Helm** を使用して **Trident Operator** をインストールします

1. Trident にはこのファイルを渡すオプションがないため、まず、ユーザクラスタの「 kubeconfig 」ファイ ルの場所を環境変数として設定します。

```
[netapp-user@rhel7 trident-installer]$ export KUBECONFIG=~/ocp-
install/auth/kubeconfig
```
2. Helm コマンドを実行し、ユーザークラスタに trident 名前空間を作成しながら、 Helball ディレクトリ内 の tarball から Trident 演算子をインストールします。

[netapp-user@rhel7 trident-installer]\$ helm install trident helm/trident-operator-22.01.0.tgz --create-namespace --namespace trident NAME: trident LAST DEPLOYED: Fri May 7 12:54:25 2021 NAMESPACE: trident STATUS: deployed REVISION: 1 TEST SUITE: None NOTES: Thank you for installing trident-operator, which will deploy and manage NetApp's Trident CSI storage provisioner for Kubernetes. Your release is named 'trident' and is installed into the 'trident' namespace. Please note that there must be only one instance of Trident (and trident-operator) in a Kubernetes cluster. To configure Trident to manage storage resources, you will need a copy of tridentctl, which is available in pre-packaged Trident releases. You may find all Trident releases and source code online at https://github.com/NetApp/trident. To learn more about the release, try: \$ helm status trident \$ helm get all trident

3. Trident が正しくインストールされていることを確認するには、ネームスペースで実行されているポッドを 確認するか、 tridentctl バイナリを使用してインストールされているバージョンを確認します。

```
[netapp-user@rhel7 trident-installer]$ oc get pods -n trident
NAME READY STATUS RESTARTS AGE
trident-csi-5z45l 1/2 Running 2 30s
trident-csi-696b685cf8-htdb2 6/6 Running 0 30s
trident-csi-b74p2 2/2 Running 0 30s
trident-csi-lrw4n 2/2 Running 0 30s
trident-operator-7c748d957-gr2gw 1/1 Running 0 36s
[netapp-user@rhel7 trident-installer]$ ./tridentctl -n trident version
+----------------+----------------+
| SERVER VERSION | CLIENT VERSION |
+----------------+----------------+
| 22.01.0 | 22.01.0 |
+----------------+----------------+
```
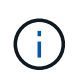

場合によっては、お客様の環境で Trident の導入のカスタマイズが必要になることもありま す。このような場合は、 Trident のオペレータを手動でインストールし、含まれているマニフ ェストを更新して配置をカスタマイズすることもできます。

**Trident Operator** を手動でインストールします

1. Trident にはこのファイルを渡すオプションがないため、まず、ユーザクラスタの「 kubeconfig 」ファイ ルの場所を環境変数として設定します。

```
[netapp-user@rhel7 trident-installer]$ export KUBECONFIG=~/ocp-
install/auth/kubeconfig
```
2. 'trident-installer' ディレクトリには ' 必要なすべてのリソースを定義するマニフェストが含まれています適 切なマニフェストを使用して、「 TridentOrchestrator 」カスタムリソース定義を作成します。

[netapp-user@rhel7 trident-installer]\$ oc create -f deploy/crds/trident.netapp.io\_tridentorchestrators\_crd\_post1.16.yaml customresourcedefinition.apiextensions.k8s.io/tridentorchestrators.tride nt.netapp.io created

3. 存在しない場合は、指定されたマニフェストを使用して、クラスタ内に Trident ネームスペースを作成し ます。

[netapp-user@rhel7 trident-installer]\$ oc apply -f deploy/namespace.yaml namespace/trident created

4. トライデントオペレータの配備に必要なリソースを作成しますたとえば ' オペレータ用のサービスアカウ

ント 'ClusterRole' および 'ClusterRoleBind' を 'ServiceAccount' 専用の 'PodSecurityPolicy' またはオペレ ータ自体に割り当てます

[netapp-user@rhel7 trident-installer]\$ oc create -f deploy/bundle.yaml serviceaccount/trident-operator created clusterrole.rbac.authorization.k8s.io/trident-operator created clusterrolebinding.rbac.authorization.k8s.io/trident-operator created deployment.apps/trident-operator created podsecuritypolicy.policy/tridentoperatorpods created

5. 次のコマンドを使用すると、展開後にオペレータのステータスを確認できます。

[netapp-user@rhel7 trident-installer]\$ oc get deployment -n trident NAME READY UP-TO-DATE AVAILABLE AGE trident-operator  $1/1$  1 1 23s [netapp-user@rhel7 trident-installer]\$ oc get pods -n trident NAME READY STATUS RESTARTS AGE trident-operator-66f48895cc-lzczk 1/1 Running 0 41s

6. オペレータが導入したら、 Trident をインストールできます。これには 'TridentOrchestrator を作成する必 要があります

```
[netapp-user@rhel7 trident-installer]$ oc create -f
deploy/crds/tridentorchestrator_cr.yaml
tridentorchestrator.trident.netapp.io/trident created
[netapp-user@rhel7 trident-installer]$ oc describe torc trident
Name: trident
Namespace:
Labels: <none>
Annotations: <none>
API Version: trident.netapp.io/v1
Kind: TridentOrchestrator
Metadata:
    Creation Timestamp: 2021-05-07T17:00:28Z
  Generation: 1
    Managed Fields:
     API Version: trident.netapp.io/v1
     Fields Type: FieldsV1
     fieldsV1:
       f:spec:
          .:
          f:debug:
          f:namespace:
   Manager: kubectl-create
```

```
  Operation: Update
   Time: 2021-05-07T17:00:28Z
     API Version: trident.netapp.io/v1
     Fields Type: FieldsV1
     fieldsV1:
       f:status:
         .:
         f:currentInstallationParams:
           .:
           f:IPv6:
           f:autosupportHostname:
           f:autosupportimage:
           f:autosupportProxy:
           f:autosupportSerialNumber:
           f:debug:
           f:enableNodePrep:
           f:imagePullSecrets:
           f:imageRegistry:
           f:k8sTimeout:
           f:kubeletDir:
           f:logFormat:
           f:silenceAutosupport:
           f:tridentimage:
         f:message:
         f:namespace:
         f:status:
         f:version:
   Manager: trident-operator
     Operation: Update
   Time: 2021-05-07T17:00:28Z
   Resource Version: 931421
   Self Link:
/apis/trident.netapp.io/v1/tridentorchestrators/trident
   UID: 8a26a7a6-dde8-4d55-9b66-a7126754d81f
Spec:
   Debug: true
   Namespace: trident
Status:
   Current Installation Params:
     IPv6: false
     Autosupport Hostname:
     Autosupport image: netapp/trident-autosupport:21.01
     Autosupport Proxy:
     Autosupport Serial Number:
   Debug: true
     Enable Node Prep: false
```
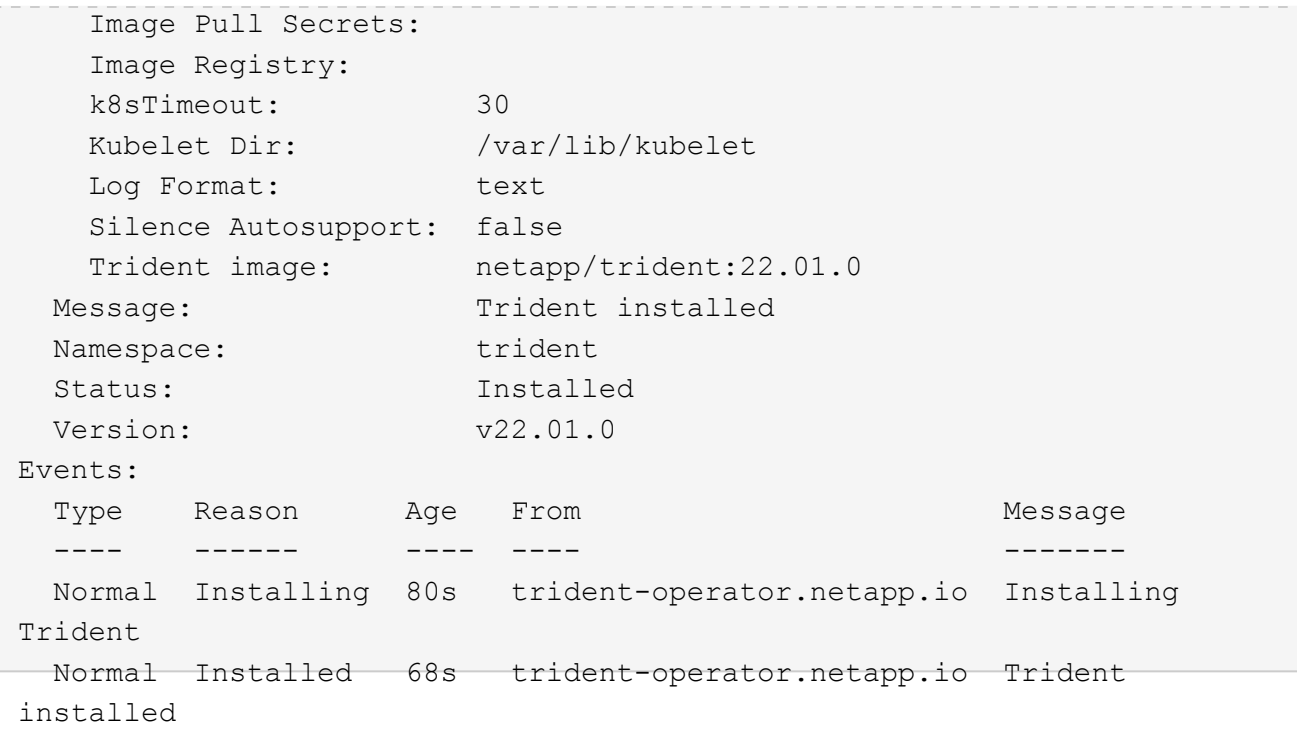

7. Trident が正しくインストールされていることを確認するには、ネームスペースで実行されているポッドを 確認するか、 tridentctl バイナリを使用してインストールされているバージョンを確認します。

[netapp-user@rhel7 trident-installer]\$ oc get pods -n trident NAME READY STATUS RESTARTS AGE trident-csi-bb64c6cb4-lmd6h 6/6 Running 0 82s trident-csi-gn59q 2/2 Running 0 82s trident-csi-m4szj 2/2 Running 0 82s trident-csi-sb9k9 2/2 Running 0 82s trident-operator-66f48895cc-lzczk 1/1 Running 0 2m39s [netapp-user@rhel7 trident-installer]\$ ./tridentctl -n trident version +----------------+----------------+ | SERVER VERSION | CLIENT VERSION | +----------------+----------------+ | 22.01.0 | 22.01.0 | +----------------+----------------+

ワーカーノードをストレージ用に準備する

**NFS**

ほとんどの Kubernetes ディストリビューションには、 Red Hat OpenShift など、デフォルトでインストール される NFS バックエンドをマウントするパッケージとユーティリティが付属しています。

ただし NFSv3 については、クライアントとサーバ間の同時処理をネゴシエートするメカニズムはありませ ん。したがって ' サーバが接続のウィンドウ・サイズを小さくしなくても NFS 接続の最適なパフォーマンス を確保できるように ' クライアント側 sunrpc スロット・テーブル・エントリーの最大数は ' サーバ上でサポ ートされている値と手動で同期する必要があります

ONTAP でサポートされる sunrpcslot table エントリの最大数は 128 です。つまり、 ONTAP は、一度に 128 個の NFS 要求を同時に処理できます。ただし、 Red Hat CoreOS / Red Hat Enterprise Linux では、接続ごと に最大 65 、 536 の sunrpc スロットテーブルエントリがデフォルトでサポートされます。この値を 128 に設 定する必要があります。これは OpenShift のマシン構成オペレータ( MCO )を使用して実行できます。

OpenShift ワーカーノードで最大 sunrpc スロットテーブルエントリを変更するには、次の手順を実行しま す。

1. OCP Web コンソールにログインし、 [ 計算 ]>[ マシン構成 ] に移動します。[ マシン構成の作成 ] をクリ ックします。YAML ファイルをコピーして貼り付け、 [ 作成 ] をクリックします。

```
apiVersion: machineconfiguration.openshift.io/v1
kind: MachineConfig
metadata:
    name: 98-worker-nfs-rpc-slot-tables
    labels:
      machineconfiguration.openshift.io/role: worker
spec:
    config:
      ignition:
        version: 3.2.0
      storage:
        files:
           - contents:
               source: data:text/plain;charset=utf-
8;base64,b3B0aW9ucyBzdW5ycGMgdGNwX21heF9zbG90X3RhYmxlX2VudHJpZXM9MTI4Cg=
=
             filesystem: root
             mode: 420
             path: /etc/modprobe.d/sunrpc.conf
```
2. MCO が作成されたら、すべてのワーカーノードに設定を適用し、 1 つずつ再起動する必要があります。 プロセス全体には約 20~30 分かかります。「 OC GET MCP 」を使用してマシン構成が適用されているか どうかを確認し、ワーカーのマシン構成プールが更新されていることを確認します。

```
[netapp-user@rhel7 openshift-deploy]$ oc get mcp
NAME CONFIG UPDATED UPDATING
DEGRADED
master rendered-master-a520ae930e1d135e0dee7168 True False
False
worker rendered-worker-de321b36eeba62df41feb7bc True False
False
```
## **iSCSI**

iSCSI プロトコルによるブロックストレージボリュームのマッピングを許可するようにワーカーノードを準備 するには、その機能をサポートするために必要なパッケージをインストールする必要があります。

Red Hat OpenShift では、 MCO (マシン構成オペレータ)を展開後にクラスタに適用することによって処理 されます。

ワーカーノードで iSCSI サービスを実行するように設定するには、次の手順を実行します。

1. OCP Web コンソールにログインし、 [ 計算 ]>[ マシン構成 ] に移動します。[ マシン構成の作成 ] をクリ ックします。YAML ファイルをコピーして貼り付け、 [ 作成 ] をクリックします。

マルチパスを使用しない場合:

```
apiVersion: machineconfiguration.openshift.io/v1
kind: MachineConfig
metadata:
    labels:
      machineconfiguration.openshift.io/role: worker
    name: 99-worker-element-iscsi
spec:
    config:
      ignition:
        version: 3.2.0
      systemd:
        units:
           - name: iscsid.service
             enabled: true
             state: started
    osImageURL: ""
```
マルチパスを使用する場合:

```
apiVersion: machineconfiguration.openshift.io/v1
kind: MachineConfig
metadata:
    name: 99-worker-ontap-iscsi
    labels:
      machineconfiguration.openshift.io/role: worker
spec:
    config:
      ignition:
        version: 3.2.0
      storage:
        files:
        - contents:
             source: data:text/plain;charset=utf-
8;base64,ZGVmYXVsdHMgewogICAgICAgIHVzZXJfZnJpZW5kbHlfbmFtZXMgbm8KICAgICA
gICBmaW5kX211bHRpcGF0aHMgbm8KfQoKYmxhY2tsaXN0X2V4Y2VwdGlvbnMgewogICAgICA
gIHByb3BlcnR5ICIoU0NTSV9JREVOVF98SURfV1dOKSIKfQoKYmxhY2tsaXN0IHsKfQoK
             verification: {}
           filesystem: root
          mode: 400
          path: /etc/multipath.conf
      systemd:
        units:
           - name: iscsid.service
            enabled: true
             state: started
         - name: multipathd.service
             enabled: true
             state: started
    osImageURL: ""
```
2. 構成の作成後、約 20~30 分で設定がワーカーノードに適用され、再ロードされます。「 OC GET MCP 」 を使用してマシン構成が適用されているかどうかを確認し、ワーカーのマシン構成プールが更新されてい ることを確認します。ワーカーノードにログインして、 iscsid サービスが実行されている(マルチパスを 使用している場合、 multipathd サービスが実行されている)ことを確認することもできます。

```
[netapp-user@rhel7 openshift-deploy]$ oc get mcp
NAME CONFIG CONFIG
DEGRADED
master rendered-master-a520ae930e1d135e0dee7168 True False
False
worker rendered-worker-de321b36eeba62df41feb7bc True False
False
[netapp-user@rhel7 openshift-deploy]$ ssh core@10.61.181.22 sudo
systemctl status iscsid
● iscsid.service - Open-iSCSI
     Loaded: loaded (/usr/lib/systemd/system/iscsid.service; enabled;
vendor preset: disabled)
     Active: active (running) since Tue 2021-05-26 13:36:22 UTC; 3 min ago
       Docs: man:iscsid(8)
            man:iscsiadm(8)
  Main PID: 1242 (iscsid)
     Status: "Ready to process requests"
     Tasks: 1
     Memory: 4.9M
       CPU: 9ms
     CGroup: /system.slice/iscsid.service
             └─1242 /usr/sbin/iscsid -f
[netapp-user@rhel7 openshift-deploy]$ ssh core@10.61.181.22 sudo
systemctl status multipathd
 ● multipathd.service - Device-Mapper Multipath Device Controller
   Loaded: loaded (/usr/lib/systemd/system/multipathd.service; enabled;
vendor preset: enabled)
    Active: active (running) since Tue 2021-05-26 13:36:22 UTC; 3 min ago
    Main PID: 918 (multipathd)
      Status: "up"
     Tasks: 7
     Memory: 13.7M
      CPU: 57ms
      CGroup: /system.slice/multipathd.service
              └─918 /sbin/multipathd -d -s
```
また、適切なフラグを指定して「 OC debug 」コマンドを実行することにより、 MachineConfig が正常に適用され、サービスが正常に開始されたことを確認することもで きます。

#### ストレージシステムバックエンドを作成

Astra Trident Operator のインストールが完了したら、使用するネットアップストレージプラットフォームに

合わせてバックエンドを設定する必要があります。Astra Trident のセットアップと設定を続行するには、次 のリンクを参照してください。

- ["NetApp ONTAP NFS"](#page-129-0)
- ["NetApp ONTAP iSCSI](#page-131-0) [の](#page-131-0)[略](#page-131-0)["](#page-131-0)
- ["NetApp Element iSCSI](#page-134-0) [の](#page-134-0)[略](#page-134-0)["](#page-134-0)

#### <span id="page-129-0"></span>**NetApp ONTAP** の **NFS** 構成

Trident を NetApp ONTAP ストレージシステムと統合するには、ストレージシステムと の通信を可能にするバックエンドを作成する必要があります。

1. ダウンロードしたインストールアーカイブのサンプルバックエンドファイルは、「 sample -input 」フォ ルダ階層にあります。NFS を提供している NetApp ONTAP システムの場合は、「 backendontap/nas.json 」ファイルを作業ディレクトリにコピーし、ファイルを編集します。

```
[netapp-user@rhel7 trident-installer]$ cp sample-input/backends-
samples/ontap-nas/backend-ontap-nas.json ./
[netapp-user@rhel7 trident-installer]$ vi backend-ontap-nas.json
```
2. backendName 、 managementLIF 、 dataLIF 、 SVM 、ユーザ名を編集します。 パスワードの値を入力 します。

```
{
      "version": 1,
      "storageDriverName": "ontap-nas",
      "backendName": "ontap-nas+10.61.181.221",
      "managementLIF": "172.21.224.201",
      "dataLIF": "10.61.181.221",
      "svm": "trident_svm",
      "username": "cluster-admin",
      "password": "password"
}
```
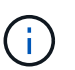

カスタムの backendName 値は、簡単に識別できるように NFS を提供するストレージ DriverName とデータ LIF を組み合わせて定義することを推奨します。

3. このバックエンドファイルを設定した状態で、次のコマンドを実行して最初のバックエンドを作成しま す。

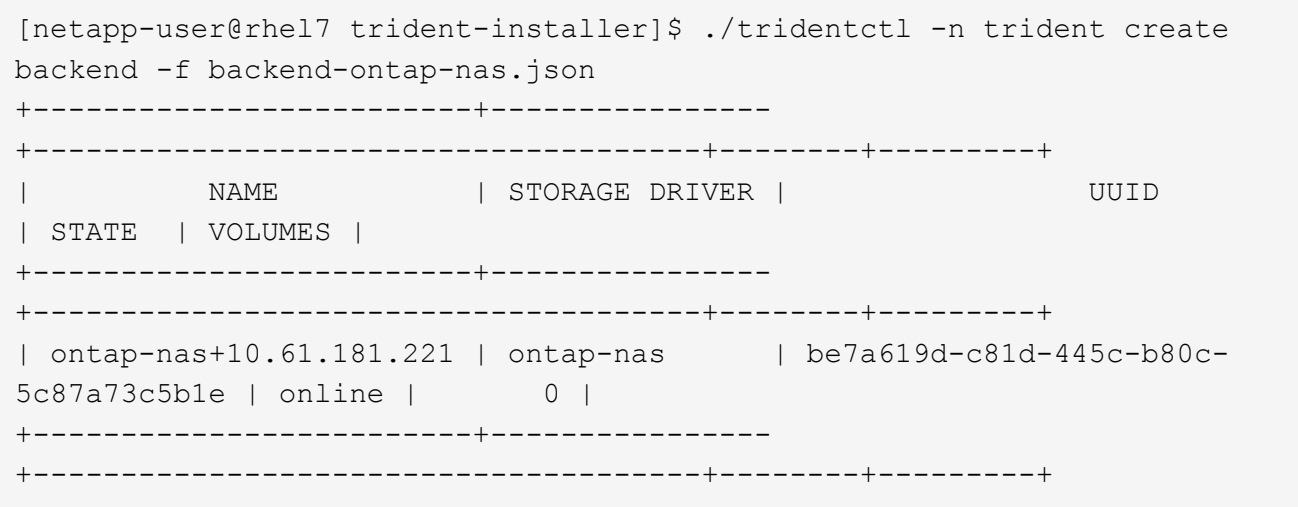

4. バックエンドを作成したら、次にストレージクラスを作成する必要があります。バックエンドと同様に、 sample\_inputs フォルダにある環境用に編集可能なサンプルのストレージクラスファイルがあります。作 業ディレクトリにコピーし、作成したバックエンドを反映するために必要な編集を行います。

```
[netapp-user@rhel7 trident-installer]$ cp sample-input/storage-class-
samples/storage-class-csi.yaml.templ ./storage-class-basic.yaml
[netapp-user@rhel7 trident-installer]$ vi storage-class-basic.yaml
```
5. このファイルに対して行う必要がある唯一の編集は ' バックエンドタイプの値を ' 新しく作成されたバッ クエンドのストレージドライバの名前に定義することですまた、名前フィールドの値もメモしておきま す。この値は、以降の手順で参照する必要があります。

```
apiVersion: storage.k8s.io/v1
kind: StorageClass
metadata:
    name: basic-csi
provisioner: csi.trident.netapp.io
parameters:
    backendType: "ontap-nas"
```
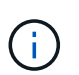

このファイルに定義されているオプションのフィールド「 fsType 」があります。この行は NFS バックエンドで削除できます。

6. oc` コマンドを実行して ' ストレージ・クラスを作成します

```
[netapp-user@rhel7 trident-installer]$ oc create -f storage-class-
basic.yaml
storageclass.storage.k8s.io/basic-csi created
```
7. ストレージクラスを作成したら、最初の永続的ボリューム要求( PVC )を作成する必要がありま す。sample\_inputs にもあるこのアクションを実行するために使用できるサンプルの 'pvc-basicy.yaml フ ァイルがあります

```
[netapp-user@rhel7 trident-installer]$ cp sample-input/pvc-samples/pvc-
basic.yaml ./
[netapp-user@rhel7 trident-installer]$ vi pvc-basic.yaml
```
8. このファイルに対して行う必要がある唯一の編集は '`torageClassName` フィールドが作成したものと一 致することを確認することですプロビジョニングするワークロードによって必要に応じて、 PVC 定義を さらにカスタマイズできます。

```
kind: PersistentVolumeClaim
apiVersion: v1
metadata:
    name: basic
spec:
    accessModes:
      - ReadWriteOnce
    resources:
      requests:
        storage: 1Gi
    storageClassName: basic-csi
```
9. 「 OC 」コマンドを発行して、 PVC を作成します。作成中の元のボリュームのサイズによっては作成に しばらく時間がかかることがあるため、作成が完了した時点でこのプロセスを監視できます。

```
[netapp-user@rhel7 trident-installer]$ oc create -f pvc-basic.yaml
persistentvolumeclaim/basic created
[netapp-user@rhel7 trident-installer]$ oc get pvc
NAME STATUS VOLUME \blacksquareACCESS MODES STORAGECLASS AGE
basic Bound pvc-b4370d37-0fa4-4c17-bd86-94f96c94b42d 1Gi
RWO basic-csi 7s
```
#### <span id="page-131-0"></span>**NetApp ONTAP iSCSI** 構成

Trident を NetApp ONTAP ストレージシステムと統合するには、ストレージシステムと の通信を可能にするバックエンドを作成する必要があります。

1. ダウンロードしたインストールアーカイブのサンプルバックエンドファイルは、「 sample -input 」フォ ルダ階層にあります。iSCSI を提供している NetApp ONTAP システムの場合は、「 backend-ontap -san.json 」ファイルを作業ディレクトリにコピーし、ファイルを編集します。

```
[netapp-user@rhel7 trident-installer]$ cp sample-input/backends-
samples/ontap-san/backend-ontap-san.json ./
[netapp-user@rhel7 trident-installer]$ vi backend-ontap-san.json
```
2. このファイルで管理 LIF 、データ LIF 、 SVM 、ユーザ名、パスワードの値を編集します。

```
{
    "version": 1,
    "storageDriverName": "ontap-san",
    "managementLIF": "172.21.224.201",
    "dataLIF": "10.61.181.240",
  "svm": "trident svm",
    "username": "admin",
    "password": "password"
}
```
3. このバックエンドファイルを設定した状態で、次のコマンドを実行して最初のバックエンドを作成しま す。

```
[netapp-user@rhel7 trident-installer]$ ./tridentctl -n trident create
backend -f backend-ontap-san.json
+------------------------+----------------
+--------------------------------------+--------+---------+
| NAME | STORAGE DRIVER | UUID
| STATE | VOLUMES |
+------------------------+----------------
   +--------------------------------------+--------+---------+
| ontapsan_10.61.181.241 | ontap-san | 6788533c-7fea-4a35-b797-
fb9bb3322b91 | online | 0 |
+------------------------+----------------
+--------------------------------------+--------+---------+
```
4. バックエンドを作成したら、次にストレージクラスを作成する必要があります。バックエンドと同様に、 sample\_inputs フォルダにある環境用に編集可能なサンプルのストレージクラスファイルがあります。作 業ディレクトリにコピーし、作成したバックエンドを反映するために必要な編集を行います。

[netapp-user@rhel7 trident-installer]\$ cp sample-input/storage-classsamples/storage-class-csi.yaml.templ ./storage-class-basic.yaml [netapp-user@rhel7 trident-installer]\$ vi storage-class-basic.yaml

5. このファイルに対して行う必要がある唯一の編集は ' バックエンドタイプの値を ' 新しく作成されたバッ クエンドのストレージドライバの名前に定義することですまた、名前フィールドの値もメモしておきま す。この値は、以降の手順で参照する必要があります。

```
apiVersion: storage.k8s.io/v1
kind: StorageClass
metadata:
    name: basic-csi
provisioner: csi.trident.netapp.io
parameters:
    backendType: "ontap-san"
```
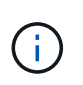

このファイルに定義されているオプションのフィールド「 fsType 」があります。iSCSI バ ックエンドでは、この値を特定の Linux ファイルシステムタイプ( XFS 、 ext4 など)に設 定することも、 OpenShift が使用するファイルシステムを決定できるようにするために削 除することもできます。

6. oc` コマンドを実行して ' ストレージ・クラスを作成します

```
[netapp-user@rhel7 trident-installer]$ oc create -f storage-class-
basic.yaml
storageclass.storage.k8s.io/basic-csi created
```
7. ストレージクラスを作成したら、最初の永続的ボリューム要求( PVC) を作成する必要がありま す。sample\_inputs にもあるこのアクションを実行するために使用できるサンプルの 'pvc-basicy.yaml フ ァイルがあります

[netapp-user@rhel7 trident-installer]\$ cp sample-input/pvc-samples/pvcbasic.yaml ./ [netapp-user@rhel7 trident-installer]\$ vi pvc-basic.yaml

8. このファイルに対して行う必要がある唯一の編集は '`torageClassName` フィールドが作成したものと一 致することを確認することですプロビジョニングするワークロードによって必要に応じて、 PVC 定義を さらにカスタマイズできます。

```
kind: PersistentVolumeClaim
apiVersion: v1
metadata:
    name: basic
spec:
    accessModes:
      - ReadWriteOnce
    resources:
      requests:
        storage: 1Gi
    storageClassName: basic-csi
```
9. 「 OC 」コマンドを発行して、 PVC を作成します。作成中の元のボリュームのサイズによっては作成に しばらく時間がかかることがあるため、作成が完了した時点でこのプロセスを監視できます。

```
[netapp-user@rhel7 trident-installer]$ oc create -f pvc-basic.yaml
persistentvolumeclaim/basic created
[netapp-user@rhel7 trident-installer]$ oc get pvc
NAME STATUS VOLUME
ACCESS MODES STORAGECLASS AGE
basic Bound pvc-7ceac1ba-0189-43c7-8f98-094719f7956c 1Gi
RWO basic-csi 3s
```
### <span id="page-134-0"></span>**NetApp Element iSCSI** 構成

Trident を NetApp Element ストレージシステムと統合するには、 iSCSI プロトコルを使 用してストレージシステムと通信できるバックエンドを作成する必要があります。

1. ダウンロードしたインストールアーカイブのサンプルバックエンドファイルは、「 sample -input 」フォ ルダ階層にあります。iSCSI を提供している NetApp Element システムの場合、「 backend-solidfire.json 」ファイルを作業ディレクトリにコピーし、ファイルを編集します。

```
[netapp-user@rhel7 trident-installer]$ cp sample-input/backends-
samples/solidfire/backend-solidfire.json ./
[netapp-user@rhel7 trident-installer]$ vi ./backend-solidfire.json
```
- a. エンドポイント行のユーザ、パスワード、および MVIP 値を編集します。
- b. 「仮想 IP 」の値を編集します。

```
 {
      "version": 1,
      "storageDriverName": "solidfire-san",
      "Endpoint": "https://trident:password@172.21.224.150/json-
rpc/8.0",
      "SVIP": "10.61.180.200:3260",
      "TenantName": "trident",
      "Types": [{"Type": "Bronze", "Qos": {"minIOPS": 1000, "maxIOPS":
2000, "burstIOPS": 4000}},
                 {"Type": "Silver", "Qos": {"minIOPS": 4000, "maxIOPS":
6000, "burstIOPS": 8000}},
                 {"Type": "Gold", "Qos": {"minIOPS": 6000, "maxIOPS":
8000, "burstIOPS": 10000}}]
}
```
2. このバックエンドファイルを設定したら、次のコマンドを実行して最初のバックエンドを作成します。

```
[netapp-user@rhel7 trident-installer]$ ./tridentctl -n trident create
backend -f backend-solidfire.json
+-------------------------+----------------
+--------------------------------------+--------+---------+
         NAME | STORAGE DRIVER | UUID
| STATE | VOLUMES |
+-------------------------+----------------
+--------------------------------------+--------+---------+
| solidfire_10.61.180.200 | solidfire-san | b90783ee-e0c9-49af-8d26-
3ea87ce2efdf | online | 0 |
+-------------------------+----------------
+--------------------------------------+--------+---------+
```
3. バックエンドを作成したら、次にストレージクラスを作成する必要があります。バックエンドと同様に、 sample\_inputs フォルダにある環境用に編集可能なサンプルのストレージクラスファイルがあります。作 業ディレクトリにコピーし、作成したバックエンドを反映するために必要な編集を行います。

```
[netapp-user@rhel7 trident-installer]$ cp sample-input/storage-class-
samples/storage-class-csi.yaml.templ ./storage-class-basic.yaml
[netapp-user@rhel7 trident-installer]$ vi storage-class-basic.yaml
```
4. このファイルに対して行う必要がある唯一の編集は ' バックエンドタイプの値を ' 新しく作成されたバッ クエンドのストレージドライバの名前に定義することですまた、名前フィールドの値もメモしておきま す。この値は、以降の手順で参照する必要があります。

```
apiVersion: storage.k8s.io/v1
kind: StorageClass
metadata:
    name: basic-csi
provisioner: csi.trident.netapp.io
parameters:
    backendType: "solidfire-san"
```
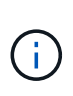

このファイルに定義されているオプションのフィールド「 fsType 」があります。iSCSI バ ックエンドでは、この値を特定の Linux ファイルシステムタイプ( XFS 、 ext4 など)に設 定するか、 OpenShift で使用するファイルシステムを決定できるようにするためにこの値 を削除できます。

5. oc` コマンドを実行して ' ストレージ・クラスを作成します

```
[netapp-user@rhel7 trident-installer]$ oc create -f storage-class-
basic.yaml
storageclass.storage.k8s.io/basic-csi created
```
6. ストレージクラスを作成したら、最初の永続的ボリューム要求( PVC) を作成する必要がありま す。sample\_inputs にもあるこのアクションを実行するために使用できるサンプルの 'pvc-basicy.yaml フ ァイルがあります

```
[netapp-user@rhel7 trident-installer]$ cp sample-input/pvc-samples/pvc-
basic.yaml ./
[netapp-user@rhel7 trident-installer]$ vi pvc-basic.yaml
```
7. このファイルに対して行う必要がある唯一の編集は '`torageClassName` フィールドが作成したものと一 致することを確認することですプロビジョニングするワークロードによって必要に応じて、 PVC 定義を さらにカスタマイズできます。

```
kind: PersistentVolumeClaim
apiVersion: v1
metadata:
    name: basic
spec:
    accessModes:
      - ReadWriteOnce
    resources:
      requests:
        storage: 1Gi
    storageClassName: basic-csi
```
8. 「 OC 」コマンドを発行して、 PVC を作成します。作成中の元のボリュームのサイズによっては作成に しばらく時間がかかることがあるため、作成が完了した時点でこのプロセスを監視できます。

```
[netapp-user@rhel7 trident-installer]$ oc create -f pvc-basic.yaml
persistentvolumeclaim/basic created
[netapp-user@rhel7 trident-installer]$ oc get pvc
NAME STATUS VOLUME \blacksquareACCESS MODES STORAGECLASS AGE
basic Bound pvc-3445b5cc-df24-453d-a1e6-b484e874349d 1Gi
RWO basic-csi 5s
```
# **Advanced Configuration Options** (詳細設定オプション)

ロードバランサのオプションの確認:ネットアップを使用した **Red Hat OpenShift**

ほとんどの場合、 Red Hat OpenShift は、ルートを介してアプリケーションを外部で利 用できるようにします。サービスは、外部からアクセス可能なホスト名を付与すること で公開されます。定義されたルートおよびサービスによって識別されるエンドポイント は、 OpenShift ルータによって使用され、外部クライアントにこの名前付き接続を提供 できます。

ただし、アプリケーションでは、適切なサービスを公開するために、カスタマイズしたロードバランサの導入 と設定が必要になる場合があります。その一例が、ネットアップアストラコントロールセンターです。このニ ーズを満たすために、いくつかのカスタムロードバランサオプションを評価しました。このセクションでは、 これらのインストールと設定について説明します。

以下のページでは、解決策追加情報を搭載した Red Hat OpenShift で検証済みのロードバランサオプションに ついて説明します。

- ["MetalLB"](#page-137-0)
- ["F5 BIG-IP"](#page-139-0)

<span id="page-137-0"></span>**MetalLB** ロードバランサのインストール:ネットアップでの **Red Hat OpenShift**

このページでは、 MetalLB ロードバランサのインストールおよび設定手順を示します。

MetalLB は、 OpenShift クラスタにインストールされた自己ホスト型ネットワークロードバランサであり、ク ラウドプロバイダで実行されないクラスタでタイプロードバランサの OpenShift サービスを作成できま す。LoadBalancer サービスをサポートするために連携する MetalLB の 2 つの主な機能は、アドレス割り当て と外部アナウンスメントです。

# **MetalLB** 設定オプション

MetalLB が OpenShift クラスタの外部でロードバランササービスに割り当てられた IP アドレスをどのように アナウンスするかに基づいて、次の 2 つのモードで動作します。

- \* レイヤ 2 モード。 \* このモードでは、 OpenShift クラスタ内の 1 つのノードがサービスの所有権を取得 し、その IP の ARP 要求に応答して、 OpenShift クラスタ外で到達可能にします。IP をアドバタイズする のはノードだけなので、帯域幅のボトルネックと低速フェールオーバーの制限があります。詳細について は、のドキュメントを参照してください ["](https://metallb.universe.tf/concepts/layer2/)[こ](https://metallb.universe.tf/concepts/layer2/)[ち](https://metallb.universe.tf/concepts/layer2/)[らを](https://metallb.universe.tf/concepts/layer2/)[ご覧](https://metallb.universe.tf/concepts/layer2/)[く](https://metallb.universe.tf/concepts/layer2/)[だ](https://metallb.universe.tf/concepts/layer2/)[さい](https://metallb.universe.tf/concepts/layer2/)["](https://metallb.universe.tf/concepts/layer2/)。
- \* このモードでは、 OpenShift クラスタ内のすべてのノードがルータとの BGP ピアリングセッションを確 立し、トラフィックをサービス IP に転送するためにルートをアドバタイズします。このための前提条件 は、 MetalLB をそのネットワーク内のルータと統合することです。BGP のハッシュメカニズムにより、 サービスの IP-to-Node マッピングが変更されることがあります。詳細については、のドキュメントを参 照してください ["](https://metallb.universe.tf/concepts/bgp/)[こ](https://metallb.universe.tf/concepts/bgp/)[ち](https://metallb.universe.tf/concepts/bgp/)[らを](https://metallb.universe.tf/concepts/bgp/)[ご覧](https://metallb.universe.tf/concepts/bgp/)[く](https://metallb.universe.tf/concepts/bgp/)[だ](https://metallb.universe.tf/concepts/bgp/)[さい](https://metallb.universe.tf/concepts/bgp/)["](https://metallb.universe.tf/concepts/bgp/)。

 $\left( \begin{array}{c} 1 \end{array} \right)$ このマニュアルでは、レイヤ 2 モードで MetalLB を設定します。

# **MetalLB** ロードバランサをインストールします

1. MetalLB リソースをダウンロードします。

```
[netapp-user@rhel7 ~]$ wget
https://raw.githubusercontent.com/metallb/metallb/v0.10.2/manifests/name
space.yaml
[netapp-user@rhel7 ~]$ wget
https://raw.githubusercontent.com/metallb/metallb/v0.10.2/manifests/meta
llb.yaml
```
2. ファイル「 metallb.yaml 」を編集し、「 pec.template.spec.securityContext` 」をコントローラ展開とスピ ーカー DemonSet から削除します。

◦ 削除する行数: \*

```
securityContext:
    runAsNonRoot: true
    runAsUser: 65534
```
3. 「 metallb-system' 」ネームスペースを作成します。

```
[netapp-user@rhel7 ~]$ oc create -f namespace.yaml
namespace/metallb-system created
```
4. MetalLB CR を作成します。

```
[netapp-user@rhel7 ~]$ oc create -f metallb.yaml
podsecuritypolicy.policy/controller created
podsecuritypolicy.policy/speaker created
serviceaccount/controller created
serviceaccount/speaker created
clusterrole.rbac.authorization.k8s.io/metallb-system:controller created
clusterrole.rbac.authorization.k8s.io/metallb-system:speaker created
role.rbac.authorization.k8s.io/config-watcher created
role.rbac.authorization.k8s.io/pod-lister created
role.rbac.authorization.k8s.io/controller created
clusterrolebinding.rbac.authorization.k8s.io/metallb-system:controller
created
clusterrolebinding.rbac.authorization.k8s.io/metallb-system:speaker
created
rolebinding.rbac.authorization.k8s.io/config-watcher created
rolebinding.rbac.authorization.k8s.io/pod-lister created
rolebinding.rbac.authorization.k8s.io/controller created
daemonset.apps/speaker created
deployment.apps/controller created
```
5. MetalLB スピーカを設定する前に、スピーカ DemonSet の昇格特権を与えて、ロードバランサを動作させ るために必要なネットワーク設定を実行できるようにします。

```
[netapp-user@rhel7 ~]$ oc adm policy add-scc-to-user privileged -n
metallb-system -z speaker
clusterrole.rbac.authorization.k8s.io/system:openshift:scc:privileged
added: "speaker"
```
6. 「 metalLB - システム」ネームスペースに「 ConfigMap 」を作成して、 MetalLB を設定します。

```
[netapp-user@rhel7 ~]$ vim metallb-config.yaml
apiVersion: v1
kind: ConfigMap
metadata:
    namespace: metallb-system
    name: config
data:
    config: |
      address-pools:
      - name: default
        protocol: layer2
        addresses:
      -10.63.17.10-10.63.17.200[netapp-user@rhel7 ~]$ oc create -f metallb-config.yaml
configmap/config created
```
7. これで、ロードバランササービスが作成されると、 MetalLB は外部 IP をサービスに割り当て、 ARP 要求 に応答して IP アドレスをアドバタイズします。

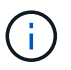

BGP モードで MetalLB を設定する場合は、上記の手順 6 を省略し、 MetalLB マニュアル の手順に従います ["](https://metallb.universe.tf/concepts/bgp/)[こ](https://metallb.universe.tf/concepts/bgp/)[ち](https://metallb.universe.tf/concepts/bgp/)[らを](https://metallb.universe.tf/concepts/bgp/)[ご覧](https://metallb.universe.tf/concepts/bgp/)[く](https://metallb.universe.tf/concepts/bgp/)[だ](https://metallb.universe.tf/concepts/bgp/)[さい](https://metallb.universe.tf/concepts/bgp/)["](https://metallb.universe.tf/concepts/bgp/)。

<span id="page-139-0"></span>**F5 BIG-IP** ロードバランサのインストール

F5 BIG-IP は、 L4-L7 ロードバランシング、 SSL/TLS オフロード、 DNS 、ファイアウ ォールなど、高度な運用レベルのトラフィック管理およびセキュリティサービスを幅広 く提供する Application Delivery Controller ( ADC; アプリケーションデリバリコントロ ーラ)です。これらのサービスにより、アプリケーションの可用性、セキュリティ、パ フォーマンスが大幅に向上します。

F5 BIG-IP は、専用ハードウェア、クラウド、またはオンプレミスの仮想アプライアンスに、さまざまな方法 で導入、使用できます。要件に応じて F5 BIG-IP を調査し、導入するには、ここで説明しているドキュメント を参照してください。

F5 BIG-IP サービスを Red Hat OpenShift と効率的に統合するために、 F5 は BIG-IP Container Ingress Service ( CIS ) を提供します。CI は、特定のカスタムリソース定義( CRD)の OpenShift API を監視し、 F5 BIG-IP システム構成を管理するコントローラポッドとしてインストールされます。F5 BIG-IP CIS は、 OpenShift でサービスタイプ Loadancers とルートを制御するように構成できます。

さらに、タイプ LoadBalancer にサービスを提供するための自動 IP アドレス割り当てには、 F5 IPAM コント ローラを使用できます。F5 IPAM コントローラは、 LoadBalancer サービスの OpenShift API を ipamLabel 注 釈で監視し、事前構成済みプールから IP アドレスを割り当てるコントローラポッドとしてインストールされ ます。

このページには、 F5 BIG-IP CIS および IPAM コントローラのインストールおよび設定手順がリストされてい ます。前提条件として、 F5 BIG-IP システムを導入し、ライセンスを取得しておく必要があります。また、デ フォルトでは BIG-IP VE 基本ライセンスに含まれている SDN サービスのライセンスも必要です。

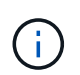

F5 BIG-IP は、スタンドアロンモードまたはクラスタモードで導入できます。この検証の目的 上、 F5 BIG-IP はスタンドアロンモードで導入されましたが、本番環境では、単一点障害を避 けるために、大量の IP で構成されたクラスタを使用することを推奨します。

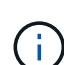

F5 BIG-IP システムは、専用のハードウェア、クラウド、またはオンプレミスの仮想アプライ アンスとして、バージョンが 12.x よりも大きいオンプレミスに導入でき、 F5 CIS と統合でき ます。このドキュメントでは、 BIG-IP VE エディションなどを使用して、 F5 BIG-IP システム を仮想アプライアンスとして検証しました。

検証済みのリリース

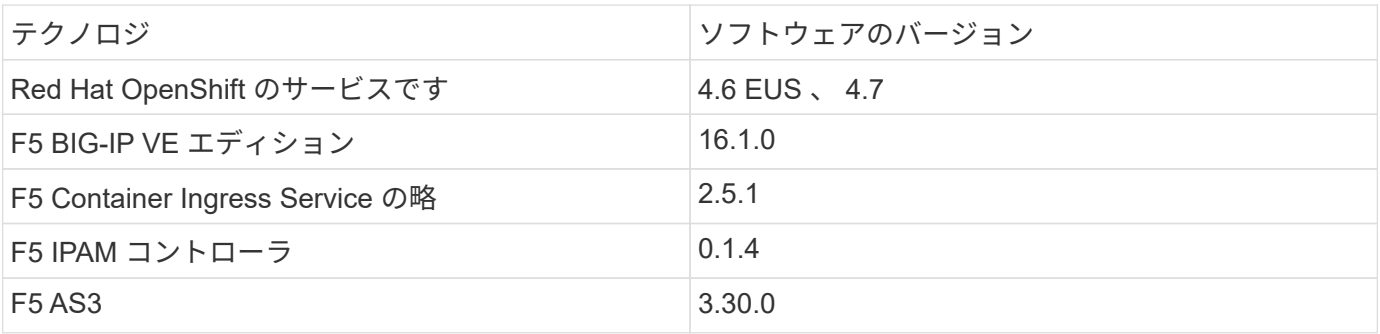

インストール

- 1. F5 Application Services 3 拡張機能をインストールして、 big-IP システムが命令コマンドではなく JSON で構成を受け入れるようにします。に進みます ["F5 AS3 GitHub](https://github.com/F5Networks/f5-appsvcs-extension/releases) [リ](https://github.com/F5Networks/f5-appsvcs-extension/releases)[ポ](https://github.com/F5Networks/f5-appsvcs-extension/releases)[ジトリ](https://github.com/F5Networks/f5-appsvcs-extension/releases)["](https://github.com/F5Networks/f5-appsvcs-extension/releases)をクリックし、最新の RPM ファイルをダウンロードします。
- 2. F5 BIG-IP システムにログインし、 iApps > Package Management LX に移動して、 Import (インポート )をクリックします。
- 3. [ ファイルの選択 ] をクリックして、ダウンロードした AS3 RPM ファイルを選択し、 [OK] をクリックし て、 [ アップロード ] をクリックします。

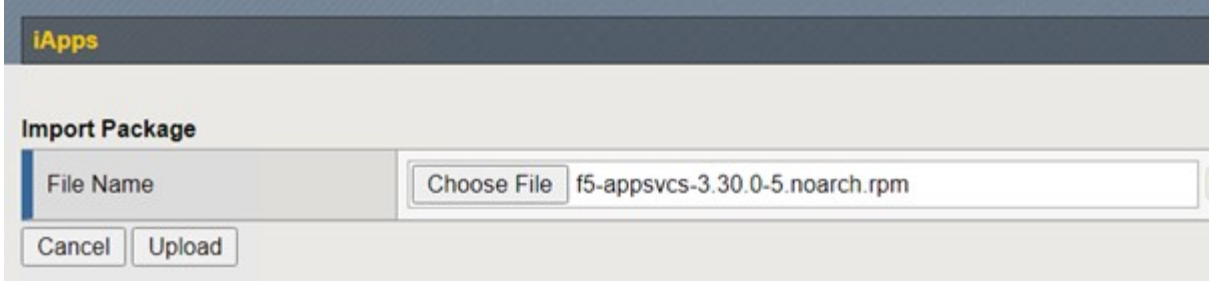

4. AS3 拡張機能が正常にインストールされたことを確認します。

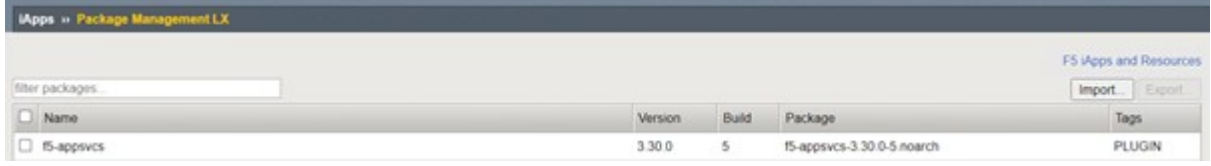

5. 次に、 OpenShift システムと BIG-IP システム間の通信に必要なリソースを構成します。まず、 OpenShift SDN のための BIG-IP システムに VXLAN トンネルインターフェイスを作成し、 OpenShift と BIG-IP サー バ間にトンネルを作成します。Network > Tunnels > Profiles と進み、 Create をクリックして Parent Profile を VXLAN に設定し、フラッディング Type を Multicast に設定します。プロファイルの名前を入力 し、 [ 完了 ] をクリックします。

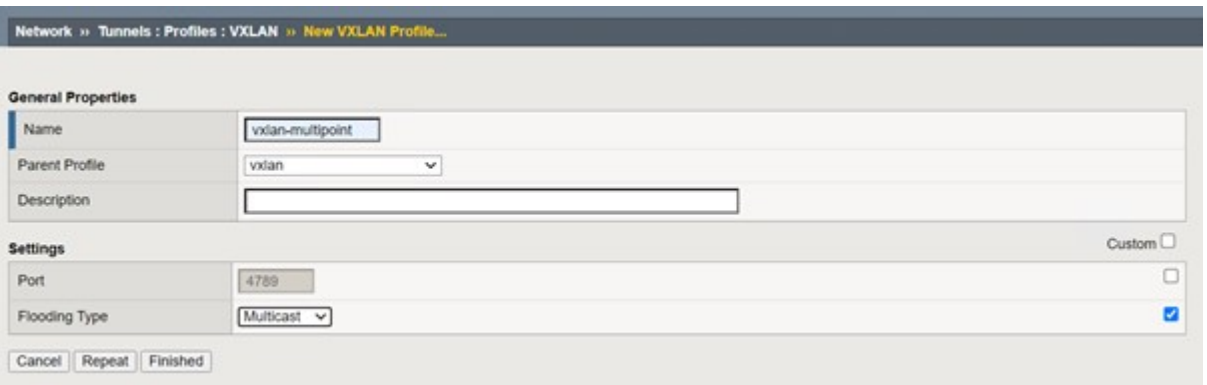

6. Network > Tunnels > Tunnel List と進み、 Create をクリックして、トンネルの名前とローカル IP アドレ スを入力します。前の手順で作成したトンネルプロファイルを選択し、 [ 完了 ] をクリックします。

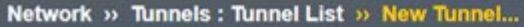

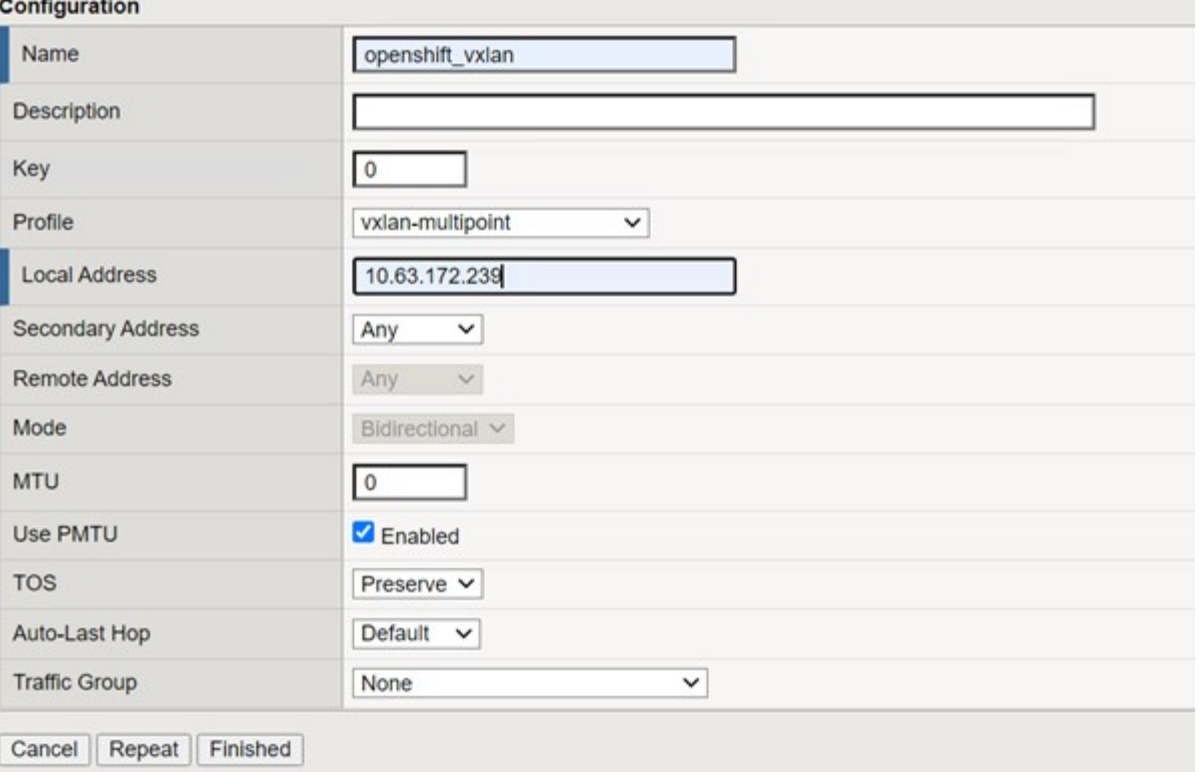

- 7. クラスタ管理者権限で Red Hat OpenShift クラスタにログインします。
- 8. F5 BIG-IP サーバの OpenShift にホストサブネットを作成します。このサブネットは、 OpenShift クラス タから F5 BIG-IP サーバに拡張します。ホストサブネット YAML 定義をダウンロードします。

```
wget https://github.com/F5Networks/k8s-bigip-
ctlr/blob/master/docs/config_examples/openshift/f5-kctlr-openshift-
hostsubnet.yaml
```
9. ホストサブネットファイルを編集し、 OpenShift SDN の BIG-IP VTEP ( VXLAN トンネル) IP を追加し ます。

```
apiVersion: v1
kind: HostSubnet
metadata:
    name: f5-server
    annotations:
      pod.network.openshift.io/fixed-vnid-host: "0"
     pod.network.openshift.io/assign-subnet: "true"
# provide a name for the node that will serve as BIG-IP's entry into the
cluster
host: f5-server
# The hostIP address will be the BIG-IP interface address routable to
the
# OpenShift Origin nodes.
# This address is the BIG-IP VTEP in the SDN's VXLAN.
hostIP: 10.63.172.239
```
ご使用の環境に応じて、 hostIP などの詳細情報を変更します。

10. HostSubnet リソースを作成します。

Œ.

```
[admin@rhel-7 ~]$ oc create -f f5-kctlr-openshift-hostsubnet.yaml
hostsubnet.network.openshift.io/f5-server created
```
11. F5 BIG-IP サーバ用に作成されたホストサブネットのクラスタ IP サブネット範囲を取得します。
[admin@rhel-7 ~]\$ oc get hostsubnet

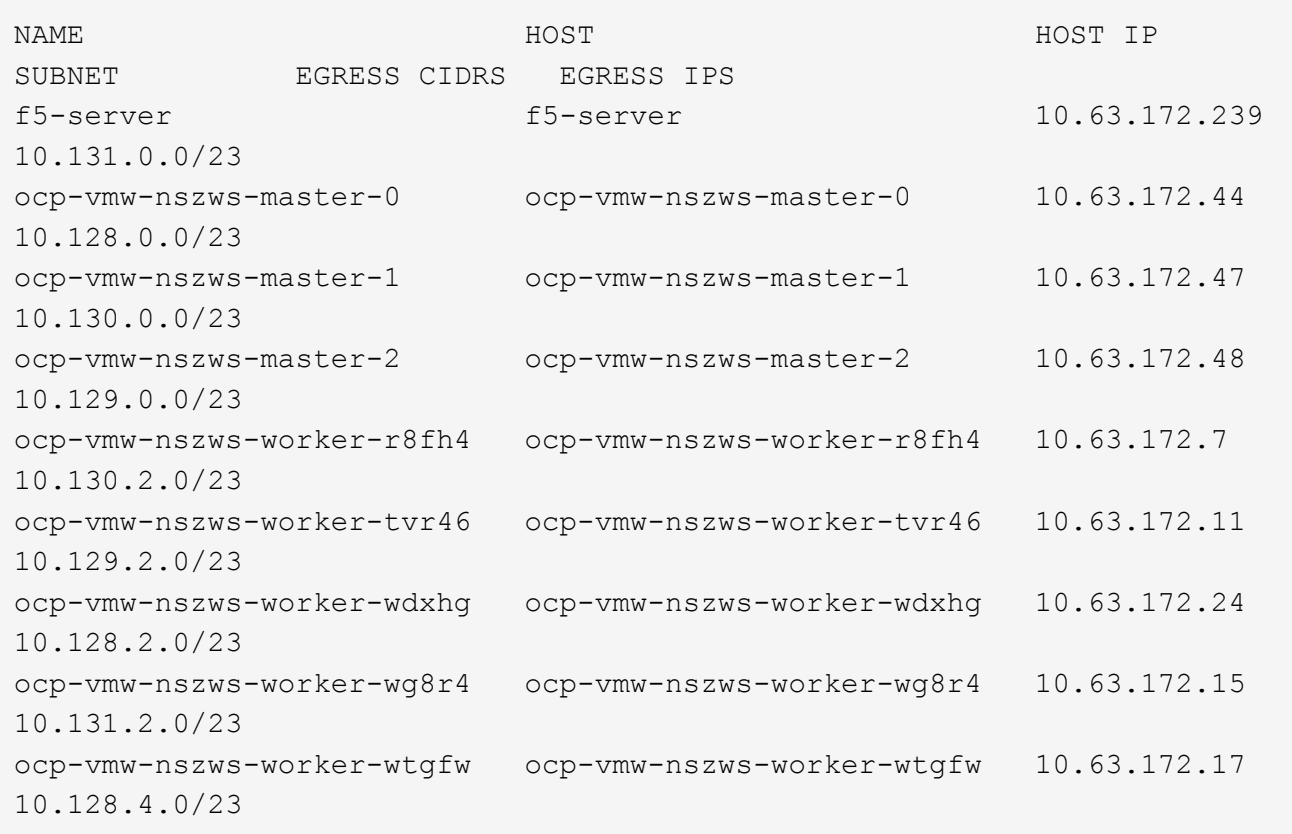

12. F5 BIG-IP サーバに対応する OpenShift のホストサブネット範囲の IP を使用して、 VXLAN OpenShift 上 に自己 IP を作成します。F5 BIG-IP システムにログインし、 [ ネットワーク ]>[ 自己 IP ] の順に選択し、 [ 作成 ] をクリックします。F5 BIG-IP ホストサブネット用に作成されたクラスタ IP サブネットから IP を 入力し、 VXLAN トンネルを選択して、その他の詳細を入力します。[ 完了 ] をクリックします。

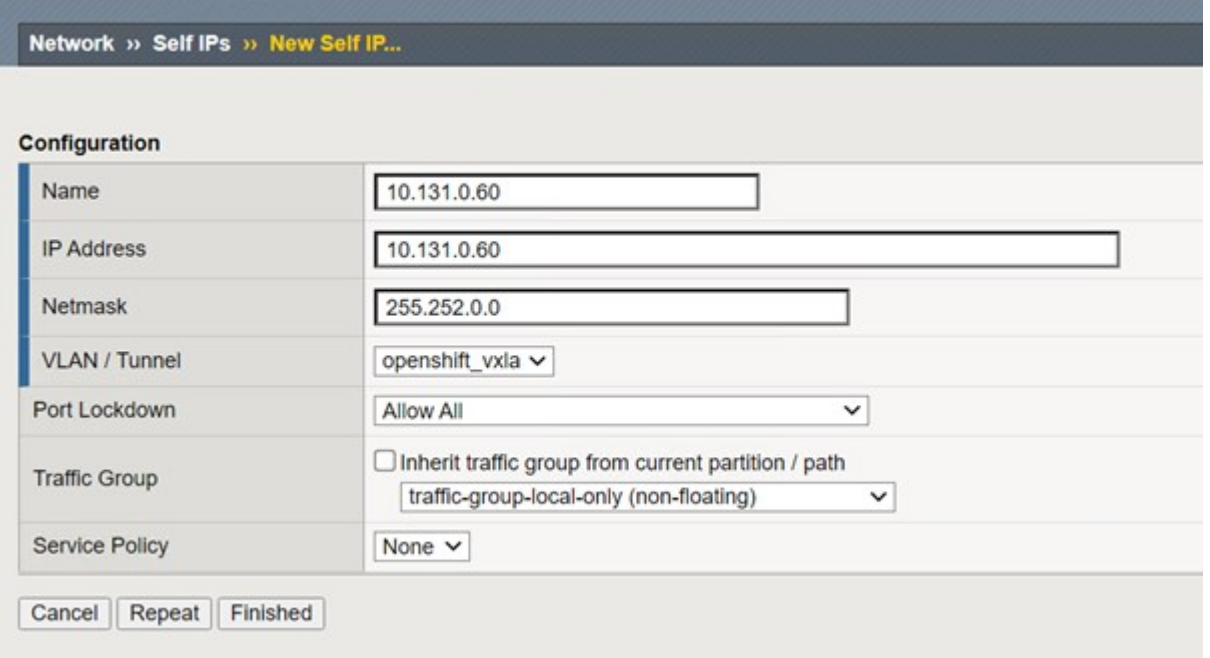

13. CIS で設定および使用する F5 BIG-IP システムにパーティションを作成します。[ システム ]>[ ユーザ ]>[ パーティションリスト ] の順に選択し、 [ 作成 ] をクリックして詳細を入力します。[ 完了 ] をクリックし ます。

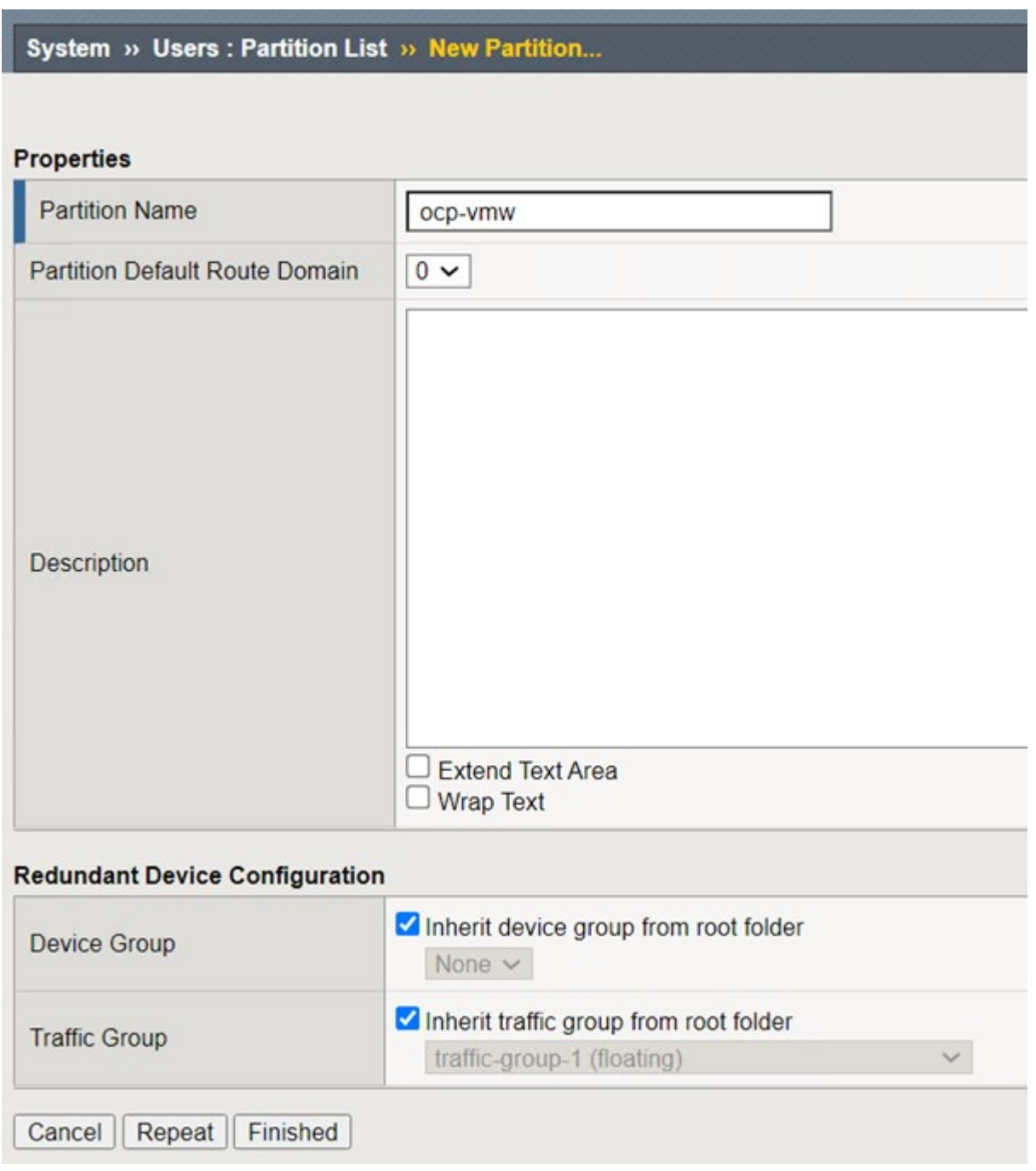

 $(i)$ 

CIS で管理されるパーティションでは手動で設定しないことをお勧めします。

14. OperatorHub のオペレータを使用して F5 BIG-IP CIS をインストールします。cluster-admin 権限を持つ Red Hat OpenShift クラスタにログインし、 F5 BIG-IP システムログインクレデンシャルを使用してシー クレットを作成します。これはオペレータの前提条件です。

```
[admin@rhel-7 ~]$ oc create secret generic bigip-login -n kube-system
--from-literal=username=admin --from-literal=password=admin
```
secret/bigip-login created

15. F5 CIS CRD をインストールします。

```
[admin@rhel-7 ~]$ oc apply -f
https://raw.githubusercontent.com/F5Networks/k8s-bigip-
ctlr/master/docs/config_examples/crd/Install/customresourcedefinitions.y
ml
customresourcedefinition.apiextensions.k8s.io/virtualservers.cis.f5.com
created
customresourcedefinition.apiextensions.k8s.io/tlsprofiles.cis.f5.com
created
customresourcedefinition.apiextensions.k8s.io/transportservers.cis.f5.co
m created
customresourcedefinition.apiextensions.k8s.io/externaldnss.cis.f5.com
created
customresourcedefinition.apiextensions.k8s.io/ingresslinks.cis.f5.com
created
```
16. [ 演算子 ]>[ 演算子ハブ ] に移動し、キーワード F5 を検索して、 F5 Container Ingress Service タイルをク リックします。

### OperatorHub

Discover Operators from the Kubernetes community and Red Hat partners, curated by Red Hat. You can purchase commercial software through Red Hat Marketplace [3]. You can install Operators on your clusters to provide optional add-ons and shared services to your developers. After installation, the Operator capabilities will appear in the Developer Catalog providing a self-service experience.

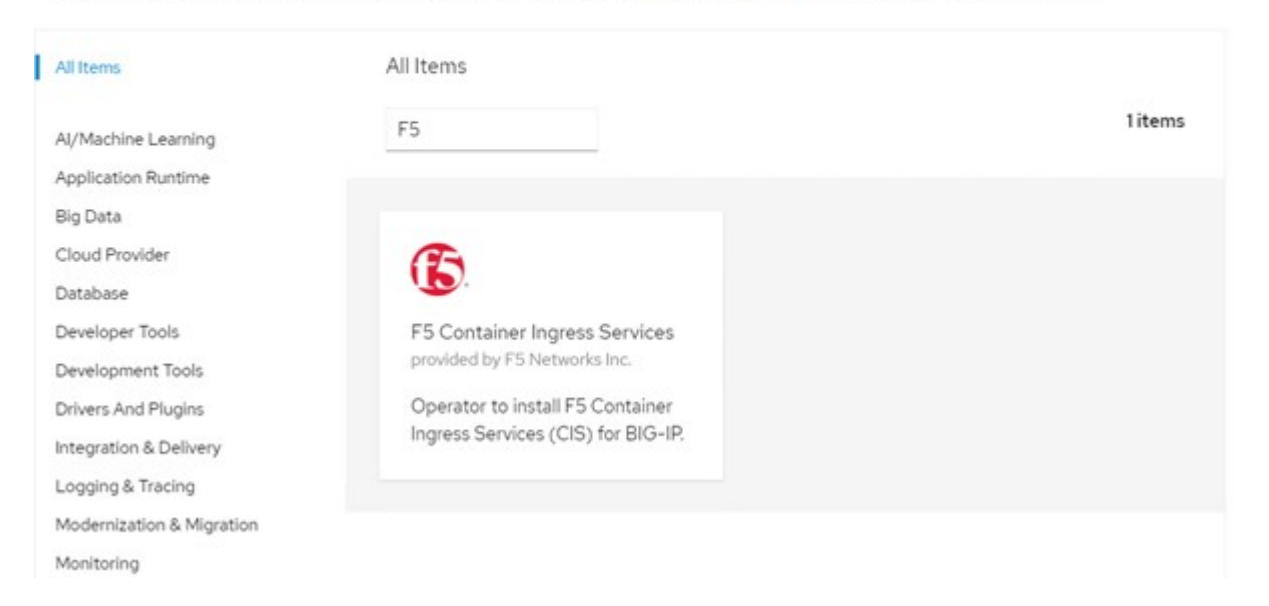

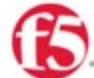

Inetall

## F5 Container Ingress Services

1.8.0 provided by F5 Networks Inc.

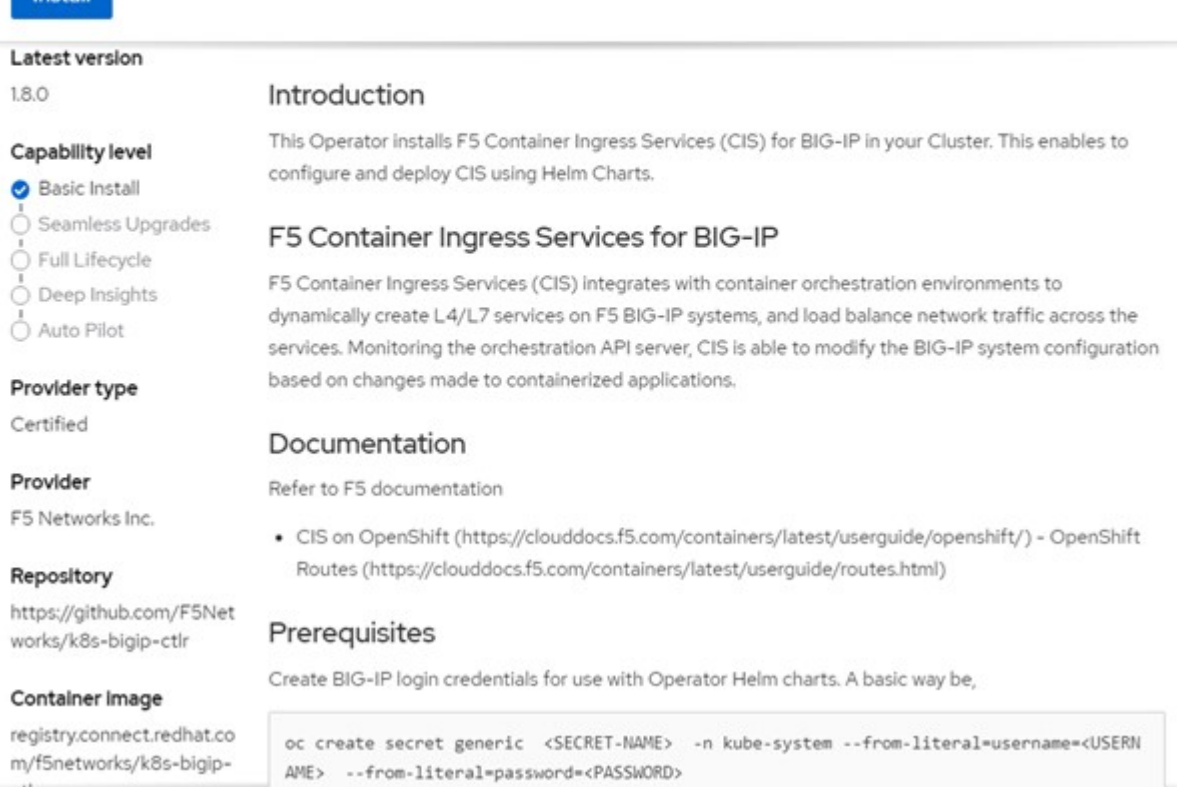

 $\times$ 

18. Install Operator (オペレータのインストール)画面で、デフォルトのパラメータをすべてそのままにし て、 Install (インストール)をクリックします。

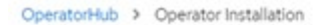

### Install Operator

Install your Operator by subscribing to one of the update channels to keep the Operator up to date. The strategy determines either manual or automatic updates.

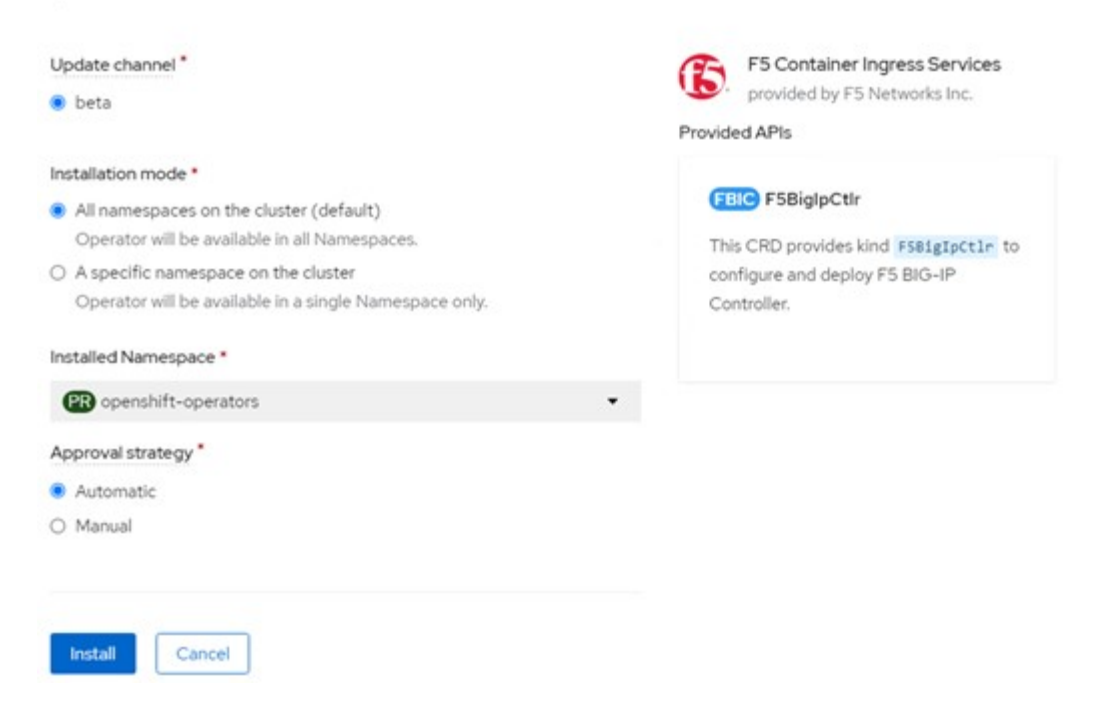

19. オペレータのインストールには時間がかかります。

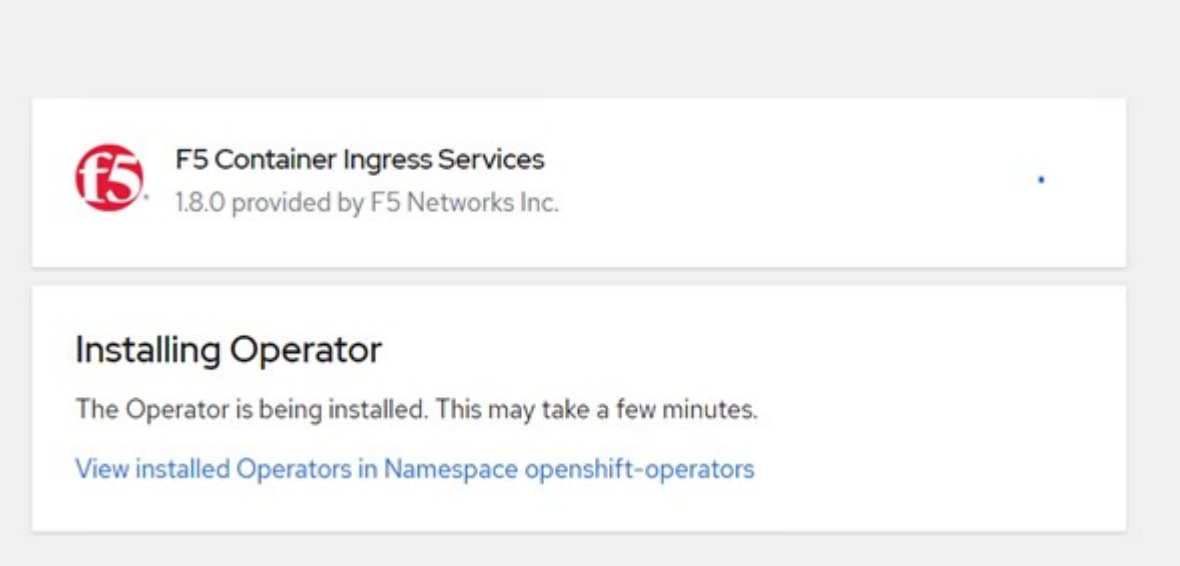

- 20. オペレータがインストールされると、「 Installation Successful 」というメッセージが表示されます。
- 21. [ 演算子 ]>[ インストールされている演算子 ] に移動し、 [F5BigIpCtlr ] タイルの下にある [F5 Container Ingress Service] をクリックして、 [ インスタンスの作成 ] をクリックします。

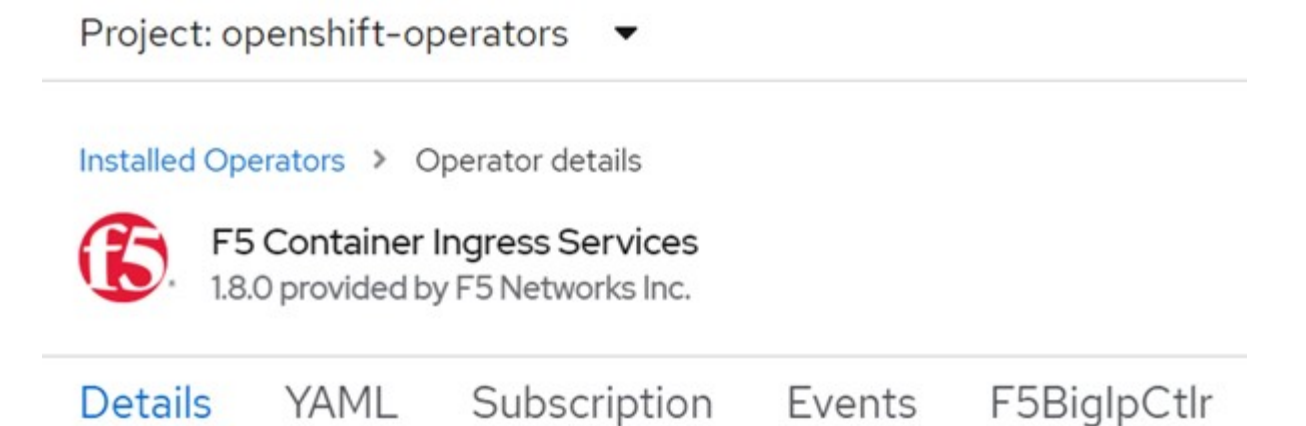

# **Provided APIs**

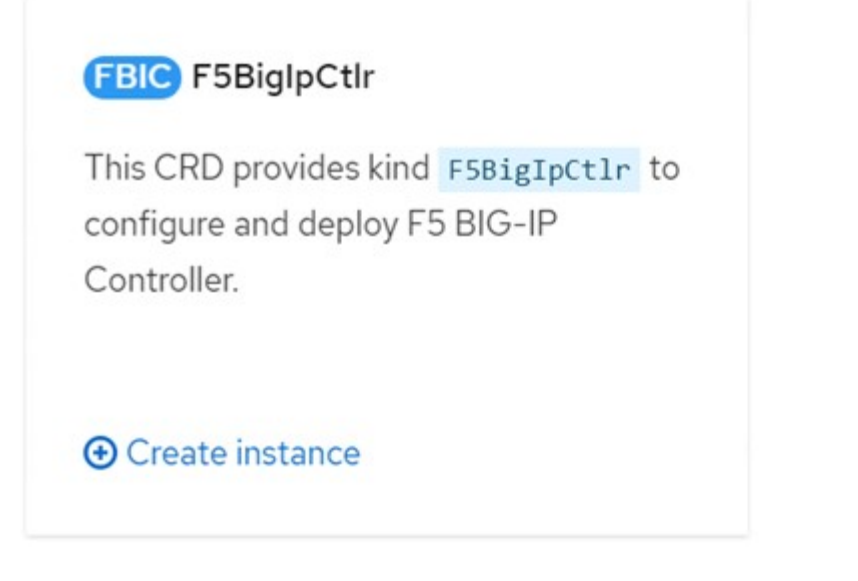

22. YAML View をクリックし、必要なパラメータを更新した後で次の内容を貼り付けます。

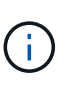

以下のパラメータ「 bigip\_dpartition 」、「 OpenShift 」 SDN\_NAME 」、「 bigip\_url 」、「 bigip\_login\_secret 」を更新して、内容をコピーする前にセットアップの値を反映さ せます。

```
apiVersion: cis.f5.com/v1
kind: F5BigIpCtlr
metadata:
    name: f5-server
    namespace: openshift-operators
spec:
    args:
    log as3 response: true
      agent: as3
      log_level: DEBUG
      bigip_partition: ocp-vmw
    openshift sdn name: /Common/openshift vxlan
      bigip_url: 10.61.181.19
      insecure: true
      pool-member-type: cluster
    custom resource mode: true
      as3_validation: true
      ipam: true
    manage configmaps: true
  bigip login secret: bigip-login
    image:
      pullPolicy: Always
     repo: f5networks/cntr-ingress-svcs
      user: registry.connect.redhat.com
    namespace: kube-system
    rbac:
      create: true
    resources: {}
    serviceAccount:
      create: true
    version: latest
```
23. このコンテンツを貼り付けたら、 [ 作成 ] をクリックします。これにより、 CIS ポッドが kube-system 名 前空間にインストールされます。

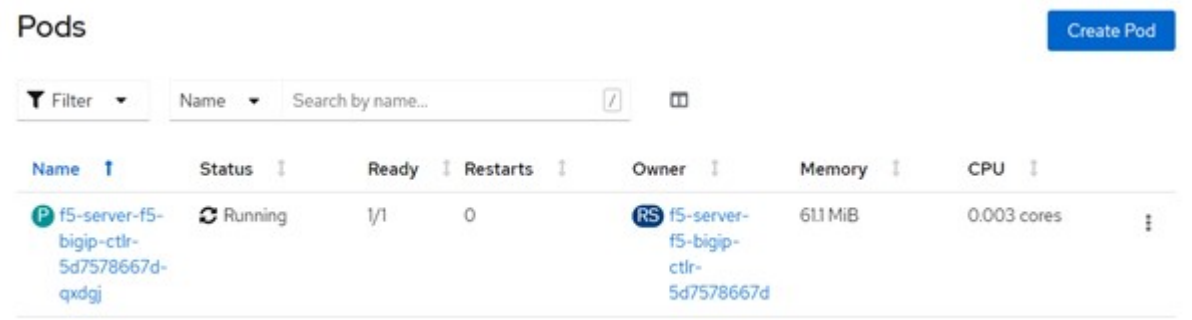

Red Hat OpenShift は、デフォルトで、 L7 ロードバランシングのルートを介してサービス を公開する方法を提供します。組み込みの OpenShift ルータは、これらのルートのトラフ ィックのアドバタイズと処理を行います。ただし、外部 F5 BIG-IP システムを介してルー トをサポートするように F5 CIS を構成することもできます。このシステムは、補助ルータ として実行することも、自己ホスト型 OpenShift ルータに代わるものでもあります。CIS は、 OpenShift ルートのルータとして機能する BIG-IP システムに仮想サーバを作成し、 BIG-IP はアドバタイズメントとトラフィックルーティングを処理します。この機能を有効 にするためのパラメータについては、次のドキュメントを参照してください。これらのパ ラメータは、 APPS/v1 API の OpenShift Deployment リソースに対して定義されていま す。したがって、 F5BigIpCtlr リソース cis.f5.com/v1 API でこれらを使用する場合は、パラ メータ名にハイフン (-) をアンダースコア (\_) に置き換えます。

24. CIS リソースの作成に渡される引数には 'IPAM:true' と 'custom\_resource\_mode:true' がありますこれらの パラメータは 'IPAM コントローラとの CIS 統合を有効にするために必要ですF5 IPAM リソースを作成し て 'CIS で IPAM 統合が有効になっていることを確認します

[admin@rhel-7 ~]\$ oc get f5ipam -n kube-system NAMESPACE NAME AGE kube-system ipam.10.61.181.19.ocp-vmw 43s

25. F5 IPAM コントローラに必要なサービスアカウント、ロール、およびロールバインドを作成しま す。YAML ファイルを作成し、次の内容を貼り付けます。

-i i

```
[admin@rhel-7 ~]$ vi f5-ipam-rbac.yaml
kind: ClusterRole
apiVersion: rbac.authorization.k8s.io/v1
metadata:
    name: ipam-ctlr-clusterrole
rules:
    - apiGroups: ["fic.f5.com"]
      resources: ["ipams","ipams/status"]
      verbs: ["get", "list", "watch", "update", "patch"]
---
kind: ClusterRoleBinding
apiVersion: rbac.authorization.k8s.io/v1
metadata:
    name: ipam-ctlr-clusterrole-binding
    namespace: kube-system
roleRef:
    apiGroup: rbac.authorization.k8s.io
    kind: ClusterRole
    name: ipam-ctlr-clusterrole
subjects:
    - apiGroup: ""
      kind: ServiceAccount
      name: ipam-ctlr
      namespace: kube-system
---
apiVersion: v1
kind: ServiceAccount
metadata:
   name: ipam-ctlr
    namespace: kube-system
```
26. リソースを作成します。

```
[admin@rhel-7 ~]$ oc create -f f5-ipam-rbac.yaml
clusterrole.rbac.authorization.k8s.io/ipam-ctlr-clusterrole created
clusterrolebinding.rbac.authorization.k8s.io/ipam-ctlr-clusterrole-
binding created
serviceaccount/ipam-ctlr created
```
27. YAML ファイルを作成し、下記の F5 IPAM 展開定義を貼り付けます。

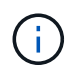

以下の spec.template.spec.containers [0] の ip-range パラメータを更新して、設定に対応す る ipamLabel と IP アドレス範囲を反映させます。

IPAM コントローラが定義された範囲から IP アドレスを検出して割り当てるには 'ipamLabels[range1' および range2 を以下の例に示します ] が 'LoadBalancer 型のサー ビスに注釈を付ける必要があります

```
[admin@rhel-7 ~]$ vi f5-ipam-deployment.yaml
apiVersion: apps/v1
kind: Deployment
metadata:
    labels:
      name: f5-ipam-controller
    name: f5-ipam-controller
    namespace: kube-system
spec:
    replicas: 1
    selector:
      matchLabels:
        app: f5-ipam-controller
    template:
      metadata:
        creationTimestamp: null
        labels:
          app: f5-ipam-controller
      spec:
        containers:
        - args:
          - --orchestration=openshift
           - --ip-range='{"range1":"10.63.172.242-10.63.172.249",
"range2":"10.63.170.111-10.63.170.129"}'
         - --log-level=DEBUG
          command:
           - /app/bin/f5-ipam-controller
           image:: registry.connect.redhat.com/f5networks/f5-ipam-
controller:latest
           imagePullPolicy: IfNotPresent
           name: f5-ipam-controller
        dnsPolicy: ClusterFirst
        restartPolicy: Always
        schedulerName: default-scheduler
        securityContext: {}
        serviceAccount: ipam-ctlr
        serviceAccountName: ipam-ctlr
```
28. F5 IPAM コントローラ配置を作成します。

[admin@rhel-7 ~]\$ oc create -f f5-ipam-deployment.yaml

deployment/f5-ipam-controller created

29. F5 IPAM コントローラポッドが実行されていることを確認します。

```
[admin@rhel-7 ~]$ oc get pods -n kube-system
NAME READY STATUS RESTARTS
AGE
f5-ipam-controller-5986cff5bd-2bvn6 1/1 Running 0
30s
f5-server-f5-bigip-ctlr-5d7578667d-qxdgj 1/1 Running 0
14m
```
30. F5 IPAM スキーマを作成します。

```
[admin@rhel-7 ~]$ oc create -f
https://raw.githubusercontent.com/F5Networks/f5-ipam-
controller/main/docs/_static/schemas/ipam_schema.yaml
```
customresourcedefinition.apiextensions.k8s.io/ipams.fic.f5.com

検証

1. LoadBalancer タイプのサービスを作成します

```
[admin@rhel-7 ~]$ vi example svc.yaml
apiVersion: v1
kind: Service
metadata:
    annotations:
      cis.f5.com/ipamLabel: range1
    labels:
      app: f5-demo-test
    name: f5-demo-test
    namespace: default
spec:
    ports:
    - name: f5-demo-test
      port: 80
     protocol: TCP
      targetPort: 80
    selector:
      app: f5-demo-test
    sessionAffinity: None
    type: LoadBalancer
```
[admin@rhel-7 ~]\$ oc create -f example svc.yaml

```
service/f5-demo-test created
```
2. IPAM コントローラが外部 IP を割り当てるかどうかを確認します。

```
[admin@rhel-7 ~]$ oc get svc
NAME TYPE CLUSTER-IP EXTERNAL-IP
PORT(S) AGE
f5-demo-test LoadBalancer 172.30.210.108 10.63.172.242
80:32605/TCP 27s
```
3. 導入環境を作成し、作成した LoadBalancer サービスを使用します。

```
[admin@rhel-7 ~]$ vi example deployment.yaml
apiVersion: apps/v1
kind: Deployment
metadata:
    labels:
      app: f5-demo-test
    name: f5-demo-test
spec:
    replicas: 2
    selector:
      matchLabels:
         app: f5-demo-test
    template:
      metadata:
         labels:
           app: f5-demo-test
      spec:
         containers:
         - env:
         - name: service name
             value: f5-demo-test
           image: nginx
           imagePullPolicy: Always
           name: f5-demo-test
           ports:
           - containerPort: 80
             protocol: TCP
```
[admin@rhel-7 ~]\$ oc create -f example\_deployment.yaml

deployment/f5-demo-test created

4. ポッドが実行されているかどうかを確認します。

```
[admin@rhel-7 ~]$ oc get pods
NAME NAME READY STATUS RESTARTS AGE
f5-demo-test-57c46f6f98-47wwp 1/1 Running 0 27s
f5-demo-test-57c46f6f98-cl2m8 1/1 Running 0 27s
```
5. 対応する仮想サーバが、 OpenShift の LoadBalancer タイプのサービス用に BIG-IP システムに作成されて いるかどうかを確認します。Local Traffic > Virtual Servers > Virtual Server List の順に選択します。

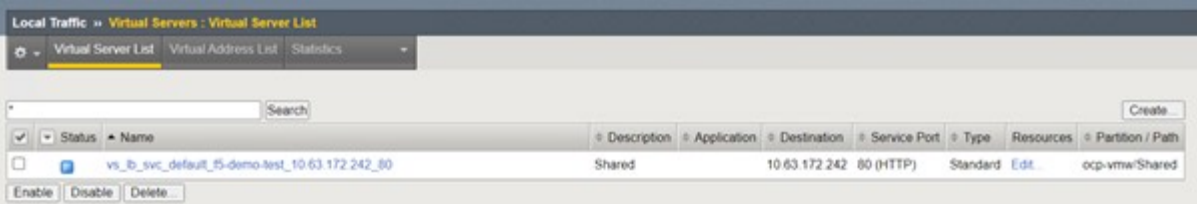

プライベートイメージレジストリを作成しています

Red Hat OpenShift の導入では、のようなパブリックレジストリを使用します ["](https://quay.io)[キ](https://quay.io)[ー](https://quay.io)[・](https://quay.io) [IO"](https://quay.io) または ["DockerHub"](https://hub.docker.com) お客様のほとんどのニーズに対応ただし、お客様が独自のプラ イベートイメージまたはカスタマイズされたイメージをホストしたい場合があります。

この手順ドキュメントでは、 Astra Trident と NetApp ONTAP が提供する永続的ボリュームを使用して作成さ れた、プライベートイメージレジストリを作成しています。

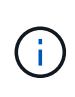

Astra Control Center では、 Astra コンテナに必要なイメージをホストするためにレジストリが 必要です。次のセクションでは、 Red Hat OpenShift クラスタにプライベートレジストリをセ ットアップし、 Astra Control Center のインストールをサポートするために必要なイメージを プッシュする手順について説明します。

プライベートイメージレジストリを作成しています

1. 現在のデフォルトストレージクラスからデフォルトのアノテーションを削除し、 OpenShift クラスタの Trident バック対象ストレージクラスをデフォルトとしてアノテートします。

```
[netapp-user@rhel7 ~]$ oc patch storageclass thin -p '{"metadata":
{"annotations": {"storageclass.kubernetes.io/is-default-class":
"false"}}}'
storageclass.storage.k8s.io/thin patched
[netapp-user@rhel7 ~]$ oc patch storageclass ocp-trident -p
'{"metadata": {"annotations": {"storageclass.kubernetes.io/is-default-
class": "true"}}}'
storageclass.storage.k8s.io/ocp-trident patched
```
2. 「 PEC 」セクションに以下の保管パラメータを入力して、 imagegeistry のオペレータを編集します。

```
[netapp-user@rhel7 ~]$ oc edit
configs.imageregistry.operator.openshift.io
storage:
   pvc:
      claim:
```
3. カスタムホスト名を使用して OpenShift ルートを作成するには、「 PEC 」セクションに次のパラメータ

routes:

```
  - hostname: astra-registry.apps.ocp-vmw.cie.netapp.com
    name: netapp-astra-route
```
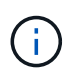

上記のルート設定は、ルートのカスタムホスト名が必要な場合に使用されます。OpenShift でデフォルトのホスト名を持つルートを作成するには、「 PEC 」セクションに「 defaultRoute : true 」というパラメータを追加します。

### カスタム **TLS** 証明書

ルートにカスタムホスト名を使用している場合、デフォルトでは、 OpenShift 入力オペレータのデ フォルトの TLS 設定が使用されます。ただし、カスタム TLS 設定をルートに追加することはでき ます。これには、次の手順を実行します。

a. ルートの TLS 証明書とキーを使用して秘密を作成します。

```
[netapp-user@rhel7 ~]$ oc create secret tls astra-route-tls -n
openshift-image-registry –cert/home/admin/netapp-astra/tls.crt
--key=/home/admin/netapp-astra/tls.key
```
b. imageregistry 演算子を編集して 'PEC' セクションに次のパラメータを追加します

```
[netapp-user@rhel7 ~]$ oc edit
configs.imageregistry.operator.openshift.io
routes:
```

```
  - hostname: astra-registry.apps.ocp-vmw.cie.netapp.com
    name: netapp-astra-route
    secretName: astra-route-tls
```
4. このような場合は、すべての管理者をもう一度編集し、管理状態を「管理状態」に変更してください。保 存して終了します。

```
oc edit configs.imageregistry/cluster
```
managementState: Managed

5. すべての前提条件を満たしている場合は、プライベートイメージレジストリに PVC 、ポッド、およびサ ービスが作成されます。数分後にレジストリが起動します。

[netapp-user@rhel7 ~]\$oc get all -n openshift-image-registry NAME STATUS RESTARTS AGE pod/cluster-image-registry-operator-74f6d954b6-rb7zr 1/1 Running 3 90d pod/image-pruner-1627257600-f5cpj 0/1 Completed 0 2d9h pod/image-pruner-1627344000-swqx9 0/1 Completed 0 33h pod/image-pruner-1627430400-rv5nt 0/1 Completed 0 9h pod/image-registry-6758b547f-6pnj8 1/1 Running 0 76m pod/node-ca-bwb5r 1/1 Running 0 90d pod/node-ca-f8w54 1/1 Running 0 90d pod/node-ca-gjx7h 1/1 Running 0 90d pod/node-ca-lcx4k 1/1 Running 0 33d pod/node-ca-v7zmx 1/1 Running 0 7d21h pod/node-ca-xpppp 1/1 Running 0 89d NAME TYPE CLUSTER-IP EXTERNAL-IP PORT(S) AGE service/image-registry ClusterIP 172.30.196.167 <none> 5000/TCP 15h service/image-registry-operator ClusterIP None <none> 60000/TCP 90d NAME DESIRED CURRENT READY UP-TO-DATE AVAILABLE NODE SELECTOR AGE daemonset.apps/node-ca 6 6 6 6 6 6 kubernetes.io/os=linux 90d NAME READY UP-TO-DATE AVAILABLE AGE deployment.apps/cluster-image-registry-operator  $1/1$  1 1 1 90d deployment.apps/image-registry 1/1 1 1 1 1 15h

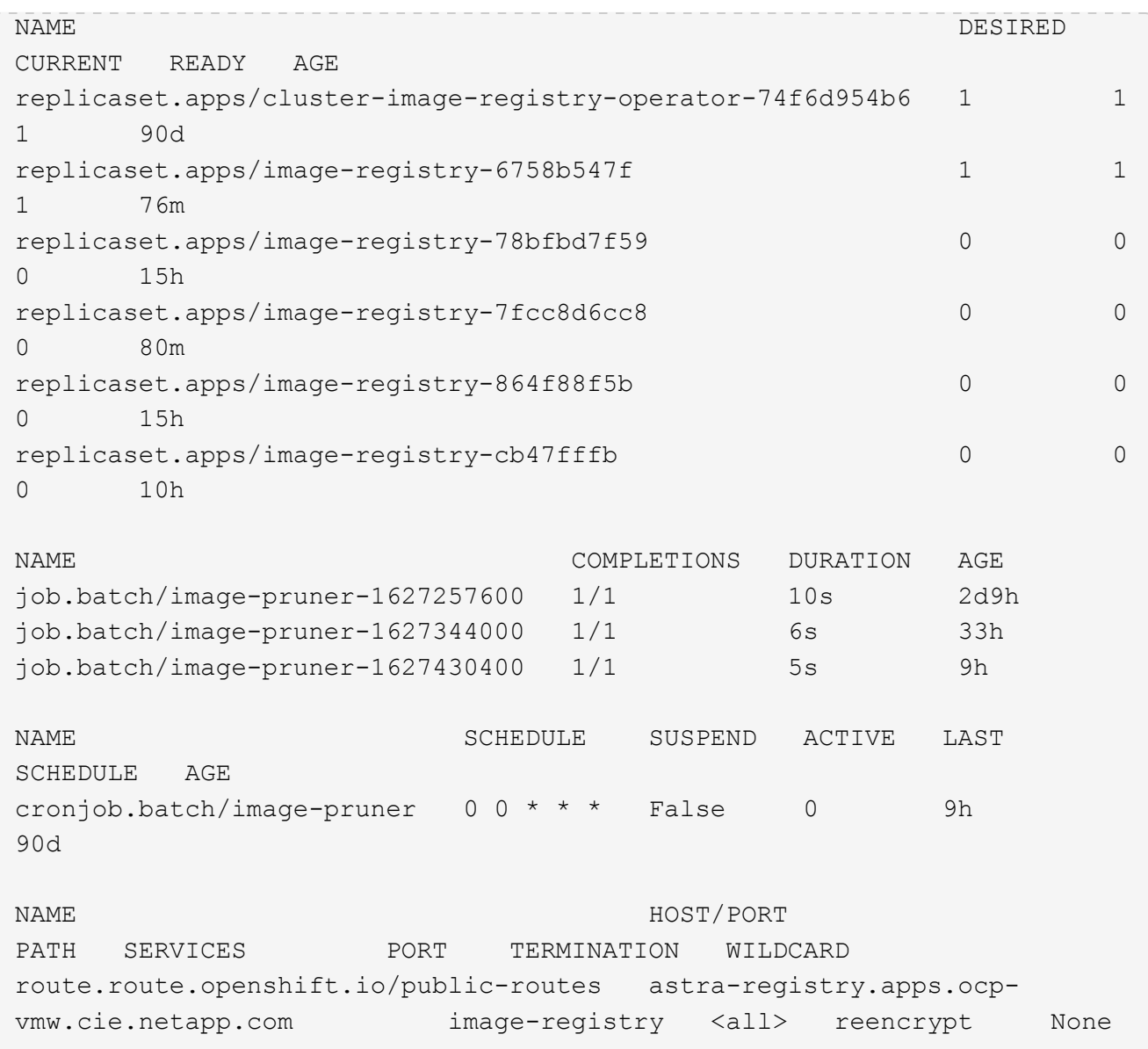

6. 入力オペレータ OpenShift レジストリルートにデフォルトの TLS 証明書を使用している場合は、次のコ マンドを使用して TLS 証明書を取得できます。

[netapp-user@rhel7 ~]\$ oc extract secret/router-ca --keys=tls.crt -n openshift-ingress-operator

7. OpenShift ノードがレジストリにアクセスしてイメージをプルできるようにするには、 OpenShift ノード 上の Docker クライアントに証明書を追加します。TLS 証明書を使用して「 OpenShift -config 」ネームス ペースに ConfigMap を作成し、証明書を信頼できるようにクラスタイメージ設定にパッチします。

```
[netapp-user@rhel7 ~]$ oc create configmap astra-ca -n openshift-config
--from-file=astra-registry.apps.ocp-vmw.cie.netapp.com=tls.crt
[netapp-user@rhel7 ~]$ oc patch image.config.openshift.io/cluster
--patch '{"spec":{"additionalTrustedCA":{"name":"astra-ca"}}}'
```
8. OpenShift の内部レジストリは認証によって制御されます。OpenShift ユーザはすべて OpenShift レジス トリにアクセスできますが、ログインユーザが実行できる操作はユーザ権限によって異なります。

--type=merge

a. ユーザーまたはユーザーのグループがレジストリから画像をプルできるようにするには、ユーザーに レジストリビューアの役割が割り当てられている必要があります。

[netapp-user@rhel7 ~]\$ oc policy add-role-to-user registry-viewer ocp-user

[netapp-user@rhel7 ~]\$ oc policy add-role-to-group registry-viewer ocp-user-group

b. ユーザーまたはユーザーグループにイメージの書き込みまたはプッシュを許可するには、ユーザーに レジストリエディタの役割が割り当てられている必要があります。

[netapp-user@rhel7 ~]\$ oc policy add-role-to-user registry-editor ocp-user

[netapp-user@rhel7 ~]\$ oc policy add-role-to-group registry-editor ocp-user-group

9. OpenShift ノードがレジストリにアクセスし、イメージをプッシュまたはプルするには、プルシークレッ トを設定する必要があります。

[netapp-user@rhel7 ~]\$ oc create secret docker-registry astra-registrycredentials --docker-server=astra-registry.apps.ocp-vmw.cie.netapp.com --docker-username=ocp-user --docker-password=password

- 10. このプルシークレットは、サービスアカウントにパッチを適用するか、対応するポッド定義で参照できま す。
	- a. サービスアカウントにパッチを適用するには、次のコマンドを実行します。

[netapp-user@rhel7 ~]\$ oc secrets link <service\_account\_name> astraregistry-credentials --for=pull

b. ポッド定義でプルシークレットを参照するには、「 PEC 」セクションに次のパラメータを追加しま す。

```
imagePullSecrets:
    - name: astra-registry-credentials
```
- 11. OpenShift ノードとは別にワークステーションからイメージをプッシュまたはプルするには、次の手順を 実行します。
	- a. TLS 証明書を Docker クライアントに追加します。

[netapp-user@rhel7 ~]\$ sudo mkdir /etc/docker/certs.d/astraregistry.apps.ocp-vmw.cie.netapp.com

```
[netapp-user@rhel7 ~]$ sudo cp /path/to/tls.crt
/etc/docker/certs.d/astra-registry.apps.ocp-vmw.cie.netapp.com
```
b. OC ログインコマンドを使用して OpenShift にログインします。

```
[netapp-user@rhel7 ~]$ oc login --token=sha256~D49SpB_lesSrJYwrM0LIO
-VRcjWHu0a27vKa0 --server=https://api.ocp-vmw.cie.netapp.com:6443
```
c. podman/docker コマンドで OpenShift ユーザクレデンシャルを使用してレジストリにログインしま す。

```
ポッドマン
```

```
[netapp-user@rhel7 ~]$ podman login astra-registry.apps.ocp-
vmw.cie.netapp.com -u kubeadmin -p $(oc whoami -t) --tls
-verify=false
```
+ 注 : 「 kubeadmin 」ユーザを使用してプライベートレジストリにログインする場合は、パスワ ードの代わりにトークンを使用します。

**Docker** です

[netapp-user@rhel7 ~]\$ docker login astra-registry.apps.ocpvmw.cie.netapp.com -u kubeadmin -p \$(oc whoami -t)

+ 注 : 「 kubeadmin 」ユーザを使用してプライベートレジストリにログインする場合は、パスワ ードの代わりにトークンを使用します。

d. 画像を押したり引いたりします。

ポッドマン

[netapp-user@rhel7 ~]\$ podman push astra-registry.apps.ocpvmw.cie.netapp.com/netapp-astra/vault-controller:latest [netapp-user@rhel7 ~]\$ podman pull astra-registry.apps.ocpvmw.cie.netapp.com/netapp-astra/vault-controller:latest

**Docker** です

```
[netapp-user@rhel7 ~]$ docker push astra-registry.apps.ocp-
vmw.cie.netapp.com/netapp-astra/vault-controller:latest
[netapp-user@rhel7 ~]$ docker pull astra-registry.apps.ocp-
vmw.cie.netapp.com/netapp-astra/vault-controller:latest
```
解決策の検証とユースケース:ネットアップを使用した **Red Hat OpenShift**

このページに記載する例は、ネットアップでの Red Hat OpenShift の解決策の検証と使 用事例です。

- "永続的ストレージを使用した Jenkins CI/CD パイプラインの導入"
- ["](#page-173-0)[ネットアップを使用して](#page-173-0) [Red Hat OpenShift](#page-173-0) [でマルチテナンシーを構成します](#page-173-0)["](#page-173-0)
- ["NetApp ONTAP](#page-195-0) [を使用した](#page-195-0) [Red Hat OpenShift Virtualization"](#page-195-0)
- ["](#page-251-0)[ネットアップを使用した](#page-251-0) [Red Hat OpenShift](#page-251-0) [での](#page-251-0) [Kubernetes](#page-251-0) [向けの高](#page-251-0)[度](#page-251-0)[なクラスタ管理](#page-251-0)["](#page-251-0)

永続的ストレージを使用した **Jenkins CI / CD** パイプラインの導入:ネットアップでの **Red Hat OpenShift**

このセクションでは、 Jenkins との継続的統合 / 継続的配信または導入( CI / CD )パイ プラインを導入して解決策の動作を検証する手順について説明します。

**Jenkins** の導入に必要なリソースを作成します

Jenkins アプリケーションの導入に必要なリソースを作成するには、次の手順に従います。

1. Jenkins という名前の新しいプロジェクトを作成します。

# Create Project

Name\*

Jenkins

**Display Name** 

Description

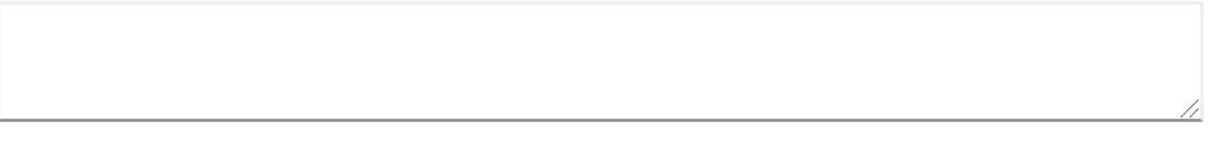

2. この例では、永続的ストレージを使用して Jenkins を導入しています。Jenkins ビルドをサポートするに は、 PVC を作成します。[ ストレージ ] > [ 永続的ボリューム要求 ] の順に選択し、 [ 永続的ボリューム要 求の作成 ] をクリックします。作成したストレージクラスを選択し、永続ボリューム要求名が Jenkins で あることを確認し、適切なサイズとアクセスモードを選択して、作成をクリックします。

Create

Cancel

# Create Persistent Volume Claim

### **Edit YAML**

### **Storage Class**

**SC** basic

Storage class for the new claim.

### Persistent Volume Claim Name\*

jenkins

A unique name for the storage claim within the project.

### Access Mode \*

Single User (RWO) Shared Access (RWX) @ Read Only (ROX)

Permissions to the mounted drive.

### Size \*

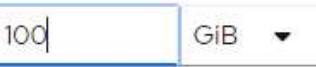

Desired storage capacity.

Use label selectors to request storage

Use label selectors to define how storage is created.

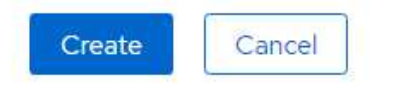

永続的ストレージを使用して **Jenkins** を導入する

永続ストレージを使用して Jenkins を導入するには、次の手順を実行します。

1. 左上隅で、ロールを Administrator から Developer に変更します。+ 追加をクリックし、カタログからを 選択します。キーワードでフィルターバーで Jenkins を検索します。永続的ストレージを使用する Jenkins Service を選択します。

Project: jenkins -

### Developer Catalog

Add shared apps, services, or source-to-image builders to your project from the Developer Catalog. Cluster admins can install additional apps which will show up here automatical

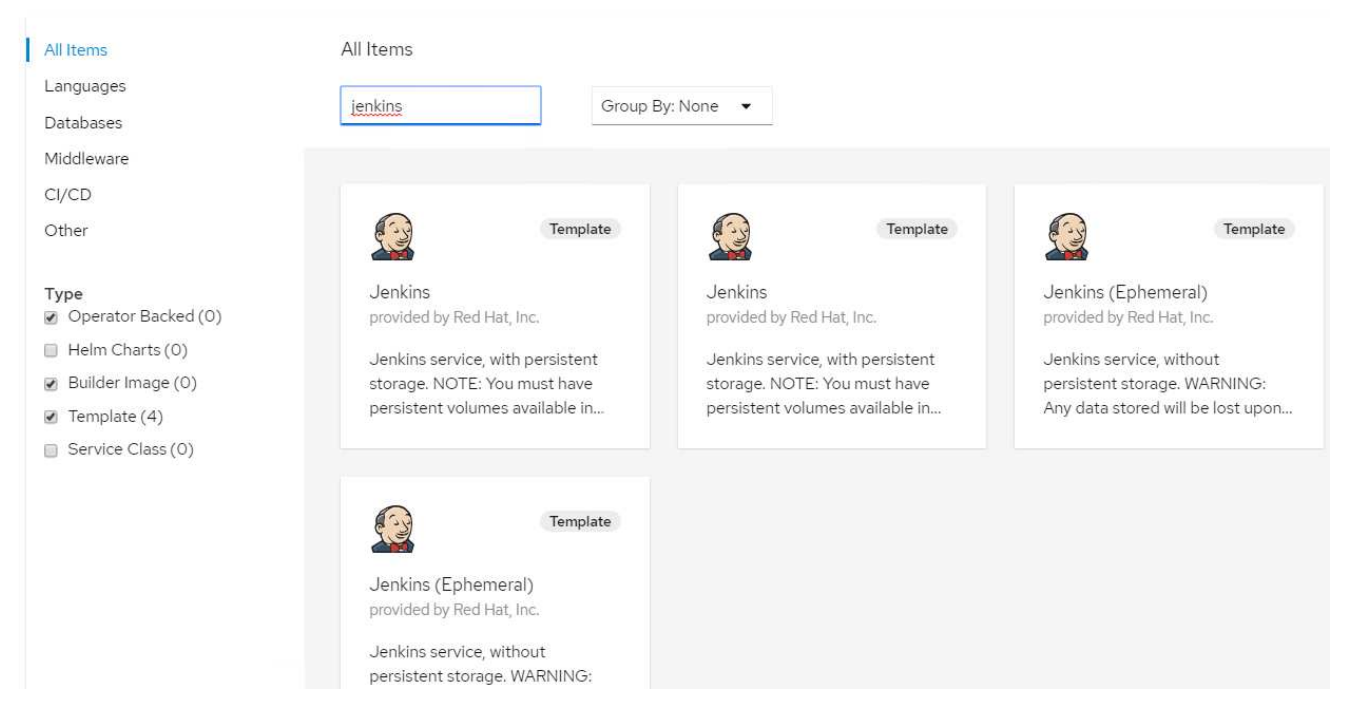

2. 「テンプレートをインスタンス化」をクリックします。

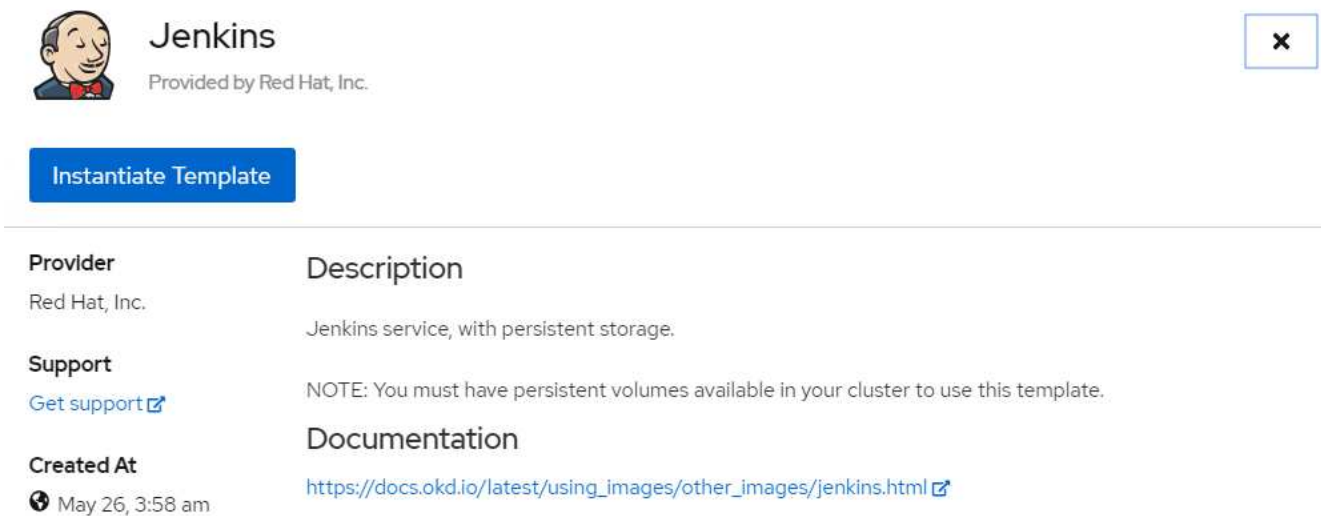

3. デフォルトでは、 Jenkins アプリケーションの詳細が入力されます。要件に基づいてパラメータを変更 し、 [ 作成( Create ) ] をクリックします。このプロセスでは、 OpenShift で Jenkins をサポートするた

### Instantiate Template

Namespace \*

**PR** jenkins

Jenkins Service Name

jenkins

The name of the OpenShift Service exposed for the Jenkins container.

#### Jenkins JNLP Service Name

jenkins-inlp

The name of the service used for master/slave communication.

#### Enable OAuth in Jenkins

#### true

Whether to enable OAuth OpenShift integration. If false, the static account 'admin' will be initialized with the password 'password'.

#### Memory Limit

 $|G|$ 

Maximum amount of memory the container can use.

#### Volume Capacity \*

50Gi

Volume space available for data, e.g. 512Mi, 2Gi.

#### Jenkins ImageStream Namespace

openshift

The OpenShift Namespace where the Jenkins ImageStream resides.

#### Disable memory intensive administrative monitors

#### false

Whether to perform memory intensive, possibly slow, synchronization with the Jenkins Update Center on start. If true, the Jenkins core update monitor and site warnings monitor are disabled.

#### Jenkins ImageStreamTag

jenkins:2

Name of the ImageStreamTag to be used for the Jenkins image.

#### Fatal Error Log File

false

When a fatal error occurs, an error log is created with information and the state obtained at the time of the fatal error.

#### Allows use of Jenkins Update Center repository with invalid SSL certificate

#### false

Whether to allow use of a Jenkins Update Center that uses invalid certificate (selfsigned, unknown CA). If any value other than 'false', certificate check is bypassed. By default, certificate check is enforced.

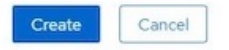

4. Jenkins ポッドが「 Ready 」状態になるまでに約 10 ~ 12 分かかります。

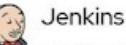

### INSTANT-APP JENKINS View documentation & Get support &

Jenkins service, with persistent storage.

NOTE: You must have persistent volumes available in your cluster to use this template.

The following resources will be created:

- · DeploymentConfig
- · PersistentVolumeClaim
- · RoleBinding
- · Route
- · Service
- · ServiceAccount

166

**Pods** 

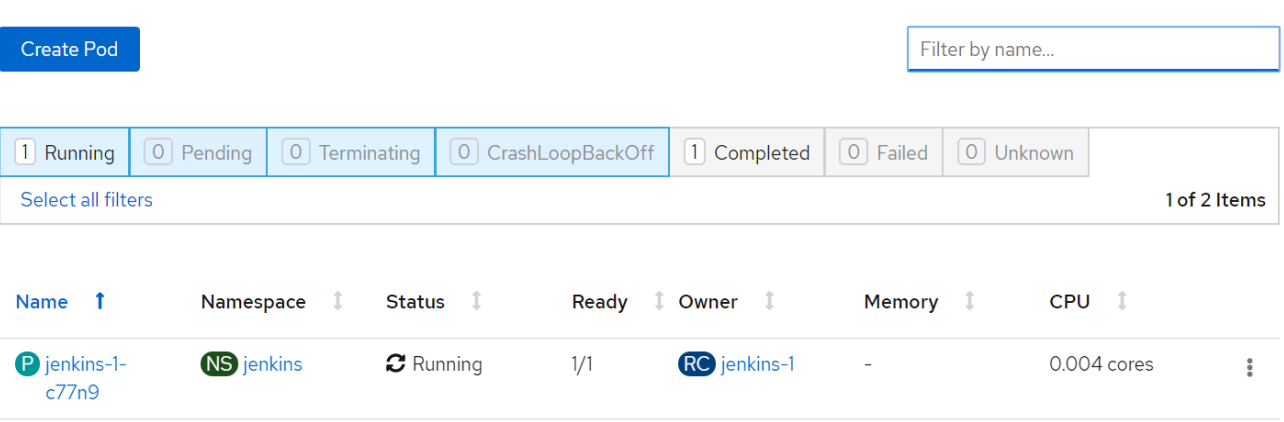

5. ポッドがインスタンス化されたら、ネットワーキング > ルートと進みます。Jenkins の Web ページを開 くには、 Jenkins ルート用の URL をクリックします。

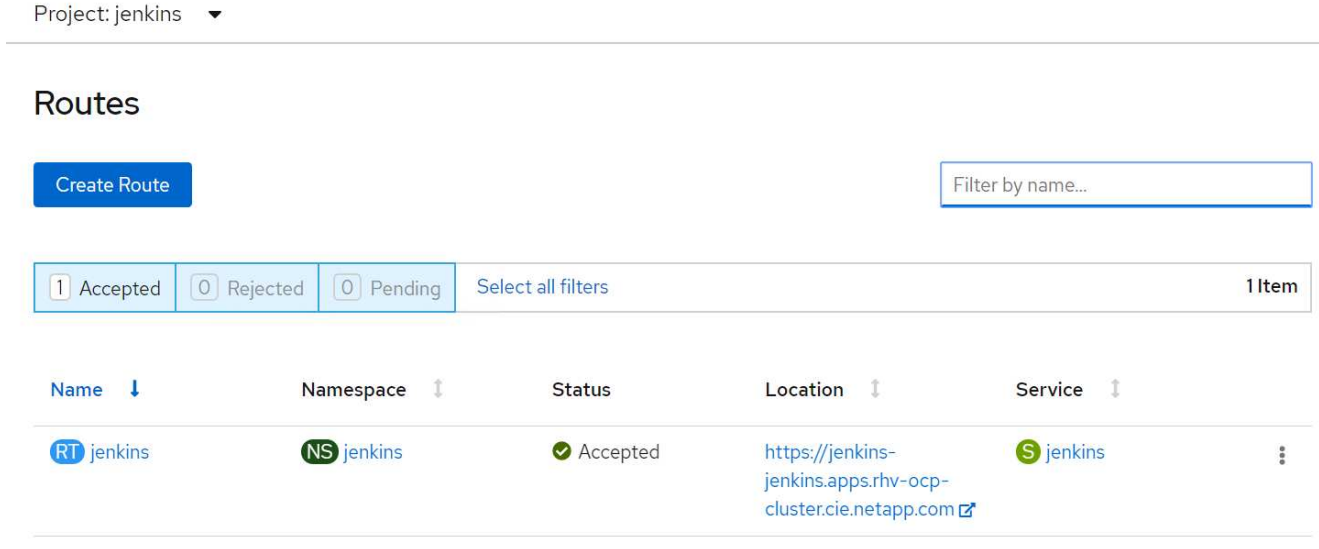

6. Jenkins アプリケーションの作成時に OpenShift OAuth が使用されていたため、「 OpenShift でログイ ン」をクリックします。

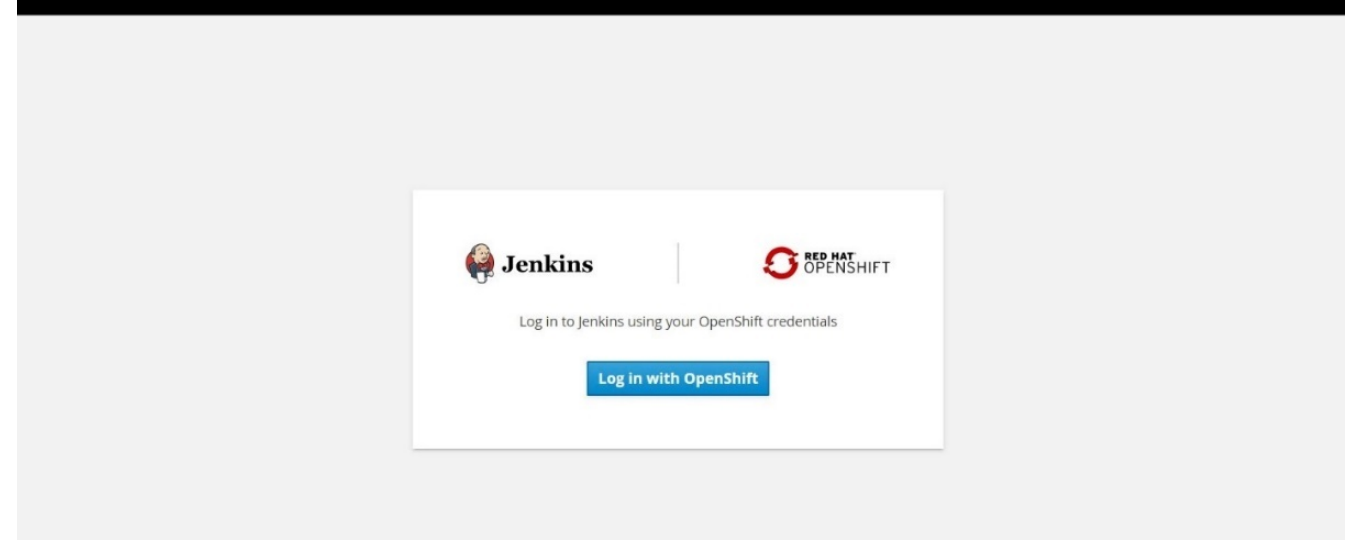

7. Jenkins サービスアカウントに OpenShift ユーザへのアクセスを許可します。

# **Authorize Access**

Service account jenkins in project jenkins is requesting permission to access your account (kube:admin)

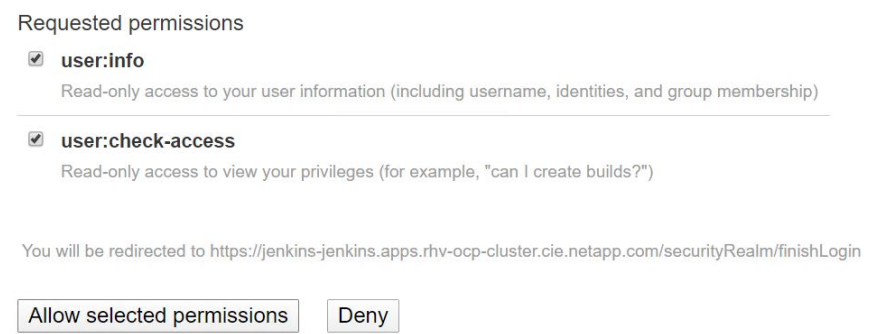

8. Jenkins のようこそページが表示されます。Maven ビルドを使用しているので、まず Maven のインスト ールを完了します。Manage Jenkins > Global Tool Configuration に移動し、 Maven サブヘッドで Add Maven をクリックします。任意の名前を入力し、 [ 自動的にインストール ] オプションが選択されている ことを確認します。[ 保存 ] をクリックします .

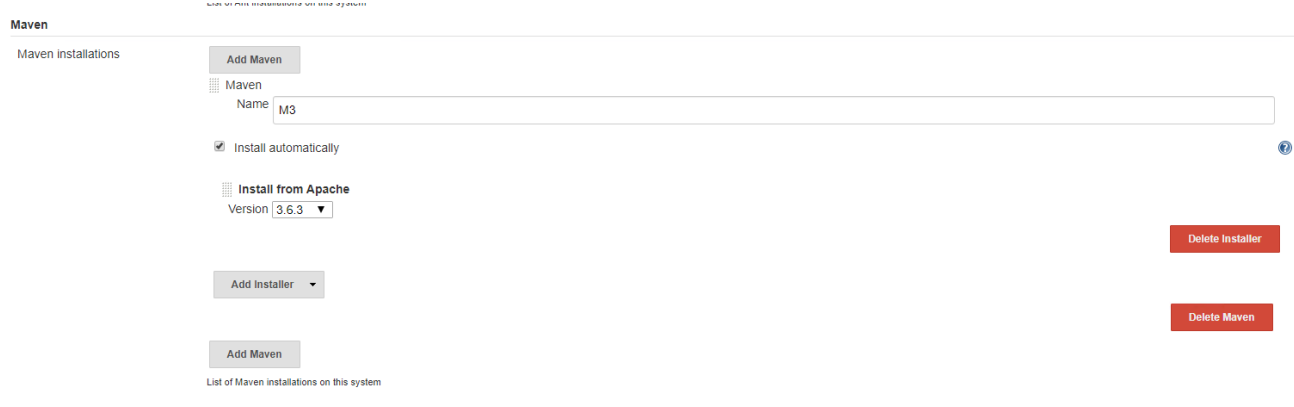

9. CI / CD のワークフローを示すパイプラインを作成できるようになりました。ホームページで、左側のメ ニューから [ 新規ジョブの作成 ] または [ 新規アイテム ] をクリックします。

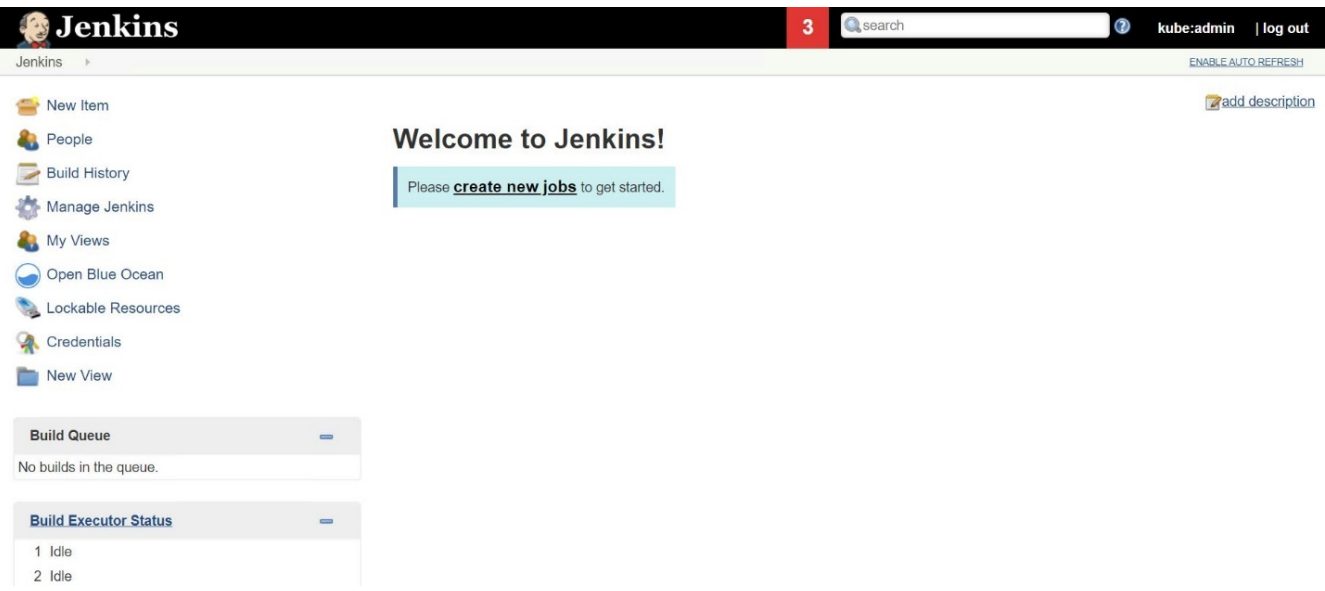

10. [ 項目の作成 ] ページで、任意の名前を入力し、 [ パイプライン ] を選択して、 [OK] をクリックします。

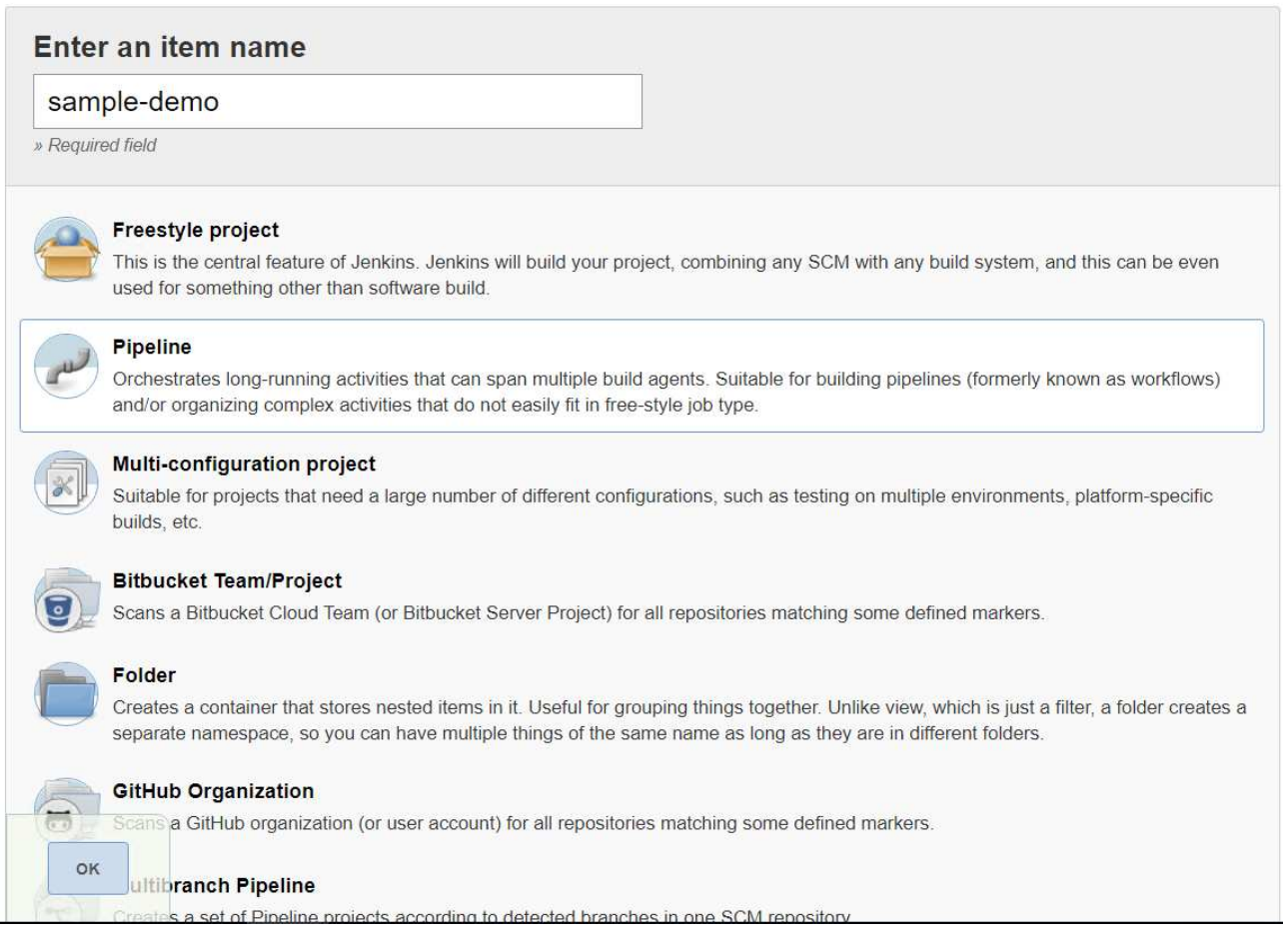

11. パイプライン (Pipeline) タブを選択しますサンプルパイプラインを試すドロップダウンメニューから、 Github + Maven を選択します。コードが自動的に入力されます。[ 保存 ] をクリックします .

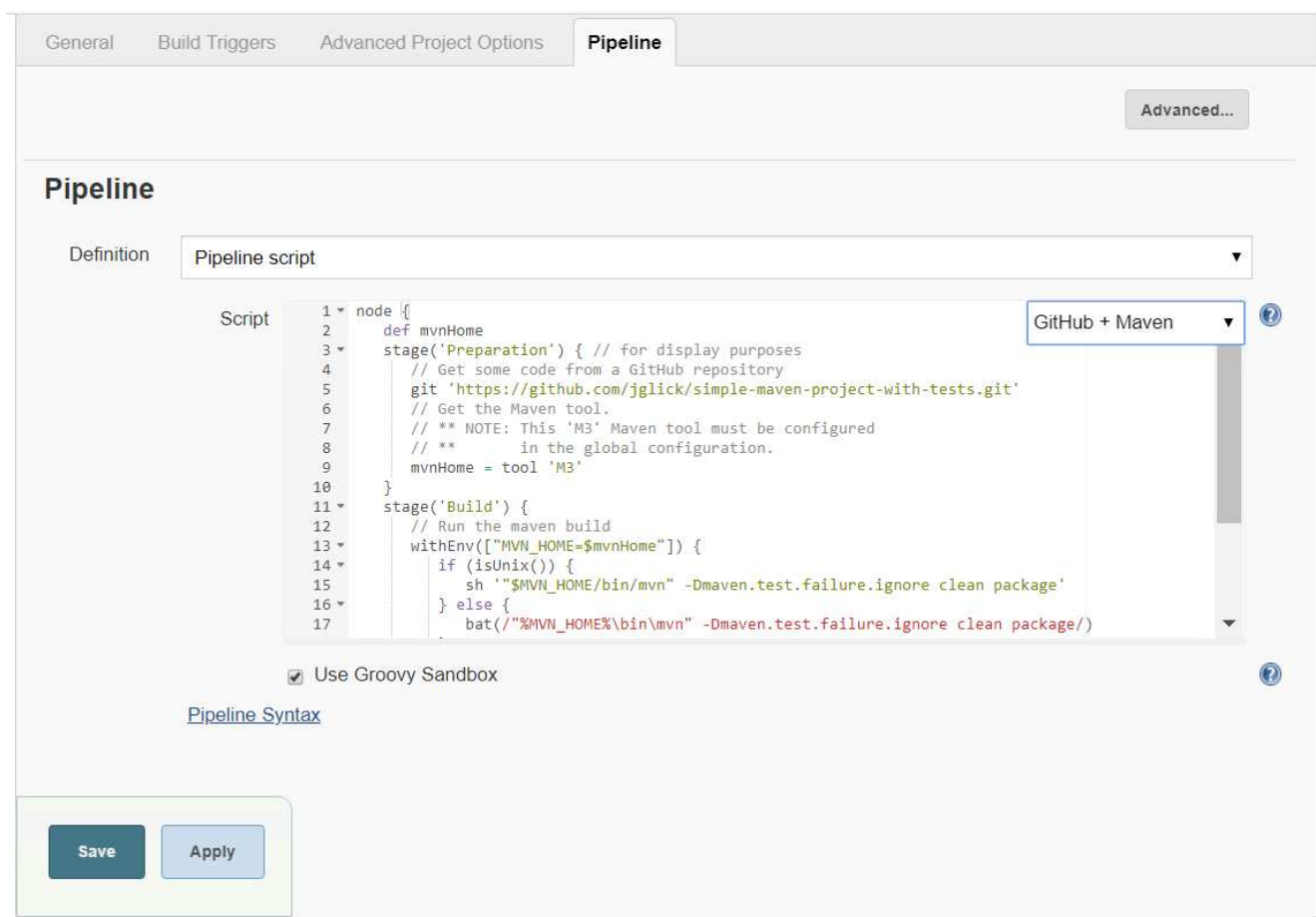

12. 「今すぐビルド」をクリックして、準備、ビルド、テストの各フェーズで開発を開始します。ビルドプロ セス全体が完了してビルドの結果が表示されるまでに数分かかることがあります。

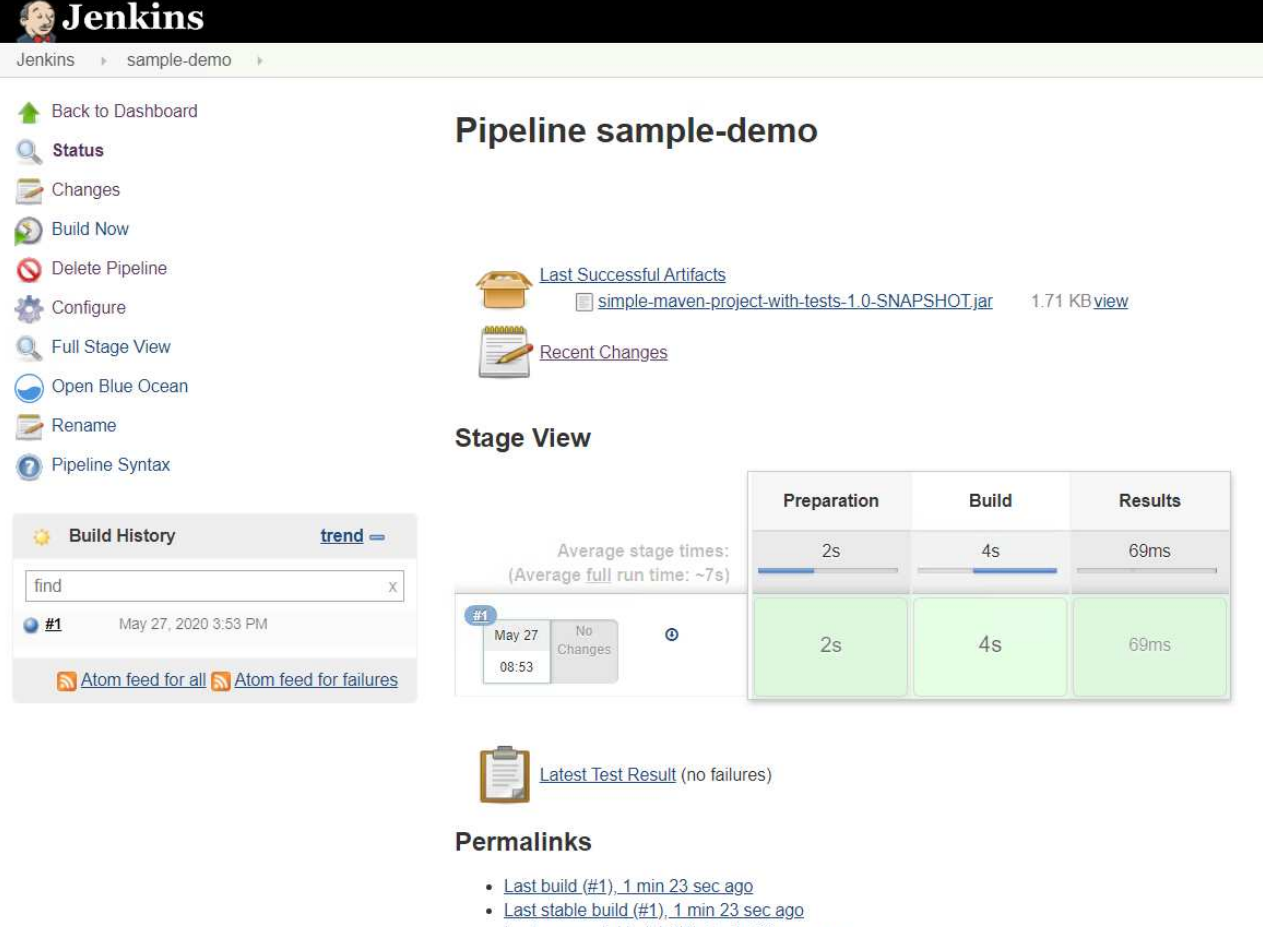

- · Last successful build (#1), 1 min 23 sec ago
- · Last completed build (#1), 1 min 23 sec ago
- 13. コードが変更された場合は、必ずパイプラインを再構築して新しいバージョンのソフトウェアにパッチを 適用することで、継続的な統合と継続的な提供を実現できます。[ 最近の変更 ] をクリックして、前のバ ージョンからの変更を追跡します。

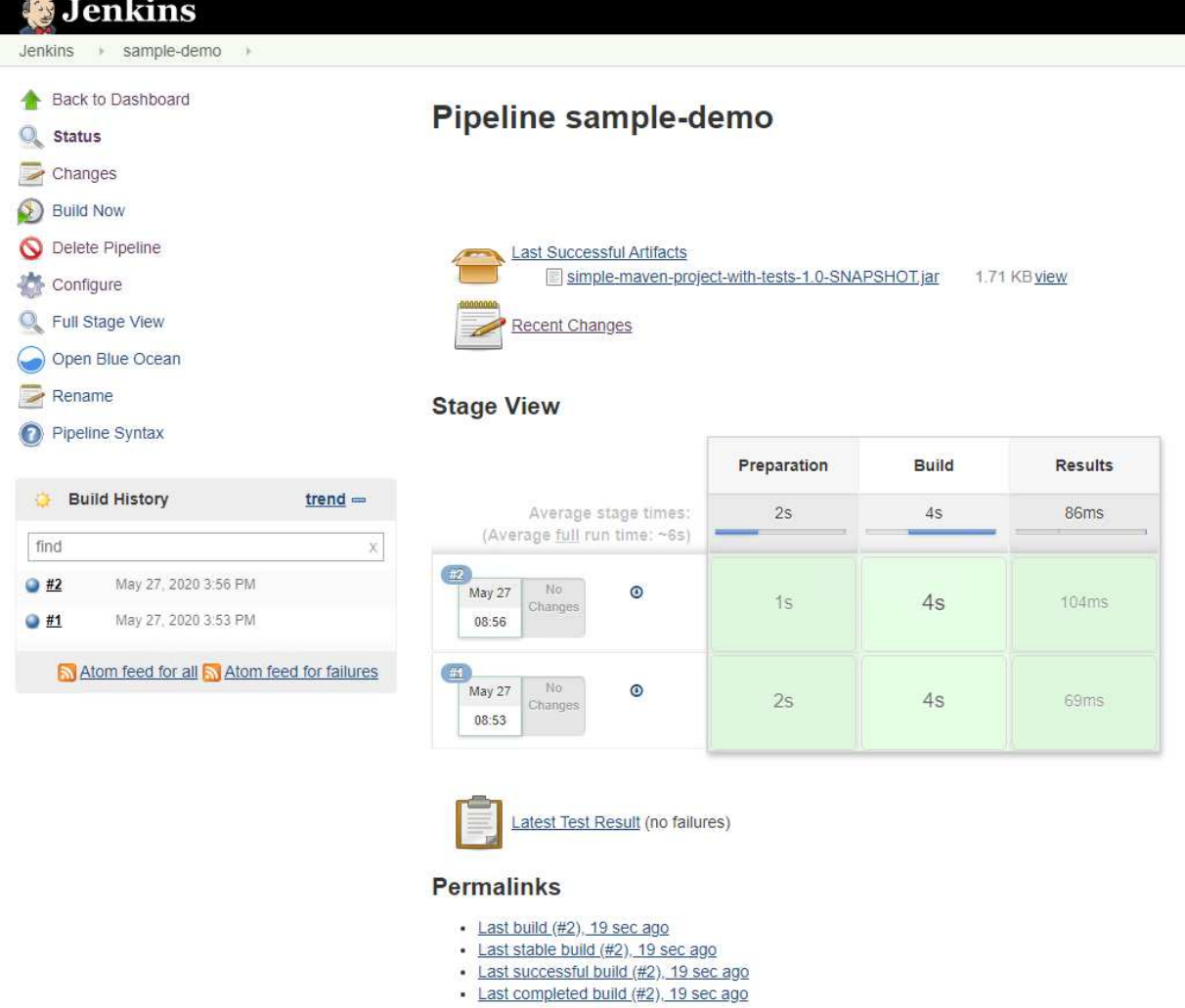

**NetApp ONTAP** を使用して **Red Hat OpenShift** にマルチテナンシーを設定します

<span id="page-173-0"></span>ネットアップを使用した **Red Hat OpenShift** でのマルチテナンシーの構成

コンテナで複数のアプリケーションやワークロードを実行する多くの組織は、アプリケ ーションやワークロードごとに 1 つの Red Hat OpenShift クラスタを導入する傾向にあ ります。これにより、アプリケーションやワークロードを厳密に分離し、パフォーマン スを最適化し、セキュリティの脆弱性を軽減できます。ただし、アプリケーションごと に独立した Red Hat OpenShift クラスタを導入するには、独自の問題が発生します。こ れにより、各クラスタを個別に監視および管理する必要がある運用上のオーバーヘッド が増大し、さまざまなアプリケーションに専用リソースを使用することでコストが増大 し、効率的な拡張性が妨げられます。

この問題を解決するには、すべてのアプリケーションまたはワークロードを 1 つの Red Hat OpenShift クラス タで実行することを検討します。しかし、このようなアーキテクチャでは、リソースの分離とアプリケーショ ンセキュリティの脆弱性が大きな課題の 1 つとなっています。あるワークロードのセキュリティの脆弱性 は、自然に別のワークロードにオーバーフローする可能性があるため、影響ゾーンが増加します。また、ある アプリケーションによる突然の制御されないリソース使用率は、デフォルトではリソース割り当てポリシーが ないため、別のアプリケーションのパフォーマンスに影響を与える可能性があります。

そのため、組織は、たとえば、すべてのワークロードを単一のクラスタで実行しながら、各ワークロードに専 用のクラスタのメリットを提供することで、両方の世界で最も優れたソリューションを見つけることができま す。

このように効果的な解決策の 1 つは、 Red Hat OpenShift でマルチテナンシーを構成することです。マルチテ ナンシーは、複数のテナントを同じクラスタ上に共存させ、リソースやセキュリティなどを適切に分離できる アーキテクチャです。この場合、テナントは、特定のユーザグループが専用として使用するように設定された クラスタリソースのサブセットとみなすことができます。Red Hat OpenShift クラスタでマルチテナンシーを 設定する利点は次のとおりです。

- クラスタリソースを許可することで設備投資と運用コストを削減 を共有します
- 運用と管理のオーバーヘッドを軽減
- セキュリティ侵害のクロスコンタミネーションからワークロードを保護
- リソースの競合による予期しないパフォーマンスの低下からワークロードを保護

マルチテナント OpenShift クラスタを完全に実現するには、コンピューティング、ストレージ、ネットワー ク、セキュリティなど、異なるリソースバケットに属するクラスタリソースにクォータと制限を設定する必要 があります。この解決策のすべてのリソースバケットの特定の側面について説明しますが、 ネットアップで は、 NetApp ONTAP を基盤とする Astra Trident によって動的に割り当てられるストレージリソースにマルチ テナンシーを設定することで、複数のワークロードで提供または消費されるデータを分離し、保護するための ベストプラクティスに焦点を当てています。

アーキテクチャ

ネットアップ ONTAP を基盤とする Red Hat OpenShift と Astra Trident は、デフォルト でワークロードを分離する機能を提供していませんが、マルチテナンシーの設定に使用 できる幅広い機能を備えています。ネットアップ ONTAP を基盤とする Astra Trident を 使用した Red Hat OpenShift クラスタでのマルチテナント解決策の設計について理解を 深めるために、一連の要件を含む例を検討し、その構成について概説します。

2 つの異なるチームが取り組んでいる 2 つのプロジェクトの一環として、組織が Red Hat OpenShift クラスタ 上で 2 つのワークロードを実行するとします。こうしたワークロードのデータは、 NetApp ONTAP NAS バッ クエンドの Astra Trident によって動的にプロビジョニングされる PVC 上に存在します。組織では、この 2 つ のワークロードに対応するマルチテナント解決策を設計し、これらのプロジェクトに使用されるリソースを分 離して、セキュリティとパフォーマンスを維持することが求められています。主に、これらのアプリケーショ ンを提供するデータに重点が置かれています。

次の図は、ネットアップ ONTAP を基盤とする Astra Trident を使用した Red Hat OpenShift クラスタ上のマル チテナント解決策を示しています。

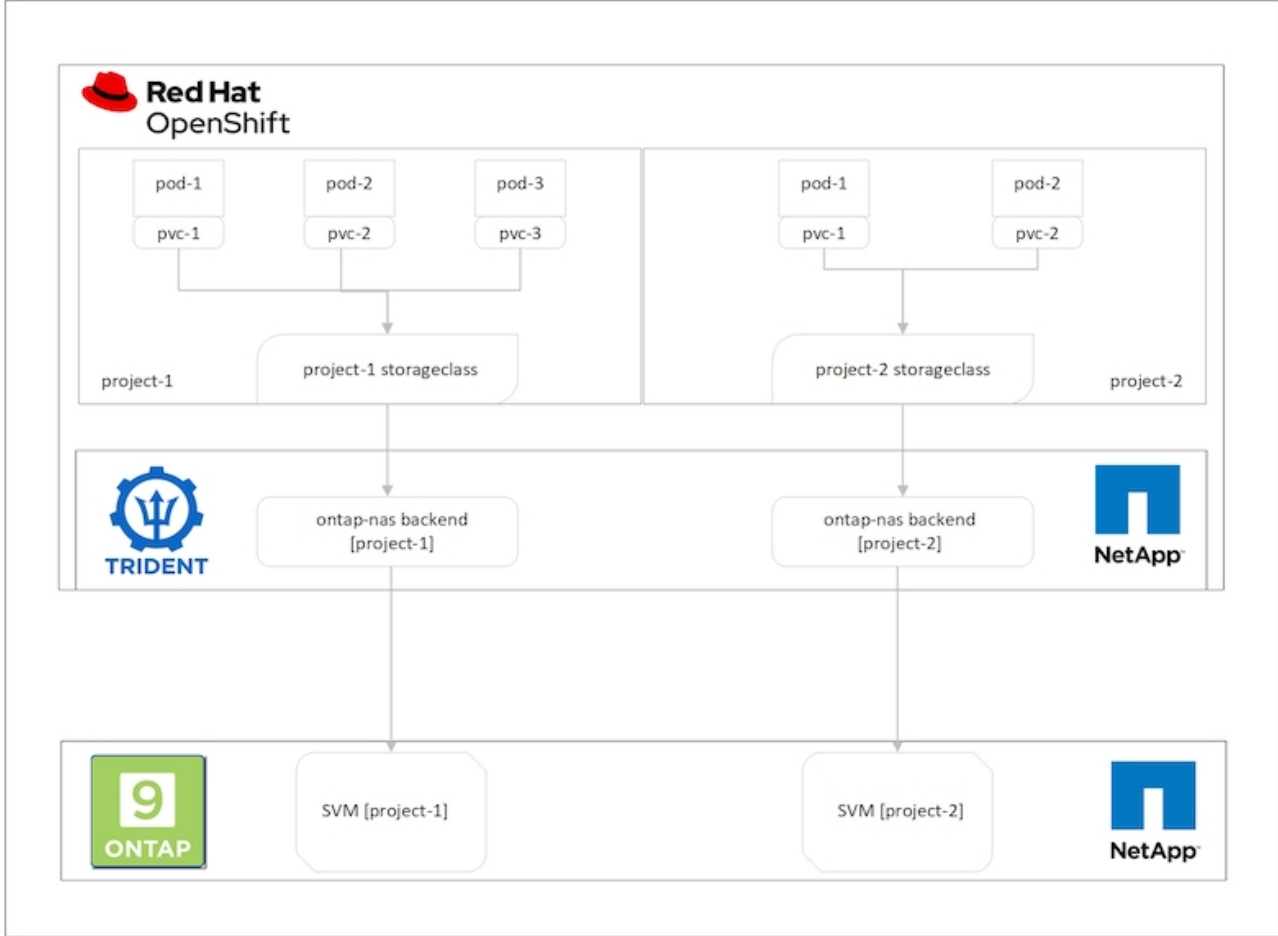

### テクノロジ要件

- 1. NetApp ONTAP ストレージクラスタ
- 2. Red Hat OpenShift クラスタ
- 3. Astra Trident

### **Red Hat OpenShift –**クラスタリソース

Red Hat OpenShift クラスタの観点からは、最初に最上位のリソースがプロジェクトです。OpenShift プロジ ェクトは、 OpenShift クラスタ全体を複数の仮想クラスタに分割するクラスタリソースと見なすことができま す。したがって、プロジェクトレベルでの分離によって、マルチテナンシーの設定の基盤が提供されます。

次に、クラスタで RBAC を設定します。ベストプラクティスとして、すべての開発者が 1 つのプロジェクト またはワークロードを担当し、アイデンティティプロバイダ(IdP)内の単一のユーザグループに設定するこ とを推奨します。Red Hat OpenShift では、 IdP の統合とユーザグループの同期が可能なため、 IdP のユーザ とグループをクラスタにインポートできるようになります。これにより、クラスタ管理者は、プロジェクト専 用のクラスタリソースへのアクセスをそのプロジェクトに使用するユーザグループまたはグループに分離し て、クラスタリソースへの不正アクセスを制限できます。Red Hat OpenShift への IdP の統合の詳細について は、のドキュメントを参照してください ["](https://docs.openshift.com/container-platform/4.7/authentication/understanding-identity-provider.html)[こ](https://docs.openshift.com/container-platform/4.7/authentication/understanding-identity-provider.html)[ち](https://docs.openshift.com/container-platform/4.7/authentication/understanding-identity-provider.html)[らを](https://docs.openshift.com/container-platform/4.7/authentication/understanding-identity-provider.html)[ご覧](https://docs.openshift.com/container-platform/4.7/authentication/understanding-identity-provider.html)[く](https://docs.openshift.com/container-platform/4.7/authentication/understanding-identity-provider.html)[だ](https://docs.openshift.com/container-platform/4.7/authentication/understanding-identity-provider.html)[さい](https://docs.openshift.com/container-platform/4.7/authentication/understanding-identity-provider.html)["](https://docs.openshift.com/container-platform/4.7/authentication/understanding-identity-provider.html)。

### **NetApp ONTAP**

Red Hat OpenShift クラスタの永続的ストレージプロバイダとして機能している共有ストレージを分離し、各 プロジェクト用にストレージ上に作成されたボリュームが、別々のストレージ上に作成されたものと同じよう にホストに表示されるようにすることが重要です。そのためには、プロジェクトやワークロードに応じて Storage Virtual Machine ( SVM )を NetApp ONTAP 上に作成し、各 SVM をワークロード専用にします。

### **Astra Trident**

NetApp ONTAP で作成されたプロジェクトごとに異なる SVM が作成されたら、各 SVM を異なる Trident バ ックエンドにマッピングする必要があります。Trident のバックエンド構成は、 OpenShift クラスタリソース への永続的ストレージの割り当てを促進します。また、マッピング先の SVM の詳細が必要です。これは、バ ックエンドのプロトコルドライバである必要があります。必要に応じて、ストレージでのボリュームのプロビ ジョニング方法を定義したり、ボリュームのサイズやアグリゲートの使用などを制限したりできます。Trident バックエンドの定義に関する詳細はこちらをご覧ください ["](https://docs.netapp.com/us-en/trident/trident-use/backends.html)[こ](https://docs.netapp.com/us-en/trident/trident-use/backends.html)[ち](https://docs.netapp.com/us-en/trident/trident-use/backends.html)[らを](https://docs.netapp.com/us-en/trident/trident-use/backends.html)[ご覧](https://docs.netapp.com/us-en/trident/trident-use/backends.html)[く](https://docs.netapp.com/us-en/trident/trident-use/backends.html)[だ](https://docs.netapp.com/us-en/trident/trident-use/backends.html)[さい](https://docs.netapp.com/us-en/trident/trident-use/backends.html)["](https://docs.netapp.com/us-en/trident/trident-use/backends.html)。

### **Red Hat OpenShift –**ストレージリソース

Trident バックエンドを設定したら、次の手順として StorageClasses を設定します。バックエンドと同じ数の ストレージクラスを構成して、各ストレージクラスが 1 つのバックエンドにしかボリュームをスピンアップ できない。ストレージクラスを定義する際に StoragePools パラメータを使用して、ストレージクラスを特定 の Trident バックエンドにマッピングできます。ストレージクラスを定義する詳細については、を参照してく ださい ["](https://docs.netapp.com/us-en/trident/trident-use/manage-stor-class.html)[こ](https://docs.netapp.com/us-en/trident/trident-use/manage-stor-class.html)[ち](https://docs.netapp.com/us-en/trident/trident-use/manage-stor-class.html)[らを](https://docs.netapp.com/us-en/trident/trident-use/manage-stor-class.html)[ご覧](https://docs.netapp.com/us-en/trident/trident-use/manage-stor-class.html)[く](https://docs.netapp.com/us-en/trident/trident-use/manage-stor-class.html)[だ](https://docs.netapp.com/us-en/trident/trident-use/manage-stor-class.html)[さい](https://docs.netapp.com/us-en/trident/trident-use/manage-stor-class.html)["](https://docs.netapp.com/us-en/trident/trident-use/manage-stor-class.html)。そのため、 StorageClass から Trident バックエンドへの 1 対 1 のマッピン グで、 1 つの SVM をポイントします。これにより、そのプロジェクトに割り当てられた StorageClass を経 由するすべてのストレージ要求が、そのプロジェクト専用の SVM によって処理されます。

ストレージクラスにネームスペースリソースが含まれていないため、あるプロジェクトのストレージクラスに 対するストレージ要求を別のネームスペースまたはプロジェクトのポッドで拒否するにはどうすればよいです か?回答では、 ResourceQuotas を使用します。ResourceQuotas は、プロジェクトごとのリソースの合計使 用量を制御するオブジェクトです。プロジェクト内のオブジェクトで消費できるリソースの合計量だけでな く、リソースの数も制限できます。ほとんどの場合、 ResourceQuotas を使用してプロジェクトのリソースを 制限することができます。この機能を効率的に使用することで、リソースのオーバープロビジョニングや過剰 消費によるコストやシステム停止を削減できます。のドキュメントを参照してください ["](https://docs.openshift.com/container-platform/4.7/applications/quotas/quotas-setting-per-project.html)[こ](https://docs.openshift.com/container-platform/4.7/applications/quotas/quotas-setting-per-project.html)[ち](https://docs.openshift.com/container-platform/4.7/applications/quotas/quotas-setting-per-project.html)[らを](https://docs.openshift.com/container-platform/4.7/applications/quotas/quotas-setting-per-project.html)[ご覧](https://docs.openshift.com/container-platform/4.7/applications/quotas/quotas-setting-per-project.html)[く](https://docs.openshift.com/container-platform/4.7/applications/quotas/quotas-setting-per-project.html)[だ](https://docs.openshift.com/container-platform/4.7/applications/quotas/quotas-setting-per-project.html)[さ](https://docs.openshift.com/container-platform/4.7/applications/quotas/quotas-setting-per-project.html) [い](https://docs.openshift.com/container-platform/4.7/applications/quotas/quotas-setting-per-project.html)["](https://docs.openshift.com/container-platform/4.7/applications/quotas/quotas-setting-per-project.html) を参照してください。

このユースケースでは、特定のプロジェクトのポッドが、プロジェクト専用ではないストレージクラスのスト レージを要求しないように制限する必要があります。これを行うには '<storage-classname>.storageeclass.storage0.k8sio/persistentvolumeclaims'0 を設定して ' 他のストレージ・クラスに対する 永続的ボリューム要求を制限する必要がありますさらに、クラスタ管理者は、プロジェクト内の開発者が ResourceQuotas を変更するためのアクセス権を持っていないことを確認する必要があります。

設定

マルチテナント解決策では、必要以上に多くのクラスタリソースにアクセスすることは できません。つまり、マルチテナンシー構成の一部として構成するリソースセット全体 が、クラスタ管理者、ストレージ管理者、および各プロジェクトに取り組む開発者に分 けられます。

次の表に、各ユーザが実行する各タスクを示します。

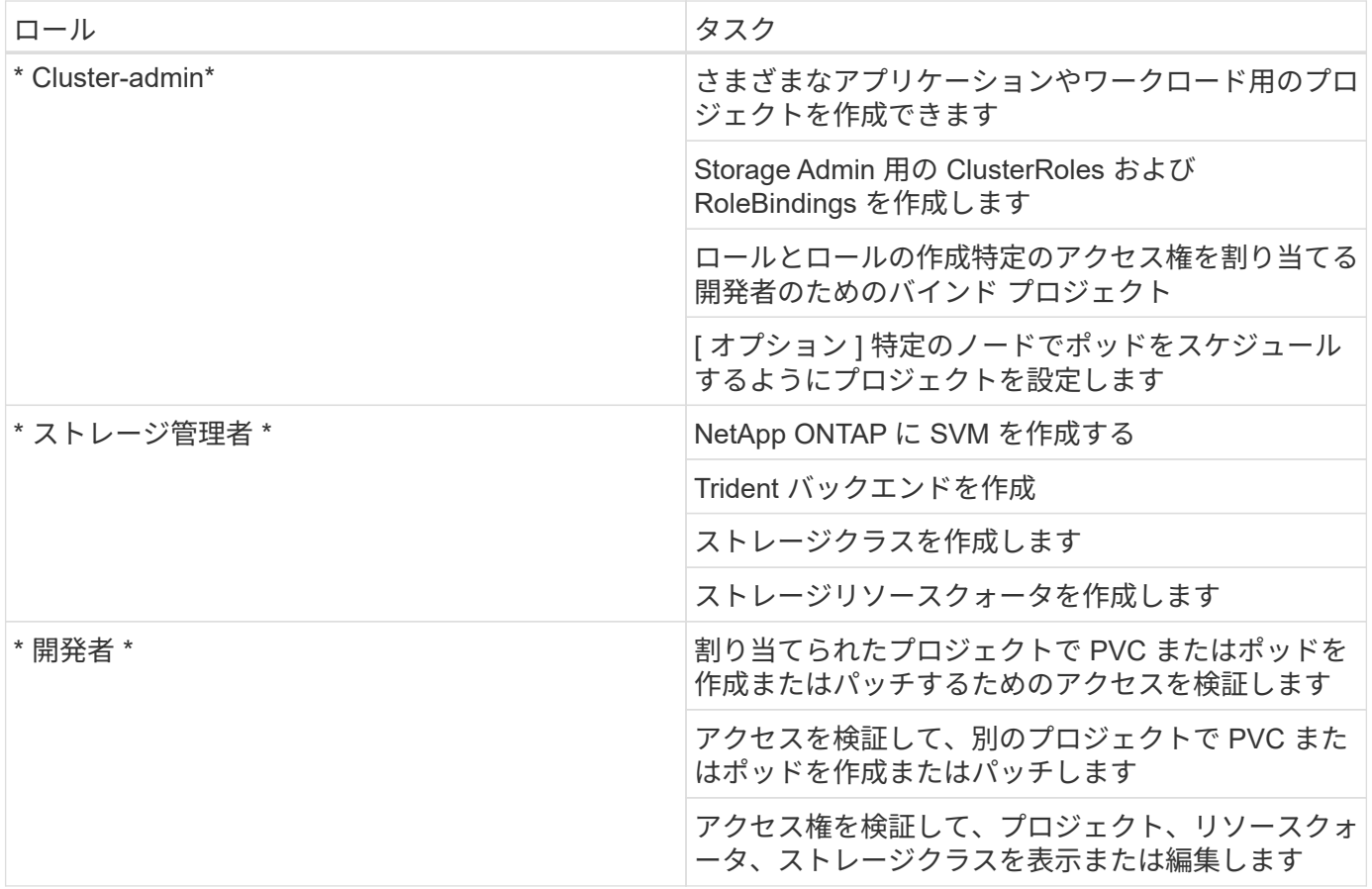

### 設定

NetAppを使用したRed Hat OpenShiftでマルチテナンシーを設定するための前提条件を 次に示します。

### 前提条件

- NetApp ONTAP クラスタ:
- Red Hat OpenShift クラスタ
- Trident がクラスタにインストールされている。
- tridentctl および OC ツールがインストールされ、 \$PATH に追加された管理ワークステーション。
- ONTAP への管理アクセス。
- OpenShift クラスタへのクラスタ管理者アクセス。
- クラスタがアイデンティティプロバイダに統合されました。
- アイデンティティプロバイダは、異なるチームのユーザを効率的に区別するように設定されています。

**Configuration** :クラスタ管理者のタスク

Red Hat OpenShift cluster-admin によって次のタスクが実行されます。

1. Red Hat OpenShift クラスタに cluster-admin としてログインします。

2. 異なるプロジェクトに対応する 2 つのプロジェクトを作成します。

```
oc create namespace project-1
oc create namespace project-2
```
3. project-1 の開発者ロールを作成します。

```
cat << EOF | oc create -f -
apiVersion: rbac.authorization.k8s.io/v1
kind: Role
metadata:
   namespace: project-1
    name: developer-project-1
rules:
    - verbs:
     - '* * '
      apiGroups:
        - apps
        - batch
        - autoscaling
        - extensions
         - networking.k8s.io
         - policy
         - apps.openshift.io
        - build.openshift.io
         - image.openshift.io
         - ingress.operator.openshift.io
         - route.openshift.io
         - snapshot.storage.k8s.io
        - template.openshift.io
      resources:
      - '* * '
    - verbs:
      - '* * '
      apiGroups:
       - '' \, '
      resources:
        - bindings
         - configmaps
         - endpoints
         - events
         - persistentvolumeclaims
         - pods
         - pods/log
         - pods/attach
```

```
  - podtemplates
         - replicationcontrollers
         - services
         - limitranges
         - namespaces
         - componentstatuses
         - nodes
    - verbs:
      - '* * '
      apiGroups:
         - trident.netapp.io
      resources:
         - tridentsnapshots
EOF
```
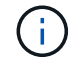

ここで説明するロール定義は単なる例です。エンドユーザの要件に基づいて開発者の役割を定 義する必要があります。

- 1. 同様に、 project-2 の開発者ロールを作成します。
- 2. すべての OpenShift およびネットアップストレージリソースは、通常はストレージ管理者が管理します。 ストレージ管理者向けのアクセスは、 Trident のインストール時に作成された Trident オペレータロールに よって制御されます。これに加えて、ストレージ管理者は ResourceQuotas にアクセスして、ストレージ の消費方法を制御する必要があります。
- 3. クラスタ内のすべてのプロジェクトの ResourceQuotas を管理する役割を作成して、ストレージ管理者に 割り当てます。
```
cat << EOF | oc create -f -
kind: ClusterRole
apiVersion: rbac.authorization.k8s.io/v1
metadata:
   name: resource-quotas-role
rules:
    - verbs:
     - '* * '
      apiGroups:
      - '' \top  resources:
       - resourcequotas
    - verbs:
     - '* * '
      apiGroups:
       - quota.openshift.io
      resources:
      - '* * '
EOF
```
4. クラスタが組織のアイデンティティプロバイダと統合され、ユーザグループがクラスタグループと同期さ れていることを確認します。次の例は、アイデンティティプロバイダがクラスタに統合され、ユーザグル ープと同期されていることを示しています。

```
$ oc get groups
NAME USERS
ocp-netapp-storage-admins ocp-netapp-storage-admin
ocp-project-1 ocp-project-1-user
ocp-project-2 ocp-project-2-user
```
1. ストレージ管理者用の ClusterRoleBindings を設定します。

```
cat << EOF | oc create -f -
kind: ClusterRoleBinding
apiVersion: rbac.authorization.k8s.io/v1
metadata:
   name: netapp-storage-admin-trident-operator
subjects:
    - kind: Group
      apiGroup: rbac.authorization.k8s.io
      name: ocp-netapp-storage-admins
roleRef:
    apiGroup: rbac.authorization.k8s.io
    kind: ClusterRole
    name: trident-operator
---
kind: ClusterRoleBinding
apiVersion: rbac.authorization.k8s.io/v1
metadata:
   name: netapp-storage-admin-resource-quotas-cr
subjects:
    - kind: Group
      apiGroup: rbac.authorization.k8s.io
      name: ocp-netapp-storage-admins
roleRef:
    apiGroup: rbac.authorization.k8s.io
   kind: ClusterRole
    name: resource-quotas-role
EOF
```
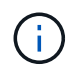

ストレージ管理者の場合は、 Trident オペレータとリソースクォータの 2 つのロールにバイン ドする必要があります。

1. ロールの作成 - developer-project-1 のロールを project-1 の対応するグループ (OCP-project-1) にバインド する開発者のバインディング。

```
cat << EOF | oc create -f -
kind: RoleBinding
apiVersion: rbac.authorization.k8s.io/v1
metadata:
   name: project-1-developer
    namespace: project-1
subjects:
    - kind: Group
      apiGroup: rbac.authorization.k8s.io
      name: ocp-project-1
roleRef:
    apiGroup: rbac.authorization.k8s.io
    kind: Role
   name: developer-project-1
EOF
```
2. 同様に、開発者の役割を project-2 の対応するユーザーグループにバインドする開発者の RoleBindings を 作成します。

設定:ストレージ管理者のタスク

- ストレージ管理者が次のリソースを設定する必要があります。
- 1. NetApp ONTAP クラスタに admin としてログインします。
- 2. Storage > Storage VMs と進み、 Add をクリックします。必要な詳細を指定して、プロジェクト 1 用とプ ロジェクト 2 用に 1 つずつ、 2 つの SVM を作成します。また、 SVM とそのリソースを管理するには vsadmin アカウントを作成します。

# **Add Storage VM**

STORAGE VM NAME

project-1-svm

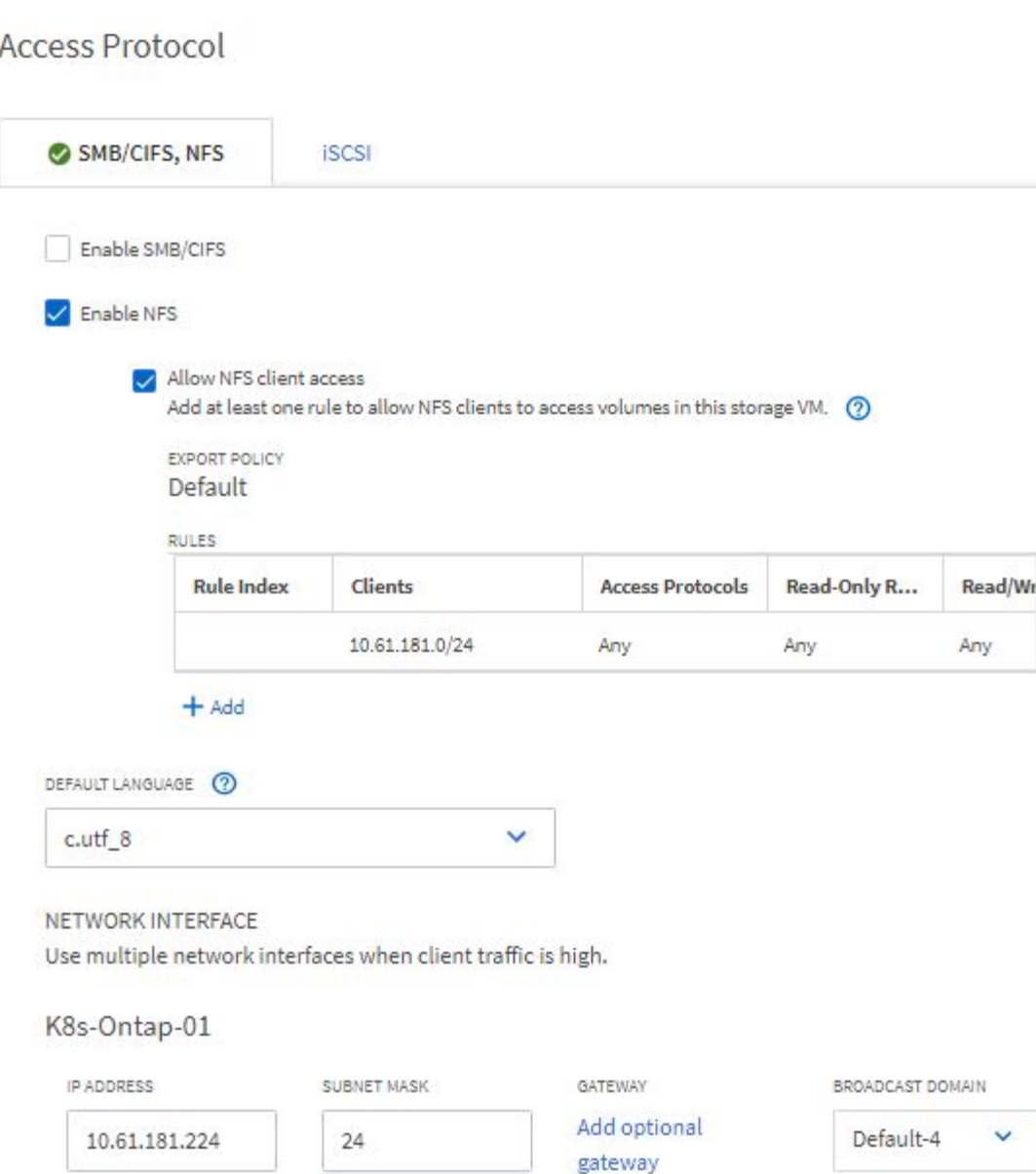

- 1. ストレージ管理者として Red Hat OpenShift クラスタにログインします。
- 2. project-1 のバックエンドを作成し、プロジェクト専用の SVM にマッピングします。ONTAP クラスタ管 理者を使用する代わりに、 SVM の vsadmin アカウントを使用してバックエンドを SVM に接続すること を推奨します。

```
cat << EOF | tridentctl -n trident create backend -f
{
      "version": 1,
      "storageDriverName": "ontap-nas",
      "backendName": "nfs_project_1",
      "managementLIF": "172.21.224.210",
      "dataLIF": "10.61.181.224",
      "svm": "project-1-svm",
      "username": "vsadmin",
      "password": "NetApp123"
}
EOF
```
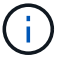

この例では ONTAP と NAS のドライバを使用しています。ユースケースに基づいてバックエン ドを作成する場合は、適切なドライバを使用します。

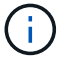

Trident が Trident プロジェクトにインストールされているとします。

- 1. 同様に、 project-2 の Trident バックエンドを作成し、 project-2 に専用の SVM にマッピングします。
- 2. 次に、ストレージクラスを作成します。StoragePools パラメータを設定して、 project-1 専用のバックエ ンドのストレージプールを使用するように project-1 のストレージクラスを作成し、これを設定します。

```
cat << EOF | oc create -f -
apiVersion: storage.k8s.io/v1
kind: StorageClass
metadata:
   name: project-1-sc
provisioner: csi.trident.netapp.io
parameters:
   backendType: ontap-nas
  storagePools: "nfs project 1:.*"
EOF
```
- 3. 同様に、 project-2 に対してストレージクラスを作成し、 project-2 に専用のバックエンドのストレージプ ールを使用するように設定します。
- 4. ResourceQuota を作成して ' プロジェクト 1 内のリソースを制限し ' 他のプロジェクト専用のストレージ を要求します

```
cat << EOF | oc create -f -
kind: ResourceQuota
apiVersion: v1
metadata:
   name: project-1-sc-rq
   namespace: project-1
spec:
   hard:
     project-2-sc.storageclass.storage.k8s.io/persistentvolumeclaims: 0
EOF
```
5. 同様に 'ResourceQuota を作成して 'project-2 内のリソースを制限し ' 他のプロジェクト専用のストレージ を要求します

検証

前の手順で設定したマルチテナントアーキテクチャを検証するには、次の手順を実行し ます。

割り当てられたプロジェクトで **PVC** またはポッドを作成するためのアクセスを検証します

- 1. OCP-project-1-user として、 project-1 の開発者としてログインします。
- 2. アクセス権をチェックして新しいプロジェクトを作成してください

oc create ns sub-project-1

3. project-1 に割り当てられたストレージクラスを使用して 'project-1 に PVC を作成します

```
cat << EOF | oc create -f -
kind: PersistentVolumeClaim
apiVersion: v1
metadata:
   name: test-pvc-project-1
   namespace: project-1
   annotations:
      trident.netapp.io/reclaimPolicy: Retain
spec:
    accessModes:
     - ReadWriteOnce
    resources:
     requests:
       storage: 1Gi
    storageClassName: project-1-sc
EOF
```
4. PVC に関連付けられている PV を確認します

oc get pv

5. PV とそのボリュームが、 NetApp ONTAP 上のプロジェクト 1 専用の SVM に作成されていることを確認 します。

volume show -vserver project-1-svm

6. project-1 にポッドを作成し、前の手順で作成した PVC をマウントします。

```
cat << EOF | oc create -f -
kind: Pod
apiVersion: v1
metadata:
   name: test-pvc-pod
    namespace: project-1
spec:
    volumes:
      - name: test-pvc-project-1
        persistentVolumeClaim:
         claimName: test-pvc-project-1
    containers:
      - name: test-container
        image: nginx
        ports:
          - containerPort: 80
            name: "http-server"
        volumeMounts:
           - mountPath: "/usr/share/nginx/html"
             name: test-pvc-project-1
EOF
```
7. ポッドが実行中かどうか、およびボリュームがマウントされているかどうかを確認します。

oc describe pods test-pvc-pod -n project-1

アクセスを検証して別のプロジェクトに **PVC** またはポッドを作成するか、別のプロジェクト専用のリソース を使用します

- 1. OCP-project-1-user として、 project-1 の開発者としてログインします。
- 2. project-2 に割り当てられたストレージクラスを使用して 'project-1 に PVC を作成します

```
cat << EOF | oc create -f -
kind: PersistentVolumeClaim
apiVersion: v1
metadata:
   name: test-pvc-project-1-sc-2
   namespace: project-1
    annotations:
      trident.netapp.io/reclaimPolicy: Retain
spec:
    accessModes:
     - ReadWriteOnce
    resources:
     requests:
       storage: 1Gi
    storageClassName: project-2-sc
EOF
```
3. PROJECT -2 で PVC を作成します。

```
cat << EOF | oc create -f -
kind: PersistentVolumeClaim
apiVersion: v1
metadata:
   name: test-pvc-project-2-sc-1
   namespace: project-2
   annotations:
      trident.netapp.io/reclaimPolicy: Retain
spec:
    accessModes:
     - ReadWriteOnce
    resources:
      requests:
        storage: 1Gi
   storageClassName: project-1-sc
EOF
```
4. PVC 「 test-pvc-project-1-sc-2 」および「 test-pvc-project-2-ssc-1 」が作成されていないことを確認しま す。

```
oc get pvc -n project-1
oc get pvc -n project-2
```
5. プロジェクト 2 でポッドを作成します。

```
cat << EOF | oc create -f -
kind: Pod
apiVersion: v1
metadata:
   name: test-pvc-pod
   namespace: project-1
spec:
    containers:
      - name: test-container
        image: nginx
        ports:
         - containerPort: 80
            name: "http-server"
EOF
```
アクセス権を検証して、プロジェクト、リソースクォータ、ストレージクラスを表示および編集します

- 1. OCP-project-1-user として、 project-1 の開発者としてログインします。
- 2. アクセス権をチェックして新しいプロジェクトを作成してください。

oc create ns sub-project-1

3. アクセスを検証してプロジェクトを表示します

```
oc get ns
```
4. ユーザーがで ResourceQuotas を表示または編集できるかどうかを確認します プロジェクト 1

```
oc get resourcequotas -n project-1
oc edit resourcequotas project-1-sc-rq -n project-1
```
5. ユーザーがストレージクラスを表示するためのアクセス権を持っていることを確認します

oc get sc

- 6. ストレージクラスについては ' アクセスを確認してください
- 7. ストレージクラスを編集するためにユーザーのアクセス権を検証します

oc edit sc project-1-sc

マルチテナント構成でストレージリソースを使用する新しいプロジェクトを追加する場 合、マルチテナンシーを違反しないように追加の設定が必要になります。マルチテナン トクラスタでプロジェクトを追加するには、次の手順を実行します。

1. NetApp ONTAP クラスタにストレージ管理者としてログインします。

2. 「ストレージ → ストレージ VM 」に移動し、「追加」をクリックします。project-3 専用の新しい SVM を作成します。また、 SVM とそのリソースを管理するには vsadmin アカウントを作成します。

# **Add Storage VM**

STORAGE VM NAME

project-3-svm

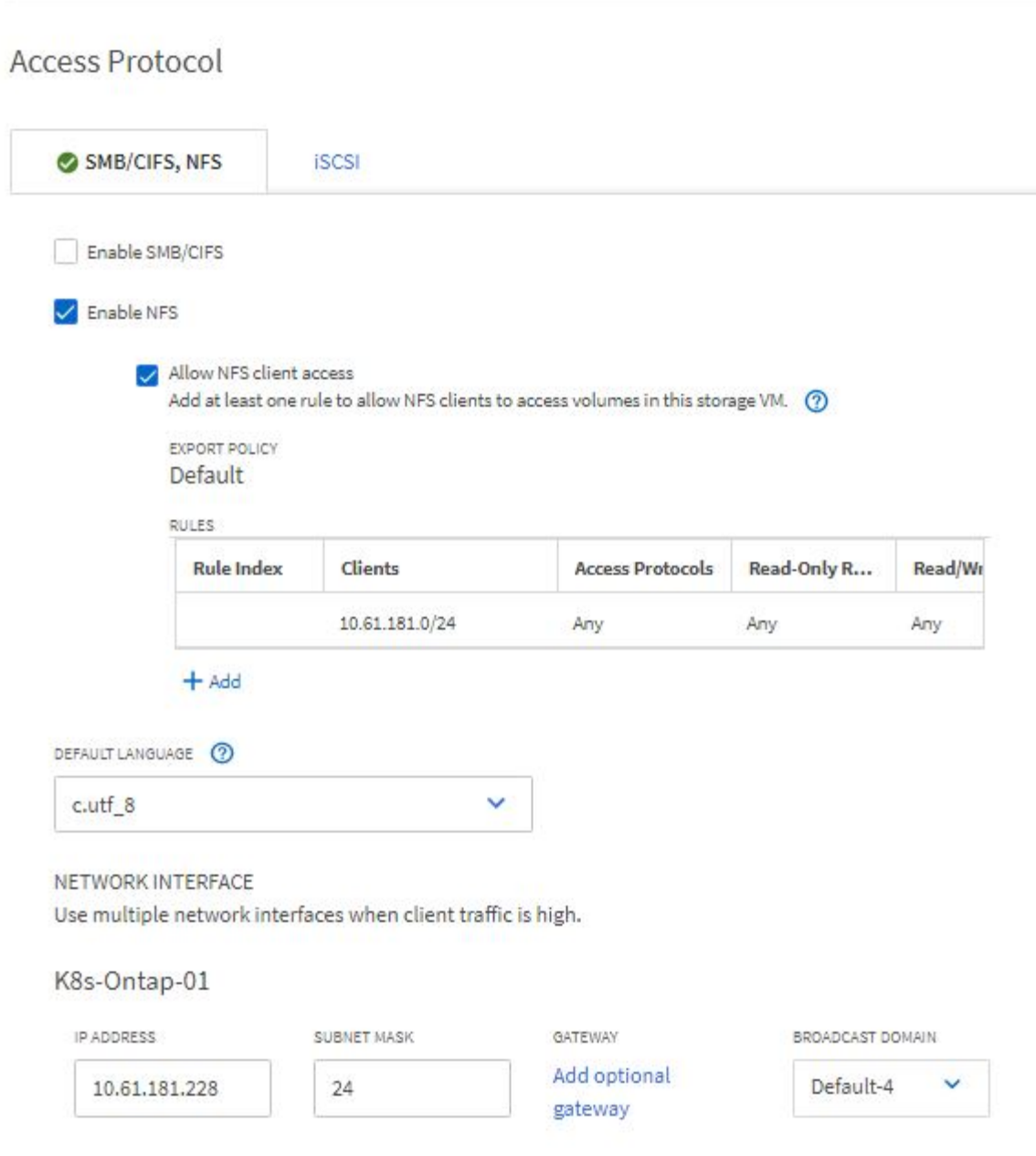

- 1. Red Hat OpenShift クラスタにクラスタ管理者としてログインします
- 2. 新しいプロジェクトを作成します。

oc create ns project-3

3. IdP に project-3 のユーザグループが作成され、 OpenShift クラスタと同期されていることを確認してくだ さい。

```
oc get groups
```
4. project-3 の開発者ロールを作成します。

```
cat << EOF | oc create -f -
apiVersion: rbac.authorization.k8s.io/v1
kind: Role
metadata:
   namespace: project-3
    name: developer-project-3
rules:
    - verbs:
      - '* * '
      apiGroups:
        - apps
         - batch
        - autoscaling
        - extensions
         - networking.k8s.io
         - policy
         - apps.openshift.io
         - build.openshift.io
         - image.openshift.io
         - ingress.operator.openshift.io
         - route.openshift.io
         - snapshot.storage.k8s.io
         - template.openshift.io
      resources:
       - '' \times '
    - verbs:
      - '* * '
      apiGroups:
       - '\, ' \, '
      resources:
         - bindings
         - configmaps
         - endpoints
         - events
         - persistentvolumeclaims
         - pods
         - pods/log
         - pods/attach
```

```
  - podtemplates
         - replicationcontrollers
         - services
         - limitranges
         - namespaces
         - componentstatuses
         - nodes
    - verbs:
      - '* * '
      apiGroups:
        - trident.netapp.io
      resources:
        - tridentsnapshots
EOF
```
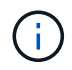

ここで説明するロール定義は単なる例です。開発者ロールは、エンドユーザの要件に基づいて 定義する必要があります。

1. プロジェクト 3 の開発者用に RoleBinding を作成します。これは、 developer-project-3 の役割を、 project-3 の対応するグループ (OCP-project-3) にバインドします。

```
cat << EOF | oc create -f -
kind: RoleBinding
apiVersion: rbac.authorization.k8s.io/v1
metadata:
   name: project-3-developer
   namespace: project-3
subjects:
    - kind: Group
      apiGroup: rbac.authorization.k8s.io
      name: ocp-project-3
roleRef:
    apiGroup: rbac.authorization.k8s.io
    kind: Role
   name: developer-project-3
EOF
```
- 2. Red Hat OpenShift クラスタにストレージ管理者としてログインします
- 3. Trident バックエンドを作成し、 project-3 専用の SVM にマッピングします。ONTAP クラスタ管理者を使 用する代わりに、 SVM の vsadmin アカウントを使用してバックエンドを SVM に接続することを推奨し ます。

```
cat << EOF | tridentctl -n trident create backend -f
{
      "version": 1,
      "storageDriverName": "ontap-nas",
      "backendName": "nfs_project_3",
      "managementLIF": "172.21.224.210",
      "dataLIF": "10.61.181.228",
      "svm": "project-3-svm",
      "username": "vsadmin",
      "password": "NetApp!23"
}
EOF
```
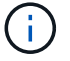

この例では ONTAP と NAS のドライバを使用しています。ユースケースに基づいてバックエン ドを作成するための適切なドライバを使用します。

Trident が Trident プロジェクトにインストールされているとします。

1. project-3 用のストレージクラスを作成し、 project-3 専用のバックエンドのストレージプールを使用する ように設定します。

```
cat << EOF | oc create -f -
apiVersion: storage.k8s.io/v1
kind: StorageClass
metadata:
    name: project-3-sc
provisioner: csi.trident.netapp.io
parameters:
   backendType: ontap-nas
  storagePools: "nfs project 3:.*"
EOF
```
2. ResourceQuota を作成して ' プロジェクト 3 のリソースを制限しますストレージを要求するストレージは ' 他のプロジェクト専用のストレージになります

```
cat << EOF | oc create -f -
kind: ResourceQuota
apiVersion: v1
metadata:
   name: project-3-sc-rq
    namespace: project-3
spec:
   hard:
      project-1-sc.storageclass.storage.k8s.io/persistentvolumeclaims: 0
      project-2-sc.storageclass.storage.k8s.io/persistentvolumeclaims: 0
EOF
```
3. 他のプロジェクトの ResourceQuotas にパッチを適用して ' プロジェクト内のリソースがプロジェクト 3 専用のストレージからストレージにアクセスするのを制限します

```
oc patch resourcequotas project-1-sc-rq -n project-1 --patch
'{"spec":{"hard":{ "project-3-
sc.storageclass.storage.k8s.io/persistentvolumeclaims": 0}}}'
oc patch resourcequotas project-2-sc-rq -n project-2 --patch
'{"spec":{"hard":{ "project-3-
sc.storageclass.storage.k8s.io/persistentvolumeclaims": 0}}}'
```
#### **NetApp ONTAP** を使用した **Red Hat OpenShift Virtualization**

**NetApp ONTAP** を使用した **Red Hat OpenShift Virtualization**

それぞれのユースケースに応じて、コンテナと仮想マシン( VM )はどちらも、さまざ まなタイプのアプリケーションに最適なプラットフォームとして機能します。そのた め、多くの組織では、ワークロードの一部をコンテナで実行し、一部を VM で実行して います。そのため多くの場合、 VM 用のハイパーバイザーとアプリケーション用のコン テナオーケストレーションツールという別々のプラットフォームを管理する必要があ り、組織はさらに多くの課題に直面します。

この課題に対処するために、 Red Hat は OpenShift バージョン 4.6 から始まる OpenShift Virtualization (以 前のコンテナネイティブ仮想化)を導入しました。OpenShift Virtualization 機能を使用すると、同じ OpenShift Container Platform インストール上でコンテナとともに仮想マシンを実行および管理できるため、 オペレータを介して VM の導入と管理を自動化するハイブリッド管理機能が提供されます。OpenShift Virtualization では、 OpenShift で VM を作成するだけでなく、 VMware vSphere 、 Red Hat Virtualization 、 Red Hat OpenStack Platform の各環境からの VM のインポートもサポートします。

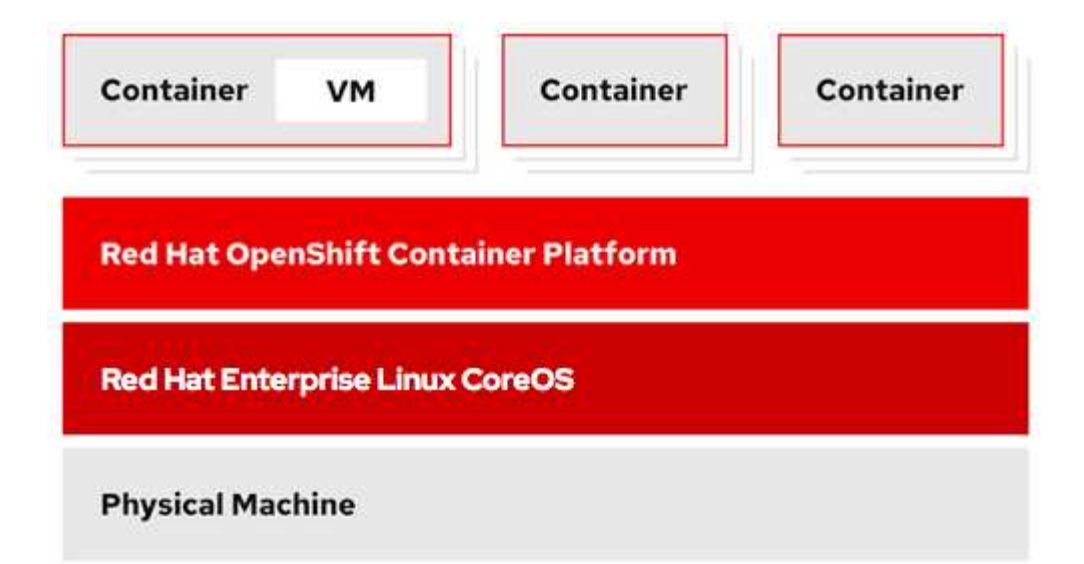

NetApp ONTAP をベースにした OpenShift Virtualization では、ライブ VM 移行、 VM ディスククローニン グ、 VM スナップショットなどの一部の機能がサポートされており、 Astra Trident の支援を受けています。 それぞれのセクションで、このドキュメントの後半で各ワークフローの例について説明します。

Red Hat OpenShift Virtualization の詳細については、のドキュメントを参照してください ["](https://www.openshift.com/learn/topics/virtualization/)[こ](https://www.openshift.com/learn/topics/virtualization/)[ち](https://www.openshift.com/learn/topics/virtualization/)[らを](https://www.openshift.com/learn/topics/virtualization/)[ご覧](https://www.openshift.com/learn/topics/virtualization/)[く](https://www.openshift.com/learn/topics/virtualization/)[だ](https://www.openshift.com/learn/topics/virtualization/) [さい](https://www.openshift.com/learn/topics/virtualization/)["](https://www.openshift.com/learn/topics/virtualization/)。

**OpenShift**仮想化の導入

**NetApp ONTAP** を使用して **Red Hat OpenShift Virtualization** を導入します

このセクションでは、NetApp ONTAPを使用したRed Hat OpenShift Virtualizationの導入 方法について説明します。

前提条件

- Red Hat OpenShift クラスタ(バージョン 4.6 以降) RHCOS ワーカーノードを使用するベアメタルイン フラストラクチャにインストールします
- OpenShift クラスタは、インストーラでプロビジョニングされたインフラを介してインストールする必要 があります ( IPI )
- VM の HA を維持するには、マシンの健全性チェックを導入します
- NetApp ONTAP クラスタ
- OpenShift クラスタに Trident の Astra をインストール
- ONTAP クラスタの SVM で設定された Trident バックエンド
- OpenShift クラスタ上でストレージクラスを構成し、 Astra Trident をプロビジョニングツールとして提供
- Red Hat OpenShift クラスタへのクラスタ管理者アクセス
- NetApp ONTAP クラスタへの管理者アクセス
- tridentctl および OC ツールがインストールされている管理ワークステーション \$PATH に追加されました

OpenShift Virtualization は、 OpenShift クラスタにインストールされたオペレータによって管理されるため、 メモリ、 CPU 、およびストレージに追加のオーバーヘッドが発生します。このオーバーヘッドは、クラスタ のハードウェア要件を計画する際に考慮する必要があります。のドキュメントを参照してください ["](https://docs.openshift.com/container-platform/4.7/virt/install/preparing-cluster-for-virt.html#virt-cluster-resource-requirements_preparing-cluster-for-virt)[こ](https://docs.openshift.com/container-platform/4.7/virt/install/preparing-cluster-for-virt.html#virt-cluster-resource-requirements_preparing-cluster-for-virt)[ち](https://docs.openshift.com/container-platform/4.7/virt/install/preparing-cluster-for-virt.html#virt-cluster-resource-requirements_preparing-cluster-for-virt)[ら](https://docs.openshift.com/container-platform/4.7/virt/install/preparing-cluster-for-virt.html#virt-cluster-resource-requirements_preparing-cluster-for-virt) [を](https://docs.openshift.com/container-platform/4.7/virt/install/preparing-cluster-for-virt.html#virt-cluster-resource-requirements_preparing-cluster-for-virt)[ご覧](https://docs.openshift.com/container-platform/4.7/virt/install/preparing-cluster-for-virt.html#virt-cluster-resource-requirements_preparing-cluster-for-virt)[く](https://docs.openshift.com/container-platform/4.7/virt/install/preparing-cluster-for-virt.html#virt-cluster-resource-requirements_preparing-cluster-for-virt)[だ](https://docs.openshift.com/container-platform/4.7/virt/install/preparing-cluster-for-virt.html#virt-cluster-resource-requirements_preparing-cluster-for-virt)[さい](https://docs.openshift.com/container-platform/4.7/virt/install/preparing-cluster-for-virt.html#virt-cluster-resource-requirements_preparing-cluster-for-virt)["](https://docs.openshift.com/container-platform/4.7/virt/install/preparing-cluster-for-virt.html#virt-cluster-resource-requirements_preparing-cluster-for-virt) 詳細:

ノード配置ルールを設定して、 OpenShift Virtualization オペレータ、コントローラ、 VM をホストする OpenShift クラスタノードのサブセットを指定することもできます。OpenShift Virtualization のノード配置ル ールを設定するには、のドキュメントに従ってください ["](https://docs.openshift.com/container-platform/4.7/virt/install/virt-specifying-nodes-for-virtualization-components.html)[こ](https://docs.openshift.com/container-platform/4.7/virt/install/virt-specifying-nodes-for-virtualization-components.html)[ち](https://docs.openshift.com/container-platform/4.7/virt/install/virt-specifying-nodes-for-virtualization-components.html)[らを](https://docs.openshift.com/container-platform/4.7/virt/install/virt-specifying-nodes-for-virtualization-components.html)[ご覧](https://docs.openshift.com/container-platform/4.7/virt/install/virt-specifying-nodes-for-virtualization-components.html)[く](https://docs.openshift.com/container-platform/4.7/virt/install/virt-specifying-nodes-for-virtualization-components.html)[だ](https://docs.openshift.com/container-platform/4.7/virt/install/virt-specifying-nodes-for-virtualization-components.html)[さい](https://docs.openshift.com/container-platform/4.7/virt/install/virt-specifying-nodes-for-virtualization-components.html)["](https://docs.openshift.com/container-platform/4.7/virt/install/virt-specifying-nodes-for-virtualization-components.html)。

OpenShift Virtualization を基盤とするストレージについては、特定の Trident バックエンドからストレージを 要求する専用のストレージクラスを用意し、そのストレージクラスを専用の SVM でバックアップすることを 推奨します。これにより、 OpenShift クラスタ上で VM ベースのワークロードに提供されるデータに関して、 レベルのマルチテナンシーが維持されます。

**NetApp ONTAP** を使用して **Red Hat OpenShift Virtualization** を導入します

OpenShift Virtualization をインストールするには、次の手順を実行します。

- 1. クラスタ管理者アクセス権を持つ Red Hat OpenShift ベアメタルクラスタにログインします。
- 2. Perspective ドロップダウンから Administrator を選択します。
- 3. Operators > OperatorHub に移動して、 OpenShift Virtualization を検索します。

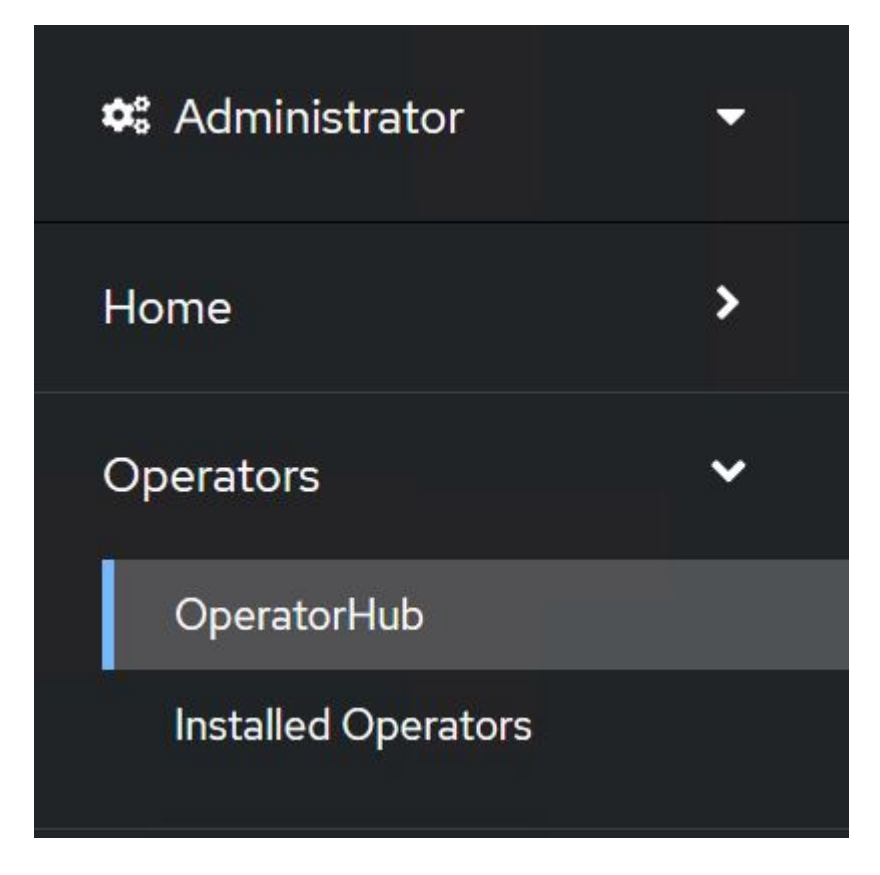

4. OpenShift Virtualization タイルを選択し、 Install をクリックします。

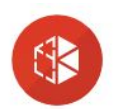

2.6.2 provided by Red Hat

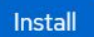

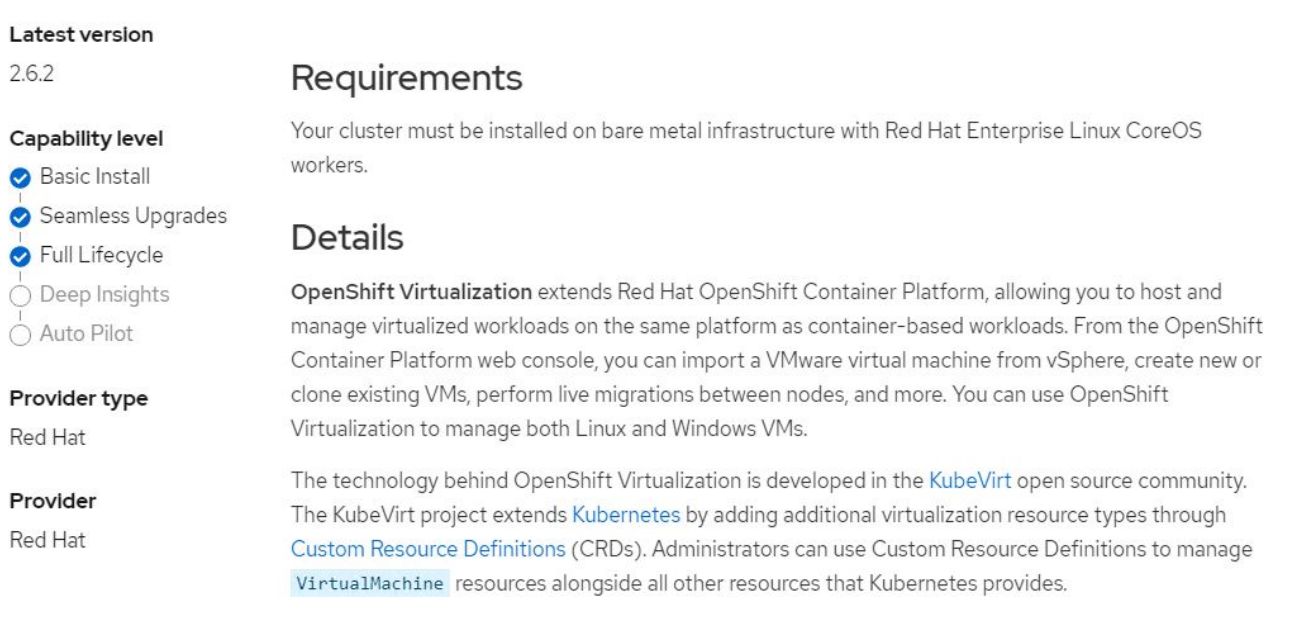

5. Install Operator (オペレータのインストール)画面で、デフォルトのパラメータをすべてそのままにし て、 Install (インストール)をクリックします。

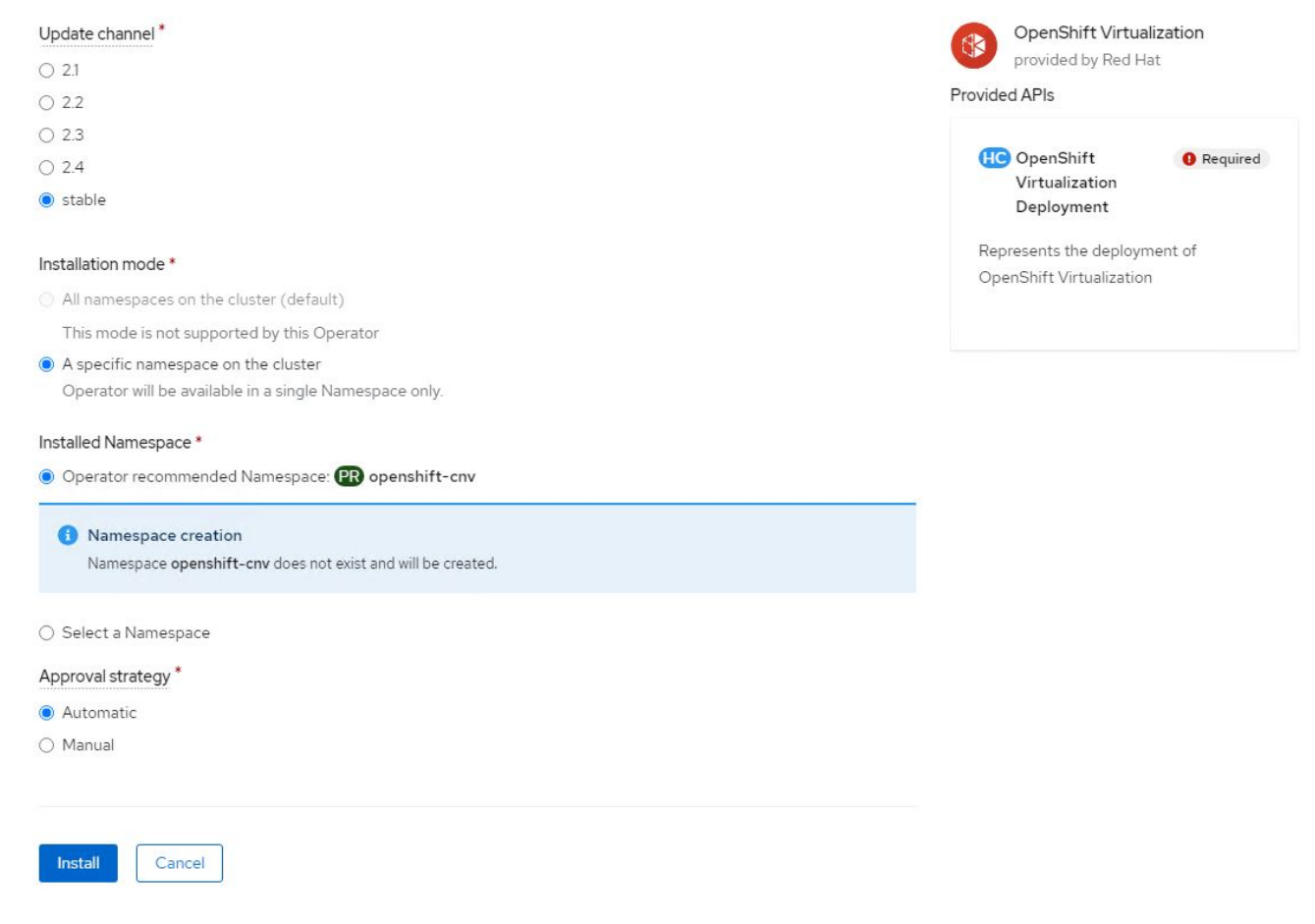

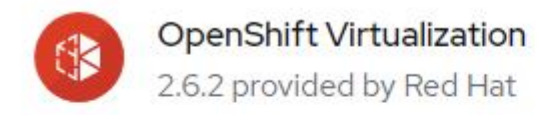

# Installing Operator

The Operator is being installed. This may take a few minutes.

View installed Operators in Namespace openshift-cnv

7. オペレータがインストールされたら、 Create HyperConverged をクリックします。

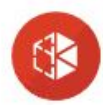

**OpenShift Virtualization** 2.6.2 provided by Red Hat

# Installed operator - operand required

The Operator has installed successfully. Create the required custom resource to be able to use this Operator.

HyperConverged **O** Required Creates and maintains an OpenShift Virtualization Deployment **Create HyperConverged** View installed Operators in Namespace openshift-cnv

8. [Create HyperConverged ( ハイパーコンバージドの作成 )] 画面で、 [Create ( 作成 )] をクリックし、すべ てのデフォルトパラメータを受け入れます。このステップでは、 OpenShift Virtualization のインストール を開始します。

#### Name\*

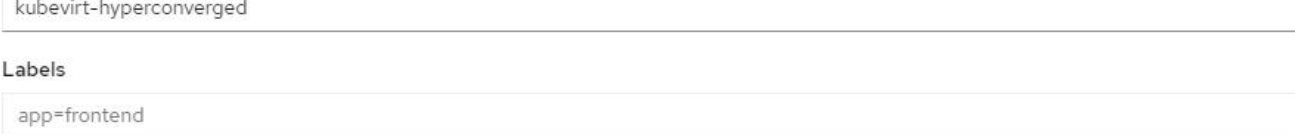

#### Infra

infra HyperConvergedConfig influences the pod configuration (currently only placement) for all the infra components needed on the virtualization enabled cluster but not necessarely directly on each node running VMs/VMIs.

#### Workloads

workloads HyperConvergedConfig influences the pod configuration (currently only placement) of components which need to be running on a node where virtualization workloads should be able to run. Changes to Workloads HyperConvergedConfig can be applied only without existing workload.

#### **Bare Metal Platform**

true

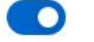

BareMetalPlatform indicates whether the infrastructure is baremetal.

#### **Feature Gates**

featureGates is a map of feature gate flags. Setting a flag to `true` will enable the feature. Setting `false` or removing the feature gate, disables the feature.

#### Local Storage Class Name

LocalStorageClassName the name of the local storage class.

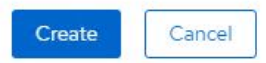

Project: openshift-cnv -

9. OpenShift CNV ネームスペースですべてのポッドが running 状態に移行し、 OpenShift Virtualization オペ レータが Succeeded 状態になると、オペレータは使用可能な状態になります。これで、 OpenShift クラ スタで VM を作成できるようになります。

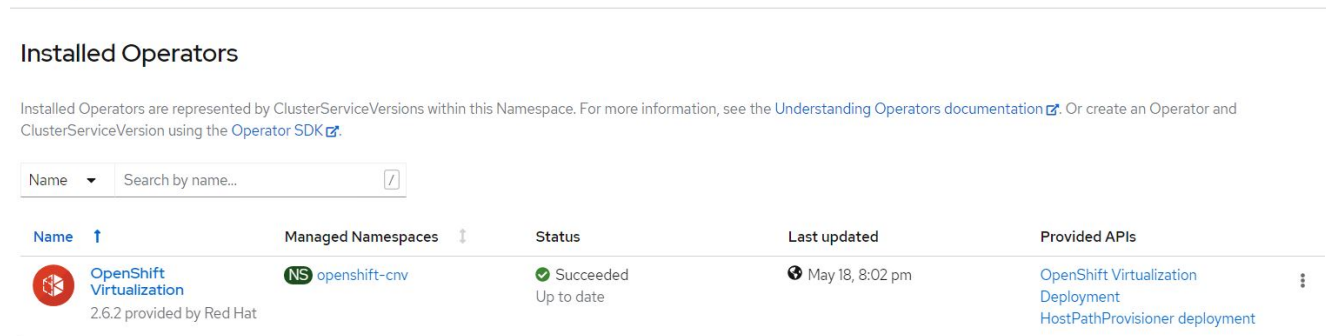

ワークフロー

### ワークフロー: **NetApp ONTAP** を使用した **Red Hat OpenShift Virtualization**

このセクションでは、Red Hat OpenShift Virtualizationを使用して仮想マシンを作成する 方法について説明します。

 $\overline{\phantom{a}}$ 

 $\overline{\phantom{a}}$ 

 $\rightarrow$ 

VM は、オペレーティングシステムとデータをホストするボリュームを必要とするステートフルな導入で す。CNV では、 VM がポッドとして実行されるため、 VM は Trident 経由で NetApp ONTAP にホストされた PVS によってバックアップされます。これらのボリュームはディスクとして接続され、 VM のブートソース を含むファイルシステム全体が格納されます。

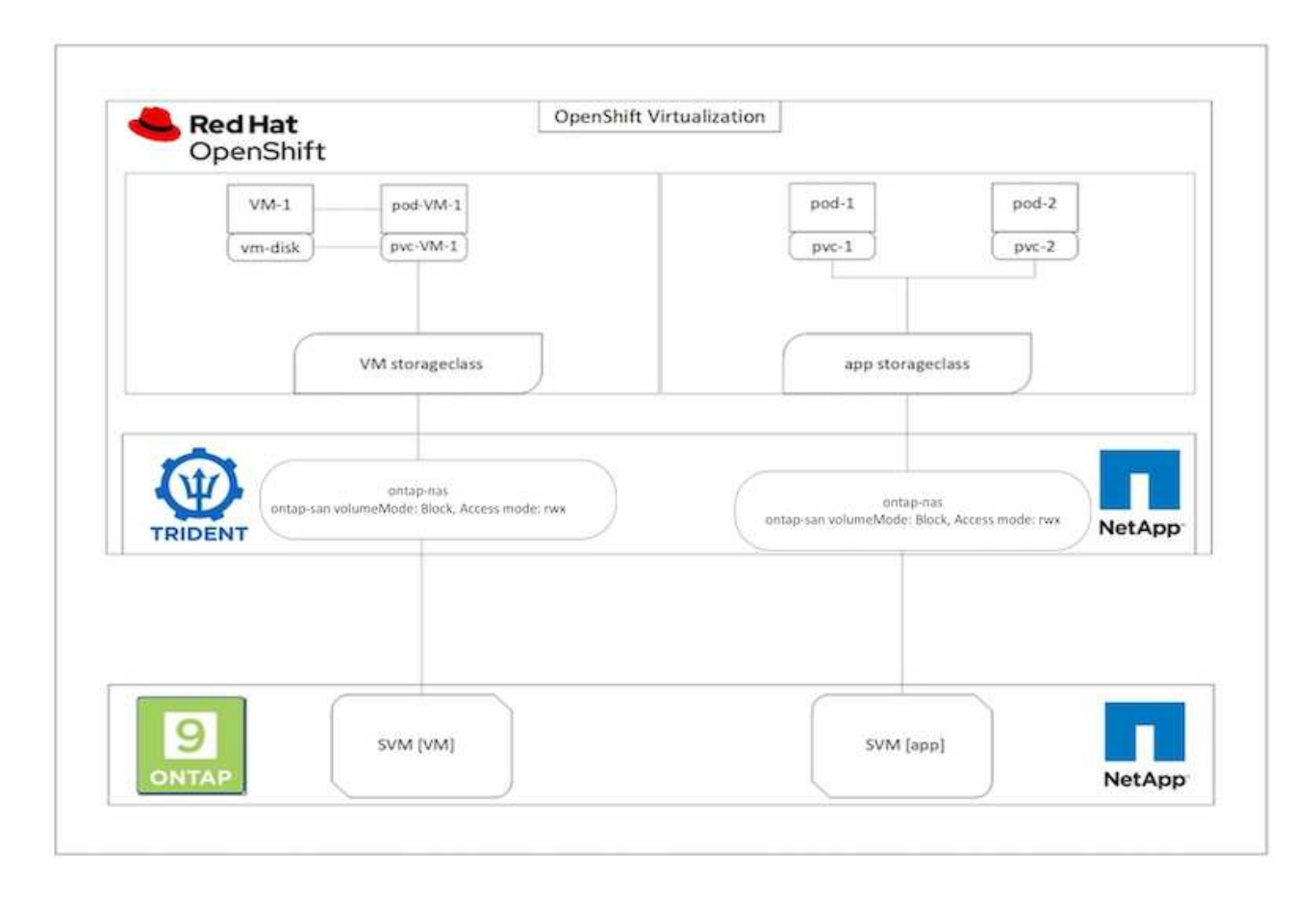

OpenShiftクラスタに仮想マシンを簡単に作成するには、次の手順を実行します。

- 1. [仮想化]>[仮想マシン]に移動し、[作成]をクリックします。
- 2. テンプレートから選択します。
- 3. 起動ソースが使用可能なオペレーティングシステムを選択します。
- 4. [Start the VirtualMachine after creation]チェックボックスをオンにします。
- 5. [Quick create VirtualMachine]をクリックします。

仮想マシンが作成されて起動し、\* running \*状態になります。デフォルトのストレージクラスを使用して、ブ ートディスク用にPVCと対応するPVが自動的に作成されます。将来VMをライブマイグレーションできるよう にするには、ディスクに使用するストレージクラスがRWXボリュームをサポートできることを確認する必要 があります。これはライブマイグレーションの要件です。ONTAP-NASとONTAP-SAN(iSCSIプロトコル とNVMe/TCPプロトコルのvolumeModeブロック)では、それぞれのストレージクラスを使用して作成された ボリュームのRWXアクセスモードがサポートされます。

クラスタでONTAP-SANストレージクラスを設定するには、を参照してください。 ["VMware](https://docs.netapp.com/us-en/netapp-solutions/containers/rh-os-n_use_case_openshift_virtualization_workflow_vm_migration_using_mtv.html)[から](https://docs.netapp.com/us-en/netapp-solutions/containers/rh-os-n_use_case_openshift_virtualization_workflow_vm_migration_using_mtv.html)[OpenShift](https://docs.netapp.com/us-en/netapp-solutions/containers/rh-os-n_use_case_openshift_virtualization_workflow_vm_migration_using_mtv.html)[に](https://docs.netapp.com/us-en/netapp-solutions/containers/rh-os-n_use_case_openshift_virtualization_workflow_vm_migration_using_mtv.html) [よる仮想化](https://docs.netapp.com/us-en/netapp-solutions/containers/rh-os-n_use_case_openshift_virtualization_workflow_vm_migration_using_mtv.html)[へ](https://docs.netapp.com/us-en/netapp-solutions/containers/rh-os-n_use_case_openshift_virtualization_workflow_vm_migration_using_mtv.html)[の](https://docs.netapp.com/us-en/netapp-solutions/containers/rh-os-n_use_case_openshift_virtualization_workflow_vm_migration_using_mtv.html)[VM](https://docs.netapp.com/us-en/netapp-solutions/containers/rh-os-n_use_case_openshift_virtualization_workflow_vm_migration_using_mtv.html)[の](https://docs.netapp.com/us-en/netapp-solutions/containers/rh-os-n_use_case_openshift_virtualization_workflow_vm_migration_using_mtv.html)[移](https://docs.netapp.com/us-en/netapp-solutions/containers/rh-os-n_use_case_openshift_virtualization_workflow_vm_migration_using_mtv.html)[行に](https://docs.netapp.com/us-en/netapp-solutions/containers/rh-os-n_use_case_openshift_virtualization_workflow_vm_migration_using_mtv.html)[関](https://docs.netapp.com/us-en/netapp-solutions/containers/rh-os-n_use_case_openshift_virtualization_workflow_vm_migration_using_mtv.html)[するセクション](https://docs.netapp.com/us-en/netapp-solutions/containers/rh-os-n_use_case_openshift_virtualization_workflow_vm_migration_using_mtv.html)["](https://docs.netapp.com/us-en/netapp-solutions/containers/rh-os-n_use_case_openshift_virtualization_workflow_vm_migration_using_mtv.html)。

ONTAP NASまたはiSCSIをクラスタのデフォルトのストレージクラスとしてセットアップでき ます。[Quick create VirtualMachine]をクリックすると、デフォルトのストレージクラスを使用 して、VMのブート可能なルートディスク用のPVCとPVが作成されます。デフォルトのストレ ージクラスがONTAP-NASまたはONTAP-SANでない場合は、[Customize VirtualMachine]>[Customize VirtualMachine parameters]>[Disks]を選択し、必要なストレージク ラスを使用するようにディスクを編集して、ディスクのストレージクラスを選択できます。

通常、VMディスクのプロビジョニング時には、ファイルシステムよりもブロックアクセスモードが推奨され ます。

OSテンプレートを選択した後で仮想マシンの作成をカスタマイズするには、[クイック作成]ではなく[仮想マ シンのカスタマイズ]をクリックします。

- 1. 選択したオペレーティングシステムにブートソースが設定されている場合は、\*[仮想マシンパラメータの カスタマイズ]\*をクリックします。
- 2. 選択したオペレーティングシステムにブートソースが設定されていない場合は、設定する必要がありま す。手順の詳細については、 ["](https://docs.openshift.com/container-platform/4.14/virt/virtual_machines/creating_vms_custom/virt-creating-vms-from-custom-images-overview.html)[ド](https://docs.openshift.com/container-platform/4.14/virt/virtual_machines/creating_vms_custom/virt-creating-vms-from-custom-images-overview.html)[キ](https://docs.openshift.com/container-platform/4.14/virt/virtual_machines/creating_vms_custom/virt-creating-vms-from-custom-images-overview.html)[ュメント](https://docs.openshift.com/container-platform/4.14/virt/virtual_machines/creating_vms_custom/virt-creating-vms-from-custom-images-overview.html)["](https://docs.openshift.com/container-platform/4.14/virt/virtual_machines/creating_vms_custom/virt-creating-vms-from-custom-images-overview.html)。
- 3. 起動ディスクを設定したら、\*[仮想マシンパラメータのカスタマイズ]\*をクリックします。
- 4. このページのタブからVMをカスタマイズできます。例:タブをクリックし、[ディスクの追加]\*をクリッ クしてVMに別のディスクを追加します。
- 5. [ 仮想マシンの作成 ] をクリックして仮想マシンを作成します。これにより、対応するポッドがバックグ ラウンドでスピンアップされます。

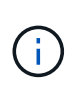

 $\bigcirc$ 

ブートソースがURLまたはレジストリからテンプレートまたはオペレーティングシステム用に 設定されている場合、 openshift-virtualization-os-images KVMゲストイメージ をPVCに投影してダウンロードします。テンプレート PVC に、対応する OS の KVM ゲストイ メージを格納できるだけの十分なプロビジョニングスペースがあることを確認する必要があり ます。これらのPVCは、任意のプロジェクトでそれぞれのテンプレートを使用して作成される と、クローニングされて仮想マシンにルートディスクとして接続されます。

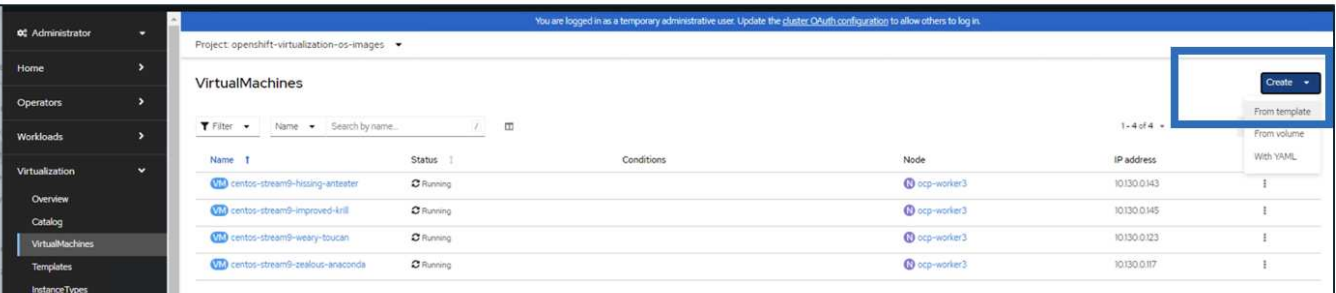

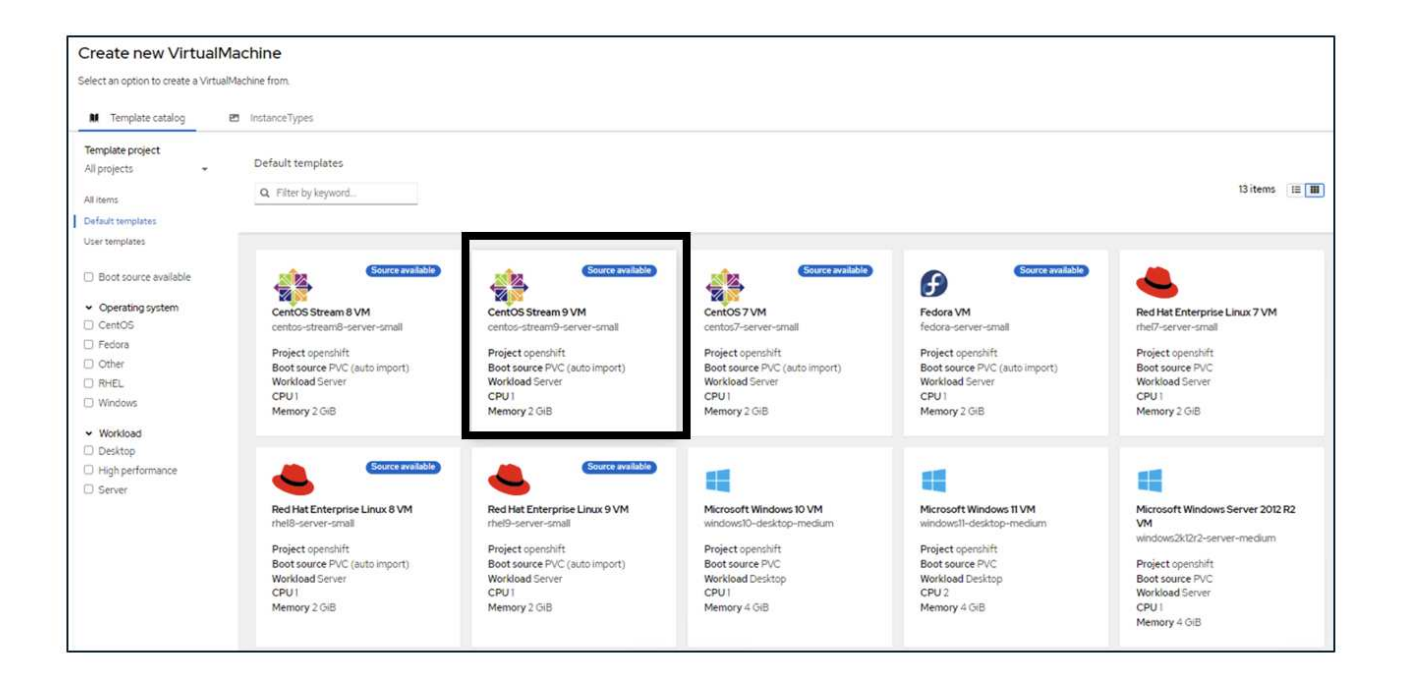

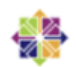

### CentOS Stream 9 VM

centos-stream9-server-small

#### Template info

#### Operating system CPU | Memory CentOS Stream 9 VM 1 CPU | 2 GiB Memory 2 Workload type Network interfaces (1) Server (default) Name Network Type default Pod networking Masquerade Description Disks (2) Template for CentOS Stream 9 VM or newer. A PVC with the CentOS Stream disk image must Name Drive Size be available. rootdisk Disk 30 GiB cloudinitdisk Disk Documentation Refer to documentation 2 Hardware devices (0) GPU devices Not available Host devices Not available Quick create VirtualMachine @ VirtualMachine name \* Project openshift-virtualization-os-images centos-stream9-pleased-ham... Start this VirtualMachine after creation **Activate Windows** Go to Settings to activate Windows. Quick create VirtualMachine Customize VirtualMachine Cancel

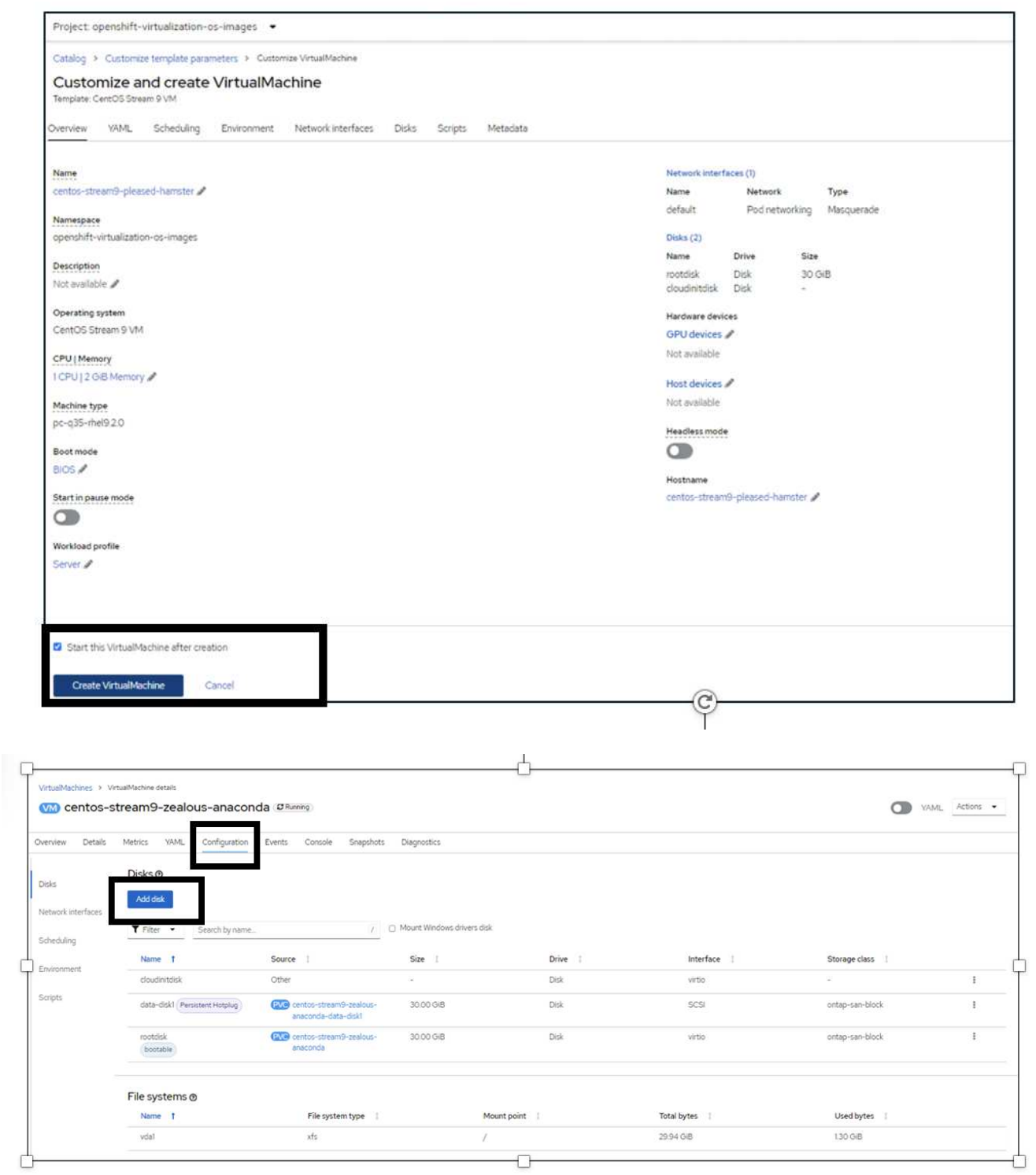

ワークフロー: **NetApp ONTAP** を使用した **Red Hat OpenShift Virtualization**

このセクションでは、クラスタ内のノード間でOpenShift Virtualizationで仮想マシンを移 行する方法を説明します。

**VM** ライブマイグレーション

ライブマイグレーションは、 OpenShift クラスタ内の 1 つのノードから別のノードに VM インスタンスをダ

ウンタイムなしで移行するプロセスです。OpenShift クラスタでライブマイグレーションを実行するには、 VM を共有 ReadWriteAny アクセスモードの PVC にバインドする必要があります。ONTAPを使用して構成さ れたAstra Tridentバックエンド- NASドライバは、ファイルシステムプロトコルNFSとSMBのRWXアクセスモ ードをサポートします。のドキュメントを参照してください ["](https://docs.netapp.com/us-en/trident/trident-use/ontap-nas.html)[こ](https://docs.netapp.com/us-en/trident/trident-use/ontap-nas.html)[ち](https://docs.netapp.com/us-en/trident/trident-use/ontap-nas.html)[らを](https://docs.netapp.com/us-en/trident/trident-use/ontap-nas.html)[ご覧](https://docs.netapp.com/us-en/trident/trident-use/ontap-nas.html)[く](https://docs.netapp.com/us-en/trident/trident-use/ontap-nas.html)[だ](https://docs.netapp.com/us-en/trident/trident-use/ontap-nas.html)[さい](https://docs.netapp.com/us-en/trident/trident-use/ontap-nas.html)["](https://docs.netapp.com/us-en/trident/trident-use/ontap-nas.html)。ONTAP SANドライバ を使用して構成されたAstra Tridentバックエンドは、iSCSIプロトコルとNVMe/TCPプロトコルでブロックボ リュームモードのRWXアクセスモードをサポートします。のドキュメントを参照してください ["](https://docs.netapp.com/us-en/trident/trident-use/ontap-san.html)[こ](https://docs.netapp.com/us-en/trident/trident-use/ontap-san.html)[ち](https://docs.netapp.com/us-en/trident/trident-use/ontap-san.html)[らを](https://docs.netapp.com/us-en/trident/trident-use/ontap-san.html)[ご覧](https://docs.netapp.com/us-en/trident/trident-use/ontap-san.html) [く](https://docs.netapp.com/us-en/trident/trident-use/ontap-san.html)[だ](https://docs.netapp.com/us-en/trident/trident-use/ontap-san.html)[さい](https://docs.netapp.com/us-en/trident/trident-use/ontap-san.html)["](https://docs.netapp.com/us-en/trident/trident-use/ontap-san.html)。

そのため、ライブマイグレーションを成功させるには、ONTAP-NASまたはONTAP-SAN(volumeMode :Block)ストレージクラスを使用して、PVCを含むVMをディスク(ブートディスクと追加のホットプラグデ ィスク)でプロビジョニングする必要があります。PVCが作成されると、TridentはNFS対応またはiSCSI対応 のSVMにONTAPボリュームを作成します。

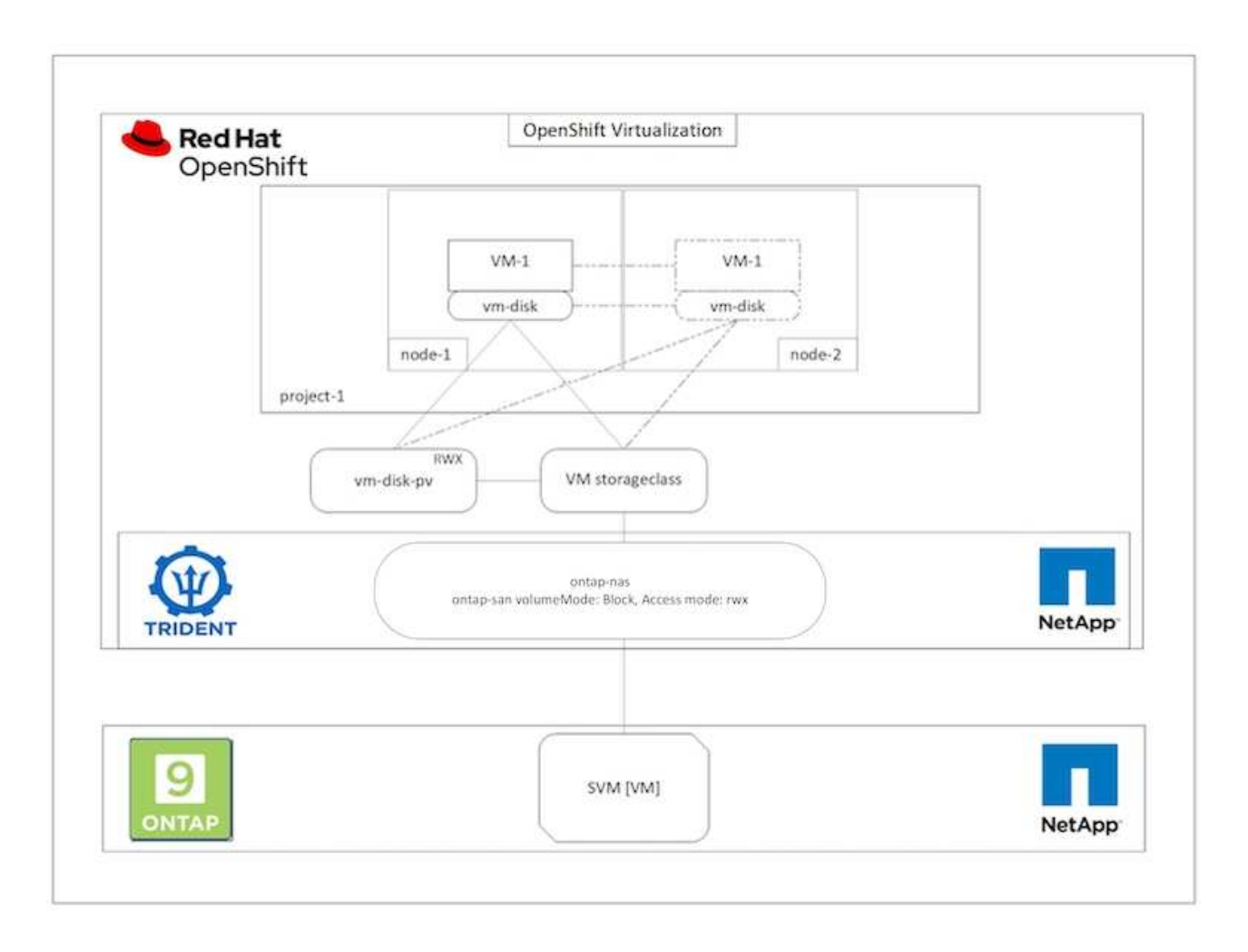

以前に作成され、実行中の状態にあるVMのライブマイグレーションを実行するには、次の手順を実行しま す。

- 1. ライブマイグレーションするVMを選択します。
- 2. [Configuration]\*タブをクリックします。
- 3. RWXアクセスモードをサポートできるストレージクラスを使用して、VMのすべてのディスクが作成され ていることを確認します。
- 4. 右隅の\*をクリックし、[Migrate]\*を選択します。

5. 移行の進行状況を確認するには、左側のメニューで[Virtualization]>[Overview]に移動し、\*[Migrations]タブ をクリックします。

VMの移行は、\*保留中\*から\*スケジュール設定\*に\*成功\*に移行します。

G)

OpenShift クラスタ内の VM インスタンスは、 evictionStrategy が LiveMigrate に設定されてい る場合、元のノードがメンテナンスモードになると、自動的に別のノードに移行します。

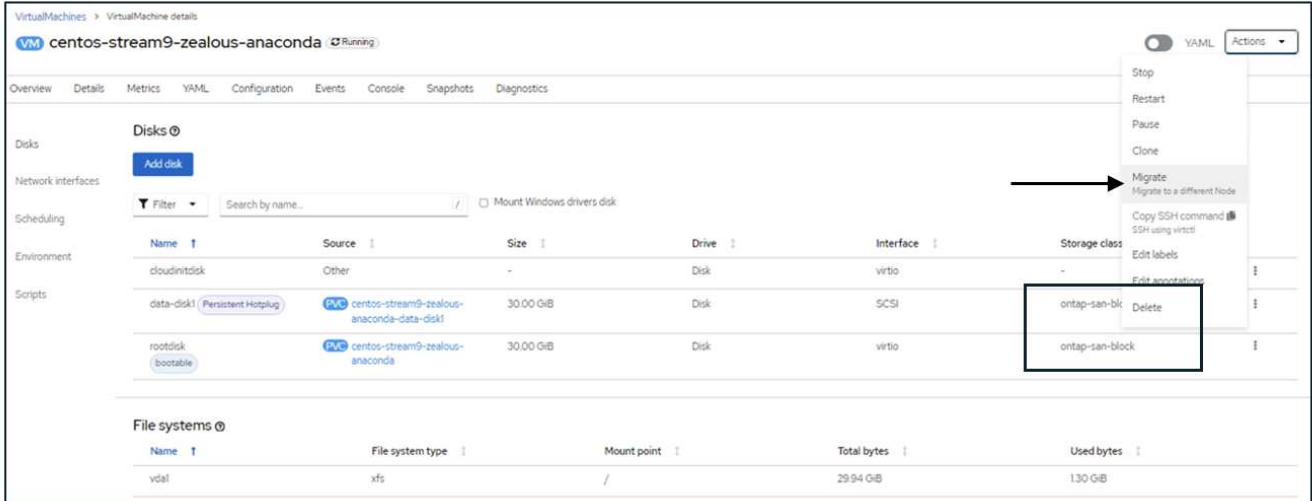

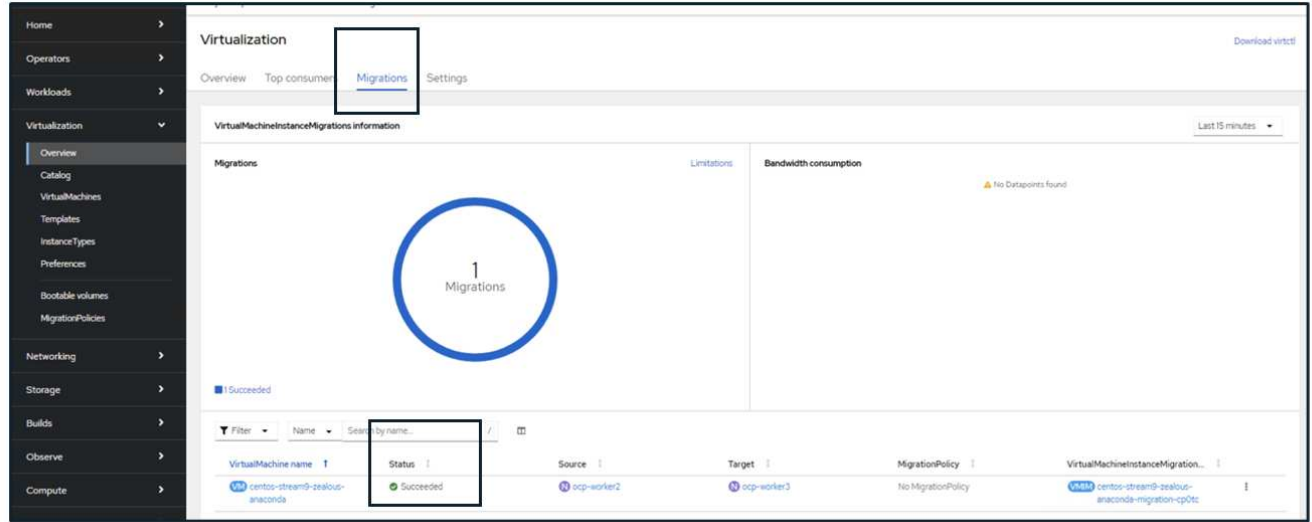

ワークフロー: **NetApp ONTAP** を使用した **Red Hat OpenShift Virtualization**

このセクションでは、Red Hat OpenShift Virtualizationを使用して仮想マシンをクローニ ングする方法について説明します。

**VM** のクローニング

OpenShift で既存の VM をクローニングするには、 Astra Trident の Volume CSI クローニング機能をサポート します。CSI ボリュームクローニングでは、 PV を複製することによって、既存の PVC をデータソースとし

て使用して新しい PVC を作成できます。新しい PVC が作成されると、その PVC は独立したエンティティ として機能し、送信元 PVC へのリンクや依存関係はありません。

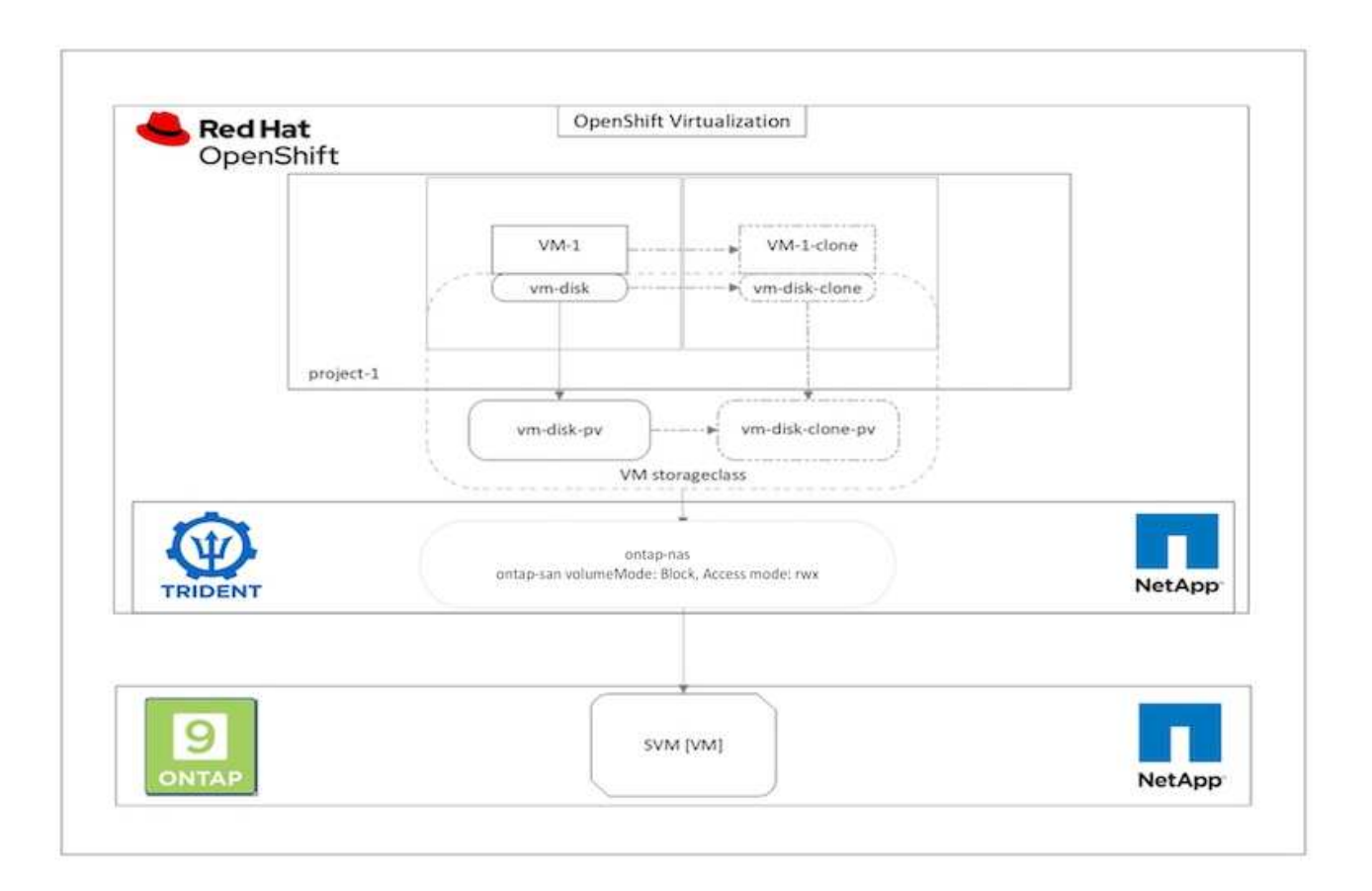

CSI ボリュームクローニングには、次のような一定の制限事項があります。

- 1. 送信元 PVC と宛先 PVC は同じプロジェクト内に存在する必要があります。
- 2. クローニングは、同じストレージクラス内でサポートされます。
- 3. クローニングを実行できるのは、ソースボリュームとデスティネーションボリュームで同じボリュームモ ード設定を使用している場合のみです。たとえば、ブロックボリュームは別のブロックボリュームにしか クローニングできません。

OpenShift クラスタ内の VM は、次の 2 つの方法でクローニングできます。

- 1. ソース VM をシャットダウンします
- 2. ソース VM を稼働させます

ソース **VM** をシャットダウンします

VM をシャットダウンして既存の VM をクローニングすることは、 Astra Trident のサポートとともに実装され るネイティブの OpenShift 機能です。VM をクローニングするには、次の手順を実行します。

- 1. [Workloads (ワークロード) ] > [Virtualization (仮想化) ] > [Virtual Machines (仮想マシン) ] に移動 し、クローンを作成する仮想マシンの横にある省略記号をクリックします。
- 2. Clone Virtual Machine をクリックして、新しい VM の詳細を指定します。

# Clone Virtual Machine

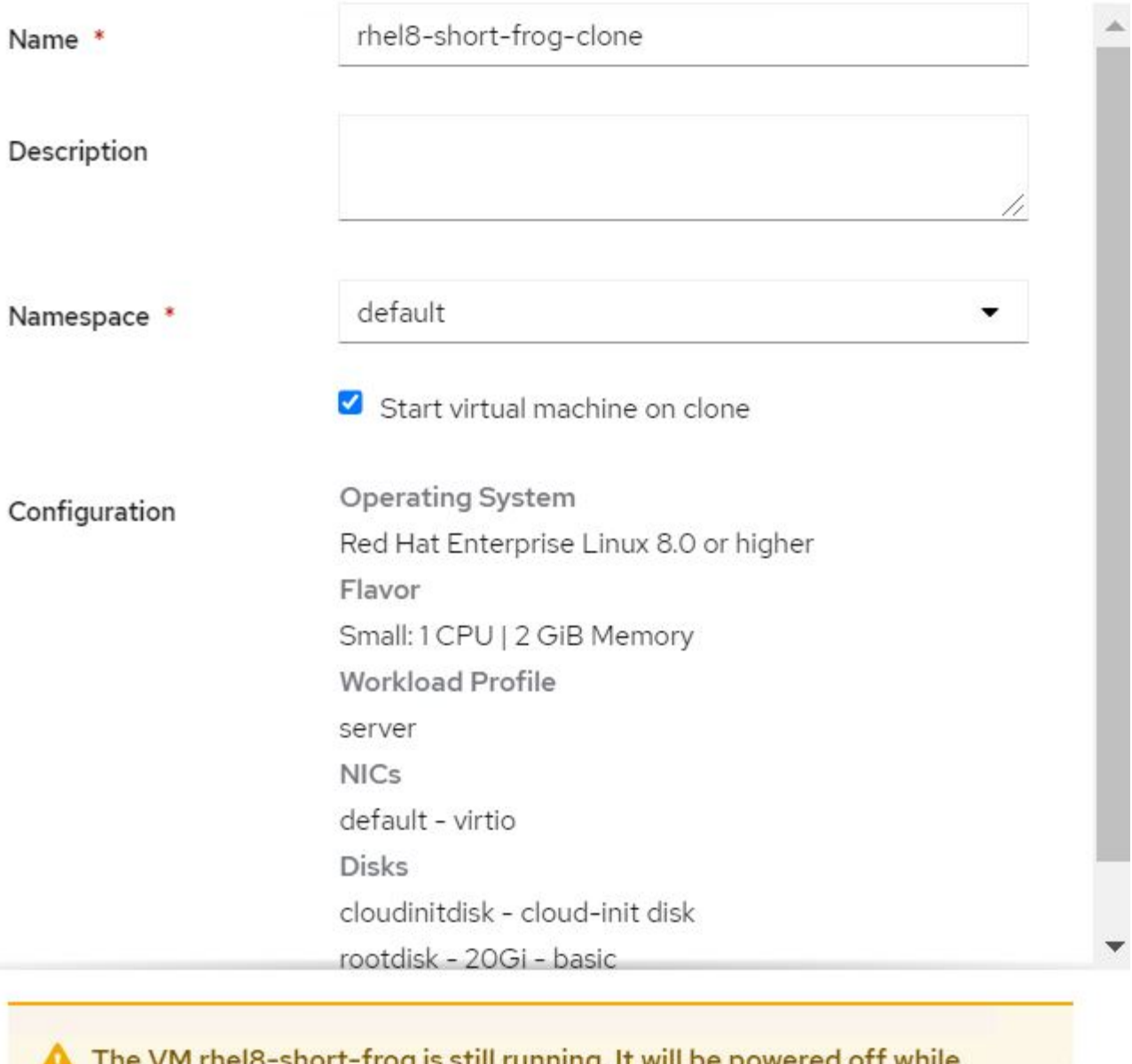

cloning.

Cancel

**Clone Virtual Machine** 

- 3. Clone Virtual Machine をクリックします。これにより、ソース VM がシャットダウンされ、クローン VM の作成が開始されます。
- 4. この手順が完了すると、クローニングした VM のコンテンツにアクセスして確認できるようになります。

#### ソース **VM** を稼働させます

既存の VM は、ソース VM の既存の PVC をクローニングしてから、クローン PVC を使用して新しい VM を 作成することによってもクローニングできます。この方法では、ソース VM をシャットダウンする必要はあり ません。シャットダウンせずに VM をクローニングするには、次の手順を実行します。

- 1. Storage > PersistentVolume要求 と進み、ソース VM に接続されている PVC の横にある省略記号をクリッ クします。
- 2. Clone PVC をクリックして、新しい PVC の詳細を提供します。

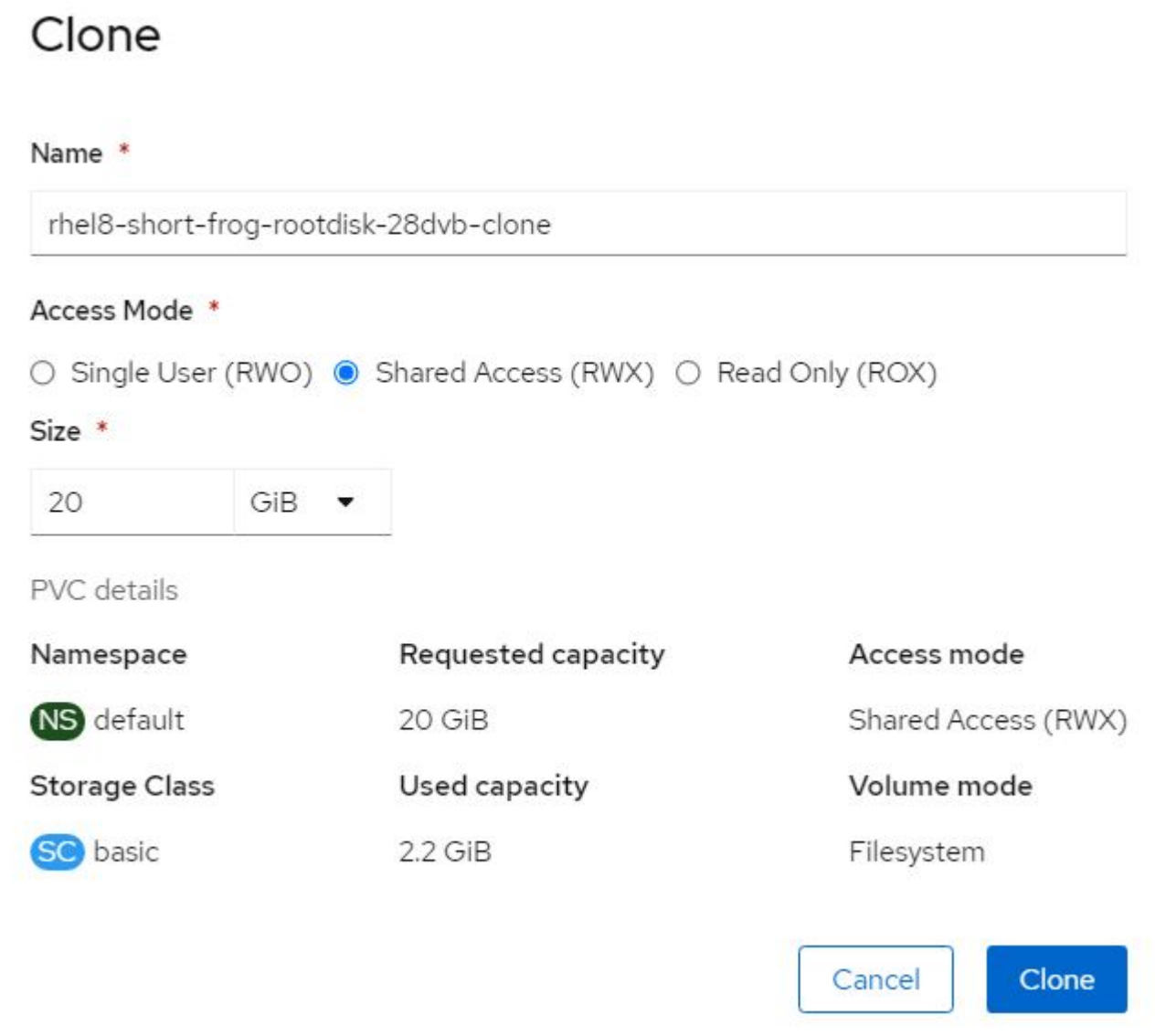

- 3. 次に、 Clone をクリックします。これにより、新しい VM の PVC が作成されます。
- 4. [Workloads (ワークロード) ] > [Virtualization (仮想化) ] > [Virtual Machines (仮想マシン) ] に移動 し、 [Create (作成)
- 5. spec> template> spec> volumes セクションで、コンテナディスクではなく、クローン PVC を接続しま す。新しい VM について、要件に応じてその他の詳細をすべて指定します。

```
- name: rootdisk
   persistentVolumeClaim:
      claimName: rhel8-short-frog-rootdisk-28dvb-clone
```
6. Create をクリックして、新しい VM を作成します。

7. VM が作成されたら、にアクセスし、新しい VM がソース VM のクローンであることを確認します。

### ワークフロー: **NetApp ONTAP** を使用した **Red Hat OpenShift Virtualization**

このセクションでは、Red Hat OpenShift Virtualizationを使用してSnapshotから仮想マシ ンを作成する方法を説明します。

### **Snapshot** から **VM** を作成します

Astra Trident と Red Hat OpenShift を使用すると、ユーザは、プロビジョニングされたストレージクラス上の 永続的ボリュームのスナップショットを作成できます。この機能を使用すると、ボリュームのポイントインタ イムコピーを作成して、そのコピーを使用して新しいボリュームを作成したり、同じボリュームを以前の状態 にリストアしたりできます。これにより、ロールバックからクローン、データリストアまで、さまざまなユー スケースを実現またはサポートできます。

OpenShift で Snapshot 処理を実行するには、リソース VolumeSnapshotClass 、 VolumeSnapshot 、および VolumeSnapshotContent を定義する必要があります。

- VolumeSnapshotContent は、クラスタ内のボリュームから作成された実際の Snapshot です。このデータ ストアは、 Storage 用の PersistentVolume に似た、クラスタ全体のリソースです。
- ボリューム Snapshot は、ボリュームの Snapshot 作成要求です。これは、 PersistentVolumeClaim に似 ています。
- VolumeSnapshotClass を使用すると、管理者はボリューム Snapshot のさまざまな属性を指定できます。 これにより、同じボリュームから作成された異なる Snapshot に対して異なる属性を設定できます。

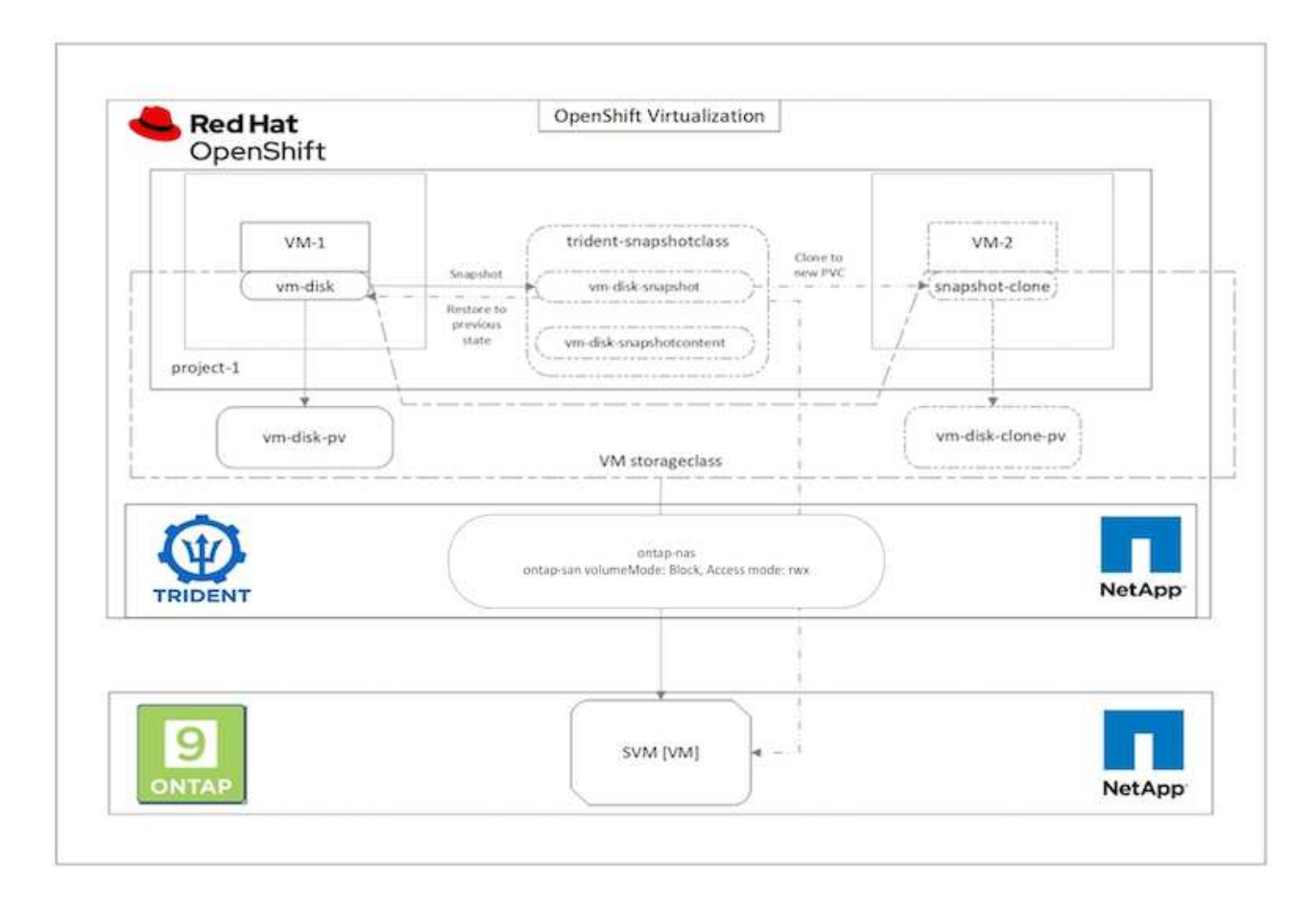

VM の Snapshot を作成するには、次の手順を実行します。

- 1. ボリューム Snapshot を作成するために使用できるボリューム Snapshot クラスを作成します。Storage > VolumeSnapshotClasses の順に移動し、 Create VolumeSnapshotClass をクリックします。
- 2. スナップショットクラスの名前を入力し、ドライバの csi.trident.netapp.io を入力して、 Create をクリッ クします。

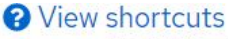

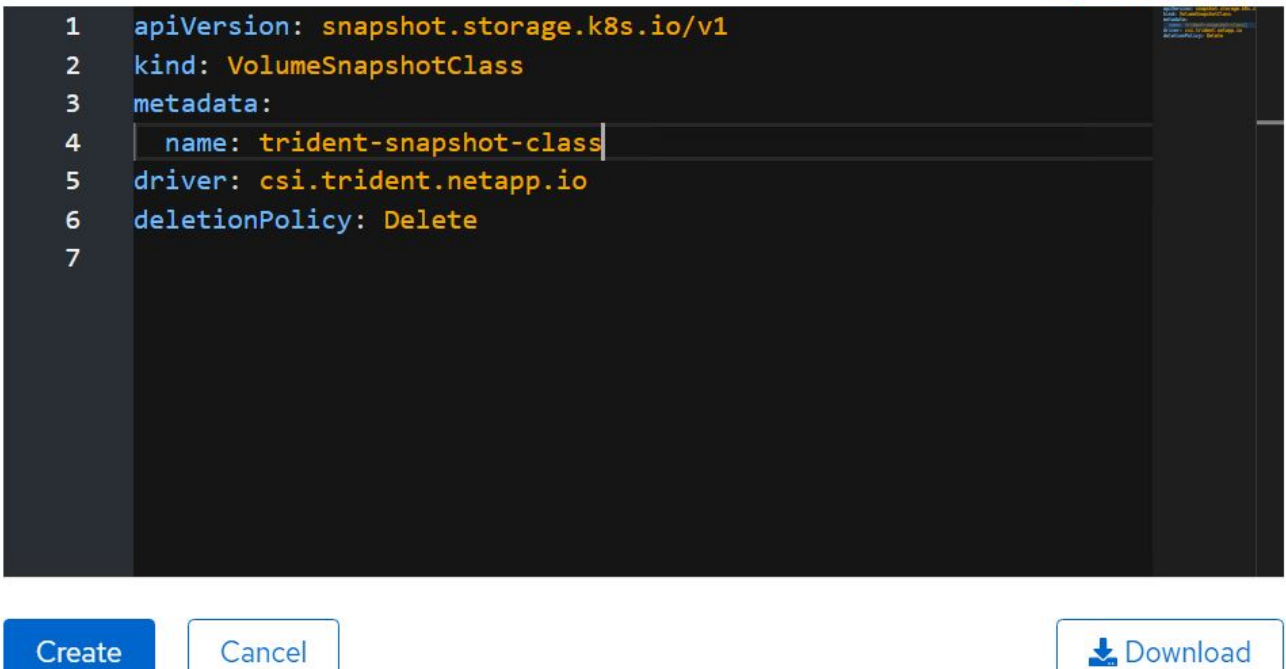

- 3. ソース VM に接続されている PVC を特定し、その PVC の Snapshot を作成します。「ストレージ」>「 ボリュームスナップショット」と選択し、「ボリュームスナップショットの作成」をクリックします。
- 4. Snapshot を作成する PVC を選択し、 Snapshot の名前を入力するか、デフォルトを受け入れて、適切な VolumeSnapshotClass を選択します。[ 作成 ] をクリックします。

# Create VolumeSnapshot

**Edit YAML** 

PersistentVolumeClaim \*

PVC rhel8-short-frog-rootdisk-28dvb

## Name\*

rhel8-short-frog-rootdisk-28dvb-snapshot

## Snapshot Class \*

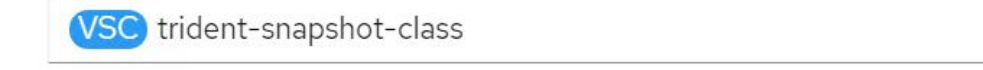

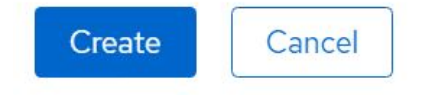

5. これにより、その時点で PVC のスナップショットが作成されます。

スナップショットから新しい **VM** を作成します

- 1. 最初に、スナップショットを新しい PVC に復元します。Storage > VolumeSnapshots と進み、リストア する Snapshot の横にある省略記号をクリックして、 Restore as new PVC (新しい PVC として復元)を クリックします。
- 2. 新しい PVC の詳細を入力し、 Restore をクリックします。これにより、新しい PVC が作成されます。

# Restore as new PVC

When restore action for snapshot rhel8-short-frog-rootdisk-28dvb-snapshot is finished a new crash-consistent PVC copy will be created.

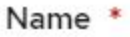

rhel8-short-froq-rootdisk-28dvb-snapshot-restore

# Storage Class \*

**SC** basic

## Access Mode \*

○ Single User (RWO) ● Shared Access (RWX) ○ Read Only (ROX)

Size \*

20 GiB

VolumeSnapshot details

Created at May 21, 12:46 am

**Status** 

Ready

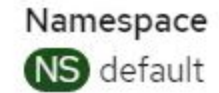

**API** version snapshot.storage.k8s.io/v1

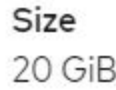

3. 次に、この PVC から新しい VM を作成します。[Virtualization]>[Virtual Machines]に移動 し、[Create]>[With YAML]をクリックします。

4. spec>template>spec>volumes セクションで、コンテナディスクからではなく、スナップショットから作 成された新しい PVC を指定します。新しい VM について、要件に応じてその他の詳細をすべて指定しま す。

```
- name: rootdisk
   persistentVolumeClaim:
      claimName: rhel8-short-frog-rootdisk-28dvb-snapshot-restore
```
- 5. Create をクリックして、新しい VM を作成します。
- 6. VM が正常に作成されたら、にアクセスして、新しい VM の状態が、スナップショット作成時に PVC を 使用してスナップショットを作成した VM の状態と同じであることを確認します。

ワークフロー: **NetApp ONTAP** を使用した **Red Hat OpenShift Virtualization**

このセクションでは、Red Hat OpenShift Virtualizationマイグレーションツールキットを 使用して、VMwareからOpenShiftクラスタに仮想マシンを移行する方法について説明し ます。

仮想化向け移行ツールキットを使用した**VMware**から**OpenShift**による仮想化への**VM**の移行

このセクションでは、仮想化向け移行ツールキット(MTV)を使用して、VMwareからOpenShift Containerプ ラットフォームで実行されるOpenShift仮想化に仮想マシンを移行し、Astra Tridentを使用してNetApp ONTAPストレージと統合する方法を説明します。

次のビデオでは、永続的ストレージ用のONTAP-SANストレージクラスを使用して、VMwareからOpenShiftに よる仮想化にRHEL VMを移行するデモを示します。

[Red Hat MTV](https://netapp.hosted.panopto.com/Panopto/Pages/Embed.aspx?id=bac58645-dd75-4e92-b5fe-b12b015dc199)[を使用した](https://netapp.hosted.panopto.com/Panopto/Pages/Embed.aspx?id=bac58645-dd75-4e92-b5fe-b12b015dc199)[NetApp ONTAP](https://netapp.hosted.panopto.com/Panopto/Pages/Embed.aspx?id=bac58645-dd75-4e92-b5fe-b12b015dc199)[ストレージによる](https://netapp.hosted.panopto.com/Panopto/Pages/Embed.aspx?id=bac58645-dd75-4e92-b5fe-b12b015dc199)[OpenShift](https://netapp.hosted.panopto.com/Panopto/Pages/Embed.aspx?id=bac58645-dd75-4e92-b5fe-b12b015dc199)[仮想化](https://netapp.hosted.panopto.com/Panopto/Pages/Embed.aspx?id=bac58645-dd75-4e92-b5fe-b12b015dc199)[へ](https://netapp.hosted.panopto.com/Panopto/Pages/Embed.aspx?id=bac58645-dd75-4e92-b5fe-b12b015dc199)[の](https://netapp.hosted.panopto.com/Panopto/Pages/Embed.aspx?id=bac58645-dd75-4e92-b5fe-b12b015dc199)[VM](https://netapp.hosted.panopto.com/Panopto/Pages/Embed.aspx?id=bac58645-dd75-4e92-b5fe-b12b015dc199)の[移](https://netapp.hosted.panopto.com/Panopto/Pages/Embed.aspx?id=bac58645-dd75-4e92-b5fe-b12b015dc199)[行](https://netapp.hosted.panopto.com/Panopto/Pages/Embed.aspx?id=bac58645-dd75-4e92-b5fe-b12b015dc199)

次の図は、VMwareからRed Hat OpenShift VirtualizationへのVMの移行の概要を示しています。
# **Migration of VM from VMware to OpenShift Virtualization**

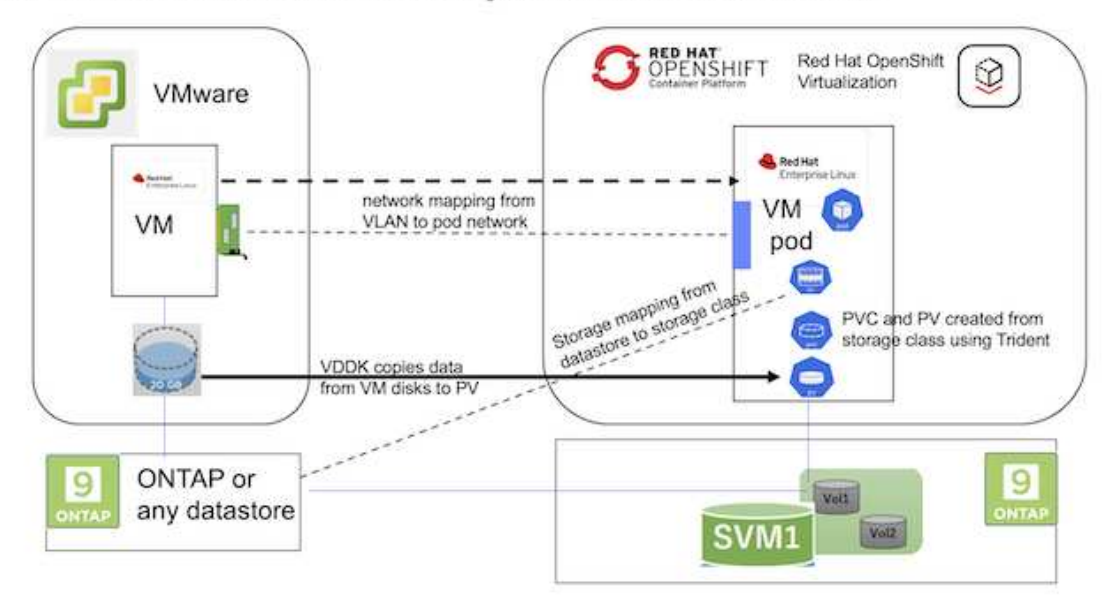

# サンプル移行の前提条件

# **VMware**環境

- 次の構成のRHEL 9.3を使用するRHEL 9 VMをインストールしました。
	- CPU:2、メモリ:20 GB、ハードディスク:20 GB
	- ユーザクレデンシャル:rootユーザとadminユーザのクレデンシャル
- VMの準備が完了したら、PostgreSQLサーバがインストールされました。
	- PostgreSQLサーバが起動され、起動時に起動できるようになりました

```
systemctl start postgresql.service`
systemctl enable postgresql.service
The above command ensures that the server can start in the VM in
OpenShift Virtualization after migration
```
◦ 2つのデータベース、1つのテーブル、および1つの行が追加されました。を参照してください ["](https://access.redhat.com/documentation/fr-fr/red_hat_enterprise_linux/9/html/configuring_and_using_database_servers/installing-postgresql_using-postgresql)[こ](https://access.redhat.com/documentation/fr-fr/red_hat_enterprise_linux/9/html/configuring_and_using_database_servers/installing-postgresql_using-postgresql)[ち](https://access.redhat.com/documentation/fr-fr/red_hat_enterprise_linux/9/html/configuring_and_using_database_servers/installing-postgresql_using-postgresql)[ら](https://access.redhat.com/documentation/fr-fr/red_hat_enterprise_linux/9/html/configuring_and_using_database_servers/installing-postgresql_using-postgresql) [を](https://access.redhat.com/documentation/fr-fr/red_hat_enterprise_linux/9/html/configuring_and_using_database_servers/installing-postgresql_using-postgresql)[ご覧](https://access.redhat.com/documentation/fr-fr/red_hat_enterprise_linux/9/html/configuring_and_using_database_servers/installing-postgresql_using-postgresql)[く](https://access.redhat.com/documentation/fr-fr/red_hat_enterprise_linux/9/html/configuring_and_using_database_servers/installing-postgresql_using-postgresql)[だ](https://access.redhat.com/documentation/fr-fr/red_hat_enterprise_linux/9/html/configuring_and_using_database_servers/installing-postgresql_using-postgresql)[さい](https://access.redhat.com/documentation/fr-fr/red_hat_enterprise_linux/9/html/configuring_and_using_database_servers/installing-postgresql_using-postgresql)["](https://access.redhat.com/documentation/fr-fr/red_hat_enterprise_linux/9/html/configuring_and_using_database_servers/installing-postgresql_using-postgresql) RHELにPostgreSQLサーバをインストールし、データベースエントリとテーブルエ ントリを作成する手順については、を参照してください。

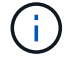

PostgreSQLサーバを起動し、起動時にサービスを開始できるようにしてください。

# **OpenShift**クラスタ上

MTVをインストールする前に、次のインストールが完了しました。

• OpenShiftクラスタ4.13.34

- ["Astra Trident 23.10"](https://docs.netapp.com/us-en/trident/trident-get-started/kubernetes-deploy.html)
- クラスタノードのマルチパスがiSCSIに対して有効になっている(ONTAP-SANストレージクラス用)。ク ラスタ内の各ノードでiSCSIを有効にするデーモンセットを作成するには、提供されているYAMLを参照し てください。
- iSCSIを使用するONTAP SAN向けのTridentバックエンドおよびストレージクラス。Tridentバックエンド とストレージクラス用に提供されているYAMLファイルを参照してください。
- ["OpenShift](https://docs.openshift.com/container-platform/4.13/virt/install/installing-virt-web.html) [仮想化](https://docs.openshift.com/container-platform/4.13/virt/install/installing-virt-web.html)["](https://docs.openshift.com/container-platform/4.13/virt/install/installing-virt-web.html)

OpenShiftクラスタノードにiSCSIとマルチパスをインストールするには、以下のYAMLファイルを使用しま す。 クラスタノードを**iSCSI**用に準備しています

```
apiVersion: apps/v1
kind: DaemonSet
metadata:
    namespace: trident
    name: trident-iscsi-init
    labels:
     name: trident-iscsi-init
spec:
    selector:
      matchLabels:
        name: trident-iscsi-init
    template:
      metadata:
        labels:
          name: trident-iscsi-init
      spec:
        hostNetwork: true
        serviceAccount: trident-node-linux
        initContainers:
        - name: init-node
          command:
             - nsenter
           - --mount=/proc/1/ns/mnt
           - - -  - sh
           - -cargs: ["$(STARTUP SCRIPT)"]
          image: alpine:3.7
          env:
         - name: STARTUP SCRIPT
             value: |
               #! /bin/bash
               sudo yum install -y lsscsi iscsi-initiator-utils sg3_utils
device-mapper-multipath
```

```
  rpm -q iscsi-initiator-utils
            sudo sed -i 's/^\(node.session.scan\).*/\1 = manual/'
/etc/iscsi/iscsid.conf
              cat /etc/iscsi/initiatorname.iscsi
            sudo mpathconf --enable --with multipathd y --find multipaths
n
            sudo systemctl enable --now iscsid multipathd
            sudo systemctl enable --now iscsi
          securityContext:
            privileged: true
        hostPID: true
        containers:
        - name: wait
          image: k8s.gcr.io/pause:3.1
        hostPID: true
        hostNetwork: true
        tolerations:
        - effect: NoSchedule
          key: node-role.kubernetes.io/master
    updateStrategy:
      type: RollingUpdate
```
次のYAMLファイルを使用して、ONTAP SANストレージを使用するためのTridentバックエンド構成を作成 **iSCSI**向け**Trident**バックエンド

```
apiVersion: v1
kind: Secret
metadata:
    name: backend-tbc-ontap-san-secret
type: Opaque
stringData:
 username: <username>
  password: <password>
---
apiVersion: trident.netapp.io/v1
kind: TridentBackendConfig
metadata:
   name: ontap-san
spec:
   version: 1
    storageDriverName: ontap-san
  managementLIF: < management LIF>
    backendName: ontap-san
    svm: <SVM name>
    credentials:
      name: backend-tbc-ontap-san-secret
```
次のYAMLファイルを使用して、ONTAP SANストレージを使用するためのTridentストレージクラス構成を作 成 **iSCSI**用の**Trident**ストレージクラス

```
apiVersion: storage.k8s.io/v1
kind: StorageClass
metadata:
    name: ontap-san
provisioner: csi.trident.netapp.io
parameters:
   backendType: "ontap-san"
   media: "ssd"
   provisioningType: "thin"
    snapshots: "true"
allowVolumeExpansion: true
```
#### **\* MTV**のインストール**\***

これで、Migration Toolkit for Virtualization (MTV) をインストールできます。付属の説明書を参照してくださ い。 ["](https://access.redhat.com/documentation/en-us/migration_toolkit_for_virtualization/2.5/html/installing_and_using_the_migration_toolkit_for_virtualization/installing-the-operator)[こ](https://access.redhat.com/documentation/en-us/migration_toolkit_for_virtualization/2.5/html/installing_and_using_the_migration_toolkit_for_virtualization/installing-the-operator)[ち](https://access.redhat.com/documentation/en-us/migration_toolkit_for_virtualization/2.5/html/installing_and_using_the_migration_toolkit_for_virtualization/installing-the-operator)[らを](https://access.redhat.com/documentation/en-us/migration_toolkit_for_virtualization/2.5/html/installing_and_using_the_migration_toolkit_for_virtualization/installing-the-operator)[ご覧](https://access.redhat.com/documentation/en-us/migration_toolkit_for_virtualization/2.5/html/installing_and_using_the_migration_toolkit_for_virtualization/installing-the-operator)[く](https://access.redhat.com/documentation/en-us/migration_toolkit_for_virtualization/2.5/html/installing_and_using_the_migration_toolkit_for_virtualization/installing-the-operator)[だ](https://access.redhat.com/documentation/en-us/migration_toolkit_for_virtualization/2.5/html/installing_and_using_the_migration_toolkit_for_virtualization/installing-the-operator)[さい](https://access.redhat.com/documentation/en-us/migration_toolkit_for_virtualization/2.5/html/installing_and_using_the_migration_toolkit_for_virtualization/installing-the-operator)["](https://access.redhat.com/documentation/en-us/migration_toolkit_for_virtualization/2.5/html/installing_and_using_the_migration_toolkit_for_virtualization/installing-the-operator) を参照してください。

Migration Toolkit for Virtualization (MTV) ユーザーインターフェイスは、OpenShift Webコンソールに統合さ れています。

次を参照できます。 ["](https://access.redhat.com/documentation/en-us/migration_toolkit_for_virtualization/2.5/html/installing_and_using_the_migration_toolkit_for_virtualization/migrating-vms-web-console#mtv-ui_mtv)[こ](https://access.redhat.com/documentation/en-us/migration_toolkit_for_virtualization/2.5/html/installing_and_using_the_migration_toolkit_for_virtualization/migrating-vms-web-console#mtv-ui_mtv)[ち](https://access.redhat.com/documentation/en-us/migration_toolkit_for_virtualization/2.5/html/installing_and_using_the_migration_toolkit_for_virtualization/migrating-vms-web-console#mtv-ui_mtv)[らを](https://access.redhat.com/documentation/en-us/migration_toolkit_for_virtualization/2.5/html/installing_and_using_the_migration_toolkit_for_virtualization/migrating-vms-web-console#mtv-ui_mtv)[ご覧](https://access.redhat.com/documentation/en-us/migration_toolkit_for_virtualization/2.5/html/installing_and_using_the_migration_toolkit_for_virtualization/migrating-vms-web-console#mtv-ui_mtv)[く](https://access.redhat.com/documentation/en-us/migration_toolkit_for_virtualization/2.5/html/installing_and_using_the_migration_toolkit_for_virtualization/migrating-vms-web-console#mtv-ui_mtv)[だ](https://access.redhat.com/documentation/en-us/migration_toolkit_for_virtualization/2.5/html/installing_and_using_the_migration_toolkit_for_virtualization/migrating-vms-web-console#mtv-ui_mtv)[さい](https://access.redhat.com/documentation/en-us/migration_toolkit_for_virtualization/2.5/html/installing_and_using_the_migration_toolkit_for_virtualization/migrating-vms-web-console#mtv-ui_mtv)["](https://access.redhat.com/documentation/en-us/migration_toolkit_for_virtualization/2.5/html/installing_and_using_the_migration_toolkit_for_virtualization/migrating-vms-web-console#mtv-ui_mtv) さまざまなタスクのユーザーインターフェイスの使用を開始 します。

ソースプロバイダの作成

RHEL VMをVMwareからOpenShift Virtualizationに移行するには、まずVMwareのソースプロバイダを作成す る必要があります。手順を参照してください ["](https://access.redhat.com/documentation/en-us/migration_toolkit_for_virtualization/2.5/html/installing_and_using_the_migration_toolkit_for_virtualization/migrating-vms-web-console#adding-providers)[こ](https://access.redhat.com/documentation/en-us/migration_toolkit_for_virtualization/2.5/html/installing_and_using_the_migration_toolkit_for_virtualization/migrating-vms-web-console#adding-providers)[ち](https://access.redhat.com/documentation/en-us/migration_toolkit_for_virtualization/2.5/html/installing_and_using_the_migration_toolkit_for_virtualization/migrating-vms-web-console#adding-providers)[らを](https://access.redhat.com/documentation/en-us/migration_toolkit_for_virtualization/2.5/html/installing_and_using_the_migration_toolkit_for_virtualization/migrating-vms-web-console#adding-providers)[ご覧](https://access.redhat.com/documentation/en-us/migration_toolkit_for_virtualization/2.5/html/installing_and_using_the_migration_toolkit_for_virtualization/migrating-vms-web-console#adding-providers)[く](https://access.redhat.com/documentation/en-us/migration_toolkit_for_virtualization/2.5/html/installing_and_using_the_migration_toolkit_for_virtualization/migrating-vms-web-console#adding-providers)[だ](https://access.redhat.com/documentation/en-us/migration_toolkit_for_virtualization/2.5/html/installing_and_using_the_migration_toolkit_for_virtualization/migrating-vms-web-console#adding-providers)[さい](https://access.redhat.com/documentation/en-us/migration_toolkit_for_virtualization/2.5/html/installing_and_using_the_migration_toolkit_for_virtualization/migrating-vms-web-console#adding-providers)["](https://access.redhat.com/documentation/en-us/migration_toolkit_for_virtualization/2.5/html/installing_and_using_the_migration_toolkit_for_virtualization/migrating-vms-web-console#adding-providers) ソースプロバイダを作成します。

VMwareソースプロバイダを作成するには、次のものが必要です。

- vCenter URL
- vCenterクレデンシャル
- vCenter Serverサムプリント
- リポジトリ内のVDDKイメージ

ソースプロバイダの作成例:

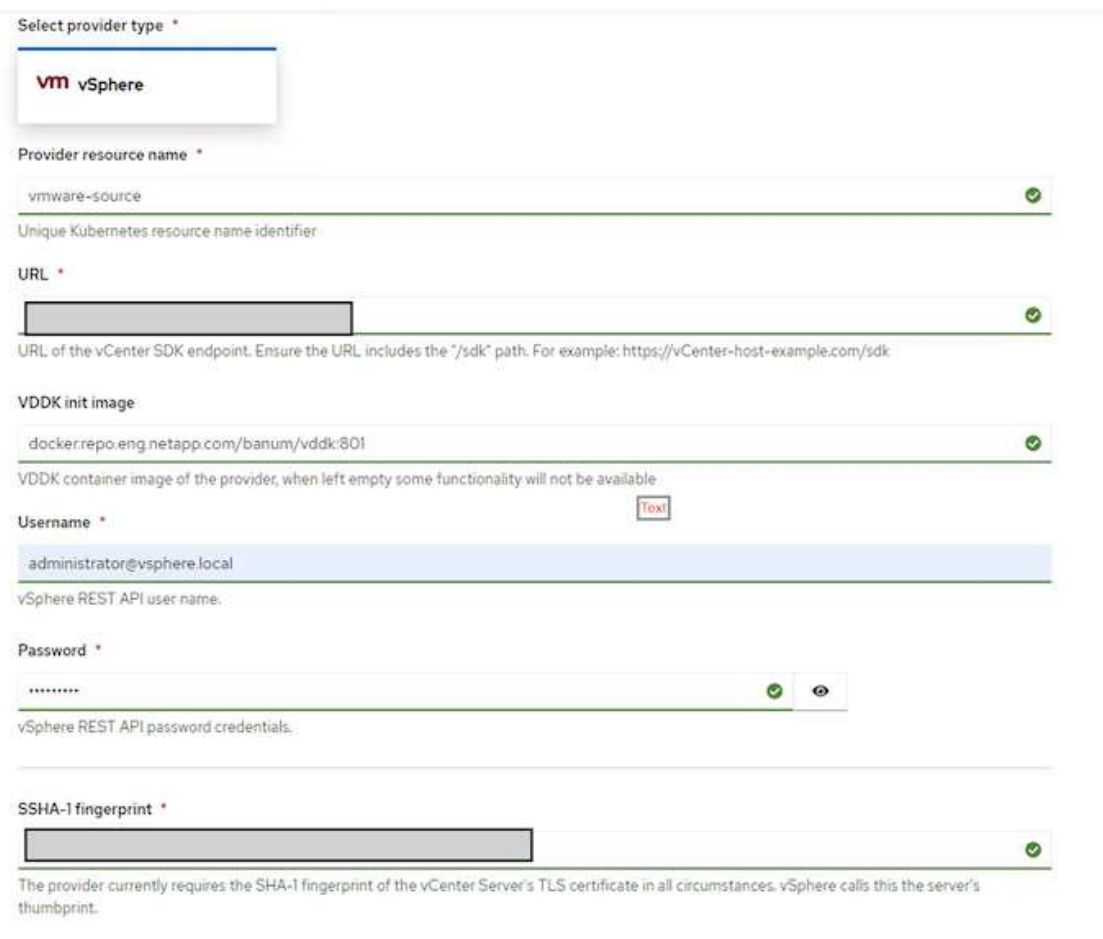

Skip certificate validation

ø

 $(i)$ 

Migration Toolkit for Virtualization (MTV) では、VMware Virtual Disk Development Kit (VDDK )SDKを使用して、VMware vSphereからの仮想ディスクの転送を高速化します。そのた

め、VDDKイメージはオプションですが作成することを強くお勧めします。 この機能を使用するには、VMware Virtual Disk Development Kit(VDDK)をダウンロード し、VDDKイメージをビルドして、VDDKイメージをイメージレジストリにプッシュします。

表示される指示に従います。 ["](https://access.redhat.com/documentation/en-us/migration_toolkit_for_virtualization/2.5/html/installing_and_using_the_migration_toolkit_for_virtualization/prerequisites#creating-vddk-image_mtv)[こ](https://access.redhat.com/documentation/en-us/migration_toolkit_for_virtualization/2.5/html/installing_and_using_the_migration_toolkit_for_virtualization/prerequisites#creating-vddk-image_mtv)[ち](https://access.redhat.com/documentation/en-us/migration_toolkit_for_virtualization/2.5/html/installing_and_using_the_migration_toolkit_for_virtualization/prerequisites#creating-vddk-image_mtv)[らを](https://access.redhat.com/documentation/en-us/migration_toolkit_for_virtualization/2.5/html/installing_and_using_the_migration_toolkit_for_virtualization/prerequisites#creating-vddk-image_mtv)[ご覧](https://access.redhat.com/documentation/en-us/migration_toolkit_for_virtualization/2.5/html/installing_and_using_the_migration_toolkit_for_virtualization/prerequisites#creating-vddk-image_mtv)[く](https://access.redhat.com/documentation/en-us/migration_toolkit_for_virtualization/2.5/html/installing_and_using_the_migration_toolkit_for_virtualization/prerequisites#creating-vddk-image_mtv)[だ](https://access.redhat.com/documentation/en-us/migration_toolkit_for_virtualization/2.5/html/installing_and_using_the_migration_toolkit_for_virtualization/prerequisites#creating-vddk-image_mtv)[さい](https://access.redhat.com/documentation/en-us/migration_toolkit_for_virtualization/2.5/html/installing_and_using_the_migration_toolkit_for_virtualization/prerequisites#creating-vddk-image_mtv)["](https://access.redhat.com/documentation/en-us/migration_toolkit_for_virtualization/2.5/html/installing_and_using_the_migration_toolkit_for_virtualization/prerequisites#creating-vddk-image_mtv) VDDKイメージを作成して、OpenShiftクラスタからア クセス可能なレジストリにプッシュします。

送信先プロバイダの作成

OpenShift仮想化プロバイダがソースプロバイダであるため、ホストクラスタが自動的に追加されます。

移行計画の作成

表示される指示に従います。 ["](https://access.redhat.com/documentation/en-us/migration_toolkit_for_virtualization/2.5/html/installing_and_using_the_migration_toolkit_for_virtualization/migrating-vms-web-console#creating-migration-plan_mtv)[こ](https://access.redhat.com/documentation/en-us/migration_toolkit_for_virtualization/2.5/html/installing_and_using_the_migration_toolkit_for_virtualization/migrating-vms-web-console#creating-migration-plan_mtv)[ち](https://access.redhat.com/documentation/en-us/migration_toolkit_for_virtualization/2.5/html/installing_and_using_the_migration_toolkit_for_virtualization/migrating-vms-web-console#creating-migration-plan_mtv)[らを](https://access.redhat.com/documentation/en-us/migration_toolkit_for_virtualization/2.5/html/installing_and_using_the_migration_toolkit_for_virtualization/migrating-vms-web-console#creating-migration-plan_mtv)[ご覧](https://access.redhat.com/documentation/en-us/migration_toolkit_for_virtualization/2.5/html/installing_and_using_the_migration_toolkit_for_virtualization/migrating-vms-web-console#creating-migration-plan_mtv)[く](https://access.redhat.com/documentation/en-us/migration_toolkit_for_virtualization/2.5/html/installing_and_using_the_migration_toolkit_for_virtualization/migrating-vms-web-console#creating-migration-plan_mtv)[だ](https://access.redhat.com/documentation/en-us/migration_toolkit_for_virtualization/2.5/html/installing_and_using_the_migration_toolkit_for_virtualization/migrating-vms-web-console#creating-migration-plan_mtv)[さい](https://access.redhat.com/documentation/en-us/migration_toolkit_for_virtualization/2.5/html/installing_and_using_the_migration_toolkit_for_virtualization/migrating-vms-web-console#creating-migration-plan_mtv)["](https://access.redhat.com/documentation/en-us/migration_toolkit_for_virtualization/2.5/html/installing_and_using_the_migration_toolkit_for_virtualization/migrating-vms-web-console#creating-migration-plan_mtv) をクリックして移行計画を作成します。

まだ計画を作成していない場合は、計画の作成時に次のものを作成する必要があります。

• ソースネットワークをターゲットネットワークにマッピングするネットワークマッピング。

• ソースデータストアをターゲットストレージクラスにマッピングするストレージマッピング。このために は、ONTAP-SANストレージクラスを選択できます。 移行計画が作成されると、計画のステータスが\*準備完了\*と表示され、計画を\*開始\*できるようになりま す。

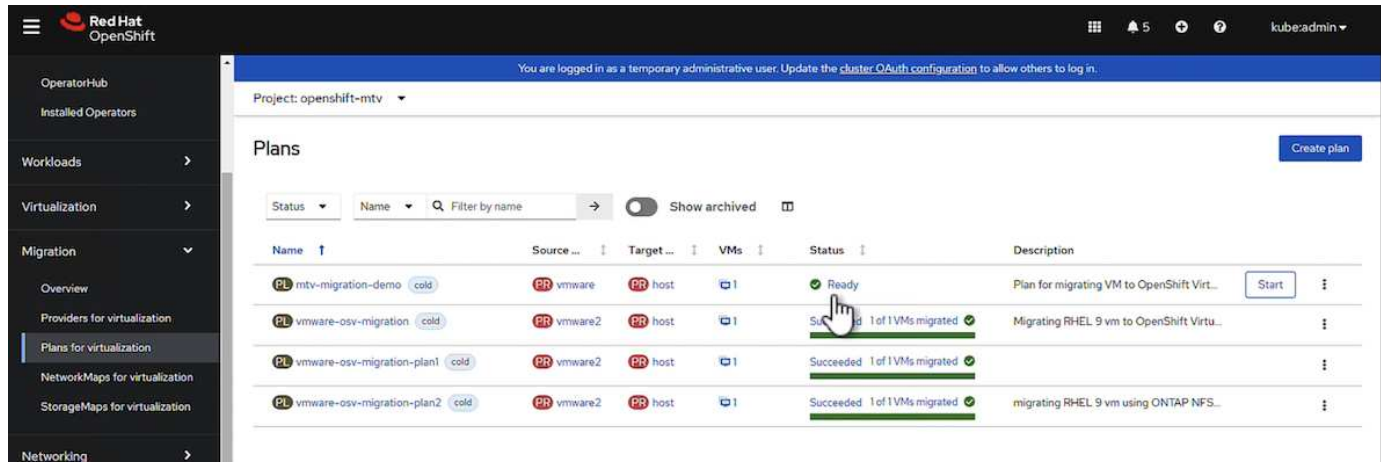

[Start]\*をクリックすると、VMの移行が完了するまでの一連の手順が実行されます。

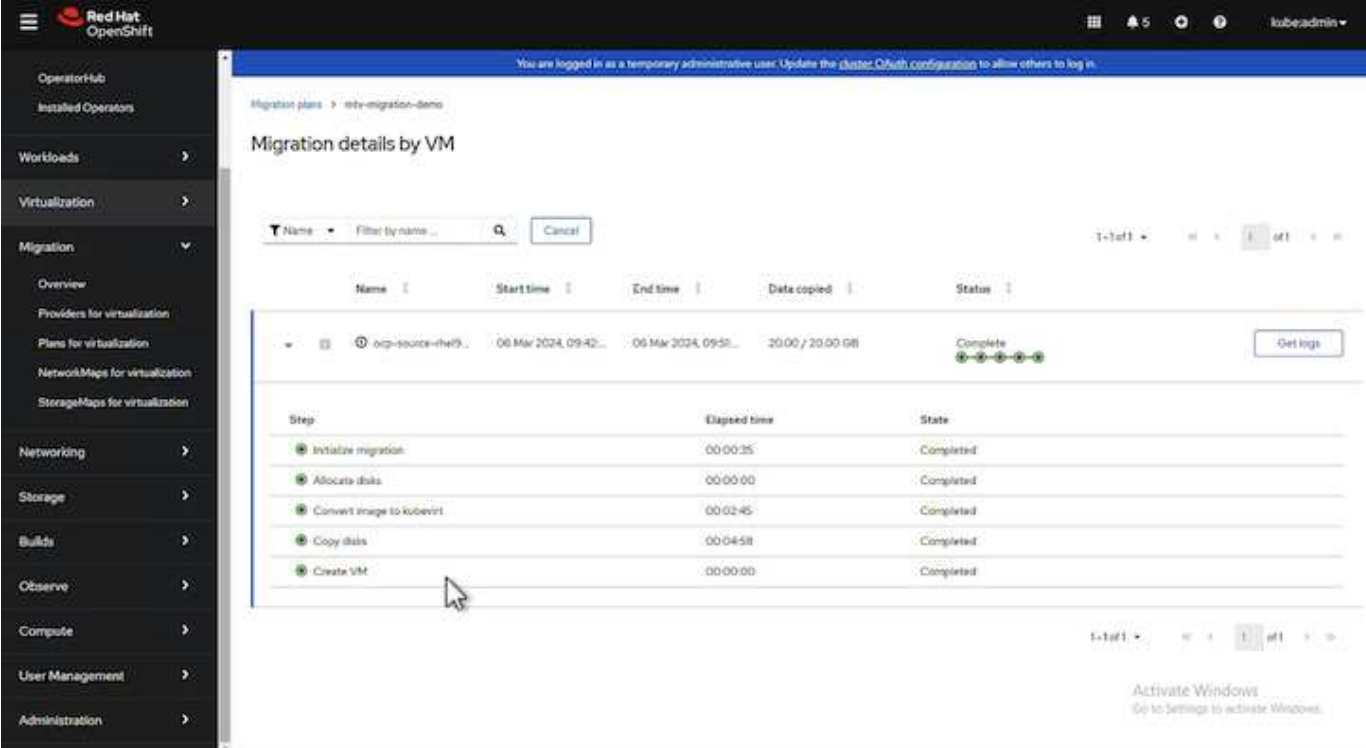

すべての手順が完了したら、左側のナビゲーションメニューの\*の[仮想マシン]\*をクリックすると、移行され たVMが表示されます。

仮想マシンへのアクセス手順が記載されています。 ["](https://docs.openshift.com/container-platform/4.13/virt/virtual_machines/virt-accessing-vm-consoles.html)[こ](https://docs.openshift.com/container-platform/4.13/virt/virtual_machines/virt-accessing-vm-consoles.html)[ち](https://docs.openshift.com/container-platform/4.13/virt/virtual_machines/virt-accessing-vm-consoles.html)[らを](https://docs.openshift.com/container-platform/4.13/virt/virtual_machines/virt-accessing-vm-consoles.html)[ご覧](https://docs.openshift.com/container-platform/4.13/virt/virtual_machines/virt-accessing-vm-consoles.html)[く](https://docs.openshift.com/container-platform/4.13/virt/virtual_machines/virt-accessing-vm-consoles.html)[だ](https://docs.openshift.com/container-platform/4.13/virt/virtual_machines/virt-accessing-vm-consoles.html)[さい](https://docs.openshift.com/container-platform/4.13/virt/virtual_machines/virt-accessing-vm-consoles.html)["](https://docs.openshift.com/container-platform/4.13/virt/virtual_machines/virt-accessing-vm-consoles.html)。

仮想マシンにログインして、posgresqlデータベースの内容を検証できます。データベース、テーブル、およ びテーブル内のエントリは、ソースVMで作成されたものと同じである必要があります。

サードパーティツールを使用した**VM**のデータ保護

**OpenShift API for Data Protection**(**OADP**)を使用した**OpenShift Virtualization**での**VM**のデータ保護

作成者:Banu Sundhar、NetApp

このセクションでは、NetApp ONTAP S3またはNetApp StorageGRID S3上のVelero でOpenShift API for Data Protection(OADP)を使用してVMのバックアップを作成する 方法について詳しく説明します。VMディスクの永続的ボリューム (PV) のバックアッ プは、CSIのAstra Trident Snapshotを使用して作成されます。

OpenShift仮想化環境の仮想マシンは、OpenShift Containerプラットフォームのワーカーノードで実行される コンテナ化されたアプリケーションです。VMメタデータとVMの永続ディスクを保護して、VMが失われたり 破損したりした場合にリカバリできるようにすることが重要です。

OpenShift仮想化VMの永続ディスクは、次のコマンドを使用してOpenShiftクラスタに統合されたONTAPスト レージによってバックアップできます。 ["Astra Trident CSI"](https://docs.netapp.com/us-en/trident/)。このセクションでは、 ["OpenShift API for Data](https://docs.openshift.com/container-platform/4.14/backup_and_restore/application_backup_and_restore/installing/installing-oadp-ocs.html) [Protection](https://docs.openshift.com/container-platform/4.14/backup_and_restore/application_backup_and_restore/installing/installing-oadp-ocs.html)[\(](https://docs.openshift.com/container-platform/4.14/backup_and_restore/application_backup_and_restore/installing/installing-oadp-ocs.html)[OADP](https://docs.openshift.com/container-platform/4.14/backup_and_restore/application_backup_and_restore/installing/installing-oadp-ocs.html)[\)](https://docs.openshift.com/container-platform/4.14/backup_and_restore/application_backup_and_restore/installing/installing-oadp-ocs.html)["](https://docs.openshift.com/container-platform/4.14/backup_and_restore/application_backup_and_restore/installing/installing-oadp-ocs.html) データボリュームを含むVMのバックアップを

- ONTAPオブジェクトストレージ
- StorageGRID

OADPを使用すると、OpenShiftクラスタ上のアプリケーションのバックアップ、リストア、ディザスタリカ バリを実行できます。OADPで保護できるデータには、Kubernetesリソースオブジェクト、永続ボリューム、 内部イメージなどがあります。

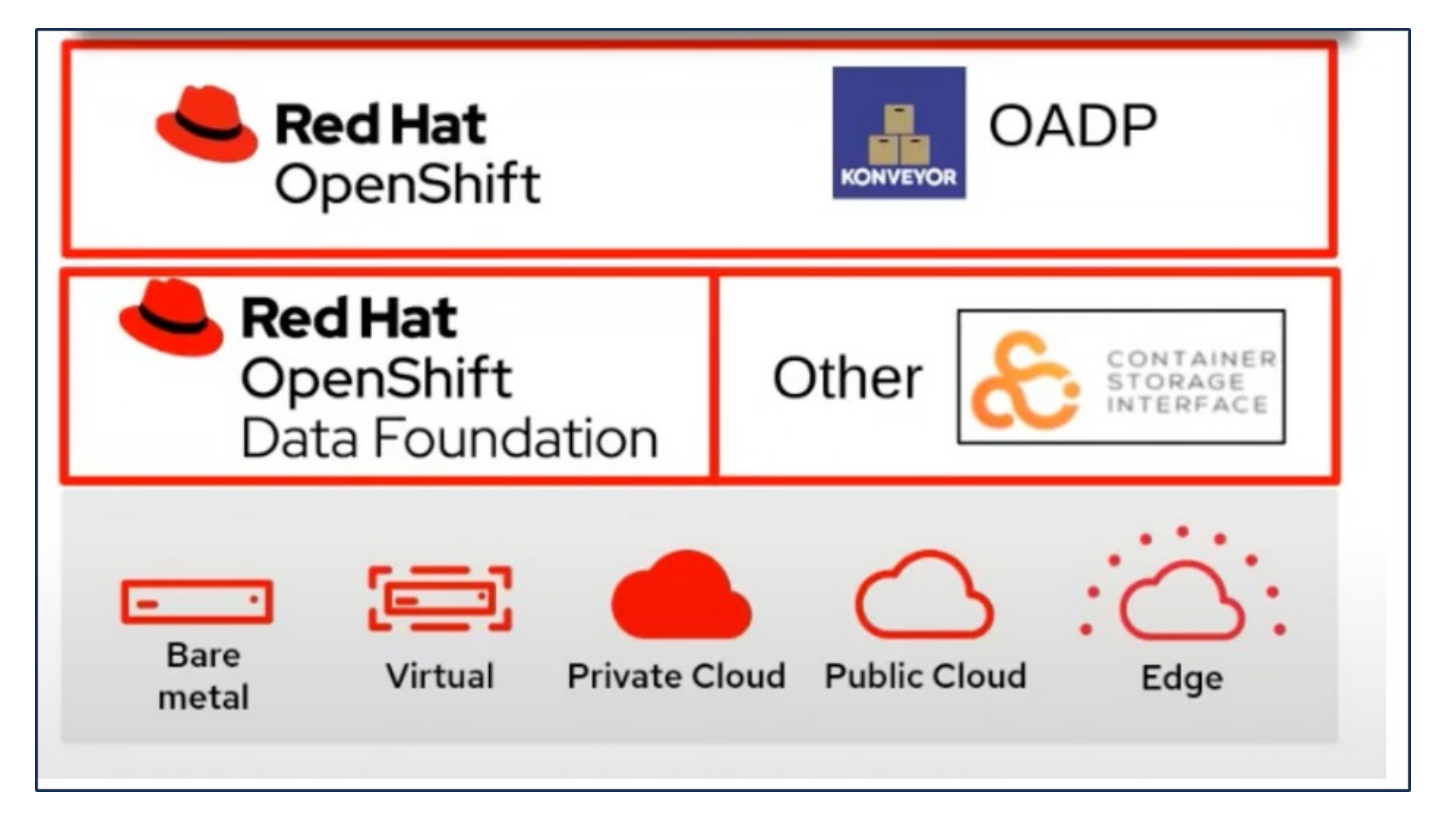

Red Hat OpenShiftは、OpenSourceコミュニティが開発したソリューションをデータ保護に活用しています。 ["](https://velero.io/)[ベレロ](https://velero.io/)[カ](https://velero.io/)[プセル](https://velero.io/)["](https://velero.io/) は、安全なバックアップとリストア、ディザスタリカバリの実行、Kubernetesクラスタリソ ースと永続ボリュームの移行を行うためのオープンソースツールです。Veleroを簡単に使用するため に、OpenShiftはCSIストレージドライバーと統合するためのOADPオペレーターとVeleroプラグインを開発し ました。公開されるOADP APIのコアは、Velero APIに基づいています。OADPオペレータをインストールし て設定すると、Velero APIで公開されている操作に基づいて実行できるバックアップ/リストア操作が実行され ます。

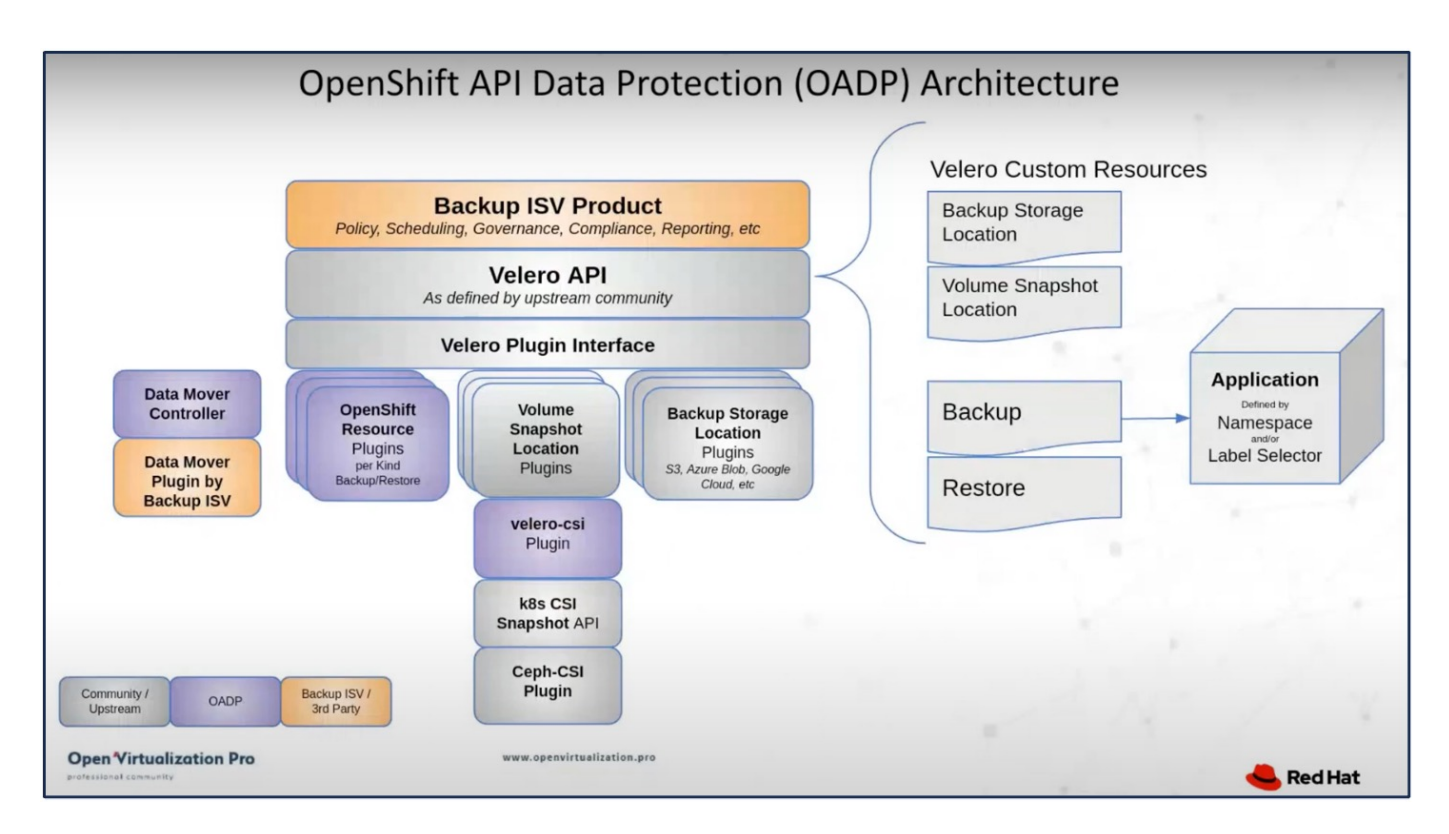

OADP 1.3は、OpenShiftクラスタ4.12以降のOperator Hubから利用できます。CSIボリュームのスナップショ ットをリモートオブジェクトストアに移動できるData Moverが組み込まれています。これにより、バックア ップ時にSnapshotをオブジェクトストレージの場所に移動することで、データのモビリティと保持性が向上 します。作成したSnapshotは、災害後のリストアに使用できます。

このセクションの例で使用されている各種コンポーネントのバージョンは次のとおりです

- OpenShiftクラスタ4.14
- OpenShift VirtualizationをOperator経由でインストールRed Hatが提供するOpenShift Virtualization **Operator**
- Red Hatが提供するOADP Operator 1.13
- Linux版Velero CLI 1.13
- Astra Trident 24.02
- ONTAP 9.12

```
"Astra Trident CSI"
"OpenShift API for Data Protection(OADP)"
"ベレロカプセル"
```
**OpenShift API for Data Protection**(**OADP**)**Operator**のインストール

このセクションでは、OpenShift API for Data Protection (OADP) Operatorのインスト ールについて説明します。

前提条件

• RHCOSワーカーノードを含むベアメタルインフラにインストールされたRed Hat OpenShiftクラスタ(バ ージョン4.12以降)

- Astra Tridentを使用してクラスタと統合されるNetApp ONTAPクラスタ
- ONTAP クラスタの SVM で設定された Trident バックエンド
- OpenShift クラスタ上でストレージクラスを構成し、 Astra Trident をプロビジョニングツールとして提供
- クラスタに作成されたTrident Snapshotクラス
- Red Hat OpenShift クラスタへのクラスタ管理者アクセス
- NetApp ONTAP クラスタへの管理者アクセス
- OpenShift仮想化オペレータのインストールと設定
- OpenShift仮想化のネームスペースに導入されたVM
- tridentctl および OC ツールがインストールされている管理ワークステーション \$PATH に追加されました

実行状態のVMのバックアップを作成する場合は、その仮想マシンにQEMUゲストエージェント をインストールする必要があります。既存のテンプレートを使用してVMをインストールする と、QEMUエージェントが自動的にインストールされます。QEMUを使用すると、ゲストエー ジェントは、スナップショットプロセス中にゲストOSの転送中データを休止し、データの破損 を回避できます。QEMUがインストールされていない場合は、バックアップを作成する前に仮 想マシンを停止できます。

#### **OADP Operator**のインストール手順

 $(i)$ 

1. クラスタのOperator Hubに移動し、Red Hat OADP operatorを選択します。[Install]ページで、デフォルト の設定をすべて使用し、[install]をクリックします。次のページで、すべてのデフォルト値を使用して[イ ンストール]をクリックします。OADP演算子は、ネームスペースOpenShift-ADPにインストールされま す。

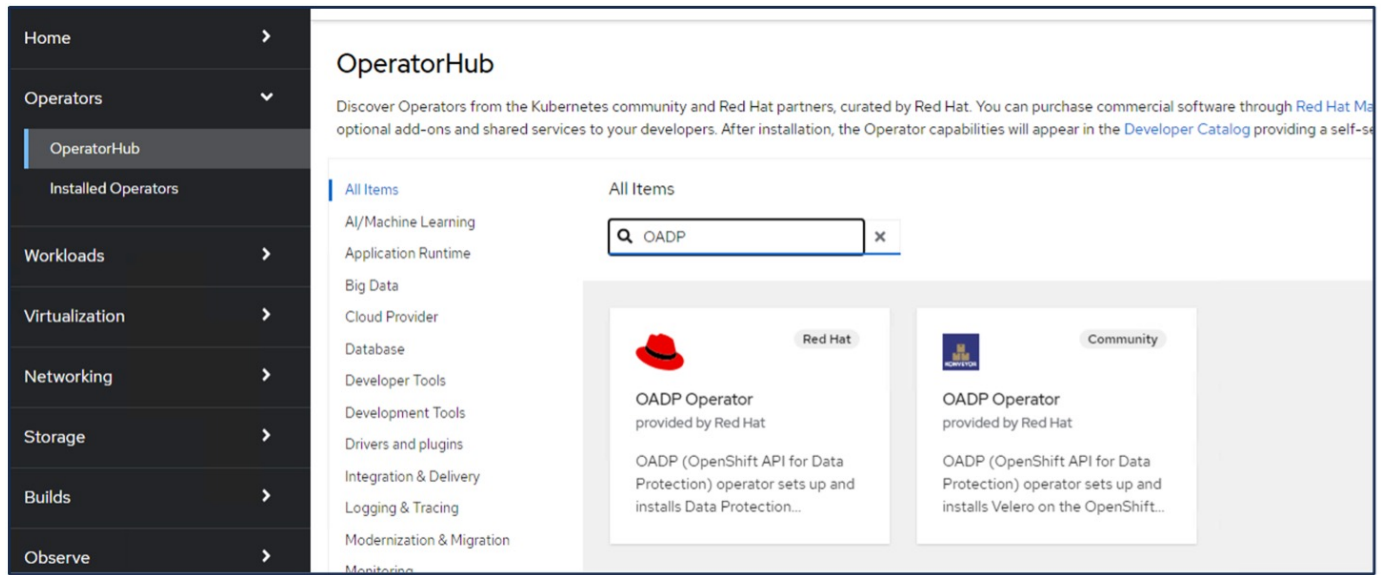

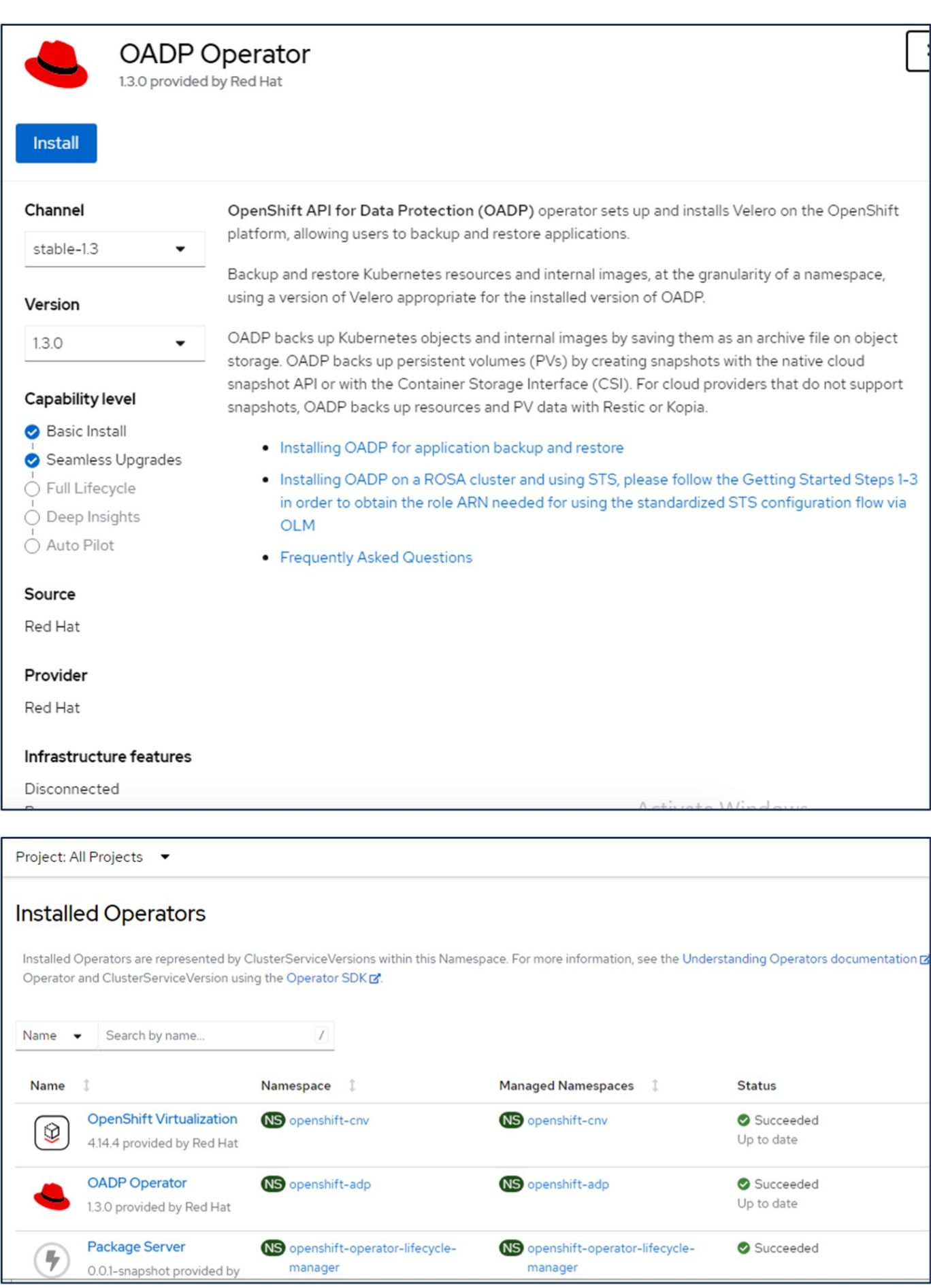

#### **ONTAP S3**を使用した**Velero**構成の前提条件

オペレータのインストールが成功したら、Veleroのインスタンスを設定します。 VeleroはS3互換オブジェクトストレージを使用するように設定できます。に示す手順に従って、ONTAP S3を 設定します。 ["ONTAP](https://docs.netapp.com/us-en/ontap/object-storage-management/index.html)[ド](https://docs.netapp.com/us-en/ontap/object-storage-management/index.html)[キ](https://docs.netapp.com/us-en/ontap/object-storage-management/index.html)[ュメントのオ](https://docs.netapp.com/us-en/ontap/object-storage-management/index.html)[ブ](https://docs.netapp.com/us-en/ontap/object-storage-management/index.html)[ジ](https://docs.netapp.com/us-en/ontap/object-storage-management/index.html)[ェ](https://docs.netapp.com/us-en/ontap/object-storage-management/index.html)[クトストレージの管理に](https://docs.netapp.com/us-en/ontap/object-storage-management/index.html)[関](https://docs.netapp.com/us-en/ontap/object-storage-management/index.html)[するセクション](https://docs.netapp.com/us-en/ontap/object-storage-management/index.html)["](https://docs.netapp.com/us-en/ontap/object-storage-management/index.html)。Veleroと統合す るには、ONTAP S3構成から次の情報が必要です。

- S3へのアクセスに使用できる論理インターフェイス(LIF)
- アクセスキーとシークレットアクセスキーを含むS3にアクセスするためのユーザクレデンシャル
- ユーザのアクセス権限があるバックアップ用のS3のバケット名
- オブジェクトストレージへのセキュアなアクセスを実現するには、TLS証明書をオブジェクトストレージ サーバにインストールする必要があります。

#### **StorageGRID S3**を使用した**Velero**構成の前提条件

VeleroはS3互換オブジェクトストレージを使用するように設定できます。StorageGRID S3は、の手順に従っ て設定できます。 ["StorageGRID](https://docs.netapp.com/us-en/storagegrid-116/s3/configuring-tenant-accounts-and-connections.html)[のド](https://docs.netapp.com/us-en/storagegrid-116/s3/configuring-tenant-accounts-and-connections.html)[キ](https://docs.netapp.com/us-en/storagegrid-116/s3/configuring-tenant-accounts-and-connections.html)[ュメント](https://docs.netapp.com/us-en/storagegrid-116/s3/configuring-tenant-accounts-and-connections.html)["](https://docs.netapp.com/us-en/storagegrid-116/s3/configuring-tenant-accounts-and-connections.html)。Veleroと統合するには、StorageGRID S3構成から次の情 報が必要です。

- S3へのアクセスに使用できるエンドポイント
- アクセスキーとシークレットアクセスキーを含むS3にアクセスするためのユーザクレデンシャル
- ユーザのアクセス権限があるバックアップ用のS3のバケット名
- オブジェクトストレージへのセキュアなアクセスを実現するには、TLS証明書をオブジェクトストレージ サーバにインストールする必要があります。

#### **Velero**の設定手順

• 最初に、ONTAP S3ユーザクレデンシャルまたはStorageGRIDテナントユーザクレデンシャルのシークレ ットを作成します。これは、後でVeleroを設定するために使用します。シークレットは、CLIまたはWeb コンソールから作成できます。 Webコンソールからシークレットを作成するには、[Secrets]を選択し、[Key/Value Secret]をクリックしま す。次の図に示すように、クレデンシャル名、キー、および値を指定します。必ずS3ユーザのアクセスキ ーIDとシークレットアクセスキーを使用してください。秘密に適切な名前を付けます。次の例で は、ontap-s3-credentialsという名前のONTAP S3ユーザクレデンシャルを含むシークレットが作成されて います。

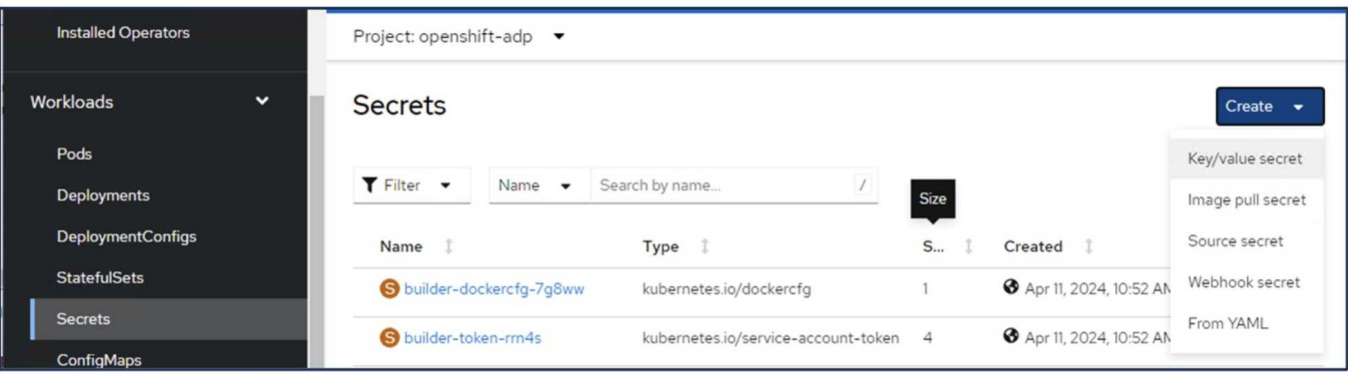

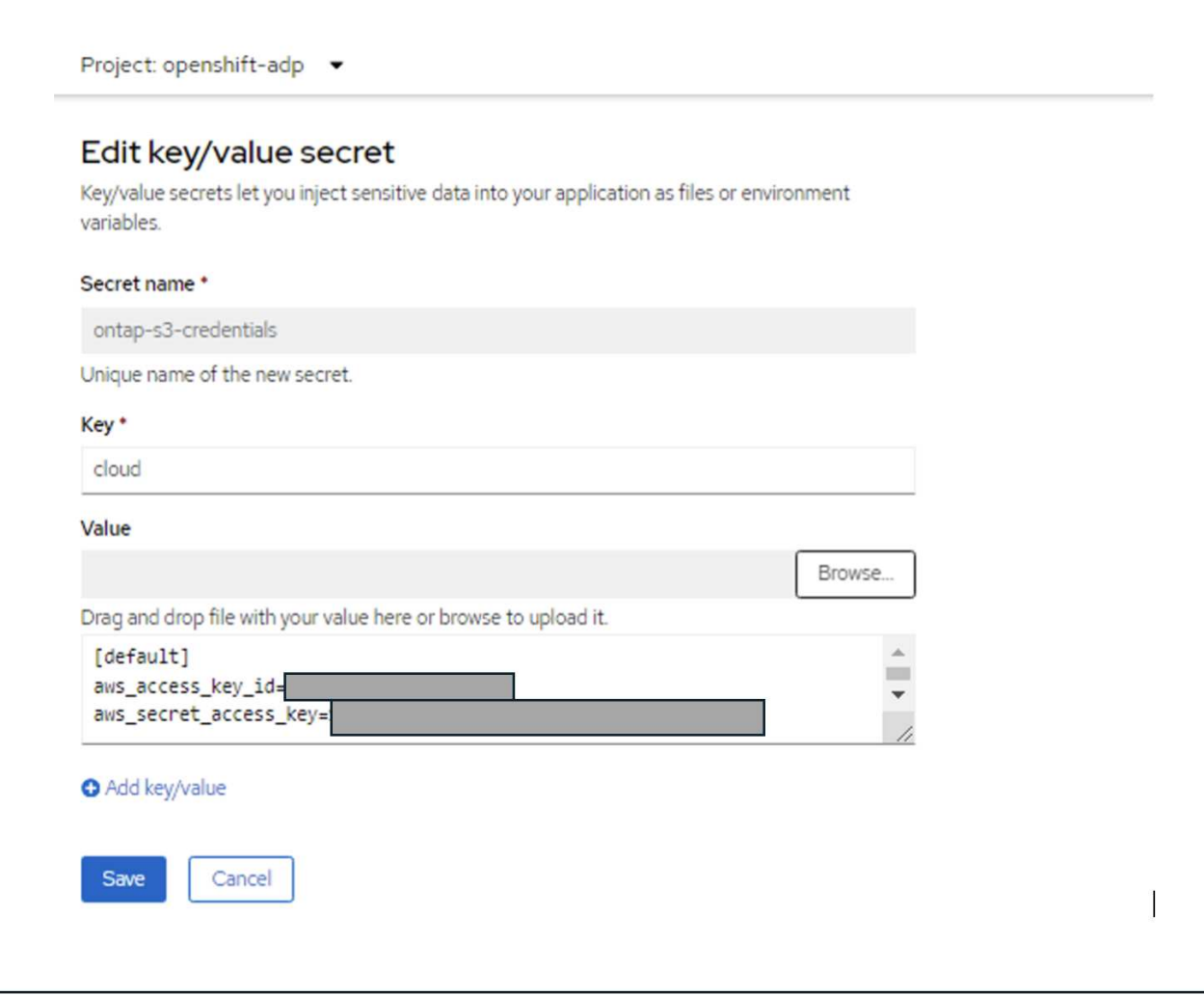

CLIからsg-s3-credentialsという名前のシークレットを作成するには、次のコマンドを使用します。

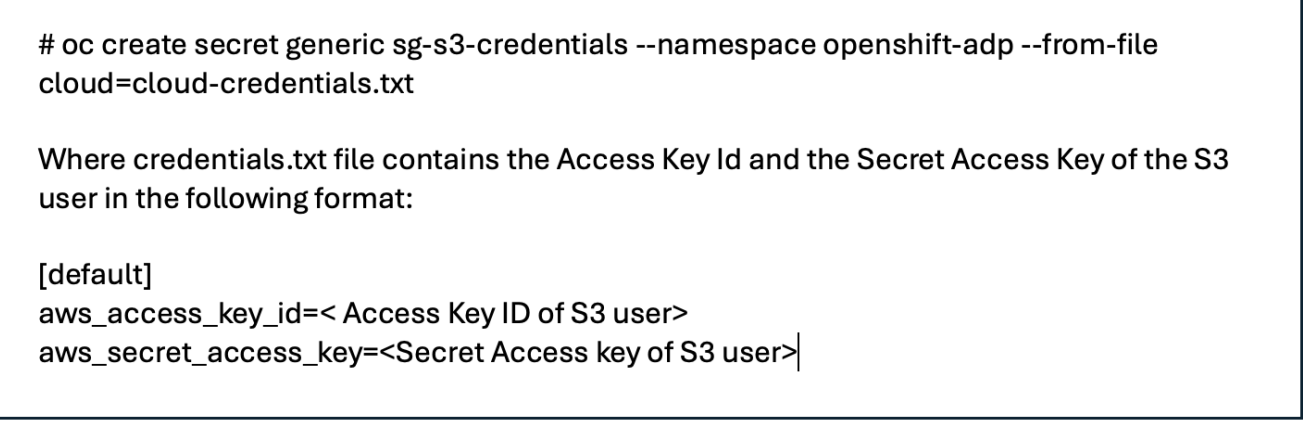

• 次に、Veleroを設定するには、[Operators]の下のメニュー項目から[Installed Operators]を選択し、[OADP Operator]をクリックして、[DataProtectionApplication]タブを選択します。

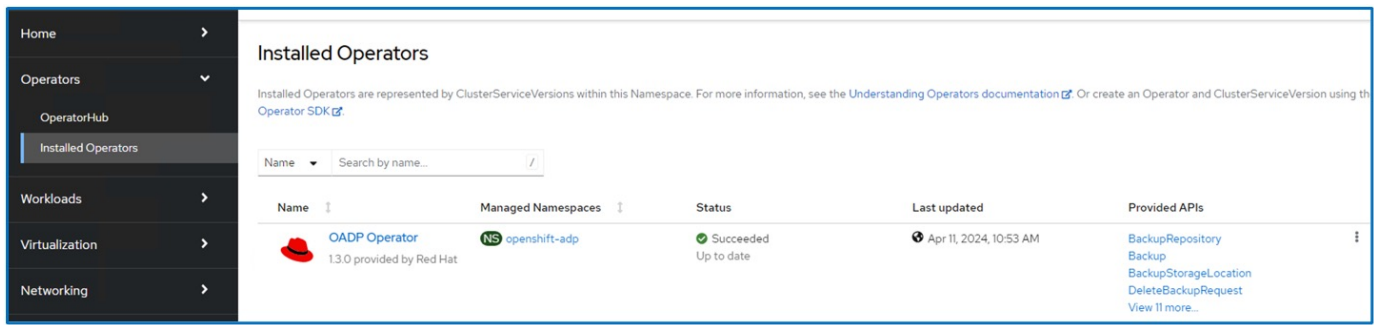

[Create DataProtectionApplication]をクリックします。フォームビューで、DataProtectionアプリケーションの 。<br>名前を指定するか、デフォルトの名前を使用します。

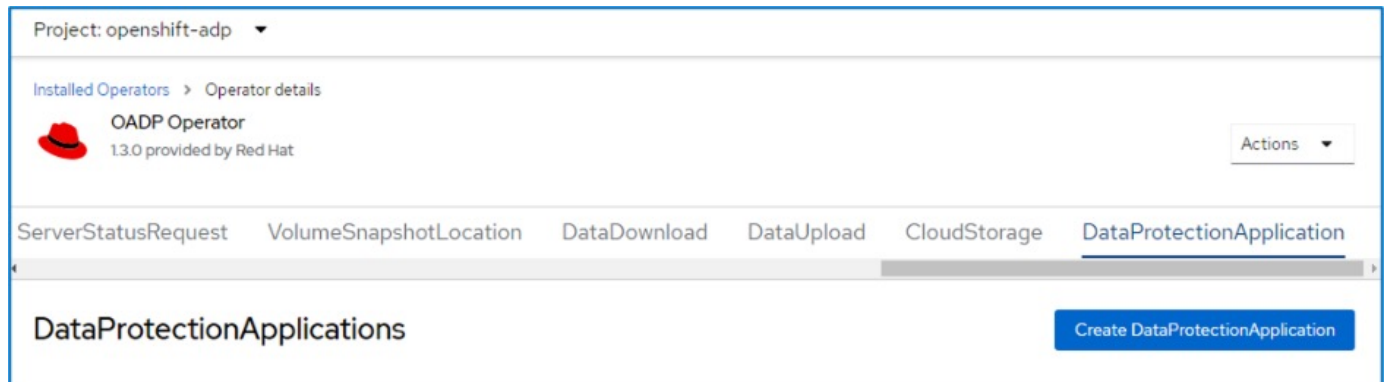

次に、YAMLビューに移動し、以下のYAMLファイルの例に示すように仕様情報を置き換えます。

バックアップの場所として**ONTAP S3**を使用して**Velero**を構成するためのサンプル**YAML**ファイル

```
spec:
   backupLocations:
      - velero:
          config:
            insecureSkipTLSVerify: 'false' ->use this for https
communication with ONTAP S3
            profile: default
            region: us-east-1
          s3ForcePathStyle: 'True' ->This allows use of IP in s3URL
          s3Url: 'https://10.xx.xx.xx' ->LIF to access S3. Ensure TLS
certificate for S3 is configured
          credential:
            key: cloud
            name: ontap-s3-credentials ->previously created secret
          default: true
          objectStorage:
            bucket: velero ->Your bucket name previously created in S3 for
backups
            prefix: demobackup ->The folder that will be created in the
bucket
          provider: aws
    configuration:
      nodeAgent:
        enable: true
        uploaderType: kopia
        #default Data Mover uses Kopia to move snapshots to Object Storage
      velero:
        defaultPlugins:
          - csi ->Add this plugin
          - openshift
          - aws
          - kubevirt ->Add this plugin
```
• StorageGRID S3をBackupLocationおよびsnapshotLocationとして設定するためのサンプルYAMLファイ ル\*\*

```
spec:
   backupLocations:
      - velero:
           config:
             insecureSkipTLSVerify: 'true'
             profile: default
             region: us-east-1 ->region of your StorageGrid system
             s3ForcePathStyle: 'True'
             s3Url: 'https://172.21.254.25:10443' ->the IP used to access S3
           credential:
             key: cloud
             name: sg-s3-credentials ->secret created earlier
           default: true
          objectStorage:
             bucket: velero
             prefix: demobackup
          provider: aws
    configuration:
      nodeAgent:
        enable: true
        uploaderType: kopia
      velero:
        defaultPlugins:
           - csi
          - openshift
           - aws
           - kubevirt
```
YAMLファイルのspecセクションは、上記の例のように、次のパラメータに対して適切に設定する必要があり ます。

## バックアップの場所

ONTAP S3またはStorageGRID S3(クレデンシャルおよびYAMLに表示されるその他の情報)は、veleroのデ フォルトのBackupLocationとして設定されます。

## スナップショットの場所

Container Storage Interface(CSI)スナップショットを使用する場合は、CSIドライバを登録するため にVolumeSnapshotClass CRを作成するため、スナップショットの場所を指定する必要はありません。この例 では、Astra Trident CSIを使用し、Trident CSIドライバを使用してVolumeSnapShotClass CRを作成していま す。

• CSIプラグインを有効にする **CSI**スナップショットを使用して永続ボリュームをバックアップするには、**Velero**の**defaultPlugins**に**CSI** を追加します。 **Velero CSI**プラグインは、**CSI**ベースの**PVC**をバックアップするために、 velero.io/CSI-volumesnapshotclass\*\*ラベルが設定されているクラスタ内のVolumeSnapshotClassを選択します。このために

◦ Trident VolumeSnapshotClassを作成しておく必要があります。

◦ trident-snapshotclassのラベルを編集し、

• velero.io/csi-volumesnapshot-class=true \*\*を参照してください。

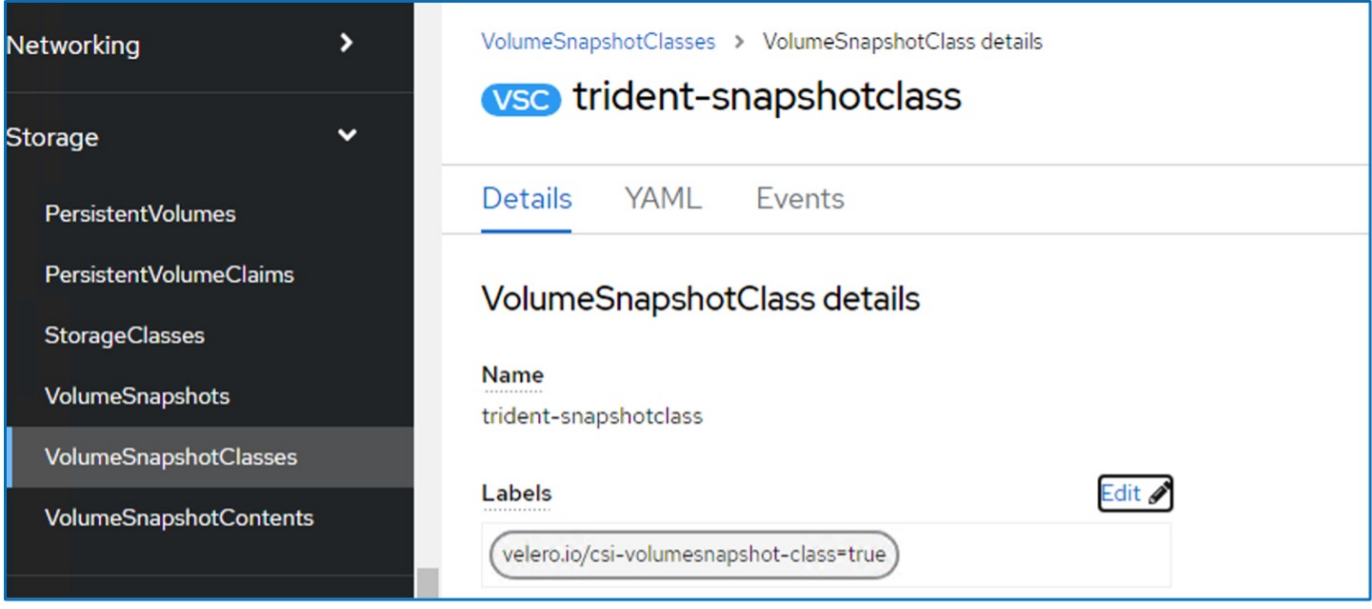

VolumeSnapshotオブジェクトが削除された場合でも、Snapshotが保持されることを確認します。これを行う には、\* deletionPolicy \*をRetainに設定します。そうでない場合、ネームスペースを削除すると、そのネーム スペースにバックアップされたすべてのPVCが完全に失われます。

```
apiVersion: snapshot.storage.k8s.io/v1
kind: VolumeSnapshotClass
metadata:
   name: trident-snapshotclass
driver: csi.trident.netapp.io
deletionPolicy: Retain
```
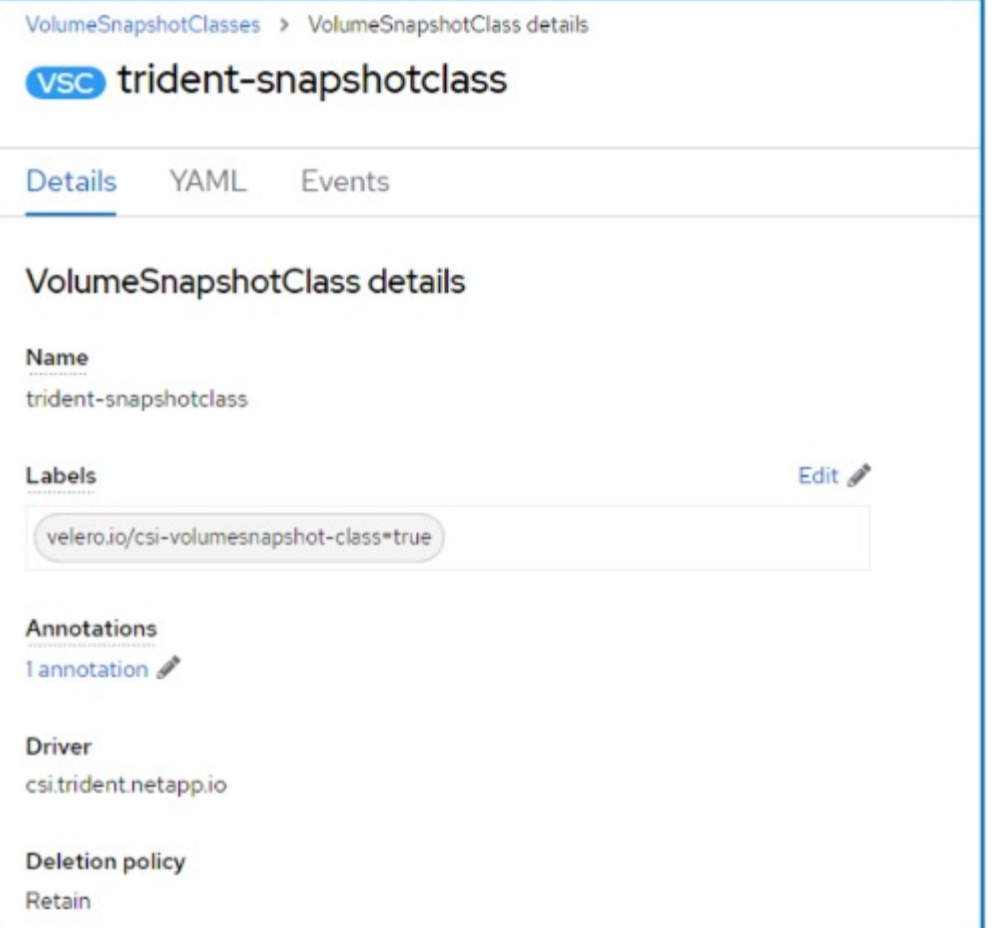

DataProtectionApplicationが作成され、Conciled状態になっていることを確認します。

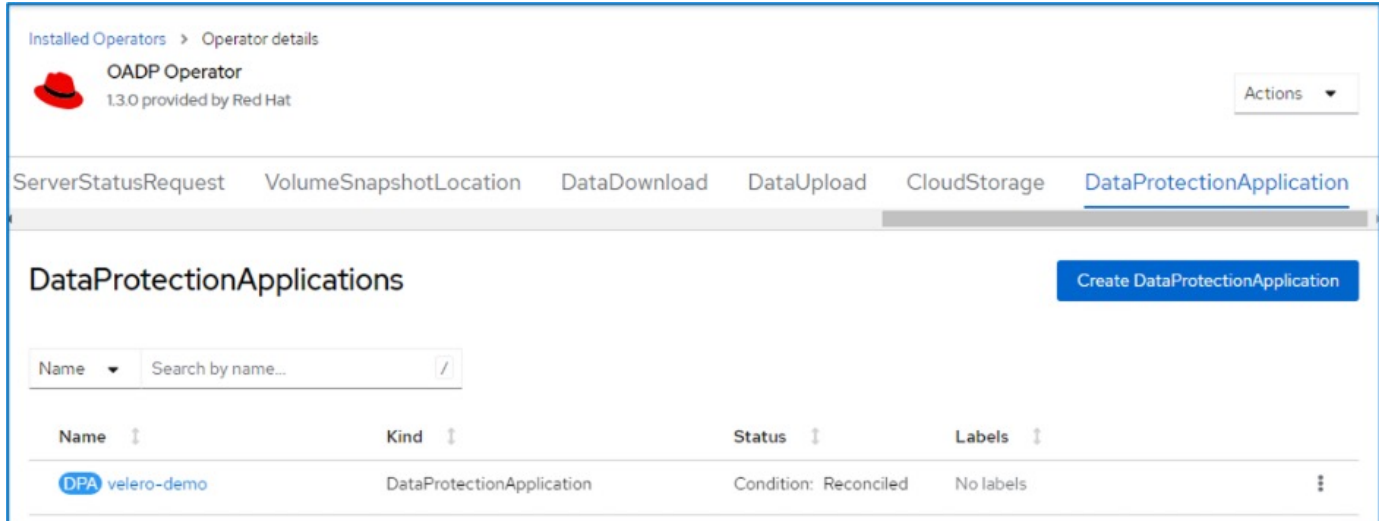

OADPオペレータが対応するBackupStorageLocationを作成します。これはバックアップの作成時に使用され ます。

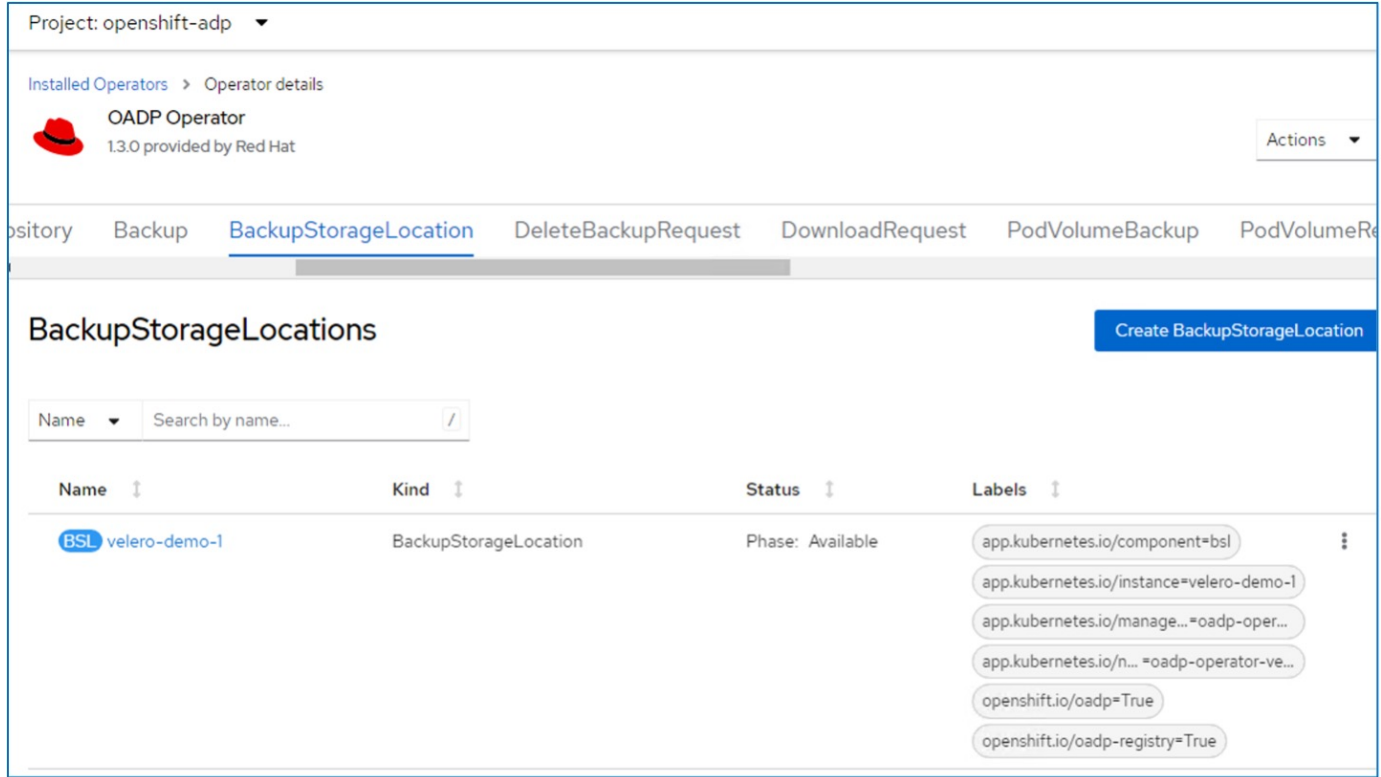

**OpenShift**仮想化での**VM**のオンデマンドバックアップの作成

このセクションでは、OpenShift VirtualizationでVMのオンデマンドバックアップを作成 する方法について説明します。

**VM**のバックアップの作成手順

VM全体(VMメタデータとVMディスク)のオンデマンドバックアップを作成するには、[**\* Backup**]タブをク リックします。これにより、バックアップカスタムリソース(CR)が作成されます。バックアップCRを作成 するためのサンプルYAMLが用意されています。このYAMLを使用すると、指定したネームスペース内のVMと そのディスクがバックアップされます。追加のパラメータは、 ["](https://docs.openshift.com/container-platform/4.14/backup_and_restore/application_backup_and_restore/backing_up_and_restoring/oadp-creating-backup-cr.html)[ド](https://docs.openshift.com/container-platform/4.14/backup_and_restore/application_backup_and_restore/backing_up_and_restoring/oadp-creating-backup-cr.html)[キ](https://docs.openshift.com/container-platform/4.14/backup_and_restore/application_backup_and_restore/backing_up_and_restoring/oadp-creating-backup-cr.html)[ュメント](https://docs.openshift.com/container-platform/4.14/backup_and_restore/application_backup_and_restore/backing_up_and_restoring/oadp-creating-backup-cr.html)["](https://docs.openshift.com/container-platform/4.14/backup_and_restore/application_backup_and_restore/backing_up_and_restoring/oadp-creating-backup-cr.html)。

CSIによって、ディスクをバックアップする永続ボリュームのスナップショットが作成されます。VMのバッ クアップとそのディスクのスナップショットが作成され、YAMLで指定されたバックアップの場所に格納され ます。バックアップは、ttlで指定された30日間システムに残ります。

```
apiVersion: velero.io/v1
kind: Backup
metadata:
    name: backup1
    namespace: openshift-adp
spec:
    includedNamespaces:
    - virtual-machines-demo
    snapshotVolumes: true
  storageLocation: velero-demo-1 -->this is the backupStorageLocation
previously created
                                        when Velero is configured.
    ttl: 720h0m0s
```
バックアップが完了すると、[Phase]に[Completed]と表示されます。

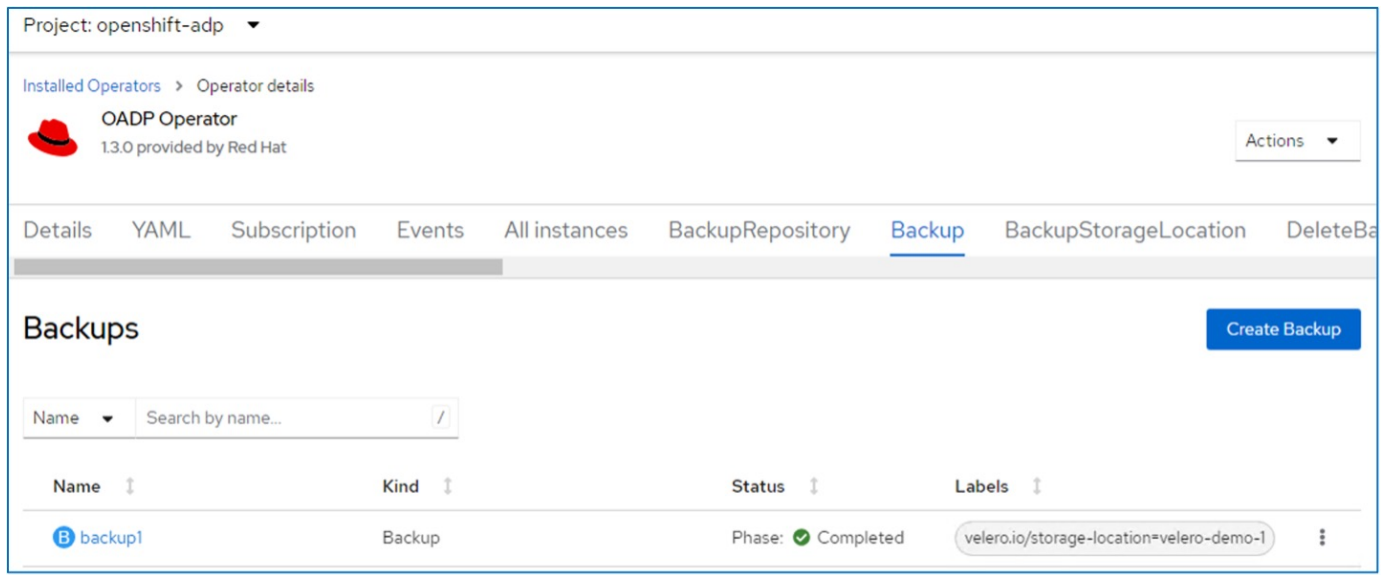

S3ブラウザアプリケーションを使用して、オブジェクトストレージ内のバックアップを確認できます。バッ クアップのパスは、設定されたバケット内でプレフィックス名(velero/demobackup)で表示されます。バッ クアップの内容(ボリュームSnapshot、ログ、仮想マシンのその他のメタデータなど)を確認できます。

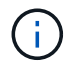

StorageGRIDでは、Tenant ManagerのS3コンソールを使用してバックアップオブジェクトを表 示することもできます。

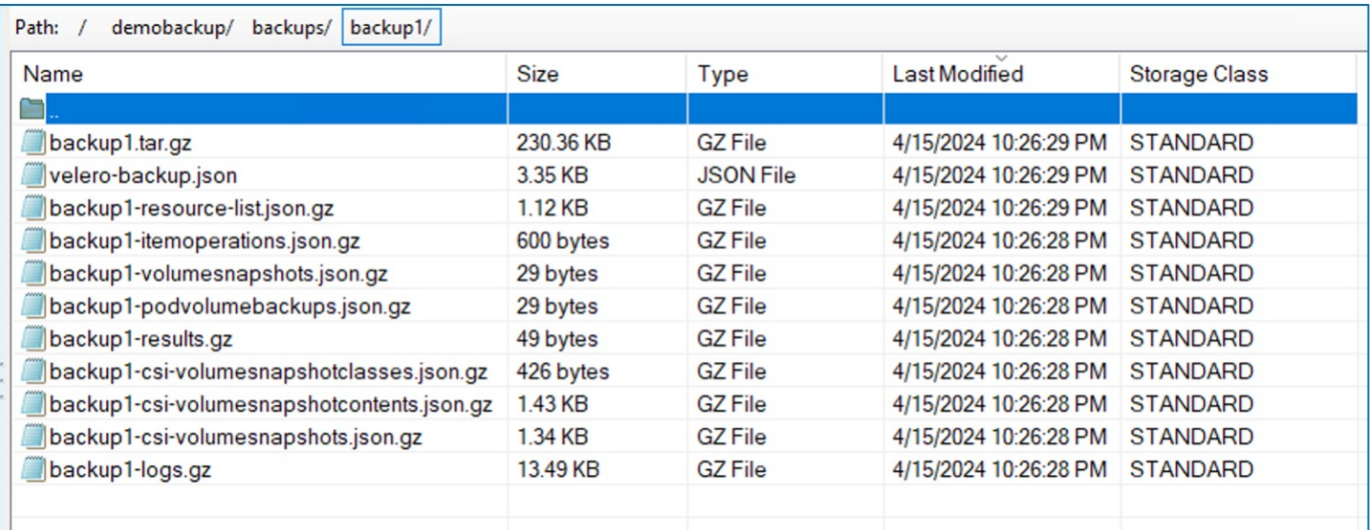

**OpenShift Virtualization**での**VM**のスケジュールバックアップの作成

スケジュールに従ってバックアップを作成するには、スケジュールCRを作成する必要があります。 スケジュールは、単にバックアップを作成する時刻を指定できるcron式です。スケジュールCRを作成するた めのサンプルYAML。

```
apiVersion: velero.io/v1
kind: Schedule
metadata:
    name: <schedule>
    namespace: openshift-adp
spec:
  schedule: 0 \t 7 \t * \t *  template:
      hooks: {}
      includedNamespaces:
    - <namespace>
      storageLocation: velero-demo-1
      defaultVolumesToFsBackup: true
      ttl: 720h0m0s
```
cron式0 7 \*\*\*は、バックアップが毎日7時に作成されることを意味します。 バックアップに含めるネームスペースとバックアップの格納場所も指定されます。そのため、バックアッ プCRではなく、スケジュールCRを使用して、指定した時刻と頻度でバックアップを作成します。

作成したスケジュールは有効になります。

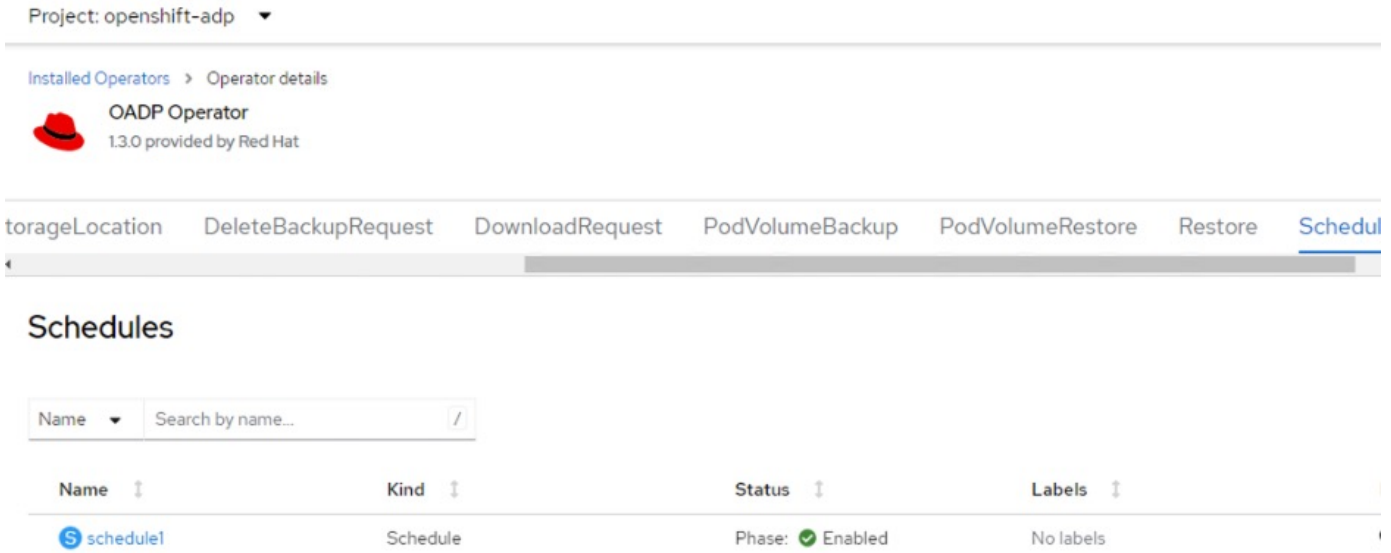

バックアップはこのスケジュールに従って作成され、[Backup]タブで確認できます。

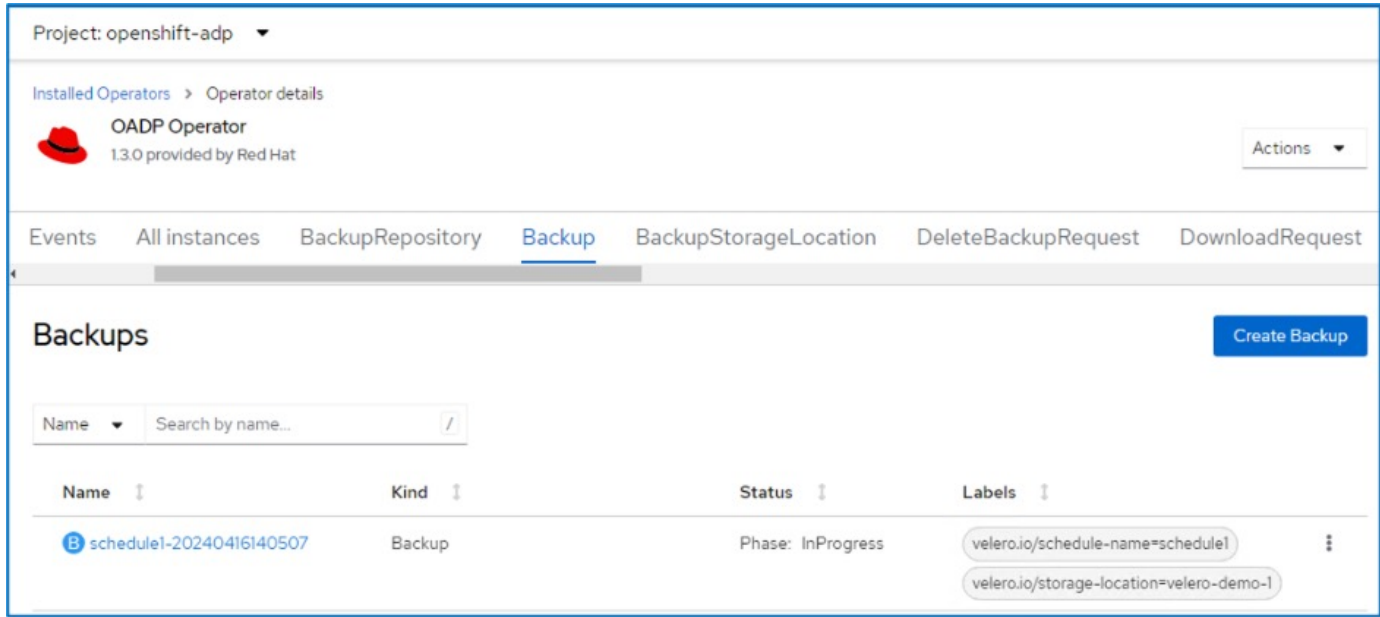

バックアップからの**VM**のリストア

このセクションでは、バックアップから仮想マシンをリストアする方法について説明し ます。

前提条件

バックアップからリストアする場合は、仮想マシンが存在していたネームスペースが誤って削除されたと仮定 します。

作成したバックアップからリストアするには、Restore Custom Resource(CR)を作成する必要があり ます。名前とリストア元のバックアップの名前を指定し、restorePVをtrueに設定する必要があります。 追加のパラメータは、 ["](https://docs.openshift.com/container-platform/4.14/backup_and_restore/application_backup_and_restore/backing_up_and_restoring/restoring-applications.html)[ド](https://docs.openshift.com/container-platform/4.14/backup_and_restore/application_backup_and_restore/backing_up_and_restoring/restoring-applications.html)[キ](https://docs.openshift.com/container-platform/4.14/backup_and_restore/application_backup_and_restore/backing_up_and_restoring/restoring-applications.html)[ュメント](https://docs.openshift.com/container-platform/4.14/backup_and_restore/application_backup_and_restore/backing_up_and_restoring/restoring-applications.html)["](https://docs.openshift.com/container-platform/4.14/backup_and_restore/application_backup_and_restore/backing_up_and_restoring/restoring-applications.html)。[作成]ボタンをクリックします。

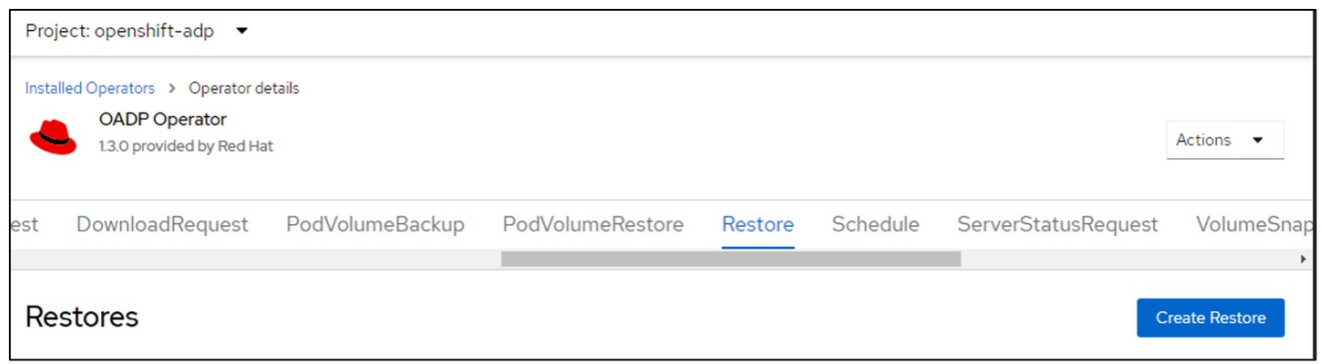

```
apiVersion: velero.io/v1
kind: Restore
metadata:
    name: restore1
   namespace: openshift-adp
spec:
    backupName: backup1
    restorePVs: true
```
フェーズが完了と表示されると、仮想マシンがスナップショット作成時の状態にリストアされたことが わかります。(VMの実行中にバックアップが作成された場合、バックアップからVMをリストアする と、リストアされたVMが起動して実行状態になります)。VMが同じネームスペースにリストアされま す。

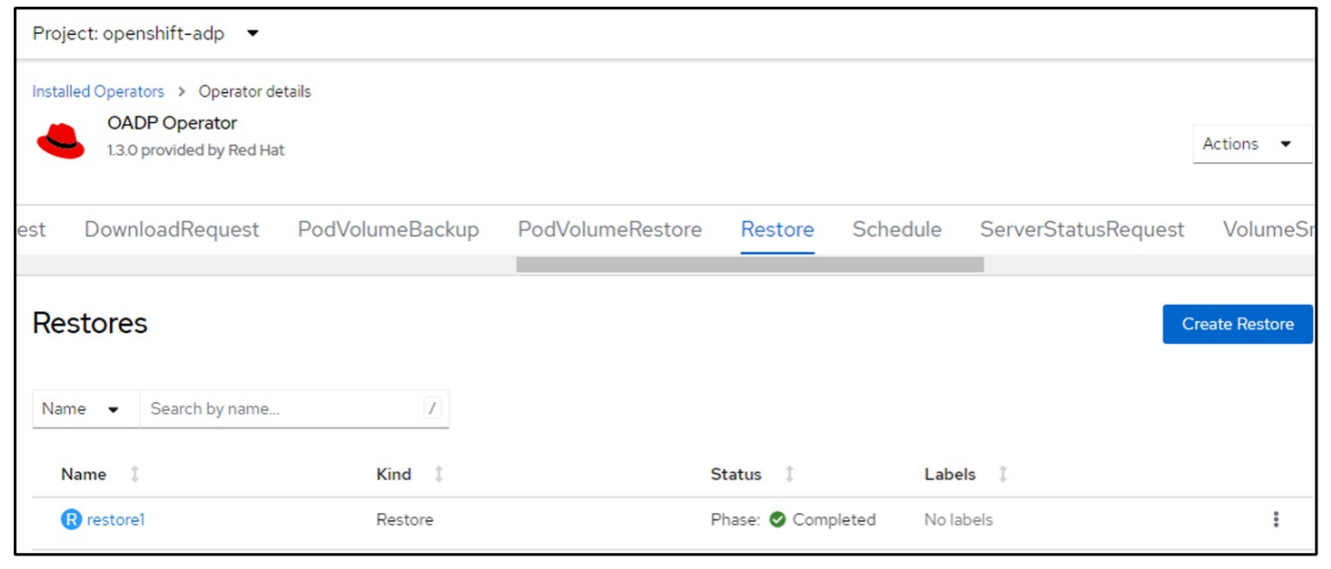

VMを別のネームスペースにリストアするには、Restore CRのYAML定義でnamespaceMappingを指定し ます。

次のYAMLファイルの例では、バックアップがvirtual-machines-demoネームスペースに作成されたとき に、VMとそのディスクをvirtual-machines-demoネームスペースにリストアするためのRestore CRが作 成されます。

```
apiVersion: velero.io/v1
kind: Restore
metadata:
    name: restore-to-different-ns
   namespace: openshift-adp
spec:
    backupName: backup
   restorePVs: true
    includedNamespaces:
    - virtual-machines-demo
    namespaceMapping:
      virtual-machines-demo: virtual-machines
```
フェーズが完了と表示されると、仮想マシンがスナップショット作成時の状態にリストアされたことが わかります。(VMの実行中にバックアップが作成された場合、バックアップからVMをリストアする と、リストアされたVMが起動して実行状態になります)。YAMLで指定された別のネームスペースにVM がリストアされます。

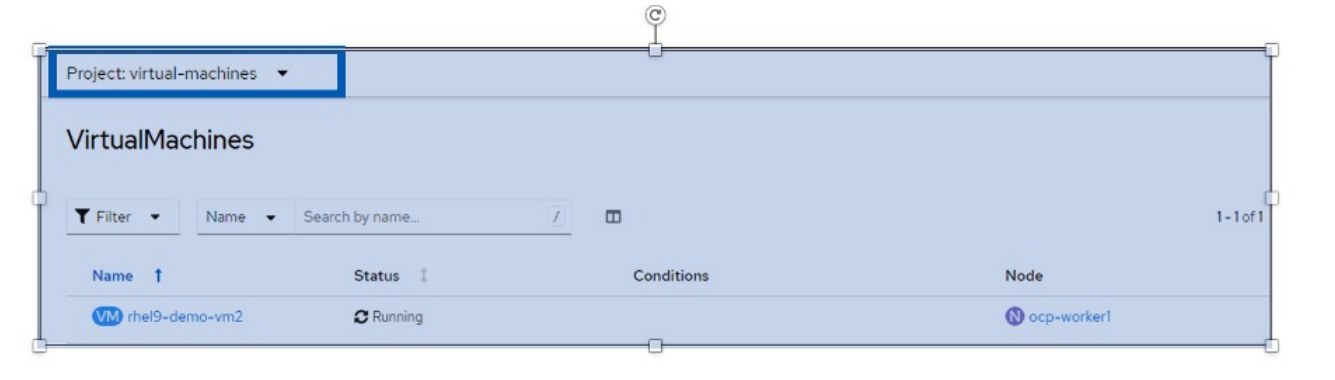

Veleroには、JSONパッチを指定してリストア時にリソースを変更する一般的な機能が用意されていま す。JSONのパッチは、リストア前にリソースに適用されます。JSONパッチはConfigMapで指定さ れ、ConfigMapはrestoreコマンドで参照されます。この機能を使用すると、別のストレージクラスを使 用してリストアを実行できます。

次の例では、仮想マシンの作成時にONTAP-NASをディスクのストレージクラスとして使用していま す。backup1という名前の仮想マシンのバックアップが作成されます。

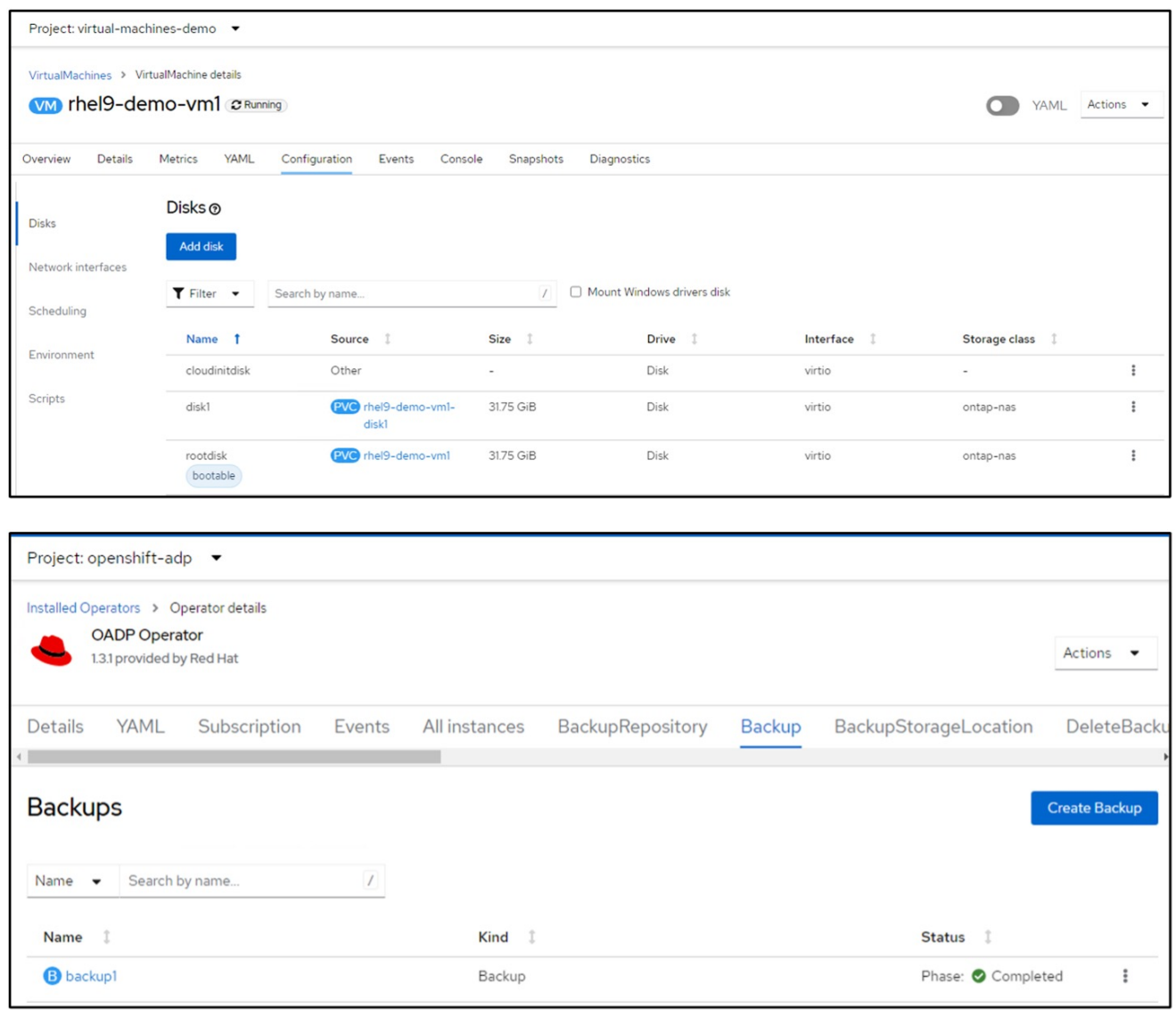

VMを削除して、VMの損失をシミュレートします。

別のストレージクラス(ontap-nas-ecoストレージクラスなど)を使用してVMをリストアするには、次 の2つの手順を実行する必要があります。

ステップ**1**

次のように、OpenShift-ADPネームスペースに構成マップ(コンソール)を作成します。 スクリーンショットのように詳細を入力します。 ネームスペースを選択:OpenShift-ADP

```
name: change-storage-class-config (任意の名前を指定できます)
キー:change-storage-class-config.yaml:
値:
```

```
version: v1
      resourceModifierRules:
      - conditions:
            groupResource: persistentvolumeclaims
           resourceNameRegex: "^rhel*"
           namespaces:
            - virtual-machines-demo
        patches:
        - operation: replace
          path: "/spec/storageClassName"
          value: "ontap-nas-eco"
```
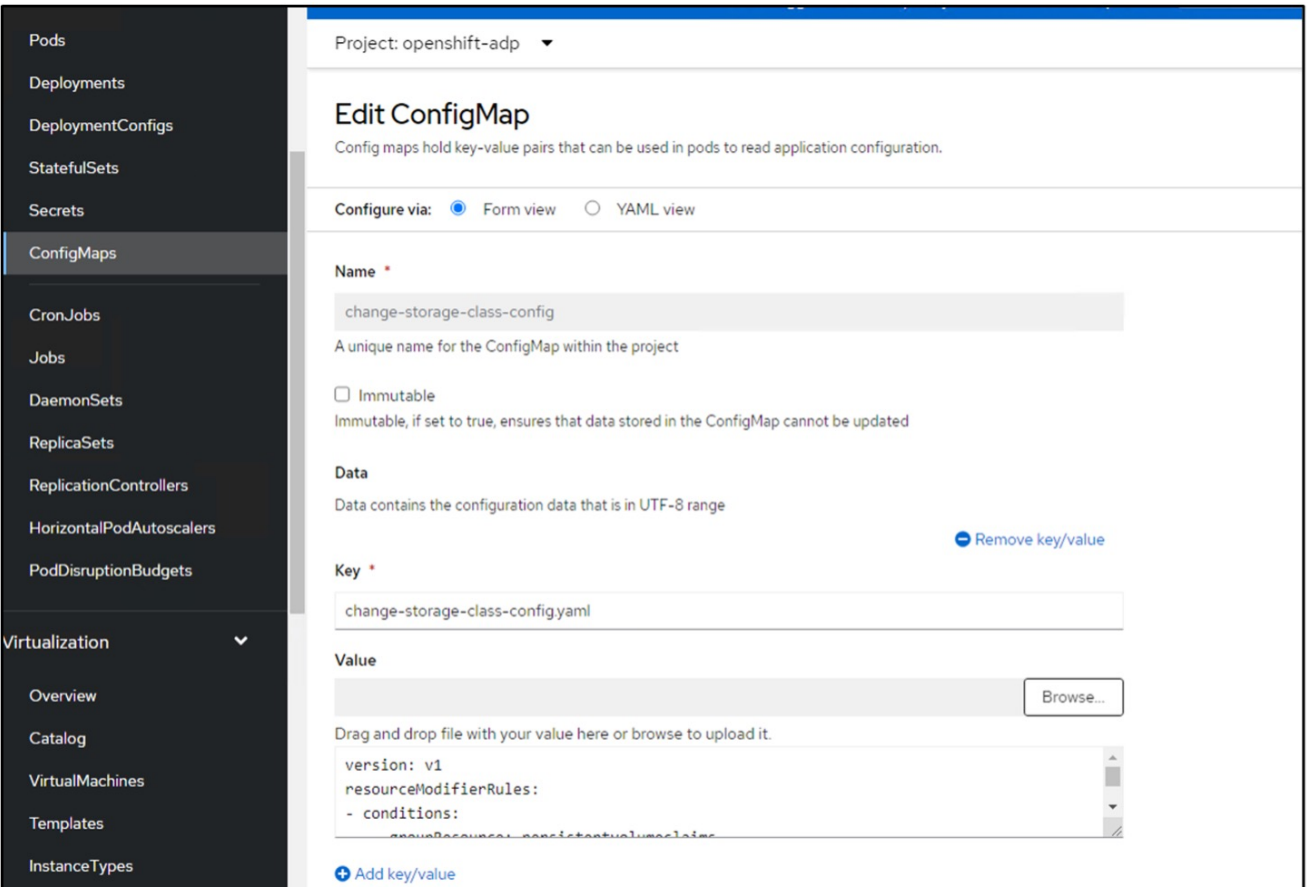

# 設定マップオブジェクトは次のようになります(CLI)。

```
# kubectl describe cm/change-storage-class-config -n openshift-
adp
Name:
               change-storage-class-config
Namespace:
               openshift-adp
Labels:
               velero.io/change-storage-class=RestoreItemAction
               velero.io/plugin-config=
Annotations:
               <none>Data
-----
change-storage-class-config.yaml:
\frac{1}{2}version: v1
resourceModifierRules:
- conditions:
     groupResource: persistentvolumeclaims
     resourceNameRegex: "^rhel*"
     namespaces:
     - virtual-machines-demo
  patches:
  - operation: replace
    path: "/spec/storageClassName"
    value: "ontap-nas-eco"
BinaryData
\qquad \qquad \overline{\qquad \qquad }=Events: < none>
```
この設定マップは、リストアの作成時にリソース修飾子ルールを適用します。RHELで始まるすべての永 続ボリューム要求に対して、ストレージクラス名をontap-nas-ecoに置き換えるパッチを適用します。

ステップ**2**

VMをリストアするには、Velero CLIから次のコマンドを使用します。

#velero restore create restore1 --from-backup backup1 --resource -modifier-configmap change-storage-class-config -n openshift-adp

VMが、ストレージクラスontap-nas-ecoを使用して作成されたディスクと同じネームスペースにリスト アされます。

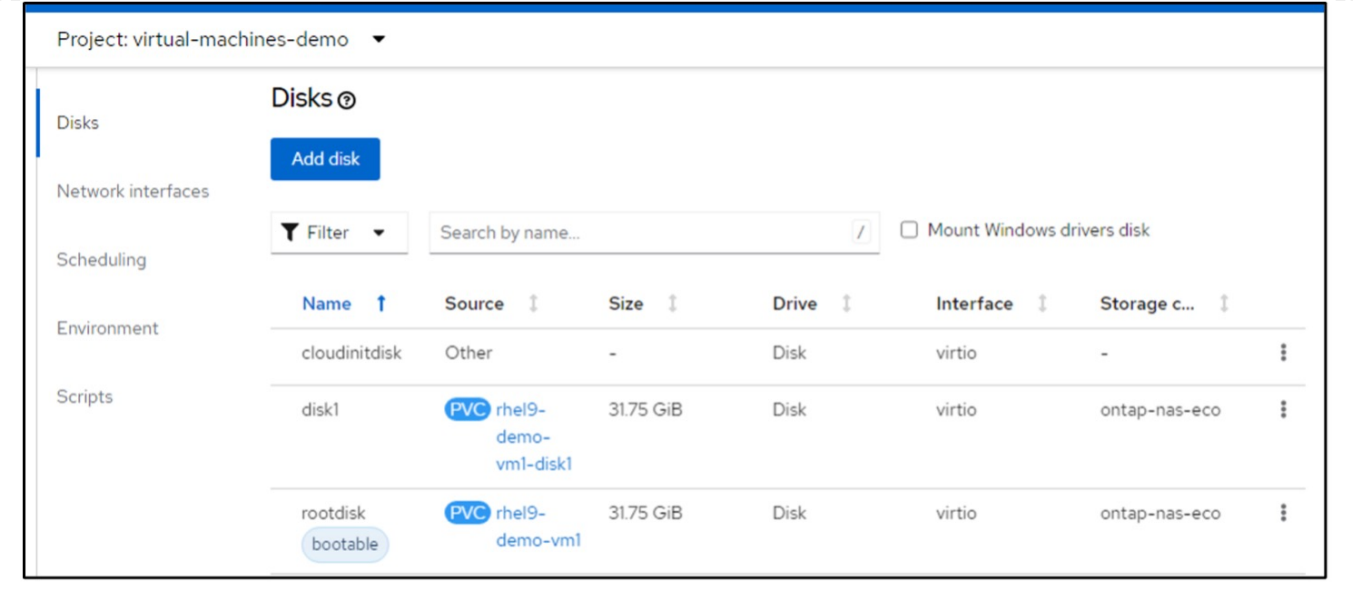

**Velero**を使用したバックアップとリストアの削除

このセクションでは、Veleroを使用したOpenShift VirtualizationでVMのバックアップと リストアを削除する方法について説明します。

バックアップを削除します

OC CLIツールを使用して、オブジェクトストレージデータを削除せずにバックアップCRを削除できます。

oc delete backup <br/>backup CR\_name> -n <velero\_namespace>

バックアップCRを削除し、関連するオブジェクトストレージデータを削除するには、Velero CLIツールを使 用します。

の手順に従ってCLIをダウンロードします。 ["Velero](https://velero.io/docs/v1.3.0/basic-install/#install-the-cli)[ド](https://velero.io/docs/v1.3.0/basic-install/#install-the-cli)[キ](https://velero.io/docs/v1.3.0/basic-install/#install-the-cli)[ュメント](https://velero.io/docs/v1.3.0/basic-install/#install-the-cli)["](https://velero.io/docs/v1.3.0/basic-install/#install-the-cli)。

Velero CLIを使用して、次のDELETEコマンドを実行します。

velero backup delete <br/>backup CR\_name> -n <velero\_namespace>

リストアの削除

Velero CLIを使用してリストアCRを削除できます。

velero restore delete restore --namespace openshift-adp

OCコマンドとUIを使用してリストアCRを削除できます。

**Cloud Insights**を使用した監視

**Red Hat OpenShift**仮想化での**VM**に対する**Cloud Insights**を使用した監視

作成者:Banu Sundhar、NetApp

このセクションでは、NetApp Cloud InsightsとRed Hat OpenShiftクラスタを統合し てOpenShift仮想化VMを監視する方法について詳しく説明します。

NetApp Cloud Insights は、インフラ全体を可視化できるクラウドインフラ監視ツールです。Cloud Insights を 使用すると、パブリッククラウドやプライベートデータセンターなど、すべてのリソースの監視、トラブルシ ューティング、最適化を行うことができます。NetApp Cloud Insightsの詳細については、 ["Cloud Insights](https://docs.netapp.com/us-en/cloudinsights) [の](https://docs.netapp.com/us-en/cloudinsights) [ド](https://docs.netapp.com/us-en/cloudinsights)[キ](https://docs.netapp.com/us-en/cloudinsights)[ュメント](https://docs.netapp.com/us-en/cloudinsights)["](https://docs.netapp.com/us-en/cloudinsights)。

Cloud Insightsの使用を開始するには、NetApp BlueXPポータルで登録する必要があります。詳細について は、を参照してください ["Cloud Insights](https://docs.netapp.com/us-en/cloudinsights/task_cloud_insights_onboarding_1.html) [オン](https://docs.netapp.com/us-en/cloudinsights/task_cloud_insights_onboarding_1.html)[ボ](https://docs.netapp.com/us-en/cloudinsights/task_cloud_insights_onboarding_1.html)[ーデ](https://docs.netapp.com/us-en/cloudinsights/task_cloud_insights_onboarding_1.html)[ィ](https://docs.netapp.com/us-en/cloudinsights/task_cloud_insights_onboarding_1.html)[ング](https://docs.netapp.com/us-en/cloudinsights/task_cloud_insights_onboarding_1.html)["](https://docs.netapp.com/us-en/cloudinsights/task_cloud_insights_onboarding_1.html)

Cloud Insightsには、データの迅速かつ簡単な検索、問題のトラブルシューティング、環境に関する分析情報 の提供を可能にする複数の機能があります。強力なクエリを使用してデータを簡単に検索したり、ダッシュボ ードでデータを視覚化したり、設定したデータのしきい値に関するEメールアラートを送信したりできます。 を参照してください ["](https://docs.netapp.com/us-en/cloudinsights/concept_feature_tutorials.html#introduction)[ビデオチュートリアル](https://docs.netapp.com/us-en/cloudinsights/concept_feature_tutorials.html#introduction)["](https://docs.netapp.com/us-en/cloudinsights/concept_feature_tutorials.html#introduction) これらの機能を理解するのに役立ちます。

Cloud Insightsでデータの収集を開始するには、次の情報が必要です。

データコレクタ データコレクタには、次の3種類があります。 \*インフラストラクチャ(ストレージデバイス、ネットワークスイッチ、コンピューティングインフラストラ クチャ) \*オペレーティング・システム(VMwareやWindowsなど) \*サービス(Kafkaなど)

データコレクタは、ONTAPストレージデバイス(インフラストラクチャデータコレクタ)などのデータソー スから情報を検出します。収集された情報は、分析、検証、監視、トラブルシューティングに使用されます。

• Acquisition Unit \*\* インフラストラクチャData Collectorを使用している場合は、Cloud Insightsにデータを注入す るAcquisition Unitも必要です。Acquisition Unitは、データコレクタ(通常は仮想マシン)をホストする専 用のコンピュータです。このコンピュータは通常、監視対象項目と同じデータセンター/VPCに配置されま す。

テレグラフエージェント Cloud Insightsは、統合データ収集のエージェントとしてTelegrafもサポートしています。Telegraf はプラグイ ンベースのサーバエージェントで、指標、イベント、ログの収集とレポートに使用できます。

Cloud Insightsのアーキテクチャ

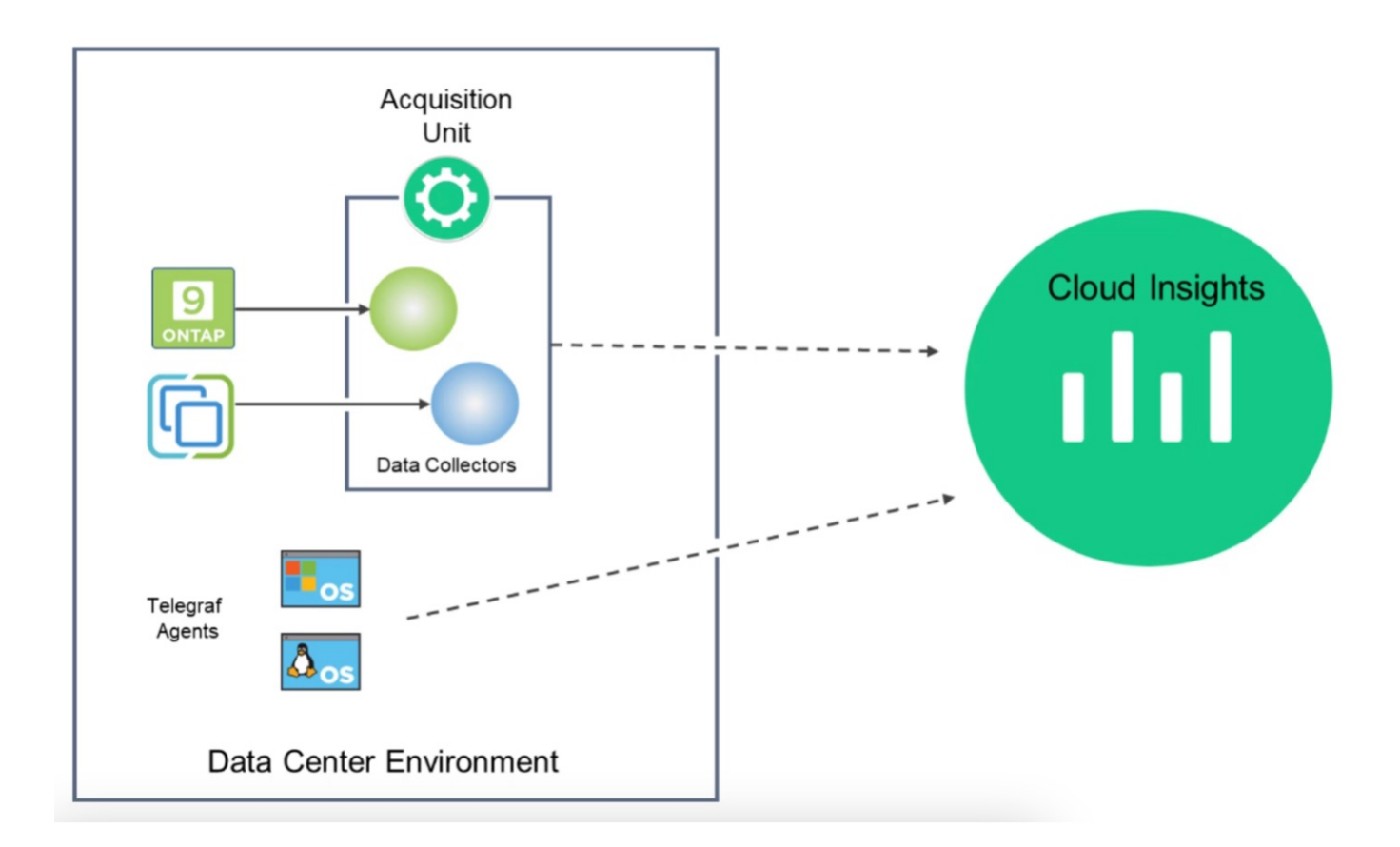

**Red Hat OpenShift**による仮想化での**VM**向け**Cloud Insights**との統合

OpenShift VirtualizationでVMのデータ収集を開始するには、以下をインストールする必 要があります。

- 1. Kubernetesの監視オペレータとデータコレクタでKubernetesデータを収集 詳細な手順については、 ["](https://docs.netapp.com/us-en/cloudinsights/task_config_telegraf_agent_k8s.html)[ド](https://docs.netapp.com/us-en/cloudinsights/task_config_telegraf_agent_k8s.html)[キ](https://docs.netapp.com/us-en/cloudinsights/task_config_telegraf_agent_k8s.html)[ュメント](https://docs.netapp.com/us-en/cloudinsights/task_config_telegraf_agent_k8s.html)["](https://docs.netapp.com/us-en/cloudinsights/task_config_telegraf_agent_k8s.html)。
- 2. VMディスクに永続的ストレージを提供するONTAPストレージからデータを収集するAcquisition Unit。 詳細な手順については、 ["](https://docs.netapp.com/us-en/cloudinsights/task_getting_started_with_cloud_insights.html)[ド](https://docs.netapp.com/us-en/cloudinsights/task_getting_started_with_cloud_insights.html)[キ](https://docs.netapp.com/us-en/cloudinsights/task_getting_started_with_cloud_insights.html)[ュメント](https://docs.netapp.com/us-en/cloudinsights/task_getting_started_with_cloud_insights.html)["](https://docs.netapp.com/us-en/cloudinsights/task_getting_started_with_cloud_insights.html)。
- 3. ONTAPのデータコレクタ 詳細な手順については、 ["](https://docs.netapp.com/us-en/cloudinsights/task_getting_started_with_cloud_insights.html#configure-the-data-collector-infrastructure)[ド](https://docs.netapp.com/us-en/cloudinsights/task_getting_started_with_cloud_insights.html#configure-the-data-collector-infrastructure)[キ](https://docs.netapp.com/us-en/cloudinsights/task_getting_started_with_cloud_insights.html#configure-the-data-collector-infrastructure)[ュメント](https://docs.netapp.com/us-en/cloudinsights/task_getting_started_with_cloud_insights.html#configure-the-data-collector-infrastructure)["](https://docs.netapp.com/us-en/cloudinsights/task_getting_started_with_cloud_insights.html#configure-the-data-collector-infrastructure)

また、VMバックアップにStorageGRIDを使用している場合は、StorageGRIDのデータコレクタも必要です。

**Red Hat OpenShift**仮想化での**VM**の監視機能の例

このセクションでは、Red Hat OpenShift VirtualizationでのVMのCloud Insightsを使用し た監視について説明します。

イベントに基づく監視とアラートの作成

ここでは、OpenShift VirtualizationでVMを含むネームスペースがイベントに基づいて監視される例を示しま す。この例では、クラスタ内の指定されたネームスペースの **logs.kubernetes**.eventに基づいてモニタが作成 されます。

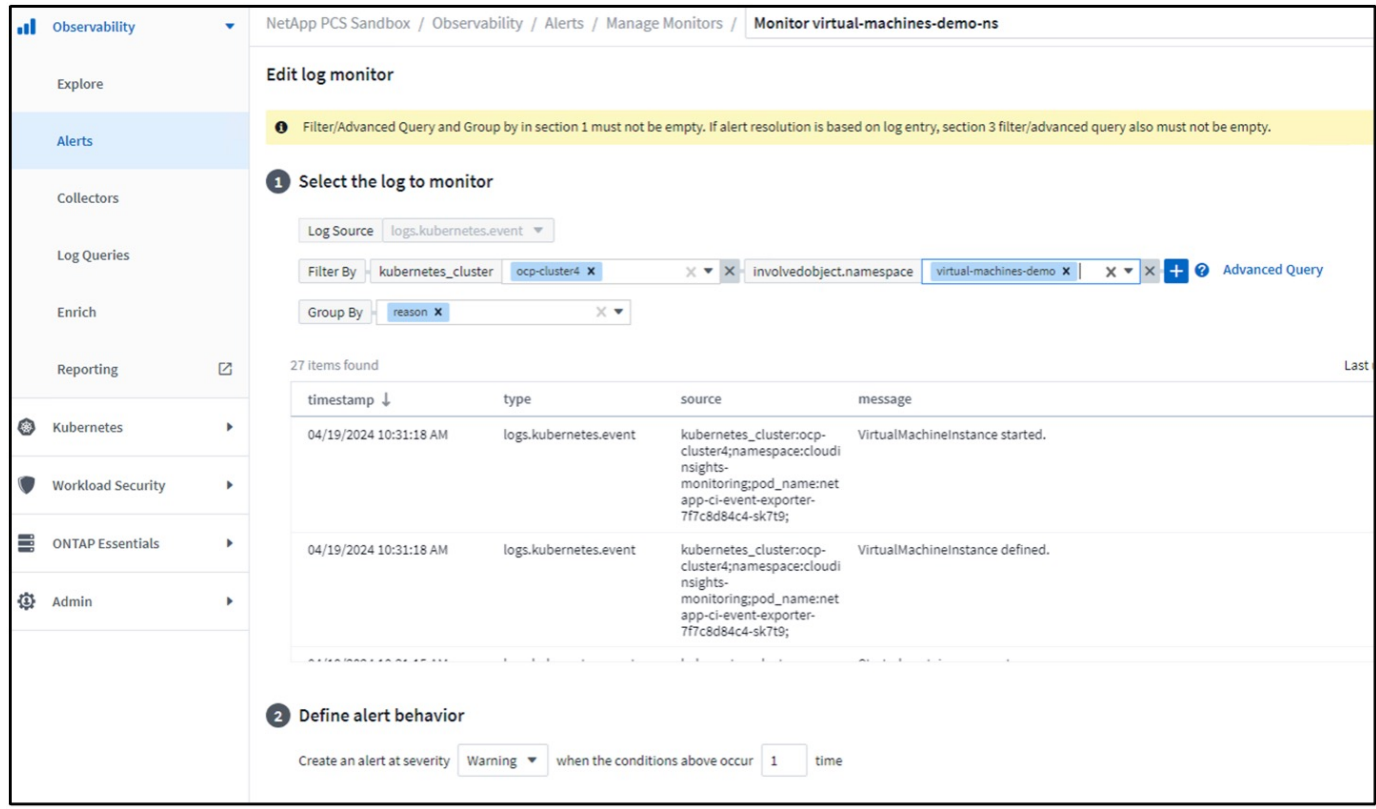

このクエリは、ネームスペース内の仮想マシンのすべてのイベントを提供します。(ネームスペースに仮想マ シンが1つしかありません)。高度なクエリを作成して、理由が「failed」または「FailedMount」のイベント に基づいてフィルタリングすることもできます。これらのイベントは通常、PVの作成時またはポッドへのPV のマウント時に問題が存在し、永続的プロビジョニングツールを作成するための動的プロビジョニングツール で問題を示す場合に作成されます。 VMのボリューム。

上記のようにアラートモニタを作成するときに、受信者への通知を設定することもできます。エラーの解決に 役立つ対処方法や追加情報を指定することもできます。上記の例では、追加情報がTridentバックエンド構成と ストレージクラスの定義を調べて問題を解決できます。

## 分析の変更

Change Analyticsを使用すると、クラスタの状態で何が変更されたかを確認できます。これには、変更を行っ たユーザーも含まれます。これは、問題のトラブルシューティングに役立ちます。

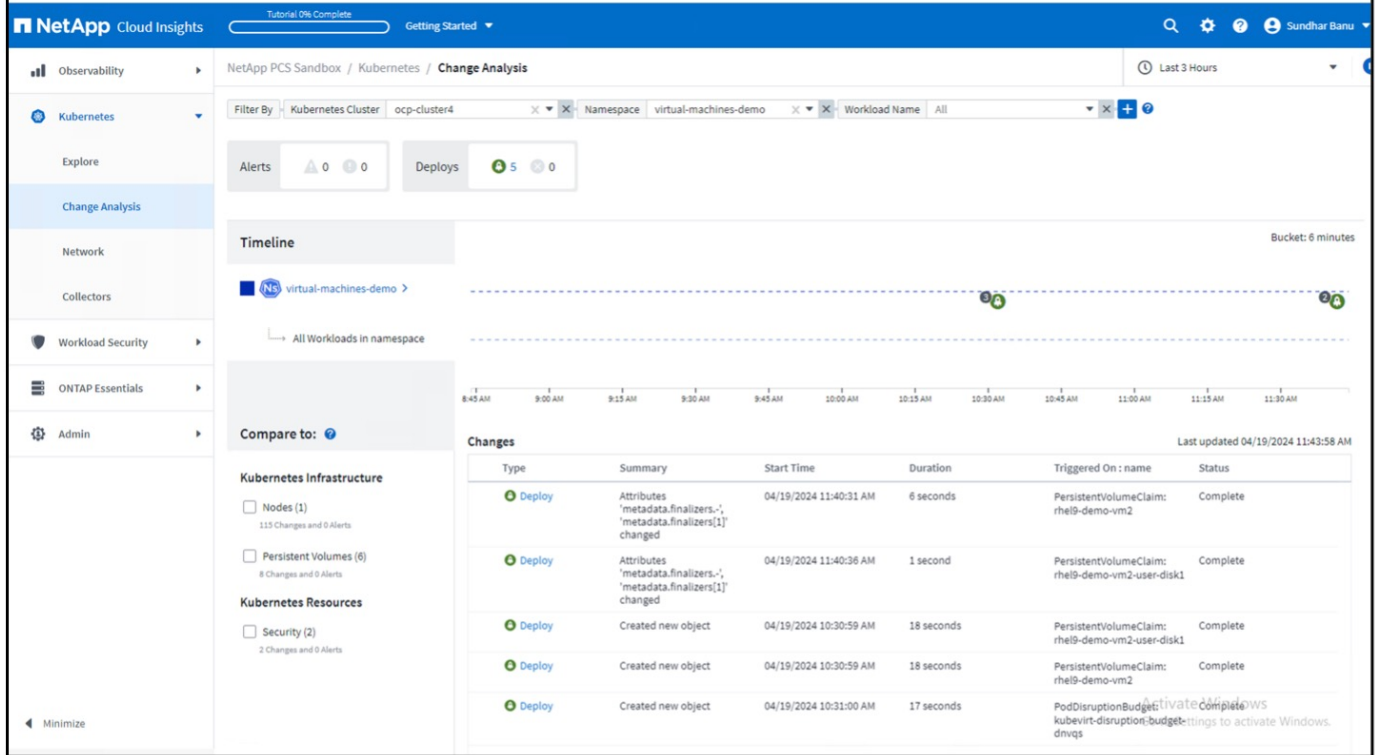

上記の例では、OpenShift仮想化VMを含むネームスペースのOpenShiftクラスタで変更分析が構成されていま す。ダッシュボードには、タイムラインに対する変更が表示されます。変更内容をドリルダウンして確認 し、[すべての変更の相違]をクリックしてマニフェストの相違を確認できます。マニフェストから、永続ディ スクの新しいバックアップが作成されたことを確認できます。

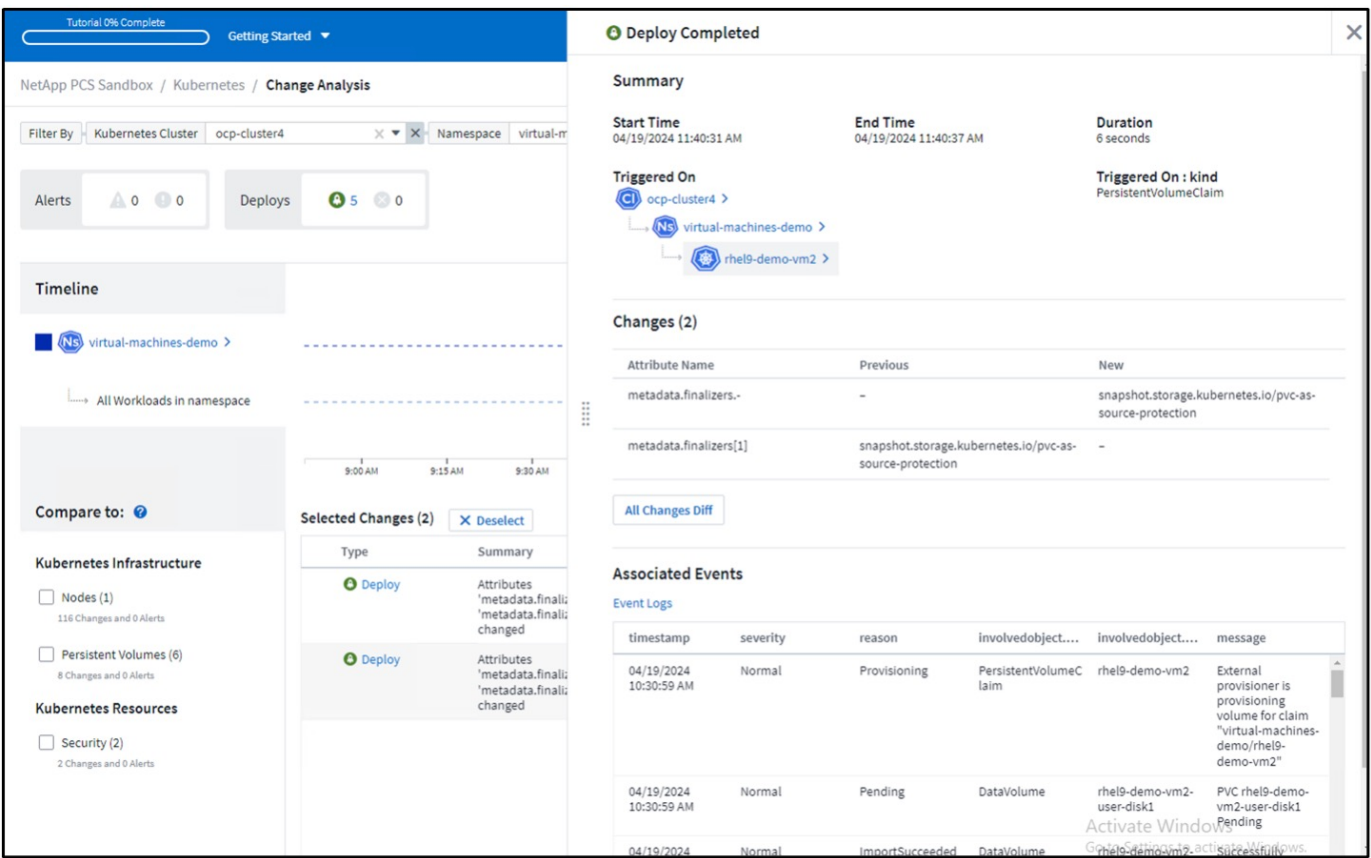

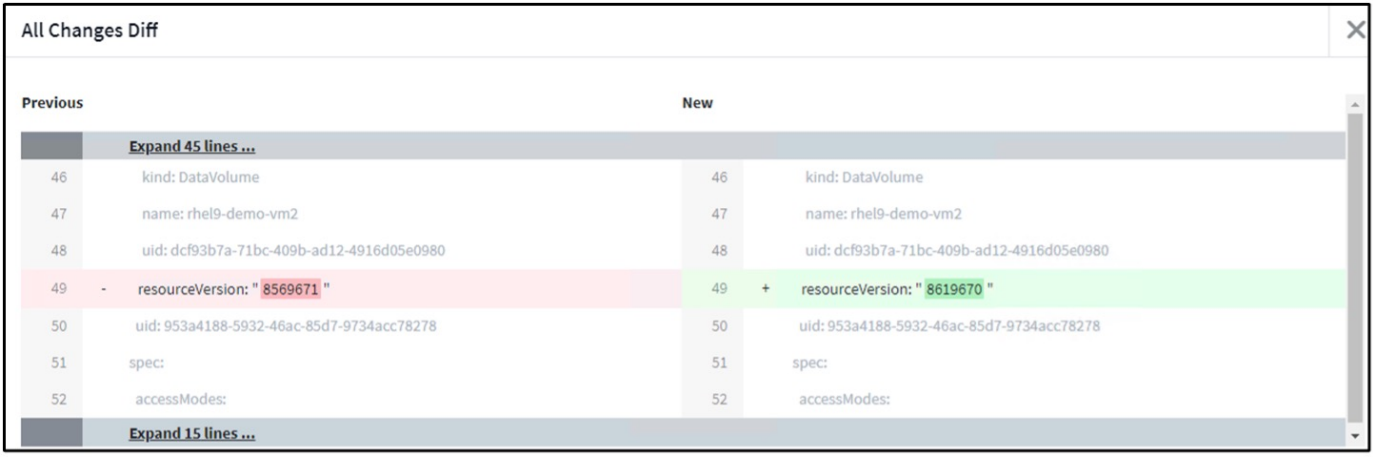

# バックエンドストレージマッピング

Cloud Insightsを使用すると、VMディスクのバックエンドストレージとPVCに関するいくつかの統計を簡単に 確認できます。

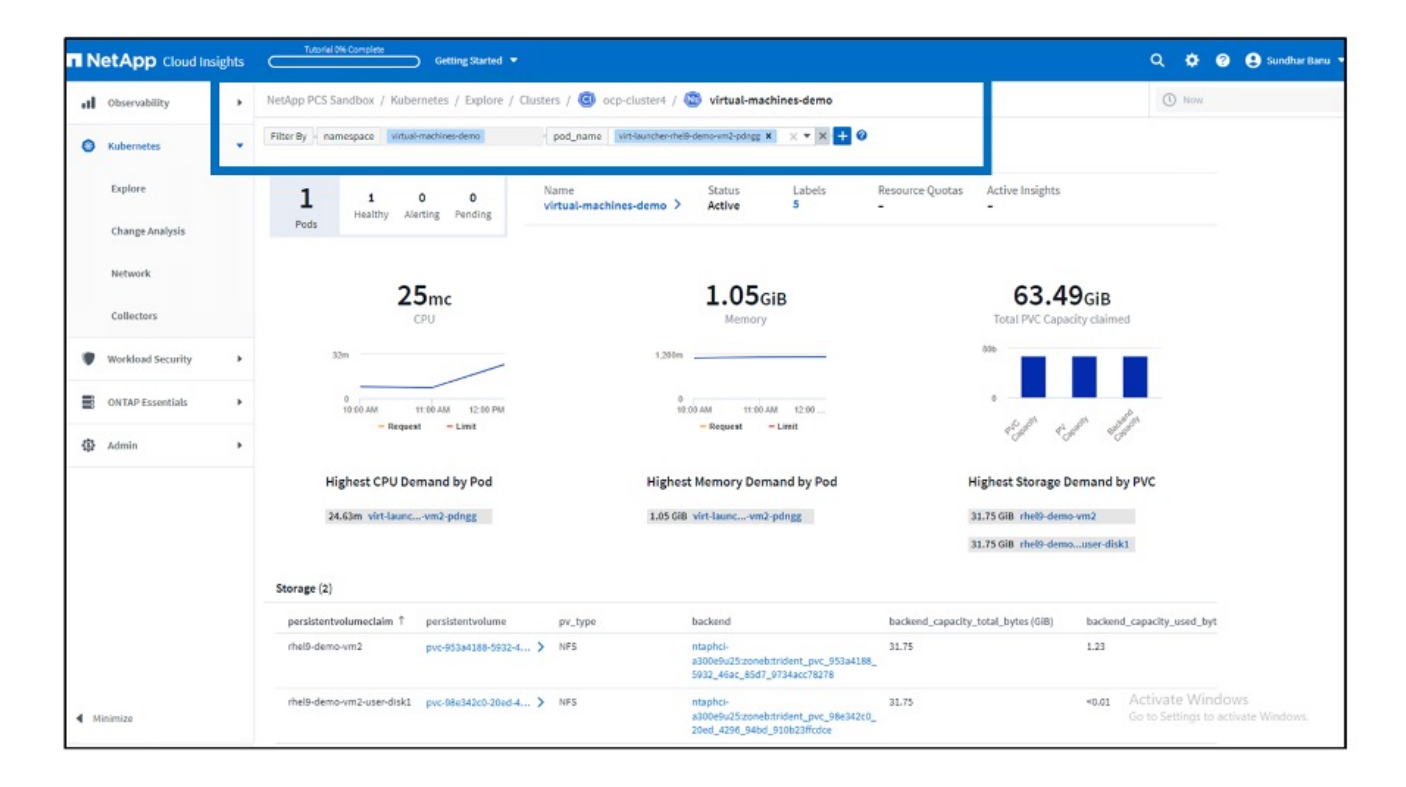

[Backend]列の下のリンクをクリックすると、バックエンドONTAPストレージからデータが直接取得されま す。

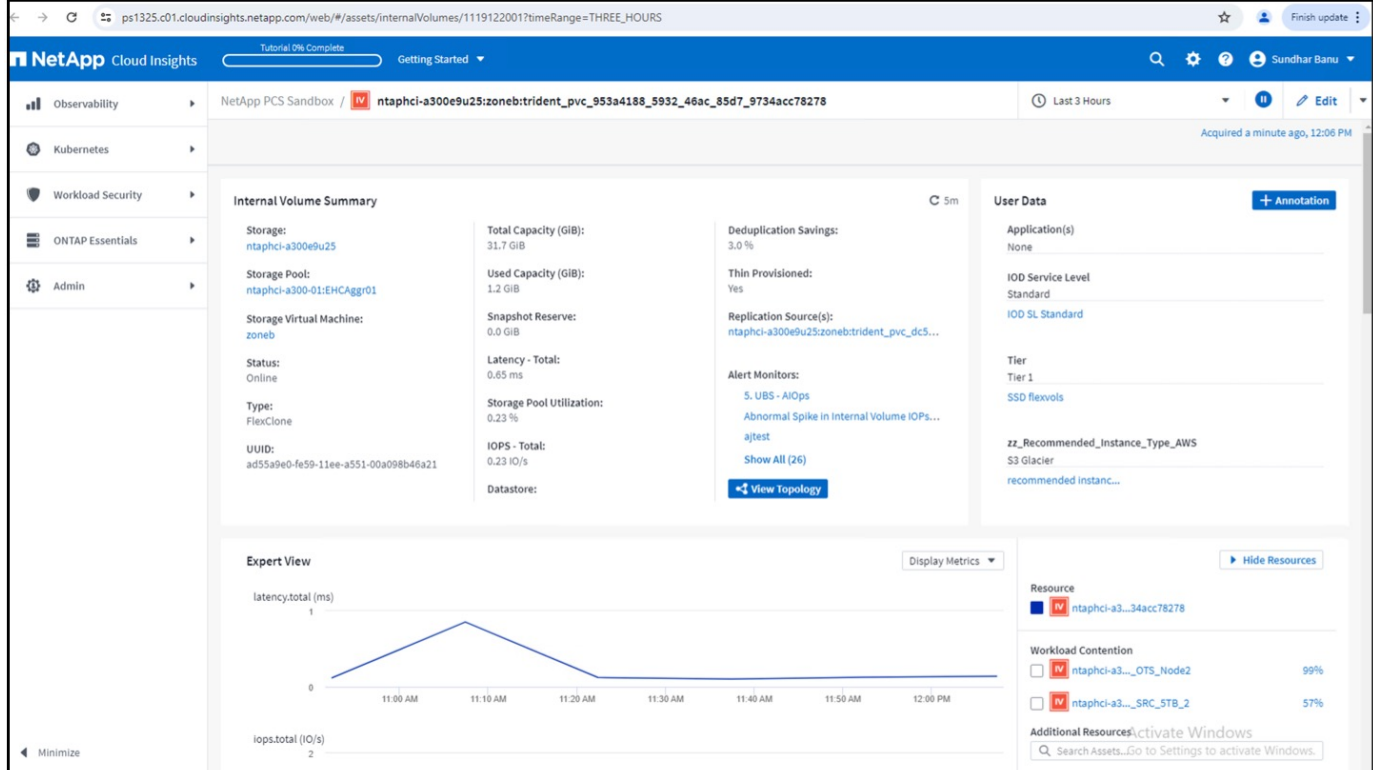

すべてのポッドとストレージのマッピングを確認するもう1つの方法は、[Explore]の[Observability]メニュー で[All Metrics]クエリを作成することです。

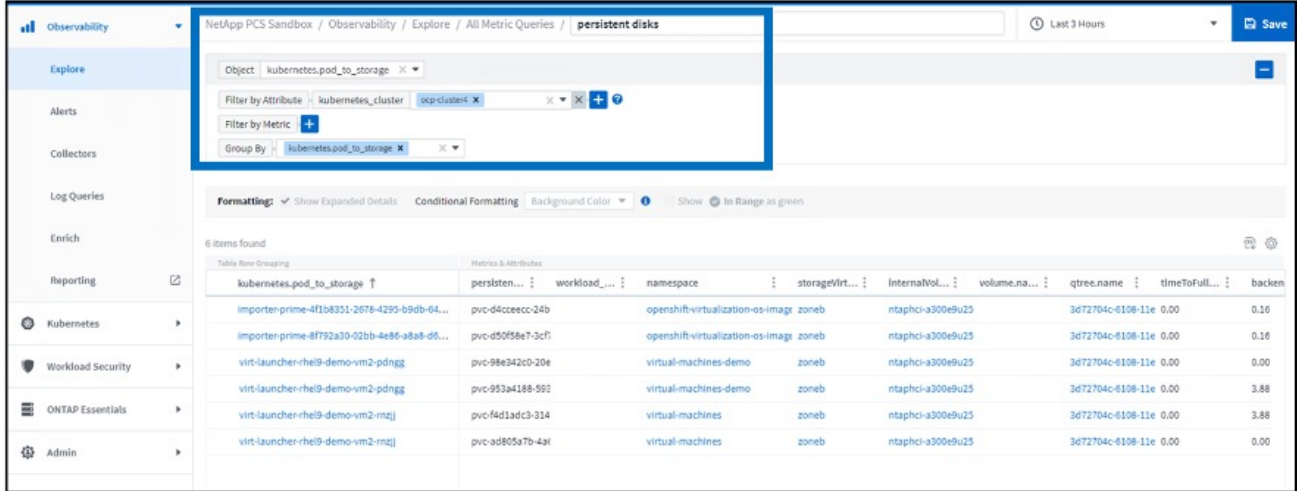

いずれかのリンクをクリックすると、ONTAPストレージに対応する詳細情報が表示されます。たとえ ば、storageVirtualMachine列でSVM名をクリックすると、SVMに関する詳細がONTAPから取得されます。内 部ボリューム名をクリックすると、そのボリュームに関する詳細がONTAPに表示されます。

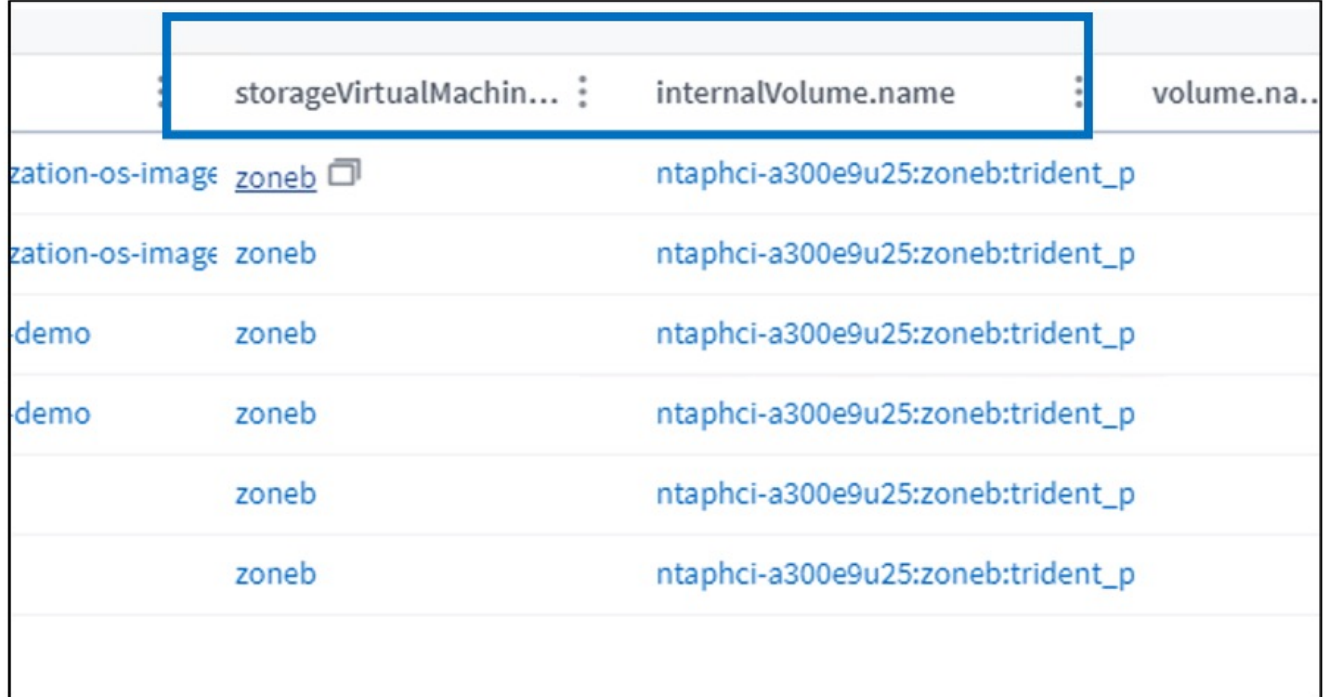

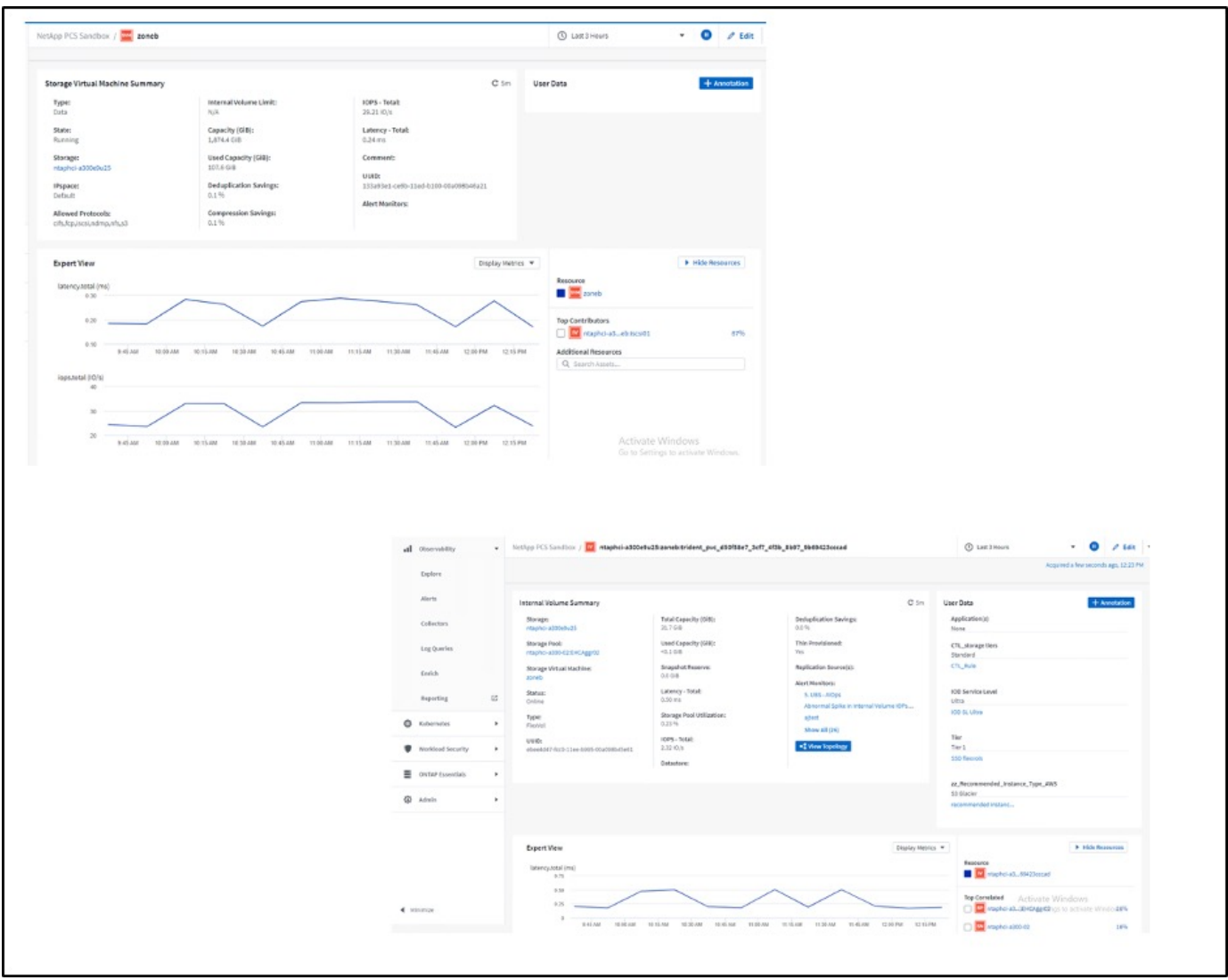

ネットアップを使用した **Red Hat OpenShift** での **Kubernetes** 向けの高度なクラスタ管理

**Kubernetes**向けの高度なクラスタ管理:**NetApp**を使用した**Red Hat OpenShift -**概要

コンテナ化されたアプリケーションを開発環境から本番環境に移行する際、多くの組織 では、そのアプリケーションのテストと導入をサポートするために複数の Red Hat OpenShift クラスタが必要になります。この機能を利用することで、多くの組織は、 OpenShift クラスタ上で複数のアプリケーションやワークロードをホストしています。 そのため、組織ごとにクラスタのセットを管理する必要があり、 OpenShift の管理者 は、複数のオンプレミスデータセンターとパブリッククラウドにまたがるさまざまな環 境で複数のクラスタを管理および管理するという新たな課題に直面する必要がありま す。これらの課題に対処するために、 Red Hat は Kubernetes 向けの高度なクラスタ管 理機能を導入しました。

Kubernetes 向けの Red Hat Advanced Cluster Management では、次のタスクを実行できます。

- 1. 複数のデータセンターとパブリッククラウドにわたって、複数のクラスタを作成、インポート、管理でき ます。
- 2. 1 つのコンソールから複数のクラスタにアプリケーションやワークロードを導入して管理
- 3. さまざまなクラスタリソースの健常性とステータスを監視および分析できます
- 4. 複数のクラスタにわたってセキュリティコンプライアンスを監視し、実施できます。

Red Hat OpenShift クラスタに Red Hat Advanced Cluster Management for Kubernetes をアドオンとしてイン ストールし、このクラスタをすべての処理の中央コントローラとして使用します。このクラスタはハブクラス タと呼ばれ、ユーザが Advanced Cluster Management に接続するための管理プレーンを公開しま す。Advanced Cluster Management コンソールからインポートまたは作成されたその他のすべての OpenShift

クラスタは、ハブクラスタによって管理され、管理対象クラスタと呼ばれます。Klusterlet というエージェン トを管理対象クラスタにインストールし、ハブクラスタに接続し、クラスタライフサイクル管理、アプリケー ションライフサイクル管理、オブザーバビリティ、およびセキュリティコンプライアンスに関連するさまざま なアクティビティの要求を処理します。

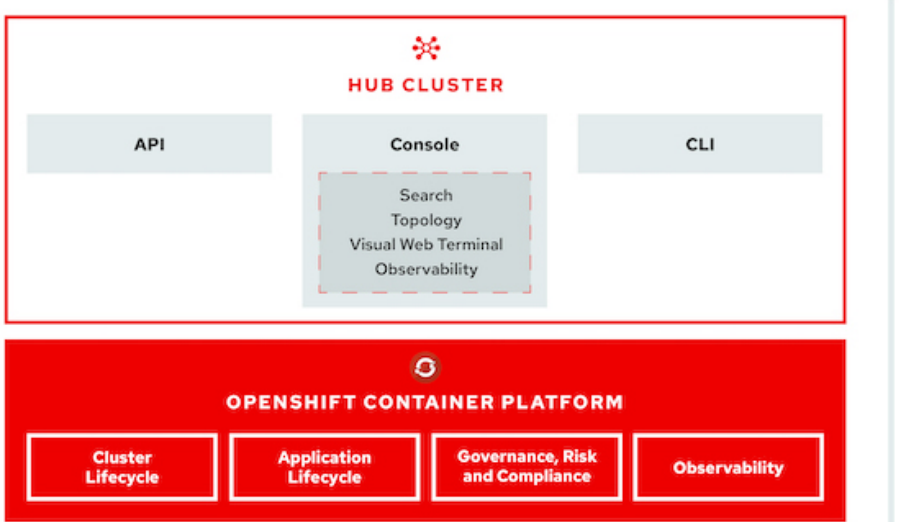

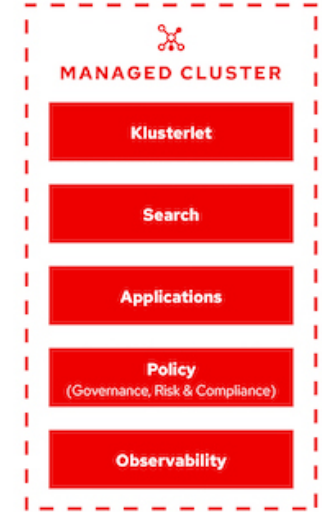
詳細については、のドキュメントを参照してください ["](https://access.redhat.com/documentation/en-us/red_hat_advanced_cluster_management_for_kubernetes/2.2/)[こ](https://access.redhat.com/documentation/en-us/red_hat_advanced_cluster_management_for_kubernetes/2.2/)[ち](https://access.redhat.com/documentation/en-us/red_hat_advanced_cluster_management_for_kubernetes/2.2/)[らを](https://access.redhat.com/documentation/en-us/red_hat_advanced_cluster_management_for_kubernetes/2.2/)[ご覧](https://access.redhat.com/documentation/en-us/red_hat_advanced_cluster_management_for_kubernetes/2.2/)[く](https://access.redhat.com/documentation/en-us/red_hat_advanced_cluster_management_for_kubernetes/2.2/)[だ](https://access.redhat.com/documentation/en-us/red_hat_advanced_cluster_management_for_kubernetes/2.2/)[さい](https://access.redhat.com/documentation/en-us/red_hat_advanced_cluster_management_for_kubernetes/2.2/)["](https://access.redhat.com/documentation/en-us/red_hat_advanced_cluster_management_for_kubernetes/2.2/)。

導入

**Kubernetes** 向けの高度なクラスタ管理機能を導入

このセクションでは、NetAppを使用したRed Hat OpenShiftでのKubernetes向けの高度 なクラスタ管理について説明します。

前提条件

- 1. ハブクラスタには Red Hat OpenShift クラスタ(バージョン 4.5 以降)が必要です
- 2. 管理対象クラスタの Red Hat OpenShift クラスタ(バージョン 4.4.4 よりも大きい)
- 3. Red Hat OpenShift クラスタへのクラスタ管理者アクセス
- 4. Kubernetes 向けの Advanced Cluster Management 向けの Red Hat サブスクリプション

高度なクラスタ管理は OpenShift クラスタのアドオンであるため、ハブクラスタと管理対象クラスタで使用さ れる機能に基づいて、ハードウェアリソースには一定の要件と制限があります。クラスタのサイジングを行う 際は、これらの問題について考慮する必要があります。のドキュメントを参照してください ["](https://access.redhat.com/documentation/en-us/red_hat_advanced_cluster_management_for_kubernetes/2.2/html-single/install/index#network-configuration)[こ](https://access.redhat.com/documentation/en-us/red_hat_advanced_cluster_management_for_kubernetes/2.2/html-single/install/index#network-configuration)[ち](https://access.redhat.com/documentation/en-us/red_hat_advanced_cluster_management_for_kubernetes/2.2/html-single/install/index#network-configuration)[らを](https://access.redhat.com/documentation/en-us/red_hat_advanced_cluster_management_for_kubernetes/2.2/html-single/install/index#network-configuration)[ご覧](https://access.redhat.com/documentation/en-us/red_hat_advanced_cluster_management_for_kubernetes/2.2/html-single/install/index#network-configuration)[く](https://access.redhat.com/documentation/en-us/red_hat_advanced_cluster_management_for_kubernetes/2.2/html-single/install/index#network-configuration) [だ](https://access.redhat.com/documentation/en-us/red_hat_advanced_cluster_management_for_kubernetes/2.2/html-single/install/index#network-configuration)[さい](https://access.redhat.com/documentation/en-us/red_hat_advanced_cluster_management_for_kubernetes/2.2/html-single/install/index#network-configuration)["](https://access.redhat.com/documentation/en-us/red_hat_advanced_cluster_management_for_kubernetes/2.2/html-single/install/index#network-configuration) 詳細:

オプションで、ハブクラスタにインフラストラクチャコンポーネントをホストする専用ノードがあり、それら のノードにのみ Advanced Cluster Management リソースをインストールする場合は、それに応じてそれらの ノードに公差とセレクタを追加する必要があります。詳細については、のドキュメントを参照してください ["](https://access.redhat.com/documentation/en-us/red_hat_advanced_cluster_management_for_kubernetes/2.2/html/install/installing#installing-on-infra-node) [こ](https://access.redhat.com/documentation/en-us/red_hat_advanced_cluster_management_for_kubernetes/2.2/html/install/installing#installing-on-infra-node)[ち](https://access.redhat.com/documentation/en-us/red_hat_advanced_cluster_management_for_kubernetes/2.2/html/install/installing#installing-on-infra-node)[らを](https://access.redhat.com/documentation/en-us/red_hat_advanced_cluster_management_for_kubernetes/2.2/html/install/installing#installing-on-infra-node)[ご覧](https://access.redhat.com/documentation/en-us/red_hat_advanced_cluster_management_for_kubernetes/2.2/html/install/installing#installing-on-infra-node)[く](https://access.redhat.com/documentation/en-us/red_hat_advanced_cluster_management_for_kubernetes/2.2/html/install/installing#installing-on-infra-node)[だ](https://access.redhat.com/documentation/en-us/red_hat_advanced_cluster_management_for_kubernetes/2.2/html/install/installing#installing-on-infra-node)[さい](https://access.redhat.com/documentation/en-us/red_hat_advanced_cluster_management_for_kubernetes/2.2/html/install/installing#installing-on-infra-node)["](https://access.redhat.com/documentation/en-us/red_hat_advanced_cluster_management_for_kubernetes/2.2/html/install/installing#installing-on-infra-node)。

**Kubernetes** 向けの高度なクラスタ管理機能を導入

OpenShift クラスタに Kubernetes 向けの高度なクラスタ管理をインストールするには、 次の手順を実行します。

- 1. OpenShift クラスタをハブクラスタとして選択し、 cluster-admin 権限でログインします。
- 2. Operators > Operators Hub に移動し、 Kubernetes の Advanced Cluster Management を検索します。

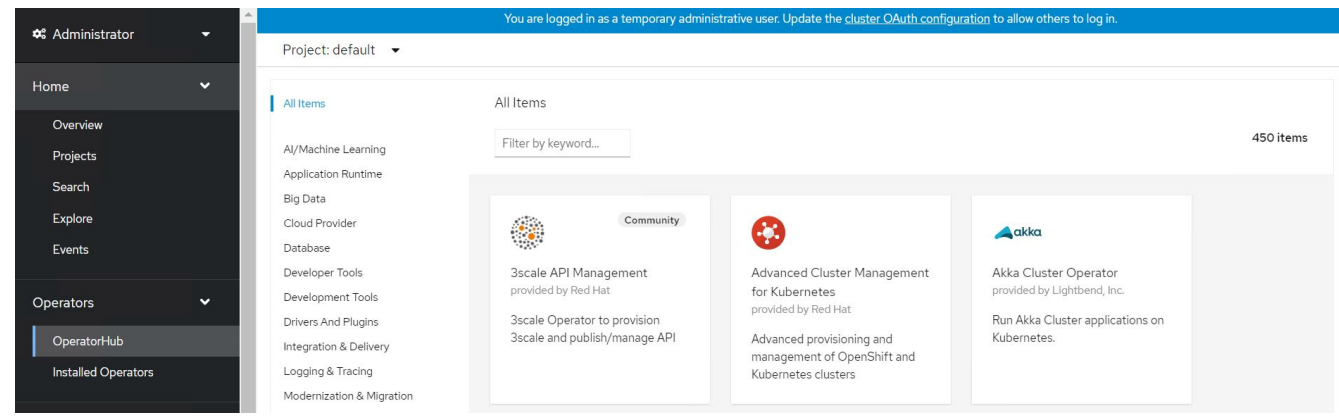

3. Kubernetes の高度なクラスタ管理を選択し、インストールをクリックします。

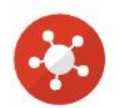

## Advanced Cluster Management for Kubernetes

2.2.3 provided by Red Hat

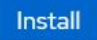

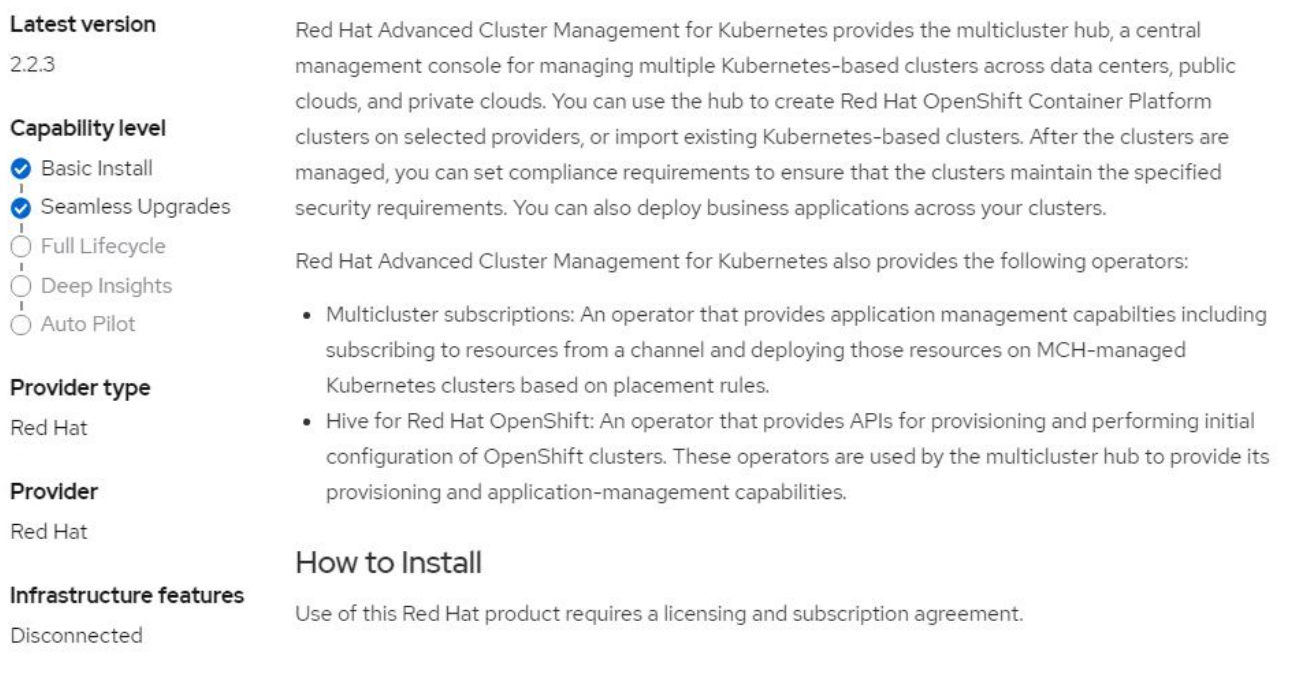

4. Install Operator 画面で、必要な詳細情報を入力し(デフォルトのパラメータをそのまま使用することを推 奨)、 Install をクリックします。

OperatorHub > Operator Installation

#### Install Operator

Install your Operator by subscribing to one of the update channels to keep the Operator up to date. The strategy determines either manual or automatic updates.

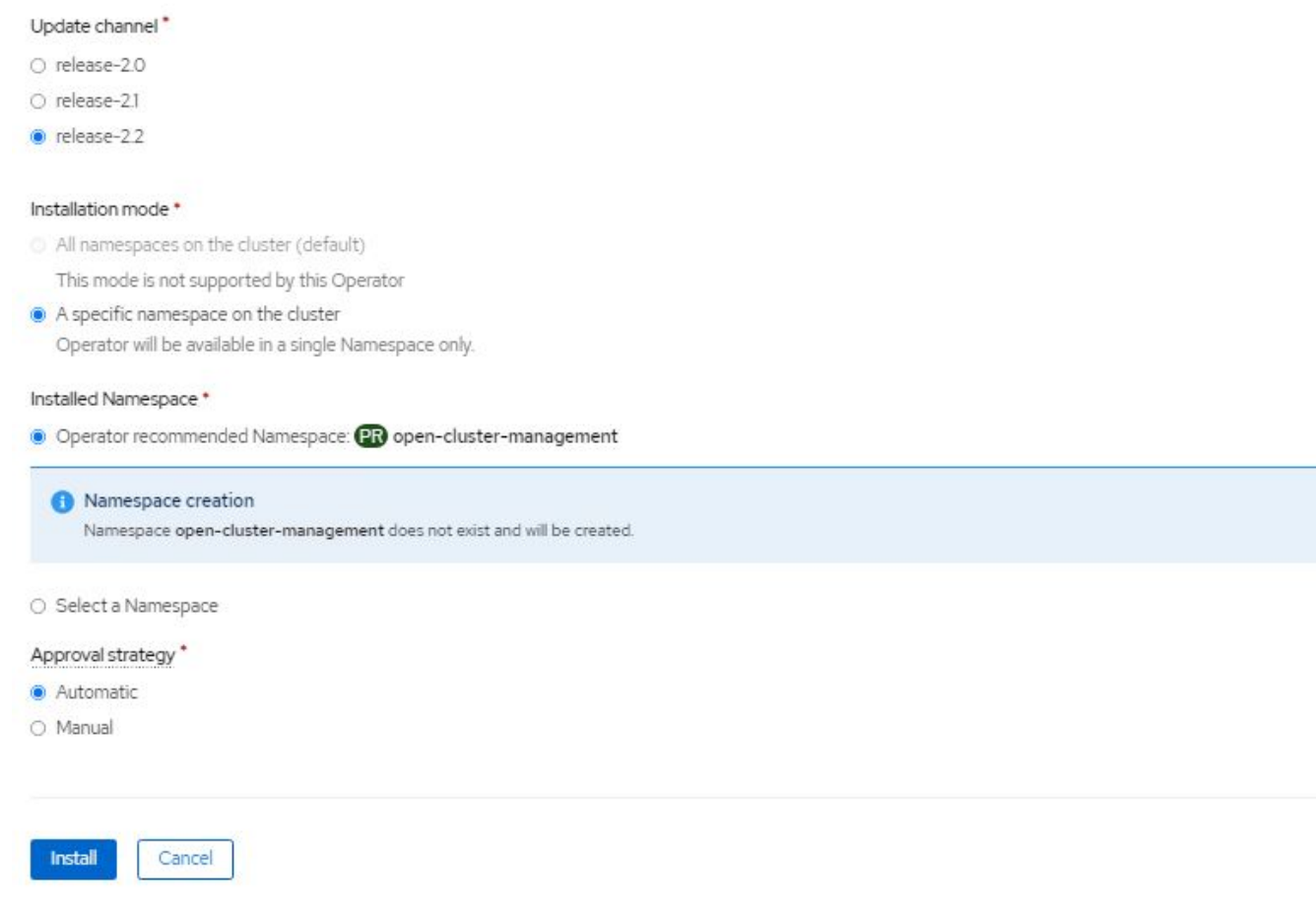

5. オペレータによるインストールが完了するまで待ちます。

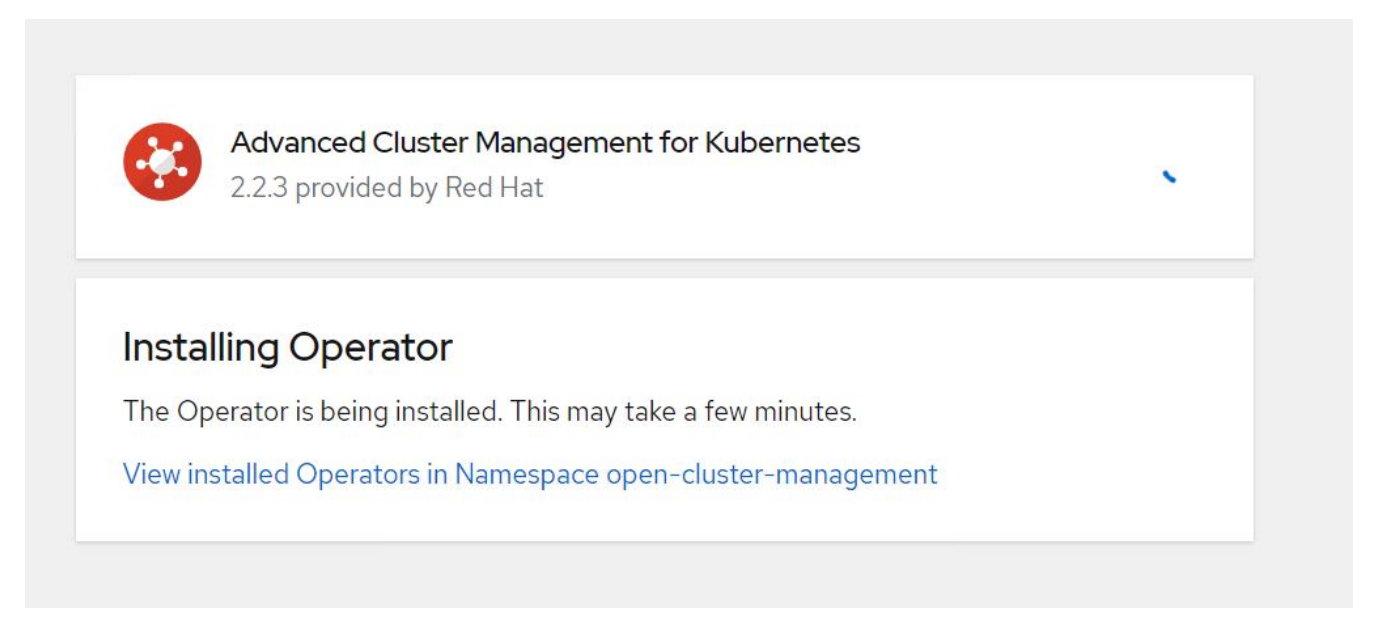

6. オペレータがインストールされたら、 Create MultiClusterHub ( MultiClusterHub の作成)をクリックし ます。

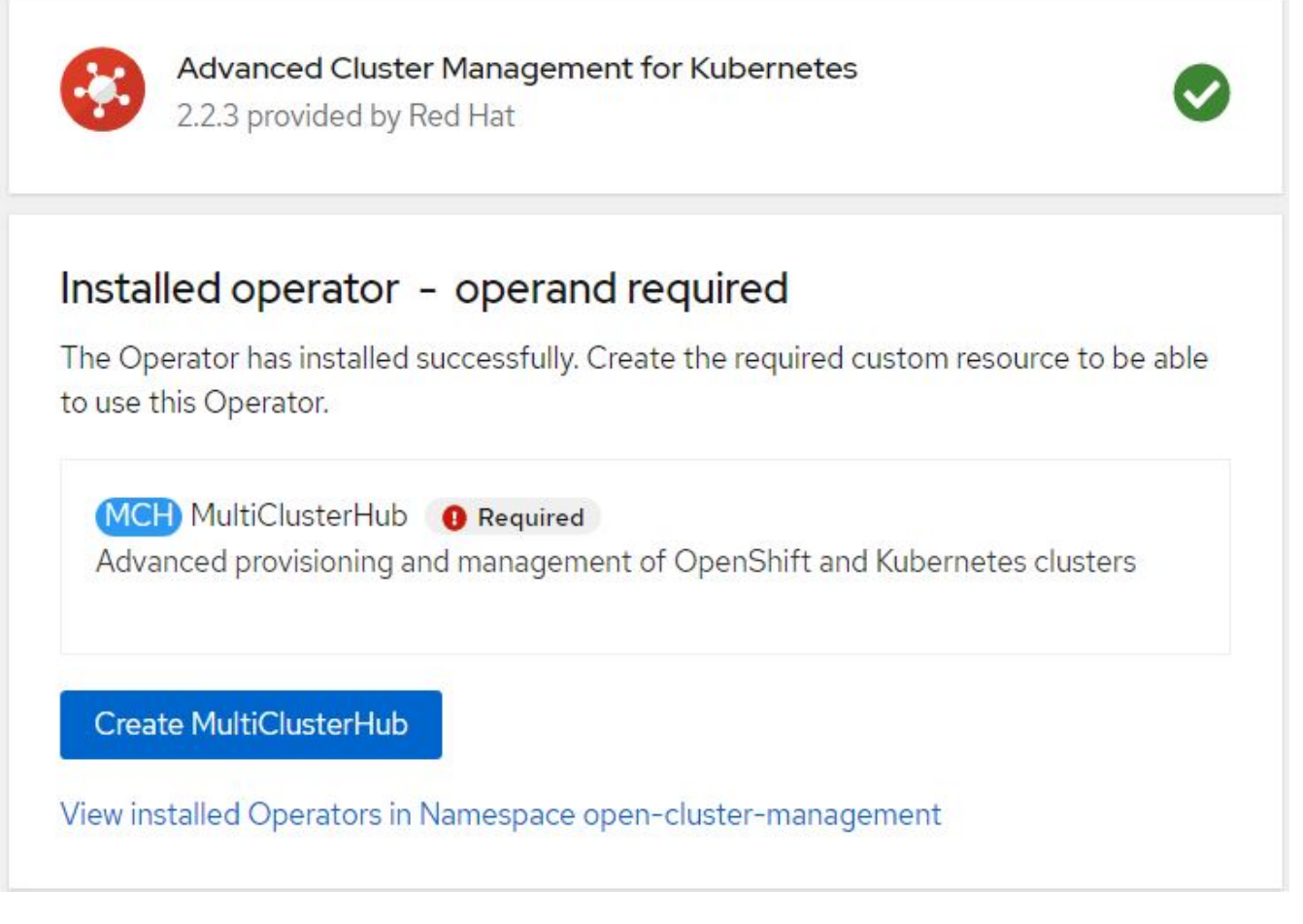

7. Create MultiClusterHub (マルチクラスタハブの作成)画面で、詳細を提供した後に Create (作成)をク リックします。これにより、マルチクラスタハブのインストールが開始されます。

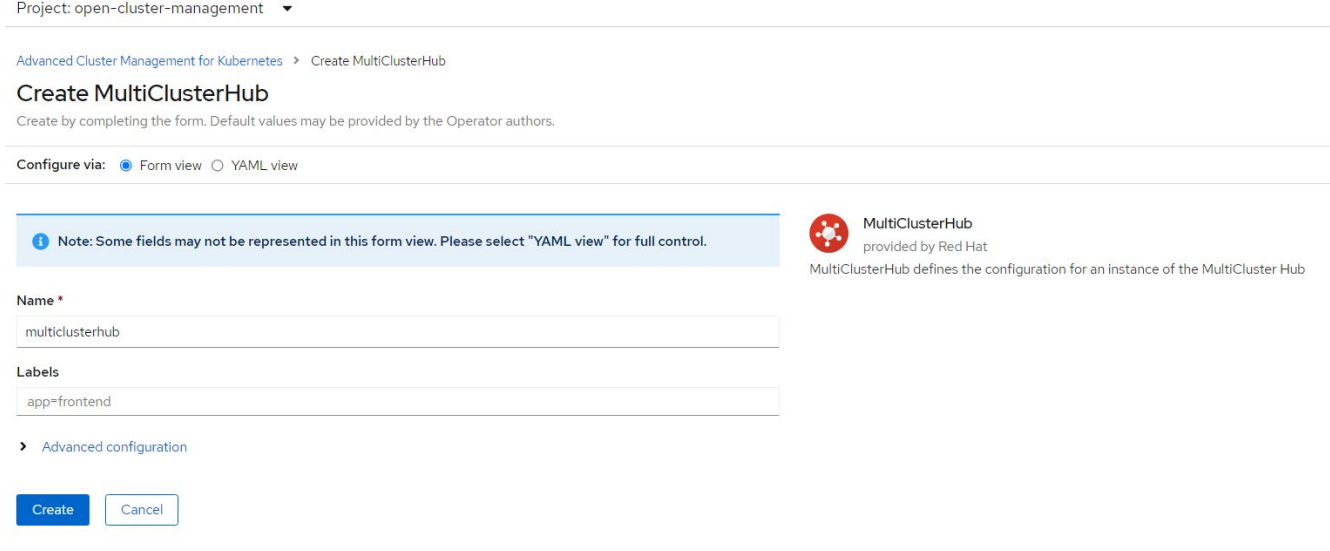

8. すべてのポッドがオープンクラスタ管理ネームスペースの running 状態に移行し、オペレータが Succeeded 状態に移行すると、 Kubernetes の Advanced Cluster Management がインストールされま す。

## Installed Operators

Installed Operators are represented by ClusterServiceVersions within this Namespace. For more information, see the Understanding Operators documentation a. Or create an Operator and ClusterServiceVersion using the Operator SDK<sup>g</sup>.

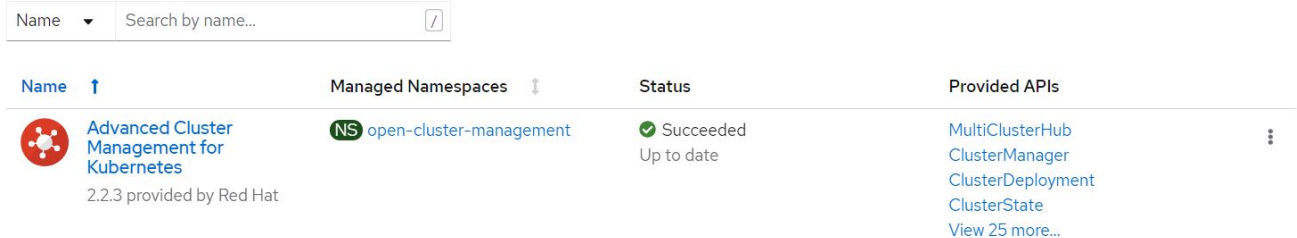

9. ハブのインストールが完了するまでにはしばらく時間がかかり、完了すると、マルチクラスタハブは running 状態に移行します。

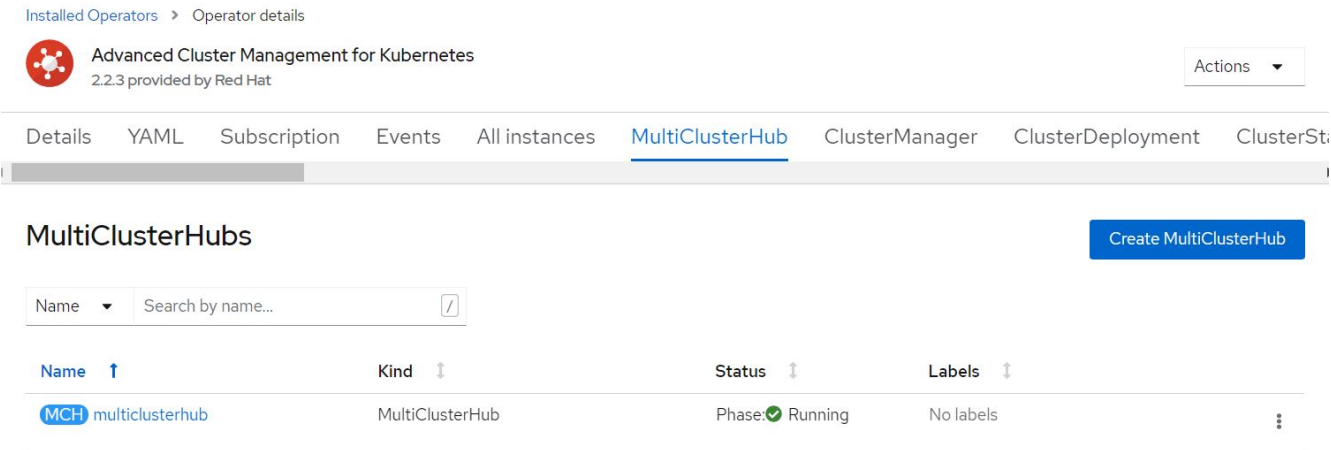

10. オープンクラスタ管理ネームスペースにルートが作成されます。ルートの URL に接続して、 Advanced Cluster Management コンソールにアクセスします。

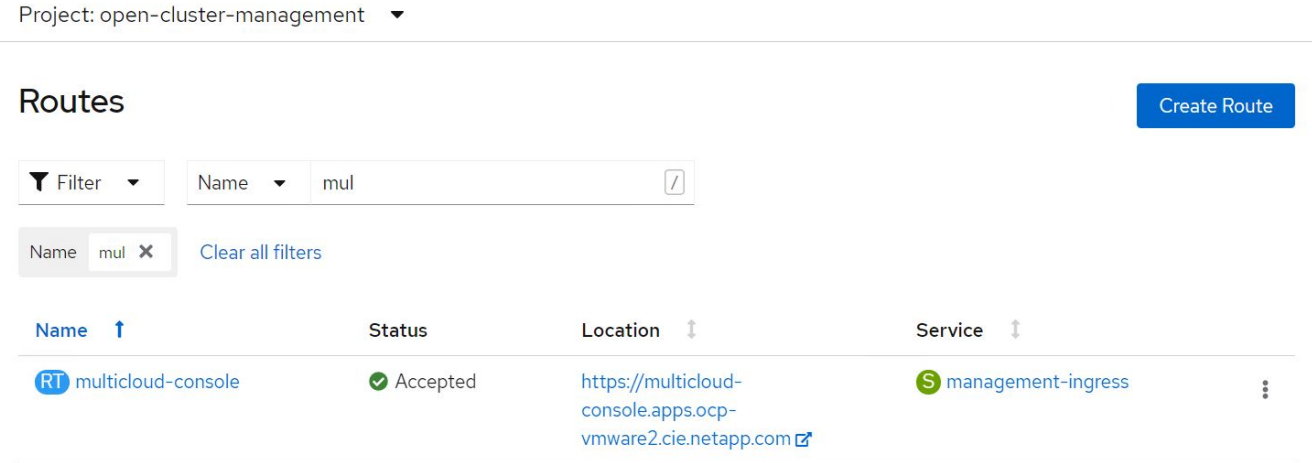

クラスタのライフサイクル管理

さまざまな OpenShift クラスタを管理するには、クラスタを作成するか、 Advanced Cluster Management にインポートします。

- 1. 最初に、 [ インフラストラクチャの自動化 ] 、 [ クラスタ ] の順に移動
- 2. 新しい OpenShift クラスタを作成するには、次の手順を実行します。
	- a. プロバイダ接続の作成: [プロバイダ接続 ] に移動して [ 接続の追加 ] をクリックし、選択したプロバ イダタイプに対応するすべての詳細を入力して [ 追加 ] をクリックします。

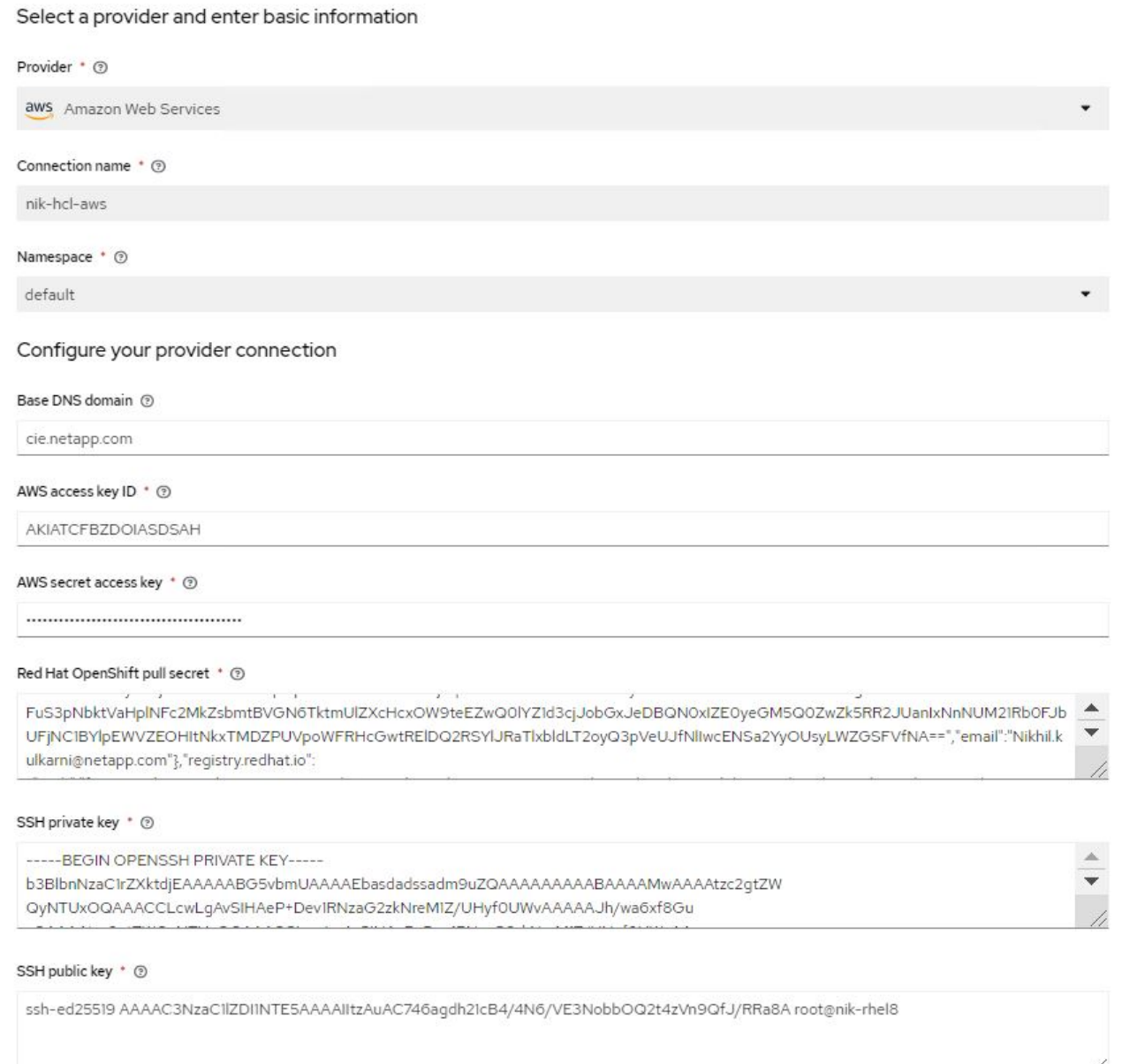

b. 新しいクラスタを作成するには、クラスタに移動し、クラスタの追加 > クラスタの作成をクリックし ます。クラスタと対応するプロバイダの詳細を指定し、 Create をクリックします。

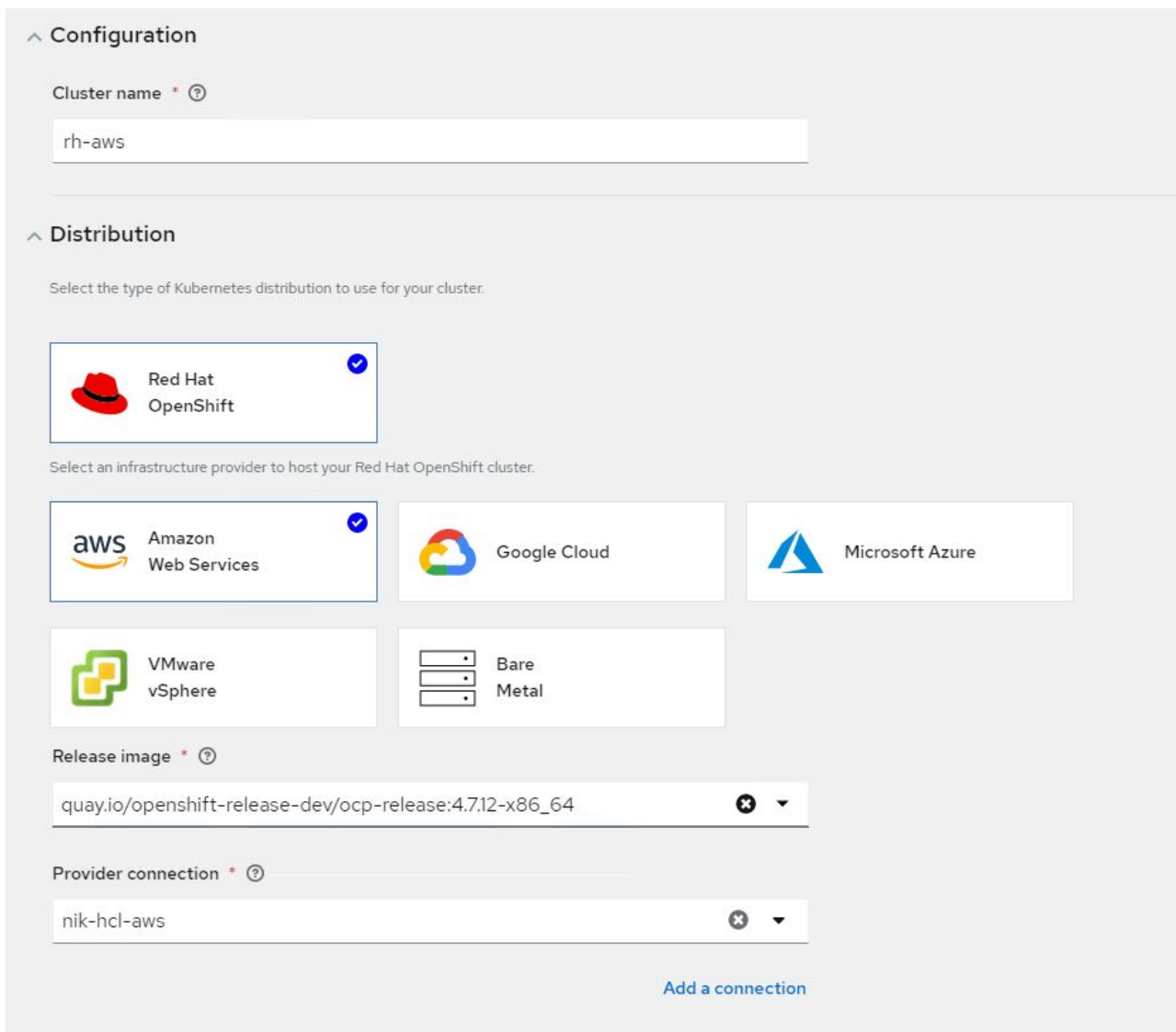

c. 作成されたクラスタは、クラスタのリストに Ready ステータスで表示されます。

- 3. 既存のクラスタをインポートするには、次の手順を実行します。
	- a. クラスタに移動し、クラスタの追加 > 既存クラスタのインポートをクリックします。
	- b. クラスタの名前を入力し、 [ インポートしてコードを生成して保存 ] をクリックします。既存のクラス タを追加するコマンドが表示されます。
	- c. Copy コマンドをクリックし、ハブクラスタに追加するクラスタ上でコマンドを実行します。これによ り、必要なエージェントのクラスタへのインストールが開始され、このプロセスが完了すると、クラ スタがクラスタリストに「 Ready 」と表示されます。

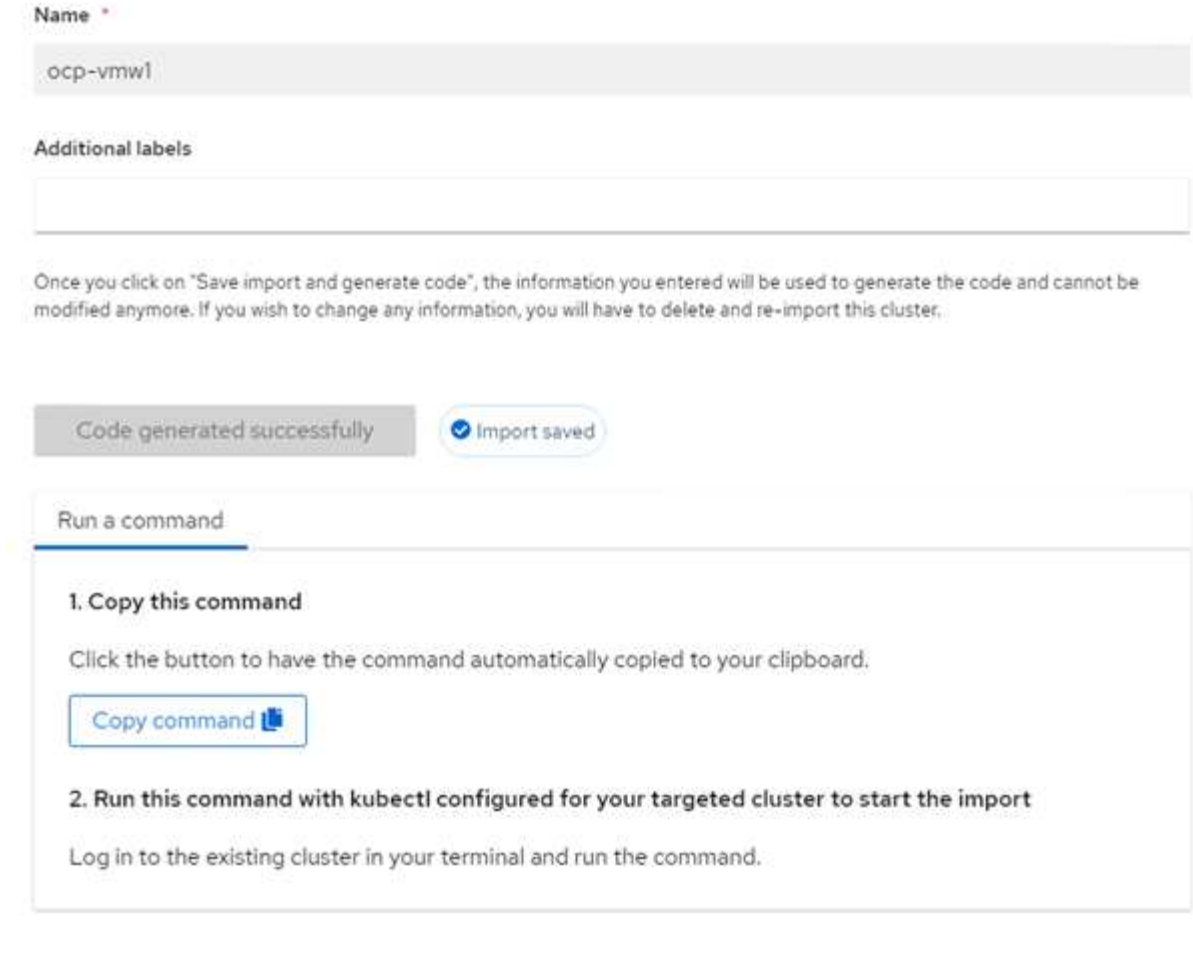

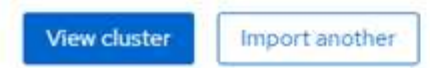

- 4. 複数のクラスタを作成してインポートしたら、 1 つのコンソールからクラスタを監視および管理できま す。
- アプリケーションのライフサイクル管理

アプリケーションのライフサイクル管理

アプリケーションを作成して一連のクラスタ全体で管理するには、

1. サイドバーから Manage Applications に移動し、 Create Application をクリックします。作成するアプリ ケーションの詳細を入力し、 [ 保存 ] をクリックします。

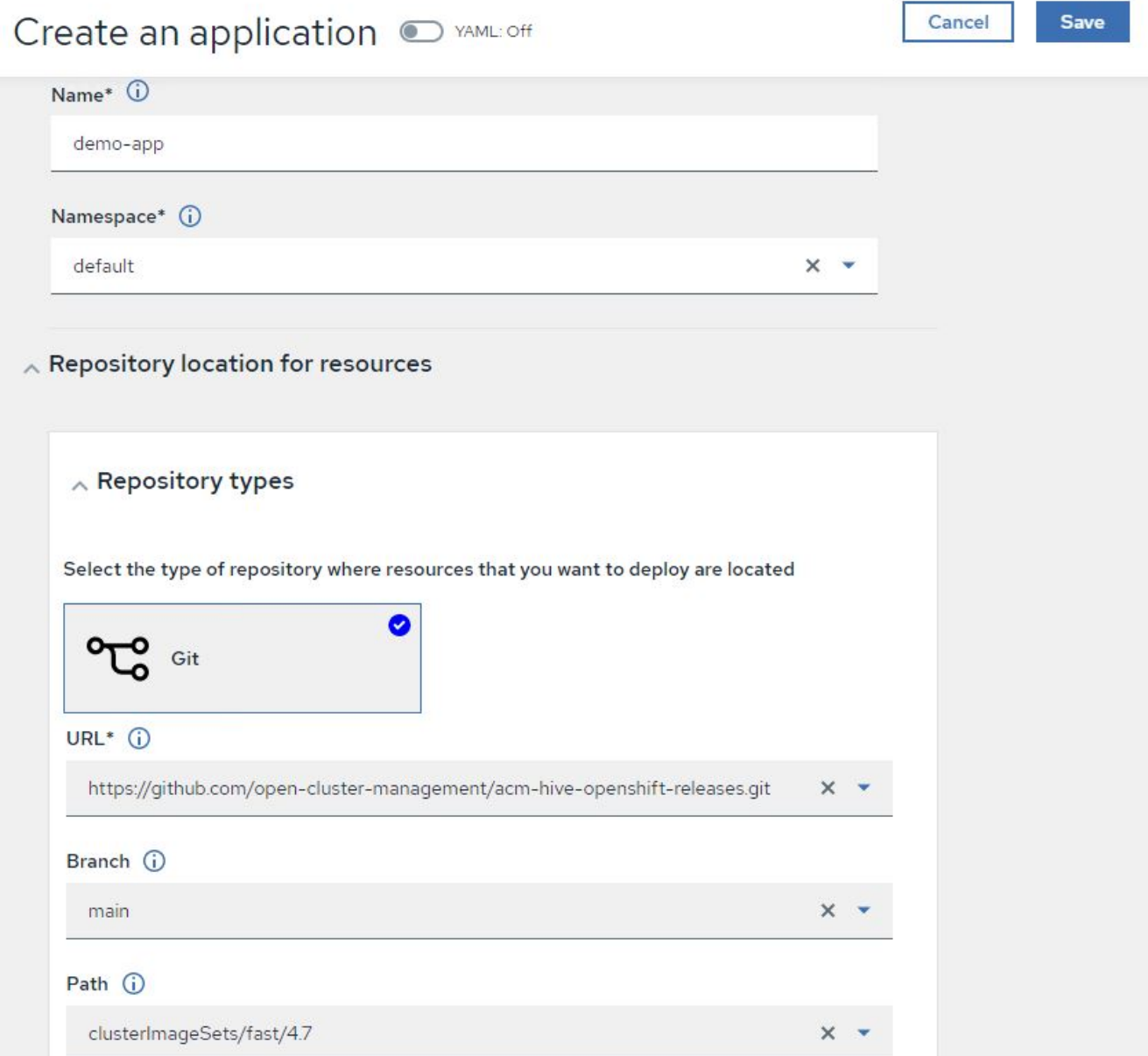

2. アプリケーションコンポーネントがインストールされると、アプリケーションがリストに表示されます。

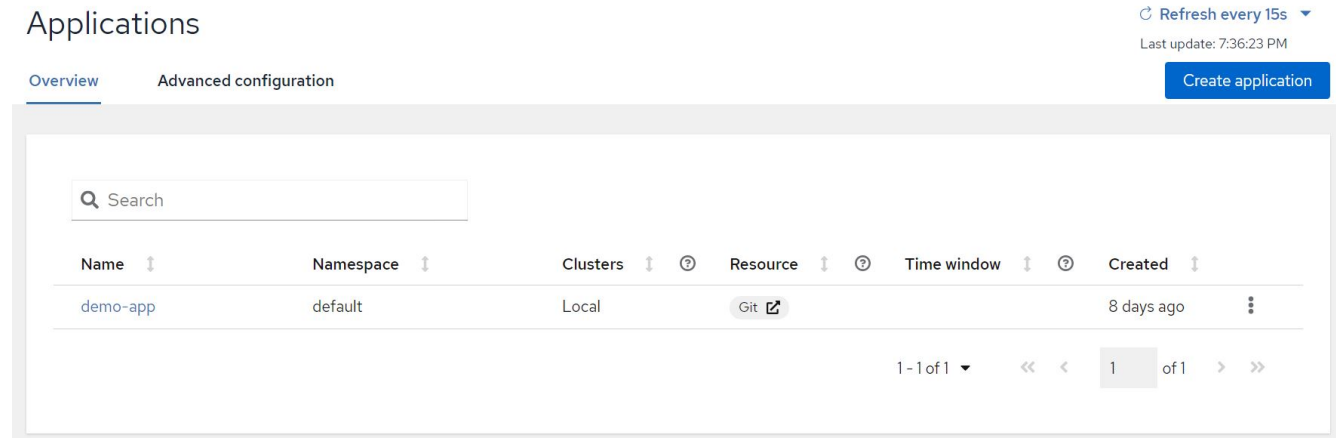

3. これで、アプリケーションをコンソールから監視および管理できるようになります。

ガバナンスとリスク

この機能を使用すると、異なるクラスタのコンプライアンスポリシーを定義し、それら のクラスタが準拠していることを確認できます。ポリシーを設定して、ルールの逸脱や 違反について通知したり修正したりできます。

1. サイドバーから「ガバナンスとリスク」に移動します。

2. コンプライアンスポリシーを作成するには、 Create Policy (ポリシーの作成)をクリックし、ポリシー 標準の詳細を入力して、このポリシーに準拠するクラスタを選択します。このポリシーの違反を自動的に 修正するには、 [ サポートされている場合に適用 ] チェックボックスをオンにして、 [ 作成 ] をクリックし ます。

Governance and risk / Policies /

# Create policy @ MAML: Off

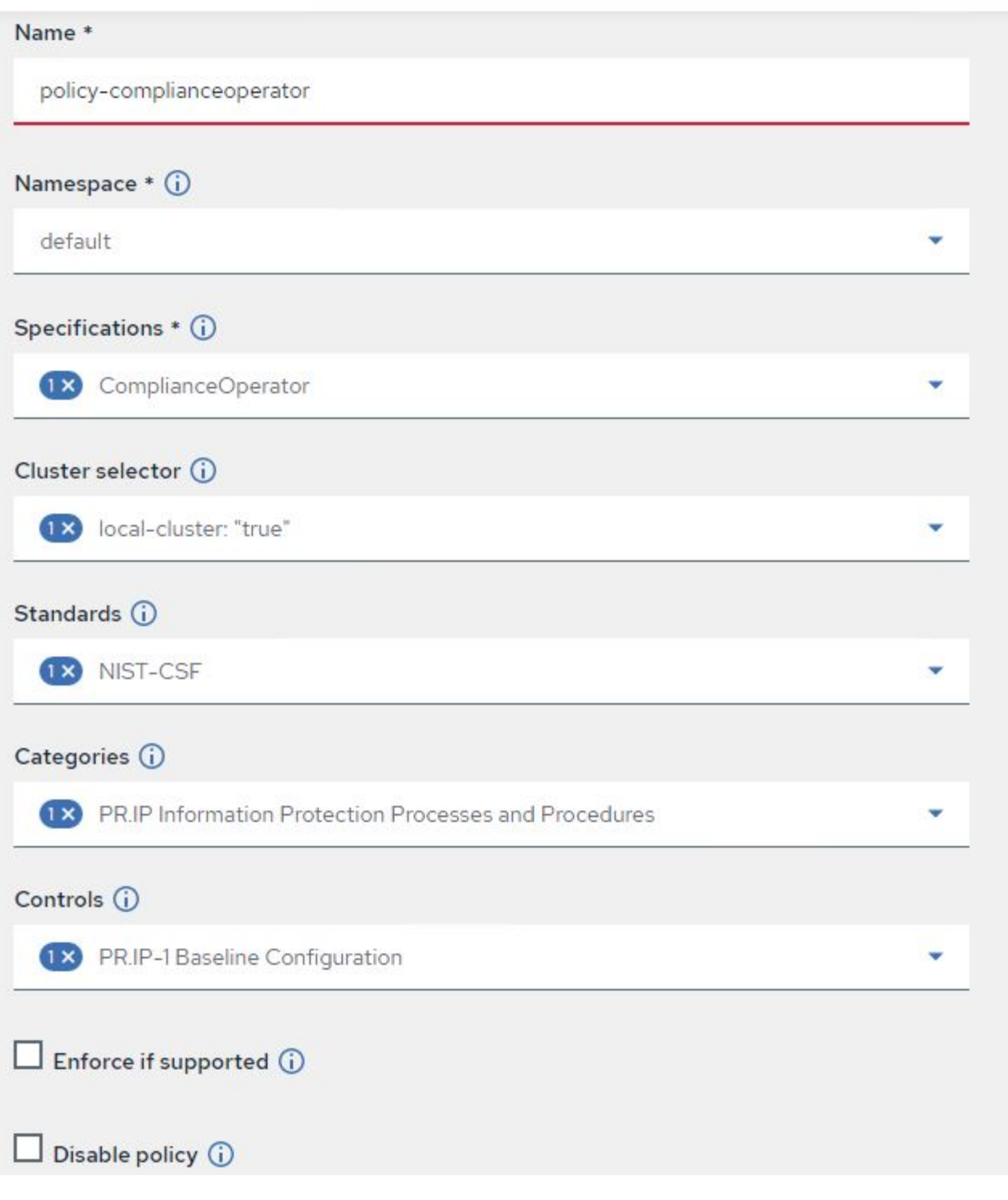

3. 必要なポリシーをすべて設定したら、 Advanced Cluster Management でポリシーやクラスタの違反を監 視して修正できます。

 $\stackrel{\multimap}{\circledcirc}$  Filter  $\overline{C}$  Refresh every 10s  $\overline{V}$ 

Last update: 12:54:01 PM

Create policy

## Governance and risk ®

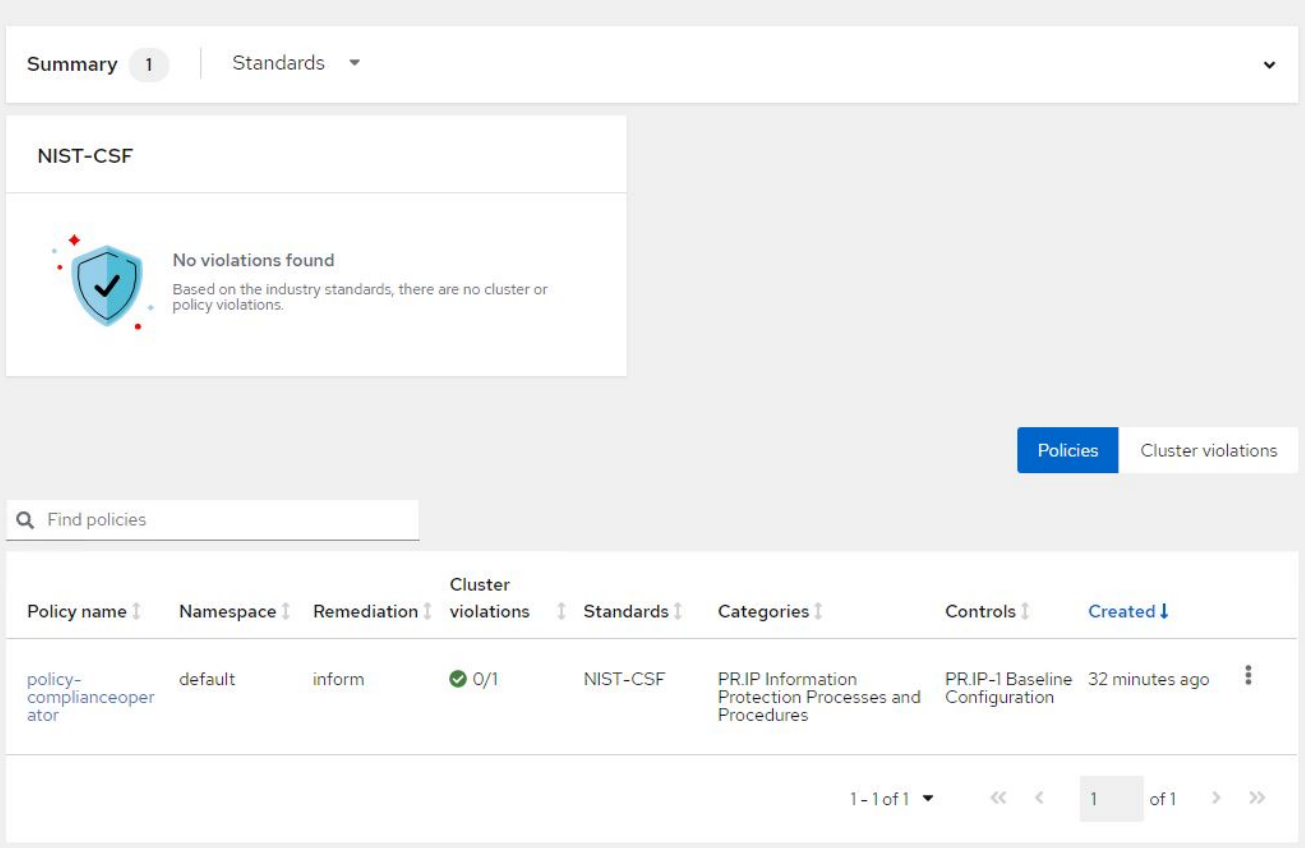

オブザーバビリティ

Kubernetes 向けの高度なクラスタ管理機能を使用すると、ノード、ポッド、およびすべ てのクラスタのアプリケーションとワークロードを監視できます。

1. [ 環境の監視 ]>[ 概要 ] に移動します。

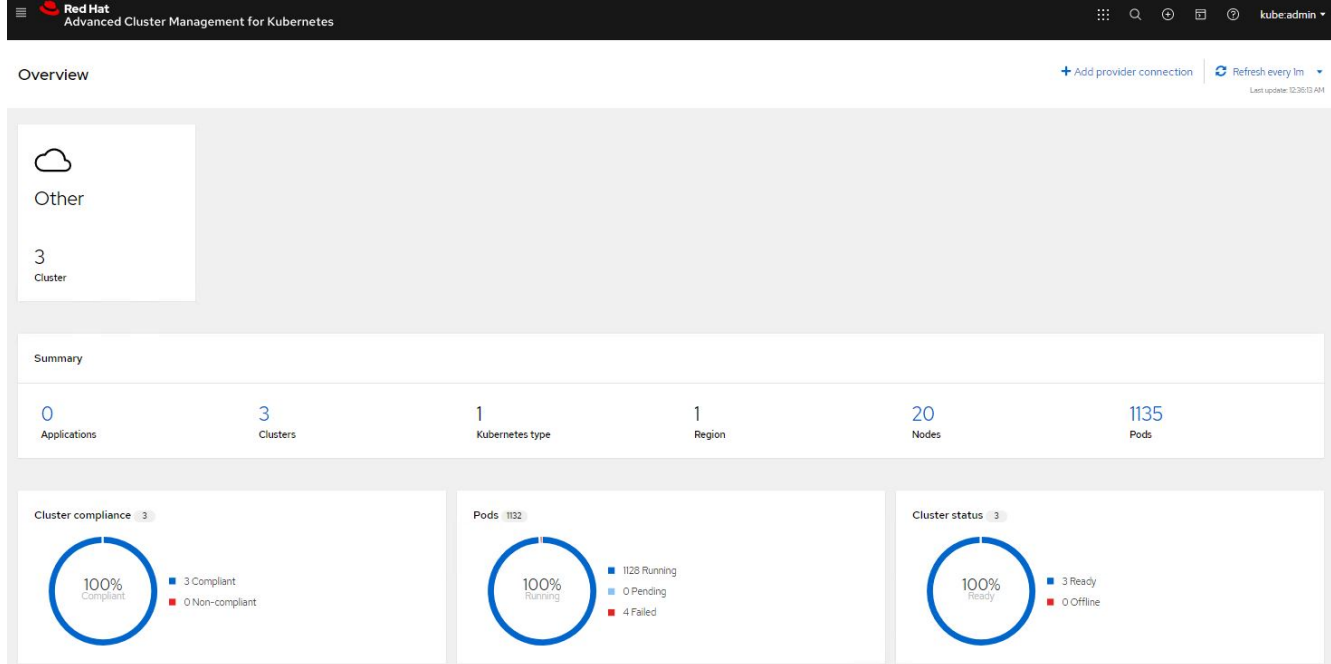

2. すべてのクラスタのすべてのポッドとワークロードが監視され、さまざまなフィルタに基づいてソートさ れます。ポッドをクリックすると、対応するデータが表示されます。

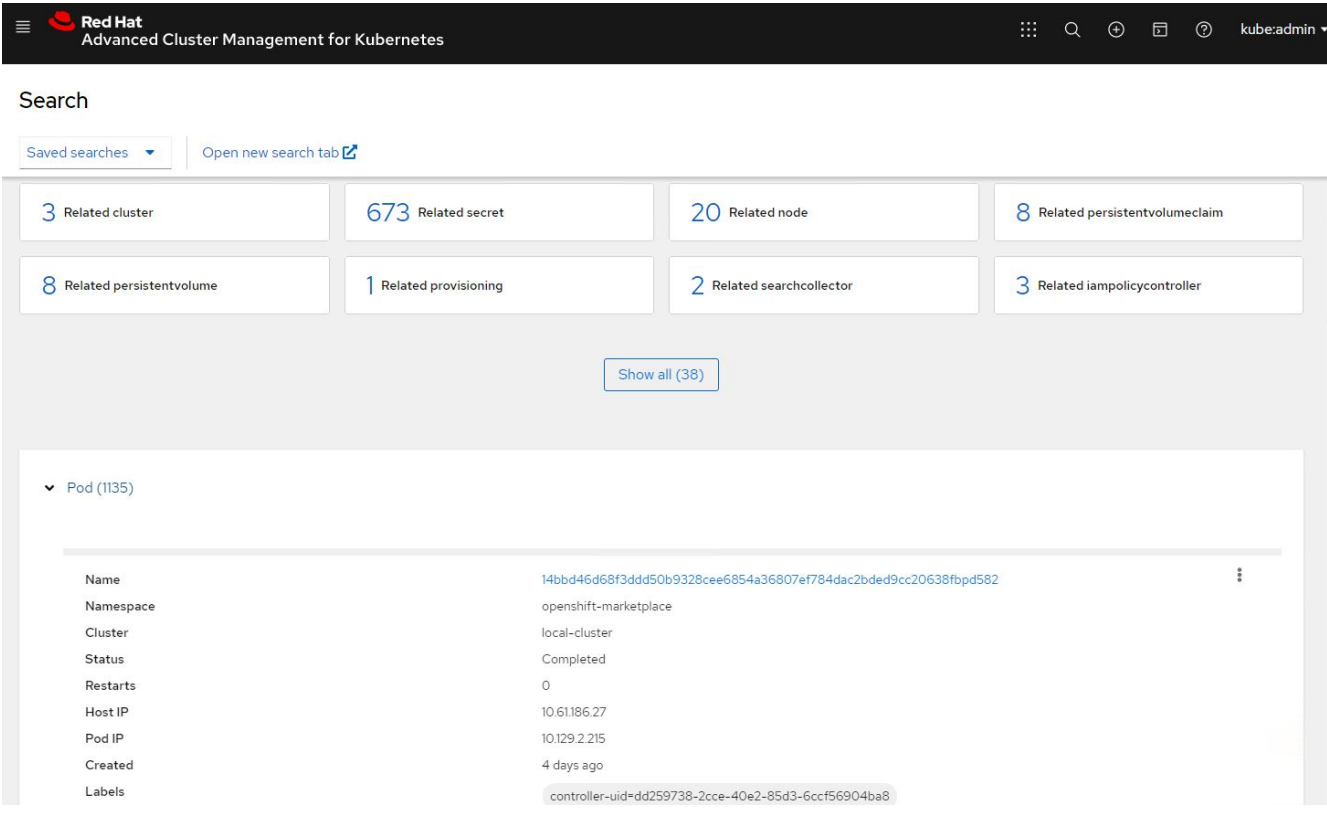

3. クラスタ内のすべてのノードが、さまざまなデータポイントに基づいて監視および分析されます。ノード をクリックすると、対応する詳細が表示されます。

Search

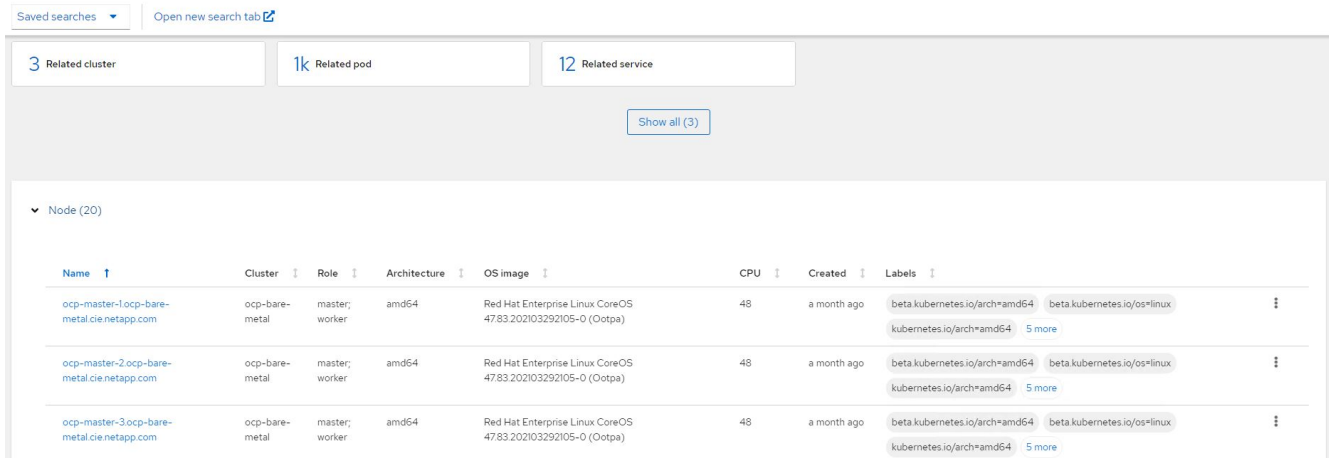

4. クラスタはすべて、クラスタのリソースとパラメータに基づいて監視および整理されます。クラスタをク リックしてクラスタの詳細を表示します。

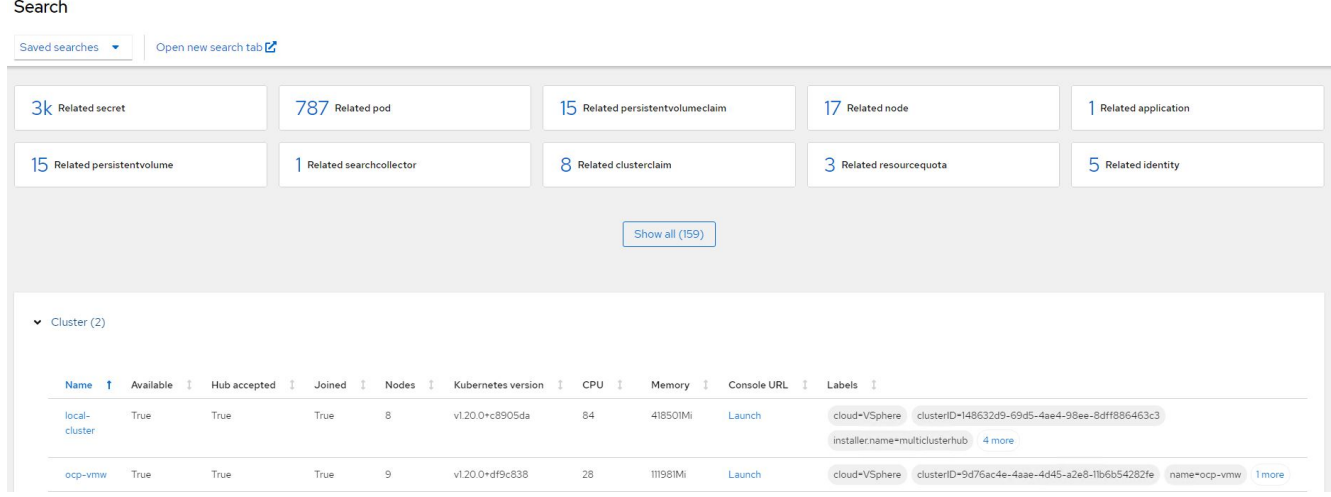

#### 複数のクラスタにリソースを作成する

Kubernetes 向けの高度なクラスタ管理機能を使用すると、ユーザはコンソールから 1 つ 以上の管理対象クラスタ上にリソースを同時に作成できます。たとえば、異なる NetApp ONTAP クラスタでサポートされている異なるサイトに OpenShift クラスタがあり、両方 のサイトで PVC をプロビジョニングする場合は、上部バーの (+)記号をクリックし ます。次に、 PVC を作成するクラスタを選択し、リソース YAML を貼り付けて、 Create をクリックします。

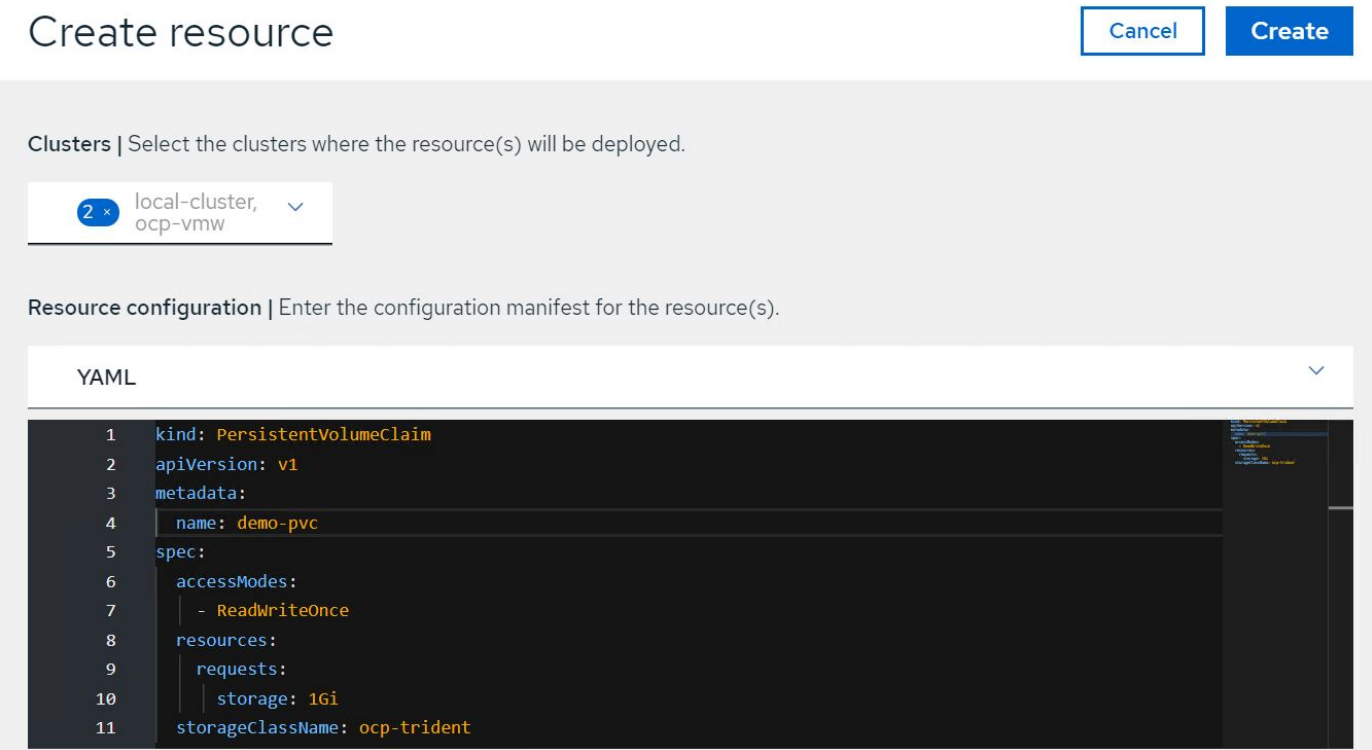

## サードパーティツールを使用したコンテナアプリケーションと**VM**のデータ保護

このソリューションでは、Red Hat OpenShift ContainerプラットフォームのOADPオペ レータと統合されているVeleroを使用して、コンテナとVMのデータ保護処理を実行する 方法を説明します。

- 1. OpenShift Containerプラットフォームでのコンテナアプリケーションのバックアップの作成とリストアの 詳細については、を参照してください ["](https://docs.netapp.com/ja-jp/netapp-solutions/rhhc/rhhc-dp-velero-solution.html)[こ](https://docs.netapp.com/ja-jp/netapp-solutions/rhhc/rhhc-dp-velero-solution.html)[ち](https://docs.netapp.com/ja-jp/netapp-solutions/rhhc/rhhc-dp-velero-solution.html)[らを](https://docs.netapp.com/ja-jp/netapp-solutions/rhhc/rhhc-dp-velero-solution.html)[ご覧](https://docs.netapp.com/ja-jp/netapp-solutions/rhhc/rhhc-dp-velero-solution.html)[く](https://docs.netapp.com/ja-jp/netapp-solutions/rhhc/rhhc-dp-velero-solution.html)[だ](https://docs.netapp.com/ja-jp/netapp-solutions/rhhc/rhhc-dp-velero-solution.html)[さい](https://docs.netapp.com/ja-jp/netapp-solutions/rhhc/rhhc-dp-velero-solution.html)["](https://docs.netapp.com/ja-jp/netapp-solutions/rhhc/rhhc-dp-velero-solution.html)。
- 2. OpenShift Containerプラットフォームに導入されたOpenShift VirtualizationでVMのバックアップの作成と リストアの詳細については、を参照してください ["](#page-222-0)[こ](#page-222-0)[ち](#page-222-0)[らを](#page-222-0)[ご覧](#page-222-0)[く](#page-222-0)[だ](#page-222-0)[さい](#page-222-0)["](#page-222-0)。

## ビデオとデモ:ネットアップを使用した **Red Hat OpenShift**

次のビデオでは、このドキュメントで説明している機能の一部を紹介します。

[Cloud Insights](https://netapp.hosted.panopto.com/Panopto/Pages/Embed.aspx?id=29ed6938-eeaf-4e70-ae7b-b15d011d75ff)[と](https://netapp.hosted.panopto.com/Panopto/Pages/Embed.aspx?id=29ed6938-eeaf-4e70-ae7b-b15d011d75ff)[OpenShift](https://netapp.hosted.panopto.com/Panopto/Pages/Embed.aspx?id=29ed6938-eeaf-4e70-ae7b-b15d011d75ff)[仮想化の統合](https://netapp.hosted.panopto.com/Panopto/Pages/Embed.aspx?id=29ed6938-eeaf-4e70-ae7b-b15d011d75ff)

[Red Hat MTV](https://netapp.hosted.panopto.com/Panopto/Pages/Embed.aspx?id=bac58645-dd75-4e92-b5fe-b12b015dc199)[を使用した](https://netapp.hosted.panopto.com/Panopto/Pages/Embed.aspx?id=bac58645-dd75-4e92-b5fe-b12b015dc199)[NetApp ONTAP](https://netapp.hosted.panopto.com/Panopto/Pages/Embed.aspx?id=bac58645-dd75-4e92-b5fe-b12b015dc199)[ストレージによる](https://netapp.hosted.panopto.com/Panopto/Pages/Embed.aspx?id=bac58645-dd75-4e92-b5fe-b12b015dc199)[OpenShift](https://netapp.hosted.panopto.com/Panopto/Pages/Embed.aspx?id=bac58645-dd75-4e92-b5fe-b12b015dc199)[仮想化](https://netapp.hosted.panopto.com/Panopto/Pages/Embed.aspx?id=bac58645-dd75-4e92-b5fe-b12b015dc199)[へ](https://netapp.hosted.panopto.com/Panopto/Pages/Embed.aspx?id=bac58645-dd75-4e92-b5fe-b12b015dc199)[の](https://netapp.hosted.panopto.com/Panopto/Pages/Embed.aspx?id=bac58645-dd75-4e92-b5fe-b12b015dc199)[VM](https://netapp.hosted.panopto.com/Panopto/Pages/Embed.aspx?id=bac58645-dd75-4e92-b5fe-b12b015dc199)[の](https://netapp.hosted.panopto.com/Panopto/Pages/Embed.aspx?id=bac58645-dd75-4e92-b5fe-b12b015dc199)[移](https://netapp.hosted.panopto.com/Panopto/Pages/Embed.aspx?id=bac58645-dd75-4e92-b5fe-b12b015dc199)[行](https://netapp.hosted.panopto.com/Panopto/Pages/Embed.aspx?id=bac58645-dd75-4e92-b5fe-b12b015dc199)

[Astra Control](https://netapp.hosted.panopto.com/Panopto/Pages/Embed.aspx?id=26b7ea00-9eda-4864-80ab-b01200fa13ac)[と](https://netapp.hosted.panopto.com/Panopto/Pages/Embed.aspx?id=26b7ea00-9eda-4864-80ab-b01200fa13ac)[NetApp FlexClone](https://netapp.hosted.panopto.com/Panopto/Pages/Embed.aspx?id=26b7ea00-9eda-4864-80ab-b01200fa13ac)[テクノロジでソフト](https://netapp.hosted.panopto.com/Panopto/Pages/Embed.aspx?id=26b7ea00-9eda-4864-80ab-b01200fa13ac)[ウェ](https://netapp.hosted.panopto.com/Panopto/Pages/Embed.aspx?id=26b7ea00-9eda-4864-80ab-b01200fa13ac)[ア開](https://netapp.hosted.panopto.com/Panopto/Pages/Embed.aspx?id=26b7ea00-9eda-4864-80ab-b01200fa13ac)[発](https://netapp.hosted.panopto.com/Panopto/Pages/Embed.aspx?id=26b7ea00-9eda-4864-80ab-b01200fa13ac)[を高速化](https://netapp.hosted.panopto.com/Panopto/Pages/Embed.aspx?id=26b7ea00-9eda-4864-80ab-b01200fa13ac)[- Red Hat OpenShift with NetApp](https://netapp.hosted.panopto.com/Panopto/Pages/Embed.aspx?id=26b7ea00-9eda-4864-80ab-b01200fa13ac)

[NetApp Astra Control](https://netapp.hosted.panopto.com/Panopto/Pages/Embed.aspx?id=3ae8eb53-eda3-410b-99e8-b01200fa30a8) [を活用して、](https://netapp.hosted.panopto.com/Panopto/Pages/Embed.aspx?id=3ae8eb53-eda3-410b-99e8-b01200fa30a8)[事](https://netapp.hosted.panopto.com/Panopto/Pages/Embed.aspx?id=3ae8eb53-eda3-410b-99e8-b01200fa30a8)[後](https://netapp.hosted.panopto.com/Panopto/Pages/Embed.aspx?id=3ae8eb53-eda3-410b-99e8-b01200fa30a8)[分析](https://netapp.hosted.panopto.com/Panopto/Pages/Embed.aspx?id=3ae8eb53-eda3-410b-99e8-b01200fa30a8)[とアプリケーションのリストアを実行](https://netapp.hosted.panopto.com/Panopto/Pages/Embed.aspx?id=3ae8eb53-eda3-410b-99e8-b01200fa30a8)

[Astra Control Center](https://netapp.hosted.panopto.com/Panopto/Pages/Embed.aspx?id=a6400379-52ff-4c8f-867f-b01200fa4a5e)[を使用した](https://netapp.hosted.panopto.com/Panopto/Pages/Embed.aspx?id=a6400379-52ff-4c8f-867f-b01200fa4a5e)[CI / CD](https://netapp.hosted.panopto.com/Panopto/Pages/Embed.aspx?id=a6400379-52ff-4c8f-867f-b01200fa4a5e)[パイプラインのデータ保](https://netapp.hosted.panopto.com/Panopto/Pages/Embed.aspx?id=a6400379-52ff-4c8f-867f-b01200fa4a5e)[護](https://netapp.hosted.panopto.com/Panopto/Pages/Embed.aspx?id=a6400379-52ff-4c8f-867f-b01200fa4a5e)

[Astra Control Center - Red Hat OpenShift](https://netapp.hosted.panopto.com/Panopto/Pages/Embed.aspx?id=e397e023-5204-464d-ab00-b01200f9e6b5)[と](https://netapp.hosted.panopto.com/Panopto/Pages/Embed.aspx?id=e397e023-5204-464d-ab00-b01200f9e6b5)[NetApp](https://netapp.hosted.panopto.com/Panopto/Pages/Embed.aspx?id=e397e023-5204-464d-ab00-b01200f9e6b5)[を使用したワークロードの](https://netapp.hosted.panopto.com/Panopto/Pages/Embed.aspx?id=e397e023-5204-464d-ab00-b01200f9e6b5)[移](https://netapp.hosted.panopto.com/Panopto/Pages/Embed.aspx?id=e397e023-5204-464d-ab00-b01200f9e6b5)[行](https://netapp.hosted.panopto.com/Panopto/Pages/Embed.aspx?id=e397e023-5204-464d-ab00-b01200f9e6b5)

[ワークロードの](https://netapp.hosted.panopto.com/Panopto/Pages/Embed.aspx?id=27773297-a80c-473c-ab41-b01200fa009a)[移](https://netapp.hosted.panopto.com/Panopto/Pages/Embed.aspx?id=27773297-a80c-473c-ab41-b01200fa009a)[行](https://netapp.hosted.panopto.com/Panopto/Pages/Embed.aspx?id=27773297-a80c-473c-ab41-b01200fa009a) [-](https://netapp.hosted.panopto.com/Panopto/Pages/Embed.aspx?id=27773297-a80c-473c-ab41-b01200fa009a) [ネットアップを使用した](https://netapp.hosted.panopto.com/Panopto/Pages/Embed.aspx?id=27773297-a80c-473c-ab41-b01200fa009a) [Red Hat OpenShift](https://netapp.hosted.panopto.com/Panopto/Pages/Embed.aspx?id=27773297-a80c-473c-ab41-b01200fa009a)

[OpenShift Virtualization](https://netapp.hosted.panopto.com/Panopto/Pages/Embed.aspx?id=e589a8a3-ce82-4a0a-adb6-b01200f9b907)[のインストール](https://netapp.hosted.panopto.com/Panopto/Pages/Embed.aspx?id=e589a8a3-ce82-4a0a-adb6-b01200f9b907)[-](https://netapp.hosted.panopto.com/Panopto/Pages/Embed.aspx?id=e589a8a3-ce82-4a0a-adb6-b01200f9b907)[ネットアップで](https://netapp.hosted.panopto.com/Panopto/Pages/Embed.aspx?id=e589a8a3-ce82-4a0a-adb6-b01200f9b907)[Red Hat OpenShift](https://netapp.hosted.panopto.com/Panopto/Pages/Embed.aspx?id=e589a8a3-ce82-4a0a-adb6-b01200f9b907)[を実](https://netapp.hosted.panopto.com/Panopto/Pages/Embed.aspx?id=e589a8a3-ce82-4a0a-adb6-b01200f9b907)[装](https://netapp.hosted.panopto.com/Panopto/Pages/Embed.aspx?id=e589a8a3-ce82-4a0a-adb6-b01200f9b907)[します](https://netapp.hosted.panopto.com/Panopto/Pages/Embed.aspx?id=e589a8a3-ce82-4a0a-adb6-b01200f9b907)

[OpenShift](https://netapp.hosted.panopto.com/Panopto/Pages/Embed.aspx?id=8a29fa18-8643-499e-94c7-b01200f9ce11)[仮想化を使用した仮想マシンの導入](https://netapp.hosted.panopto.com/Panopto/Pages/Embed.aspx?id=8a29fa18-8643-499e-94c7-b01200f9ce11)[-](https://netapp.hosted.panopto.com/Panopto/Pages/Embed.aspx?id=8a29fa18-8643-499e-94c7-b01200f9ce11)[ネットアップで](https://netapp.hosted.panopto.com/Panopto/Pages/Embed.aspx?id=8a29fa18-8643-499e-94c7-b01200f9ce11)[Red Hat OpenShift](https://netapp.hosted.panopto.com/Panopto/Pages/Embed.aspx?id=8a29fa18-8643-499e-94c7-b01200f9ce11)[を実](https://netapp.hosted.panopto.com/Panopto/Pages/Embed.aspx?id=8a29fa18-8643-499e-94c7-b01200f9ce11)[装](https://netapp.hosted.panopto.com/Panopto/Pages/Embed.aspx?id=8a29fa18-8643-499e-94c7-b01200f9ce11)[します](https://netapp.hosted.panopto.com/Panopto/Pages/Embed.aspx?id=8a29fa18-8643-499e-94c7-b01200f9ce11)

[Red Hat](https://netapp.hosted.panopto.com/Panopto/Pages/Embed.aspx?id=13b32159-9ea3-4056-b285-b01200f0873a) [仮想化での](https://netapp.hosted.panopto.com/Panopto/Pages/Embed.aspx?id=13b32159-9ea3-4056-b285-b01200f0873a) [NetApp HCI for Red Hat OpenShift](https://netapp.hosted.panopto.com/Panopto/Pages/Embed.aspx?id=13b32159-9ea3-4056-b285-b01200f0873a)

## 追加情報:ネットアップを使用した **Red Hat OpenShift**

このドキュメントに記載されている情報の詳細については、次の Web サイトを参照して ください。

• NetApp のドキュメント

["https://docs.netapp.com/"](https://docs.netapp.com/)

• Astra Trident のドキュメント

["https://docs.netapp.com/us-en/trident/index.html"](https://docs.netapp.com/us-en/trident/index.html)

• NetApp Astra Control Center のドキュメント

["https://docs.netapp.com/us-en/astra-control-center/"](https://docs.netapp.com/us-en/astra-control-center/)

• Red Hat OpenShift のドキュメント

["https://access.redhat.com/documentation/en-us/openshift\\_container\\_platform/4.7/"](https://access.redhat.com/documentation/en-us/openshift_container_platform/4.7/)

• Red Hat OpenStack Platform のドキュメント

["https://access.redhat.com/documentation/en-us/red\\_hat\\_openstack\\_platform/16.1/"](https://access.redhat.com/documentation/en-us/red_hat_openstack_platform/16.1/)

• Red Hat Virtualization のドキュメント

["https://access.redhat.com/documentation/en-us/red\\_hat\\_virtualization/4.4/"](https://access.redhat.com/documentation/en-us/red_hat_virtualization/4.4/)

• VMware vSphere のドキュメント

["https://docs.vmware.com/"](https://docs.vmware.com)

# **NVA-1166**:ネットアップを使用した**VMware Tanzu**の評価

ネットアップ、 Alan Cowles 氏と Nikhil M Kulkarni 氏

このリファレンスガイドでは、Tanzu Kubernetes Grid(TKG)、Tanzu Kubernetes Grid Service(TKGS)、またはTanzu Kubernetes Grid Integrated(TKGI)のいずれかとし て、ネットアップによって検証済みの複数のデータセンター環境に導入された、さまざ まなVMware Tanzu Kubernetesソリューションの導入方法を検証します。また、ネット アップストレージシステムとAstra Tridentストレージオーケストレーションツールとの ストレージ統合についても説明します。Tridentストレージオーケストレーションツール を使用して永続的ストレージを管理し、Astra Control Centerで、永続的ストレージを使

用してステートフルアプリケーションのバックアップとクローニングを実行できます。 最後に、解決策 の統合と検証のビデオデモを紹介します。

## ユースケース

NetApp解決策 を搭載したVMware Tanzuは、次のユースケースにおいて、お客様に卓越した価値を提供する ように設計されています。

- VMware vSphereに導入され、ネットアップストレージシステムと統合されたVMware Tanzu Kubernetes Gridサービスの導入と管理が簡単です。
- VMware Tanzu Kubernetes Gridソリューションは、エンタープライズコンテナと仮想化ワークロードの機 能を統合したものです。
- VMware Tanzuの機能にネットアップのストレージやネットアップのAstra製品スイートを使用した実際の 構成とユースケース
- VMware Tanzu Kubernetes Gridクラスタに導入されたコンテナ化ワークロードを、Astra Control Centerを 使用してネットアップストレージシステムにアプリケーションと整合性のある方法で保護または移行

## ビジネスバリュー

企業は、新しい製品の作成、リリースサイクルの短縮、新機能の迅速な追加を目的として、 DevOps の手法 を採用する傾向に迫られています。即応性に優れた本来の性質から、コンテナやマイクロサービスは、 DevOps の実践を支援するうえで重要な役割を果たします。しかし、エンタープライズ環境で本番環境規模で DevOps を実践する場合、独自の課題が生じ、基盤となるインフラに次のような一定の要件が課せられます。

- スタック内のすべてのレイヤで高可用性を実現します
- 導入手順の簡易化
- ノンストップオペレーションとアップグレード
- API ベースのプログラム可能なインフラで、マイクロサービスの即応性を維持します
- パフォーマンスを保証するマルチテナンシー
- 仮想ワークロードとコンテナ化されたワークロードを同時に実行できます
- ワークロードのニーズに応じてインフラを個別に拡張できる
- オンプレミスのデータセンターとクラウドの両方でコンテナを実行するハイブリッドクラウドモデルに導 入できます。

ネットアップのVMware Tanzuにはこのような課題があることを認め、お客様が選択したハイブリッドクラウ ド環境にVMware Tanzu Kubernetesソリューションを導入することで、それぞれの問題に対処できる解決策 が示されています。

## テクノロジの概要

NetApp解決策 を搭載したVMware Tanzuは、次の主要コンポーネントで構成されています。

#### **VMware Tanzu Kubernetes**プラットフォーム

VMware Tanzuには、ネットアップのソリューションエンジニアリングチームがラボで検証したさまざまなフ レーバーがあります。各Tanzuリリースはネットアップのストレージポートフォリオと正常に統合されてお

り、各リリースが特定のインフラ要件を満たすのに役立ちます。次の各バージョンのTanzuの特徴と機能につ いては、このドキュメントで説明します。

- VMware Tanzu Kubernetes Grid (TKG)\*
- VMware vSphere環境に展開される標準のアップストリームKubernetes環境。
- 以前はEssential PKSと呼ばれていました(Heptio買収により、2019年2月に取得)。
- TKGは、vSphere 6.7U3以降でサポートされる独立した管理クラスタインスタンスとともに導入されてい ます。
- TKGの導入は、AWSやAzureと同様にクラウドにも導入できます。
- WindowsまたはLinuxのワーカーノード(Ubuntu / Photon)を使用できます。
- NSXとT、HA Proxy、AVIネットワーク、またはロードバランサをコントロールプレーンに使用できま す。
- TKGはアプリケーション/データプレーンでMetalLBをサポートしています。
- vSphere CSIおよびNetApp Astra TridentなどのサードパーティCSISを使用可能
- \* 『VMware Tanzu Kubernetes Grid Service (TKGS)』
	- VMware vSphere環境に展開される標準のアップストリームKubernetes環境。
	- 以前はEssential PKSと呼ばれていました(Heptio買収により、2019年2月に取得)。
	- TKGSは、vSphere 7.0U1以降でのみスーパーバイザクラスタおよびワークロードクラスタとともに配置 されます。
	- WindowsまたはLinuxのワーカーノード(Ubuntu / Photon)を使用できます。
	- NSXとT、HA Proxy、AVIネットワーク、またはロードバランサをコントロールプレーンに使用できま す。
	- TKGSはアプリケーション/データプレーンでMetalLBをサポートしています。
	- vSphere CSIおよびNetApp Astra TridentなどのサードパーティCSISを使用可能
	- は、Tanzuを使用したvSphereポッドのサポートを提供し、環境内の有効なESXiホストでポッドを直接実 行できるようにします。
	- VMware Tanzu Kubernetes Grid Integrated (TKGI) \*
	- 以前の名称はEnterprise PKS(Heptio取得、2019年2月)です。
	- NSXとT、HAプロキシ、AVIのいずれかを使用できます。独自のロードバランサを指定することもできま す。
	- vSphere 6.7U3以降、およびAWS、Azure、GCPでサポートされます。
	- ウィザードを使用してセットアップすると、導入が簡単になります。
	- BOSHが管理する変更不可の制御VMでTanzuを実行します。
	- NetApp Astra Tridentのように、vSphere CSIやサードパーティのCSISを利用できる(一部の条件が適用さ れる)
- \*「vSphereポッド」(Tanzu(vSphereポッド)を使用したvSphere \*
	- vSphereネイティブのポッドは、完全な分離のために、処方された仮想ハードウェアを使用して、薄い光 子ベースのレイヤで実行されます。
- NSXは必須ですが'Harborイメージレジストリなどの追加機能をサポートできます
- TKGSなどの仮想スーパーバイザークラスタを使用して、vSphere 7.0U1以降に導入および管理されま す。ポッドをESXiノードで直接実行します。
- vSphere管理により、vSphereと完全に統合され、最高レベルの可視性と制御を実現します。
- 独立したCRXベースのポッドにより、最高レベルのセキュリティを実現。
- vSphere CSIの永続的ストレージのみをサポートします。サードパーティ製ストレージオーケストレーシ ョンツールはサポートされていません。

ネットアップストレージシステム

ネットアップには、エンタープライズデータセンターやハイブリッドクラウド環境に最適なストレージシステ ムが複数あります。ネットアップのポートフォリオには、コンテナ化されたアプリケーションに永続的ストレ ージを提供できる NetApp ONTAP 、 NetApp Element 、および NetApp E シリーズストレージシステムが含 まれています。

詳細については、ネットアップのWebサイトを参照してください ["](https://www.netapp.com)[こ](https://www.netapp.com)[ち](https://www.netapp.com)[らを](https://www.netapp.com)[ご覧](https://www.netapp.com)[く](https://www.netapp.com)[だ](https://www.netapp.com)[さい](https://www.netapp.com)["](https://www.netapp.com)。

ネットアップとストレージの統合

NetApp Astra Control Centerは、ステートフルKubernetesワークロード向けの充実したストレージおよびアプ リケーション対応のデータ管理サービスを提供します。オンプレミス環境に導入され、信頼できるネットアッ プのデータ保護テクノロジを基盤としています。

詳細については、 NetApp Astra の Web サイトをご覧ください ["](https://cloud.netapp.com/astra)[こ](https://cloud.netapp.com/astra)[ち](https://cloud.netapp.com/astra)[らを](https://cloud.netapp.com/astra)[ご覧](https://cloud.netapp.com/astra)[く](https://cloud.netapp.com/astra)[だ](https://cloud.netapp.com/astra)[さい](https://cloud.netapp.com/astra)["](https://cloud.netapp.com/astra)。

Astra Tridentは、コンテナやKubernetesディストリビューション向けの、VMware Tanzuなどのオープンソー スの完全サポートされたストレージオーケストレーションツールです。

詳細については、 Astra Trident の Web サイトをご覧ください ["](https://docs.netapp.com/us-en/trident/index.html)[こ](https://docs.netapp.com/us-en/trident/index.html)[ち](https://docs.netapp.com/us-en/trident/index.html)[らを](https://docs.netapp.com/us-en/trident/index.html)[ご覧](https://docs.netapp.com/us-en/trident/index.html)[く](https://docs.netapp.com/us-en/trident/index.html)[だ](https://docs.netapp.com/us-en/trident/index.html)[さい](https://docs.netapp.com/us-en/trident/index.html)["](https://docs.netapp.com/us-en/trident/index.html)。

## 検証済みリリースの現在のサポートマトリックスです

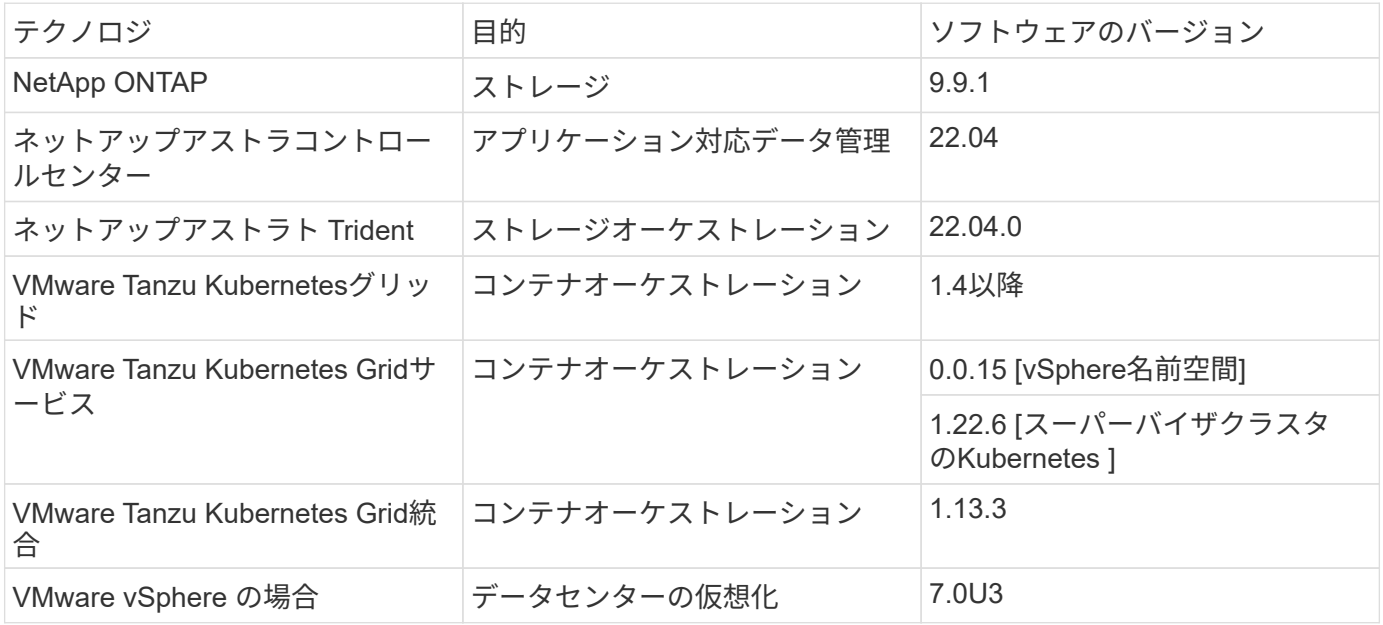

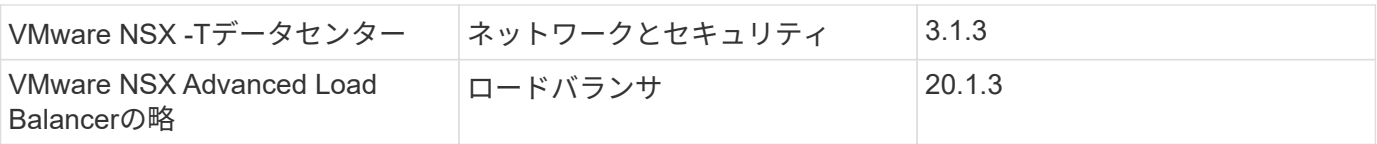

## **VMware Tanzu**の概要

VMware Tanzuは、企業がアプリケーションおよび実行するインフラストラクチャを最新 化できるようにする製品ポートフォリオです。VMware Tanzuの機能の完全なスタックに より、開発チームとIT運用チームが1つのプラットフォーム上に統合され、オンプレミス とハイブリッドクラウド環境全体でアプリケーションとインフラストラクチャの両方の 最新化を一貫して活用し、継続的に優れたソフトウェアを本番環境に提供します。

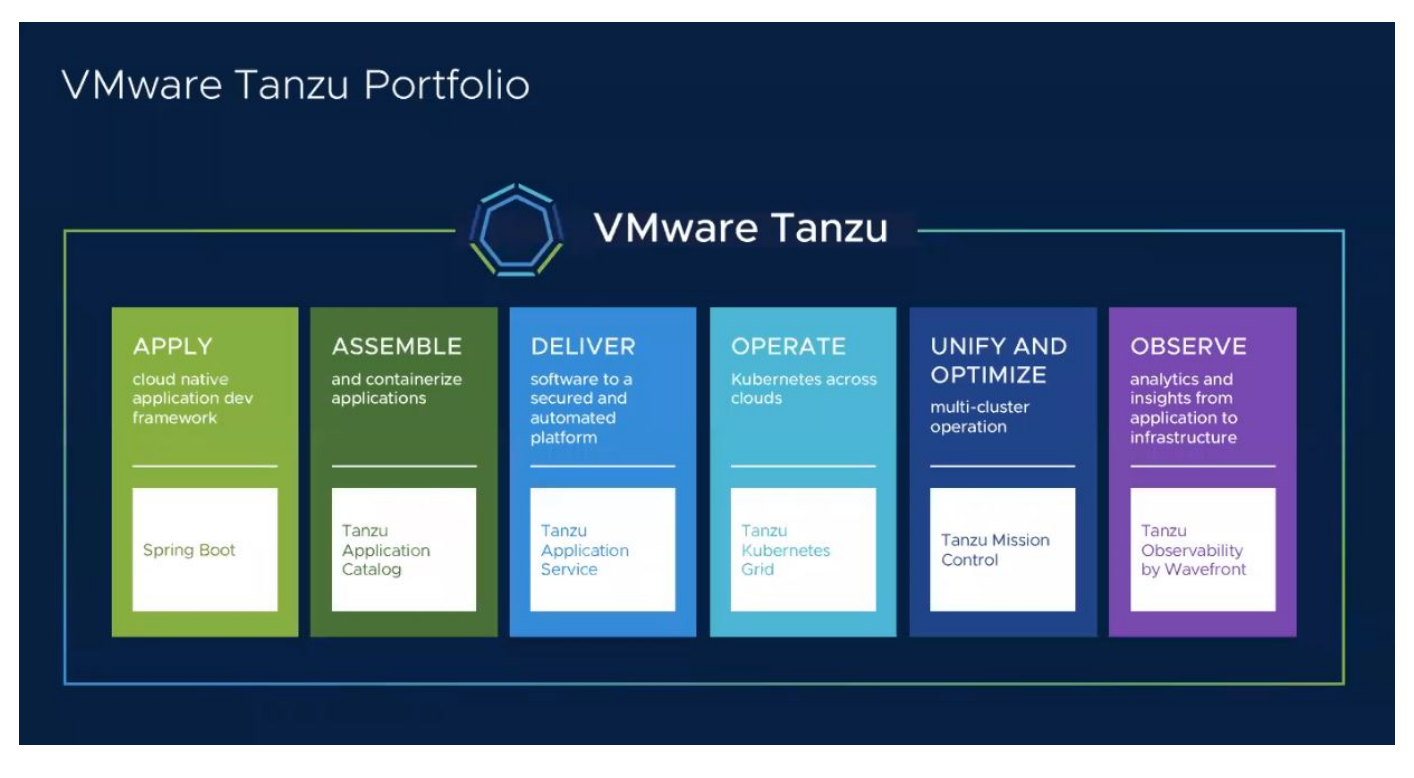

Tanzuポートフォリオのさまざまなサービスとその機能の詳細については、ドキュメントを参照してください ["](https://docs.vmware.com/en/VMware-Tanzu/index.html)[こ](https://docs.vmware.com/en/VMware-Tanzu/index.html)[ち](https://docs.vmware.com/en/VMware-Tanzu/index.html)[らを](https://docs.vmware.com/en/VMware-Tanzu/index.html)[ご覧](https://docs.vmware.com/en/VMware-Tanzu/index.html)[く](https://docs.vmware.com/en/VMware-Tanzu/index.html)[だ](https://docs.vmware.com/en/VMware-Tanzu/index.html)[さい](https://docs.vmware.com/en/VMware-Tanzu/index.html)["](https://docs.vmware.com/en/VMware-Tanzu/index.html)。

TanzuのKubernetes Operationsカタログについて、VMwareはTanzu Kubernetes Gridのためのさまざまな実装 を提供しています。これらはすべて、さまざまなプラットフォームでTanzu Kubernetesクラスタのライフサイ クルをプロビジョニングおよび管理します。Tanzu Kubernetesクラスタは、VMwareによって構築およびサポ ートされる本格的なKubernetesディストリビューションです。

ネットアップでは、VMware Tanzuポートフォリオに含まれる次の製品の導入と相互運用性について、ラボで テストを実施して検証しています。

- ["VMware Tanzu Kubernetes Grid](#page-272-0) [\(](#page-272-0)[TKG](#page-272-0)[\)](#page-272-0) ["](#page-272-0)
- ["VMware Tanzu Kubernetes Grid Service](#page-272-1) [\(](#page-272-1)[TKGS](#page-272-1)[\)](#page-272-1) ["](#page-272-1)
- ["VMware Tanzu Kubernetes Grid Integrated](#page-274-0) [\(](#page-274-0)[TKGI](#page-274-0)[\)](#page-274-0) ["](#page-274-0)
- ["VMware vSphere](https://docs.netapp.com/ja-jp/netapp-solutions/containers/vtwn_overview_vst.html)[と](https://docs.netapp.com/ja-jp/netapp-solutions/containers/vtwn_overview_vst.html)[Tanzu](https://docs.netapp.com/ja-jp/netapp-solutions/containers/vtwn_overview_vst.html) [\(](https://docs.netapp.com/ja-jp/netapp-solutions/containers/vtwn_overview_vst.html)[vSphere](https://docs.netapp.com/ja-jp/netapp-solutions/containers/vtwn_overview_vst.html)[ポ](https://docs.netapp.com/ja-jp/netapp-solutions/containers/vtwn_overview_vst.html)[ッド](https://docs.netapp.com/ja-jp/netapp-solutions/containers/vtwn_overview_vst.html)[\)](https://docs.netapp.com/ja-jp/netapp-solutions/containers/vtwn_overview_vst.html)["](https://docs.netapp.com/ja-jp/netapp-solutions/containers/vtwn_overview_vst.html)

### <span id="page-272-0"></span>**VMware Tanzu Kubernetes Grid**(**TKG**)の概要

TKGとも呼ばれるVMware Tanzu Kubernetes Gridを使用すると、ハイブリッドクラウド 環境やパブリッククラウド環境にTanzu Kubernetesクラスタを導入できます。TKG はKubernetesクラスタそのものである管理クラスタとしてインストールされ、Tanzu Kubernetesクラスタを導入および運用します。これらのTanzu Kubernetesクラスタは、 実際のワークロードが導入されているワークロードのKubernetesクラスタです。

Tanzu Kubernetes Gridは、いくつかの有望なアップストリームコミュニティプロジェクトに基づいて構築さ れ、VMwareが開発、販売、サポートするKubernetesプラットフォームを提供します。Kubernetesディストリ ビューションに加え、Tanzu Kubernetes Gridには、レジストリ、ロードバランシング、認証などの重要な本 番環境クラスのサービスであるアドオンが追加されています。管理クラスタを備えたVMware TKGはvSphere 6.7環境で広く使用されていますが、それがサポートされていても、TKGSにはvSphere 7とのネイティブ統合 機能があるため、vSphere 7環境への導入は推奨されません。

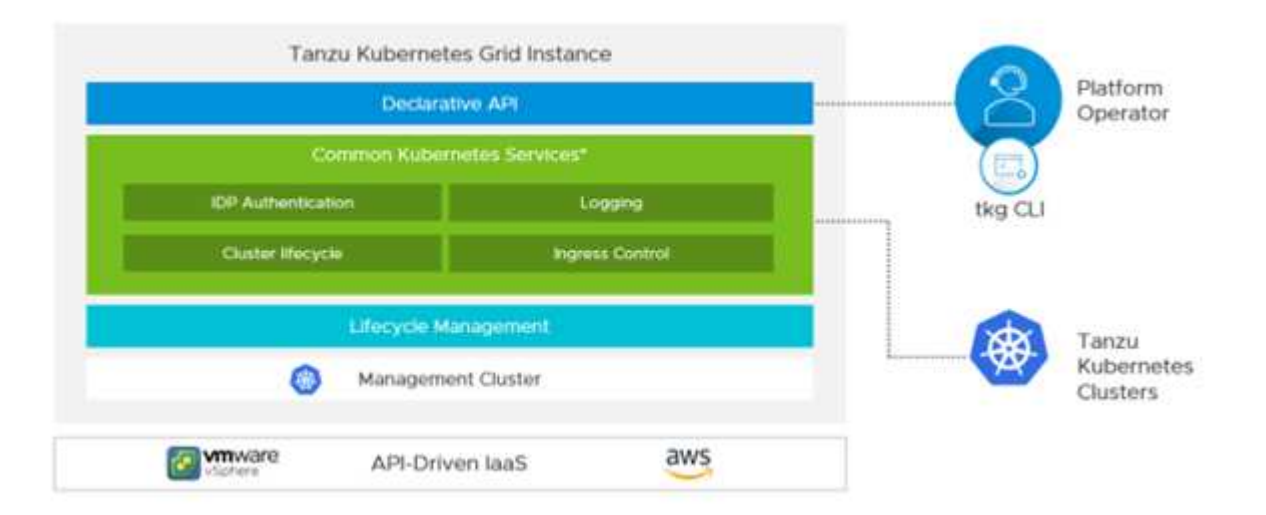

Tanzu Kubernetes Gridの詳細については、のドキュメントを参照してください ["](https://docs.vmware.com/en/VMware-Tanzu-Kubernetes-Grid/1.5/vmware-tanzu-kubernetes-grid-15/GUID-release-notes.html)[こ](https://docs.vmware.com/en/VMware-Tanzu-Kubernetes-Grid/1.5/vmware-tanzu-kubernetes-grid-15/GUID-release-notes.html)[ち](https://docs.vmware.com/en/VMware-Tanzu-Kubernetes-Grid/1.5/vmware-tanzu-kubernetes-grid-15/GUID-release-notes.html)[らを](https://docs.vmware.com/en/VMware-Tanzu-Kubernetes-Grid/1.5/vmware-tanzu-kubernetes-grid-15/GUID-release-notes.html)[ご覧](https://docs.vmware.com/en/VMware-Tanzu-Kubernetes-Grid/1.5/vmware-tanzu-kubernetes-grid-15/GUID-release-notes.html)[く](https://docs.vmware.com/en/VMware-Tanzu-Kubernetes-Grid/1.5/vmware-tanzu-kubernetes-grid-15/GUID-release-notes.html)[だ](https://docs.vmware.com/en/VMware-Tanzu-Kubernetes-Grid/1.5/vmware-tanzu-kubernetes-grid-15/GUID-release-notes.html)[さい](https://docs.vmware.com/en/VMware-Tanzu-Kubernetes-Grid/1.5/vmware-tanzu-kubernetes-grid-15/GUID-release-notes.html)["](https://docs.vmware.com/en/VMware-Tanzu-Kubernetes-Grid/1.5/vmware-tanzu-kubernetes-grid-15/GUID-release-notes.html)。

Tanzu Kubernetes GridがvSphereクラスタまたはクラウド環境にインストールされているかどうかに応じて、 インストールガイドに従ってTanzu Kubernetes Gridを準備して導入します ["](https://docs.vmware.com/en/VMware-Tanzu-Kubernetes-Grid/1.5/vmware-tanzu-kubernetes-grid-15/GUID-mgmt-clusters-prepare-deployment.html)[こ](https://docs.vmware.com/en/VMware-Tanzu-Kubernetes-Grid/1.5/vmware-tanzu-kubernetes-grid-15/GUID-mgmt-clusters-prepare-deployment.html)[ち](https://docs.vmware.com/en/VMware-Tanzu-Kubernetes-Grid/1.5/vmware-tanzu-kubernetes-grid-15/GUID-mgmt-clusters-prepare-deployment.html)[らを](https://docs.vmware.com/en/VMware-Tanzu-Kubernetes-Grid/1.5/vmware-tanzu-kubernetes-grid-15/GUID-mgmt-clusters-prepare-deployment.html)[ご覧](https://docs.vmware.com/en/VMware-Tanzu-Kubernetes-Grid/1.5/vmware-tanzu-kubernetes-grid-15/GUID-mgmt-clusters-prepare-deployment.html)[く](https://docs.vmware.com/en/VMware-Tanzu-Kubernetes-Grid/1.5/vmware-tanzu-kubernetes-grid-15/GUID-mgmt-clusters-prepare-deployment.html)[だ](https://docs.vmware.com/en/VMware-Tanzu-Kubernetes-Grid/1.5/vmware-tanzu-kubernetes-grid-15/GUID-mgmt-clusters-prepare-deployment.html)[さい](https://docs.vmware.com/en/VMware-Tanzu-Kubernetes-Grid/1.5/vmware-tanzu-kubernetes-grid-15/GUID-mgmt-clusters-prepare-deployment.html)["](https://docs.vmware.com/en/VMware-Tanzu-Kubernetes-Grid/1.5/vmware-tanzu-kubernetes-grid-15/GUID-mgmt-clusters-prepare-deployment.html)。

Tanzu Kubernetes Gridの管理クラスタをインストールしたら、のドキュメントに従って、必要に応じてユー ザクラスタまたはワークロードクラスタを導入します ["](https://docs.vmware.com/en/VMware-Tanzu-Kubernetes-Grid/1.5/vmware-tanzu-kubernetes-grid-15/GUID-tanzu-k8s-clusters-index.html)[こ](https://docs.vmware.com/en/VMware-Tanzu-Kubernetes-Grid/1.5/vmware-tanzu-kubernetes-grid-15/GUID-tanzu-k8s-clusters-index.html)[ち](https://docs.vmware.com/en/VMware-Tanzu-Kubernetes-Grid/1.5/vmware-tanzu-kubernetes-grid-15/GUID-tanzu-k8s-clusters-index.html)[らを](https://docs.vmware.com/en/VMware-Tanzu-Kubernetes-Grid/1.5/vmware-tanzu-kubernetes-grid-15/GUID-tanzu-k8s-clusters-index.html)[ご覧](https://docs.vmware.com/en/VMware-Tanzu-Kubernetes-Grid/1.5/vmware-tanzu-kubernetes-grid-15/GUID-tanzu-k8s-clusters-index.html)[く](https://docs.vmware.com/en/VMware-Tanzu-Kubernetes-Grid/1.5/vmware-tanzu-kubernetes-grid-15/GUID-tanzu-k8s-clusters-index.html)[だ](https://docs.vmware.com/en/VMware-Tanzu-Kubernetes-Grid/1.5/vmware-tanzu-kubernetes-grid-15/GUID-tanzu-k8s-clusters-index.html)[さい](https://docs.vmware.com/en/VMware-Tanzu-Kubernetes-Grid/1.5/vmware-tanzu-kubernetes-grid-15/GUID-tanzu-k8s-clusters-index.html)["](https://docs.vmware.com/en/VMware-Tanzu-Kubernetes-Grid/1.5/vmware-tanzu-kubernetes-grid-15/GUID-tanzu-k8s-clusters-index.html)。VMware TKG管理クラスタで は、Tanzu Kubernetesクラスタのインストールと運用にSSHキーが必要です。このキーは'capv'ユーザを使用 してクラスタ・ノードにログインするために使用できます

## <span id="page-272-1"></span>**VMware Tanzu Kubernetes Grid Service**(**TKGS**)の概要

VMware Tanzu Kubernetes Grid Service(別名「Tanzu」)を使用すると、Tanzu KubernetesクラスタをvSphereでネイティブに作成および運用できます。また、一部の 小規模なワークロードをESXiホストで直接実行することもできます。vSphereをプラッ トフォームに変換して、コンテナ化されたワークロードをハイパーバイザーレイヤでネ イティブに実行できます。Tanzu Kubernetes Grid Serviceは、ワークロードに必要なク ラスタを導入および運用することを有効にすると、vSphereにスーパーバイザクラスタ を導入します。vSphere 7とネイティブに統合されており、vCenter SSO、コンテンツラ イブラリ、vSphereネットワーク、vSphereストレージ、vSphere HAおよびDRS

、vSphereセキュリティなど、信頼性の高いvSphereの機能を活用して、Kubernetesのシ ームレスなエクスペリエンスを実現します。

Tanzuを搭載したvSphereは、ハイブリッドアプリケーション環境向けの単一プラットフォームを提供しま す。このプラットフォームでは、コンテナ内またはVM内でアプリケーションコンポーネントを実行できるた め、開発者、DevOpsエンジニア、およびvSphere管理者はより可視性が高く、運用が容易になりま す。VMware TKGSはvSphere 7環境でのみサポートされており、Tanzu Kubernetes運用ポートフォリオの中 で、ESXiホストでポッドを直接実行できる唯一の製品です。

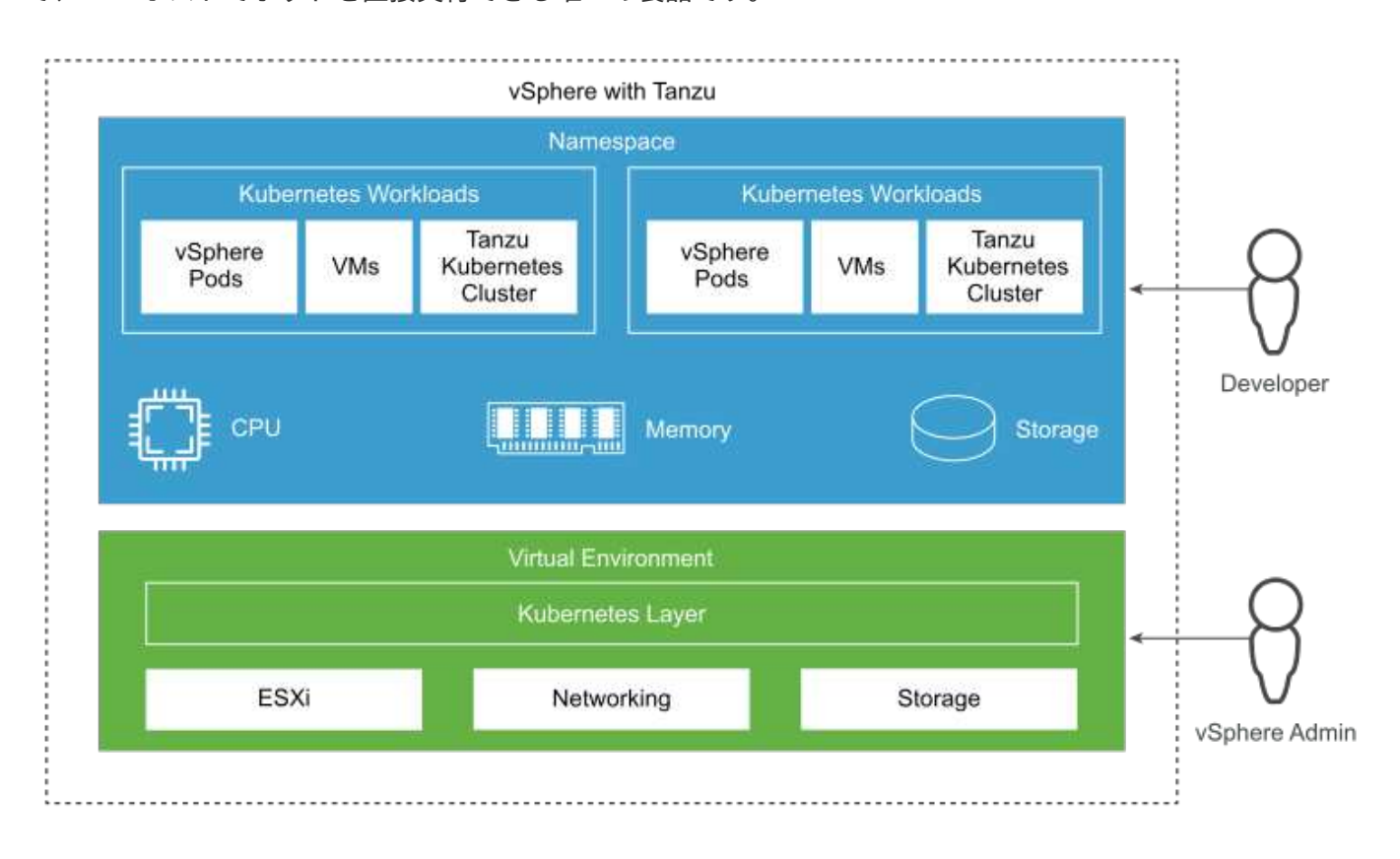

Tanzu Kubernetes Grid Serviceの詳細については、のドキュメントを参照してください ["](https://docs.vmware.com/en/VMware-vSphere/7.0/vmware-vsphere-with-tanzu/GUID-152BE7D2-E227-4DAA-B527-557B564D9718.html)[こ](https://docs.vmware.com/en/VMware-vSphere/7.0/vmware-vsphere-with-tanzu/GUID-152BE7D2-E227-4DAA-B527-557B564D9718.html)[ち](https://docs.vmware.com/en/VMware-vSphere/7.0/vmware-vsphere-with-tanzu/GUID-152BE7D2-E227-4DAA-B527-557B564D9718.html)[らを](https://docs.vmware.com/en/VMware-vSphere/7.0/vmware-vsphere-with-tanzu/GUID-152BE7D2-E227-4DAA-B527-557B564D9718.html)[ご覧](https://docs.vmware.com/en/VMware-vSphere/7.0/vmware-vsphere-with-tanzu/GUID-152BE7D2-E227-4DAA-B527-557B564D9718.html)[く](https://docs.vmware.com/en/VMware-vSphere/7.0/vmware-vsphere-with-tanzu/GUID-152BE7D2-E227-4DAA-B527-557B564D9718.html)[だ](https://docs.vmware.com/en/VMware-vSphere/7.0/vmware-vsphere-with-tanzu/GUID-152BE7D2-E227-4DAA-B527-557B564D9718.html)[さ](https://docs.vmware.com/en/VMware-vSphere/7.0/vmware-vsphere-with-tanzu/GUID-152BE7D2-E227-4DAA-B527-557B564D9718.html)  $U^{\prime\prime}$ 

機能セットやネットワークなどに関するアーキテクチャ上の考慮事項は多数あります。選択したアーキテクチ ャによっては、Tanzu Kubernetes Grid Serviceの前提条件と導入プロセスが異なります。このガイドに従っ て、環境にTanzu Kubernetes Grid Serviceを導入および設定してください ["](https://docs.vmware.com/en/VMware-vSphere/7.0/vmware-vsphere-with-tanzu/GUID-74EC2571-4352-4E15-838E-5F56C8C68D15.html)[こ](https://docs.vmware.com/en/VMware-vSphere/7.0/vmware-vsphere-with-tanzu/GUID-74EC2571-4352-4E15-838E-5F56C8C68D15.html)[ち](https://docs.vmware.com/en/VMware-vSphere/7.0/vmware-vsphere-with-tanzu/GUID-74EC2571-4352-4E15-838E-5F56C8C68D15.html)[らを](https://docs.vmware.com/en/VMware-vSphere/7.0/vmware-vsphere-with-tanzu/GUID-74EC2571-4352-4E15-838E-5F56C8C68D15.html)[ご覧](https://docs.vmware.com/en/VMware-vSphere/7.0/vmware-vsphere-with-tanzu/GUID-74EC2571-4352-4E15-838E-5F56C8C68D15.html)[く](https://docs.vmware.com/en/VMware-vSphere/7.0/vmware-vsphere-with-tanzu/GUID-74EC2571-4352-4E15-838E-5F56C8C68D15.html)[だ](https://docs.vmware.com/en/VMware-vSphere/7.0/vmware-vsphere-with-tanzu/GUID-74EC2571-4352-4E15-838E-5F56C8C68D15.html)[さい](https://docs.vmware.com/en/VMware-vSphere/7.0/vmware-vsphere-with-tanzu/GUID-74EC2571-4352-4E15-838E-5F56C8C68D15.html)["](https://docs.vmware.com/en/VMware-vSphere/7.0/vmware-vsphere-with-tanzu/GUID-74EC2571-4352-4E15-838E-5F56C8C68D15.html)。さら に、TKGS経由で導入されたTanzu Kubernetesクラスタノードにログインするには、このに記載されている手 順 に従ってください ["](https://docs.vmware.com/en/VMware-vSphere/7.0/vmware-vsphere-with-tanzu/GUID-37DC1DF2-119B-4E9E-8CA6-C194F39DDEDA.html)[リンク](https://docs.vmware.com/en/VMware-vSphere/7.0/vmware-vsphere-with-tanzu/GUID-37DC1DF2-119B-4E9E-8CA6-C194F39DDEDA.html)["](https://docs.vmware.com/en/VMware-vSphere/7.0/vmware-vsphere-with-tanzu/GUID-37DC1DF2-119B-4E9E-8CA6-C194F39DDEDA.html)。

必要なワークロードの要件を満たすためには、ワーカーノードの構成を選択して、複数のマスター環境にすべ ての本番環境を導入してフォールトトレランスを実現することを推奨します。したがって、負荷の高いワーク ロードに推奨されるVMクラスには、少なくとも4つのvCPUと12GBのRAMがあります。

Tanzu Kubernetesクラスタがネームスペース内に作成されると、「owner」または「edit」権限を持つユーザ は、ユーザアカウントを使用してポッドを任意のネームスペース内に直接作成できます。これは'所有者また は編集権限を持つユーザーには'クラスタ管理者の役割が割り当てられているためですただし、展開、デーモ ンセット、ステートフルセット、またはその他の名前空間を作成する場合は、対応するサービスアカウントに 必要な権限を持つロールを割り当てる必要があります。これは、展開またはデーモンセットがサービスアカウ ントを使用してポッドを展開するために必要です。

ClusterRoleBindingの次の例を参照して、クラスタ内のすべてのサービスアカウントにクラスタ管理者ロール

を割り当てます。

```
apiVersion: rbac.authorization.k8s.io/v1
kind: ClusterRoleBinding
metadata:
   name: all_sa_ca
subjects:
- kind: Group
    name: system:serviceaccounts
    namespace: default
roleRef:
    kind: ClusterRole
    name: psp:vmware-system-privileged
    apiGroup: rbac.authorization.k8s.io
```
### <span id="page-274-0"></span>**VMware Tanzu Kubernetes Grid Integrated Edition**(**TKGI**)の概要

VMware Tanzu Kubernetes Grid Integrated (TKGI) Editionは、従来のVMware Enterprise PKSと呼ばれていた、スタンドアロンのコンテナオーケストレーションプラ ットフォームであり、ライフサイクル管理、クラスタの健常性監視、高度なネットワー ク、コンテナレジストリなどの機能を備えています。TKGIは、BOSHとOps Managerで 構成されるTKGIコントロールプレーンを使用してKubernetesクラスタをプロビジョニン グおよび管理します。

TKGIは、オンプレミスのvSphere環境またはOpenStack環境、あるいは各IaaSサービス上の主要なパブリック クラウドのいずれかにインストールして操作できます。さらに、TKGIとNSXおよびNSXとNSXとの統合によ り、エンタープライズワークロードの幅広いユースケースが可能になります。TKGIとその機能の詳細につい ては、のマニュアルを参照してください ["](https://docs.vmware.com/en/VMware-Tanzu-Kubernetes-Grid-Integrated-Edition/index.html)[こ](https://docs.vmware.com/en/VMware-Tanzu-Kubernetes-Grid-Integrated-Edition/index.html)[ち](https://docs.vmware.com/en/VMware-Tanzu-Kubernetes-Grid-Integrated-Edition/index.html)[らを](https://docs.vmware.com/en/VMware-Tanzu-Kubernetes-Grid-Integrated-Edition/index.html)[ご覧](https://docs.vmware.com/en/VMware-Tanzu-Kubernetes-Grid-Integrated-Edition/index.html)[く](https://docs.vmware.com/en/VMware-Tanzu-Kubernetes-Grid-Integrated-Edition/index.html)[だ](https://docs.vmware.com/en/VMware-Tanzu-Kubernetes-Grid-Integrated-Edition/index.html)[さい](https://docs.vmware.com/en/VMware-Tanzu-Kubernetes-Grid-Integrated-Edition/index.html)["](https://docs.vmware.com/en/VMware-Tanzu-Kubernetes-Grid-Integrated-Edition/index.html)。

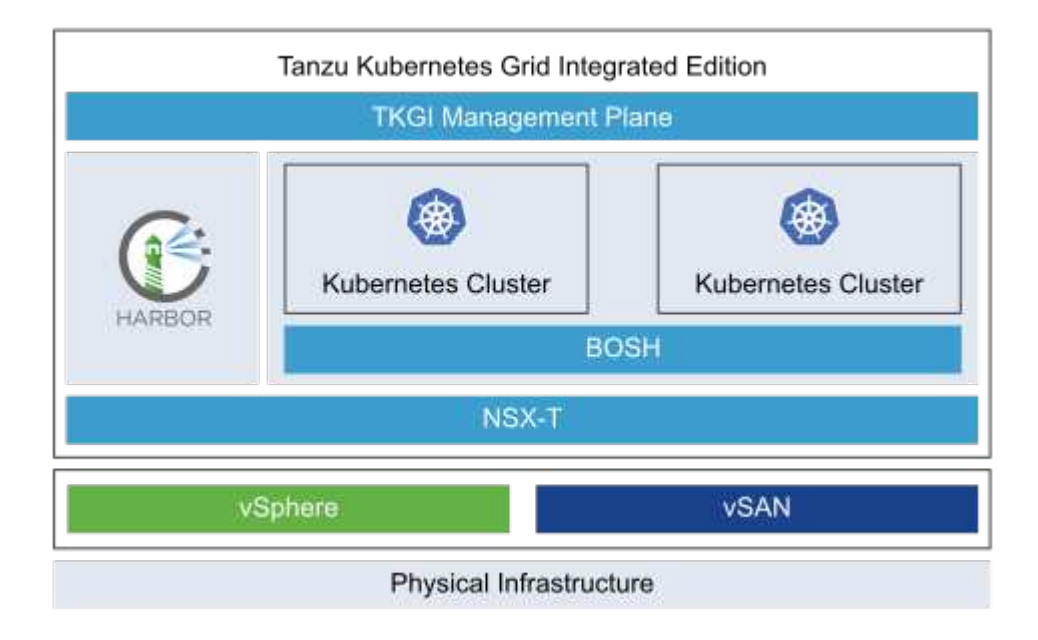

TKGIは、さまざまなユースケースとデザインに基づいて、さまざまなプラットフォームにさまざまな構成で

インストールされています。ガイドに従ってください ["](https://docs.vmware.com/en/VMware-Tanzu-Kubernetes-Grid-Integrated-Edition/1.14/tkgi/GUID-index.html)[こ](https://docs.vmware.com/en/VMware-Tanzu-Kubernetes-Grid-Integrated-Edition/1.14/tkgi/GUID-index.html)[ち](https://docs.vmware.com/en/VMware-Tanzu-Kubernetes-Grid-Integrated-Edition/1.14/tkgi/GUID-index.html)[らを](https://docs.vmware.com/en/VMware-Tanzu-Kubernetes-Grid-Integrated-Edition/1.14/tkgi/GUID-index.html)[ご覧](https://docs.vmware.com/en/VMware-Tanzu-Kubernetes-Grid-Integrated-Edition/1.14/tkgi/GUID-index.html)[く](https://docs.vmware.com/en/VMware-Tanzu-Kubernetes-Grid-Integrated-Edition/1.14/tkgi/GUID-index.html)[だ](https://docs.vmware.com/en/VMware-Tanzu-Kubernetes-Grid-Integrated-Edition/1.14/tkgi/GUID-index.html)[さい](https://docs.vmware.com/en/VMware-Tanzu-Kubernetes-Grid-Integrated-Edition/1.14/tkgi/GUID-index.html)["](https://docs.vmware.com/en/VMware-Tanzu-Kubernetes-Grid-Integrated-Edition/1.14/tkgi/GUID-index.html) TKGIとその前提条件をイン ストールおよび構成するには、次の手順に従います。TKGIは、改ざん不可の構成イメージを実行するTanzu Kubernetesクラスタのノードとして、Bosh VMを使用します。また、Bosh VMに対する手動変更は、リブー ト後も維持されません。

#### 重要事項:

• NetApp Tridentでは、特権コンテナへのアクセスが必要です。そのため、TKGIのインストール中 に、Tanzu Kubernetesクラスタノードプランを構成する手順でEnable Privileged Containers(特権コンテ ナを有効にする)チェックボックスを選択してください。

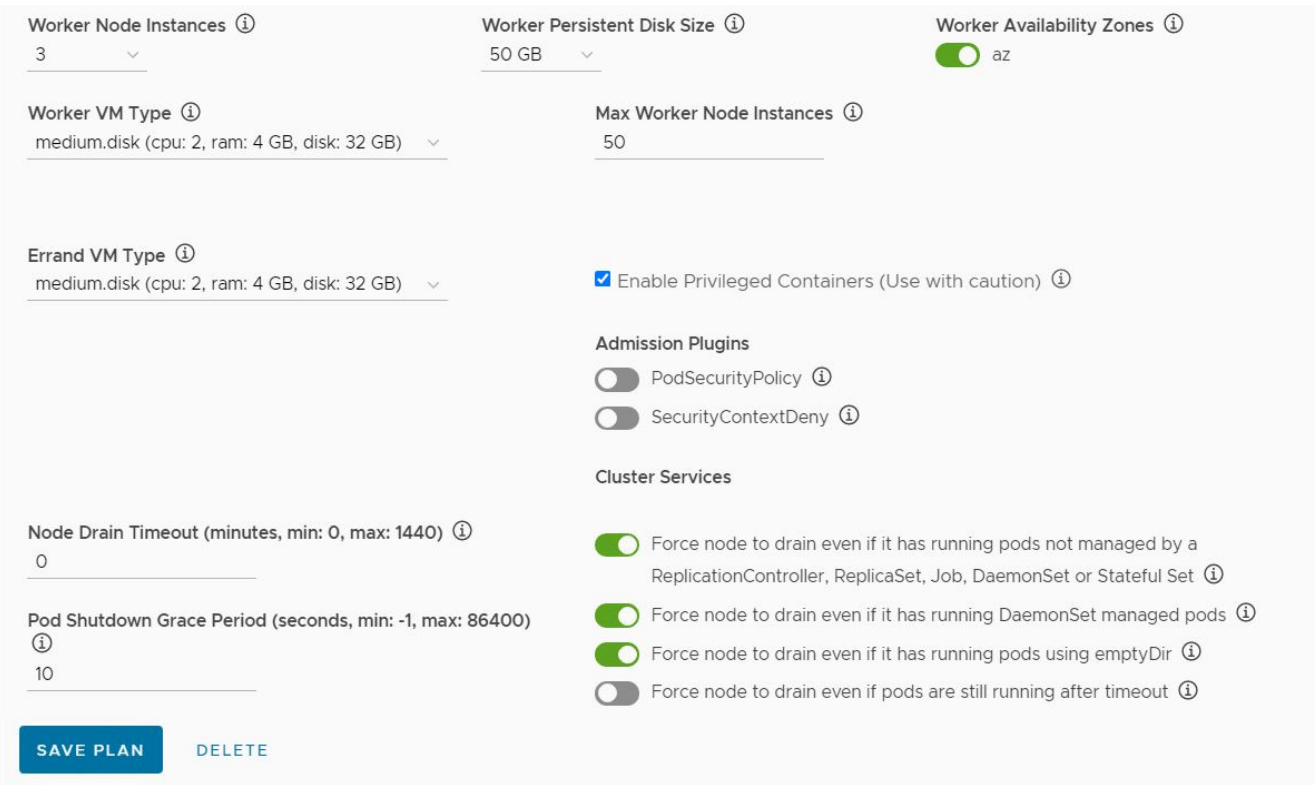

• ワークロードの要件を満たすようにワーカーノードの構成を選択し、すべての本番環境を複数のマスター 環境に導入してフォールトトレランスを実現することを推奨します。したがって、推奨されるTKGIクラス タ計画は、少なくとも3つのマスターと、少なくとも4つのvCPUと12GBのRAMを持つ3人のワーカーで構 成され、負荷の高いワークロードを実現します。

ネットアップストレージシステムの概要

ネットアップには、Astra TridentとAstra Controlで認定された複数のストレージプラット フォームがあり、コンテナ化されたアプリケーションのデータをプロビジョニング、保 護、管理し、DevOpsのスループットを定義して最大化するのに役立ちます。

ネットアップには、Astra TridentとAstra Controlで認定された複数のストレージプラットフォームがあり、コ ンテナ化されたアプリケーションのデータをプロビジョニング、保護、管理できます。

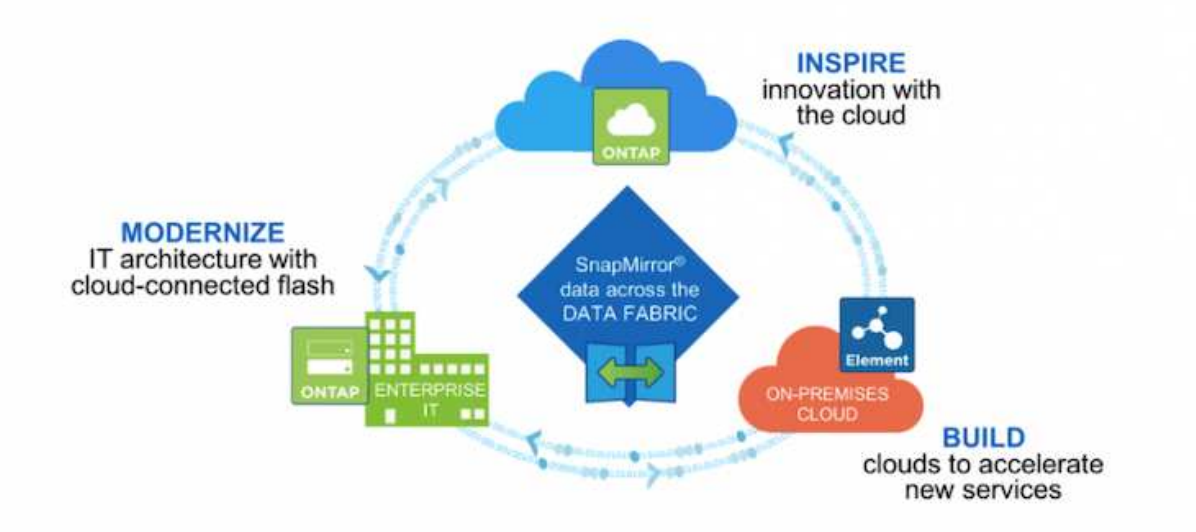

- AFF システムと FAS システムは、 NetApp ONTAP を実行し、ファイルベース( NFS )とブロックベー ス( iSCSI)の両方のユースケースにストレージを提供します。
- Cloud Volumes ONTAP と ONTAP Select は、それぞれクラウドと仮想スペースに同じメリットをもたら します。
- NetApp Cloud Volumes Service ( AWS / GCP )と Azure NetApp Files は、クラウドでファイルベースの ストレージを提供します。

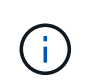

ネットアップのポートフォリオに含まれる各ストレージシステムでは、データ管理とオンプレ ミスサイトとクラウド間の移動の両方を容易に行えるため、データはアプリケーションの配置 場所になります。

次のページでは、 {solution\_name}解決策 で検証されたネットアップストレージシステムに関する追加情報 を使用しています。

• ["NetApp ONTAP"](#page-276-0)

#### <span id="page-276-0"></span>**NetApp ONTAP**

NetApp ONTAP は、わかりやすい GUI 、自動化統合機能を備えた REST API 、 AI に基 づく予測分析と修正措置、無停止のハードウェアアップグレード、ストレージ間インポ ートなどの機能を備えた強力なストレージソフトウェアツールです。

NetApp ONTAP は、わかりやすい GUI 、自動化統合機能を備えた REST API 、 AI に基づく予測分析と修正 措置、無停止のハードウェアアップグレード、ストレージ間インポートなどの機能を備えた強力なストレージ ソフトウェアツールです。

NetApp ONTAP ストレージシステムの詳細については、を参照してください ["](https://www.netapp.com/data-management/ontap-data-management-software/)[ネットアップの](https://www.netapp.com/data-management/ontap-data-management-software/) [ONTAP Web](https://www.netapp.com/data-management/ontap-data-management-software/) [サイト](https://www.netapp.com/data-management/ontap-data-management-software/)["](https://www.netapp.com/data-management/ontap-data-management-software/)。

ONTAP は以下の機能を提供します。

- NFS 、 CIFS 、 iSCSI 、 FC 、 FCoE を同時にデータアクセスと管理できるユニファイドストレージシス テム FC-NVMe プロトコルが必要です。
- 導入モデルには、オンプレミスのオールフラッシュ、ハイブリッド、オール HDD のハードウェア構成、 ONTAP Select などのサポートされるハイパーバイザーを使用する VM ベースのストレージプラットフォ ーム、 Cloud Volumes ONTAP などのクラウドがあります。
- ONTAP システムでは、データの自動階層化、インラインデータ圧縮、重複排除、コンパクションがサポ ートされ、データストレージ効率が向上しています。
- ワークロードベースの QoS 制御ストレージ:
- パブリッククラウドとのシームレスな統合により、データの階層化と保護を実現ONTAP は、あらゆる環 境に対応する堅牢なデータ保護機能も備えています。
	- \* NetApp Snapshot コピー。 \* 最小限のディスク・スペースでデータをポイント・イン・タイムで高 速バックアップし、パフォーマンス・オーバーヘッドを追加する必要はありません。
	- \* NetApp SnapMirror 。 \* 1 つのストレージ・システムから別のストレージ・システムへデータの Snapshot コピーをミラーリングします。ONTAP では、他の物理プラットフォームやクラウドネイテ ィブのサービスへのデータのミラーリングもサポートされています。
	- \* NetApp SnapLock 。 \* 指定された期間にわたって上書きまたは消去できない特殊なボリュームに書 き込むことにより、書き換え不可能なデータを効率的に管理します。
	- \* NetApp SnapVault 。 \* は、複数のストレージ・システムのデータを、指定されたすべてのシステム のバックアップとして機能する中央の Snapshot コピーにバックアップします。
	- \* NetApp SyncMirror 。 \* 同じコントローラに物理的に接続された 2 つの異なるディスクプレックスに 対して、データをリアルタイムで RAID レベルでミラーリングします。
	- \* NetApp SnapRestore \* を使用すると、 Snapshot コピーからオンデマンドでバックアップされたデ ータを迅速にリストアできます。
	- \* NetApp FlexClone 。 \* Snapshot コピーに基づいて、ネットアップボリュームの読み書き可能なフル コピーを瞬時にプロビジョニングできます。

ONTAP の詳細については、を参照してください ["ONTAP 9](https://docs.netapp.com/us-en/ontap/index.html) [ド](https://docs.netapp.com/us-en/ontap/index.html)[キ](https://docs.netapp.com/us-en/ontap/index.html)[ュメンテーション](https://docs.netapp.com/us-en/ontap/index.html)[・](https://docs.netapp.com/us-en/ontap/index.html)[センター](https://docs.netapp.com/us-en/ontap/index.html)["](https://docs.netapp.com/us-en/ontap/index.html)。

(i)

NetApp ONTAP は、オンプレミス、仮想環境、クラウド環境で利用できます。

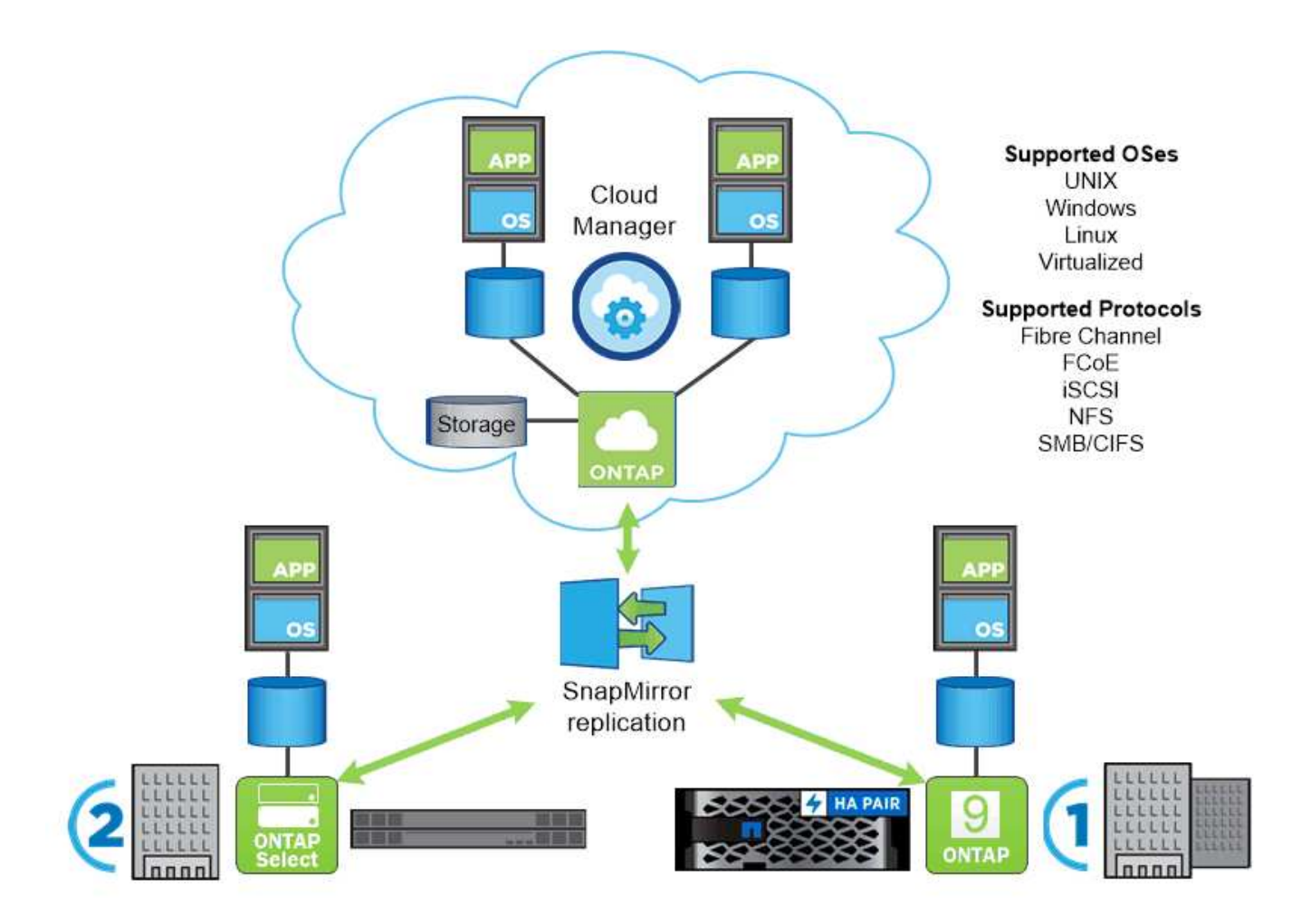

ネットアップのプラットフォーム

#### **NetApp AFF/FAS**

ネットアップは、堅牢なオールフラッシュ (AFF) およびスケールアウトハイブリッド (FAS) ストレージ プラットフォームを提供し、低レイテンシのパフォーマンス、統合データプロテクション、マルチプロトコル のサポートのそれぞれに合わせてカスタマイズします。

どちらのシステムも、NetApp ONTAP データ管理ソフトウェアを搭載しています。NetAppは、シンプルで可 用性の高いクラウド統合ストレージ管理を実現する業界最先端のデータ管理ソフトウェアで、データファブリ ックのニーズに合わせてエンタープライズクラスのスピード、効率性、セキュリティを提供します。

NetApp AFF / FAS プラットフォームの詳細については、をクリックしてください ["](https://docs.netapp.com/platstor/index.jsp)[こ](https://docs.netapp.com/platstor/index.jsp)[ち](https://docs.netapp.com/platstor/index.jsp)[らを](https://docs.netapp.com/platstor/index.jsp)[ご覧](https://docs.netapp.com/platstor/index.jsp)[く](https://docs.netapp.com/platstor/index.jsp)[だ](https://docs.netapp.com/platstor/index.jsp)[さい](https://docs.netapp.com/platstor/index.jsp)["](https://docs.netapp.com/platstor/index.jsp)。

#### **ONTAP Select** の場合

ONTAP Select は、お客様の環境のハイパーバイザーに導入できる、ソフトウェアで定義された NetApp ONTAP の導入です。VMware vSphereまたはKVMにインストールでき、ハードウェアベースのONTAP シス テムの全機能とエクスペリエンスを提供します。

ONTAP Select の詳細については、をクリックしてください ["](https://docs.netapp.com/us-en/ontap-select/)[こ](https://docs.netapp.com/us-en/ontap-select/)[ち](https://docs.netapp.com/us-en/ontap-select/)[らを](https://docs.netapp.com/us-en/ontap-select/)[ご覧](https://docs.netapp.com/us-en/ontap-select/)[く](https://docs.netapp.com/us-en/ontap-select/)[だ](https://docs.netapp.com/us-en/ontap-select/)[さい](https://docs.netapp.com/us-en/ontap-select/)["](https://docs.netapp.com/us-en/ontap-select/)。

#### **Cloud Volumes ONTAP**

NetApp Cloud Volumes ONTAP は、クラウドで導入されるNetApp ONTAP のバージョンで、Amazon AWS 、Microsoft Azure、Google Cloudなどのさまざまなパブリッククラウドに導入できます。

Cloud Volumes ONTAP の詳細については、をクリックしてください ["](https://docs.netapp.com/us-en/occm/#discover-whats-new)[こ](https://docs.netapp.com/us-en/occm/#discover-whats-new)[ち](https://docs.netapp.com/us-en/occm/#discover-whats-new)[らを](https://docs.netapp.com/us-en/occm/#discover-whats-new)[ご覧](https://docs.netapp.com/us-en/occm/#discover-whats-new)[く](https://docs.netapp.com/us-en/occm/#discover-whats-new)[だ](https://docs.netapp.com/us-en/occm/#discover-whats-new)[さい](https://docs.netapp.com/us-en/occm/#discover-whats-new)["](https://docs.netapp.com/us-en/occm/#discover-whats-new)。

## ネットアップストレージ統合の概要

NetApp provides a number of products which assist our customers with orchestrating and managing persistent data in container based environments.

ネットアップは、ステートフルなコンテナ化アプリケーションとそのデータのオーケストレーション、管理、 保護、移行を支援するための製品を多数提供しています。

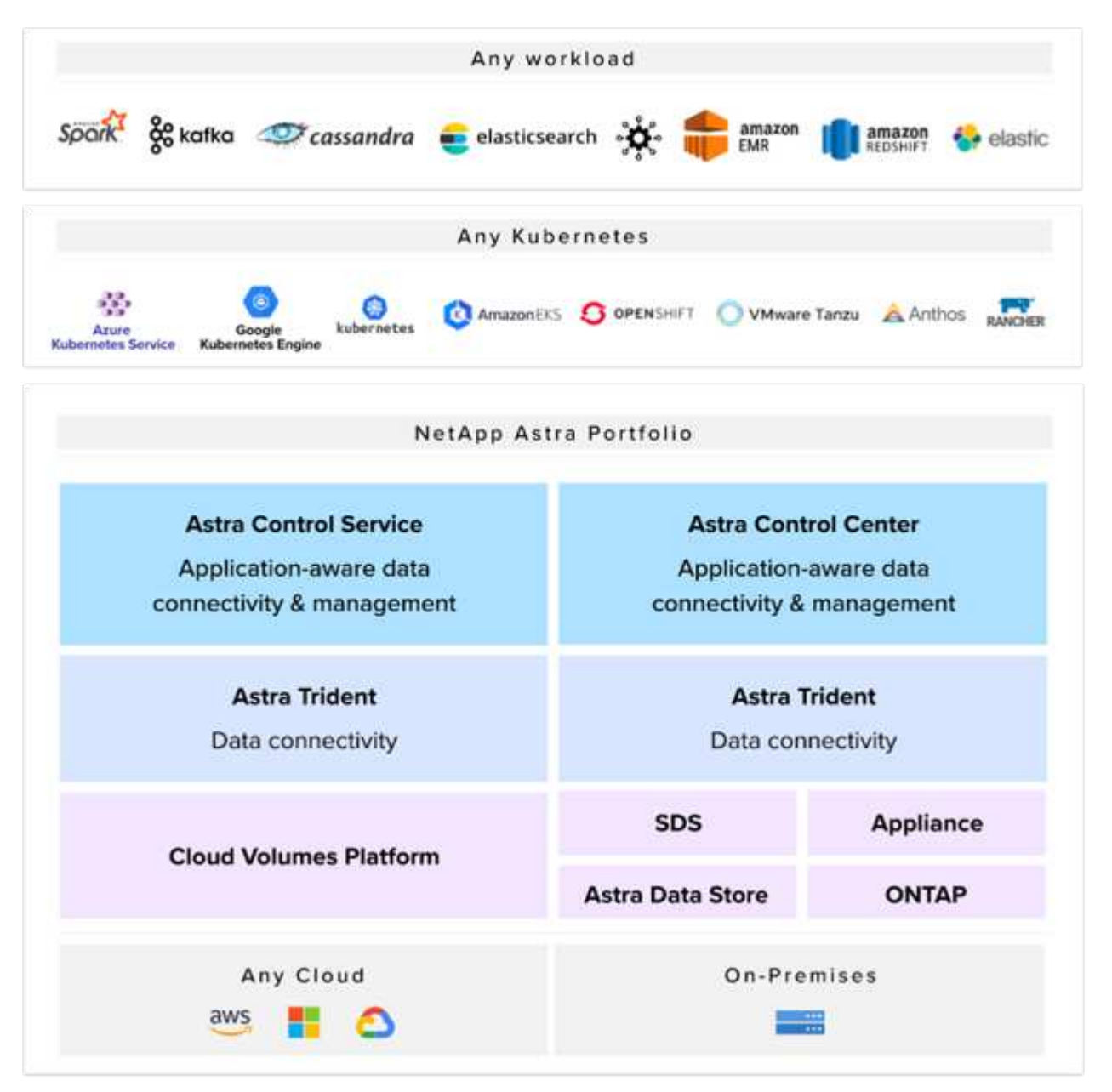

NetApp Astra Controlは、ネットアップのデータ保護テクノロジを基盤とするステートフルKubernetesワーク ロード向けに、充実したストレージサービスとアプリケーション対応データ管理サービスを提供しま す。Astra Control Service は、クラウドネイティブの Kubernetes 環境でステートフルワークロードをサポー トするために利用できます。Astra Control Centerは、{k8s\_distribution\_name}などのエンタープライ ズKubernetesプラットフォームをオンプレミスで導入する場合に、ステートフルワークロードをサポートす るために使用できます。詳細については、 NetApp Astra Control の Web サイトをご覧ください ["](https://cloud.netapp.com/astra)[こ](https://cloud.netapp.com/astra)[ち](https://cloud.netapp.com/astra)[らを](https://cloud.netapp.com/astra)[ご](https://cloud.netapp.com/astra) [覧](https://cloud.netapp.com/astra)[く](https://cloud.netapp.com/astra)[だ](https://cloud.netapp.com/astra)[さい](https://cloud.netapp.com/astra)["](https://cloud.netapp.com/astra)。

NetApp Astra Tridentは、コンテナ向けのオープンソースで完全にサポートされているストレージオーケスト レーションツールであり、{k8s distribution\_name}などのKubernetesディストリビューションに対応して います。詳細については、 Astra Trident の Web サイトをご覧ください ["](https://docs.netapp.com/us-en/trident/index.html)[こ](https://docs.netapp.com/us-en/trident/index.html)[ち](https://docs.netapp.com/us-en/trident/index.html)[らを](https://docs.netapp.com/us-en/trident/index.html)[ご覧](https://docs.netapp.com/us-en/trident/index.html)[く](https://docs.netapp.com/us-en/trident/index.html)[だ](https://docs.netapp.com/us-en/trident/index.html)[さい](https://docs.netapp.com/us-en/trident/index.html)["](https://docs.netapp.com/us-en/trident/index.html)。

次のページには、 {solution\_name}解決策 でアプリケーションおよび永続的ストレージの管理用に検証され たネットアップ製品に関する追加情報 があります。

- ["](#page-280-0)[ネットアップアストラコントロールセンター](#page-280-0)["](#page-280-0)
- ["](#page-298-0)[ネットアップアストラト](#page-298-0) [Trident"](#page-298-0)

#### <span id="page-280-0"></span>**NetApp Astra Control**の概要

NetApp Astra Control Centerは、ネットアップの信頼できるデータ保護テクノロジを基 盤とするオンプレミス環境に導入された、ステートフルKubernetesワークロード向けの 豊富なストレージサービスとアプリケーション対応データ管理サービスを提供します。

NetApp Astra Control Center は、オンプレミス環境に導入され、ネットアップのデータ保護テクノロジを基盤 とするステートフル Kubernetes ワークロード向けの充実したストレージサービスとアプリケーション対応デ ータ管理サービスを提供します。

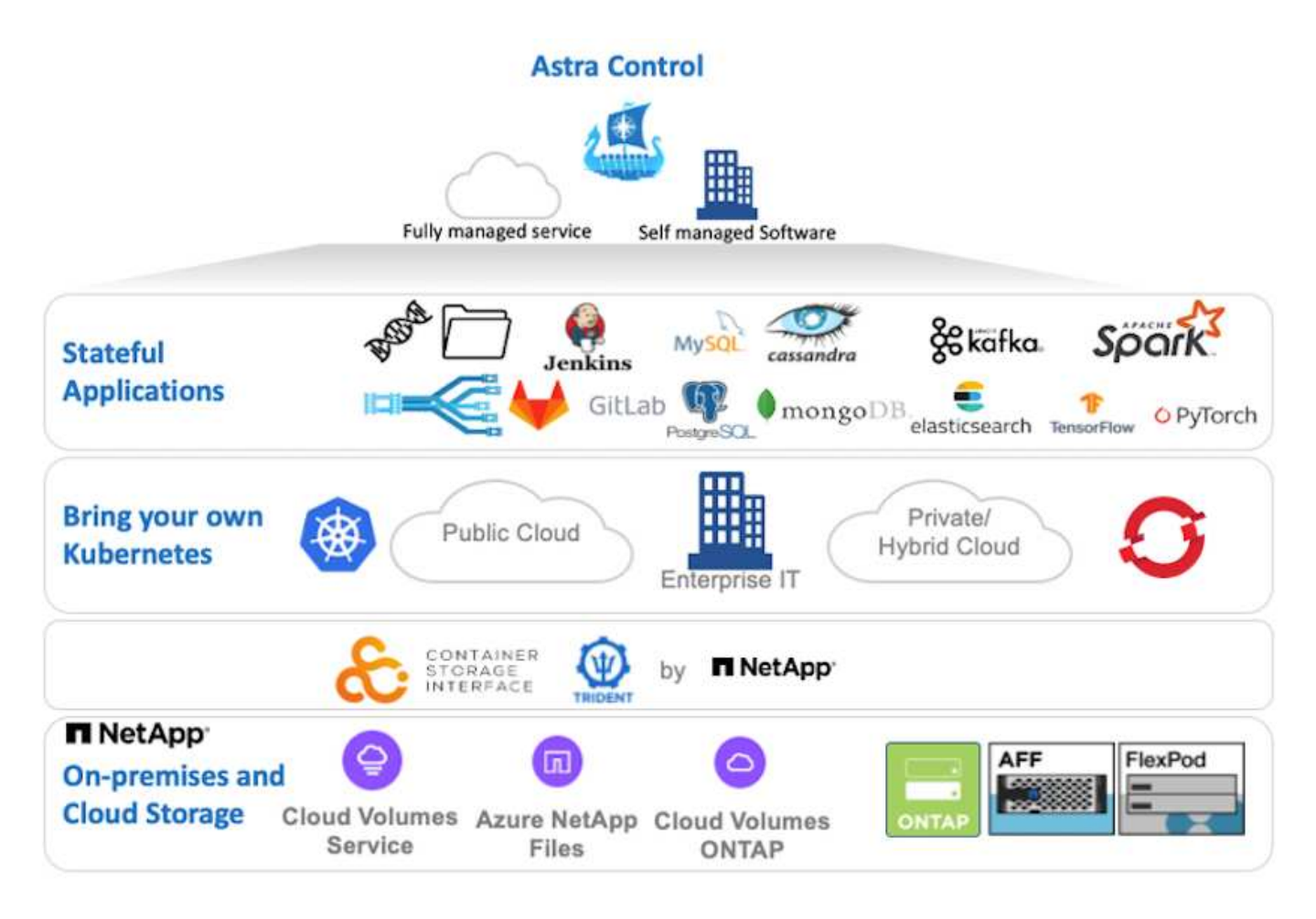

NetApp Astra Control Centerは、Astra Tridentストレージオーケストレーションツールを導入して、NetApp ONTAP ストレージシステムにストレージクラスとストレージバックエンドで構成されている {k8s\_distribution\_name}クラスタにインストールできます。

Astra Tridentの詳細については、を参照してください ["](#page-45-0)[このド](#page-45-0)[キ](#page-45-0)[ュメントはこ](#page-45-0)[ち](#page-45-0)[ら](#page-45-0)["](#page-45-0)。

クラウド接続環境では、 Cloud Insights を使用して高度なモニタリングとテレメトリを提供します。Cloud Insights 接続がない場合は、限定的な監視と計測(7日間の指標)を使用でき、オープン指標エンドポイント を介してKubernetesの標準の監視ツール(PrometheusとGrafana)にエクスポートされます。

Astra Control Centerは、NetApp AutoSupportとActive IQのデジタルアドバイザ(デジタルアドバイザとも呼 ばれます)エコシステムに完全に統合されており、ユーザのサポート、トラブルシューティングの支援、使用 状況の統計の表示を提供します。

支払い済みのAstra Control Centerに加えて、90日間の評価ライセンスも利用できます。評価版は、Eメール とSlackコミュニティチャネルを通じてサポートされます。お客様は、これらのリソース、その他のナレッジ ベース記事、および製品サポートダッシュボードから入手できるドキュメントにアクセスできます。

Astraポートフォリオの詳細については、を参照してください ["Astra](https://cloud.netapp.com/astra) [の](https://cloud.netapp.com/astra) [Web](https://cloud.netapp.com/astra) [サイト](https://cloud.netapp.com/astra)["](https://cloud.netapp.com/astra)。

#### **Astra Control Center**自動化

Astra Control Centerには、プログラム経由でアクセスするための完全に機能するREST APIが用意されていま す。任意のプログラミング言語またはユーティリティを使用して、Astra Control REST APIエンドポイントと やり取りできます。このAPIの詳細については、のドキュメントを参照してください ["](https://docs.netapp.com/us-en/astra-automation/index.html)[こ](https://docs.netapp.com/us-en/astra-automation/index.html)[ち](https://docs.netapp.com/us-en/astra-automation/index.html)[らを](https://docs.netapp.com/us-en/astra-automation/index.html)[ご覧](https://docs.netapp.com/us-en/astra-automation/index.html)[く](https://docs.netapp.com/us-en/astra-automation/index.html)[だ](https://docs.netapp.com/us-en/astra-automation/index.html)[さい](https://docs.netapp.com/us-en/astra-automation/index.html) ["](https://docs.netapp.com/us-en/astra-automation/index.html)。

すぐに利用できる、Astra Control REST APIと連携するためのソフトウェア開発ツールキットを探している場 合、ネットアップはAstra Control Python SDKのツールキットを提供しています。このツールキットはダウン ロードが可能です ["](https://github.com/NetApp/netapp-astra-toolkits/)[こ](https://github.com/NetApp/netapp-astra-toolkits/)[ち](https://github.com/NetApp/netapp-astra-toolkits/)[らを](https://github.com/NetApp/netapp-astra-toolkits/)[ご覧](https://github.com/NetApp/netapp-astra-toolkits/)[く](https://github.com/NetApp/netapp-astra-toolkits/)[だ](https://github.com/NetApp/netapp-astra-toolkits/)[さい](https://github.com/NetApp/netapp-astra-toolkits/)["](https://github.com/NetApp/netapp-astra-toolkits/)。

プログラミングが適していない状況で構成管理ツールを使用する場合は、ネットアップが公開してい るAnsibleプレイブックをクローニングして実行できます ["](https://github.com/NetApp-Automation/na_astra_control_suite)[こ](https://github.com/NetApp-Automation/na_astra_control_suite)[ち](https://github.com/NetApp-Automation/na_astra_control_suite)[らを](https://github.com/NetApp-Automation/na_astra_control_suite)[ご覧](https://github.com/NetApp-Automation/na_astra_control_suite)[く](https://github.com/NetApp-Automation/na_astra_control_suite)[だ](https://github.com/NetApp-Automation/na_astra_control_suite)[さい](https://github.com/NetApp-Automation/na_astra_control_suite)["](https://github.com/NetApp-Automation/na_astra_control_suite)。

**Astra Control Center** のインストールの前提条件

Astra Control Centerのインストールには、次の前提条件が必要です。

- 1つ以上のTanzu Kubernetesクラスタは、管理クラスタまたはTKGSまたはTKGIによって管理されま す。TKGワークロードクラスタ1.4 +およびTKGIユーザークラスタ1.12.2+がサポートされています。
- 各Tanzu KubernetesクラスタにAstra Tridentがインストールおよび設定されている必要があります。
- ONTAP 9.5 以降を実行している NetApp ONTAP ストレージシステムが 1 つ以上必要です。

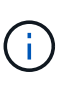

サイトにある各Tanzu Kubernetesインストールでは、永続的ストレージ用の専用SVMを使 用することを推奨します。マルチサイト環境では、追加のストレージシステムが必要で す。

- Tridentストレージバックエンドは、ONTAP クラスタから作成されたSVMを含む各Tanzu Kubernetesクラ スタで設定する必要があります。
- 各Tanzu Kubernetesクラスタに設定されたデフォルトのStorageClassには、Astra Tridentをストレージプ ロビジョニングツールとして使用します。
- ingressType「AccTraefik」を使用している場合は、ロードバランシングとアストラコントロールセンター の公開のために、各Tanzu Kubernetesクラスタにロードバランサをインストールし、設定する必要があり ます。
- ingressType「Generic」を使用している場合は、Astra Control Centerを公開するために、各Tanzu Kubernetesクラスタに入力コントローラをインストールし、設定する必要があります。
- NetApp アストラ Control Center イメージをホストするには、プライベートイメージのレジストリを設定 する必要があります。
- Astra Control CenterをインストールしているTanzu Kubernetesクラスタにクラスタ管理者としてアクセス できる必要があります。
- NetApp ONTAP クラスタへの管理者アクセスが必要です。
- RHELまたはUbuntuの管理ワークステーション。

**Astra Control Center** をインストールします

この解決策 では、Ansibleプレイブックを使用してAstra Control Centerをインストールするための自動手順 に ついて説明します。手順 を手動でインストールしてAstra Control Centerをインストールする場合は、詳細な インストールと操作のガイドに従ってください ["](https://docs.netapp.com/us-en/astra-control-center/index.html)[こ](https://docs.netapp.com/us-en/astra-control-center/index.html)[ち](https://docs.netapp.com/us-en/astra-control-center/index.html)[らを](https://docs.netapp.com/us-en/astra-control-center/index.html)[ご覧](https://docs.netapp.com/us-en/astra-control-center/index.html)[く](https://docs.netapp.com/us-en/astra-control-center/index.html)[だ](https://docs.netapp.com/us-en/astra-control-center/index.html)[さい](https://docs.netapp.com/us-en/astra-control-center/index.html)["](https://docs.netapp.com/us-en/astra-control-center/index.html)。

- 1. Astra Control Centerを導入するAnsibleプレイブックを使用するには、Ansibleがインストールされ たUbuntu / RHELマシンが必要です。手順に従います ["](https://docs.netapp.com/ja-jp/netapp-solutions/automation/getting-started.html)[こ](https://docs.netapp.com/ja-jp/netapp-solutions/automation/getting-started.html)[ち](https://docs.netapp.com/ja-jp/netapp-solutions/automation/getting-started.html)[らを](https://docs.netapp.com/ja-jp/netapp-solutions/automation/getting-started.html)[ご覧](https://docs.netapp.com/ja-jp/netapp-solutions/automation/getting-started.html)[く](https://docs.netapp.com/ja-jp/netapp-solutions/automation/getting-started.html)[だ](https://docs.netapp.com/ja-jp/netapp-solutions/automation/getting-started.html)[さい](https://docs.netapp.com/ja-jp/netapp-solutions/automation/getting-started.html)["](https://docs.netapp.com/ja-jp/netapp-solutions/automation/getting-started.html) UbuntuおよびRHELの場 合。
- 2. Ansible コンテンツをホストする GitHub リポジトリをクローニングします。

git clone https://github.com/NetApp-Automation/na astra control suite.git

3. ネットアップサポートサイトにログインし、最新バージョンの NetApp Astra Control Center をダウンロー ドします。そのためには、ネットアップアカウントにライセンスを関連付ける必要があります。tar ファ イルをダウンロードしたら、ワークステーションに転送します。

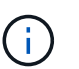

Astra Control の試用版ライセンスの使用を開始するには、にアクセスしてください ["Astra](https://cloud.netapp.com/astra-register) [登録](https://cloud.netapp.com/astra-register)[サイト](https://cloud.netapp.com/astra-register)["](https://cloud.netapp.com/astra-register)。

- 4. Astra Control CenterをインストールするユーザまたはワークロードのTanzu Kubernetesクラスタに管理者 アクセスでkubeconfigファイルを作成または取得します。
- 5. ディレクトリを'na Astra control siteに変更します

cd na\_astra\_control\_suite

6. 「vars/vars.yml」ファイルを編集し、必要な情報を変数に入力します。

#Define whether or not to push the Astra Control Center images to your private registry [Allowed values: yes, no] push\_images: yes

#The directory hosting the Astra Control Center installer installer\_directory: /home/admin/

#Specify the ingress type. Allowed values - "AccTraefik" or "Generic" #"AccTraefik" if you want the installer to create a LoadBalancer type service to access ACC, requires MetalLB or similar. #"Generic" if you want to create or configure ingress controller yourself, installer just creates a ClusterIP service for traefik. ingress\_type: "AccTraefik"

#Name of the Astra Control Center installer (Do not include the extension, just the name) astra tar ball name: astra-control-center-22.04.0

#The complete path to the kubeconfig file of the kubernetes/openshift cluster Astra Control Center needs to be installed to. hosting k8s cluster kubeconfig path: /home/admin/cluster-kubeconfig.yml

#Namespace in which Astra Control Center is to be installed astra\_namespace: netapp-astra-cc

#Astra Control Center Resources Scaler. Leave it blank if you want to

accept the Default setting. astra resources scaler: Default #Storageclass to be used for Astra Control Center PVCs, it must be created before running the playbook [Leave it blank if you want the PVCs to use default storageclass] astra trident storageclass: basic #Reclaim Policy for Astra Control Center Persistent Volumes [Allowed values: Retain, Delete] storageclass reclaim policy: Retain #Private Registry Details astra registry name: "docker.io" #Whether the private registry requires credentials [Allowed values: yes, no] require\_reg\_creds: yes #If require reg creds is yes, then define the container image registry credentials #Usually, the registry namespace and usernames are same for individual users astra registry namespace: "registry-user" astra registry username: "registry-user" astra registry password: "password" #Kuberenets/OpenShift secret name for Astra Control Center #This name will be assigned to the K8s secret created by the playbook astra registry\_secret\_name: "astra-registry-credentials" #Astra Control Center FQDN acc fqdn address: astra-control-center.cie.netapp.com #Name of the Astra Control Center instance acc account name: ACC Account Name #Administrator details for Astra Control Center admin\_email\_address: admin@example.com admin first name: Admin admin\_last\_name: Admin

7. プレイブックを実行して Astra Control Center を導入します。Playbookには、特定の構成用のroot権限が 必要です。

プレイブックを実行しているユーザがrootである場合、またはパスワードなしのsudoが設定されている場 合は、次のコマンドを実行してプレイブックを実行します。

ansible-playbook install\_acc\_playbook.yml

ユーザにパスワードベースのsudoアクセスが設定されている場合は、次のコマンドを実行してこ のPlaybookを実行し、sudoパスワードを入力します。

ansible-playbook install acc playbook.yml -K

インストール後の手順

1. インストールが完了するまでに数分かかることがあります。NetApp-AstrA-cc' ネームスペース内のすべて のポッドとサービスが稼働していることを確認します

[netapp-user@rhel7 ~]\$ kubectl get all -n netapp-astra-cc

2. 「 acc-operator-controller-manager 」ログをチェックし、インストールが完了したことを確認します。

```
[netapp-user@rhel7 ~]$ kubectl logs deploy/acc-operator-controller-
manager -n netapp-acc-operator -c manager -f
```
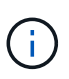

次のメッセージは、 Astra Control Center のインストールが正常に完了したことを示しま す。

```
{"level":"info","ts":1624054318.029971,"logger":"controllers.AstraContro
lCenter","msg":"Successfully Reconciled AstraControlCenter in
[seconds]s","AstraControlCenter":"netapp-astra-
cc/astra","ae.Version":"[22.04.0]"}
```
3. Astra Control Center にログインするためのユーザ名は、 CRD ファイルに提供された管理者の電子メール アドレスで、パスワードは Astra Control Center UUID に付加された文字列「 ACC-` 」です。次のコマン ドを実行します。

```
[netapp-user@rhel7 ~]$ oc get astracontrolcenters -n netapp-astra-cc
NAME UUID
astra 345c55a5-bf2e-21f0-84b8-b6f2bce5e95f
```
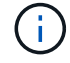

この例では、パスワードは「 ACC-345c55a5 -bf2e-21f0 -84b8 -b6f2bce5e95f 」です。

4. ingressTypeがAccTraefikの場合は、traefikサービスロードバランサIPを取得します。

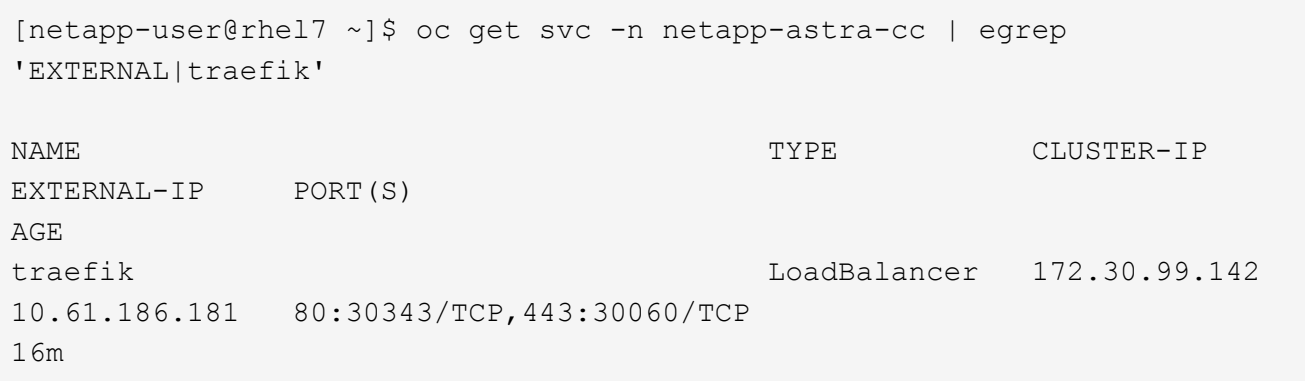

5. Astra Control Center CRD ファイルに指定された FQDN を指す DNS サーバーのエントリを、 traefik サー ビスの「 external-IP 」に追加します。

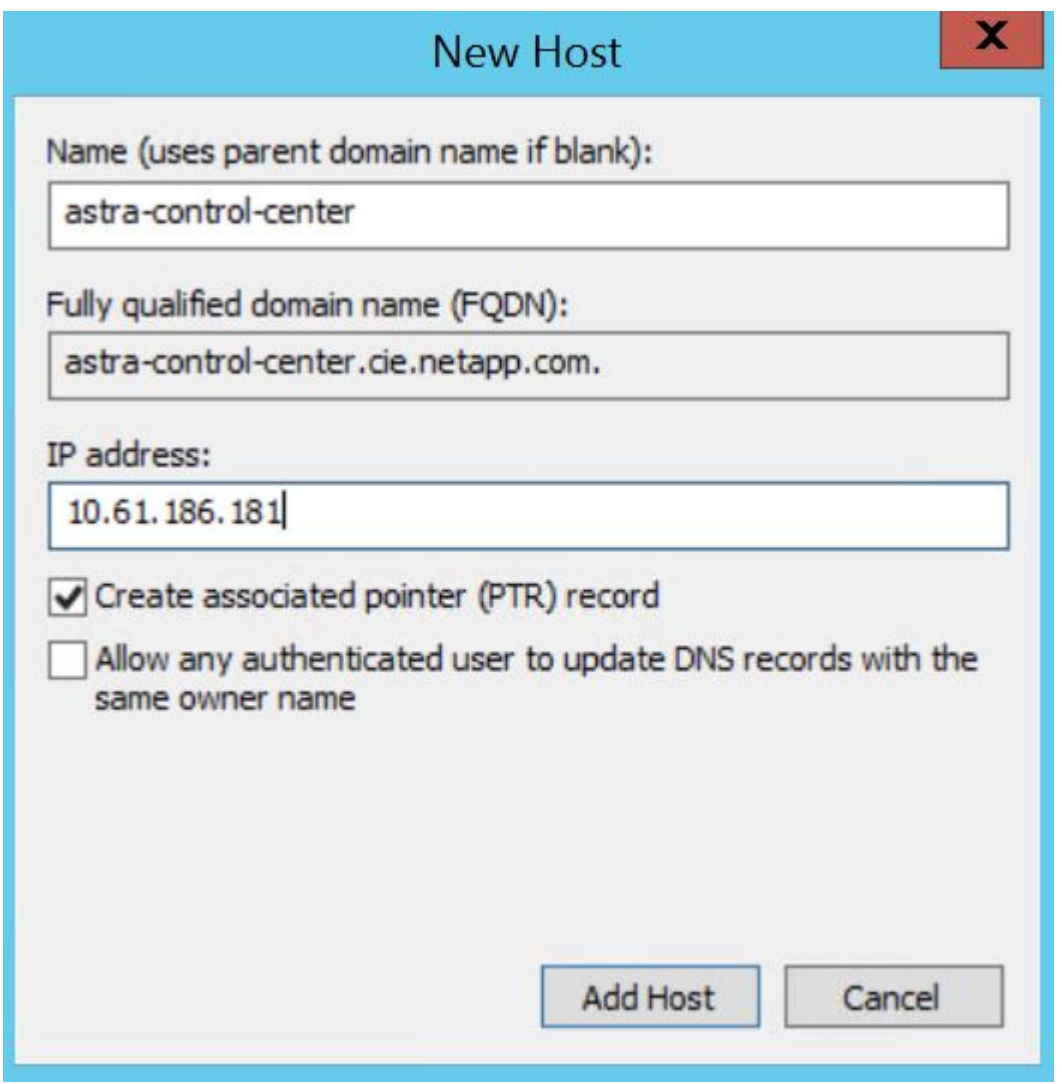

6. Astra Control Center GUI に、 FQDN を参照してログインします。

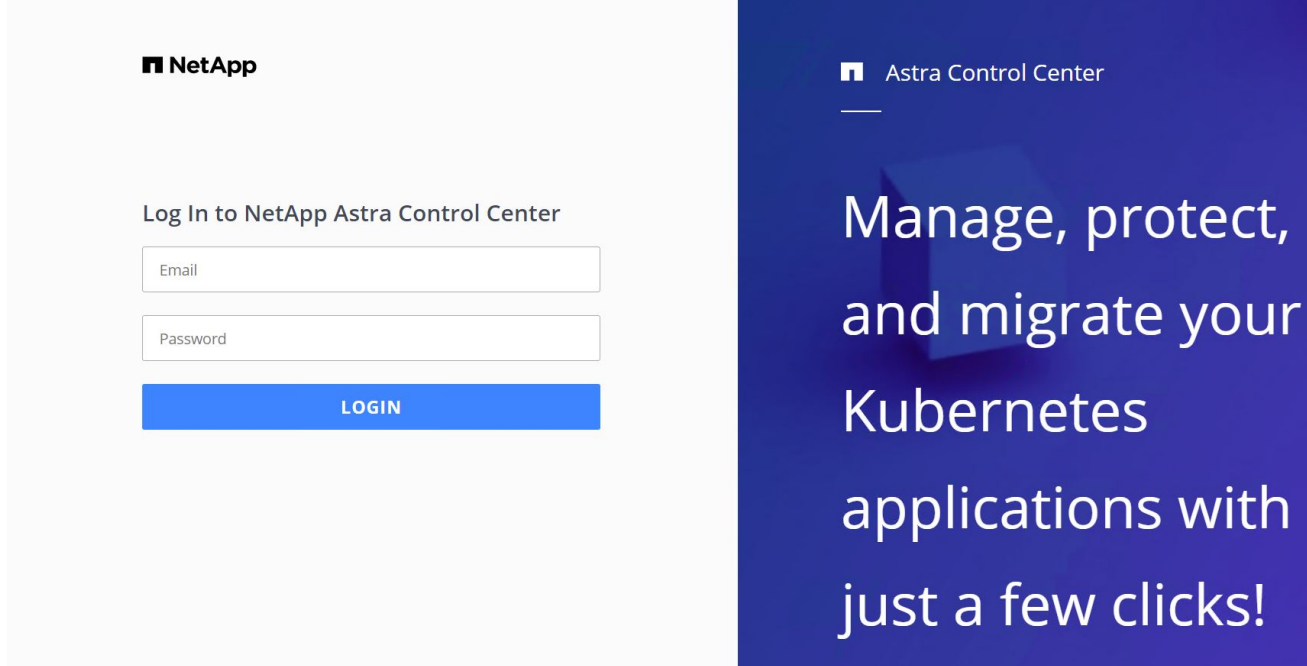

7. CRD で提供された管理者メールアドレスを使用して初めて Astra Control Center GUI にログインする場合 は、パスワードを変更する必要があります。

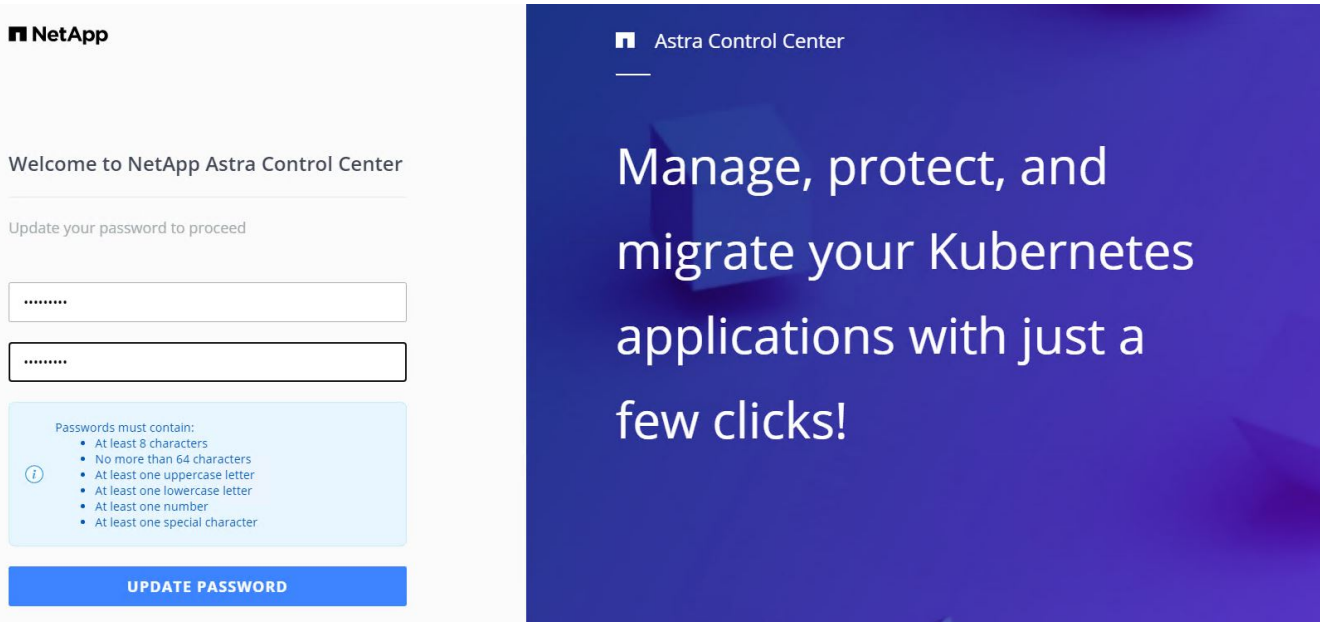

8. ユーザーを Astra Control Center に追加する場合は、 [ アカウント ]>[ ユーザー ] の順に選択し、 [ 追加 ] をクリックしてユーザーの詳細を入力し、 [ 追加 ] をクリックします。
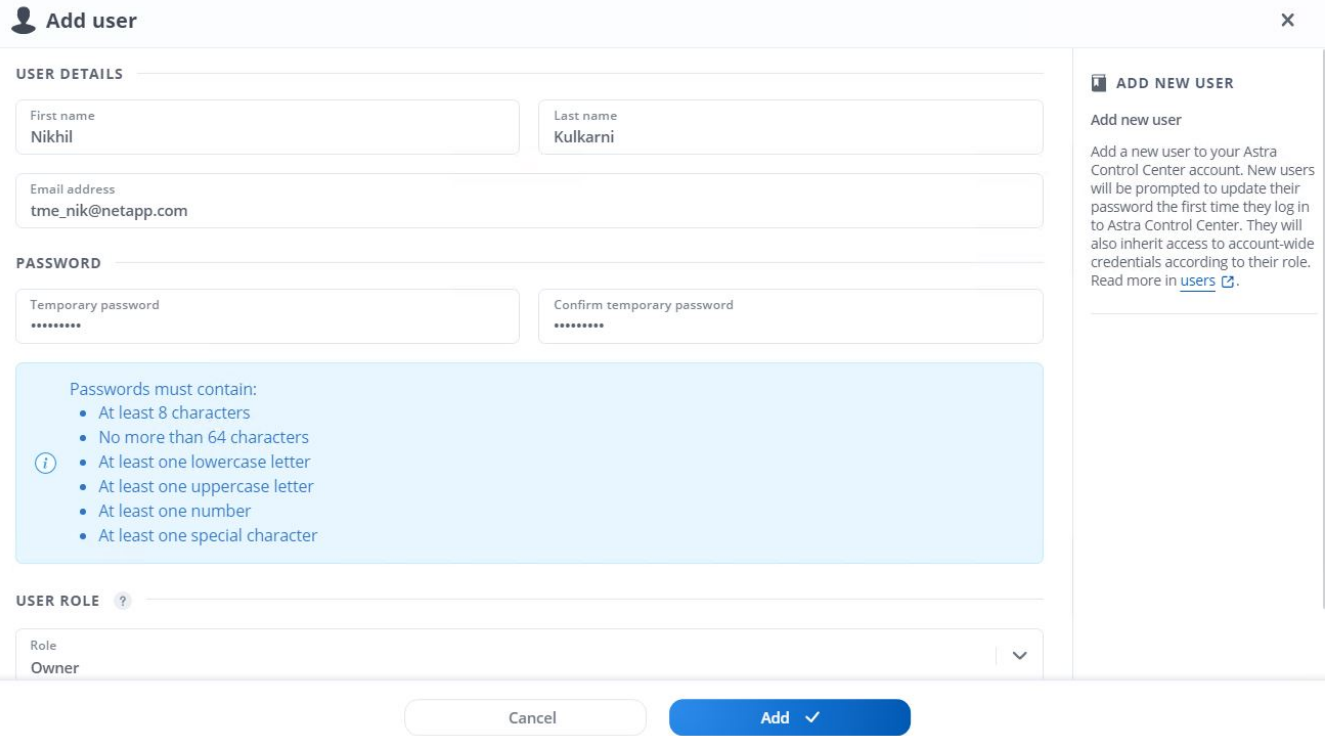

9. Astra Control Centerのすべての機能が動作するには、ライセンスが必要です。ライセンスを追加するに は、 [ アカウント ] > [ ライセンス ] の順に選択し、 [ ライセンスの追加 ] をクリックして、ライ センスファイルをアップロードします。

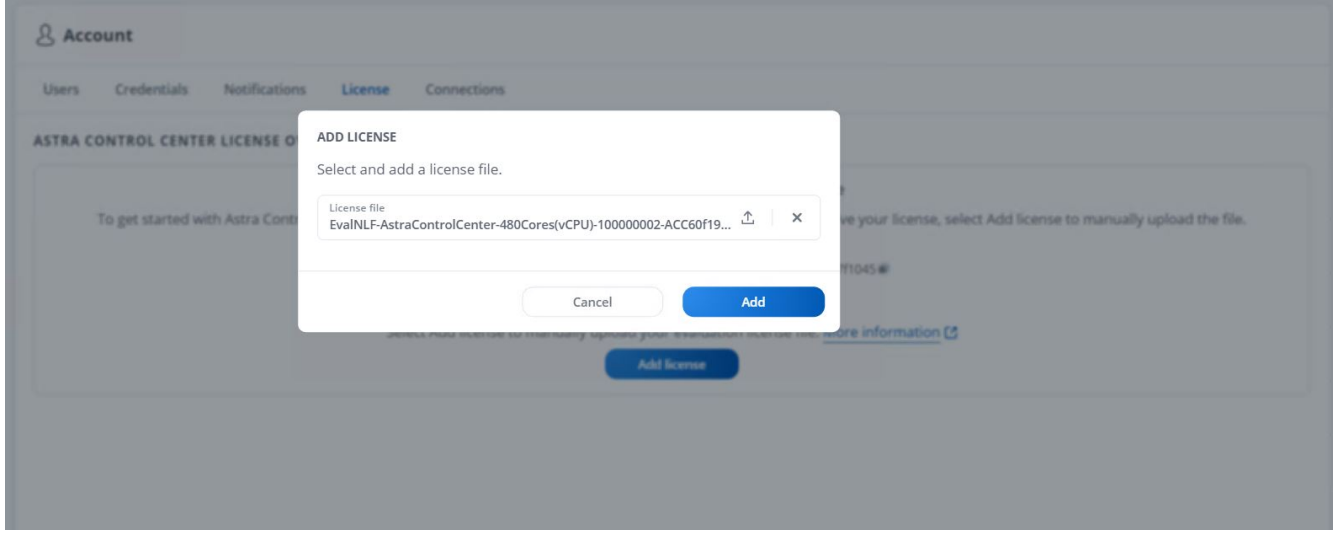

NetApp Astra Control Center のインストールまたは設定で問題が発生した場合は、既知の 問題のナレッジベースを利用できます ["](https://kb.netapp.com/Advice_and_Troubleshooting/Cloud_Services/Astra)[こ](https://kb.netapp.com/Advice_and_Troubleshooting/Cloud_Services/Astra)[ち](https://kb.netapp.com/Advice_and_Troubleshooting/Cloud_Services/Astra)[らを](https://kb.netapp.com/Advice_and_Troubleshooting/Cloud_Services/Astra)[ご覧](https://kb.netapp.com/Advice_and_Troubleshooting/Cloud_Services/Astra)[く](https://kb.netapp.com/Advice_and_Troubleshooting/Cloud_Services/Astra)[だ](https://kb.netapp.com/Advice_and_Troubleshooting/Cloud_Services/Astra)[さい](https://kb.netapp.com/Advice_and_Troubleshooting/Cloud_Services/Astra)["](https://kb.netapp.com/Advice_and_Troubleshooting/Cloud_Services/Astra)。

**VMware Tanzu Kubernetes**クラスタを**Astra Control Center**に登録します

 $(i)$ 

Astra Control Centerでワークロードを管理できるようにするには、まずTanzu Kubernetesクラスタを登録する必要があります。

#### **VMware Tanzu Kubernetes**クラスタを登録します

1. 最初の手順は、Tanzu KubernetesクラスタをAstra Control Centerに追加して管理することです。[クラス タ]に移動して[クラスタの追加]をクリックし、Tanzu Kubernetesクラスタのkubeconfigファイルをアップ ロードして、[ストレージの選択]をクリックします。

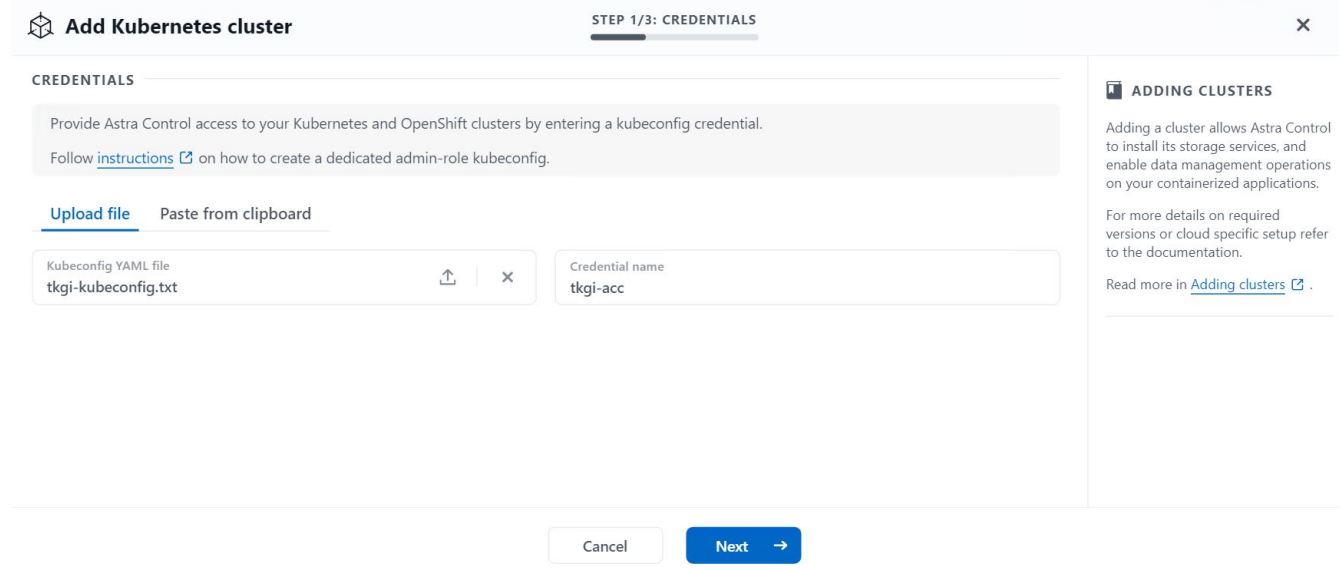

- 2. Astra Control Center で、対象となるストレージクラスが検出される。次に、ストレージクラスが NetApp ONTAP 上の SVM がサポートする Trident を使用してボリュームをプロビジョニングする方法を選択し、 Review (確認)をクリックします。次のペインで詳細を確認し、 Add Cluster をクリックします。
- 3. クラスタが追加されると、Astra Control Centerがクラスタを検査し、必要なエージェントをインストール しながら、クラスタはDiscoveringステータスに移行します。正常に登録されると、クラスタ・ステータス は「Healthy」に変わります。

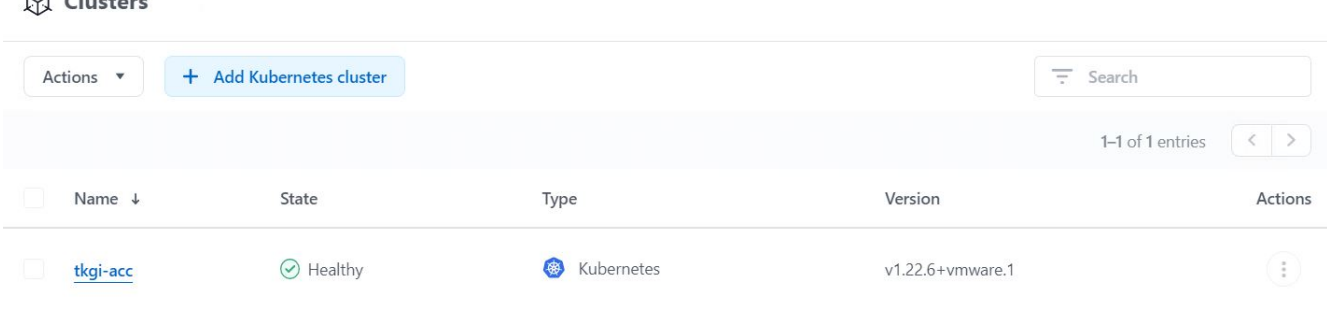

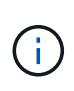

 $\Delta$  and  $\Delta$ 

Astra Control Centerで管理するすべてのTanzu Kubernetesクラスタは、管理対象クラスタ にインストールされたエージェントとしてそのインストールに使用されたイメージレジス トリにアクセスできる必要があります。このレジストリからイメージがプルされます。

4. ONTAP クラスタをストレージリソースとして Astra Control Center でバックエンドとして管理するように インポートします。Tanzu KubernetesクラスタがAstraに追加され、ストレージクラスが設定されている

#### 場合、ストレージクラスをサポートするONTAP クラスタは自動的に検出されて検査されますが、管理 対象のAstraコントロールセンターにはインポートされません。

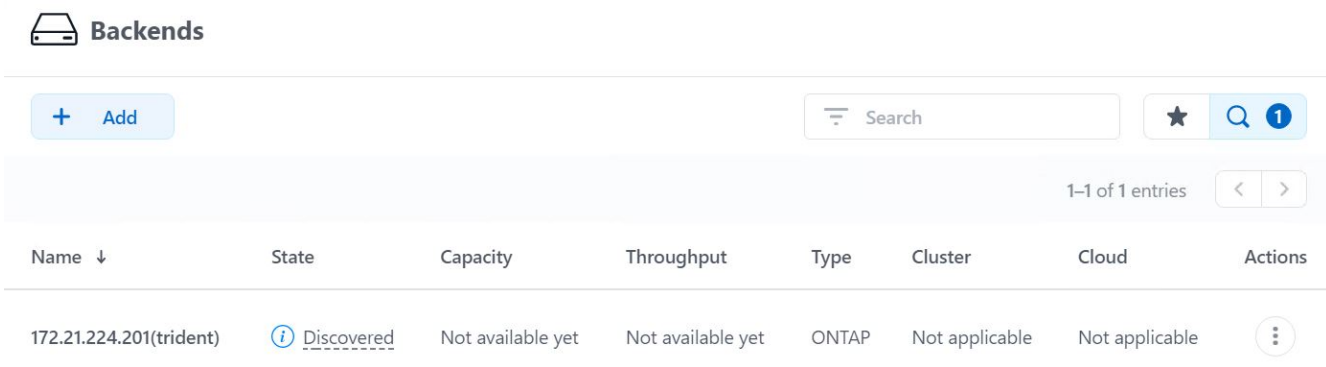

5. ONTAP クラスタをインポートするには、バックエンドに移動し、ドロップダウンをクリックして、管理 対象のONTAP クラスタの横にあるManageを選択します。ONTAP クラスタの資格情報を入力し、 [ 情報 の確認 ] をクリックして、 [ ストレージバックエンドのインポート ] をクリックします。

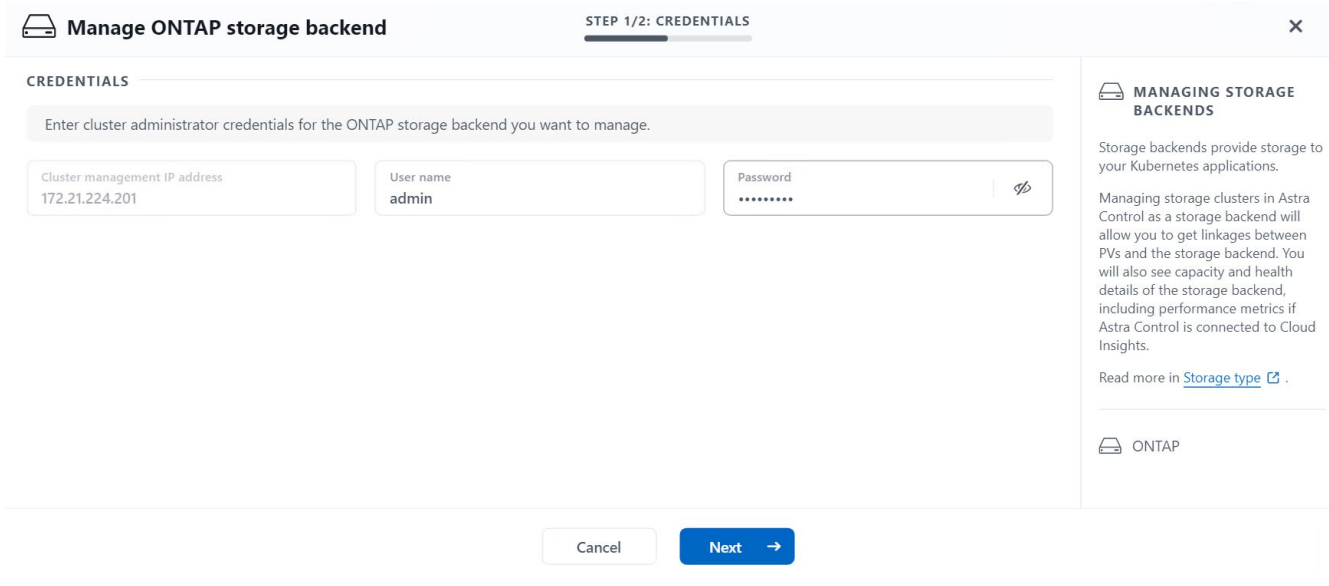

6. バックエンドを追加すると、ステータスが Available に変わります。これらのバックエンドには、Tanzu Kubernetesクラスタ内の永続ボリュームおよびONTAP システム上の対応するボリュームに関する情報が 含まれるようになりました。

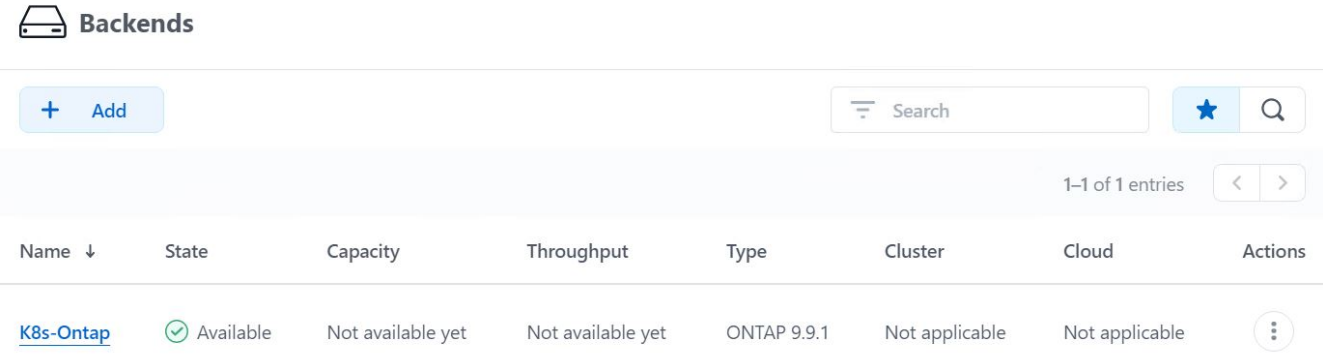

7. Astra Control Centerを使用してTanzu Kubernetesクラスタ間でバックアップおよびリストアを実行するに は、S3プロトコルをサポートするオブジェクトストレージバケットをプロビジョニングする必要がありま す。現在サポートされているオプションは、ONTAP S3、StorageGRID 、AWS S3、およびMicrosoft Azure Blob Storageです。このインストールのために、 AWS S3 バケットを設定します。バケットに移動 し、バケットの追加をクリックして、汎用 S3 を選択します。S3バケットとクレデンシャルの詳細を入力 してアクセスし、Make this Bucket the Default Bucket for the Cloud(このバケットをクラウドのデフォル トバケットにする)チェックボックスをオンにして、Add(追加)をクリックします。

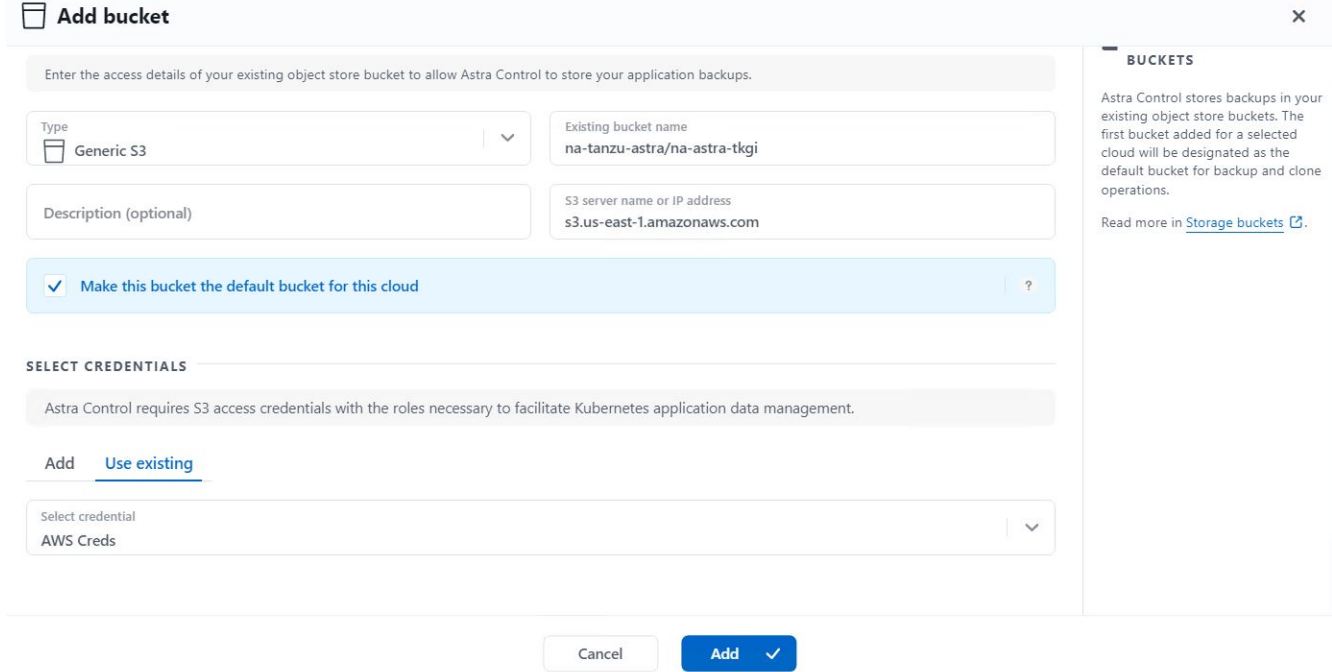

保護するアプリケーションを選択します

Tanzu Kubernetesクラスタを登録したら、Astra Control Centerを使用して導入および管 理されているアプリケーションを検出できます。

アプリケーションを管理します

1. Tanzu KubernetesクラスタとONTAP バックエンドがAstraコントロールセンターに登録されると、コント ロールセンターは指定されたONTAP バックエンドで構成されたストレージクラスを使用しているすべて のネームスペース内のアプリケーションを自動的に検出します。

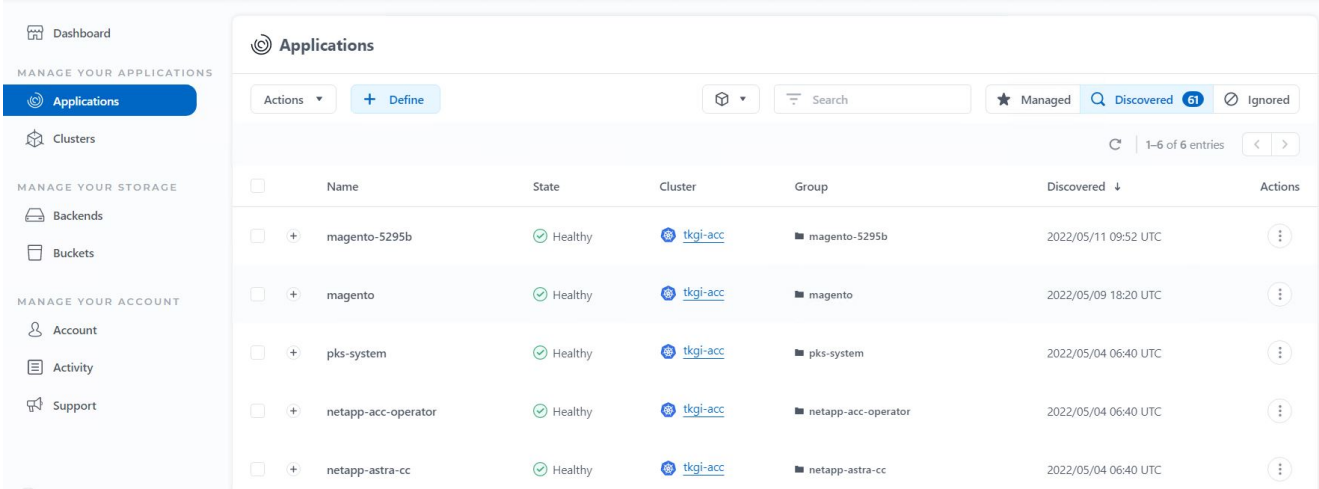

2. [ アプリケーション ]>[ 検出済み ] の順に移動し、 Astra を使用して管理するアプリケーションの横にある -<br>ドロップダウンメニューをクリックします。[ 管理 ] をクリックします。

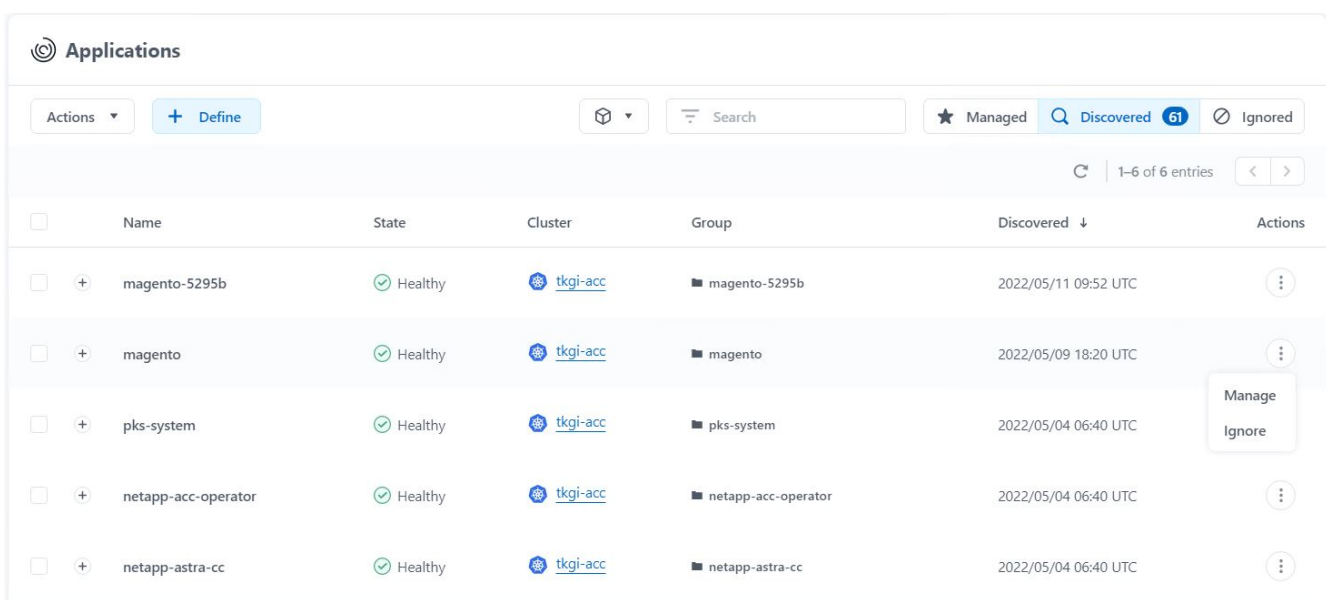

3. アプリケーションが [ 使用可能 ( Available ) ] 状態になり、 [ アプリケーション ( Apps ) ] セクション の [ 管理 ( Managed ) ] タブで表示できます。

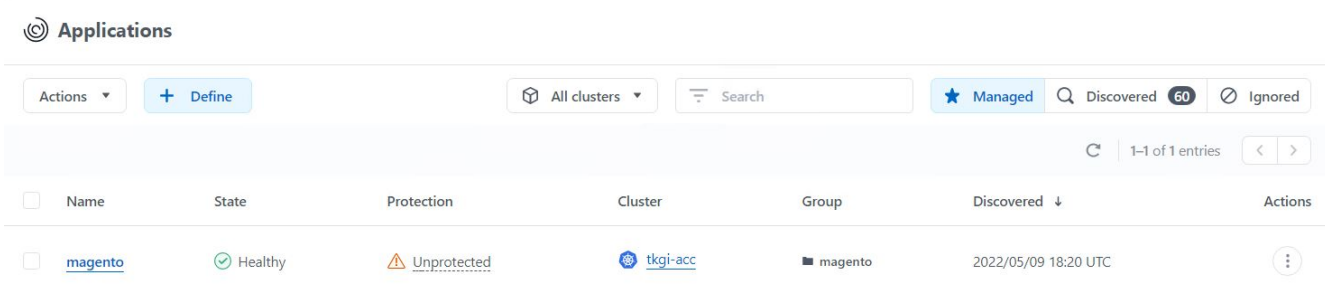

アプリケーションを保護

アプリケーションワークロードを Astra Control Center で管理した後、それらのワーク ロードの保護設定を構成できます。

アプリケーションスナップショットを作成します

アプリケーションのSnapshotコピーを作成すると、ONTAP Snapshotコピーとアプリケーションメタデータの コピーが作成されます。このコピーを使用して、アプリケーションを特定の時点の状態にリストアまたはクロ ーニングできます。

1. アプリケーションのスナップショットを作成するには、 [ アプリ ] > [ 管理 ] タブに移動し、 Snapshot コ ピーを作成するアプリケーションをクリックします。アプリケーション名の横にあるドロップダウンメニ ューをクリックし、 Snapshot をクリックします。

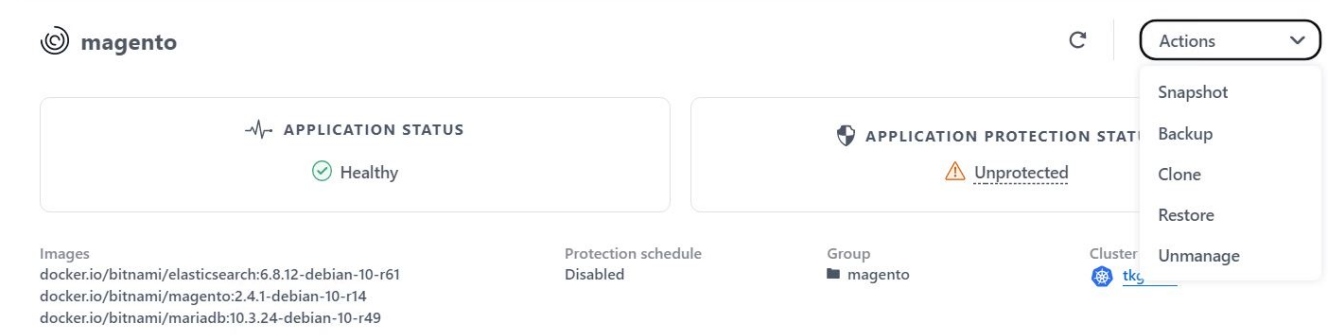

2. スナップショットの詳細を入力し、 [ 次へ ] をクリックして、 [ スナップショット ] をクリックしま す。Snapshot の作成には約 1 分かかり、作成が完了するとステータスを確認できるようになります。

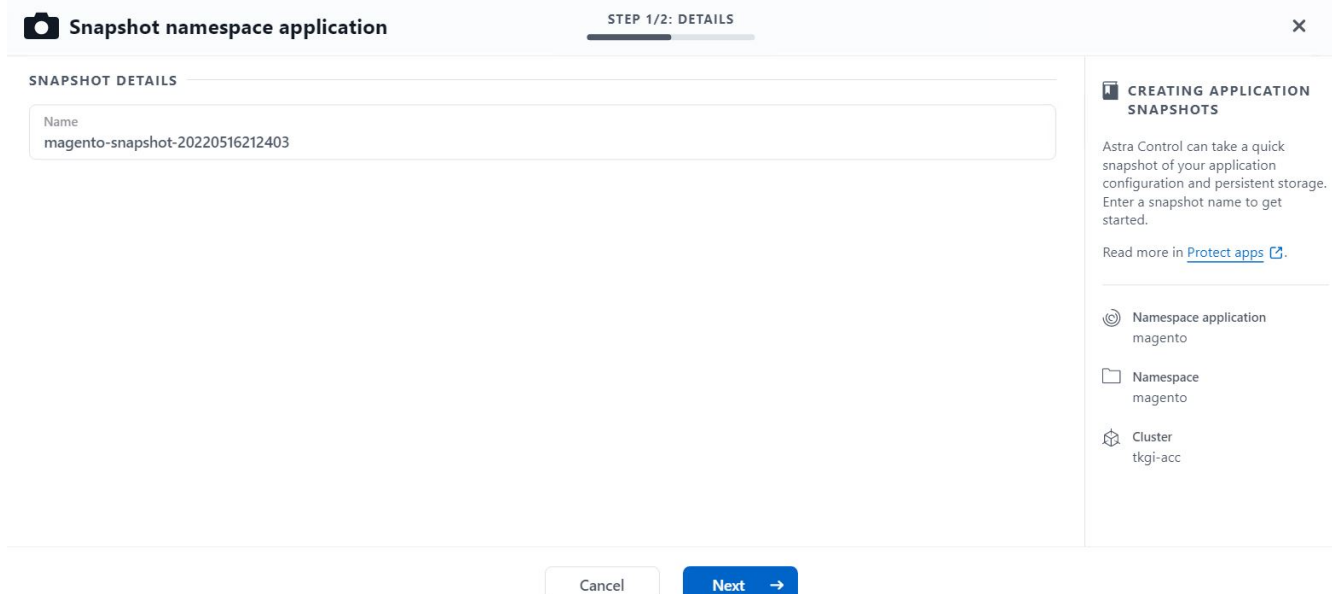

アプリケーションのバックアップを作成します

アプリケーションのバックアップは、アプリケーションのアクティブな状態とそのリソースの設定をキャプチ ャしてファイルに変換し、リモートのオブジェクトストレージバケットに格納します。

1. Astra Control Center で管理対象アプリケーションのバックアップとリストアを行うには、バッキング ONTAP システムのスーパーユーザ設定を前提条件として設定する必要があります。そのためには、次の コマンドを入力します。

ONTAP::> export-policy rule modify -vserver ocp-trident -policyname default -ruleindex 1 -superuser sys ONTAP::> export-policy rule modify -policyname default -ruleindex 1 -anon 65534 -vserver ocp-trident

2. Astra Control Center で管理対象アプリケーションのバックアップを作成するには、 [ アプリ ] > [ 管理 ] タ ブに移動し、バックアップを作成するアプリケーションをクリックします。アプリケーション名の横にあ るドロップダウンメニューをクリックし、 [ バックアップ ] をクリックします。

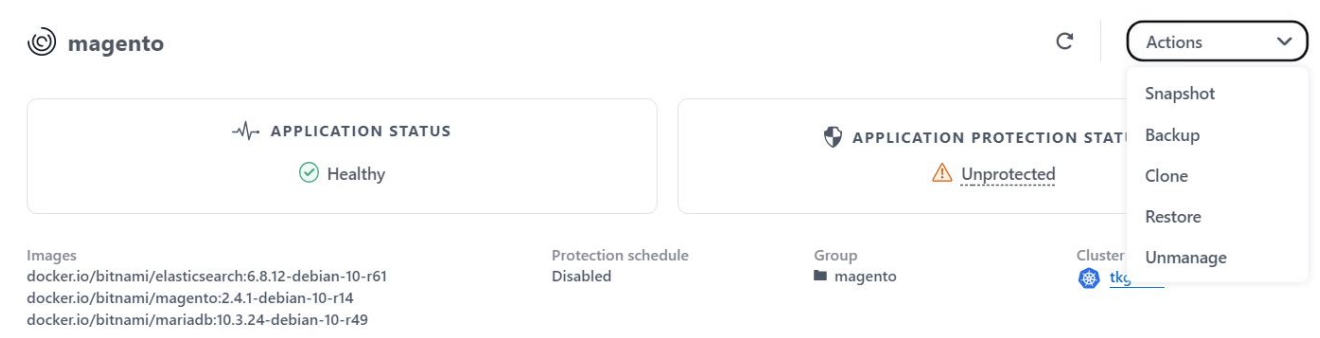

3. バックアップの詳細を入力し、バックアップファイルを保存するオブジェクトストレージバケットを選択 して次へをクリックします。詳細を確認したら、バックアップをクリックします。アプリケーションのサ イズとデータによっては、バックアップに数分かかることがあり、バックアップが正常に完了したあとで バックアップのステータスを確認できるようになります。

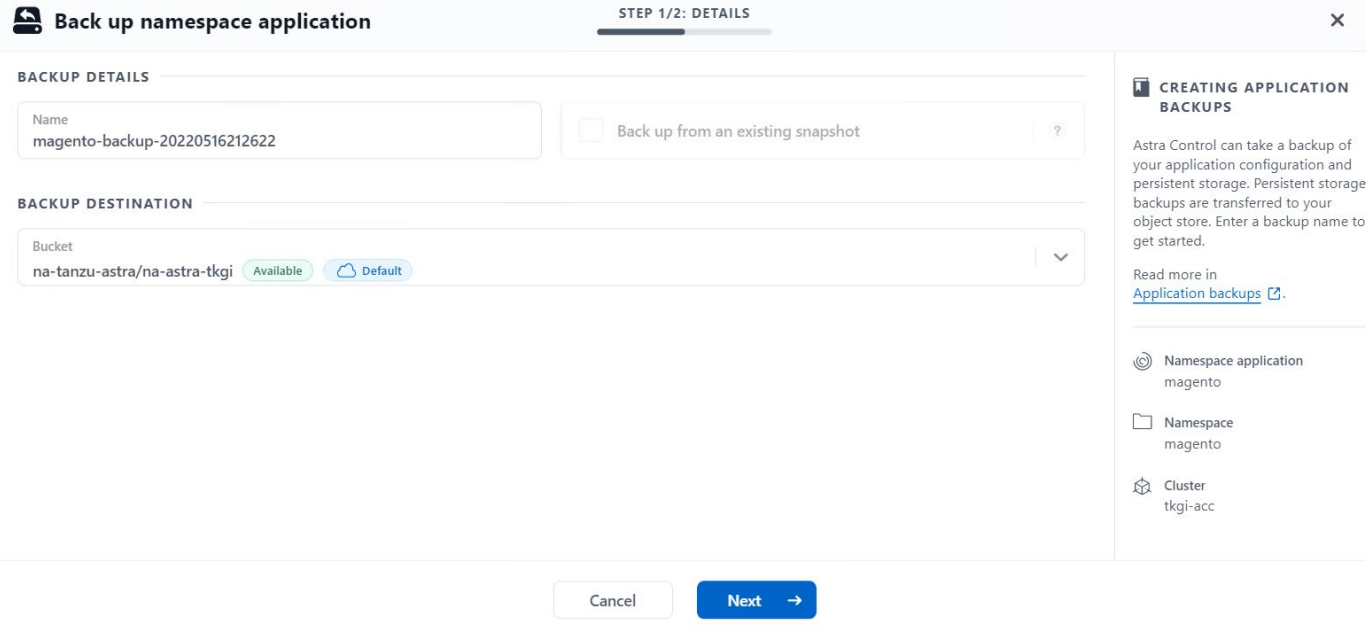

アプリケーションのリストア

ボタンを押すだけで、アプリケーションを同じクラスタ内の元のネームスペースまたはリモートクラスタにリ ストアし、アプリケーションを保護してディザスタリカバリに使用できます。

1. アプリケーションを復元するには、[アプリ]>[管理]タブに移動し、該当するアプリをクリックします。ア プリケーション名の横にあるドロップダウンメニューをクリックし、[復元]をクリックします。

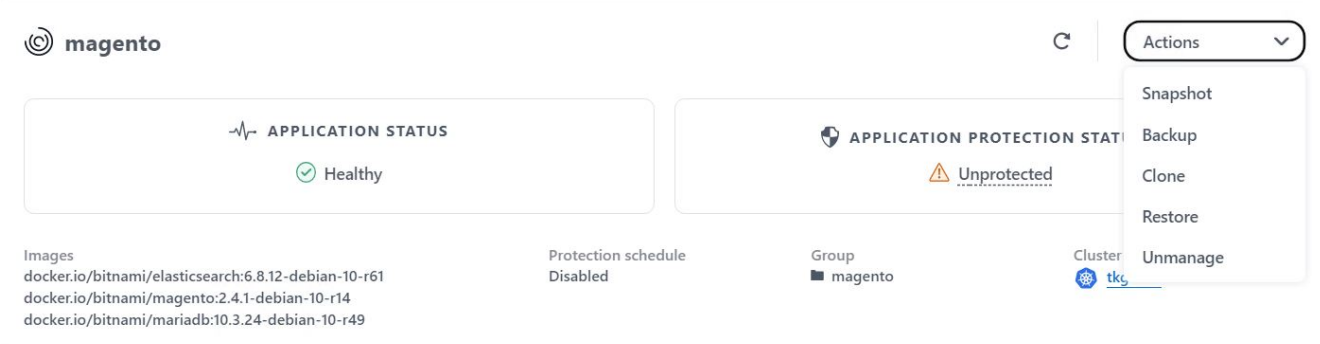

2. リストアネームスペースの名前を入力し、リストア先のクラスタを選択して、既存の Snapshot からリス トアするかアプリケーションのバックアップからリストアするかを選択します。次へをクリックします。

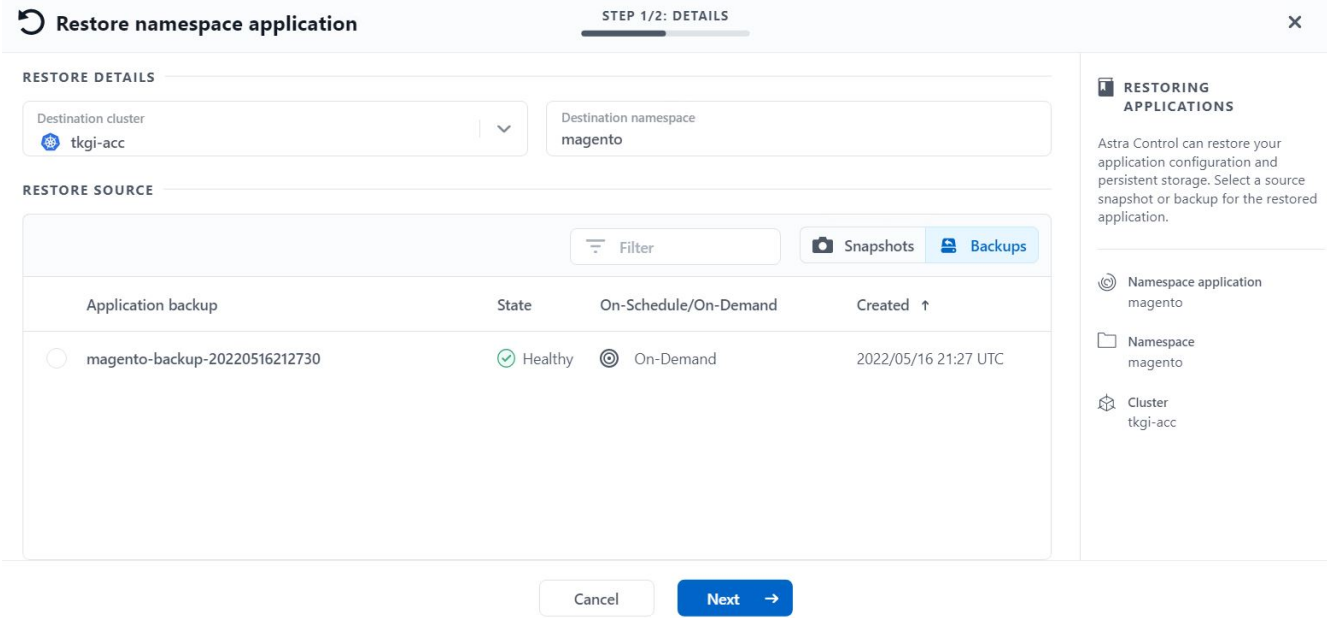

3. レビューペインで「 restore 」と入力し、詳細を確認した後で「 Restore 」をクリックします。

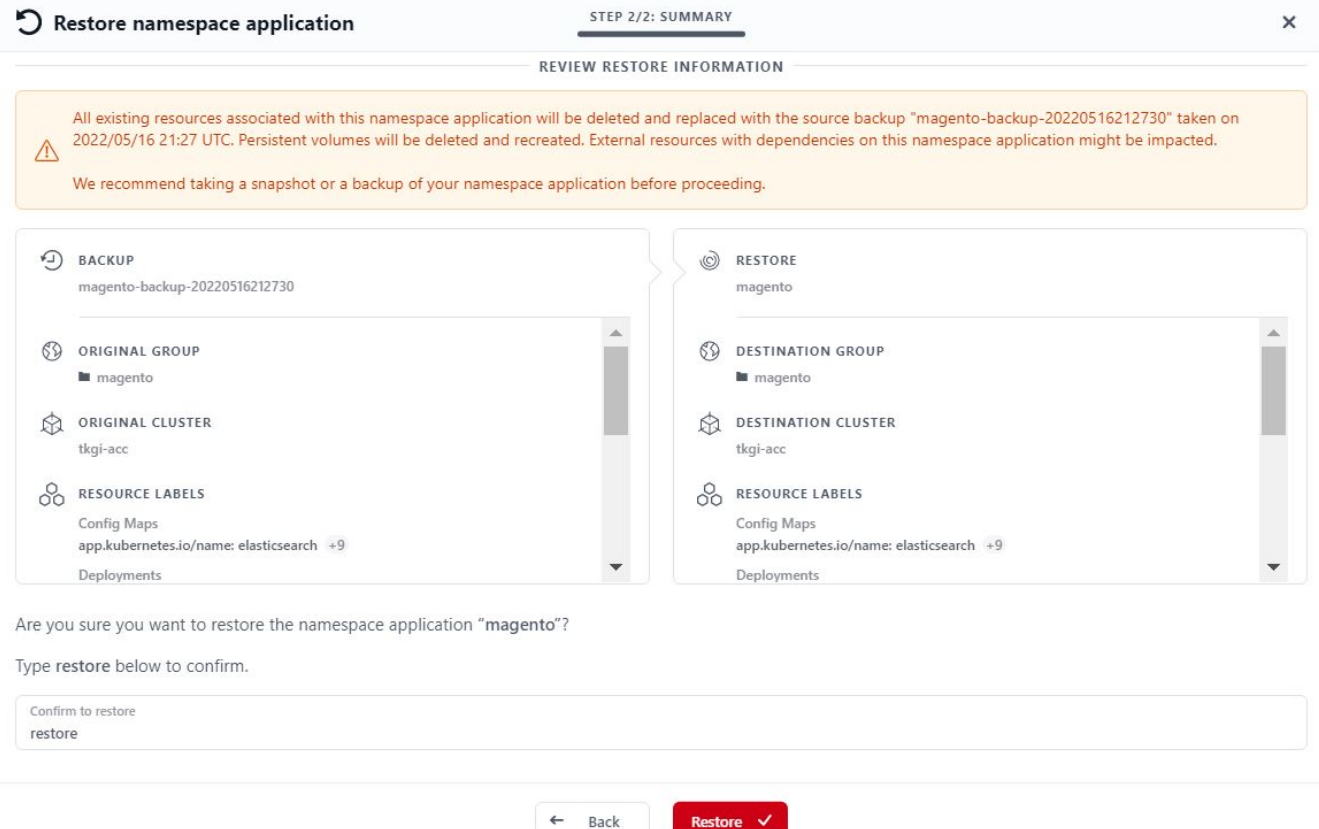

4. 新しいアプリケーションは、 Astra Control Center が選択したクラスタ上のアプリケーションを復元して いる間、 Restoring 状態になります。アプリケーションのすべてのリソースが Astra によってインストー ルおよび検出されると、アプリケーションは Available 状態になります。

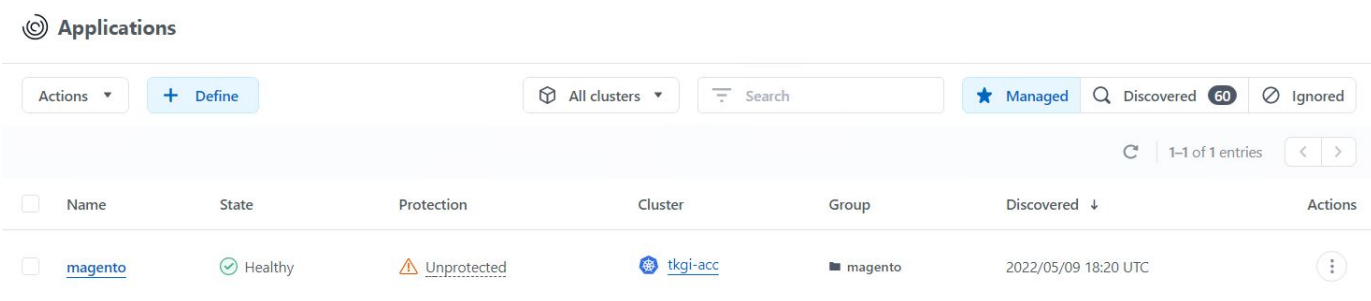

アプリケーションのクローニング

アプリケーションは、開発 / テストやアプリケーションの保護およびディザスタリカバリ目的で、元のクラス タまたはリモートクラスタにクローニングできます。同じストレージバックエンドで同じクラスタ内にあるア プリケーションをクローニングする場合、 NetApp FlexClone テクノロジを使用します。 FlexClone テクノロ ジを使用すると、 PVC のクローンを瞬時に作成し、ストレージスペースを節約できます。

1. アプリケーションをクローンするには、 [ アプリケーション( Apps ) ] > [ 管理( Managed ) ] タブに 移動し、該当するアプリケーションをクリックします。アプリケーション名の横にあるドロップダウンメ ニューをクリックし、 Clone をクリックします。

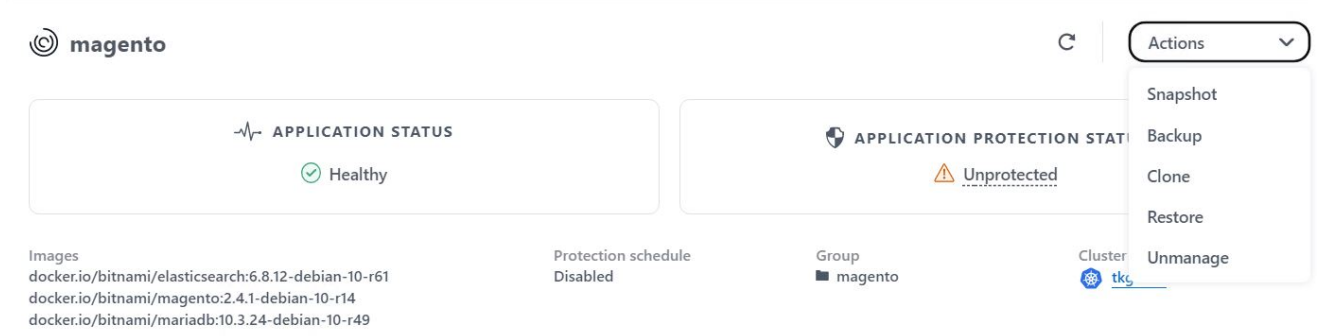

2. 新しいネームスペースの詳細を入力し、クローニング先のクラスタを選択します。クローンを既存 のSnapshotから作成するか、バックアップから作成するか、アプリケーションの現在の状態から作成する かを選択します。詳細を確認したら、[次へ]をクリックし、確認ペインの[複製]をクリックします。

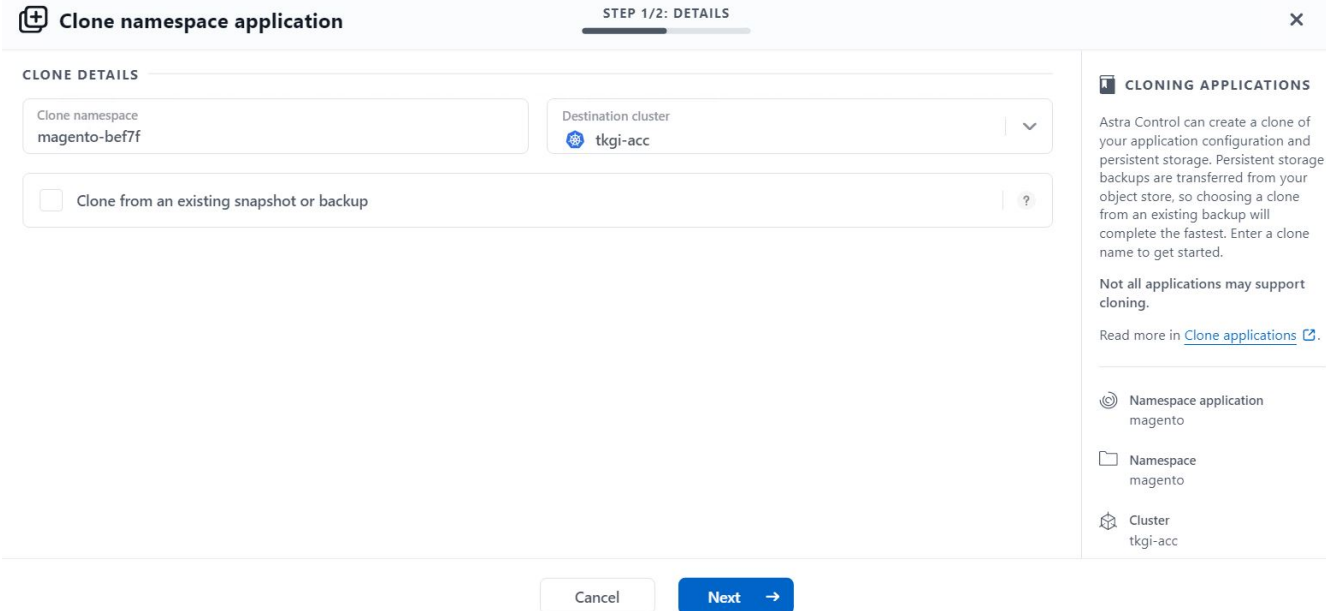

3. 新しいアプリケーションは Discovering 状態になり、 Astra Control Center は選択したクラスタにアプリ ケーションを作成します。アプリケーションのすべてのリソースが Astra によってインストールおよび検 出されると、アプリケーションは Available 状態になります。

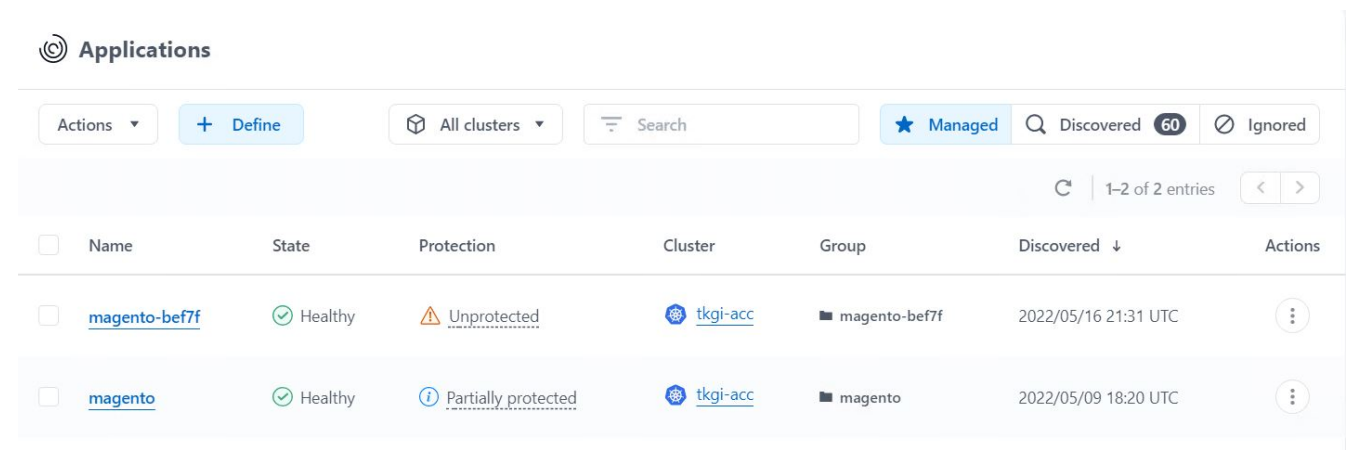

#### **Astra Trident**の概要

Astra Tridentは、VMware TanzuなどのコンテナやKubernetesディストリビューション向 けの、オープンソースで完全にサポートされているストレージオーケストレーションツ ールです。

Astra Tridentは、コンテナやKubernetesディストリビューション向けの、完全にサポートされているオープン ソースのストレージオーケストレーションツールです。{k8s\_distribution\_name}などが挙げられま す。Trident は、 NetApp ONTAP や Element ストレージシステムを含むネットアップストレージポートフォ リオ全体と連携し、 NFS 接続と iSCSI 接続もサポートします。Trident を使用すると、ストレージ管理者の手 を煩わせることなく、エンドユーザがネットアップストレージシステムからストレージをプロビジョニングし て管理できるため、 DevOps ワークフローが高速化されます。

管理者は、プロジェクトのニーズやストレージシステムモデルに基づいて複数のストレージバックエンドを構 成し、圧縮、特定のディスクタイプ、 QoS レベルなどの高度なストレージ機能を有効にして一定のレベルの パフォーマンスを保証できます。定義されたバックエンドは、プロジェクトの開発者が永続的ボリューム要求 ( PVC )を作成し、永続的ストレージをオンデマンドでコンテナに接続するために使用できます。

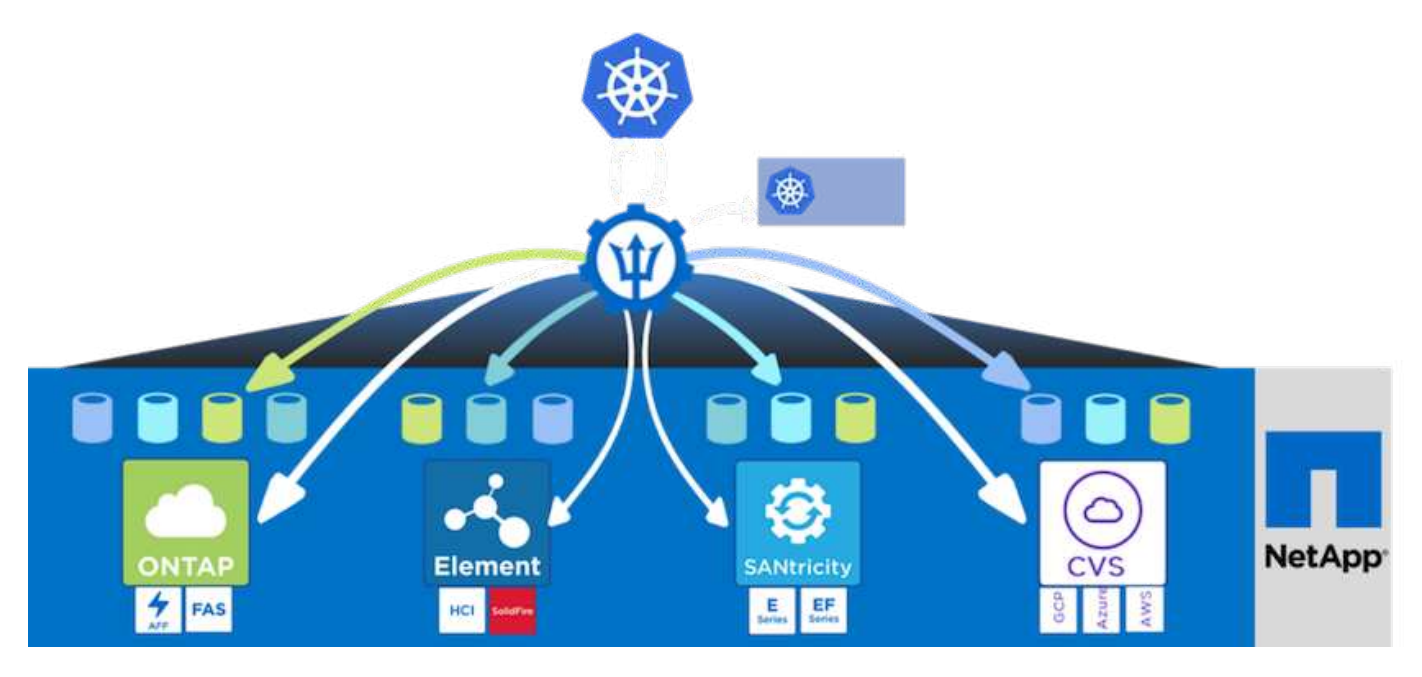

Astra Tridentは、迅速な開発サイクルを実現し、Kubernetesと同様、年間4回リリースされます。

Tridentの最新バージョンは2022年4月に22.04にリリースされました。Trident のどのバージョンがサポートさ れているかを確認できます Kubernetes ディストリビューションのテストに使用 ["](https://docs.netapp.com/us-en/trident/trident-get-started/requirements.html#supported-frontends-orchestrators)[こ](https://docs.netapp.com/us-en/trident/trident-get-started/requirements.html#supported-frontends-orchestrators)[ち](https://docs.netapp.com/us-en/trident/trident-get-started/requirements.html#supported-frontends-orchestrators)[らを](https://docs.netapp.com/us-en/trident/trident-get-started/requirements.html#supported-frontends-orchestrators)[ご覧](https://docs.netapp.com/us-en/trident/trident-get-started/requirements.html#supported-frontends-orchestrators)[く](https://docs.netapp.com/us-en/trident/trident-get-started/requirements.html#supported-frontends-orchestrators)[だ](https://docs.netapp.com/us-en/trident/trident-get-started/requirements.html#supported-frontends-orchestrators)[さい](https://docs.netapp.com/us-en/trident/trident-get-started/requirements.html#supported-frontends-orchestrators)["](https://docs.netapp.com/us-en/trident/trident-get-started/requirements.html#supported-frontends-orchestrators)。

20.04 リリース以降、 Trident のセットアップは Trident オペレータによって実行されます。オペレータが大規 模な導入を容易にし、Tridentのインストールの一部として導入されるポッドの自己修復などの追加サポートを 提供します。

21.01 リリースでは、 Trident Operator のインストールを容易にするために Helm チャートを使用できるよう になりました。

**Helm**を使用して**Trident**オペレータを導入

1. Trident にはこのファイルを渡すオプションがないため、まず、ユーザクラスタの「 kubeconfig 」ファイ ルの場所を環境変数として設定します。

[netapp-user@rhel7]\$ export KUBECONFIG=~/tanzu-install/auth/kubeconfig

2. NetApp Astra Trident Helmリポジトリを追加

```
[netapp-user@rhel7]$ helm repo add netapp-trident
https://netapp.github.io/trident-helm-chart
"netapp-trident" has been added to your repositories
```
3. Helmリポジトリを更新します。

```
[netapp-user@rhel7]$ helm repo update
Hang tight while we grab the latest from your chart repositories...
...Successfully got an update from the "netapp-trident" chart repository
...Successfully got an update from the "bitnami" chart repository
Update Complete. Happy Helming!
```
4. Tridentをインストールするための新しいネームスペースを作成します。

[netapp-user@rhel7]\$ kubetcl create ns trident

5. DockerHubのクレデンシャルを使用してシークレットを作成し、Astra Tridentイメージをダウンロードし ます。

[netapp-user@rhel7]\$ kubectl create secret docker-registry dockerregistry-cred --docker-server=docker.io --docker-username=netapp -solutions-tme --docker-password=xxxxxx -n trident

- 6. TKGS(vSphere with Tanzu)またはTKG(管理クラスタを含む)で管理されるユーザまたはワークロー ドクラスタの場合、次の手順 を実行してAstra Tridentをインストールします。
	- a. ログインしているユーザに、tridentネームスペースにサービスアカウントを作成する権限があ り、tridentネームスペースのサービスアカウントにポッドを作成する権限があることを確認します。
	- b. 以下のHelmコマンドを実行し、作成したネームスペースにTridentオペレータをインストールします。

[netapp-user@rhel7]\$ helm install trident netapp-trident/tridentoperator -n trident --set imagePullSecrets[0]=docker-registry-cred

7. TKGI導入によって管理されるユーザまたはワークロードクラスタの場合は、次のHelmコマンドを実行し て、作成されたネームスペースにTridentオペレータをインストールします。

[netapp-user@rhel7]\$ helm install trident netapp-trident/tridentoperator -n trident --set imagePullSecrets[0]=docker-registrycred,kubeletDir="/var/vcap/data/kubelet"

8. Tridentポッドが稼働中であることを確認します。

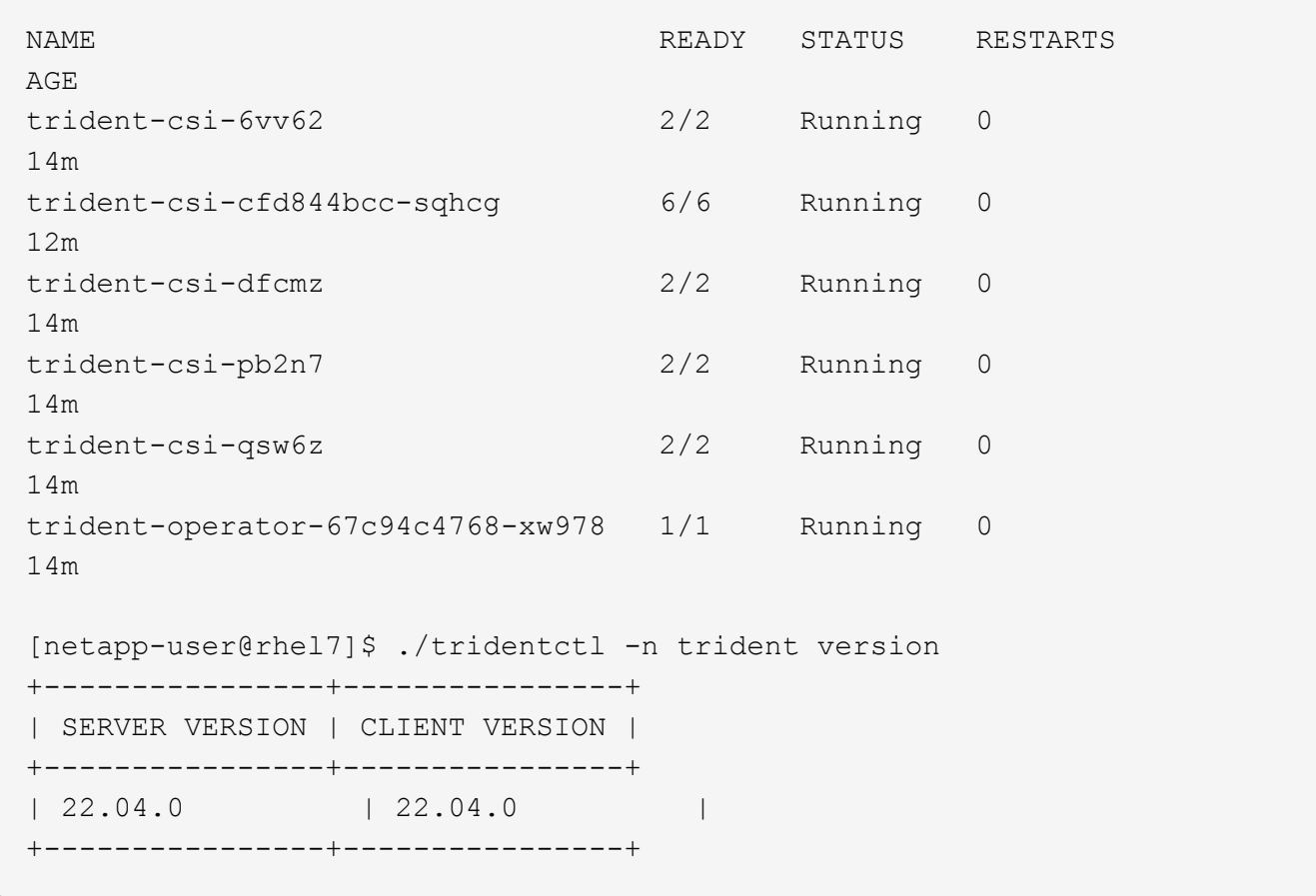

#### ストレージシステムバックエンドを作成

Astra Trident Operator のインストールが完了したら、使用するネットアップストレージプラットフォームに 合わせてバックエンドを設定する必要があります。次のリンクに従って、Astra Tridentのセットアップと設定 を続けてください。

- ["NetApp ONTAP NFS"](#page-301-0)
- ["NetApp ONTAP iSCSI](#page-307-0) [の](#page-307-0)[略](#page-307-0)["](#page-307-0)

#### <span id="page-301-0"></span>**NetApp ONTAP** の **NFS** 構成

TridentをNFS経由でNetApp ONTAP ストレージシステムと統合するには、ストレージシ ステムとの通信を可能にするバックエンドを作成する必要があります。この解決策 では 基本的なバックエンドを設定しますが、よりカスタマイズされたオプションを探してい る場合は、のマニュアルを参照してください ["](https://docs.netapp.com/us-en/trident/trident-use/ontap-nas.html)[こ](https://docs.netapp.com/us-en/trident/trident-use/ontap-nas.html)[ち](https://docs.netapp.com/us-en/trident/trident-use/ontap-nas.html)[らを](https://docs.netapp.com/us-en/trident/trident-use/ontap-nas.html)[ご覧](https://docs.netapp.com/us-en/trident/trident-use/ontap-nas.html)[く](https://docs.netapp.com/us-en/trident/trident-use/ontap-nas.html)[だ](https://docs.netapp.com/us-en/trident/trident-use/ontap-nas.html)[さい](https://docs.netapp.com/us-en/trident/trident-use/ontap-nas.html)["](https://docs.netapp.com/us-en/trident/trident-use/ontap-nas.html)。

#### **ONTAP** で**SVM**を作成します

- 1. ONTAP System Managerにログインし、Storage > Storage VMの順に選択し、Addをクリックします。
- 2. SVMの名前を入力し、NFSプロトコルを有効にし、NFSクライアントアクセスを許可チェックボックスを オンにして、ワークロードクラスタ内でボリュームをPVSとしてマウントできるように、ワーカーノード がオンになっているサブネットをエクスポートポリシールールに追加します。

## **Add Storage VM**

STORAGE VM NAME

trident\_svm

### **Access Protocol**

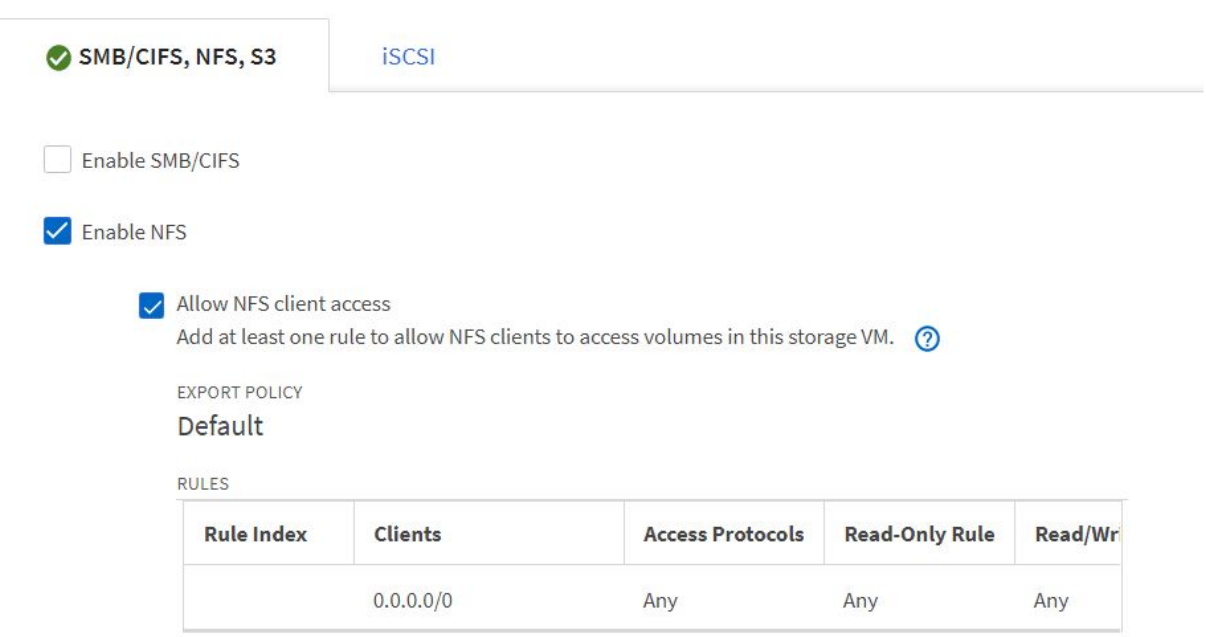

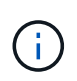

NSX -Tを使用したユーザクラスタまたはワークロードクラスタのNAT配置を使用する場合 は、出力サブネット (TKGS0の場合はフローティングIPサブネット (TKGIの場合))をエ クスポートポリシールールに追加する必要があります。

3. データLIFの詳細とSVM管理アカウントの詳細を指定し、保存をクリックします。

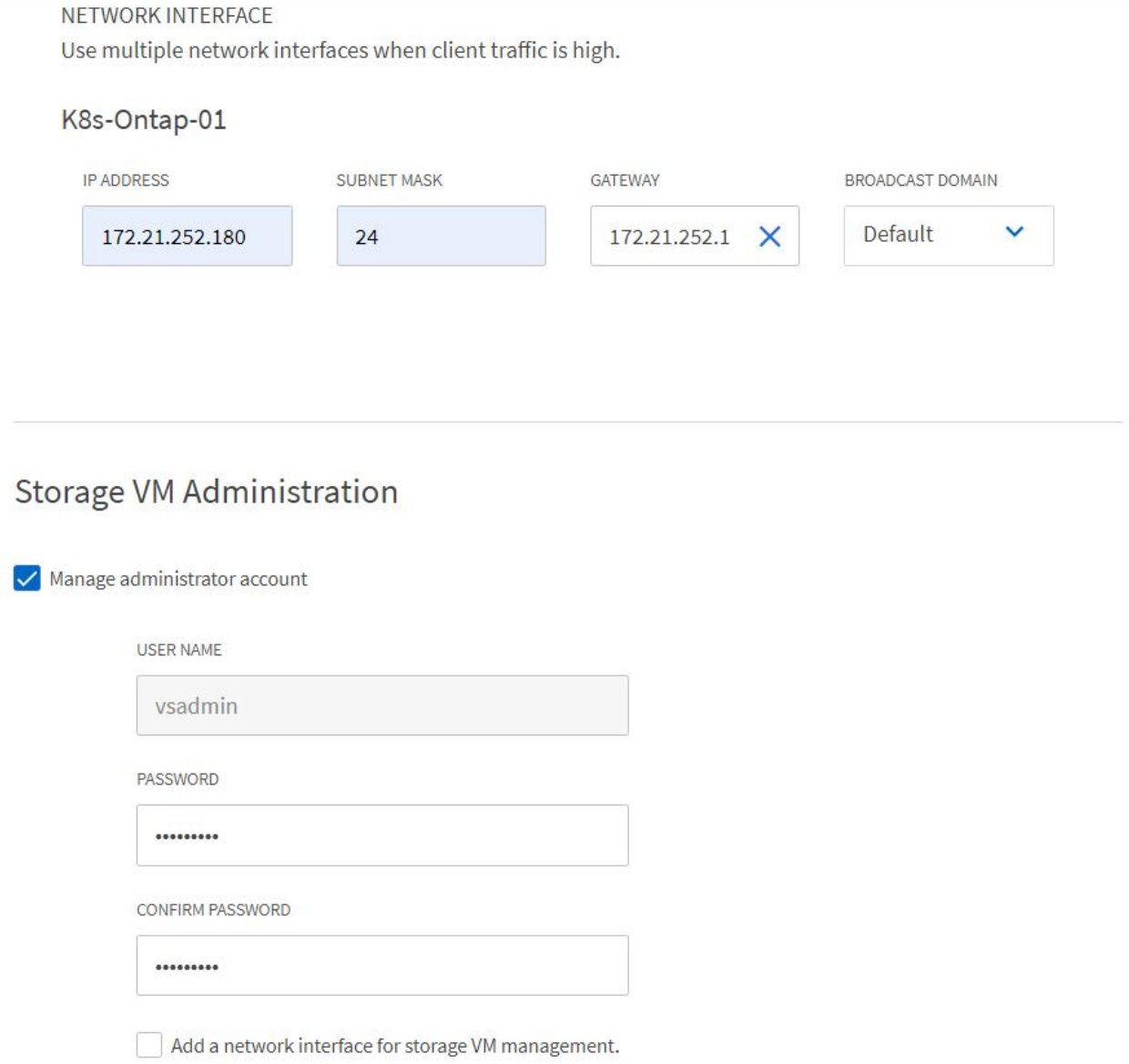

4. アグリゲートをSVMに割り当てます。Storage > Storage VMsと進み、新しく作成したSVMの横にある省 略記号をクリックして、Editをクリックします。ボリュームの作成を優先ローカル階層に制限するチェッ クボックスをオンにして、必要なアグリゲートを関連付けます。

# **Edit Storage VM**

STORAGE VM NAME

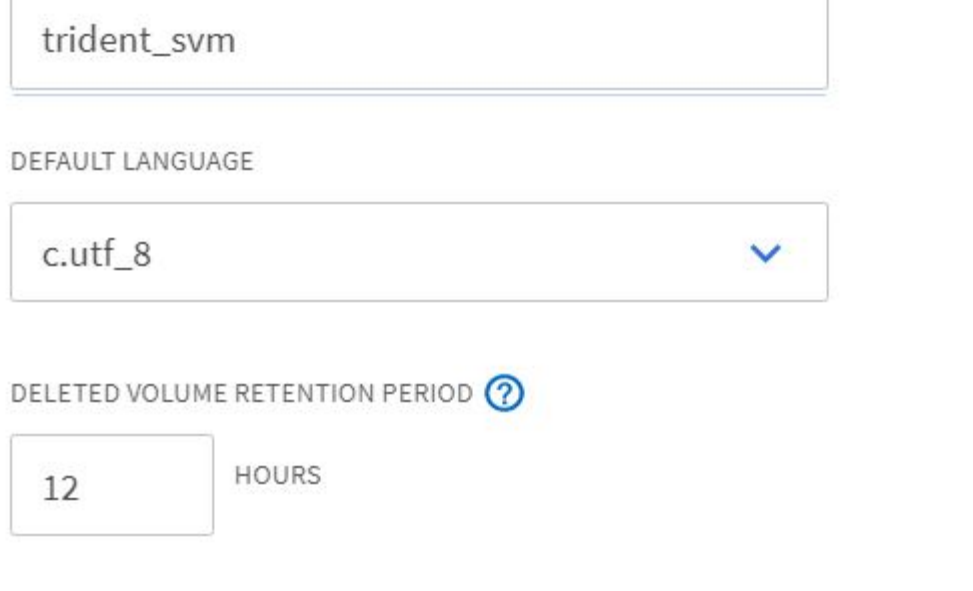

## **Resource Allocation**

Imit volume creation to preferred local tiers

**LOCAL TIERS** 

K8s\_Ontap\_01\_SSD\_1 X

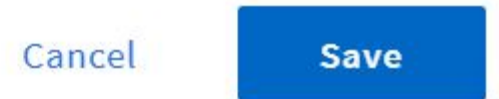

 $\times$ 

5. Tridentをインストールするユーザまたはワークロードクラスタに対してNATを使用して配置した場合、ス トレージマウント要求はSNATのために非標準ポートから到達する可能性があります。デフォルトで は、ONTAP は、ルートポートから作成されたボリュームマウント要求のみを許可します。したがっ

て、ONTAP CLIにログインし、非標準ポートからのマウント要求を許可する設定を変更してください。

ontap-01> vserver nfs modify -vserver tanzu\_svm -mount-rootonly disabled

バックエンドと**StorageClasses**を作成します

1. NFSを提供しているNetApp ONTAP システムの場合は、backendName、managementLIF、dataLIF 、SVM、ユーザ名を指定してjumphostでバックエンド構成ファイルを作成します。 パスワードなどの詳 細情報。

```
{
      "version": 1,
      "storageDriverName": "ontap-nas",
      "backendName": "ontap-nas+10.61.181.221",
      "managementLIF": "172.21.224.201",
      "dataLIF": "10.61.181.221",
    "svm": "trident svm",
      "username": "admin",
      "password": "password"
}
```
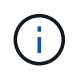

カスタムの backendName 値は、簡単に識別できるように NFS を提供するストレージ DriverName とデータ LIF を組み合わせて定義することを推奨します。

2. 次のコマンドを実行してTridentバックエンドを作成します。

```
[netapp-user@rhel7]$ ./tridentctl -n trident create backend -f backend-
ontap-nas.json
+-------------------------+----------------
+--------------------------------------+--------+---------+
| NAME | STORAGE DRIVER | UUID
| STATE | VOLUMES |
  +-------------------------+----------------
+--------------------------------------+--------+---------+
| ontap-nas+10.61.181.221 | ontap-nas | be7a619d-c81d-445c-b80c-
5c87a73c5b1e | online | 0 |
+-------------------------+----------------
+--------------------------------------+--------+---------+
```
3. バックエンドを作成したら、次にストレージクラスを作成する必要があります。次のストレージクラス定 義の例では、必須フィールドと基本フィールドが強調表示されています。パラメータbackendTypeは'新し く作成されたTridentバックエンドのストレージ・ドライバを反映する必要があります

```
apiVersion: storage.k8s.io/v1
kind: StorageClass
metadata:
    name: ontap-nfs
provisioner: csi.trident.netapp.io
parameters:
    backendType: "ontap-nas"
```
4. kubectlコマンドを実行して、ストレージクラスを作成します。

```
[netapp-user@rhel7 trident-installer]$ kubectl create -f storage-class-
nfs.yaml
storageclass.storage.k8s.io/ontap-nfs created
```
5. ストレージクラスを作成したら、最初の永続的ボリューム要求( PVC )を作成する必要がありま す。PVC定義の例を次に示します。[storageClassName](ストレージクラス名)フィールドが'作成したスト レージクラスの名前と一致していることを確認しますプロビジョニングするワークロードに応じて、PVC 定義を必要に応じてさらにカスタマイズできます。

```
kind: PersistentVolumeClaim
apiVersion: v1
metadata:
    name: basic
spec:
    accessModes:
      - ReadWriteOnce
    resources:
      requests:
        storage: 1Gi
    storageClassName: ontap-nfs
```
6. kubectlコマンドを発行して、PVCを作成します。作成中の元のボリュームのサイズによっては作成にしば らく時間がかかることがあるため、作成が完了した時点でこのプロセスを監視できます。

```
[netapp-user@rhel7 trident-installer]$ kubectl create -f pvc-basic.yaml
persistentvolumeclaim/basic created
[netapp-user@rhel7 trident-installer]$ kubectl get pvc
NAME STATUS VOLUME CAPACITY
ACCESS MODES STORAGECLASS AGE
basic Bound pvc-b4370d37-0fa4-4c17-bd86-94f96c94b42d 1Gi
RWO ontap-nfs 7s
```
<span id="page-307-0"></span>NetApp ONTAP ストレージシステムをiSCSI経由で永続ボリューム用のVMware Tanzu Kubernetesクラスタと統合するには、まず各ノードにログインし、iSCSIボリュームを マウントするためのiSCSIユーティリティまたはパッケージを設定してノードを準備しま す。そのためには、この『手順 』に記載されている手順に従ってください ["](https://docs.netapp.com/us-en/trident/trident-use/worker-node-prep.html#iscsi-volumes)[リンク](https://docs.netapp.com/us-en/trident/trident-use/worker-node-prep.html#iscsi-volumes)["](https://docs.netapp.com/us-en/trident/trident-use/worker-node-prep.html#iscsi-volumes)。

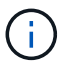

NATによるVMware Tanzu Kubernetesクラスタの導入には、この手順 は推奨されません。

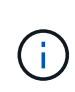

TKGIは、変更不可の構成イメージを実行するTanzu Kubernetesクラスタのノードとし て、Bosh VMを使用します。また、Bosh VMでiSCSIパッケージを手動で変更しても、リブー ト後も維持されません。そのため、TKGIによって導入、運用されているTanzu Kubernetesクラ スタの永続ストレージにはNFSボリュームを使用することを推奨します。

iSCSIボリュームのクラスタノードの準備が完了したら、ストレージシステムとの通信を可能にするバックエ ンドを作成する必要があります。この解決策 では基本的なバックエンドを設定しましたが、よりカスタマイ ズ可能なオプションを探している場合は、のドキュメントを参照してください ["](https://docs.netapp.com/us-en/trident/trident-use/ontap-san.html)[こ](https://docs.netapp.com/us-en/trident/trident-use/ontap-san.html)[ち](https://docs.netapp.com/us-en/trident/trident-use/ontap-san.html)[らを](https://docs.netapp.com/us-en/trident/trident-use/ontap-san.html)[ご覧](https://docs.netapp.com/us-en/trident/trident-use/ontap-san.html)[く](https://docs.netapp.com/us-en/trident/trident-use/ontap-san.html)[だ](https://docs.netapp.com/us-en/trident/trident-use/ontap-san.html)[さい](https://docs.netapp.com/us-en/trident/trident-use/ontap-san.html)["](https://docs.netapp.com/us-en/trident/trident-use/ontap-san.html)。

#### **ONTAP** で**SVM**を作成します

ONTAP でSVMを作成するには、次の手順を実行します。

1. ONTAP System Managerにログインし、Storage > Storage VMの順に選択し、Addをクリックします。

2. SVMの名前を入力し、iSCSIプロトコルを有効にして、データLIFの詳細を指定します。

## **Add Storage VM**

STORAGE VM NAME

trident\_svm\_iscsi

### **Access Protocol**

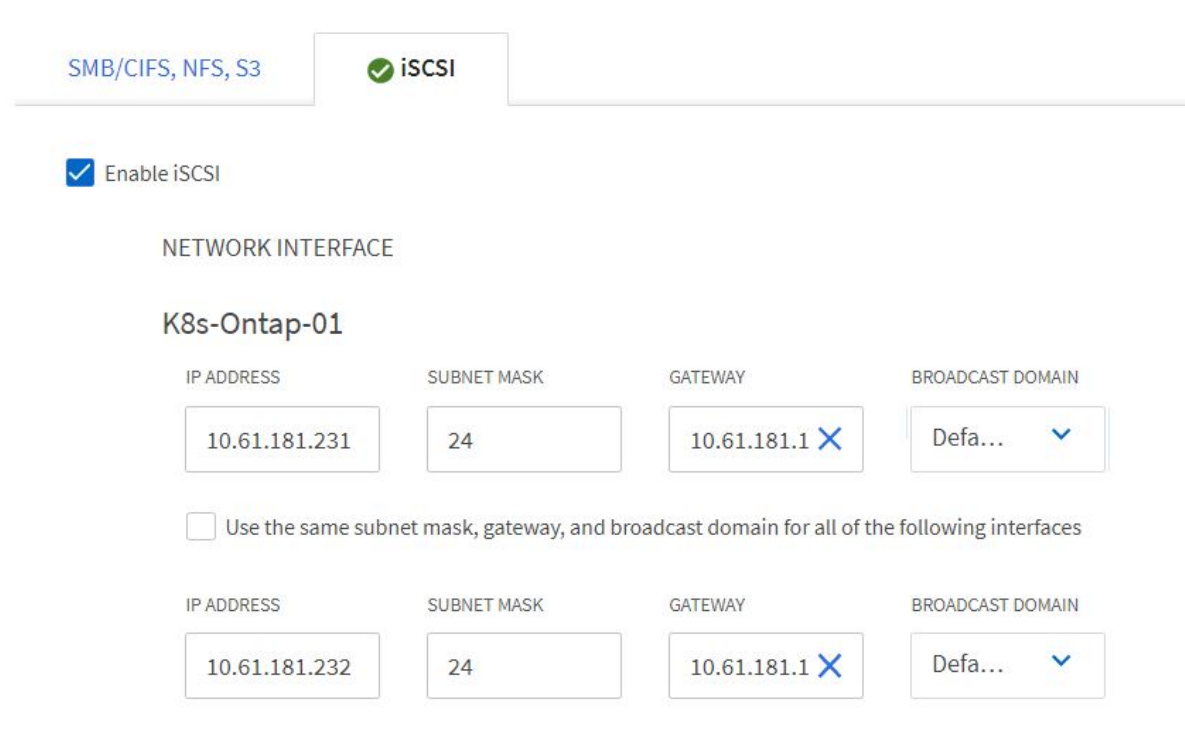

3. SVM管理アカウントの詳細を入力し、保存をクリックします。

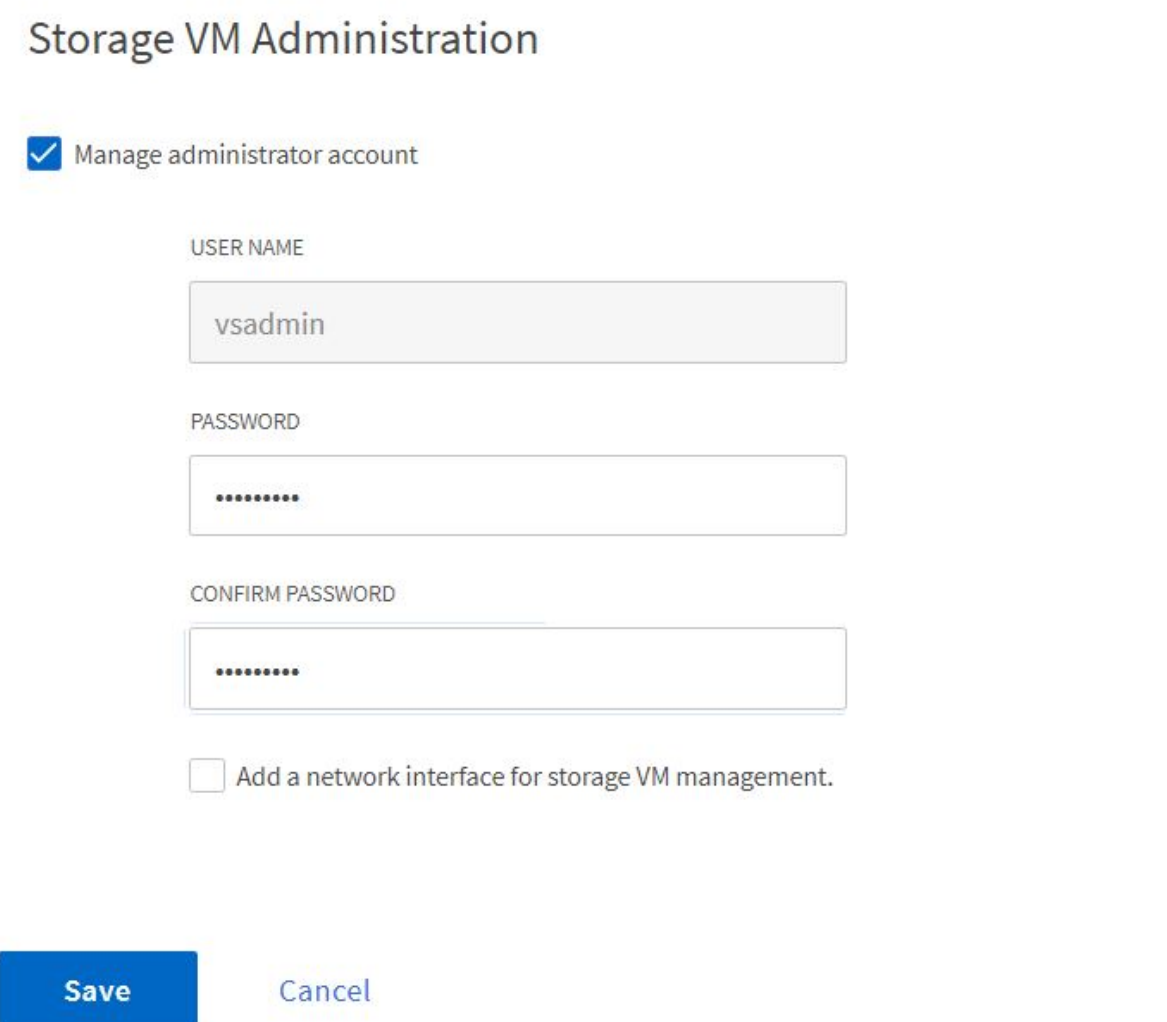

4. アグリゲートをSVMに割り当てるには、Storage > Storage VMに移動し、新しく作成したSVMの横にある 省略記号をクリックしてEditをクリックします。ボリュームの作成を優先ローカル階層に制限するチェッ クボックスをオンにし、必要なアグリゲートを関連付けます。

## **Edit Storage VM**

STORAGE VM NAME

trident\_svm\_iscsi

DEFAULT LANGUAGE

 $c.$ utf $8$ 

DELETED VOLUME RETENTION PERIOD (?)

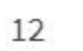

**HOURS** 

### **Resource Allocation**

Imit volume creation to preferred local tiers

**LOCAL TIERS** 

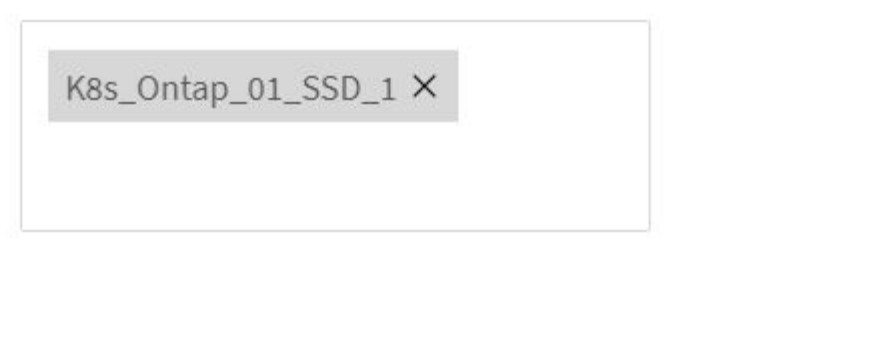

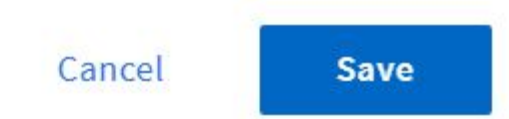

 $\checkmark$ 

 $\times$ 

バックエンドと**StorageClasses**を作成します

1. NFSを提供しているNetApp ONTAP システムの場合は、backendName、managementLIF、dataLIF 、SVM、ユーザ名を指定してjumphostでバックエンド構成ファイルを作成します。 パスワードなどの詳 細情報。

```
{
    "version": 1,
    "storageDriverName": "ontap-san",
    "backendName": "ontap-san+10.61.181.231",
    "managementLIF": "172.21.224.201",
    "dataLIF": "10.61.181.231",
    "svm": "trident_svm_iscsi",
    "username": "admin",
    "password": "password"
}
```
2. 次のコマンドを実行してTridentバックエンドを作成します。

[netapp-user@rhel7 trident-installer]\$ ./tridentctl -n trident create backend -f backend-ontap-san.json +------------------------+---------------- +--------------------------------------+--------+---------+ | NAME | STORAGE DRIVER | UUID | STATE | VOLUMES | +------------------------+---------------- +--------------------------------------+--------+---------+ | ontap-san+10.61.181.231 | ontap-san | 6788533c-7fea-4a35-b797 fb9bb3322b91 | online | 0 | +------------------------+---------------- +--------------------------------------+--------+---------+

3. バックエンドを作成したら、次にストレージクラスを作成する必要があります。次のストレージクラス定 義の例では、必須フィールドと基本フィールドが強調表示されています。パラメータbackendTypeは'新し く作成されたTridentバックエンドのストレージ・ドライバを反映する必要がありますまた、名前フィール ドの値もメモしておきます。この値は、以降の手順で参照する必要があります。

```
apiVersion: storage.k8s.io/v1
kind: StorageClass
metadata:
    name: ontap-iscsi
provisioner: csi.trident.netapp.io
parameters:
    backendType: "ontap-san"
```
Ť.

このファイルに定義されているオプションのフィールド「 fsType 」があります。iSCSIバ ックエンドでは、この値を特定のLinuxファイルシステムタイプ(XFS、ext4など)に設定 するか、またはTanzu Kubernetesクラスタが使用するファイルシステムを決定できるよう にするために削除できます。

4. kubectlコマンドを実行して、ストレージクラスを作成します。

[netapp-user@rhel7 trident-installer]\$ kubectl create -f storage-classiscsi.yaml storageclass.storage.k8s.io/ontap-iscsi created

5. ストレージクラスを作成したら、最初の永続的ボリューム要求( PVC) を作成する必要がありま す。PVC定義の例を次に示します。[storageClassName](ストレージクラス名)フィールドが'作成したスト レージクラスの名前と一致していることを確認しますプロビジョニングするワークロードに応じて、PVC 定義を必要に応じてさらにカスタマイズできます。

```
kind: PersistentVolumeClaim
apiVersion: v1
metadata:
    name: basic
spec:
    accessModes:
      - ReadWriteOnce
    resources:
      requests:
        storage: 1Gi
    storageClassName: ontap-iscsi
```
6. kubectlコマンドを発行して、PVCを作成します。作成中の元のボリュームのサイズによっては作成にしば らく時間がかかることがあるため、作成が完了した時点でこのプロセスを監視できます。

```
[netapp-user@rhel7 trident-installer]$ kubectl create -f pvc-basic.yaml
persistentvolumeclaim/basic created
[netapp-user@rhel7 trident-installer]$ kubectl get pvc
NAME STATUS VOLUME CAPACITY
ACCESS MODES STORAGECLASS AGE
basic Bound pvc-7ceac1ba-0189-43c7-8f98-094719f7956c 1Gi
RWO ontap-iscsi 3s
```
### ビデオとデモ:**VMware Tanzu with NetApp**

次のビデオでは、このドキュメントで説明する機能の一部を紹介します。

[Astra Trident](https://netapp.hosted.panopto.com/Panopto/Pages/Embed.aspx?id=8db3092b-3468-4754-b2d7-b01200fbb38d)[を使用して](https://netapp.hosted.panopto.com/Panopto/Pages/Embed.aspx?id=8db3092b-3468-4754-b2d7-b01200fbb38d)[VMware Tanzu](https://netapp.hosted.panopto.com/Panopto/Pages/Embed.aspx?id=8db3092b-3468-4754-b2d7-b01200fbb38d)[で永続的ストレージをプロビジョニング](https://netapp.hosted.panopto.com/Panopto/Pages/Embed.aspx?id=8db3092b-3468-4754-b2d7-b01200fbb38d)[- VMware Tanzu](https://netapp.hosted.panopto.com/Panopto/Pages/Embed.aspx?id=8db3092b-3468-4754-b2d7-b01200fbb38d)[と](https://netapp.hosted.panopto.com/Panopto/Pages/Embed.aspx?id=8db3092b-3468-4754-b2d7-b01200fbb38d)[NetApp](https://netapp.hosted.panopto.com/Panopto/Pages/Embed.aspx?id=8db3092b-3468-4754-b2d7-b01200fbb38d)

[Astra Control Center](https://netapp.hosted.panopto.com/Panopto/Pages/Embed.aspx?id=01aff358-a0a2-4c4f-9062-b01200fb9abd)[を使用して、](https://netapp.hosted.panopto.com/Panopto/Pages/Embed.aspx?id=01aff358-a0a2-4c4f-9062-b01200fb9abd)[VMware Tanzu - VMware Tanzu](https://netapp.hosted.panopto.com/Panopto/Pages/Embed.aspx?id=01aff358-a0a2-4c4f-9062-b01200fb9abd)[と](https://netapp.hosted.panopto.com/Panopto/Pages/Embed.aspx?id=01aff358-a0a2-4c4f-9062-b01200fb9abd)[NetApp](https://netapp.hosted.panopto.com/Panopto/Pages/Embed.aspx?id=01aff358-a0a2-4c4f-9062-b01200fb9abd)[のアプリケーションをクローニン](https://netapp.hosted.panopto.com/Panopto/Pages/Embed.aspx?id=01aff358-a0a2-4c4f-9062-b01200fb9abd) [グします](https://netapp.hosted.panopto.com/Panopto/Pages/Embed.aspx?id=01aff358-a0a2-4c4f-9062-b01200fb9abd)

### 追加情報 :ネットアップを使用した**VMware**の**Tanzu**の紹介

このドキュメントに記載されている情報の詳細については、次の Web サイトを参照して ください。

• NetApp のドキュメント

 $(i)$ 

["https://docs.netapp.com/"](https://docs.netapp.com/)

• Astra Trident のドキュメント

["https://docs.netapp.com/us-en/trident/"](https://docs.netapp.com/us-en/trident/)

• NetApp Astra Control Center のドキュメント

["https://docs.netapp.com/us-en/astra-control-center/"](https://docs.netapp.com/us-en/astra-control-center/)

• Ansibleのドキュメント

["https://docs.ansible.com/"](https://docs.ansible.com/)

• VMware Tanzuのドキュメント

["https://docs.vmware.com/en/VMware-Tanzu/index.html"](https://docs.vmware.com/en/VMware-Tanzu/index.html)

• VMware Tanzu Kubernetes Gridのドキュメント

["https://docs.vmware.com/en/VMware-Tanzu-Kubernetes-Grid/1.5/vmware-tanzu-kubernetes-grid-](https://docs.vmware.com/en/VMware-Tanzu-Kubernetes-Grid/1.5/vmware-tanzu-kubernetes-grid-15/GUID-index.html)[15/GUID-index.html"](https://docs.vmware.com/en/VMware-Tanzu-Kubernetes-Grid/1.5/vmware-tanzu-kubernetes-grid-15/GUID-index.html)

• VMware Tanzu Kubernetes Grid Serviceに関するドキュメント

["https://docs.vmware.com/en/VMware-vSphere/7.0/vmware-vsphere-with-tanzu/GUID-152BE7D2-E227-](https://docs.vmware.com/en/VMware-vSphere/7.0/vmware-vsphere-with-tanzu/GUID-152BE7D2-E227-4DAA-B527-557B564D9718.html) [4DAA-B527-557B564D9718.html"](https://docs.vmware.com/en/VMware-vSphere/7.0/vmware-vsphere-with-tanzu/GUID-152BE7D2-E227-4DAA-B527-557B564D9718.html)

• VMware Tanzu Kubernetes Grid Integrated Editionのドキュメント

["https://docs.vmware.com/en/VMware-Tanzu-Kubernetes-Grid-Integrated-Edition/index.html"](https://docs.vmware.com/en/VMware-Tanzu-Kubernetes-Grid-Integrated-Edition/index.html)

## アーカイブされたソリューション

### ベアメタルの **Anthos**

=

:allow-uri-read:

Copyright © 2024 NetApp, Inc. All Rights Reserved. Printed in the U.S.このドキュメントは著作権によって保 護されています。著作権所有者の書面による事前承諾がある場合を除き、画像媒体、電子媒体、および写真複 写、記録媒体、テープ媒体、電子検索システムへの組み込みを含む機械媒体など、いかなる形式および方法に よる複製も禁止します。

ネットアップの著作物から派生したソフトウェアは、次に示す使用許諾条項および免責条項の対象となりま す。

このソフトウェアは、ネットアップによって「現状のまま」提供されています。ネットアップは明示的な保 証、または商品性および特定目的に対する適合性の暗示的保証を含み、かつこれに限定されないいかなる暗示 的な保証も行いません。ネットアップは、代替品または代替サービスの調達、使用不能、データ損失、利益損 失、業務中断を含み、かつこれに限定されない、このソフトウェアの使用により生じたすべての直接的損害、 間接的損害、偶発的損害、特別損害、懲罰的損害、必然的損害の発生に対して、損失の発生の可能性が通知さ れていたとしても、その発生理由、根拠とする責任論、契約の有無、厳格責任、不法行為(過失またはそうで ない場合を含む)にかかわらず、一切の責任を負いません。

ネットアップは、ここに記載されているすべての製品に対する変更を随時、予告なく行う権利を保有します。 ネットアップによる明示的な書面による合意がある場合を除き、ここに記載されている製品の使用により生じ る責任および義務に対して、ネットアップは責任を負いません。この製品の使用または購入は、ネットアップ の特許権、商標権、または他の知的所有権に基づくライセンスの供与とはみなされません。

このマニュアルに記載されている製品は、1つ以上の米国特許、その他の国の特許、および出願中の特許によ って保護されている場合があります。

権利の制限について:政府による使用、複製、開示は、DFARS 252.227-7013(2014年2月)およびFAR 5252.227-19(2007年12月)のRights in Technical Data -Noncommercial Items(技術データ - 非商用品目に関 する諸権利)条項の(b)(3)項、に規定された制限が適用されます。

本書に含まれるデータは商用製品および / または商用サービス(FAR 2.101の定義に基づく)に関係し、デー タの所有権はNetApp, Inc.にあります。本契約に基づき提供されるすべてのネットアップの技術データおよび コンピュータ ソフトウェアは、商用目的であり、私費のみで開発されたものです。米国政府は本データに対 し、非独占的かつ移転およびサブライセンス不可で、全世界を対象とする取り消し不能の制限付き使用権を有 し、本データの提供の根拠となった米国政府契約に関連し、当該契約の裏付けとする場合にのみ本データを使 用できます。前述の場合を除き、NetApp, Inc.の書面による許可を事前に得ることなく、本データを使用、開 示、転載、改変するほか、上演または展示することはできません。国防総省にかかる米国政府のデータ使用権 については、DFARS 252.227-7015(b)項(2014年2月)で定められた権利のみが認められます。

#### 商標に関する情報

NetApp、NetAppのロゴ、<http://www.netapp.com/TM>に記載されているマークは、NetApp, Inc.の商標です。そ の他の会社名と製品名は、それを所有する各社の商標である場合があります。